# **AKD BASIC™ User Guide**

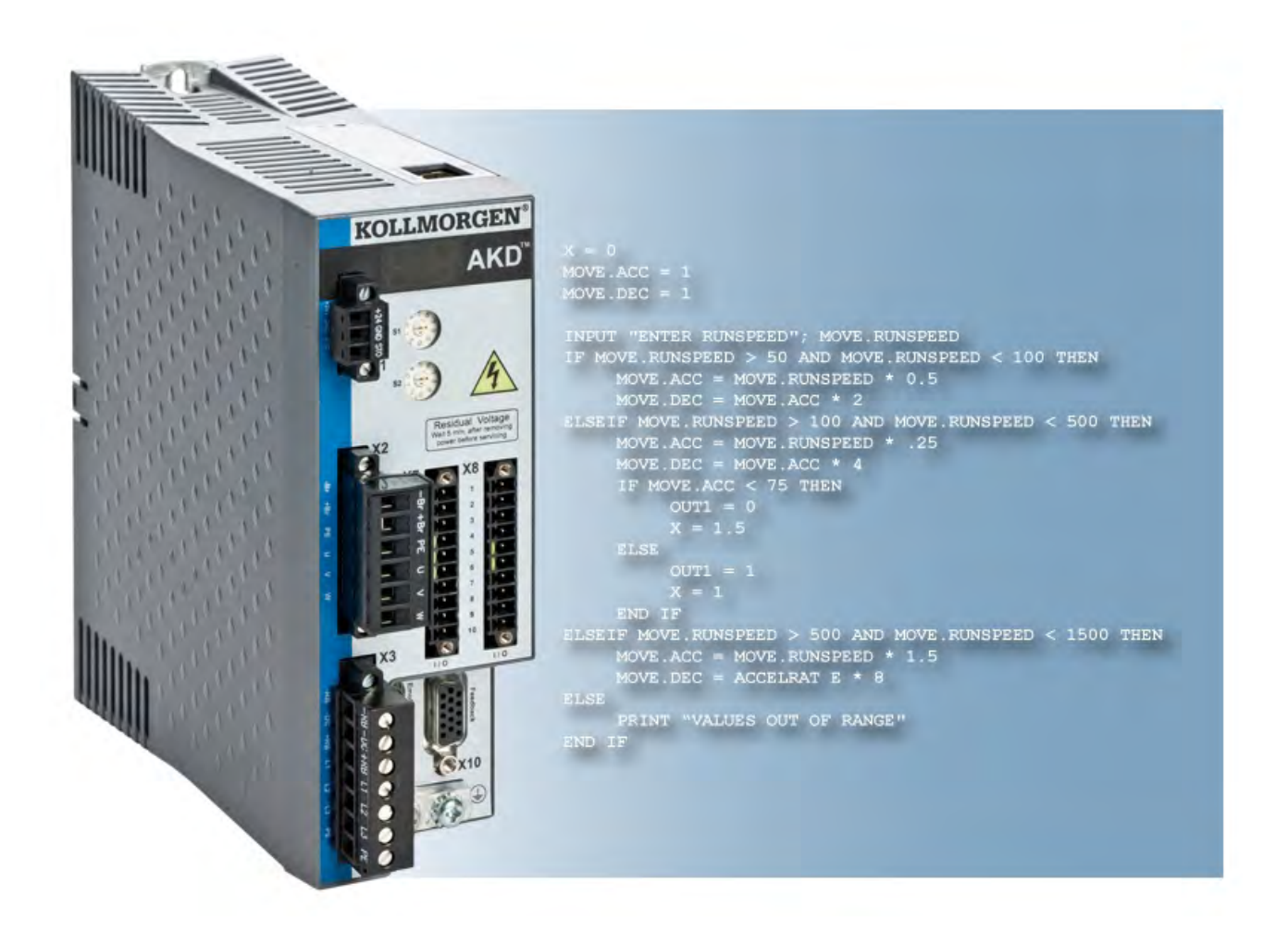

# **Edition March 30, 2012, Revision A**

Valid for Hardware Revision C

Patents Pending

Part Number 903-2000014-00

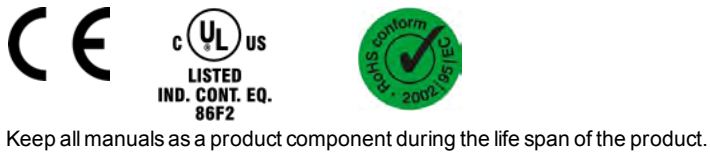

Pass all manuals to future users/owners of the product.

**KOLLMORGEN** 

### **Record of Document Revisions:**

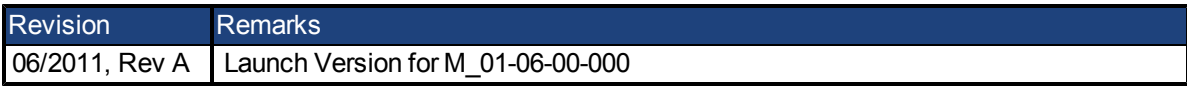

Windows is a registered trademark of Microsoft Corporation

AKD is a registered trademark of Kollmorgen Corporation

Current patents:

US Patent 5,646,496 (used in control card R/D and 1 Vp-p feedback interface)

US Patent 5,162,798 (used in control card R/D)

US Patent 6,118,241 (used in control card simple dynamic braking)

Technical changes which improve the performance of the device may be made without prior notice.

Printed in the United States of America

This document is the intellectual property of Kollmorgen™. All rights reserved. No part of this work may be reproduced in any form (by photocopying, microfilm or any other method) or stored, processed, copied or distributed by electronic means without the written permission of Kollmorgen™.

This page intentionally left blank.

# **Table of Contents**

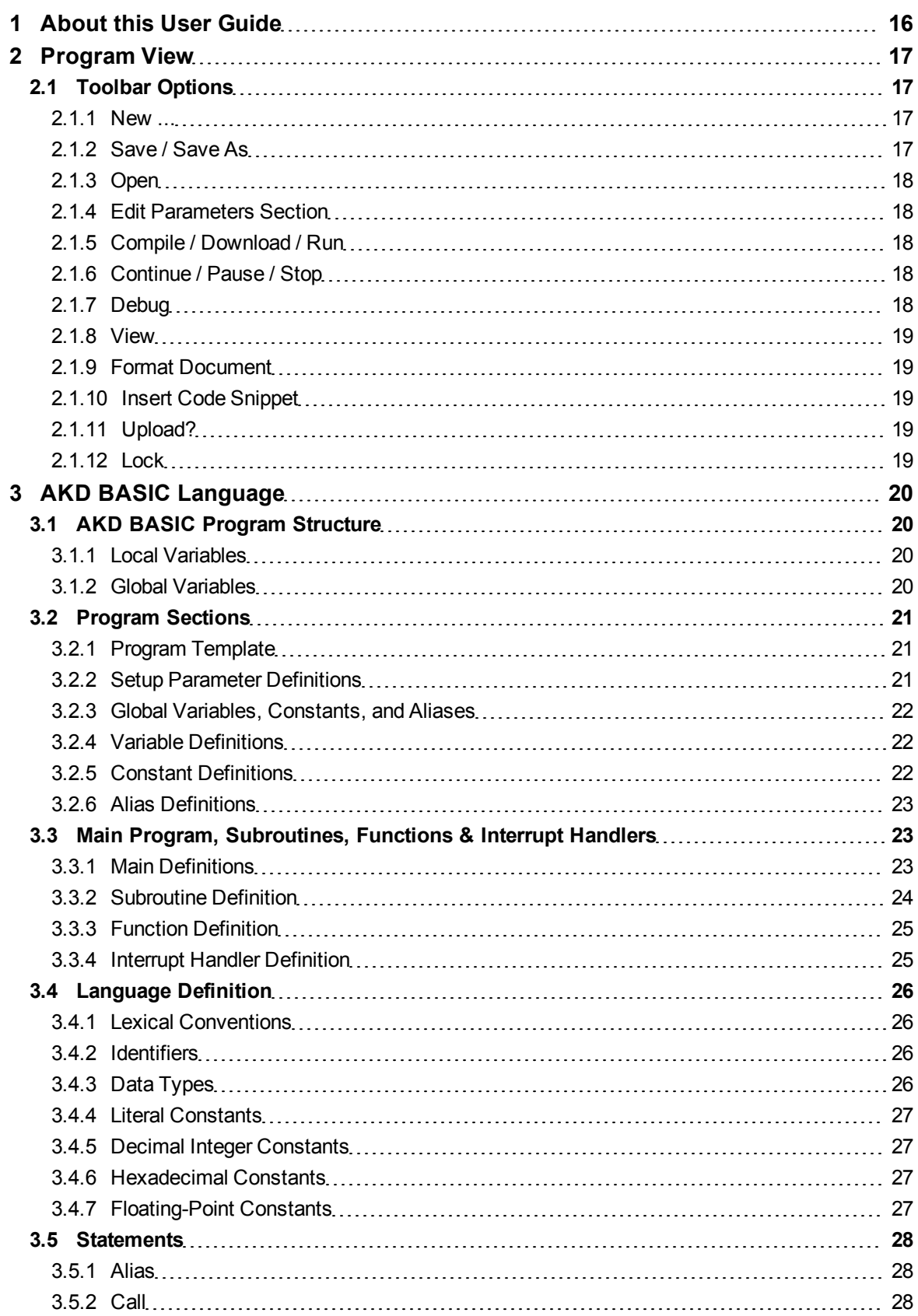

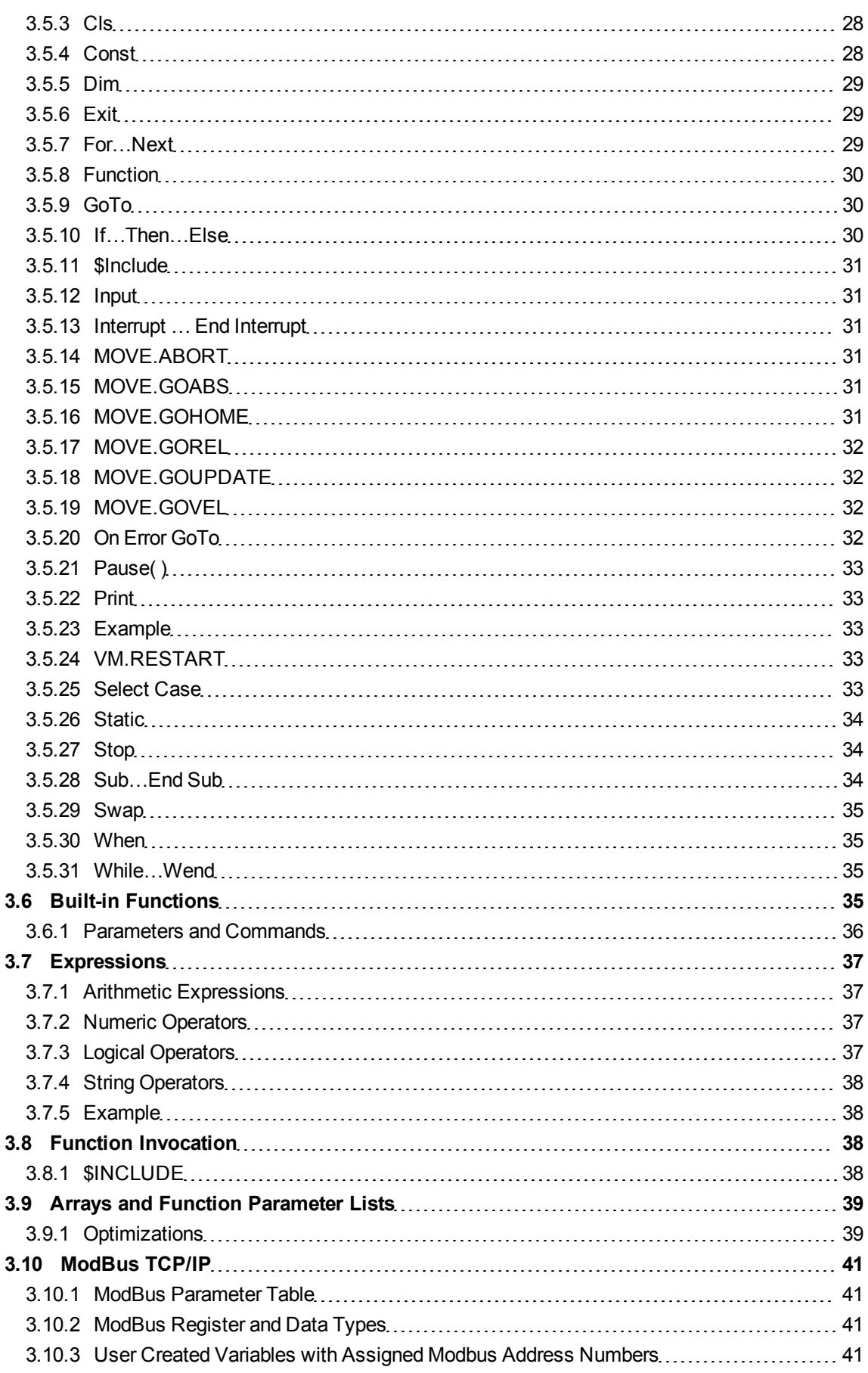

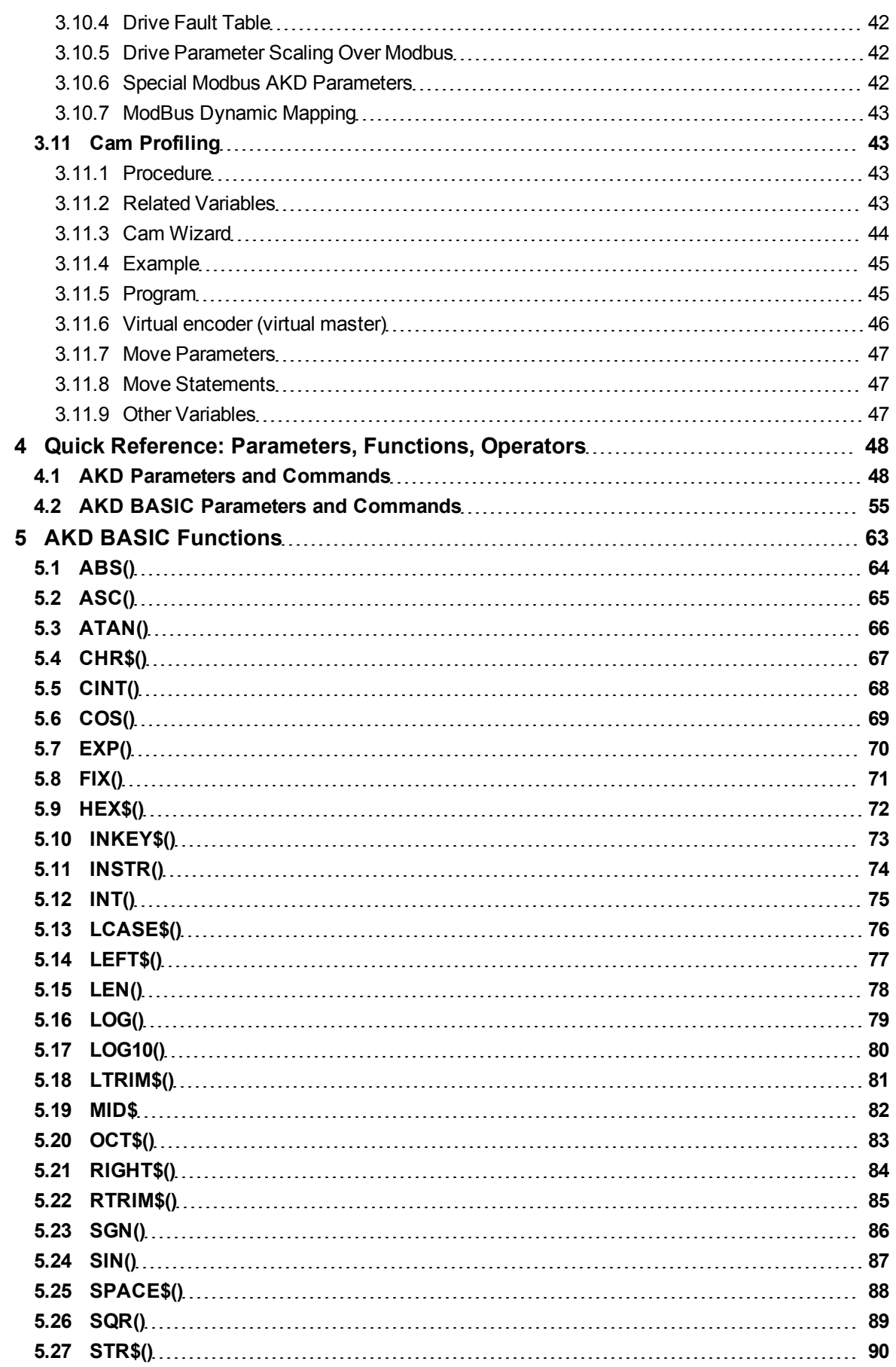

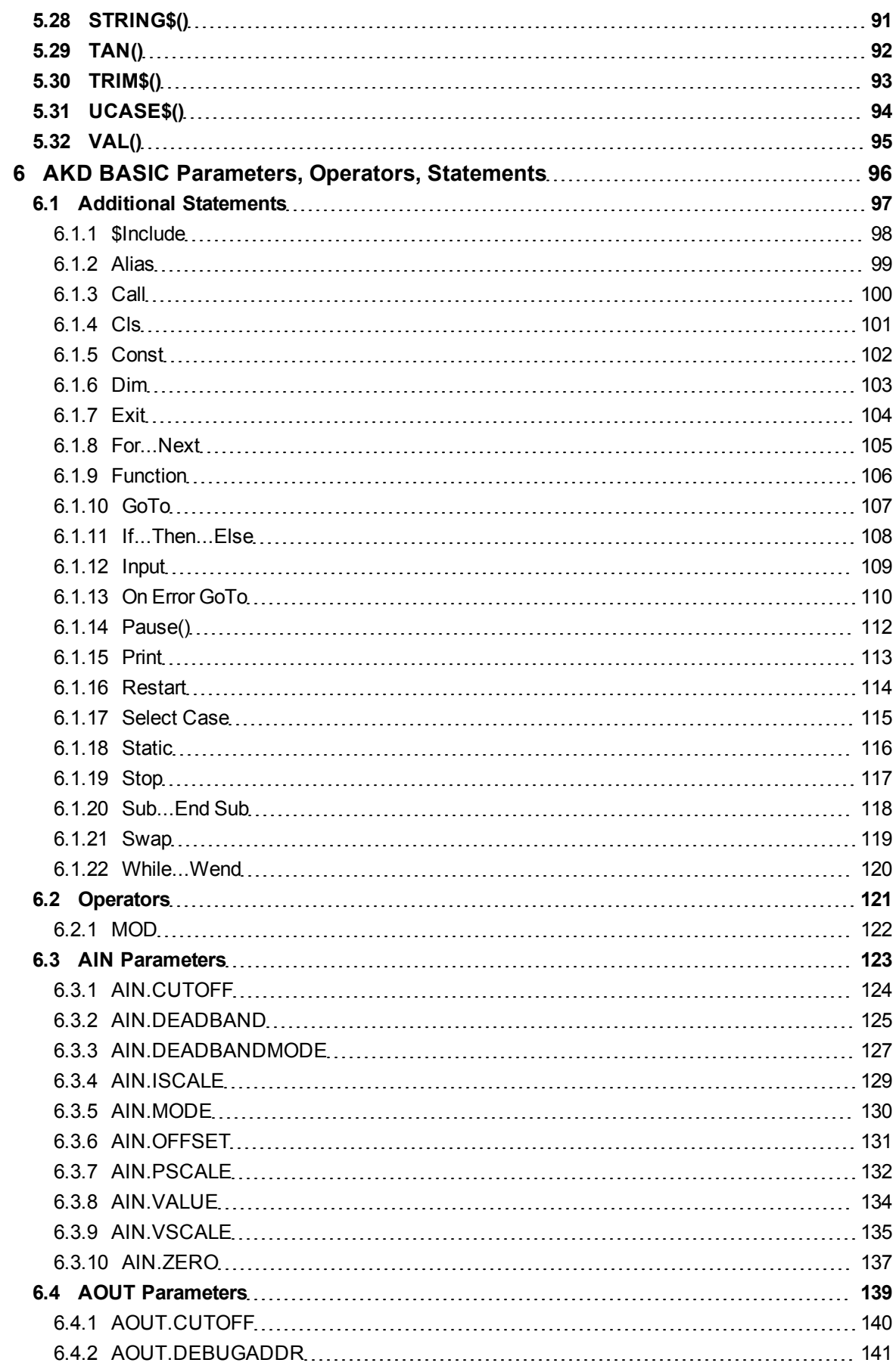

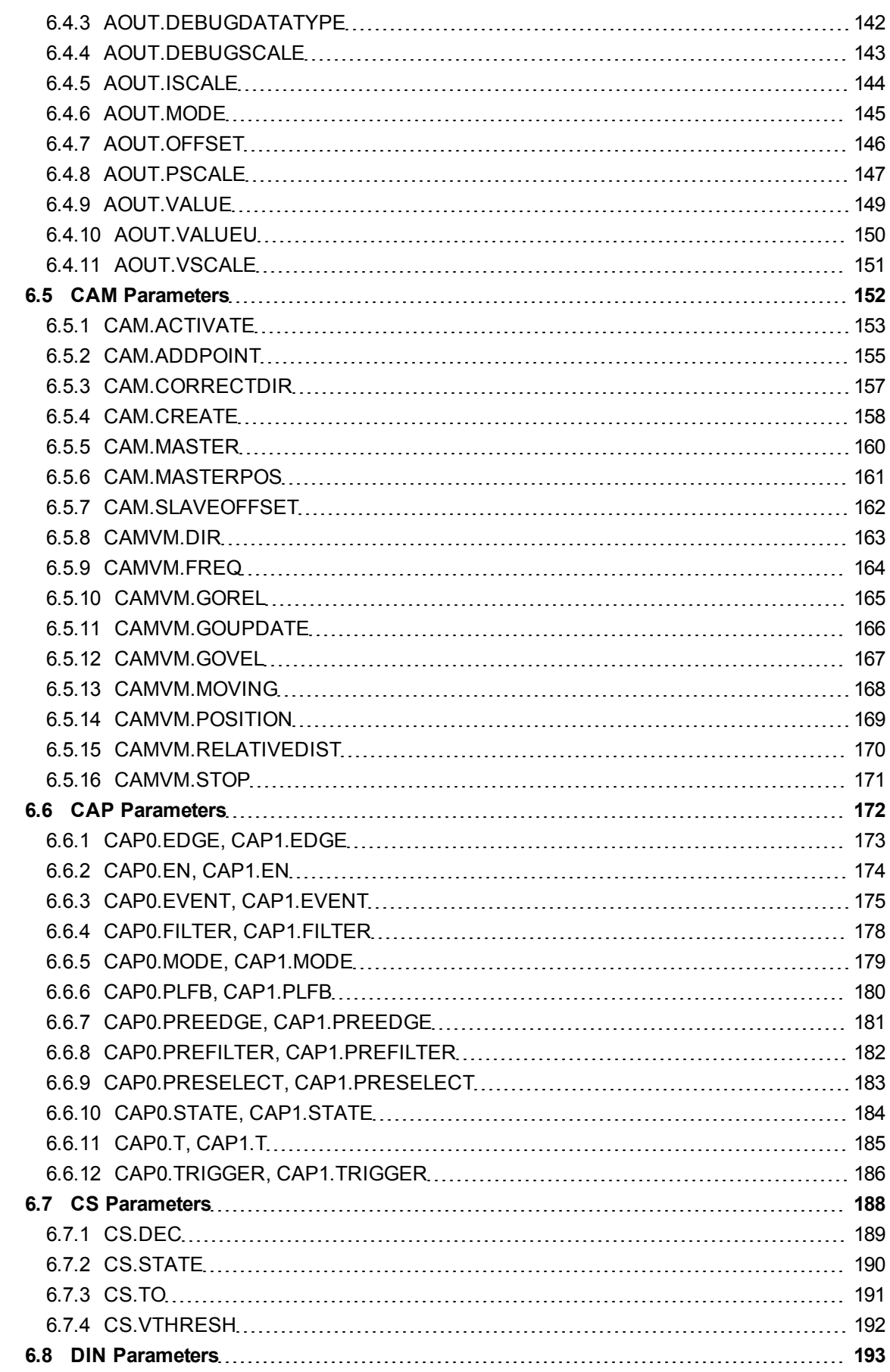

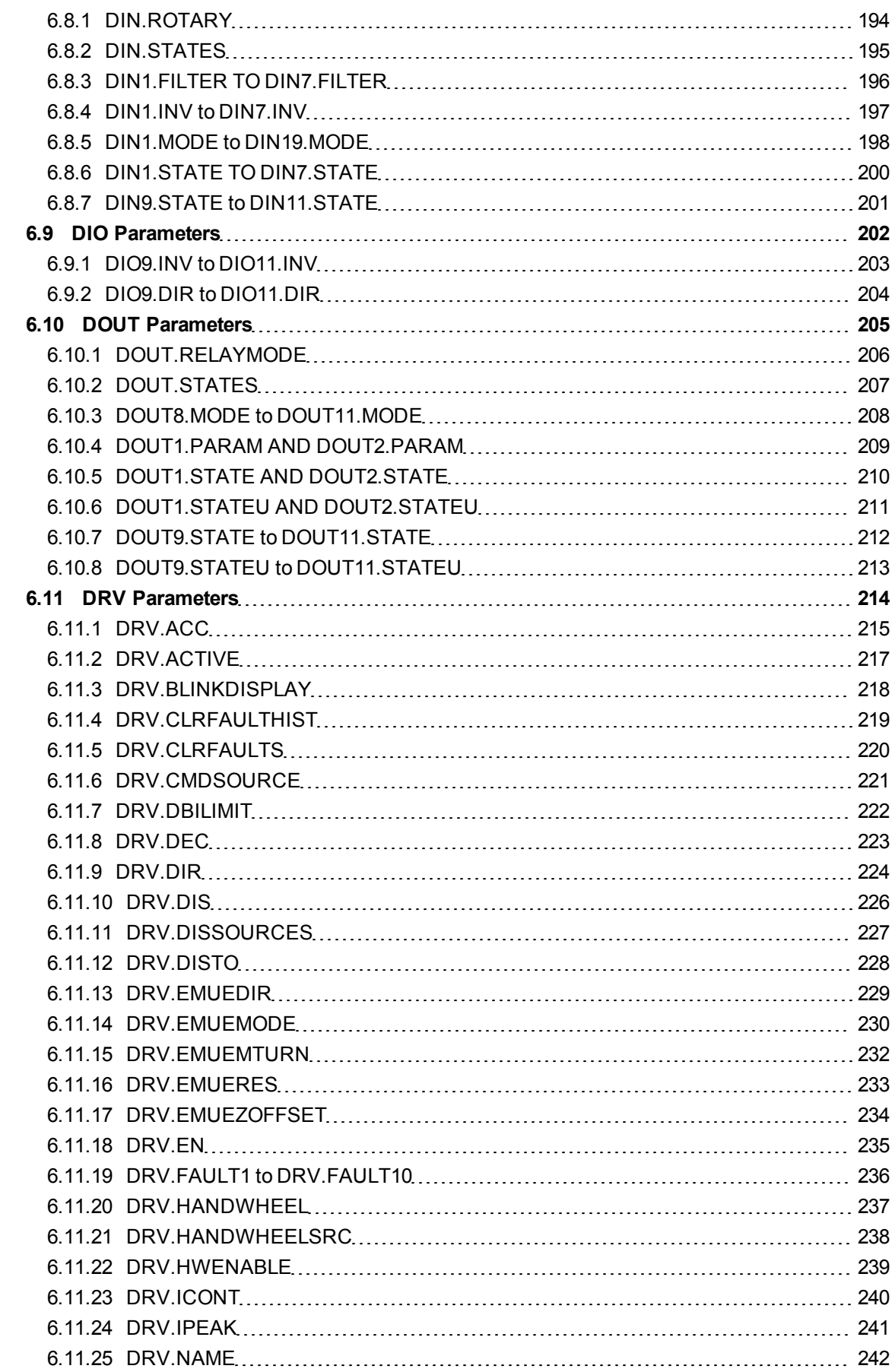

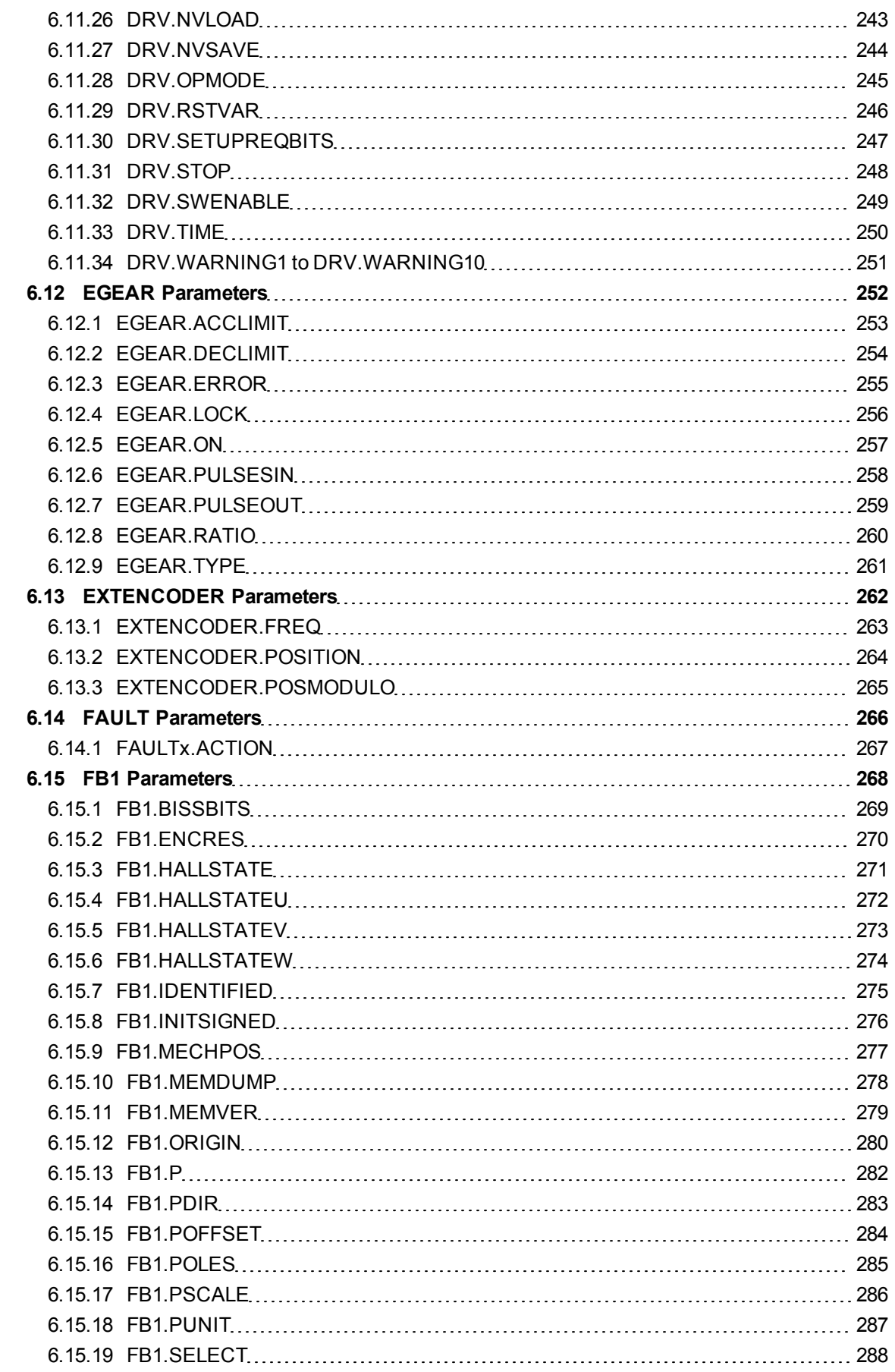

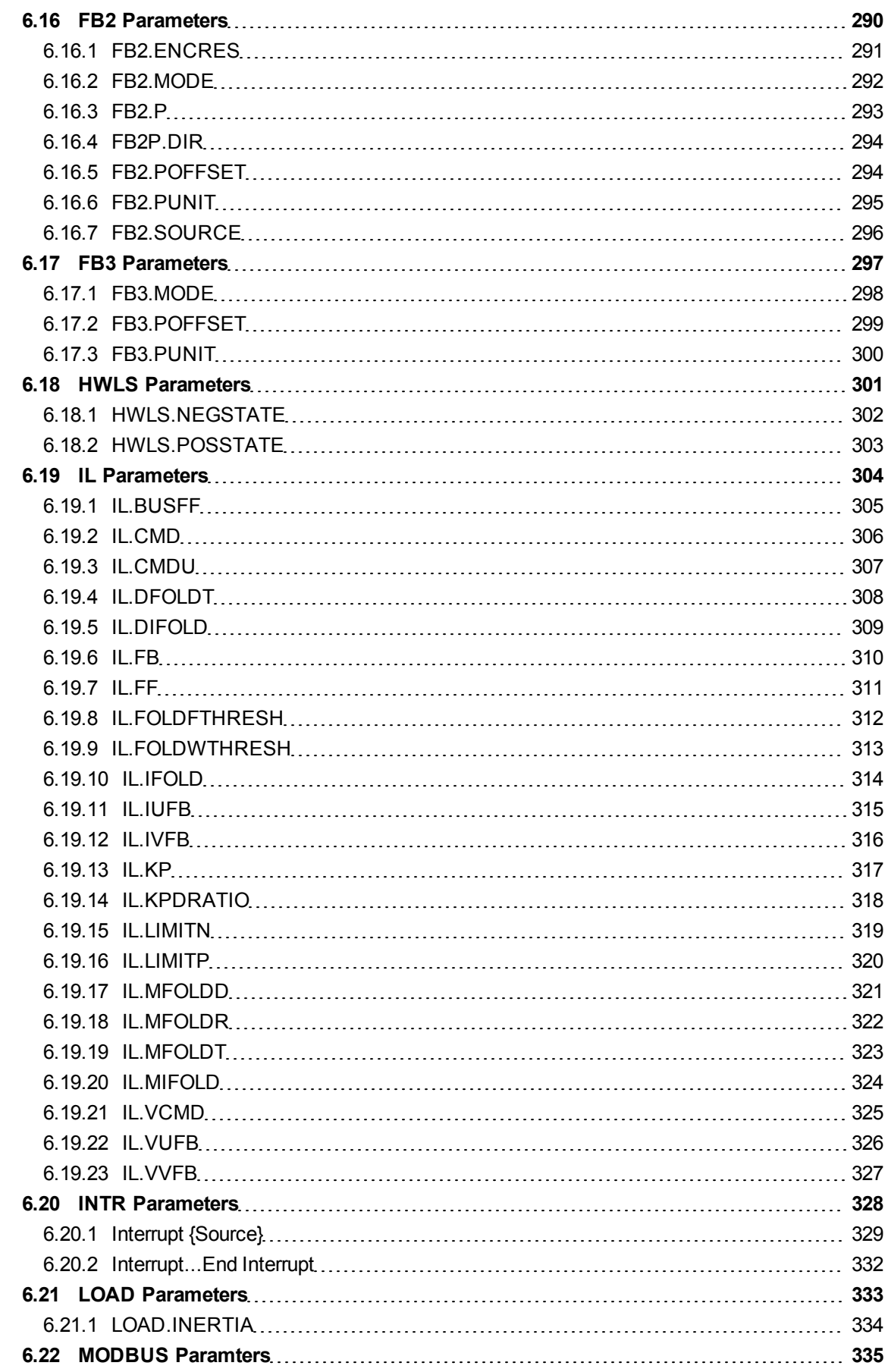

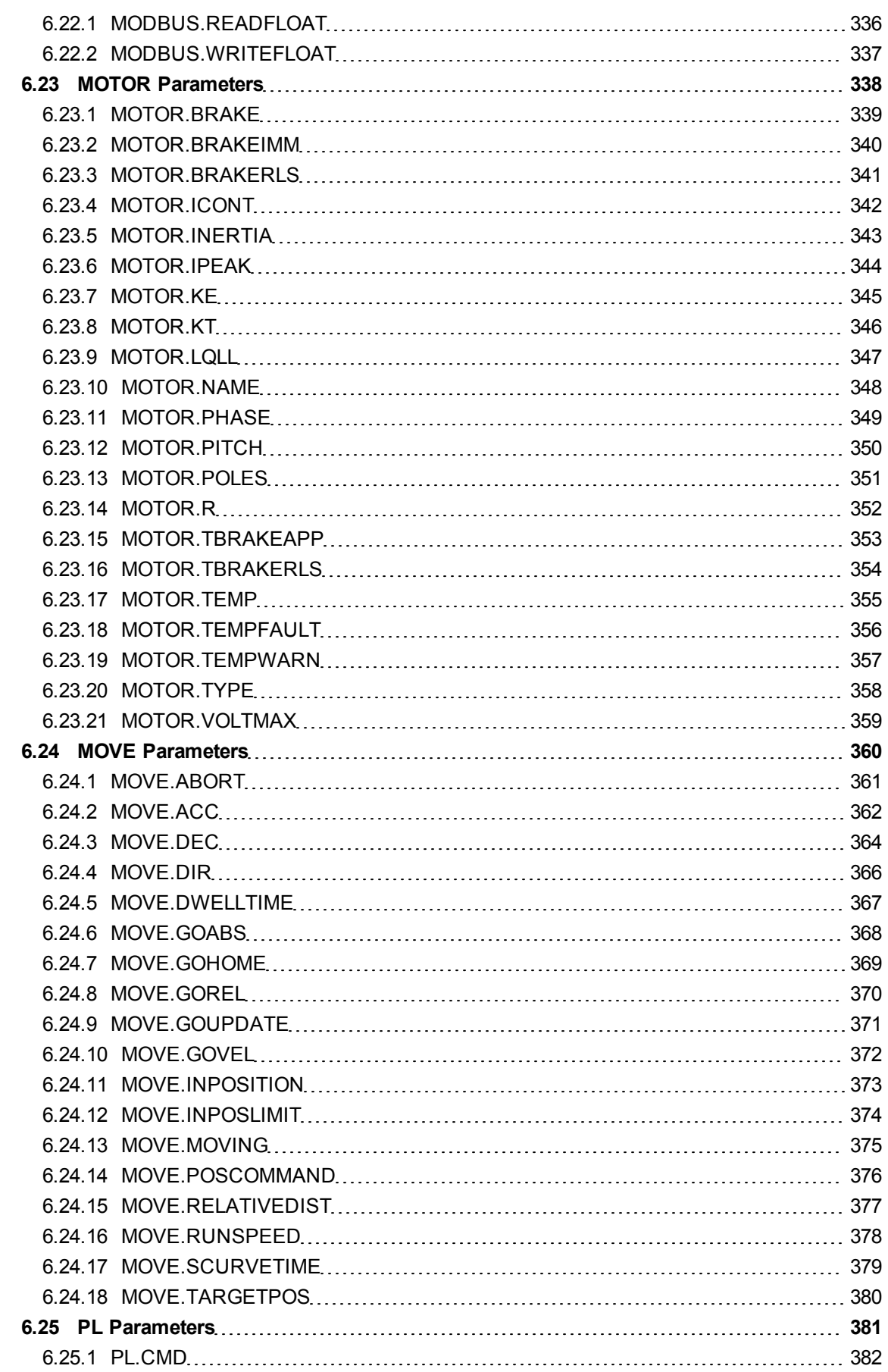

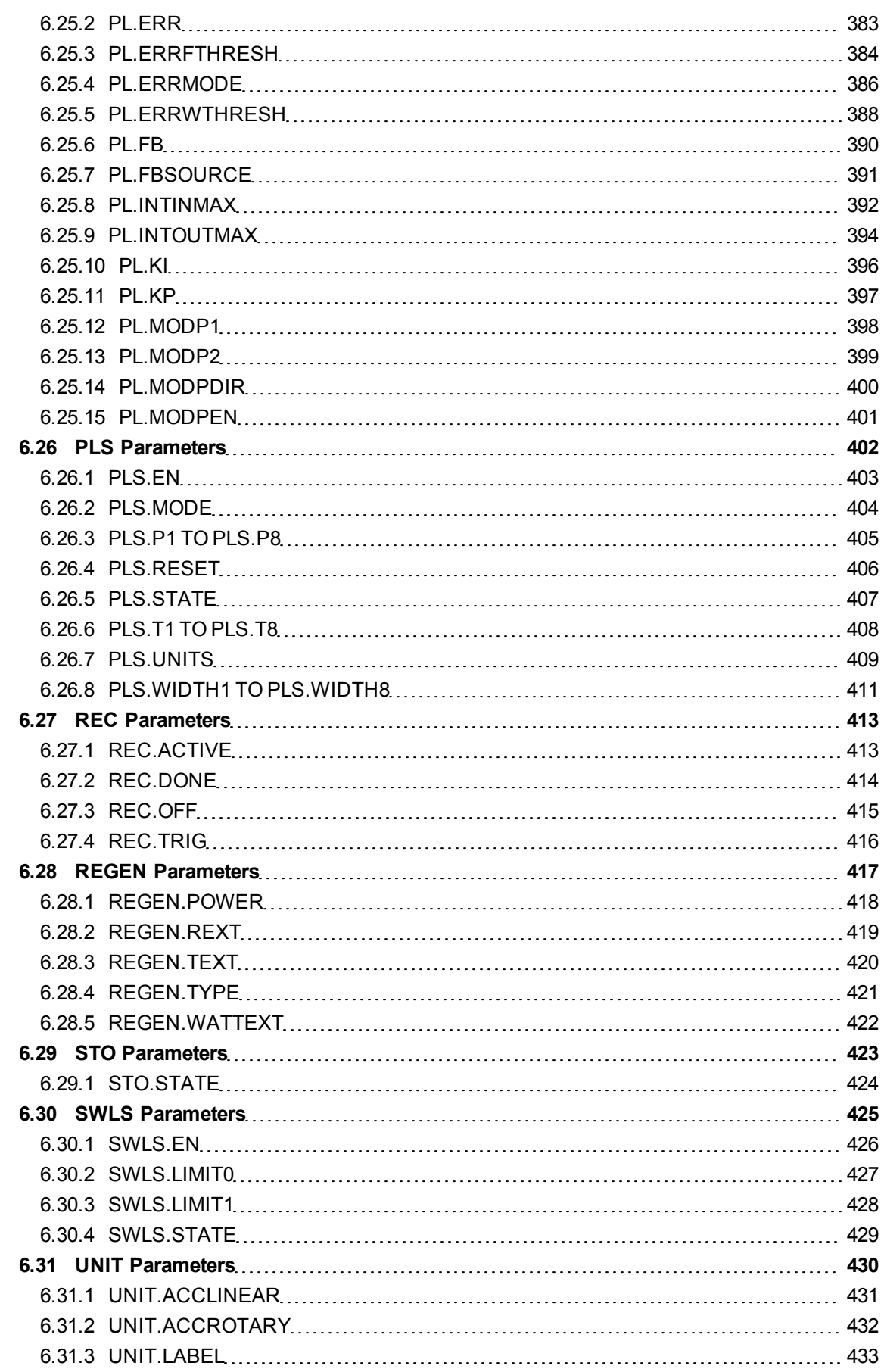

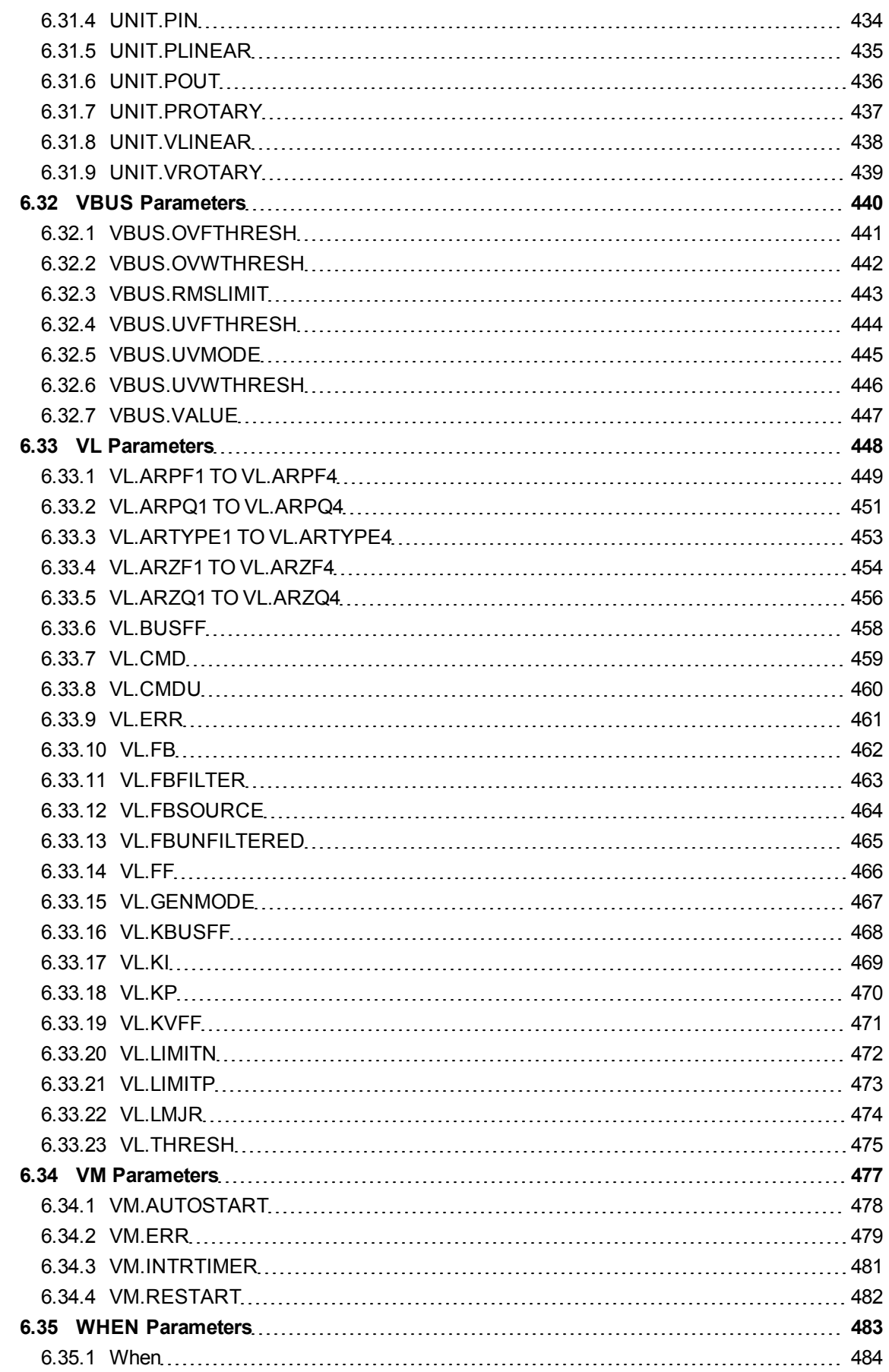

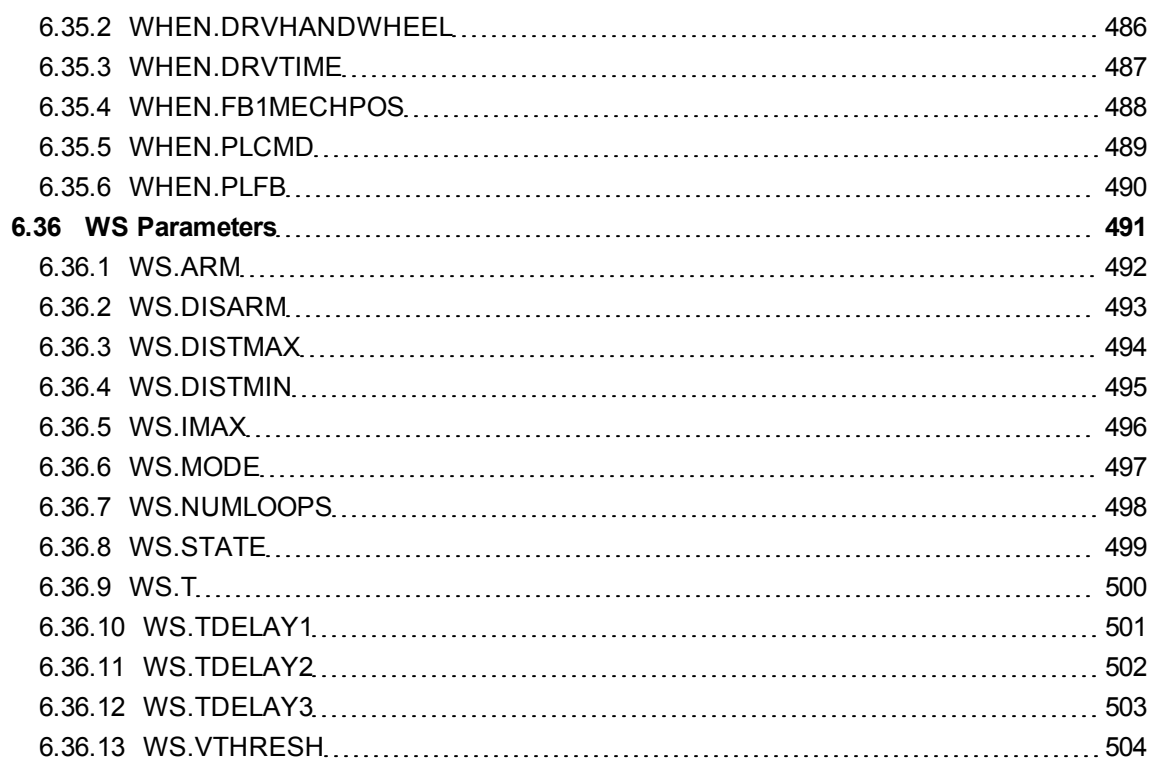

# <span id="page-15-0"></span>**1 About this User Guide**

This guide describes the operation and use of the AKD drive. Each section details a specific topic related to the use of the product in simple terms which will help you get the most from the product. Each section includes examples to help guide you in setting up and using the various features available in the drive.

This guide is for users who have installed and tested the drive according to the *AKD Installation Manual*. The *AKD Installation Manual* is included on the product CD and contains critical safety information.

<span id="page-16-0"></span>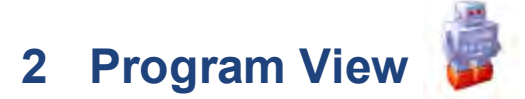

The program view in AKD WorkBench is specific to AKD BASIC drives and can only be accessed using an AKD BASIC drive type in either online or offline mode. Programs can be compiled in offline mode, but an AKD BASIC drive must be connected to download and run a program.

# <span id="page-16-1"></span>**2.1 Toolbar Options**

The toolbar at the top of the program view contains a number of tools to assist you in programming.

# <span id="page-16-2"></span>**2.1.1 New ...**

The Program view loads as an empty window. Create a new program by clicking the new icon in the upper-left corner and selecting either **BASIC** or **BASIC Using Current Drive Params**. The **BASIC** selection will load an empty template. The **BASIC Using Current Drive Params** selection will populate the template with all current drive values. Then select the location and name of your new project file, and click save.

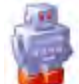

# Program

This page is used to edit the BASIC program file and load it into the drive.

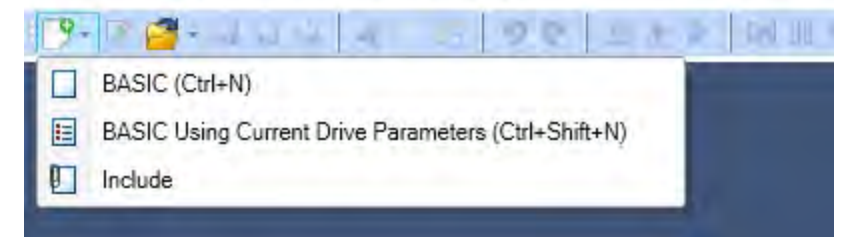

This will load the BASIC template from which you can begin programming.

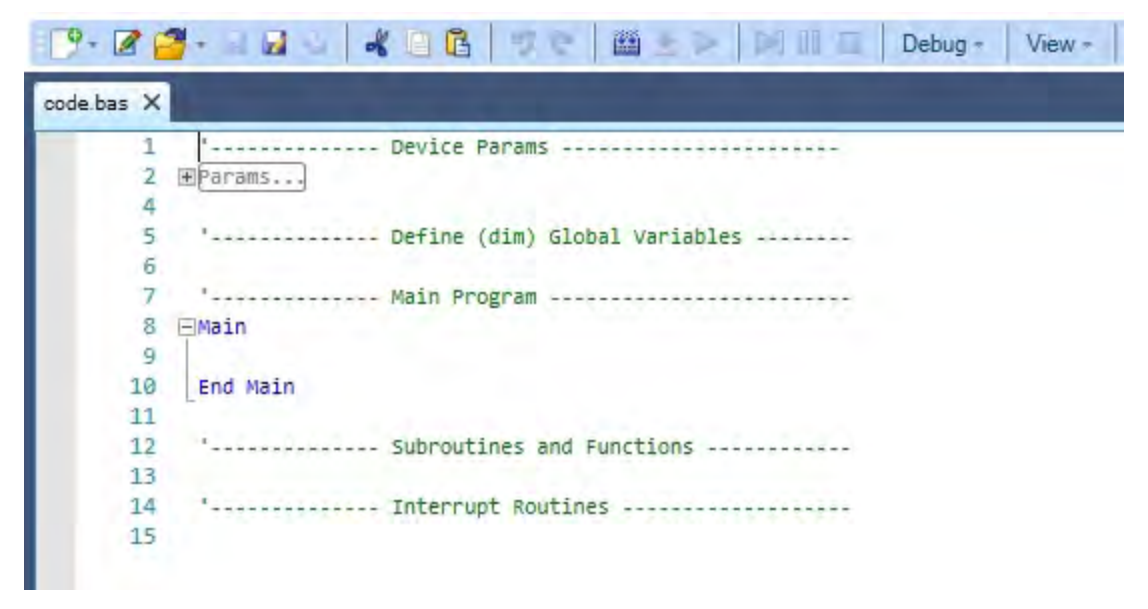

# <span id="page-16-3"></span>**2.1.2 Save / Save As**

Once you have written your program, save it using the "Save" or "Save As" function on the toolbar  $\Box$ 

.

# <span id="page-17-0"></span>**2.1.3 Open**

To open a previous project file click the "Open" function  $\Box$  and locate your file in the explorer.

# <span id="page-17-1"></span>**2.1.4 Edit Parameters Section**

Clicking on the Edit Params Section tool  $\mathbb Z$  will prompt you to populate the Params section of your code with all the current drive settings. Clicking yes will overwrite all current param defintions with the current drive values.

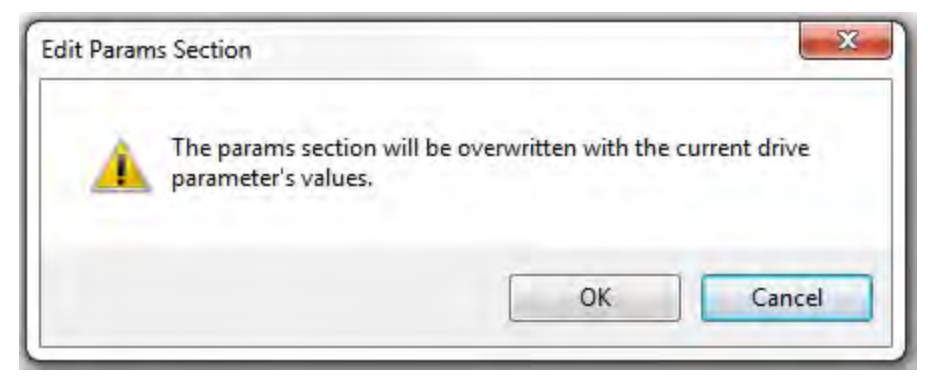

# <span id="page-17-2"></span>**2.1.5 Compile / Download / Run**

The Compile button will compile your source code to binary so that you may download the program to the drive.

The Download button will download your compiled code and source code to the drive by default. If you do not wish to download the source code to the drive, go to the options menu, choose download and deselect download source with binary.

The run button will issue a VM.START to start the BASIC program in the drive. If the active BASIC program in the editor is different than the program in the drive, the run button will compile and download the program before running.

# <span id="page-17-3"></span>**2.1.6 Continue / Pause / Stop**

The Continue, Pause, and Stop options  $\|\cdot\|$  allow you to control your program while it is running.

# <span id="page-17-4"></span>**2.1.7 Debug**

The Debugger allows you to set break points and step through your program.

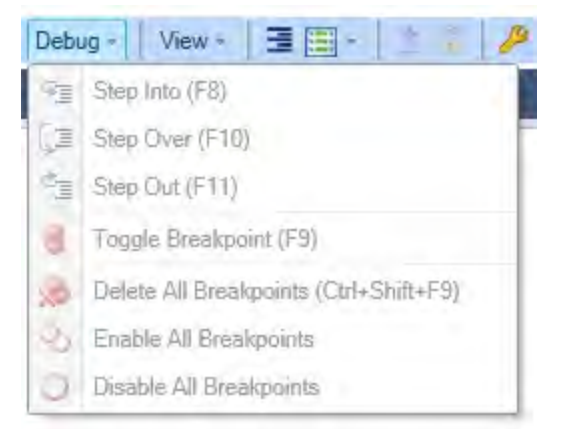

# <span id="page-18-0"></span>**2.1.8 View**

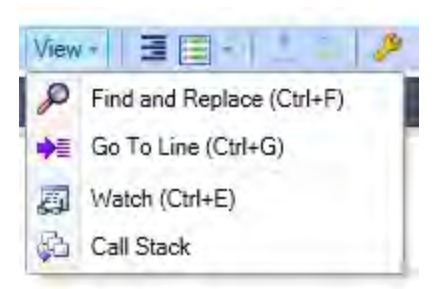

Use Find and Replace to find keywords in your program and replace them with a new keyword

Use the Go To Line to go to a specific line of code

Watch will open the expression evaluator tab. The expression evaluator is only valid while using the debugger. You can evaluate any drive parameter or user defined variable when the program is paused by the debugger.

Call Stack will open the call stack tab

# <span id="page-18-1"></span>**2.1.9 Format Document**

The format document tool  $\equiv$  implements correct line indentation across all code.

# <span id="page-18-2"></span>**2.1.10 Insert Code Snippet**

The Insert Code Snippet tool  $\Box$  presents a list of existing code snippets, which can be selected and inserted into the program at the point where the cursor is currently placed.

# <span id="page-18-3"></span>**2.1.11 Upload?**

The upload tool uploads the source code from the drive. If the source code has not been downloaded, this option is not available. The tools menu allows you to select if the source code is to be downloaded with the binary.

# <span id="page-18-4"></span>**2.1.12 Lock**

The lock tool password protects the source code in the drive. If a new program is downloaded to a drive, the original source code and password protection is erased.

# <span id="page-19-0"></span>**3 AKD BASIC Language**

This chapter describes the overall structure of an AKD BASIC program and the elements of the AKD BASIC language. Topics covered are:

- $\bullet$  scope
- program structure
	- setup parameters
	- global variables, constants and aliases
	- 'main' program, subroutines, functions and interrupt handlers
- language description
	- $\bullet$  lexical conventions
	- $\bullet$  identifiers
	- $\bullet$  data types
	- constants
	- statements
	- built-in functions
	- parameters
	- expressions
	- function invocation
	- $\bullet$  \$include
	- arrays and parameter lists
	- optimizations

# <span id="page-19-1"></span>**3.1 AKD BASIC Program Structure**

#### <span id="page-19-2"></span>**3.1.1 Local Variables**

The notion of 'scope' is a key concept in AKD BASIC programs. By 'scope', we mean those parts of the program in which a particular name is 'visible'. There are two levels of scope in AKD BASIC — global and local. Variables (and constant definitions, aliases, etc.) defined inside a 'main' definition, or a subroutine, function, or interrupt handler definition, are considered to be 'local' in scope (visible only within that function).

# <span id="page-19-3"></span>**3.1.2 Global Variables**

All other definitions (those occurring outside functions) are considered 'global' in scope (visible inside main, and inside any subroutine, function, or interrupt handler). For example, consider the following simple AKD BASIC program:

```
'-------------- Define (dim) Global Variables -
-------
dim i as integer
'-------------- Main Program ------------------
-------
Main
      dim i as integer
      for i = 1 to 10print "the cube of "; i; "is "; cube(i)
      call increment
       next i
End Main
```

```
'-------------- Subroutines and Functions -----
-------
function cube(i as integer) as integer
      cube = i * i * iend function
sub increment
     i = i + 1end sub
```
This program prints a table of the cubes of the integers from 1 to 10. The first (global) definition of 'i' is visible inside subroutine 'increment', but 'shadowed' by the 'i' in main and function 'cube'. The definition of 'i' inside 'main' is local to 'main', and is NOT the same variable as the 'i' inside the function 'cube', or inside the subroutine 'increment'. These same scope rules apply to constant definitions and aliases, as well.

# <span id="page-20-0"></span>**3.2 Program Sections**

The major sections of an AKD BASIC program are:

- setup parameter definitions
- global variables, constants, and aliases
- 'main' program, subroutines, functions, and interrupt handlers

Although these sections may appear in any order, we recommend that you keep them in the order shown, or at least, choose a single layout style and use it consistently.

#### <span id="page-20-1"></span>**3.2.1 Program Template**

The program below is an example of the template generated automatically by WorkBench:

```
'-------------- Device Params -----------------
------
Params
End Params
'-------------- Define (dim) Global Variables -
-------
'-------------- Main Program ------------------
-------
Main
End Main
'-------------- Subroutines and Functions ----
--------
 '-------------- Interrupt Routines -----------
--------
```
These sections are described in greater detail in the following paragraphs.

#### <span id="page-20-2"></span>**3.2.2 Setup Parameter Definitions**

This section of the program defines the setup parameters for drive tuning and configuration. It is executed immediately upon power-up (if VM.AUTOSTART = 1), before entering main, and before any interrupts are enabled. The section begins with Param and ends with End Param

(this is similar to the format used to define a subroutine or function). The only statements permitted in this section are assignment statements of the form:

<parameter> = <constant expression>

This section can be automatically generated by WorkBench when a New Program is created. Choose "current drive parameters" to include the connected drive's setup parameters in your program. If you choose to not include the setup parameters in your program, be sure to save the setup parameters to the drive to ensure proper drive setup upon power up.

#### <span id="page-21-0"></span>**3.2.3 Global Variables, Constants, and Aliases**

This section contains variables, constant definitions, and global alias expressions — they apply everywhere in the program, unless specifically overridden by another declaration at local scope (inside a subroutine, function, or interrupt handler). Global definitions may be placed almost anywhere in the program text — between subroutines, before or after 'main', and so on.

Global variables, constants, and aliases do not need to be defined before use — the only requirement is that they be defined at some point in the program text. You may have multiple instances of the global variables section throughout your program. However, as a matter of good programming style, we recommend that you keep all global definitions in one place, preferably at or near the beginning of your program.

#### <span id="page-21-1"></span>**3.2.4 Variable Definitions**

The format of a global variable definition is:

```
dim a,b as integer, x, y, z as float
dim ia(3,4) as integer
dim s1, s2 as string*80
dim sa(5,2) as string
dim j, k, l as integer NV
```
Line 1 declares a and b as integers, x,y, and z as floats. Line 2 declares a 3 x 4 array of integers. Line 3 declares s1 and s2 as strings, each of length 80. Line 4 declares sa as a 5 x 2 array of strings, each with the default length of 32 characters. Line 5 defines 3 integers, j, k, and l as NV.

In addition, global variables can be specified as 'NV' to indicate their values are retained when power is turned off. All other global variables are automatically initialized when the program begins (strings are set to empty, and floats and integers are set to 0). There are no restrictions on the ordering of volatile vs. non-volatile user-variables. For ease of program maintenance, place all non-volatile variables definitions in a single section at the beginning of the program, and add new variables to the end of that section.

### <span id="page-21-2"></span>**3.2.5 Constant Definitions**

The format of a constant declaration is:

const <name> = <constant expression>

as in

```
const ARRAY_SIZE = 4 * NUMBER OF ENTRIES
const PI SQUARE = 3.1415926535 ^ 2
const GREETING = "Hello"
const GREETING = "Hello"
const NUMBER OF ENTRIES = 5
```
Names for constants follow the same rules as variable names. 'Forward definitions' are allowed. Circular definitions are detected and reported at compile-time. Although it is not required, it is convenient to adopt a convention of keeping all constants in UPPER\_CASE, so you can easily distinguish between constants and variables in the program.

Constant definitions are entirely 'folded' at compile-time. Feel free to write maintainable constant expressions such as:

```
const LENGTH = 3
const WIDTH = 10
const AREA = LENGTH * WIDTH
```
The value of AREA is computed at compile-time, so the program does NOT need to compute this at run-time and the program is easier to maintain if LENGTH changes at some future date.

#### <span id="page-22-0"></span>**3.2.6 Alias Definitions**

Aliases allow you to define your own names for system resources, such as input / output pins. The intention is to make it possible for you to use names that are meaningful to you in your particular application. The format of an alias expression is:

alias <name> = <expression>

For example, the following alias defines application-specific uses of input # 1:

```
alias CONVEYOR IS RUNNING = (DIN1.STATE = 0)alias CONVEYOR IS STOPPED = (DIN1.STATE = 1)if CONVEYOR IS RUNNING then
      print"running"
else
     print"stopped"
```
An alias is much more powerful than a constant. Constant expressions are computable at compile-time, while an alias has a value that is only known (in general) at the time it is used. Use aliases with care — too much aliasing can make it very difficult for you to understand the program.

#### <span id="page-22-1"></span>**3.3 Main Program, Subroutines, Functions & Interrupt Handlers**

These sections share the same fundamental structure:

<section>

<declarations>

<statements>

<section end>

An example of each of these sections follows, with an explanation of key points.

# <span id="page-22-2"></span>**3.3.1 Main Definitions**

For main, a typical definition is:

```
Main
      dim i as integer
      i = 1print i
End Main
```
The variable 'i' defined above in the 'dim' statement is a local variable — it is not accessible to other functions, and inside 'main', its definition overrides any other variable named 'i' that might exist at global scope.

Unlike global variables, local variables MUST be defined at the beginning of the section — they must appear before any executable statement in main. For example, the following is illegal:

```
Main
      dim i as integer
      i = 1dim j as integer bthis is an error!
      j = iEnd Main
```
You may also define local constant definitions and aliases, provided that like local variables, they appear before any executable statement. Local constant definitions override global definitions of the same name. For example, given the following global definitions,

```
const N = 1Main
      const N = "Hello, world!"
     print N
      call sub1
End Main
'-------------- Subroutines and Functions -----
-------
sub sub1
    print N
end sub
```
The program prints to the console:

Hello world! 1

Because the N visible inside main is the constant defined there, while the N visible to sub1 is the global constant N, whose value is 1.

The main program is the section of your program that is executed immediately after the'params section, regardless of its position in the program text. Other functions, subroutines, and interrupt handlers are executed according to the flow of control defined in the program.

main does not accept arguments, and cannot be called from any other subroutine, function, or interrupt handler.

# <span id="page-23-0"></span>**3.3.2 Subroutine Definition**

For a subroutine such as print\_sum, a typical definition is:

```
sub print sum(i,j as integer)
       print i+j
end sub
```
The arguments to this subroutine are specified as integer variables, and are passed by value any assignments to these variables has no effect on the arguments supplied by the caller. Subroutines are invoked by 'call' instructions, as in call print\_sum(3,4).

#### <span id="page-24-0"></span>**3.3.3 Function Definition**

For a function such as sum\_squares, a typical definition is:

```
function sum squares(i,j as integer) as integer
      sum squares = i^2 + j^2end function
```
The function above returns a value of type integer. The value of the function is assigned by assigning to the name of the function, as if it were a variable.

```
NOTE
```
It is not legal to use the function name as a variable name on the left-hand-side of an assignment - a function name on the leftt-hand-side is always an INVOCATION of that function.

There must be at least one statement in the function that assigns a value to the function. It is not possible to detect at compile-time if the statement will actually execute. Functions are invoked by name, as in print sum\_squares(3,4). This is syntactically identical to an array reference.

#### <span id="page-24-1"></span>**3.3.4 Interrupt Handler Definition**

The Interrupt statment marks the beginning of an Interrupt Service Routine. The Interrupt Service Routine is defined by a program structure resembling a subroutine. The interrupt feature permits execution of a user-defined subroutine upon receipt of a hardware interrupt signal or a predefined interrupt event.

Interrupts are triggered by pre-defined events or external hardware sources. The interruptsource-name and interrupt enable flag are unique for each interrupt source. For a list of interrupt sources see [Interrupt {Source}.](#page-328-0)

Receiving an interrupt will suspend program execution and the interrupt service routine will be executed. Then program execution will resume at the point that it was interrupted.

Interrupts are enabled (or disabled) by setting (or clearing) the associated interrupt enable flag. Interrupts are disabled until explicitly enabled. After an interrupt is triggered it is automatically disabled until it is enabled again in your program.

```
Main
      DRV.TIME = 0
      INTR.DIN1LO = 1 'enables interrupt
      while 1
             pause(0.5)
             DOUT1.STATEU=0 : Pause(0.005):DOUT1.STATEU=1
      wend
end main
'the following interrupt defines what occurs
for interrupt DIN1LO
 Interrupt DIN1LO
      print "I'm awake"
      If DRV.TIME > 10 then
            print "OK. That's it."
      else
             INTR.DIN1LO = 1 're-enables interrupt
      end if
End Interrupt
```
The interrupt is re-enabled by the statement INTR.DIN1LO = 1. A similar statement must be executed once before the interrupt is serviced. It is a run-time error to attempt to enable an interrupt for which no handler is defined.

Interrupt handlers do not return values and cannot have arguments. They declare local variables, constants, and aliases. Interrupt handlers are invoked when the AKD hardware detects that the designated interrupt condition is satisfied (provided that the interrupt is enabled).

Interrupts are triggered by pre-defined events or external hardware sources. The interruptsource-name and interrupt enable flag are unique for each interrupt source.

Receiving an interrupt will suspend program execution and the interrupt service routine will be executed. Then program execution will resume at the point that it was interrupted.

Interrupts are enabled (or disabled) by setting (or clearing) the associated interrupt enable flag. Interrupts are disabled until explicitly enabled. After an interrupt is triggered it is automatically disabled until it is enabled again in your program.

# <span id="page-25-0"></span>**3.4 Language Definition**

# <span id="page-25-1"></span>**3.4.1 Lexical Conventions**

AKD BASIC is case-insensitive. String literals are not modified, but all other text is treated as if it were entered in upper case. This means that the identifiers spin, Spin, and SPIN all refer to the same entity.

# <span id="page-25-2"></span>**3.4.2 Identifiers**

Identifiers are alphanumeric and must start with an alphabetic character or underscore. In addition, they may include the underscore character ('\_') and dollar sign ('\$'). Identifiers denote variables, functions, subroutines, and statement labels, symbolic constants, and aliases. Identifiers are a maximum of 40 characters. User-defined identifiers may not include the period ('.'). Use of a longer identifier is a compile-time error.

Although both forms are accepted for compatibility, the latter form is preferred. Although AKD BASIC is case-insensitive, we recommend that you adopt a consistent naming convention, such as Move.Acc, and avoid having Move.acc, move.acc, and move.Acc in the same program.

## <span id="page-25-3"></span>**3.4.3 Data Types**

The pre-defined types are INTEGER, FLOAT, and STRING. LONG is used for INTEGER. INTEGER variables are 32-bit signed integers. FLOAT variables are IEEE single-precision floating point numbers. STRING variables are represented internally as a maximum length, a current length, and an array of ASCII characters (can contain null characters).

When a FLOAT result is assigned to an INTEGER variable, or when a FLOAT argument is used where an INTEGER is expected, the value is coerced to an integer before use. Coercion from FLOAT to INT always rounds to the nearest integer. For example:

- 1.2 rounds to 1
- 1.7 rounds to 2
- $-1.2$  rounds to  $-1$

-1.7 rounds to -2

Scalar INTEGER and FLOAT coercion is automatically provided for function arguments. When passing ARRAYS as arguments, the types must match exactly because coercion is prohibitively expensive at run-time.

String assignment is checked at run-time. An attempt to copy a string to a destination too small results in a run-time error. String indexing is 1-origin. For example, mid\$("abc",1,1) returns the string, a.

STRING variables have a firmware-imposed maximum length of 230 characters and a default maximum length of 32 characters. They may be assigned a different maximum length by declaring them to be of type STRING\*n where n is a positive integer between 1 and 230 (inclusive).

Declare arrays of the pre-defined types. Arrays have a maximum rank of four dimensions. The upper-bound of each dimension has no compiler-defined limit. However, because of the limited data space of the controller, there is a logical upper-bound that depends on the controller model.

Array indexing is 1-origin. The indices in each dimension range from 1 to the upper-bound of the dimension. Every reference to an array element is checked at run-time. Any attempt to reference beyond the bounds of the array causes a run-time error. New types cannot be defined.

#### <span id="page-26-0"></span>**3.4.4 Literal Constants**

String constants begin and end with the double-quotes ('"'). They cannot extend past the end of the input line. Any printable ASCII character appears in a string constant. An attempt to generate a string literal with non-ASCII characters causes a compile-time error. No check is made to verify that non-ASCII strings are not created at run-time, so avoid doing so.

# <span id="page-26-1"></span>**3.4.5 Decimal Integer Constants**

Decimal integer constants are a string of decimal digits with no decimal point. A leading '-' sign is optional and is parsed as a unary minus. For example:

1

-1

314159

are all valid decimal constants.

#### <span id="page-26-2"></span>**3.4.6 Hexadecimal Constants**

Hexadecimal constants are denoted by a leading &H or &h, and cannot have a sign or decimal point. Hexadecimal constants are composed from the set [0-9A-Fa-f]. Upper- and lower-case may be mixed.

For example:

&h00ff

&HFF00

&H1234abcd

are all valid hexadecimal constants. Octal and binary constants are not supported.

#### <span id="page-26-3"></span>**3.4.7 Floating-Point Constants**

Floating-point constants are specified in fixed-point or mantissa-exponent notation. A floatingpoint constant consists of one of the following.

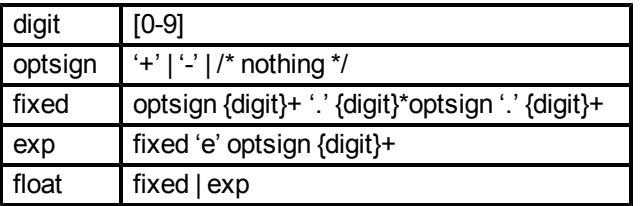

For example:

0.1 .1  $-1$  $-0.1$ 3.14159E-6 -1.0E6

are all valid floating point constants. By design, "." is not a legal floating-point constant.

# <span id="page-27-0"></span>**3.5 Statements**

Statements are separated by a new line (CR-LF) or a colon (':'). The statements of the language are:

#### <span id="page-27-1"></span>**3.5.1 Alias**

Create an alias for an identifier (not just any identifier). Alias is either a parameter or another alias. ID must be a legal variable name. You cannot create an alias for an array element.

Like Const definitions, Alias definitions can be made to identifiers not yet defined. Circular definitions are not allowed.

Any duplicate definition of an identifier in the same scope is illegal. However, a local definition can shadow a definition from the global scope. Using a single identifier to denote two different objects is NOT allowed (i.e., you cannot have both a label and a variable named all\_done).

Like constant, variable, and function declarations, Alias declarations made in the global scope are imported into all functions (including the main function).

#### **Example:**

Alias speed = MOTOR.SPEED 'save some keystrokes

#### <span id="page-27-2"></span>**3.5.2 Call**

Call sub[(arg1, arg2, ...)]

sub is the name of a subroutine. The current program counter is saved and sub is invoked. When sub finishes (by reaching either an exit sub or end sub statement, control is returned to the statement logically following Call.

A subroutine is essentially a function with no return value. The parameter passing conventions followed by subroutines are the same as those followed by functions.

#### <span id="page-27-3"></span>**3.5.3 Cls**

This statement transmits 40 line-feed characters (ASCII code = 10) to the serial port. Cls clears the display of the console.

# <span id="page-27-4"></span>**3.5.4 Const**

const name  $= x$ 

Declares symbolic constants to be used instead of numeric values. Forward references are allowed, but circular references are not supported.

'supported const  $x = y + 2$  const  $y = 17$ 'unsupported const  $x = y + 2$ const  $y = x - 2$ 

Like alias, variable, and function declarations, Const declarations made in the global scope are imported into all functions (including the main function).

#### <span id="page-28-0"></span>**3.5.5 Dim**

Dim var1 [, var2 [...]] as type [NV]

All variables must be declared. Local variables must be declared in the function before use. The NV specifier is used on a Dim statement in the global scope.

Variables in the global scope are automatically imported into functions and subroutines. Variables in function scope (including inside the main function) are not accessible in other functions.

Arrays cannot be assigned directly.

```
'This is not allowed
dim x(5), y(5) as integer
x = y'Instead, a loop is needed:
dim x(5), y(5), i as integer
for i = 1 to 5
       x(i) = y(i)next i
```
#### <span id="page-28-1"></span>**3.5.6 Exit**

Exit {{Sub|Function|Interrupt|For|While}]

Exits the closest enclosing context of the specified type. It is a compile-time error to EXIT a construct not currently in scope.

#### <span id="page-28-2"></span>**3.5.7 For…Next**

For loop\_counter = Start\_Value To End\_Value [Step increment]

...statements...

Next

If step increment is not specified, uses 1 as the step increment. If step increment is positive, continues to the value of End\_Value. If step increment is negative, continues to the value of var = limit.

The loop index variable must be a simple identifier, not an array element or a parameter and must be a numeric variable (integer or float).

```
for var = init to limit step delta
       stlist
next var
```
Substantially more efficient code is generated if delta is a constant (i.e., the default value of 1 is used, or specified as an expression that is evaluated at compile-time).

#### <span id="page-29-0"></span>**3.5.8 Function**

Function function-name [(argument-list)] as function-type

...statements...

End Function

On function entry, all local variable strings are "" and all numeric locals are zero (including all elements of local arrays). If the function takes no arguments, omit the argument-list. An empty argument-list is illegal. The value returned from the function is specified by assigning an identifier with the name of the function.

**Example:**

```
function cube(x as float) as float
     cube = x * x * xend function
```
Arguments are passed by value. Arrays can not be returned by a function. Arrays passed to a function are passed by value.

If the return value is not set, a runtime error condition is generated (caught with ON ERROR).

Array actuals must conform with formals to the extent that they have the same number of dimensions, and EXACTLY the same type. The size of each dimension is available to the function through the use of local constants that are bound on function entry.

#### **Example:**

```
function sum(x(n) as integer) as integer
      dim i, total as integer
      sum = 0for i = 1 to n
              total = total + x(i)next
      sum = total
end function
```
This function exploits the fact that the variable N is automatically assigned a value when the function is called and the value is the extent of the array passed on invocation. N is a read-only variable in this context. Attempts to write to N cause compile-time errors.

The local variable, total is automatically initialized to 0 upon function entry.

# <span id="page-29-1"></span>**3.5.9 GoTo**

GoTo label

A program can only GoTo a label in the same scope. A GoTo may jump out of a For or While loop, but not INTO one.

# <span id="page-29-2"></span>**3.5.10 If…Then…Else**

```
if condition1 then
       ...statement block1...
elseif condition2 then
      ...statement block2...
else
       ...statement block3...
end if
```
IF...THEN...ELSE statements control program execution based on the evaluation of numeric expressions. The IF...THEN...ELSE decision structure permits the execution of program statements or allows branching to other parts of the program based on the evaluation of the expression.

There are two structures of IF... THEN...ELSE statements, single line and block formats.

#### <span id="page-30-0"></span>**3.5.11 \$Include**

\$include inclfile \$include include-file-name

Textually include inclfile at this point in the compilation. There can be no space between \$ and include. The \$include directive must start at the beginning of the line.

#### <span id="page-30-1"></span>**3.5.12 Input**

input [prompt-string][,|;]input-variable

Input reads a character string received by the console tab in the program view, terminated by a carriage return.

As an option, the prompt message is transmitted when the Input statement is encountered. If the prompt string is followed by a semicolon, a question mark is printed at the end of the prompt string. If a comma follows the prompt string, no question mark is printed. This input statement is typically used for debugging purposes.

# <span id="page-30-2"></span>**3.5.13 Interrupt … End Interrupt**

```
interrupt {Interrupt-Source-Name}
...program statements...
end interrupt
```
Interrupt handlers can be located anywhere in the program text (e.g., before main).

#### <span id="page-30-3"></span>**3.5.14 MOVE.ABORT**

MOVE.ABORT stops motor motion and allows continued program execution. Deceleration is determined by the controlled stop deceleration rate (CS.DEC).

# <span id="page-30-4"></span>**3.5.15 MOVE.GOABS**

MOVE.GOABS (Go Absolute) moves the motor to the position specified by MOVE.TA-RGETPOS. This position is based on a zero position at electrical home.

The motor speed follows a velocity profile as specified by MOVE.ACC, MOVE.RUNSPEED, and MOVE.DEC . Direction of travel depends on current position and target position only (MOVE.DIR has no effect). After the program initiates MOVE.GOABS, it immediately goes to the next instruction.

Change MOVE.ACC, MOVE.RUNSPEED, and MOVE.DEC during a move using MOVE.GOUPDATE.

#### <span id="page-30-5"></span>**3.5.16 MOVE.GOHOME**

MOVE.GOHOME moves the motor shaft to the electrical home position (PL.FB = 0).

The motor speed follows a trapezoidal velocity profile as specified by MOVE.ACC, MOVE.RU-NSPEED, and MOVE.DEC. After the program initiates MOVE.GOHOME, it immediately goes to the next instruction.

MOVE.GOHOME performs the same action as setting MOVE.TARGETPOS to zero and executing a MOVE.GOABS function. Change MOVE.ACC, MOVE.DEC and MOVE.RU-NSPEED during a move using MOVE.GOUPDATE

# <span id="page-31-0"></span>**3.5.17 MOVE.GOREL**

MOVE.GOREL (Go Relative) moves the motor shaft a relative distance from the current position.

Distance, as specified in MOVE.RELATIVEDIST, is either positive or negative. The motor speed follows a trapezoidal velocity profile as specified by MOVE.ACC, MOVE.RUNSPEED, and MOVE.DEC.

The program does not wait for motion completion. After the program initiates this move it immediately goes to the next instruction.

Change MOVE.ACC, MOVE.RUNSPEED, and MOVE.DEC during a move using MOVE.GOUPDATE.

# <span id="page-31-1"></span>**3.5.18 MOVE.GOUPDATE**

MOVE.GOUPDATE (Update Move) updates a move in process with new variables. This allows you to change motion "on the fly" without having to stop and restart the motion function with new variables.

# <span id="page-31-2"></span>**3.5.19 MOVE.GOVEL**

MOVE.GOVEL (Go Velocity) moves the motor shaft at a constant speed.

The motor accelerates and reaches maximum speed as specified by MOVE.ACC and MOVE.RUNSPEED, with direction determined by MOVE.DIR. Stop motion by:

- Programming MOVE.ABORT for maximum deceleration allowed by current limits.
- Programming MOVE.RUNSPEED = 0 for deceleration at rate set by MOVE.DEC.

After the program initiates MOVE.GOVEL, it immediately goes to the ne xt instruction. Change variables during a move using MOVE.GOUPDATE.

#### <span id="page-31-3"></span>**3.5.20 On Error GoTo**

On Error Goto Error-Handler-Name

or

On Error Goto 0

When a firmware runtime error condition occurs, Error-Handler-Name is called, the error handler is de-installed, and an internal flag (inerror-handler) is set. Any subsequent runtime error (including attempting to set the error handler, or return from the On Error handler) causes an immediate Stop.

On Error Goto 0 disables the current On Error handler. If an error occurs when no error handler is installed, Stop is invoked.

#### <span id="page-32-0"></span>**3.5.21 Pause( )**

Pause(Pause\_Time) causes the program to pause the amount of time specified by the Pause\_ Time argument. The motion of the motor is not affected.

#### <span id="page-32-1"></span>**3.5.22 Print**

print expression1 [ [,;] expression2 ] [;]

Print a list of expressions, separated by delimiters to the console. Any number of delimiters (including zero) can appear before or after the list of expressions. At least one delimiter must appear between each pair of expressions in the print list. The print statement is primarily used for debugging purposes.

#### <span id="page-32-2"></span>**3.5.23 Example**

```
print v print a newline
print , ' advance a single tab stop
print a, b ' print a and b, tab between
print a,b, ' print a and b, tab between and at
end 
print , \, ,\, \, ,\, \, , , , , , , , , , , tab tab x tab tab tab
```
#### <span id="page-32-3"></span>**3.5.24 VM.RESTART**

VM.RESTART clears the run time error variables and causes program execution to start again from the beginning of the program. Any Interrupts, Subroutines, WHEN statements or loops in process are aborted. This statement is used to continue program execution after a Run Time Error Handler or to abort from WHEN statements without satisfying the condition.

VM.RESTART does not clear the data area or change any program or motion variables.

# <span id="page-32-4"></span>**3.5.25 Select Case**

```
Select Case test-expression
      Case expression-list1
               ...statement block1...
       Case expression-list2
              ...statement block1...
       Case expression-list3
              ...statement block1...
       Case Else
               ...else block...
End Select
```
test-expression must evaluate to an INTEGER or FLOAT value.

expression-list1 is a non-empty list of case-defn, separated by commas.

There can be only one Case Else and, if present, it must appear as the last case. It is selected only if all other tests fail.

case-defn can be any of the following:

```
expr
expr to expr (tests inclusive (closed range))
```
is relop expr  $(<, =, =, =, >)$ is expr (equiv to "is = expr")

Select-case statements where the case-defn expressions are composed solely of integer constants are evaluated much quicker at run-time. (Cases involving variables must be transformed to logically equivalent if-then-else statements.)

#### <span id="page-33-0"></span>**3.5.26 Static**

Static var1 [, var2[...]] as type where type is: INTEGER 32 bit integer FLOAT IEEE single precision float STRING default length is 32 characters

Static is used for declaring variables before use. All variables (except parameters) must be declared before they can be used. The Static statement is used in a Function, Sub or Interrupt to specify that the specified variable's value be remembered even when the Function or Sub is finished. The next time that the Function, Sub or Interrupt is executed, the value will be available.

#### **Example:**

```
Main
      while 1
            call MySub
            pause(1)
      wend
End Main
'-------------- Subroutines and Functions -----
-------
sub MySub
      dim x as integer value is forgotten
      static y as integer value is remembered
      x= x + 1y = y + 1print x,y
end sub
```
#### <span id="page-33-1"></span>**3.5.27 Stop**

Stops the execution of the program.

# <span id="page-33-2"></span>**3.5.28 Sub…End Sub**

```
Sub [argument-list]
       ...body of the sub-procedure...
End Sub
```
Declare a subroutine. Invoked via Call. Optionally takes arguments. As with Function, it is illegal to provide an empty parameter list ('()') if the subroutine takes no parameters.

#### <span id="page-34-0"></span>**3.5.29 Swap**

Swap x, y

Swaps the values of the variables. The variable types must be the same. Does not work on arrays or strings.

#### <span id="page-34-1"></span>**3.5.30 When**

When when-condition, when-action

When is used for very fast output response to certain input conditions. You specify the condition and action. Upon encountering When, program execution waits until the defined condition is satisfied. The program immediately executes the action and continues with the next line of the program.

The When statement provides latching of several variables when the When condition is satisfied. These variables are:

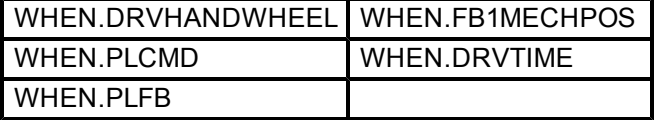

The software checks for the defined condition at the 4Khz rate. The when action is queued up and executed immediately. The when action will be executed within 25 microseconds of the when condition being met.

# <span id="page-34-2"></span>**3.5.31 While…Wend**

```
While condition
       ...statement block...
Wend
```
While...Wend tells the program to execute a series of statements as long as an expression after the While statement is true.

If the expression is true, the loop statements between While and Wend are executed. The expression is evaluated again and if the expression is still true, the loop statements are executed again. This continues until the expression is no longer true. If the expression is not true, the statement immediately following the Wend statement is executed.

# <span id="page-34-3"></span>**3.6 Built-in Functions**

A function that takes a numeric argument (either FLOAT or INTEGER) returns the same type. Coercion between INTEGER and FLOAT is not performed unless necessary. (notation - the arguments n and m refer to INTEGER types, as in the definition of the MID\$ function, whose signature is MID\$(string, integer, integer).

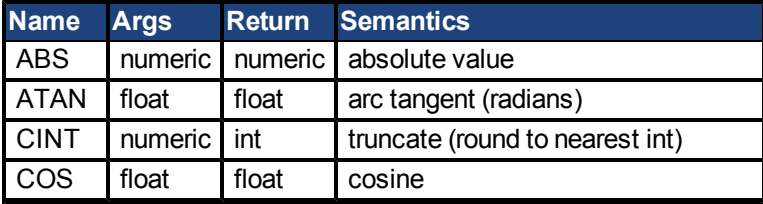

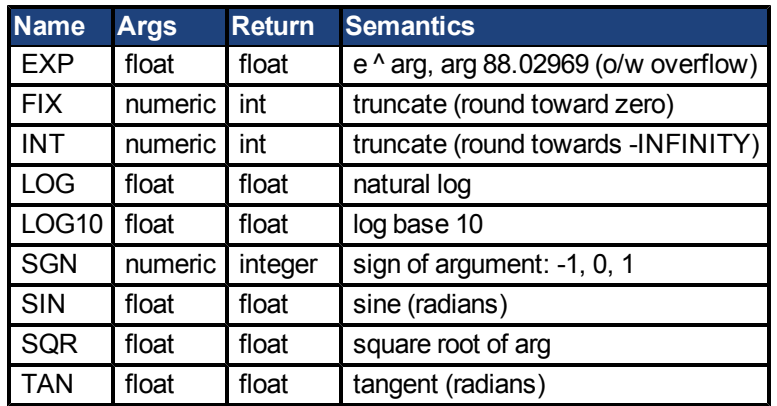

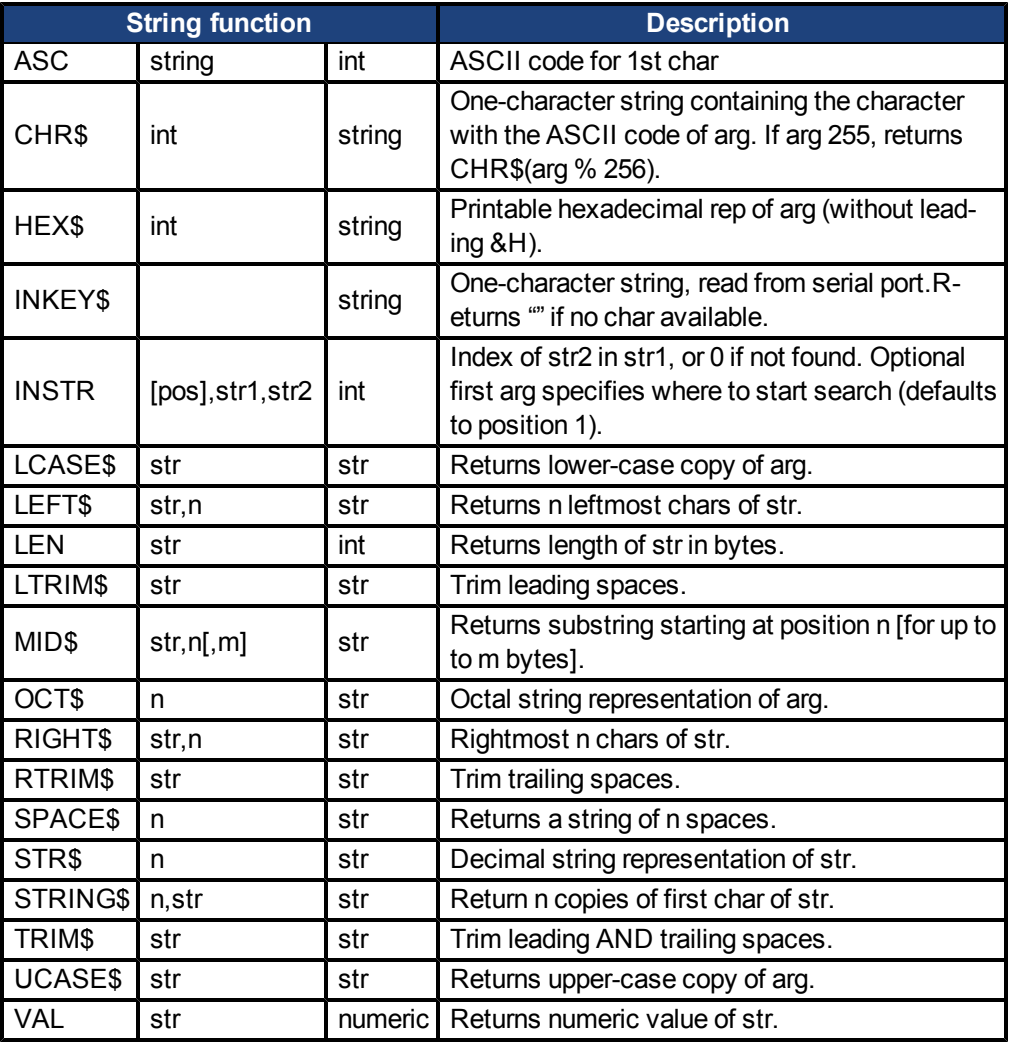

# <span id="page-35-0"></span>**3.6.1 Parameters and Commands**

The AKD BASIC language is augmented by a set of parameters, input\output parameters, and pre-defined commands., The parameters set motor-specific control parameters, and the predefined commands control the motor.

For example, MOVE.ACC, MOVE.DEC, and MOVE.RUNSPEED are used to set the acceleration rate, deceleration rate, and commanded motor speed for the next commanded move:
MOVE.ACC = 1000.0 MOVE.DEC = 1000.0  $Move.RUNSPEED = 500.0$ MOVE.GOVEL

The program fragment above sets up the relevant motion parameters, and commands the motor to move at the specified velocity.

You cannot create variables (or function names, etc.) that shadow pre-defined ones. For a complete list of Parameters and commands, refer to the [Parameter](#page-95-0) [Guide](#page-95-0) section in this manual.

## **3.7 Expressions**

## **3.7.1 Arithmetic Expressions**

Arithmetic expressions (expressions involving INTEGER and FLOAT values) use the following operators.

## **3.7.2 Numeric Operators**

Operators higher in the table have greater precedence than those below.

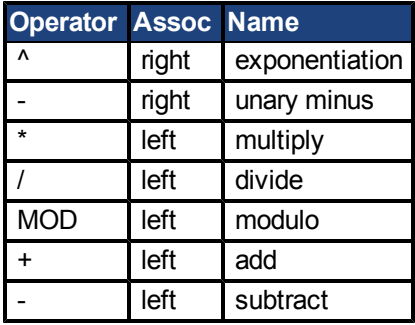

### **3.7.3 Logical Operators**

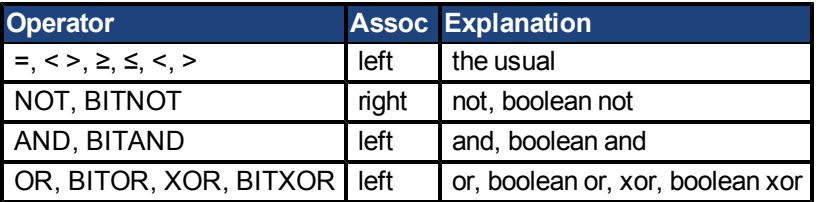

Logical expressions (as, for example, in the condition of an 'if' statement) also use these operators. Strings are concatenated with the '+' operator. Logical expressions are formed from strings, using the comparison operators, NOT, AND, OR, and XOR, with the meaning of an empty string being FALSE, and a non-empty string being TRUE.

Integer values are coerced to floating point values as needed. Floating-point values are rounded when coerced to integer values.

Logical operators are NOT short-circuiting (i.e., when executing the code).

if  $a(x)$  or  $b(y)$  or  $c(z)$  then ...

if  $a(x)$  is true,  $b(y)$  and  $c(z)$  are still invoked.

BITxxx boolean operators are provided to support bitwise operations on integer values. They operate quite differently from their logical equivalents. For example:

2 and 1 has the value –1 (TRUE, since each operand is 'true'), but 2 bitand 1 has the value 0 since no matching bits are 1).

Similarly, 3 or 4 has the value –1(TRUE since at least one operand is not FALSE), while 3 bitor 4 has the value 7 (the three lsb's are set).

Remember that relational and logical operators return numeric values - 0 for FALSE and -1 for TRUE. Any value not equal to FALSE is considered to be logically equivalent to TRUE for purposes of the logical operators.

It is syntactically incorrect to code:

```
dim a, b, c, x as integer
x = a < b < c
```
#### **3.7.4 String Operators**

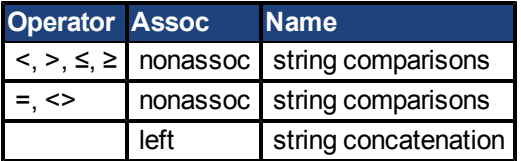

There is no implicit coercion between strings and numeric types. String comparison is case-sensitive. Relative comparisons are made using ASCII lexical ordering. The empty string sorts before all other strings. String comparison operators are non-associative because they evaluate to a numeric value.

### **3.7.5 Example**

It makes no sense to say  $a\$  = b\ =  $c\$ .

It is sensible to say  $x = a$ \$ = b\$

x is assigned the value TRUE if a\$ is the same as b\$, and FALSE otherwise.

## **3.8 Function Invocation**

A function invocation is denoted as:

 $var = func(arg1, arg2, ..., argn)$ 

The arguments are passed by value (i.e., modifications made to the formal parameters inside a function are not reflected in the actuals). Arrays are also passed by value to functions. Arrays cannot be returned by a function. A function of no arguments is invoked by using the function name alone. For example, if func none takes no arguments, then func none is correct and func\_none() is invalid.

The return value of a function may not be ignored by the caller. If the return value of a function is regularly ignored, the function should be rewritten as a subroutine (a function with no return value).

#### **3.8.1 \$INCLUDE**

Use \$INCLUDE to textually include one file in another. The \$INCLUDE facility is a simple, powerful way to create a consistent family of applications. By including source files containing commonly used functions, subroutines, constant definitions, aliases, etc., you have control over the source for each application. When you change the source, you update each application simply by recompiling (see Optimizations).

A file cannot include itself, either directly or indirectly. Include file nesting is allowed, but limited to a pre-defined maximum depth (currently 16).

The path of an include file is relative to the directory of the included file, not the current working directory of the compiler. Suppose, for example, the source program is in directory C:\WORK, and includes the file .C\H\HEADER, and the file HEADER includes COMMON. The compiler looks for COMMON in C:\H, not in C:\WORK.

```
C:\WORK
       A.BAS
        $INCLUDE "..\H\HEADER"
C: \H \mathbb{H}   HEADER
              $INCLUDE "COMMON"
```
Compilation errors occur when a file is included multiple times. For example, if B.BAS includes files MATH and INCL, and INCL also includes MATH, MATH is included twice, causing a compile-time error.

```
B.BAS 
      $INCLUDE "MATH"
      $INCLUDE "INCL"
TNCL
      $INCLUDE "MATH"
```
### **3.9 Arrays and Function Parameter Lists**

When an array parameter (formal) of a function or subroutine is declared, the number of dimensions is specified, but the extent of (number of elements in) each dimension is not specified. This allows the programmer some freedom when invoking such a function. For example, a function may be defined to take a one-dimensional array and compute the sum of the elements in the array. A single function can be written to take a one-dimensional array of any size and correctly compute the sum. (Because AKD BASIC checks array bounds at run time on each access, there is no risk that a function will read or write outside the bounds of the array.)

When a formal parameter to a function is an array, instead of specifying the extent of each dimension, a list of variables is used to both implicitly specify the number of dimensions and to hold the extent of each dimension. These variables are read-only and cannot be modified within the function.

Adopt a convention for assigning names to placeholders. One such convention is to use the name of the array with a numerical suffix. For example,

function f(a(a1,a2,a3) as integer) as integer

where a1, a2, and a3 are the variables that get the extents of the array, a.

The function f above would be called as follows:

```
dim x_array(3,4,5) as integer
dim y array(1,2,10) as integer
print f(x \arctan y() + f(y \arctan y())
```
In both invocations of f, the function correctly determines the extent of each dimension of the passed array.

Remember that when passing an array to a function, the type of the array must match EXACTLY with the type expected by the function. Unlike scalar arguments (implicitly coerced from float to int or int to float), arrays are NOT coerced. An attempt to pass an integer array to a function that expects a float array results in a compile-time error.

#### **3.9.1 Optimizations**

As mentioned in an earlier section, constant definitions are completely 'folded' at the point of definition. This is efficient code. Constant expressions inside AKD BASIC statements are also folded under certain conditions. For example, in the statement:

```
const PI = 3.1415926535
Main
       Print PI^2
End Main
```
The value of PI^2 is not computed at run-time. It is detected as a constant value and pre-computed by the compiler as a single literal constant to be printed.

Similarly, the literal constant 3\*4\*PI in

 $x = 3 * 4 * P1 * x$ 

is folded at compile-time, leaving only one multiplication to be performed at run-time. However, certain constant expressions are not folded. For example:

 $x = 3 * PI * x * 4$ 

is computed at run-time, involving 3 multiplications because the analysis of constant expressions does not attempt to exploit algebraic commutativity laws. Since the basic arithmetic operators are 'left associative', you can ensure the best performance by grouping constant factors together towards the left (or using a new constant definition).

If a function is not referenced (transitively from MAIN, plus any interrupt handlers), the compiler does not generate code for it. So, you can freely \$include libraries with unused code (e.g., a comprehensive library containing functions supporting several possible axis configurations). Although the compiler parses and type-checks all the included source, it does not generate code into the downloaded program.

If select-case cases are all constants, more efficient code is generated. If a case is a variable, the generated code is equivalent to a string of if-then-else statements for all cases.

If any of the cases is an open-ended range (e.g., is 10), or covers a large range (e.g., 1 to 1000), a fast table-lookup is generated.

If all of the cases are constant, and can be grouped into locally dense subsets, the fastest possible code is generated — a binary search of dispatch tables, followed by an indirect jump through the table. If speed is a consideration, keep your cases constant and close together. (values form a reasonably dense set.)

The compiler performs limited dead-code elimination based on simple constant analysis. For example:

```
const DEBUGGING = FALSE
Main
       dim i, sum as integer
       for i = 1 to 10
              sum = sum + i
               if DEBUGGING then print "partial sum is
^{\prime\prime}; sum
       next i
End Main
```
Since the value of DEBUGGING is FALSE, the compiler recognizes that the printing of the partial sum never happens and does not generate the print statement. This allows you to place debugging code in strategic locations in your programs and effectively disable it when shipping a production version (shrinks the size of the generated code).

This dead-code elimination also applies to functions whose only point of reference lies in eliminated code. The functions themselves become dead-code and no code is generated for their definitions.

The compiler does not eliminate the print statement from the following program:

```
dim DEBUGGING as integer
Main
      dim i, sum as integer
      DEBUGGING = FALSE
      for i = 1 to 10sum = sum + iif DEBUGGING print "partial sum is "; sum
      next i
End Main
```
In this case, the print statement never executes, but the code to implement is generated because the value of the integer DEBUGGING could be changed by the AKD's Integrated Development Environment Debugger at runtime, causing the print statement to be executed!

## **3.10 ModBus TCP/IP**

Modbus TCP/IP, or Modbus TCP, is a Modbus variant used for communications over TCP/IP networks, connecting over port 502. A max of 3 masters can be connected to one drive at any time. Modbus standard limits one master to 256 slaves. Modbus and Workbench (telnet) can be connected to the same drive at the same time. Because Modbus and Telnet are processed in the AKD's background task, 5~10mS delay between messages will prevent over running the back ground task stack limits.

### **3.10.1 ModBus Parameter Table**

For a list of parameters and their Modbus addresses, visit the Modbus Parameter Table. For 64 bit to 32 bit mapping, visit Modbus 64-bit Parameters to 32-bit Mapping.

## **3.10.2 ModBus Register and Data Types**

All predefined AKD parameters are Modbus 32 bit or 64 bit (some with and some without sign). Because most HMI products don't support 64 bit numbers, the AKD also has a series of matching 32 bit parameters. Ex: PL.FB is a signed 64 bit integer with address number 588. There is also PL.FB\_32 as a signed 32 bit integer with address number 2072. PL.FB\_32 is the lower two 16 bit registers of PL.FB.

Typical HMI tag addressing will need the additional "40000" be added to the Modbus address number. Ex: To create a tag in an HMI to read PL.FB\_32, the address number 42072 should be used.

All AKD command parameter will require writing a "1" to trigger the command. Ex: DRV.EN is used to enable the drive. To trigger the command, send "1" as a 32 bit integer to address 254.

#### **3.10.3 User Created Variables with Assigned Modbus Address Numbers**

User variables can be assigned an Modbus address number. The range of available numbers is from 5000 to 5999. An example program:

```
Dim int2 as integer
Dimflt1 as float
Dim long1 as long
```

```
MBInfo
$MBMap32(5001, int2)
$MBMap64(5003, long1)
$MBMapfloat(5007, flt1)
End
'-------------- Main Program ------------------
-------
Main
       'setup some data to be read
       int2 = 262144flt1 = 1.234Long1 = 17179869184
End Main
```
Notice that address numbers have to be skipped for mapped varables larger than 16 bit. Ex: In the program above, 5001 was assigned for a 32 bit integer and then next number available would be 5003.

## **3.10.4 Drive Fault Table**

The parameter MODBUS.FAULT1 to MODBUS.FAULT10 is used to read any drive fault condition. The fault parameters are loaded with the AKD fault code, starting with parameter MODO-BUS.FAULT1. DRV.CLRFAULT will reset the drive and clear out any data in MODBUS.FAULT1 to MODBUS.FAULT10.

HMI fault tables only need to monitor MODBUS.FAULT1, but report faults, if present, in 1 to 10.

### **3.10.5 Drive Parameter Scaling Over Modbus**

The predefined AKD velocity, position, acceleration, and deceleration parameters use the Modbus scaling and do not use the "user units" configured in Workbench.

MODBUS.PSCALE

MODBUS.PIN

MODBUS.POUT

The default is 2^20 counts/ rev, 2^20 counts/sec, and 2^20 counts/sec^2

User defined variables, which have assigned Modbus address numbers, are not effected by this scaling.

## **3.10.6 Special Modbus AKD Parameters**

## **MODBUS.DIO**

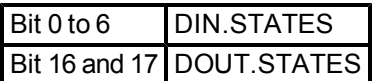

## **MODBUS.DRVSTAT**

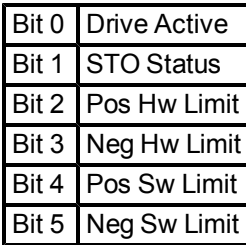

#### **MODBUS.DRV**

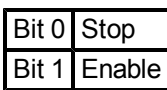

#### **MODBUS.MOTOR**

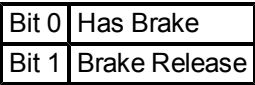

### **MODBUS.HOME**

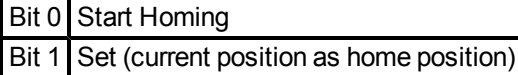

## **MODBUS.MT**

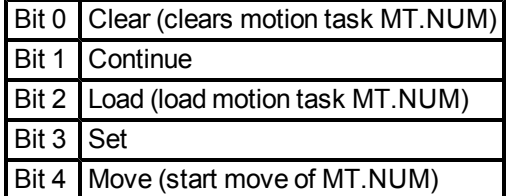

## **MODBUS.SM**

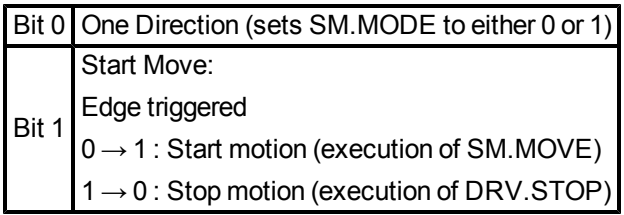

## **3.10.7 ModBus Dynamic Mapping**

For information on Modbus Dynamic Mapping visit Modbus Dynamic Mapping under Fieldbus Manuals.

## **3.11 Cam Profiling**

In the AKD, a cam is a cyclic, generally non-linear relationship between master encoder position and slave (motor) position. The relationship between slave and master counts is no longer a constant ratio, but changes as a function of master counts. As in electronic gearing, once a cam is active, the program no longer needs to do anything special to maintain it - the motion profile is repeated indefinitely until the cam is deactivated.

In camming terminology, a master is typically an external encoder. The encoder is wired into the AKD BASIC encoder input port on X9. It is also possible to use the AKD BASIC's virtual (internal) encoder.

## **3.11.1 Procedure**

To use a cam profile on the AKD BASIC, you must:

- 1. Create the cam profile (CAM.CREATE).
- 2. Activate the cam profile (CAM.ACTIVATE).

## **3.11.2 Related Variables**

CAM.MASTER: Specifies the source of the input to the cam table for cam profiling.

CAM.CORRECTDIR: Specifies the direction of the correction move that is done when a new cam table is activated (by setting CAM.ACTIVATE =  $n$ ).

CAM.ADDPOINT: Adds the specified "point" (master position and corresponding slave position) to the cam table being created.

## **3.11.3 Cam Wizard**

The Cam Wizard is designed to solve cut to length applications. The picture below shows a typical setup:

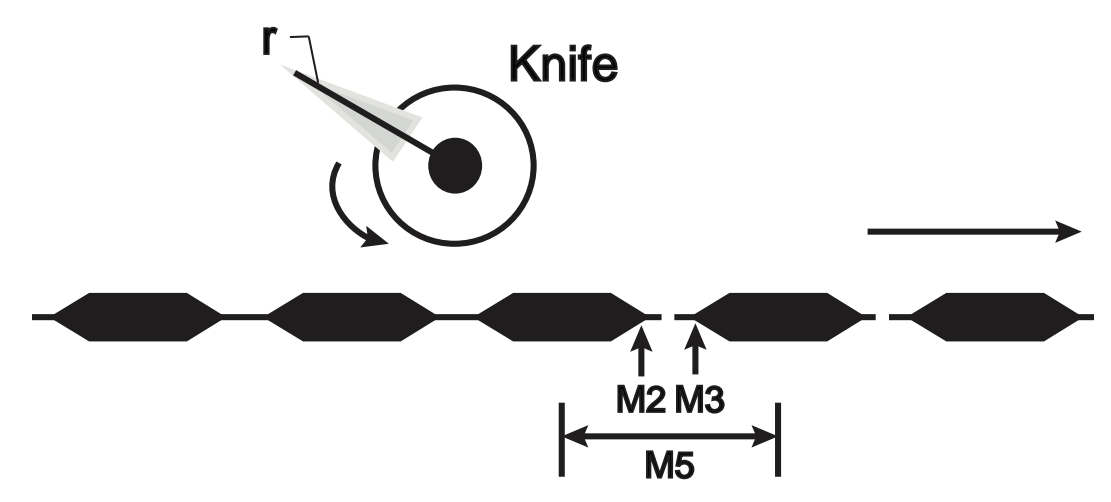

In this application, material is being fed beneath a rotary knife. The master encoder measures forward movement of the material under the knife. The slave motor controls rotation of the knife. In order for this to work properly, the slave motor must be controlled (as a function of master encoder counts) so the blade of the rotary knife:

- 1. Stays out of the way until the proper amount of material has passed
- 2. Accelerates so the speed of the knife matches the speed of the material during the cut
- 3. Decelerates back to the original speed until the material is almost in position for the next cut

The rotary knife either accelerates or decelerates to match the speed of the material NOTE in the cut phase, depending on whether or not the circumference of the rotary knife is less than or greater than the length of the piece to be cut. You may need to interchange the terms 'accelerate' and 'decelerate', or simply think of them as signed quantities.

AKD BASIC's CAM.ADDPOINT statement specifies a cam profile as a mapping from master position to slave position. The problem refers to relative velocities and accelerations. It is not always clear how to get from velocity and acceleration to position.

The Cam Wizard was designed to make such applications easy to implement. You provide:

- 1. The master positions corresponding to the length of material to be cut
- 2. The slave positions corresponding to one complete rotation of the knife with respect to the master positions

Once you have provided these three pieces of information, the Cam Wizard automatically:

- 1. Generates a subroutine to create the cam table
- 2. Generates a subroutine to activate the cam

#### **3.11.4 Example**

You can create a cam to approximate any continuous function, but the Cam Wizard cannot help you with it. The basic technique is to develop an AKD BASIC expression (or function)defining the slave position as a function of master position and use it to generate a series of CAM.AD-DPOINT statements at appropriate master position intervals, such as the one shown in the next figure.

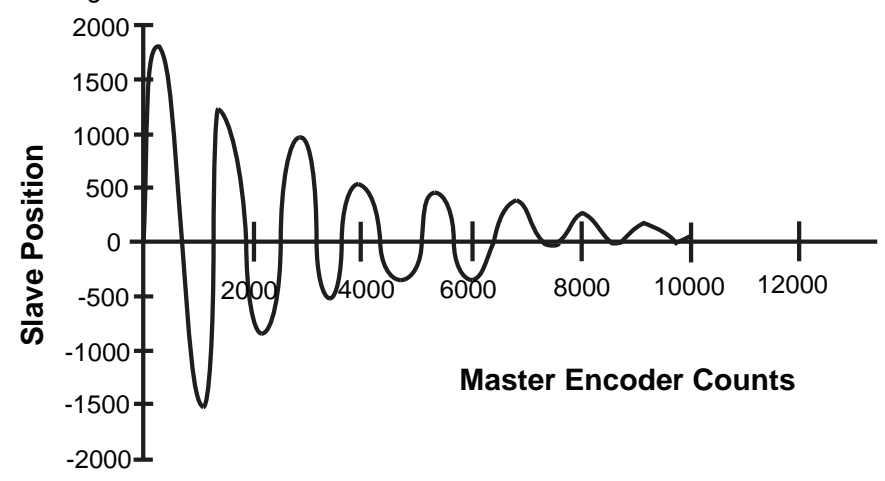

## **3.11.5 Program**

```
'-------------- Device Params -----------------
------
Params
End Params
'-------------- Define (dim) Global Variables -
-------
const MC = 10000 'master counts in total cycle
const NPOINTS = 501 'number of points in cam
profile
const pi = 3.1415926535
const k = 0.69314718 / 100
const w = 1 / (7.5 * pi)'-------------- Main Program ------------------
 -------
Main
       CAM.ACTIVATE = 0 'Turn off any active cams
      CAM.MASTER = 1 'Master = virtual encoder only
       CAMVM.DIR = 0 'set direction of virtual master
       CAMVM.FREQ = 1000 'set virtual master speed
       'Generate a cam that does exponentially-damped
sinusoidal
       'motion and activate it. Please note that
since we are computing
       '500 points of slave profile here several sec-
onds will elapse
       'during the calculation of the cam table.
       call CamCreate_2
```

```
call ActivateCam_2
      CAMVM.GOVEL 'virtual master to run at
CAMVM.FREQ
      While 1 : Wend
End Main
'-------------- Subroutines and Functions -----
-------
Sub CamCreate 2'This code creates a cam whose
profile is an exponentially damped sine wave.
      dim m, s as float
      dim i as integer
      CAM.CREATE (2,501)
              for i = 0 to NPOINTS-1
                      m = i * (MC / (NPOINTS-1)) 'master position
                      s = (1 / exp (1.5 * k * i)) * sin (2 * pi *w * i)'computed slave position
                      CAM.ADDPOINT(m, 65536 * s)Next i
       End CAM.CREATE
End Sub
Sub ActivateCam_2
      DRV. SWENABLE = 0 'Need to disable the drive
before changing positions
      MOVE.POSCOMMAND = 0 'Zero out slave position
      EXTENCODER.POSITION = 0 'Zero out real master
encoder position
      CAMVM.POSITION = 0 'Zero out virtual master
encoder position
     EXTENCODER.POSMODULO = MC 'Set master modulo
value
      PL.MODPEN = 1 'Enable slave modulo
      PL.MODP2 = 65536 'Set slave modulo value
      DRV.SWENABLE = 1 'Enable drive
      CAM.ACTIVATE = 2 'Start the cam
End Sub
```
#### **3.11.6 Virtual encoder (virtual master)**

The virtual encoder is an internal count generator that is used as the input to the cam. It is controlled much like the profile generator used to control the motion of the motor. The Parameters and statements associated with the virtual encoder are listed below: CAMVM.DIR

CAMVM.FREQ CAMVM.GOREL CAMVM.GOUPDATE CAMVM.GOVEL CAMVM.MOVING CAMVM.POSITION

CAMVM.RELATIVEDIST CAMVM.STOP

## **3.11.7 Move Parameters**

CAMVM.DIR specifies direction for CAMVM.GOVEL CAMVM.RELATIVEDIST specifies distance for CAMVM.GOREL CAMVM.FREQ specifies speed (frequency) for CAMVM.GOREL and CAMVM.GOVEL

## **3.11.8 Move Statements**

CAMVM.GOREL executes incremental move CAMVM.GOVEL executes velocity move CAMVM.GOUPDATE updates move parameters on move in progress CAMVM.STOP stops motion

# **3.11.9 Other Variables**

CAMVM.POSITION gives the value of the internal counter

CAMVM.MOVING indicates whether a move is in progress

The virtual encoder is used as the input to the cam, either alone (as a virtual master) or in combination with the actual encoder (EXTENCODER.POSITION), to add an offset to the master position. This functionality is controlled by the variable, CAM.MASTER.

# **4 Quick Reference: Parameters, Functions, Operators**

This section contains the functions, parameters, statements and variables available for AKD BASIC. The tables below list all the parameters that can be called in the program view.

## **4.1 AKD Parameters and Commands**

This table lists the parameters and commands from the AKD Base Drive documentation that are available in AKD BASIC. For detailed descriptions of each parameter click the links below or visit Appendix A of the AKD User Manual.

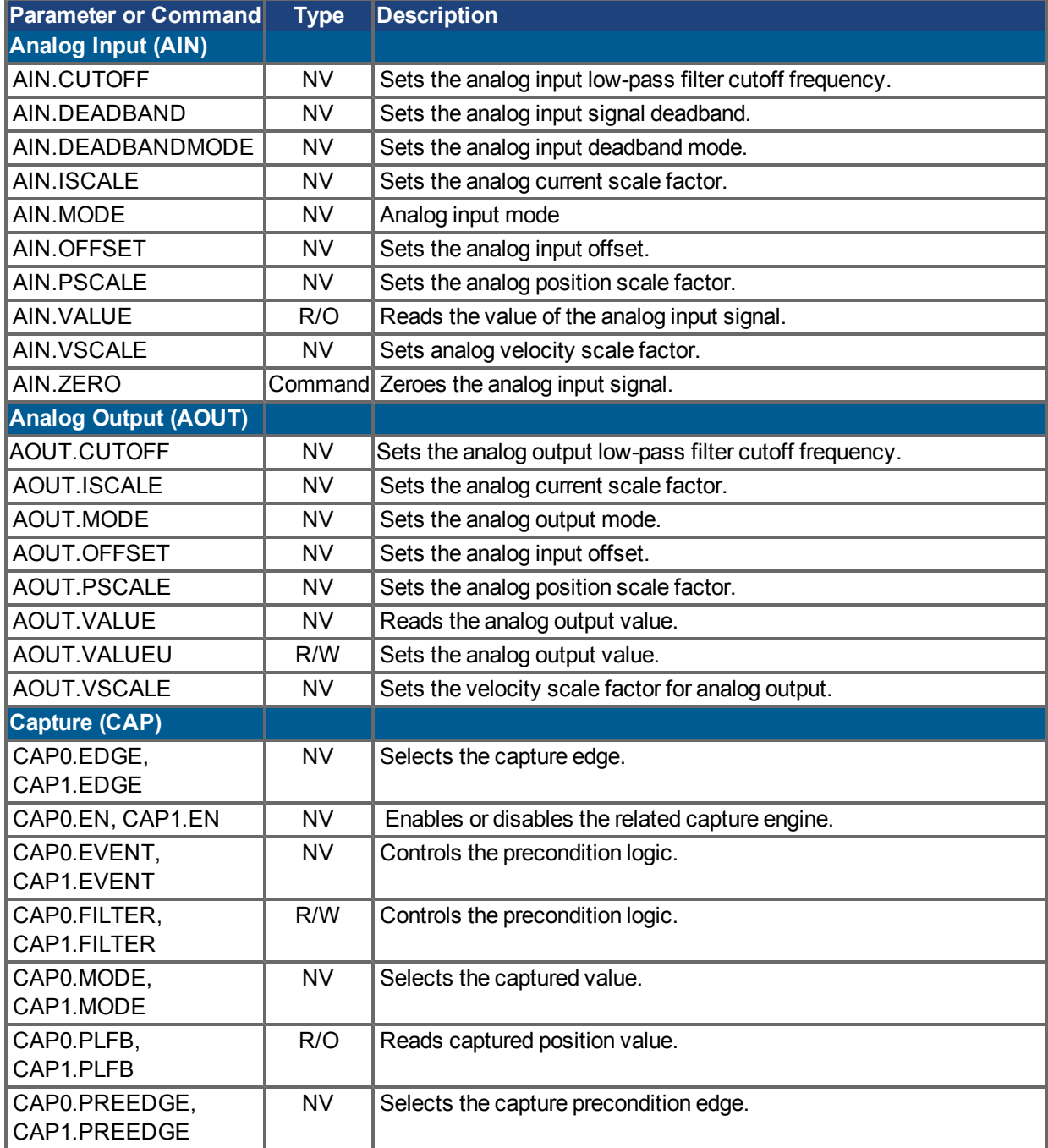

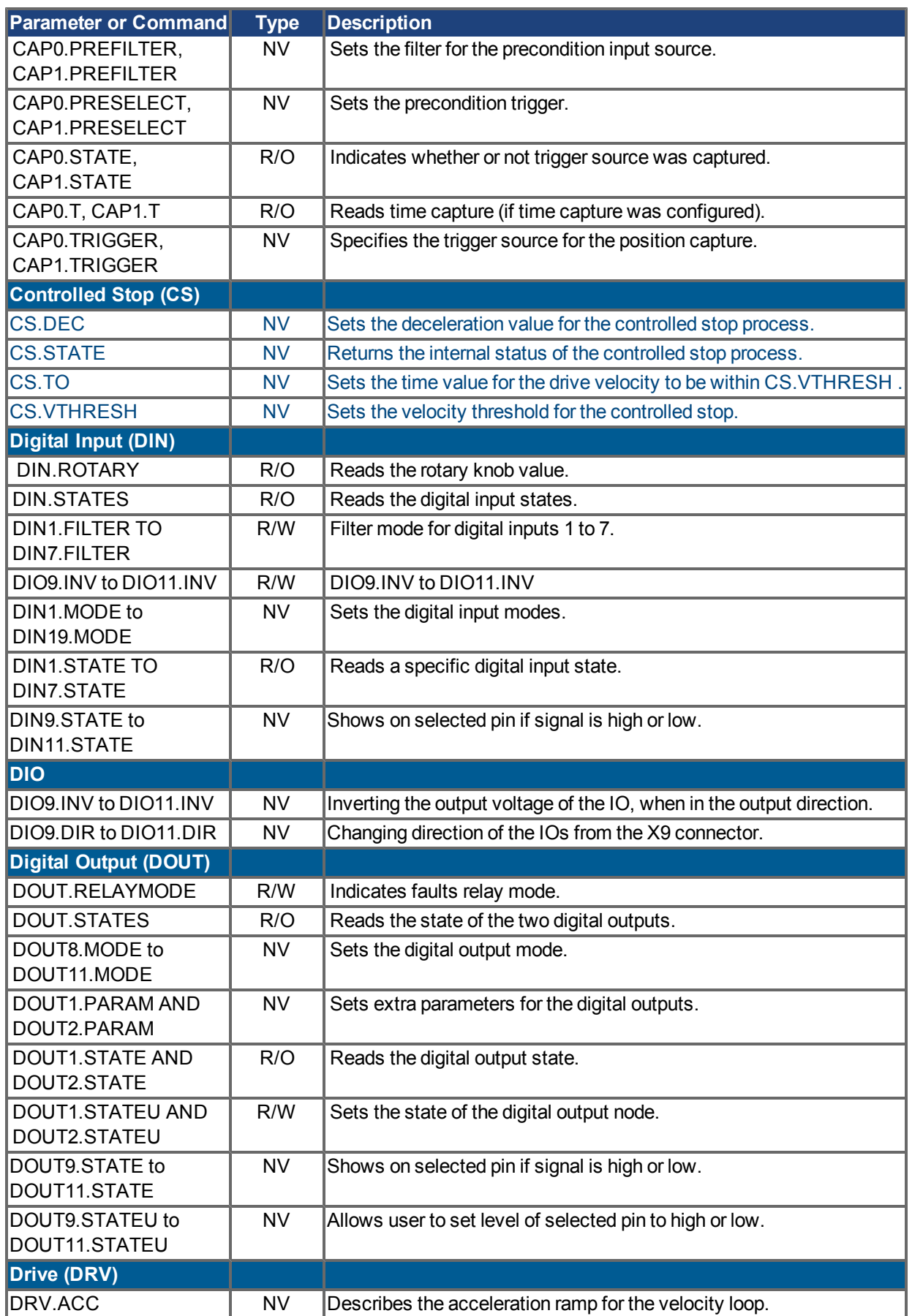

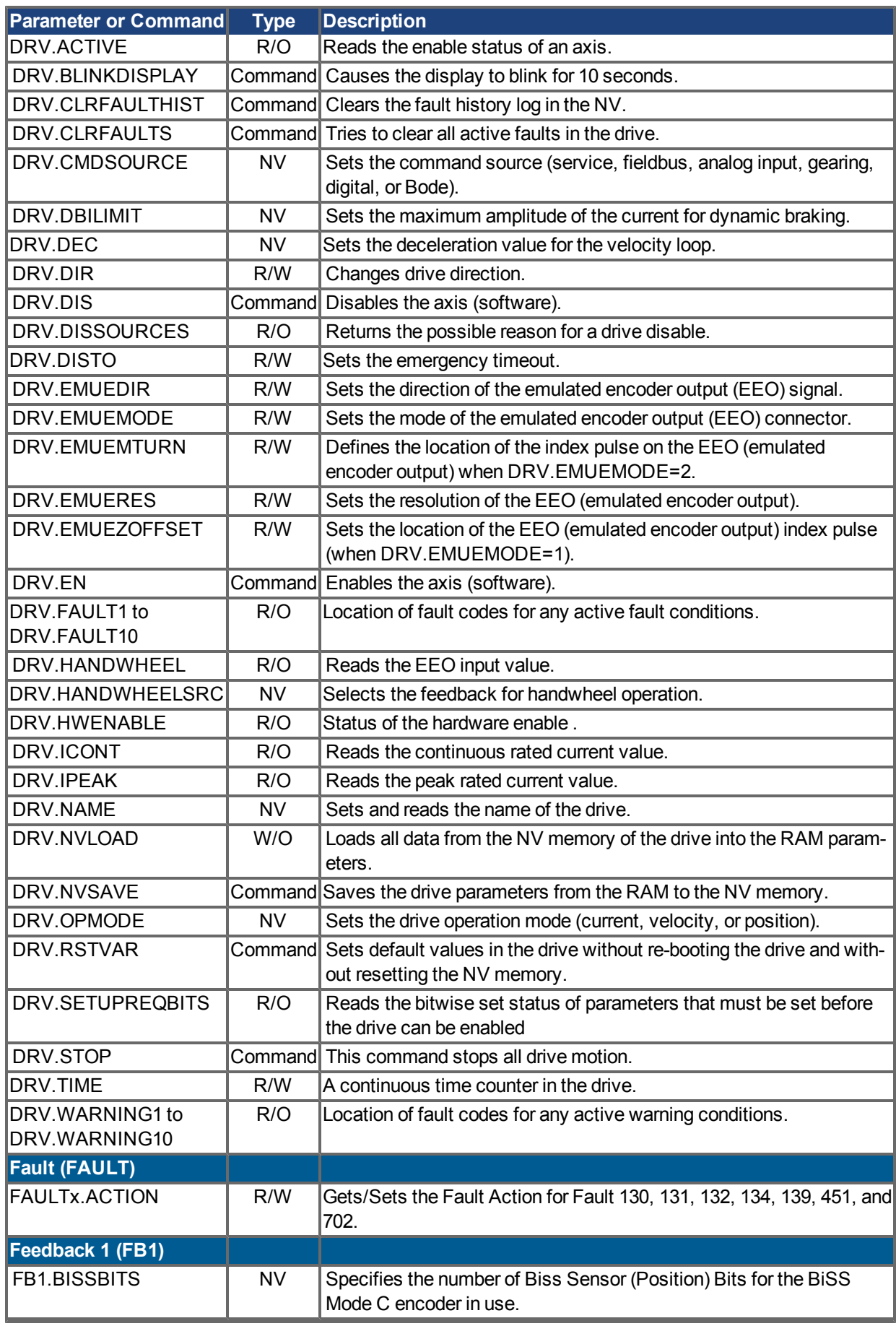

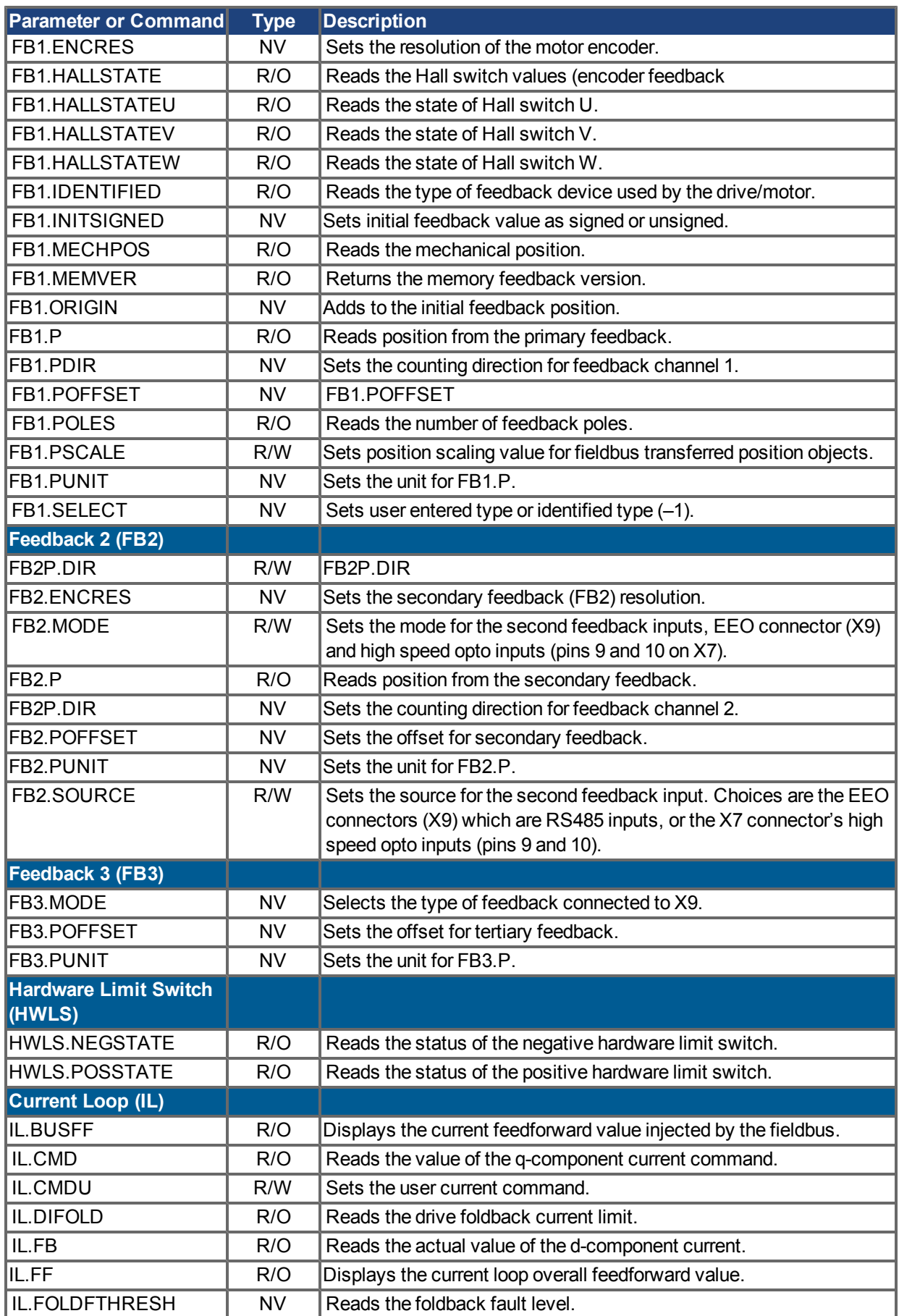

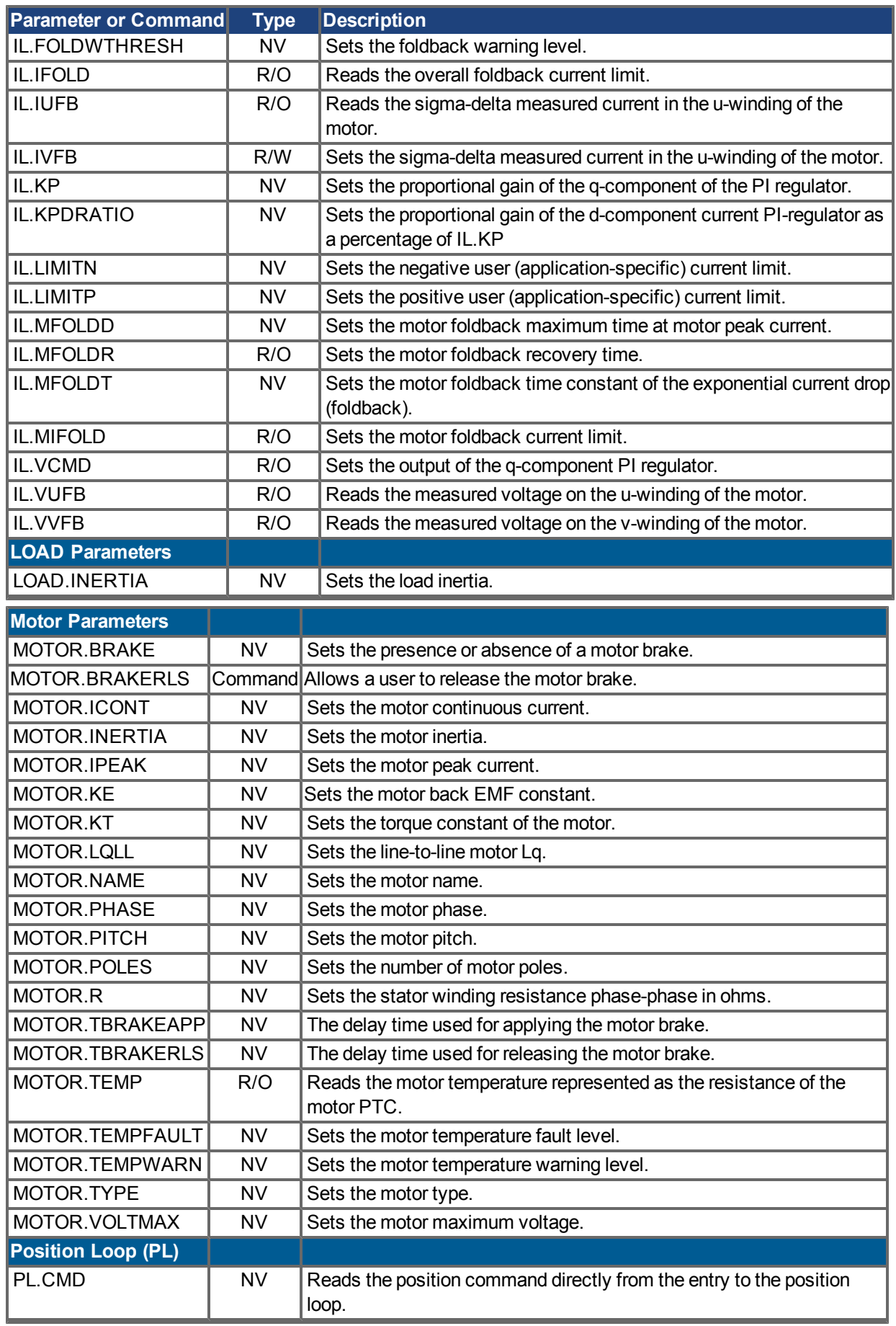

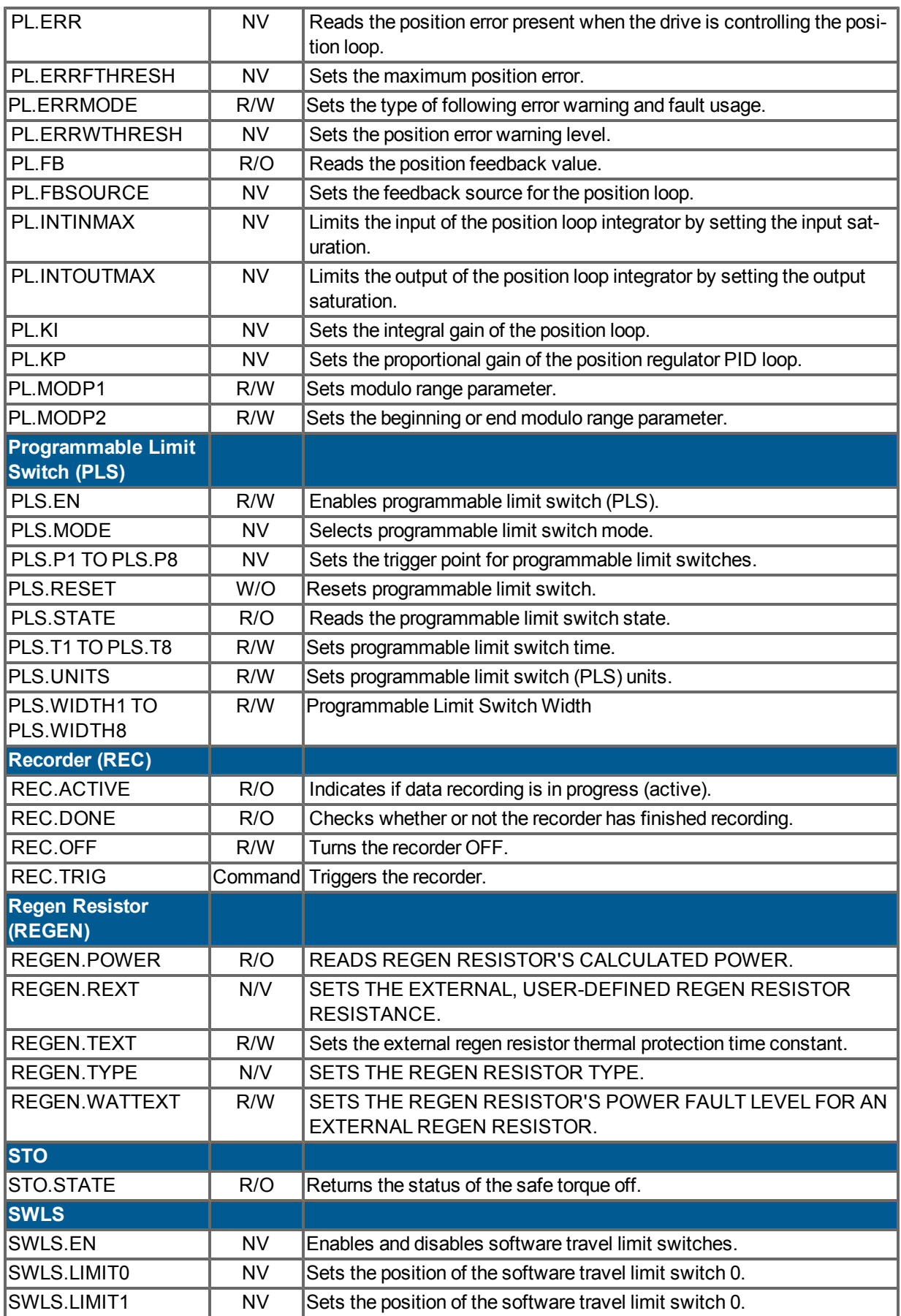

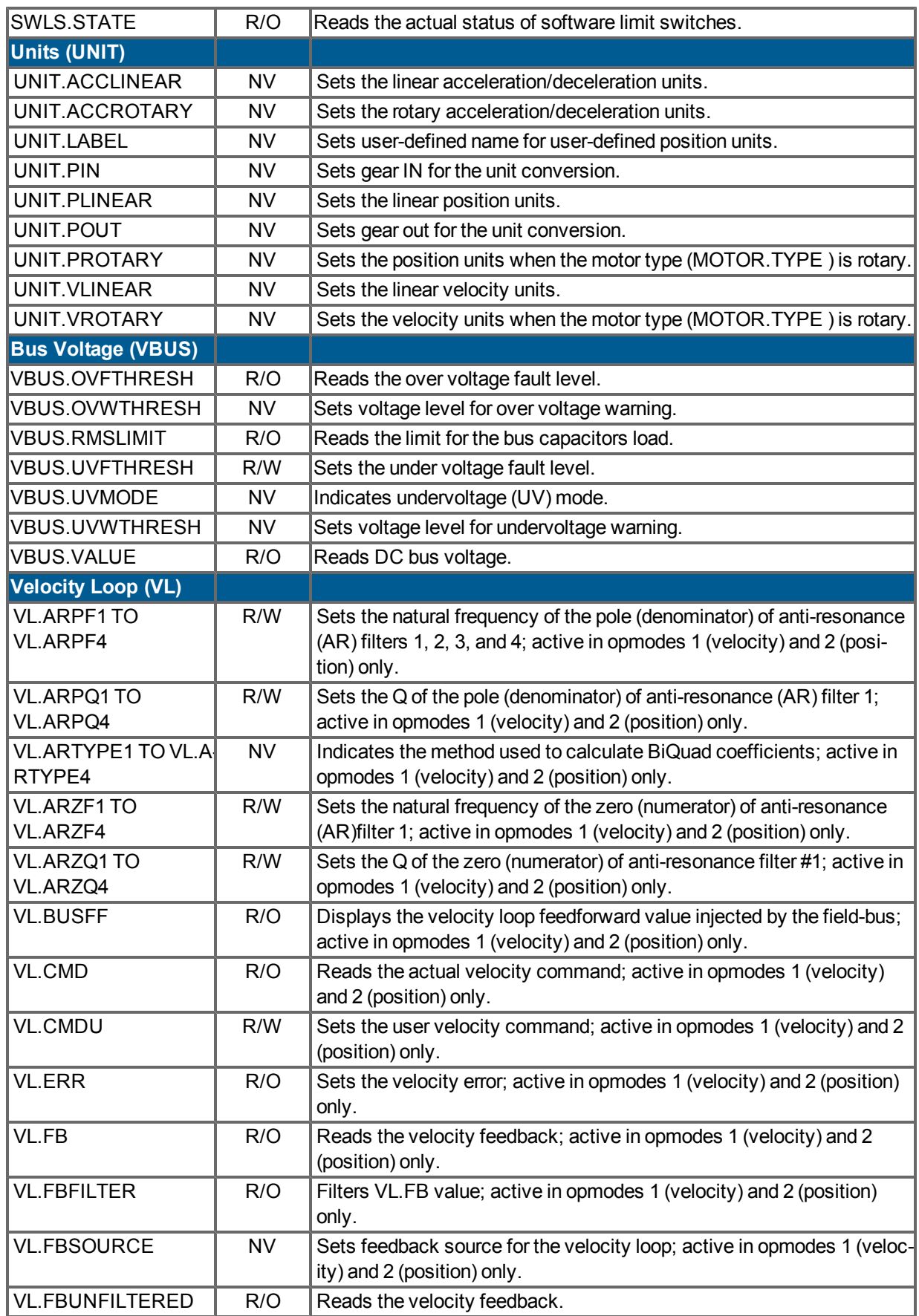

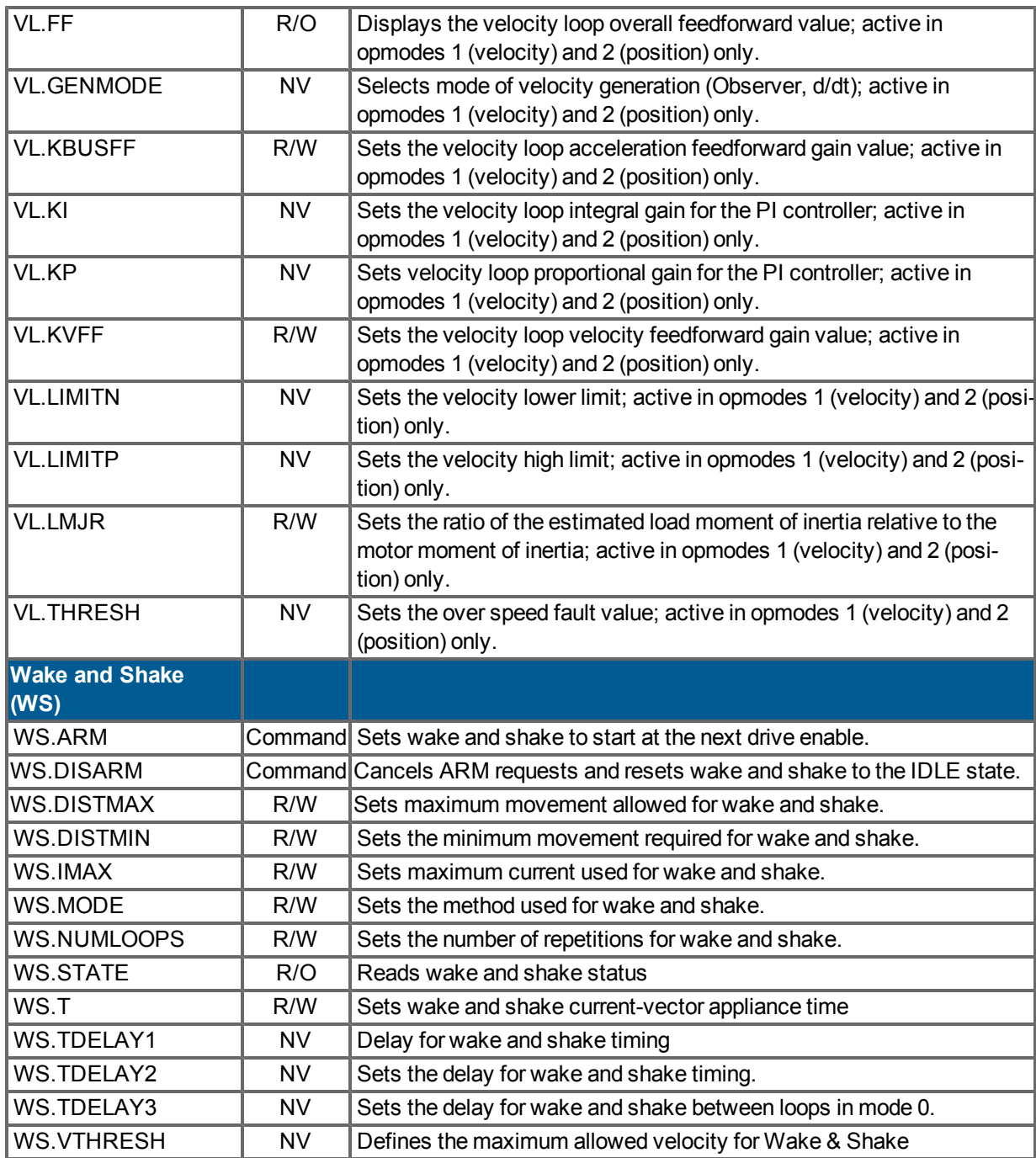

## **4.2 AKD BASIC Parameters and Commands**

The following table lists parameters, commands, functions, and operators unique to AKD BASIC. For detailed descriptions of each parameter click the links below or visit the AKD BASIC Parameters chapter of the AKD BASIC User Manual.

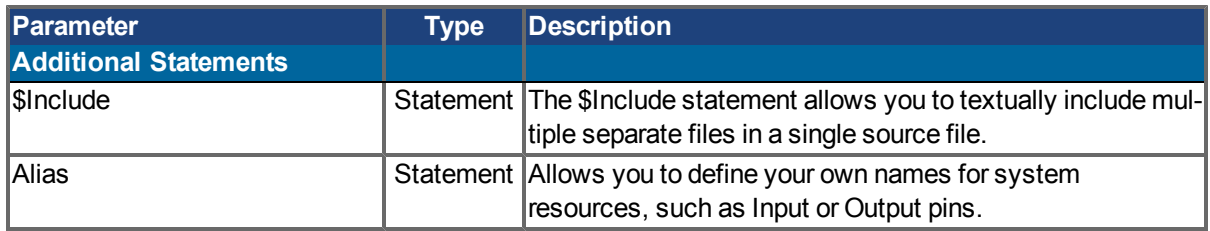

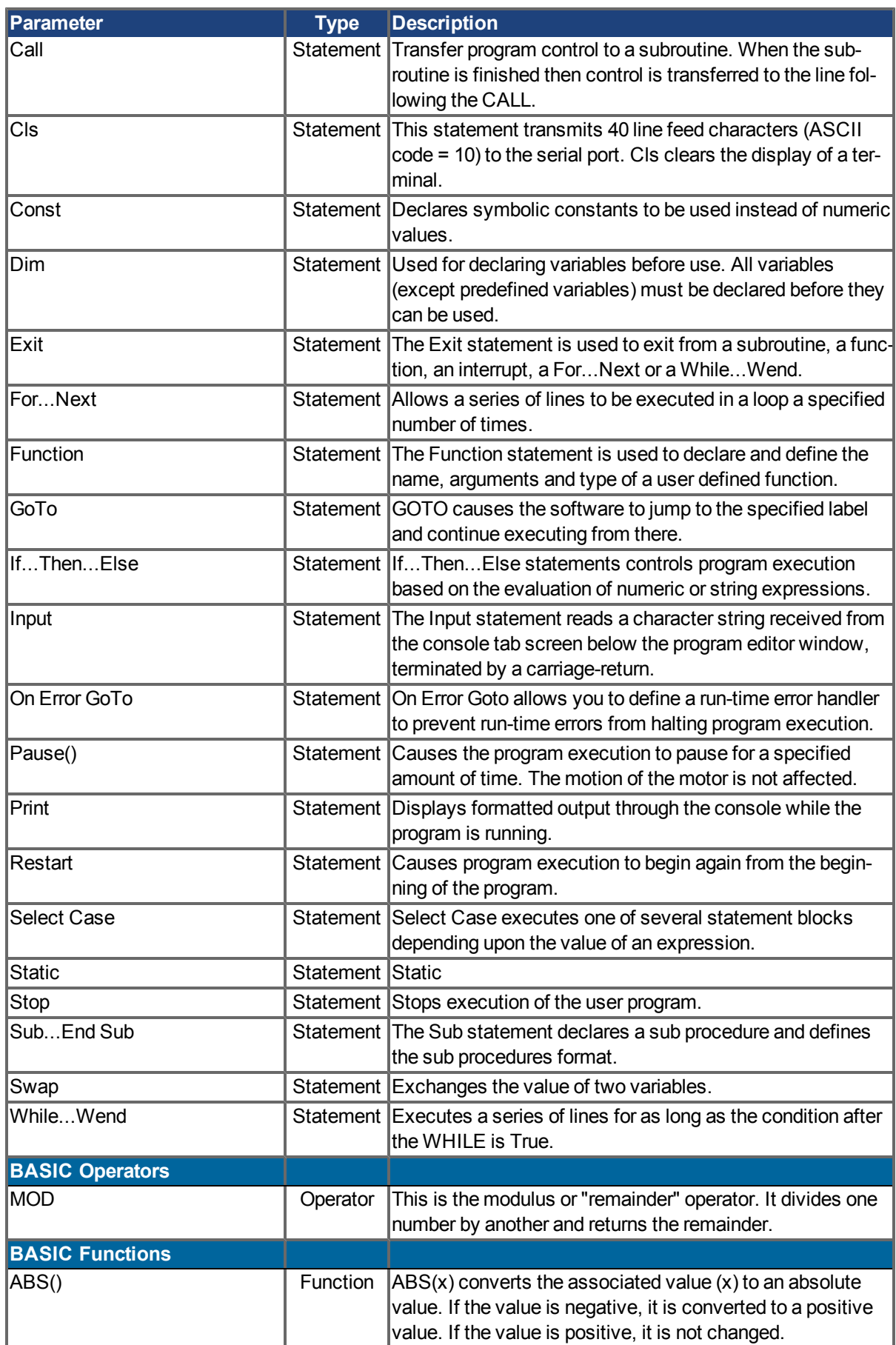

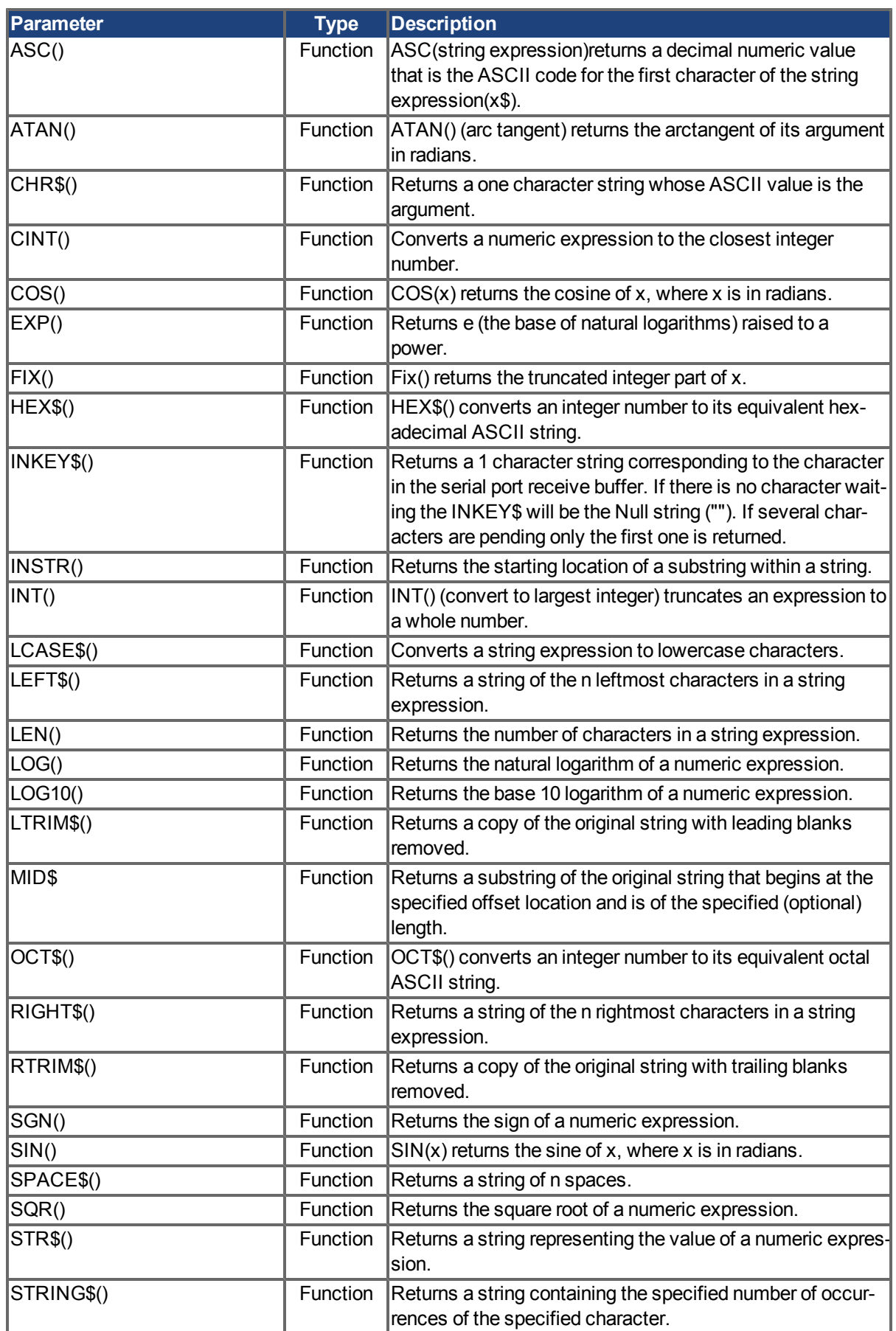

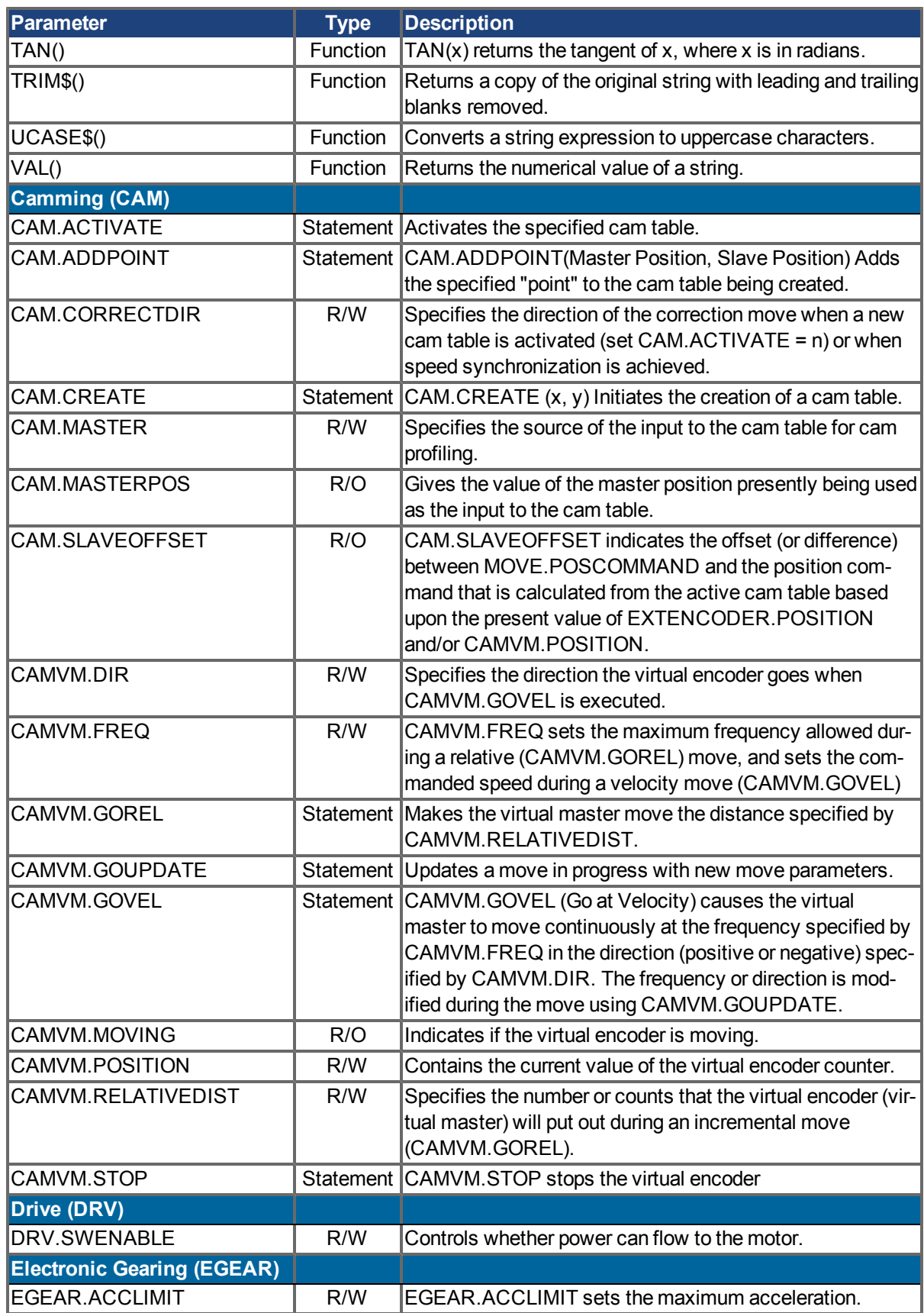

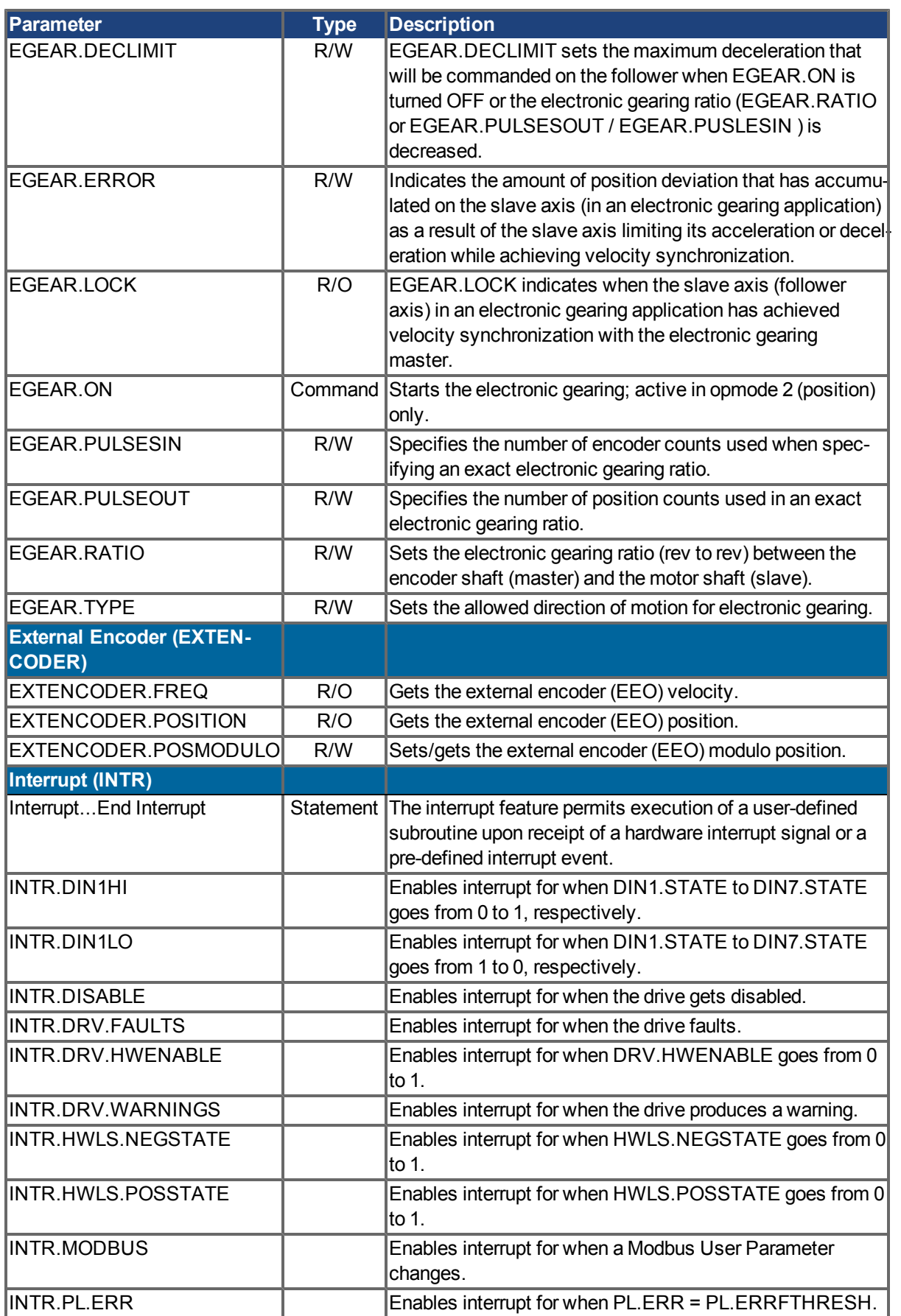

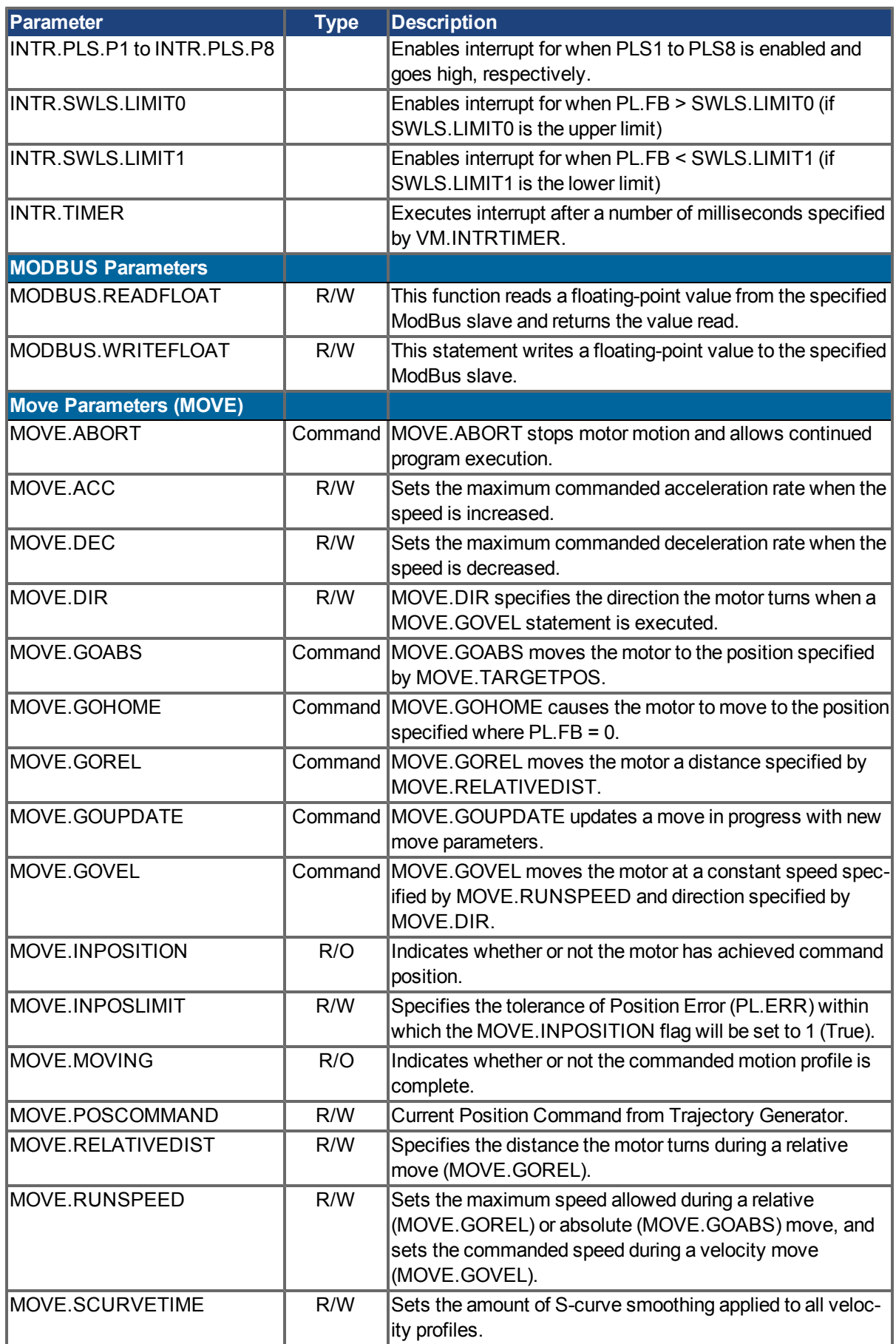

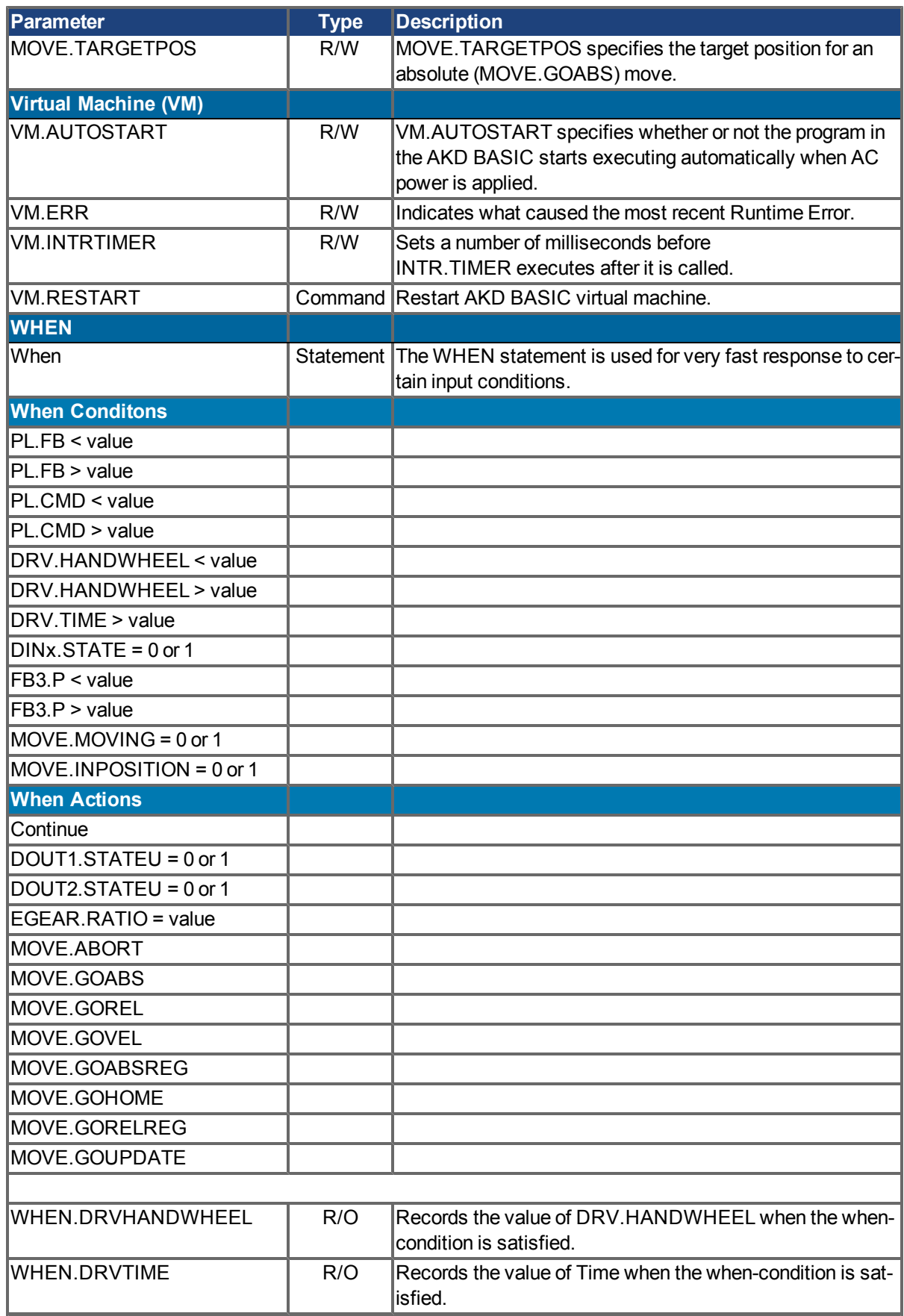

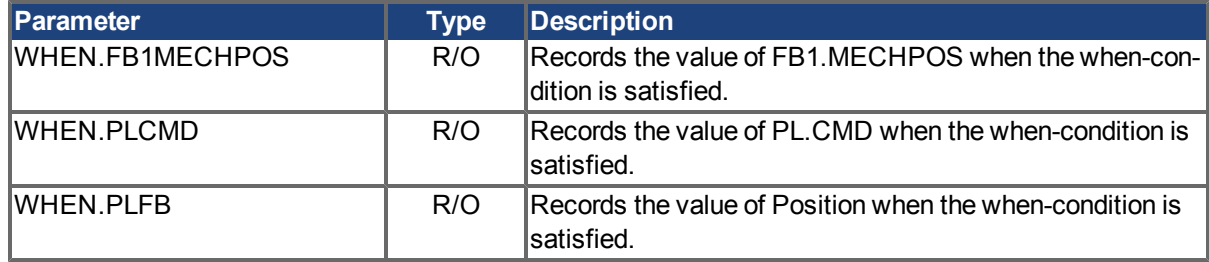

# **5 AKD BASIC Functions**

This section describes the functions available in AKD BASIC.

# <span id="page-63-0"></span>**5.1 ABS()**

<span id="page-63-1"></span>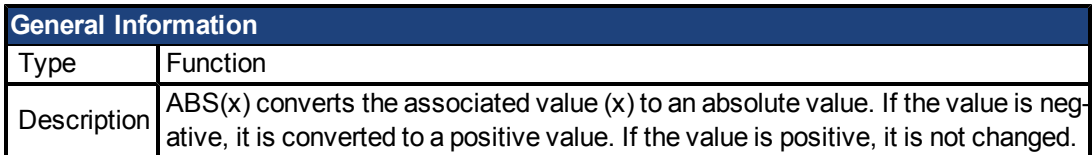

# **Instructions**

Enter the argument (the value) in parentheses immediately following the term ABS.

# **Example**

```
For x = -10 To 10
     Print ABS(x)
Next
```
# <span id="page-64-0"></span>**5.2 ASC()**

<span id="page-64-1"></span>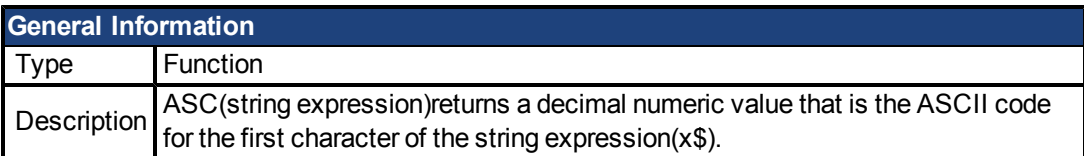

# **Syntax**

 $x = ASC(s$)$ 

# **Instructions**

If the string begins with an uppercase letter, the value of ASC() will be between 65 and 90. If the string begins with a lowercase letter, the value of ASC() will be between 97 and 122. Values "0" to "9" return 48 to 57.

# <span id="page-65-0"></span>**5.3 ATAN()**

<span id="page-65-1"></span>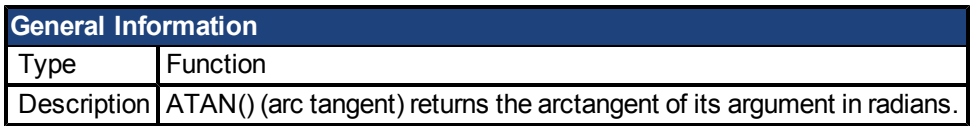

# **Instructions**

The result is always between -pi/2 and pi/2.

The value of x may be any numeric type.

To convert from degrees to radians, multiply by 0.01745329

# <span id="page-66-0"></span>**5.4 CHR\$()**

<span id="page-66-1"></span>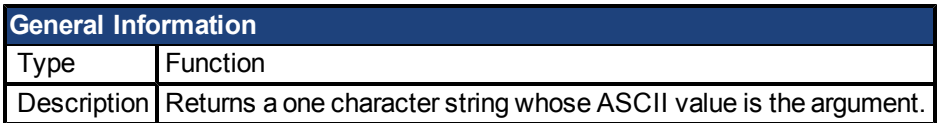

# **Syntax**

 $s$ = CHR$(x)$$ 

# **Instructions**

The argument to Chr\$() must be a numeric value in the range 0 to 255.

# **Example**

```
'this example will print an uppercase B
Dim a$ as string
a$ = CHR$ (66)
Print a$
```
# <span id="page-67-0"></span>**5.5 CINT()**

<span id="page-67-1"></span>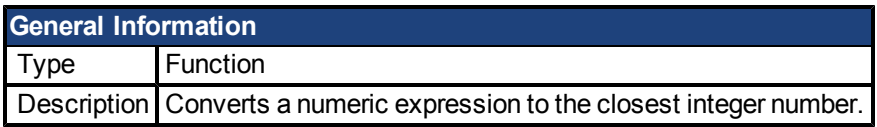

# **Instructions**

X = CINT( numeric-expression )

# **Related Topics**

 $INT()$ |  $FIX()$ 

# <span id="page-68-0"></span>**5.6 COS()**

<span id="page-68-1"></span>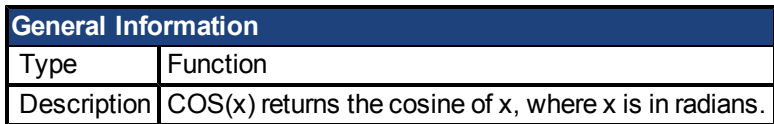

# **Instructions**

X must be in radians. To convert from degrees to radians, multiply by 0.017453.

# <span id="page-69-0"></span>**5.7 EXP()**

<span id="page-69-1"></span>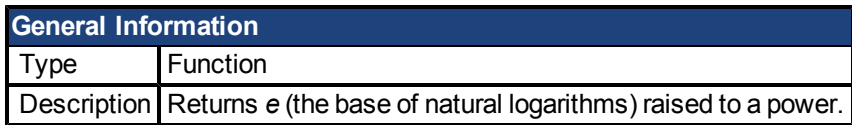

# **Instructions**

The Exp() function complements the action of the Log() function. For those of you keeping score, the value of *e* is 2.71828182.

# **Related Topics**

[LOG\(\)](#page-78-0)| [LOG10\(\)](#page-79-0)

# <span id="page-70-0"></span>**5.8 FIX()**

<span id="page-70-1"></span>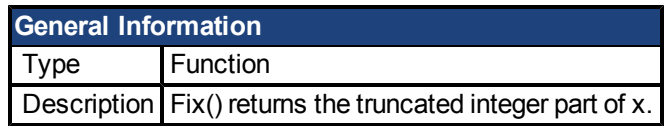

# **Instructions**

Fix() does not round off numbers, it simply eliminates the decimal pint and all digits to the right of the decimal point.

# **Related Topics**

[ABS\(\)](#page-63-0)| [CINT\(\)](#page-67-0)| [INT\(\)](#page-74-0)

# <span id="page-71-0"></span>**5.9 HEX\$()**

<span id="page-71-1"></span>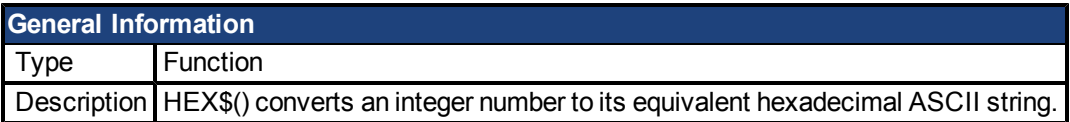

# **Syntax**

 $result$ = HEX$(x)$$ 

# **Instructions**

Hexadecimal numbers are numbers to the base 16 (rather than base 10).

The argument to  $HEX$()$  is rounded to an integer before  $HEX$(x)$  is evaluated.

# **Example**

```
Dim x,y as integer
Dim result1$, result2$ as string
x = 20y = $H6Aresult1$ = HEX$ (x)result2$ = HEX$ (y)Print result1$, result2$
'prints 14 6A
```
# **Related Topics**

[OCT\\$\(\)](#page-82-0)| [STR\\$\(\)](#page-89-0)
# **5.10 INKEY\$()**

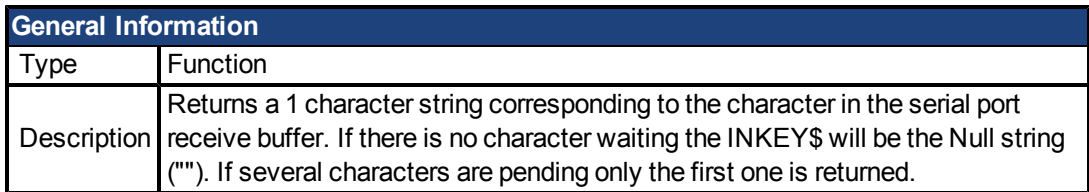

#### **Syntax**

 $x$ = INKEY$$ 

#### **Instructions**

Assigning a string from INKEY\$ removes the character from the serial port's receive buffer.

#### **Example**

```
' remove all characters from the receive buffer
and put them into A$.
'--------------------------------------
new$ = INKEY$While new$ <> ""
      A\ = A\ + new\new$ = INKEY$
Wend
```
# <span id="page-73-0"></span>**5.11 INSTR()**

**General Information** Type Function Description Returns the starting location of a substring within a string.

#### **Syntax**

 $result = INSTR([n], x\$ , y\) x\$ is the string y\$ is the substring n optionally sets the start of the search

#### **Instructions**

n must be in the range 1 to 255 INSTR() returns 0 if:

> $n > LEN(x<sub>$</sub>)$ y\$ cannot be found in x\$

If y\$ iis null (empty, ""), INSTR() returns n

### **Related Topics**

[LEN\(\)](#page-77-0)

# **5.12 INT()**

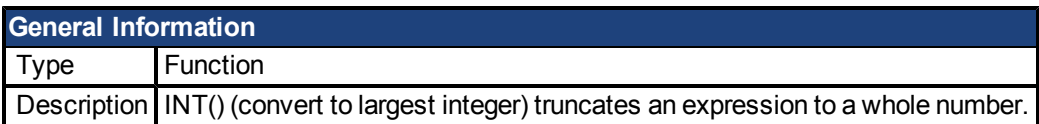

#### **Instructions**

INT() behaves the same as FIX() for positive numbers. They behave differently for negative numbers.

#### **Example**

```
Print INT(12.34) 'prints the value 12
Print INT(-12.34) 'prints the value -13
```
### **Related Topics**

 $CINT()$ | $FIX()$ 

# <span id="page-75-0"></span>**5.13 LCASE\$()**

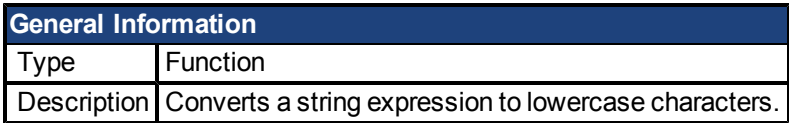

#### **Syntax**

result\$ = LCASE\$(string-expression)

#### **Instructions**

LCASE\$() affects only letters in the string expression. Other characters (such as numbers) are not changed.

#### **Example**

```
Dim x$ as string
x\hat{S} = "U.S.A"Print LCASE$ (x$) 'prints: u.s.a
```
### **Related Topics**

[UCASE\\$\(\)](#page-93-0)

# <span id="page-76-0"></span>**5.14 LEFT\$()**

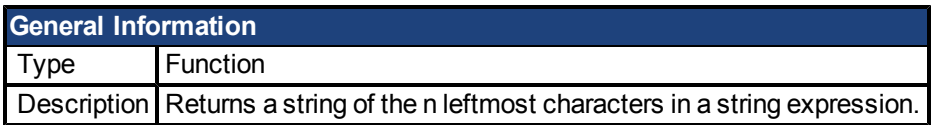

### **Syntax**

 $result$ = LEFT$(x$, n)$ 

#### **Instructions**

If n is greater than LEN( $x$$ ) then the entire string will be returned.

### **Example**

```
a$ = "Mississippi"
Print LEFT$(a$, 5) 'prints: Missi
```
### **Related Topics**

[LEN\(\)](#page-77-0)| [MID\\$](#page-81-0)| [RIGHT\\$\(\)](#page-83-0)

# <span id="page-77-0"></span>**5.15 LEN()**

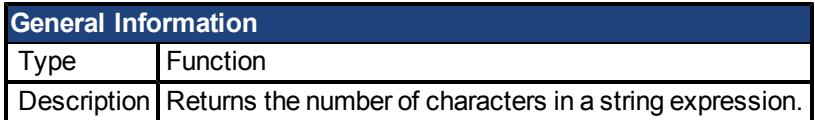

#### **Syntax**

 $result = Len(x$ )$ 

#### **Instructions**

Non-printing characters and blanks are included.

### **Example**

```
x$ = "New York, New York"
Print LEN(x$) 'prints 18
```
# <span id="page-78-0"></span>**5.16 LOG()**

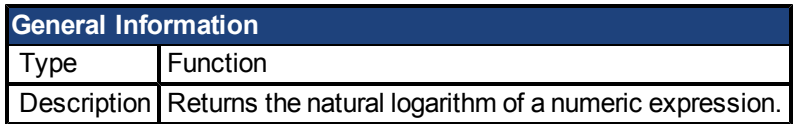

### **Instructions**

X must be greater than 0.

### **Example**

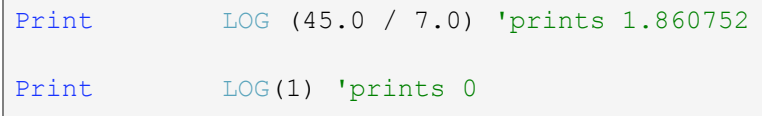

### **Related Topics**

[EXP\(\)](#page-69-0)| [LOG10\(\)](#page-79-0)

# <span id="page-79-0"></span>**5.17 LOG10()**

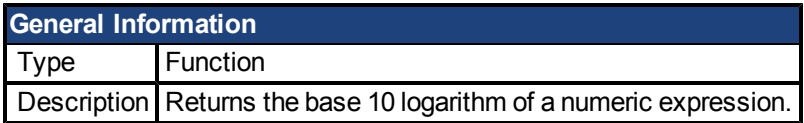

#### **Instructions**

X must be greater than 0.

### **Example**

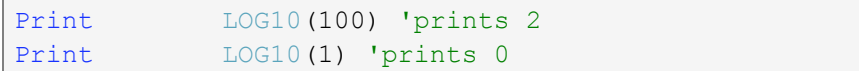

### **Related Topics**

[EXP\(\)](#page-69-0)| [LOG\(\)](#page-78-0)

# <span id="page-80-0"></span>**5.18 LTRIM\$()**

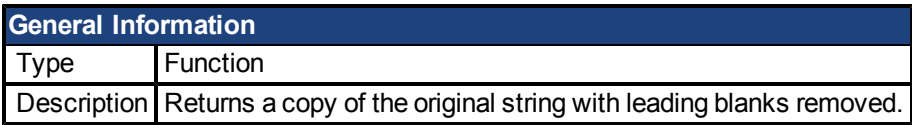

#### **Syntax**

 $result$ = LTRIM$(x$)$ 

#### **Instructions**

x\$ can be any string-expression

### **Example**

```
x\hat{S} = " Hello "
Print ''(" + LTRIM$(x$) + ")"'prints: (Hello )
```
#### **Related Topics**

[RTRIM\\$\(\)](#page-84-0)| [TRIM\\$\(\)](#page-92-0)

### <span id="page-81-0"></span>**5.19 MID\$**

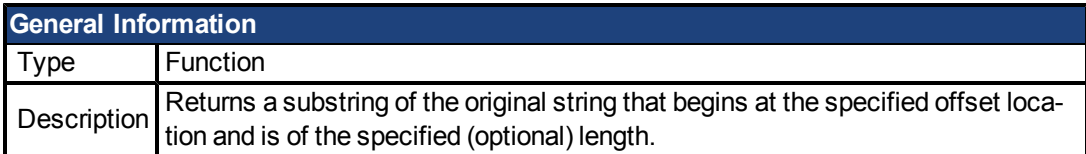

### **Syntax**

result = MID\$(x\$, start, [length])

#### **Instructions**

Start and Length must both be numeric expressions.

If Length is omitted then MID\$() returns a substring that starts at start and goes to the end of x\$.

#### **Example**

```
x$ = "abcdefghi"
Print MID$ (x$, 1, 5) 'prints: abcde
Print MID$ (x$, 6) 'prints: fghi
```
#### **Related Topics**

[INSTR\(\)](#page-73-0)| [LEFT\\$\(\)](#page-76-0)| [LEN\(\)](#page-77-0)| [RIGHT\\$\(\)](#page-83-0)

# <span id="page-82-0"></span>**5.20 OCT\$()**

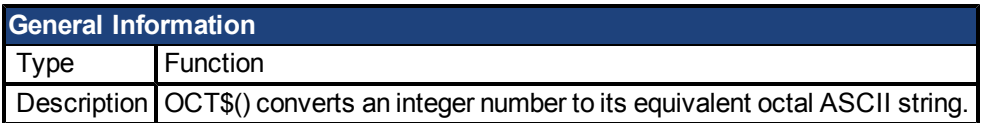

#### **Syntax**

 $result$ = OCT$(x)$$ 

#### **Instructions**

Octal numbers are numbers to the base 8 (rather than base 10).

The argument to HEX\$() is rounded to an integer before OCT\$(x) is evaluated.

#### **Example**

```
Dim x, y as integer
Dim result1$, result2$ as string
x = 20y = \&H6Aresult1$ = OCT$ (x)result2$ = OCT$ (y)print result1$, result2$ 'prints: 24 152
```
#### **Related Topics**

[HEX\\$\(\)](#page-71-0)| [STR\\$\(\)](#page-89-0)

# <span id="page-83-0"></span>**5.21 RIGHT\$()**

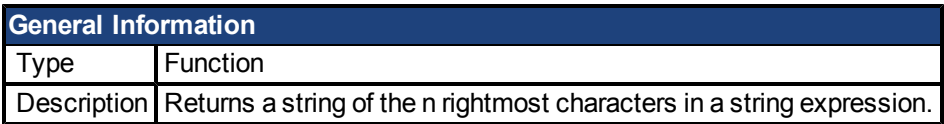

#### **Syntax**

result\$ = RIGHT\$(x\$, n)

#### **Instructions**

If n is greater than Len( x\$ ) then the entire string will be returned.

#### **Example**

```
a$ = "Mississippi"
Print RIGHT$(a$, 5) 'prints: sippi
```
#### **Related Topics**

[LEN\(\)](#page-77-0)| [MID\\$](#page-81-0)| [LEFT\\$\(\)](#page-76-0)

# <span id="page-84-0"></span>**5.22 RTRIM\$()**

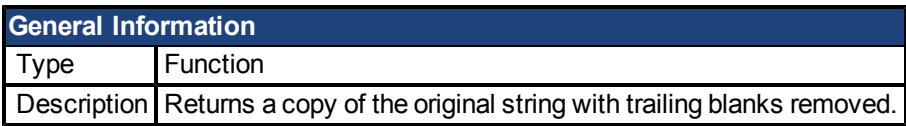

#### **Syntax**

 $result$ = RTRIM$(x$)$ 

#### **Instructions**

x\$ can be any string-expression.

### **Example**

```
x\hat{S} = " Hello "
Print '' (" + RTRIM$(x$) + ")"
'prints: ( Hello)
```
### **Related Topics**

[LTRIM\\$\(\)](#page-80-0)| [TRIM\\$\(\)](#page-92-0)

# **5.23 SGN()**

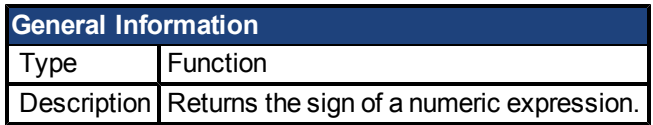

### **Instructions**

X is any numeric expression

### **Example**

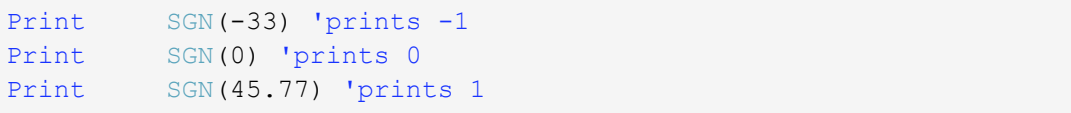

# **5.24 SIN()**

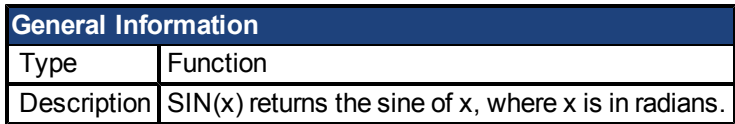

#### **Instructions**

X must be in radians. To convert from degrees to radians, multiply by 0.017453.

# <span id="page-87-0"></span>**5.25 SPACE\$()**

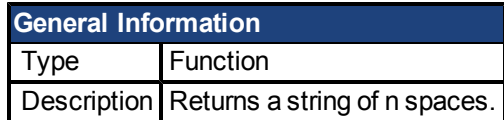

### **Syntax**

result\$ = SPACE\$(n) n is 0 to 255

#### **Instructions**

N is rounded to an integer before SPACE\$() is evaluated.

#### **Example**

```
x\ = "(" + SPACE$(1) + "hello" + SPACE$(4) +
")"
Print x$ 'prints: ( hello )
```
### **Related Topics**

[STRING\\$\(\)](#page-90-0)

# **5.26 SQR()**

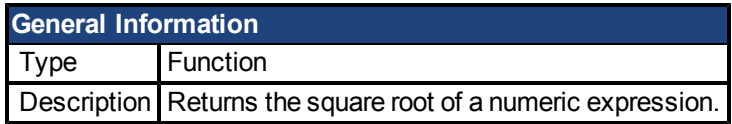

### **Instructions**

X must be greater than or equal to zero.

### **Example**

 $x = 10$ print SQR(x) 'prints 3.162278

# <span id="page-89-0"></span>**5.27 STR\$()**

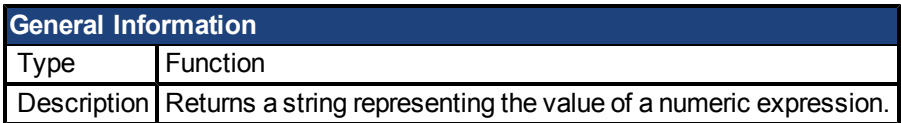

### **Syntax**

 $result$ = STR$(x)$$ 

#### **Instructions**

Enter a numeric expression as x and STR\$ will return its result as a string.

#### **Example**

```
x = 45.2 / 7Print STR$(x) 'prints: 6.457
```
#### **Related Topics**

[HEX\\$\(\)](#page-71-0)| [OCT\\$\(\)](#page-82-0)

# <span id="page-90-0"></span>**5.28 STRING\$()**

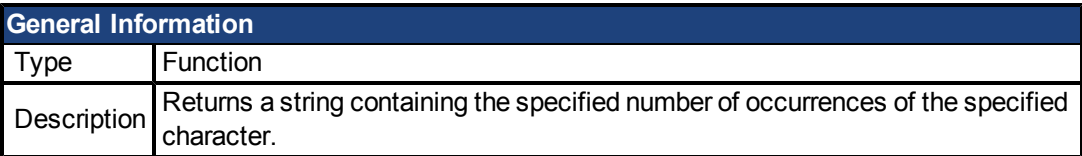

#### **Syntax**

 $1)$  x\$ = STRING\$(n, a\$)

or

 $2)$  x\$ = STRING\$(n, m)

#### **Instructions**

n is the number of occurrences of the desired character (the length of the returned string).

In 1), the returned string will consist of the first character in a\$

In 2), the returned string will consist of the ASCII value of m.

#### **Example**

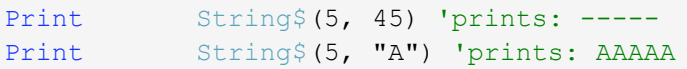

### **Related Topics**

[SPACE\\$\(\)](#page-87-0)

# **5.29 TAN()**

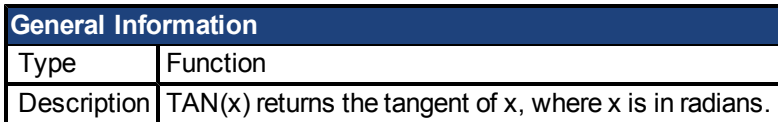

#### **Instructions**

X must be in radians. To convert from degrees to radians, multiply by 0.017453.

# <span id="page-92-0"></span>**5.30 TRIM\$()**

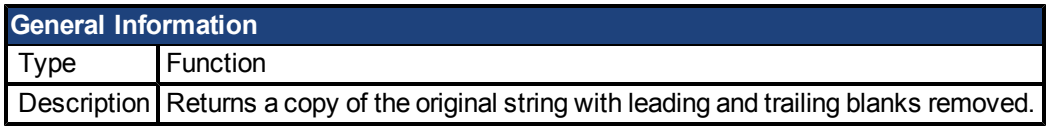

### **Syntax**

 $result$ = TRIM$(x$)$ 

#### **Instructions**

x\$ can be any string-expression

### **Example**

```
x\hat{S} =" Hello "
Print ''(" + TRIM$(x$) + ")"'prints: (Hello)
```
### **Related Topics**

[LTRIM\\$\(\)](#page-80-0)| [RTRIM\\$\(\)](#page-84-0)

# <span id="page-93-0"></span>**5.31 UCASE\$()**

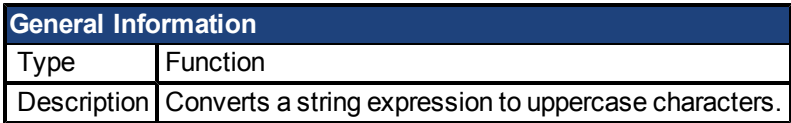

#### **Syntax**

result\$ = UCASE\$(string-expression)

#### **Instructions**

UCASE\$() affects only letters in the string expression. Other characters (such as numbers) are not changed.

#### **Example**

```
Dim x$ as string
x\overline{s} = "u.s.a"Print UCASE$( x$) 'prints: U.S.A
```
### **Related Topics**

[LCASE\\$\(\)](#page-75-0)

# **5.32 VAL()**

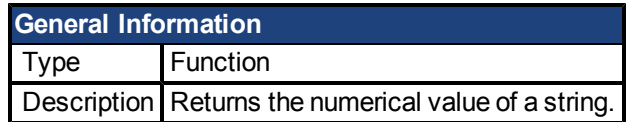

### **Syntax**

 $result = VAL(a$)$ 

#### **Instructions**

If the first character of a\$ is not numeric then Val() will return 0.

### **Related Topics**

[STR\\$\(\)](#page-89-0)

# **6 AKD BASIC Parameters, Operators, Statements**

This section is an alphabetical reference to AKD BASIC parameters.

General information for each parameter is listed at the top of each page. The parameter is then described, and in some cases examples are given along with references to related parameters.

# **6.1 Additional Statements**

This section describes statements not directly related to a parameter set.

## **6.1.1 \$Include**

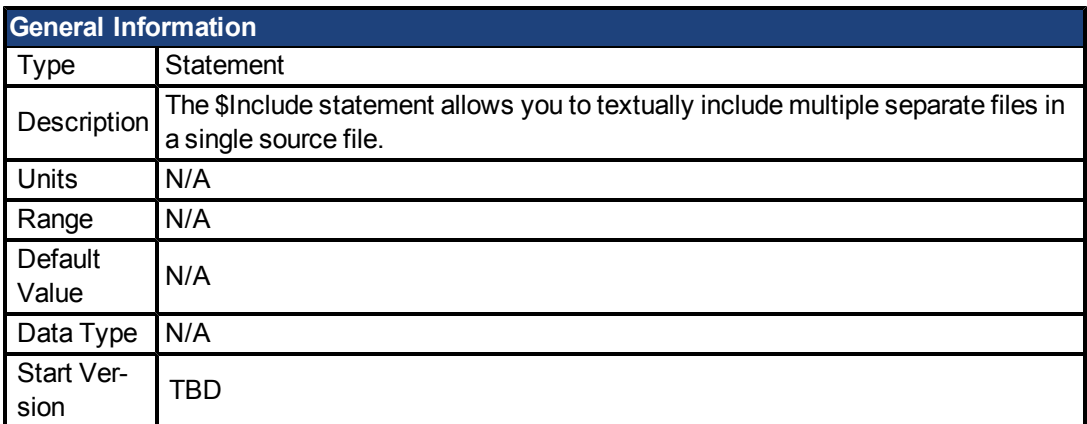

#### **Description**

The \$Include statement allows you to textually include multiple separate files in a single source file. A file cannot include itself, either directly or indirectly. Include file nesting is allowed to a depth of 16. Relative paths in a nested include file are relative to the directory location of the include file, not the current working directory of the compiler.

#### **Example**

This example shows two file, myinc.inc and myfile.bas. The file myinc.inc has a sub-procedure for doing and incremental move that is used by the main program in myfile.bas.

#### MyInc.Inc:

```
Sub DoIndexMove( Distance as integer)
      MOVE.RELATIVEDIST = Distance
      MOVE.GOREL
     while MOVE.MOVING : wend
End Sub
```
#### MyFile.Bas"

```
$Include "myinc.inc"
Main
      while 1
             call DoIndexMove(4096)
             Pause(0.5)
      wend
End Main
```
### **Related Topics**

Statement Table(1)

# <span id="page-98-0"></span>**6.1.2 Alias**

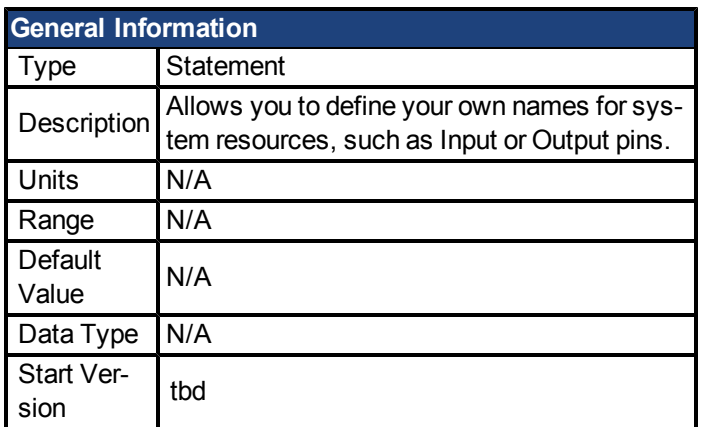

### **Description**

Allows you to define your own names for system resources, such as Input or Output pins. ALIAS is much more powerful than CONST. Constant expressions are computable at compiletime, whereas an alias has a value that may only be known at the time that it is being used. For this reason aliases should be used with care – over-use of aliases can make it very difficult to read a program.

### **Example**

```
Alias CONVEYOR IS RUNNING = (DIN1.STATE = 0)
if CONVEYOR IS RUNNING then
      print "The conveyor is running"
end if
```
#### **Related Topics**

[Const](#page-101-0)

# **6.1.3 Call**

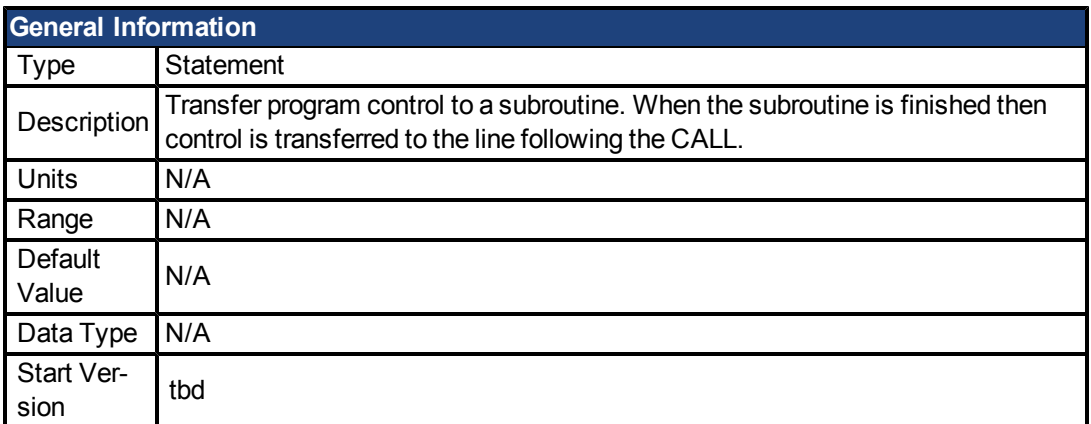

#### **Description**

Transfer program control to a subroutine. When the subroutine is finished then control is transferred to the line following the CALL. A subroutine is essentially a function with no return value. Arguments to subroutines are passed "by value". This means that the subroutine receives a copy of these arguments. Any assignments to these arguments made by the subroutine will have no effect on these variables in the calling function or subroutine.

#### **Example**

```
Call PrintSum(3,4)
'-------------- Subroutines and Functions -----
-------
Sub PrintSum(i,j, as integer)
     print i+j
End Sub
```
### **Related Topics**

[Sub...End Sub](#page-117-0)

# **6.1.4 Cls**

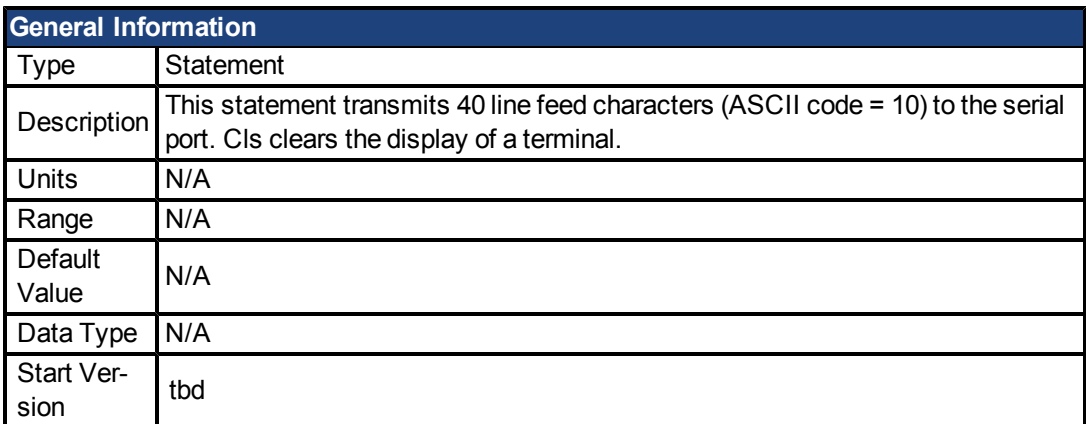

### **Description**

This statement transmits 40 line feed characters (ASCII code = 10) to the serial port. Cls clears the display of a terminal.

### **Example**

```
Print "Take a good look now..."
pause (2)
cls
```
#### **Related Topics**

Statement Table(1)

# <span id="page-101-0"></span>**6.1.5 Const**

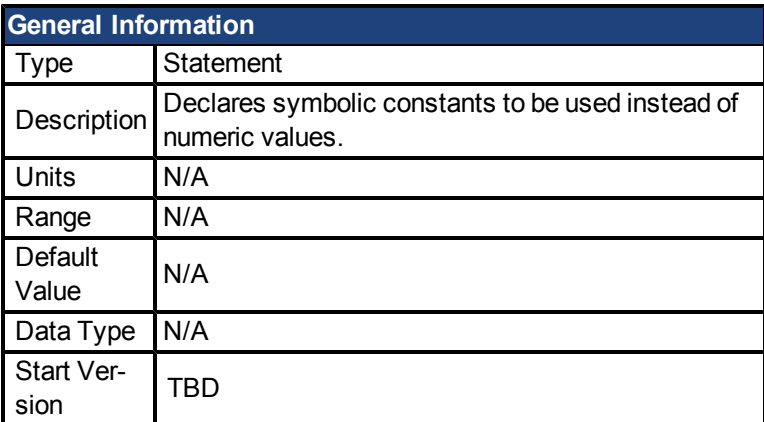

### **Description**

Declares symbolic constants to be used instead of numeric values. Using the CONST Statement can make your program much more readable and self-documenting.

Unlike variables, CONSTANTS can assume only one value in a program.

#### **Example**

```
Const SLEW_SPEED = 2500
Const WORK_SPEED = 100
MOVE.RUNSPEED = SLEW_SPEED : MOVE.GOVEL
Pause (0.5)
MOVE.RUNSPEED = WORK_SPEED : MOVE.GOVEL
```
#### **Related Topics**

[Alias](#page-98-0)

# <span id="page-102-0"></span>**6.1.6 Dim**

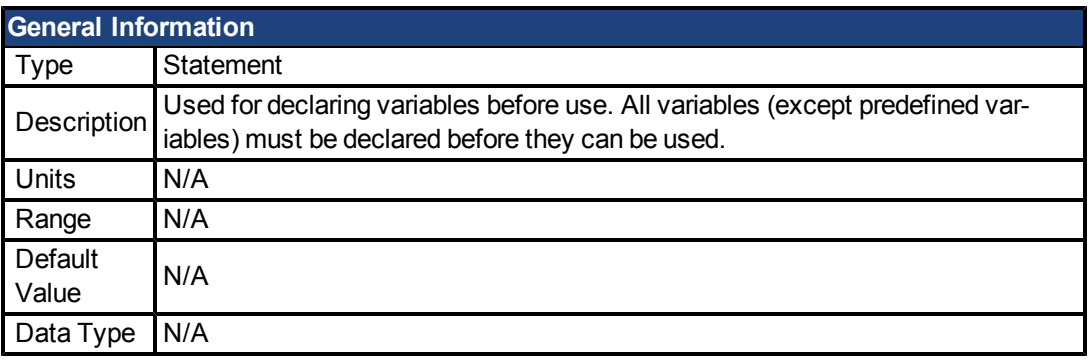

#### **Description**

Used for declaring variables before use. All variables (except predefined variables) must be declared before they can be used. The DIM statement may also be used to specify that a global variable is non-volatile. When the controller is power-cycled non-volatile variables retain the value present when the controller was powered down. All other user variables are initialized to zero.

The default length for strings is 32 characters. This default can be overridden by following the STRING type designator with a \* (see example).

See the examples for how to use DIM to dimension an array.

#### **Example**

```
Dim x, y, z as Integer NV '3 non-volatile
integers
Dim q as float '1 floating point
Dim Array1(4,5) as Integer 'a 4x5 array
Dim A$ as String*50 'a 50 character string
```
#### **Related Topics**

**[Static](#page-115-0)** 

# <span id="page-103-0"></span>**6.1.7 Exit**

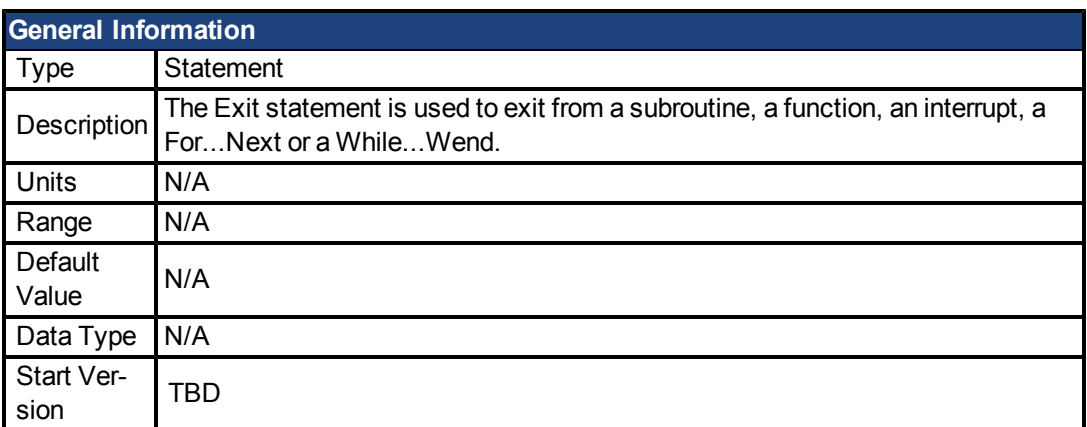

### **Description**

The Exit statement is used to exit from a subroutine, a function, an interrupt, a For...Next or a While...Wend. Do not confuse the Exit statement with the End statement. The Exit statement causes program control to pass to the end of the block structure whereas the End statement defines the end of the structure.

### **Related Topics**

[Sub...End Sub](#page-117-0)| [Function](#page-105-0)| [Interrupt...End Interrupt](#page-331-0)| [For...Next](#page-104-0)| [While...Wend](#page-119-0) Statement Table(1)

# <span id="page-104-0"></span>**6.1.8 For...Next**

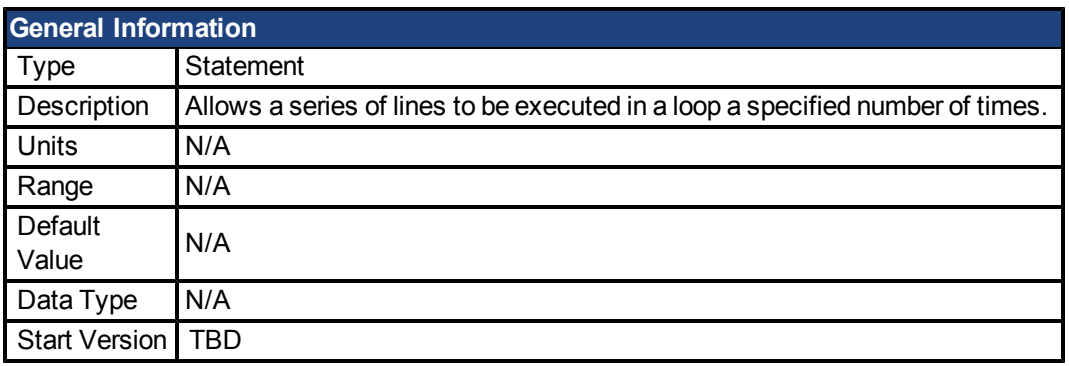

#### **Description**

Allows a series of lines to be executed in a loop a specified number of times. You can exit from a For...Next loop using the Exit statement. If Step increment is omitted then increment defaults to 1. The loop\_counter can be floating point or integer. The Step increment can be positive or negative, integer or floating point.

#### **Example**

```
'print 2 to 100 in 2's
Dim x as integer
For x = 1 to 100 step 2
      print x
next
'print 0.5 to 1.2 in 0.1 increments
Dim x as float
For x = 0.5 to 1.2 step 0.1
      print x
next
```
#### **Related Topics**

[While...Wend](#page-119-0)| [Exit](#page-103-0)

# <span id="page-105-0"></span>**6.1.9 Function**

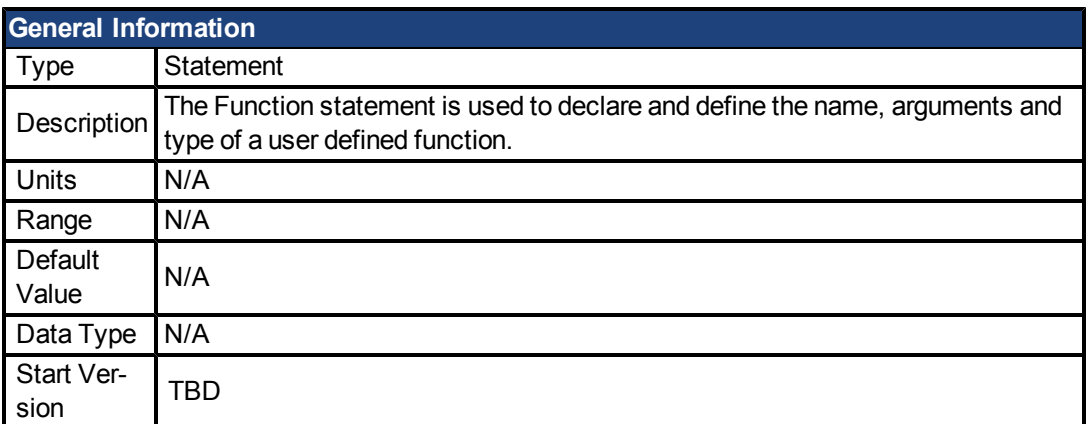

#### **Description**

The Function statement is used to declare and define the name, arguments and type of a user defined function. The code for the function immediately follows the function statement and must be terminated by an End Function statement.

On entry to the function all local variables are initialized to zero including all elements of local arrays. All local string variables are initialized to the null string ("").

If a function takes no arguments then the argument-list (including the parentheses) must be omitted, both when declaring the function and when using the function.

The return value for the function is specified by making an assigment to the function name. See the example (cube) below.

Arguments, including array arguments, are passed by value. Arrays cannot be returned from functions.

### **Example**

This example declares a function that calculates the cube of a floating point number.

```
Main
      dim LocalFloat as float
       LocalFloat = 1.234LocalFloat = cube(LocalFloat)
      print LocalFloat
End Main
Function cube( x as float) as float
     cube = x \wedge 3End Function
```
#### **Related Topics**

[Dim](#page-102-0)| [Static](#page-115-0)| [Exit](#page-103-0)| [Sub...End Sub](#page-117-0)

# **6.1.10 GoTo**

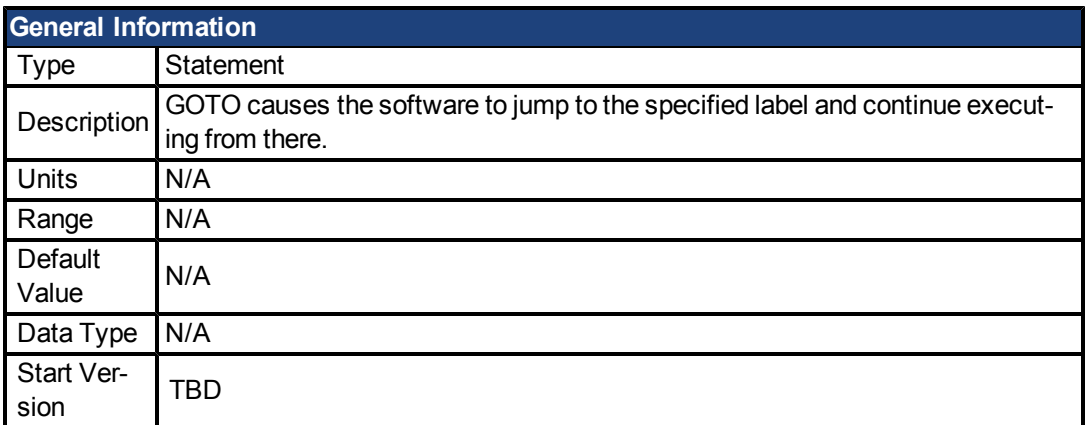

### **Description**

GoTo causes the software to jump to the specified label and continue executing from there. GoTo is not recommended as a looping technique. Excessive use of the GoTo statement can lead to disorganized and confusing programs. Preferred looping techniques are:

- For...Next
- If...Then...Else
- While...Wend

#### **Related Topics**

[On Error GoTo](#page-109-0)

# **6.1.11 If...Then...Else**

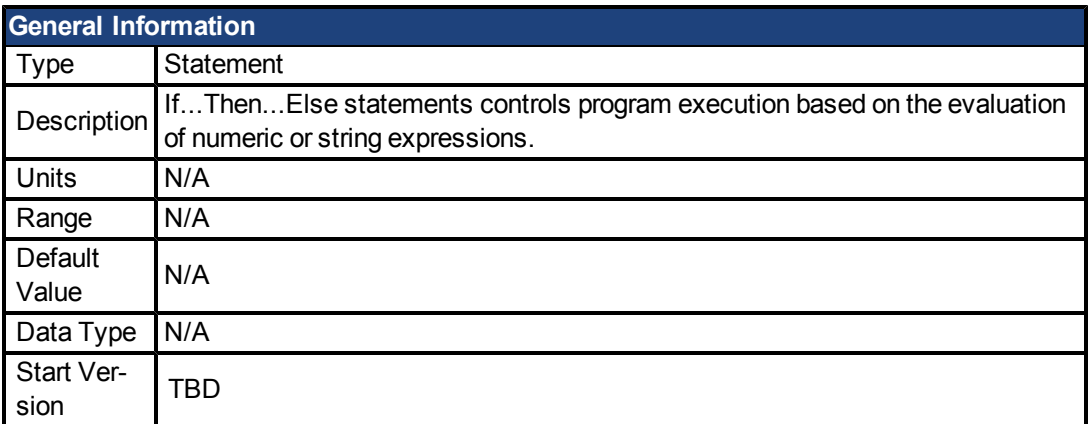

#### **Description**

If...Then...Else statements controls program execution based on the evaluation of numeric or string expressions. The syntax of If...Then...Else statements are as follows:

IF condition1 THEN

...statement block1...

```
[ ElseIf condition2 Then
```
...statement block2...]

[Else

...statement block3...]

End If

If condition1 is True then statement block1 is executed. Otherwise, if condition2 is True then statement block2 is executed. If the original IF condition is False and all ELSEIF conditions are False then the ELSE statement block (statement block3) is executed.

#### **Related Topics**

[Select Case](#page-114-0)| [While...Wend](#page-119-0)| [Exit](#page-103-0)
# **6.1.12 Input**

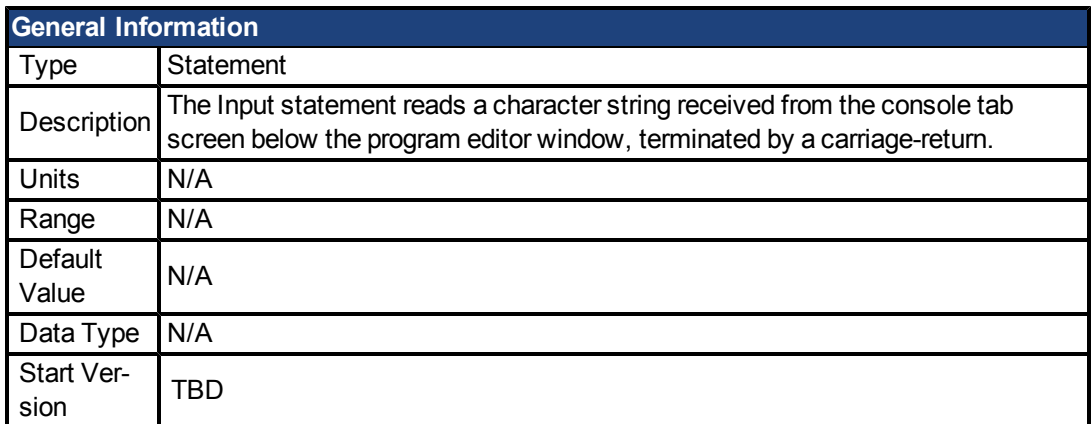

#### **Description**

The Input statement reads a character string received from the console tab screen below the program editor window, terminated by a carriage-return. The input variable can be integer, floating-point or a string. As an option, the prompt-string is transmitted when the Input statement is encountered. This prompt-string can be either a string constant or a string variable. If the prompt-string is followed by a semi-colon, then a question mark will be printed at the end of the prompt-string. If the prompt-string is followed by a comma then no question mark will be printed.

### **Example**

```
Main
      dim YourName$ as string
      input "What's your name"; YourName$
      print "Hello ";YourName$;", I'm leav-
ing..."
End Main
```
### **Related Topics**

Statement Table(1)

# <span id="page-109-0"></span>**6.1.13 On Error GoTo**

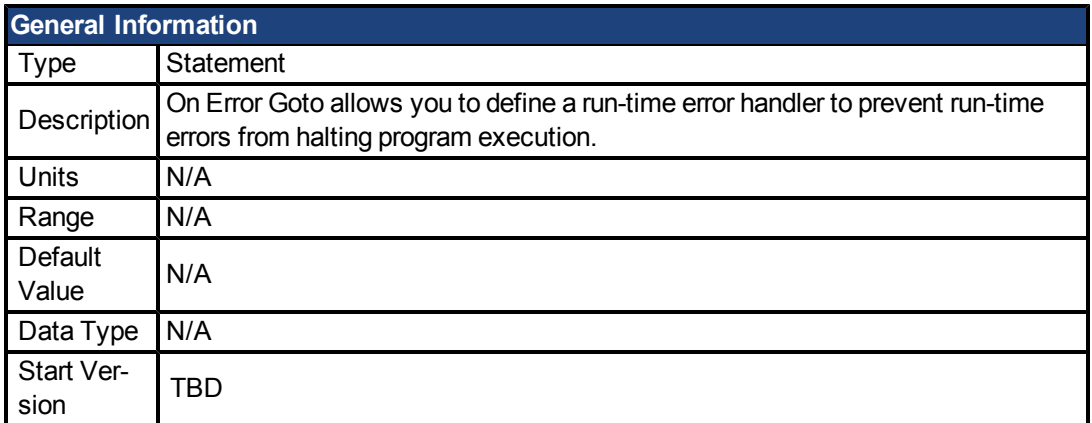

#### **Description**

On Error Goto allows you to define a run-time error handler to prevent run-time errors from halting program execution. Different error handlers can be defined for different parts of the program. An error handler is active from when the On Error Goto statement is executed until another one is executed.

An error handler has the same structure as a subroutine, but must end with a Restart statement. If the error handler does not end with a Restart statement then program execution will terminate at the End Sub statement.

Using the form On Error Goto 0 disables any user defined run-time error handler and reinstalls the default handler. Any subsequent run-time error will print an error message and halt the program.

Errors occurring within the error handler are handled by the default error handler. This means that they will halt program execution.

### **Example**

```
dim Count as integer
Main
      dim y as integer
      if Count < 10 then
             on error goto MyHandler
      else
             on error goto 0
      end if
      y = 0pause(0.5)
      y = 1/yprint "I'll never get here"
end main
Sub MyHandler
     Count = Count + 1print Count
      restart
End Sub
```
### **Related Topics**

[Restart](#page-113-0)

# **6.1.14 Pause()**

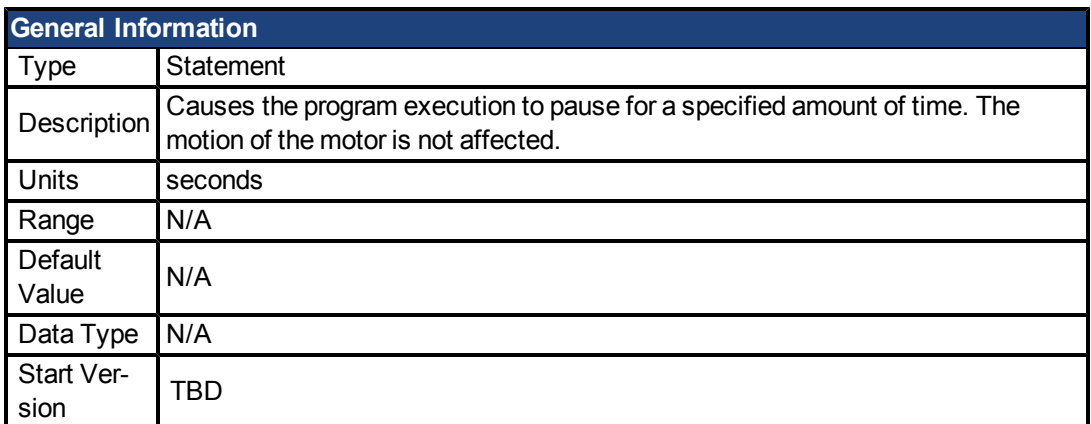

### **Description**

Causes the program execution to pause for a specified amount of time. The motion of the motor is not affected. Interrupts are active during a Pause() statement.

### **Example**

```
dim x as float
for x = 0.1 to 2.0 step 0.1
       DOUT1.STATEU = 1
      Pause(x)
      DOUT1.STATEU = 0
       Pause(x)
next
```
### **Related Topics**

Statement Table(1)

# **6.1.15 Print**

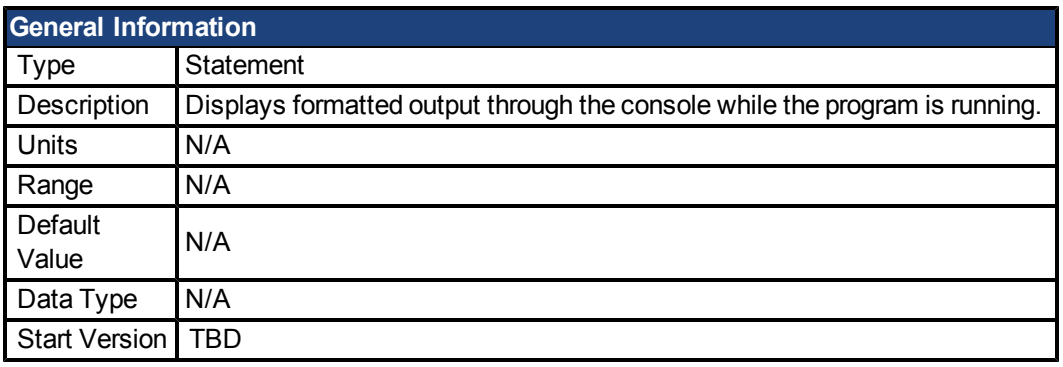

### **Description**

AKD BASIC defines zones of 13 characters which can be used to produce output in columns.

If a list of expressions is separated by commas (,) then each subsequent expression is printed in the next zone.

If a list of expressions is separated by semi-colons (;) then the zones are ignored and consecutive expressions are printed in the next available character space.

If a PRINT statement ends in a comma or semi-colon then carriage-return/line-feed at the end of serial output is suppressed.

## **Example**

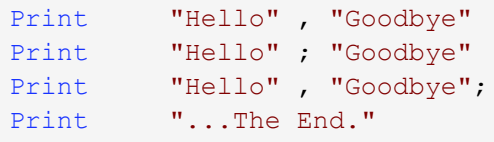

## **Related Topics**

Statement Table(1)

# <span id="page-113-0"></span>**6.1.16 Restart**

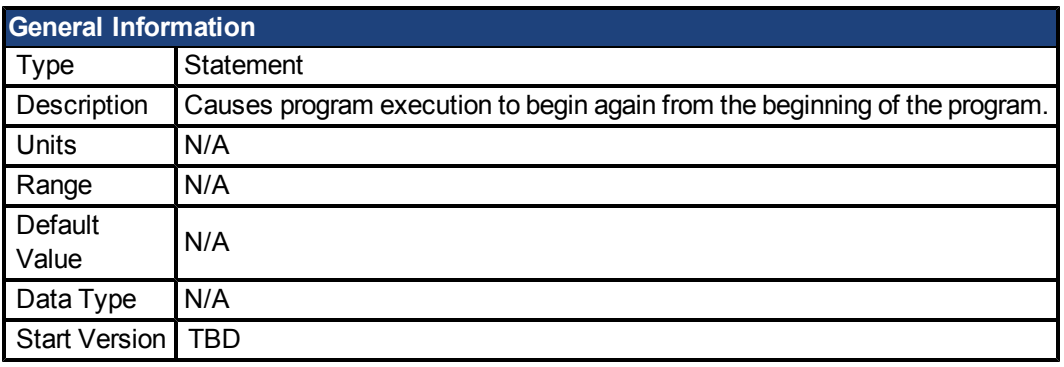

#### **Description**

Causes program execution to begin again from the beginning of the program. Restart is the only way to exit from an Error Handler routine. Any interrupts, WHEN statements or loops in progress will be aborted. If the RESTART statement is used to exit from a user error handler then an infinite loop will occur if the error condition is not cleared.

Note: RESTART does not clear the user program variables or by itself change any program variables, any predefined variables or have any effect on motor motion.

## **Related Topics**

[MOVE.ABORT](#page-360-0)| [On Error GoTo](#page-109-0)

# **6.1.17 Select Case**

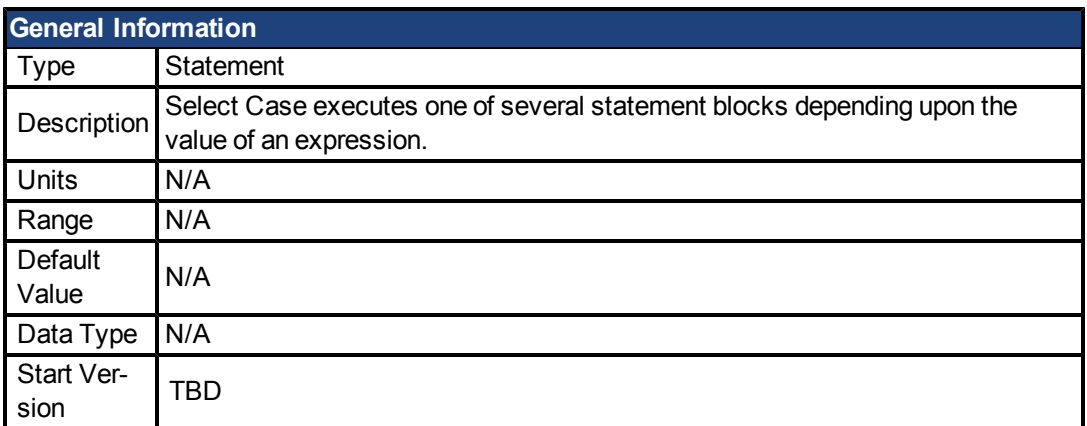

#### **Description**

Select Case executes one of several statement blocks depending upon the value of an expression. The test-expression must evaluate to a numeric or floating-point value. There may be as many Cases in the Select Case statement as you want. There can only be one Case Else and it must be the last case in the sequence. The Case Else statement block is executed if all other tests fail.

Select Case statements where the expression-lists are integer constants are executed more quickly at run-time.

### **Example**

This example prints out information about the numbers between 1 and 20.

```
Main
      dim x as integer
      for x = 1 to 20
             print x;" is ";
              select case x
                    case 1, 3, 5, 7, 9
                           print "Odd"
                     case 4, 8
                            print "4 or 8"
                     case 12 to 18
                          print "between 12 and 18"
                     case else
                           print "other"
              end select
      next
End Main
```
### **Related Topics**

[If...Then...Else](#page-107-0)

# **6.1.18 Static**

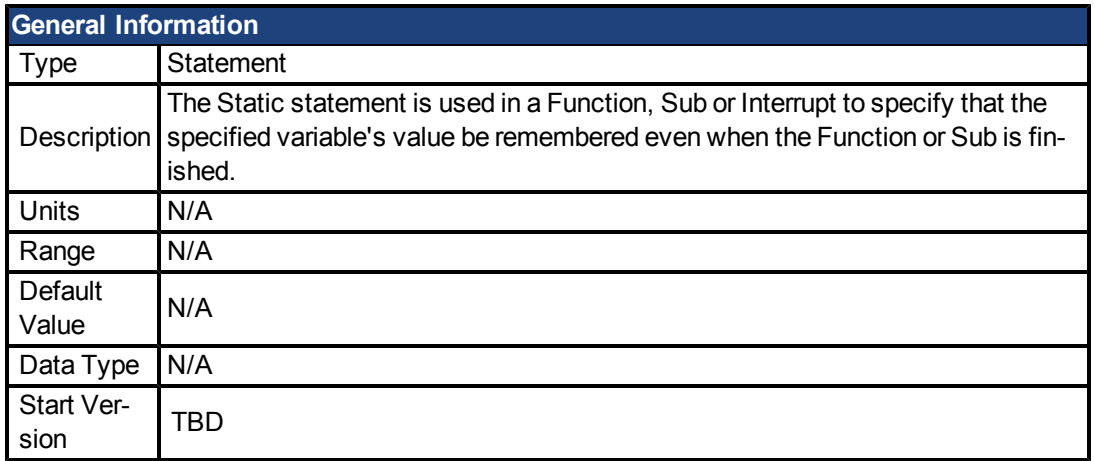

### **Description**

The Static statement is used in a Function, Sub or Interrupt to specify that the specified variable's value be remembered even when the Function or Sub is finished. The next time that the Function, Sub or Interrupt is executed, the value will be available.

#### **Example**

This example illustrates the difference between using Dim and Static in a Sub procedure. 'x' always gets reset to zero, while 'y' continually gets incremented.

```
Main
```

```
while 1
            call MySub
            pause(1)
     wend
End Main
Sub MySub
      dim x as integer value is forgotten
      static y as integer value is remem-
bered
     x = x + 1y = y + 1print x,y
End Sub
```
### **Related Topics**

[Dim](#page-102-0)| [Sub...End Sub](#page-117-0)| [Function](#page-105-0)| [Interrupt...End Interrupt](#page-331-0)

# **6.1.19 Stop**

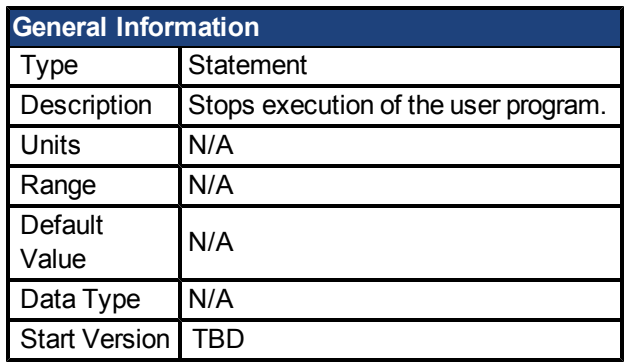

### **Description**

Stops execution of the user program. When the user program stops AKD BASIC goes back to message mode, waiting for a command over the communications link.

### **Related Topics**

[MOVE.ABORT](#page-360-0)

# <span id="page-117-0"></span>**6.1.20 Sub...End Sub**

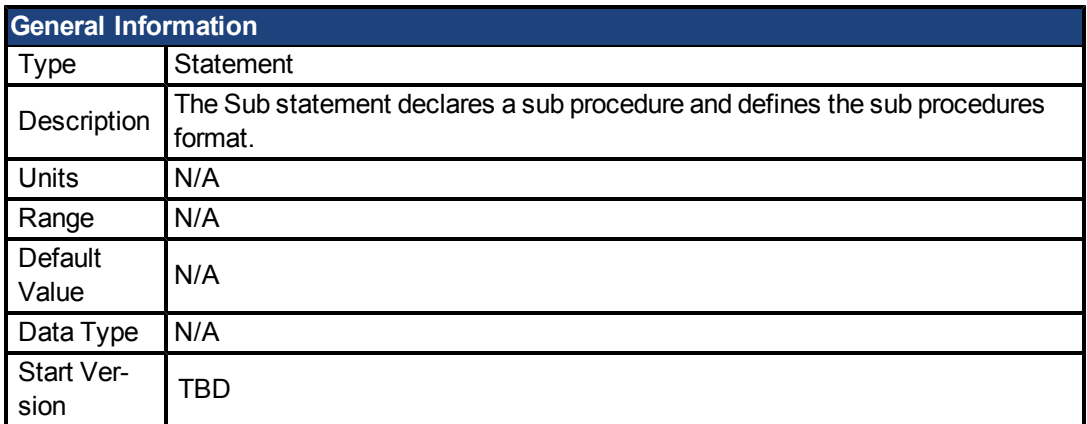

#### **Description**

The Sub statement declares a sub procedure and defines the sub procedures format. A sub procedure is invoked with the Call statement. A sub-procedure can accept arguments like a function, but does not return any value. If the sub-procedure does not take any arguments then it is illegal to provide an empty argument-list "( )" either when defining the sub-procedure or when calling it.

#### **Example**

This example defines a sub-procedure that takes one integer argument.

```
Main
```

```
dim x as integer
      for x = 1 to 10
             call MySub(x)
             pause(1)
      next
End Main
Sub MySub(a as integer)
     print a;"---> ";
      if a \leq 5 then
             print a * 0.5
      else
             print a * 2.0
      end if
End Sub
```
### **Related Topics**

[Call](#page-99-0)| [Function](#page-105-0)| [Exit](#page-103-0)

# **6.1.21 Swap**

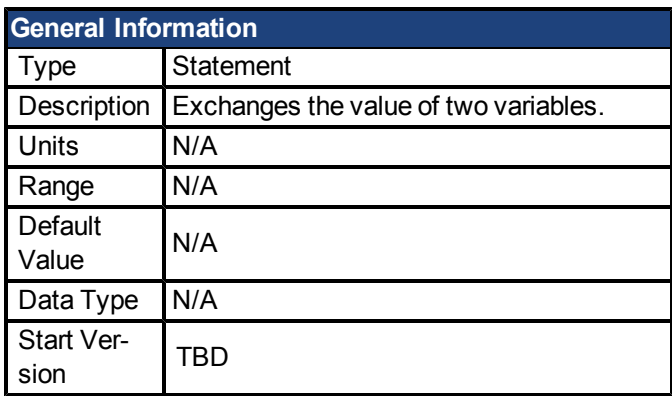

### **Description**

Exchanges the value of two variables. The two variables must be both numeric (floating point of integer) or both strings.

## **Example**

```
Main
      dim A$, B$ as string
      A$ = "Hello"B$ = "Good-bye"print A$, B$
      Swap A$, B$
      print A$, B$
End Main
```
## **Related Topics**

Statement Table(1)

# **6.1.22 While...Wend**

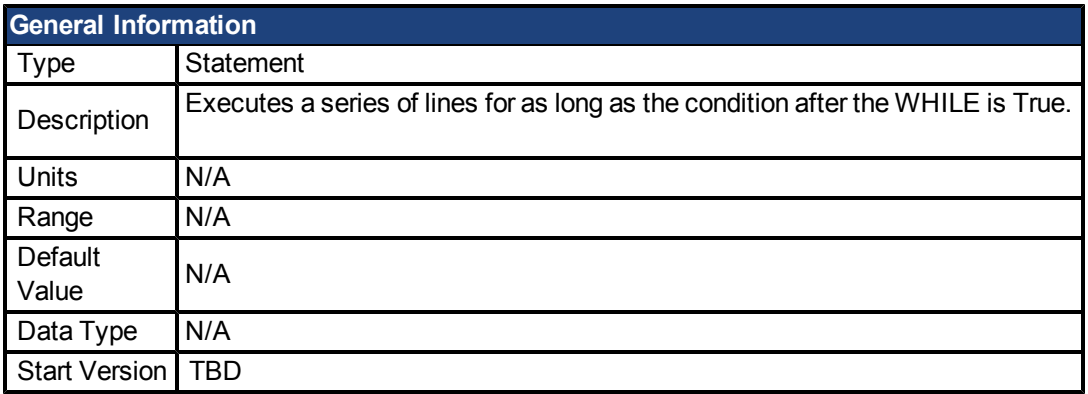

## **Description**

Executes a series of lines for as long as the condition after the WHILE is True. While...wend statements may be nested. Each Wend is matched to the most recent While. Unmatched While or Wend statements cause compile time errors.

### **Example**

```
DRV.TIME = 0
While DRV.TIME < 5
     MOVE.DIR = DIN1.STATE : MOVE.GOVEL
Wend
MOVE.ABORT
```
## **Related Topics**

[Exit](#page-103-0)| [For...Next](#page-104-0)

# **6.2 Operators**

This section describes the details of some operators available in AKD BASIC.

# **6.2.1 MOD**

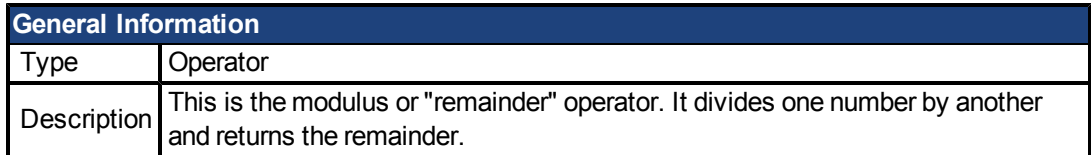

#### **Syntax**

x = y MOD z

#### **Instructions**

This MOD operator is only used in numeric expressions.

#### **Example**

Print 19 MOD 5 'prints: 4

# <span id="page-122-0"></span>**6.3 AIN Parameters**

This section describes the analog input (AIN) parameters. AIN parameters function as shown in the block diagram below:

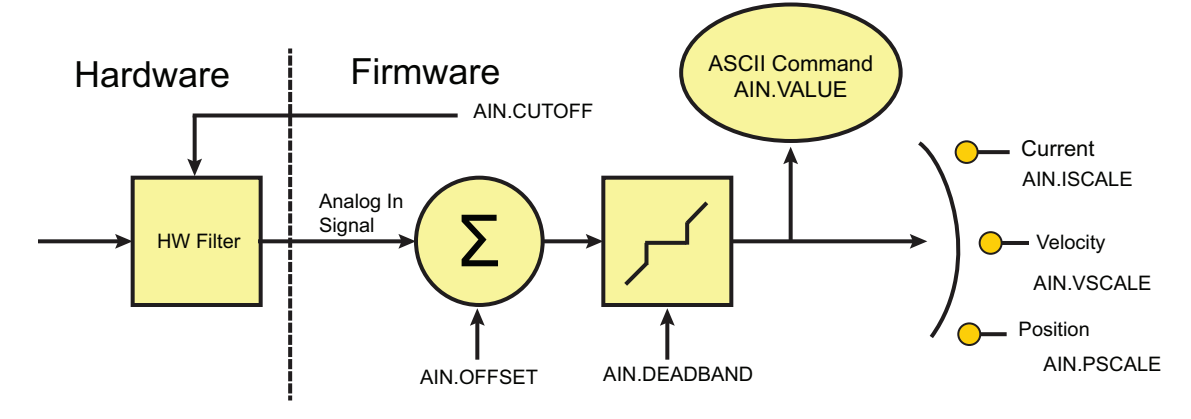

# **6.3.1 AIN.CUTOFF**

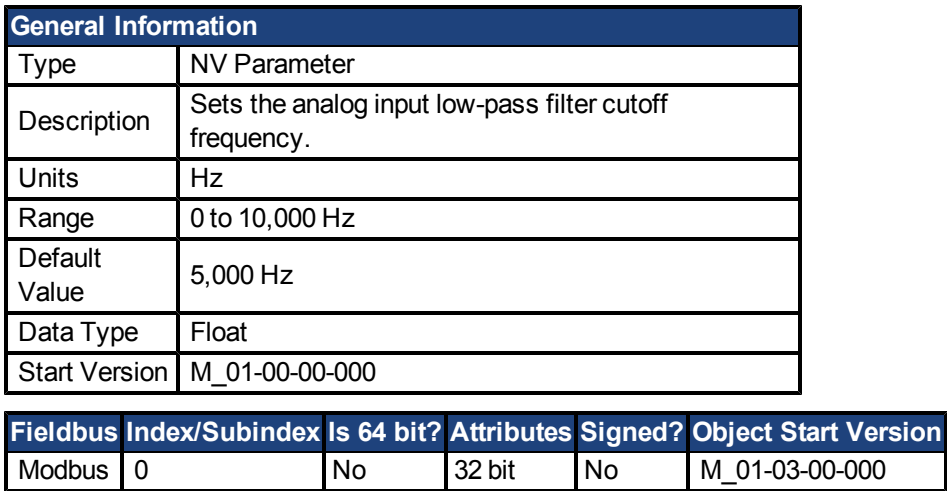

### **Description**

AIN.CUTOFF sets the break frequency in Hz for two cascaded single-pole low-pass filters on the hardware command input. Since the two poles are cascaded at the same frequency, the -3 dB frequency is 0.64\*AIN.CUTOFF in hertz and the 10% to 90% step response rise time is 0.53/AIN.CUTOFF in seconds.

Suggested operating values are as follows:

- Analog torque opmode: 5 kHz
- Analog velocity opmode:  $2.5$  kHz
- General purpose analog input high resolution: 500 Hz

# <span id="page-124-0"></span>**6.3.2 AIN.DEADBAND**

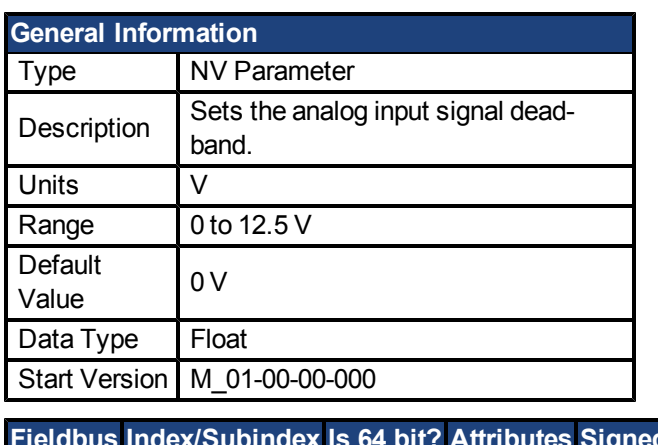

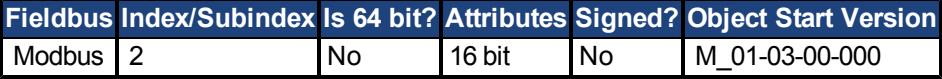

### **Description**

AIN.DEADBAND sets the deadband of the analog input signal. When AIN.DEA-DBANDMODE is set to 0, and the value of the analog input is less than the value of AIN.DEA-DBAND, the analog command will be 0. When the analog input is greater or equal to the AIN.DEADBAND, then the analog command will be generated using the scaling specified.

When AIN.DEADBANDMODE is set to 1, the analog command is 0 if the input is less than the deadband value. When the input is greater than the deadband, the output is equal to (Input - Deadband) \* Scaling. Below are illustrations of this behavior.

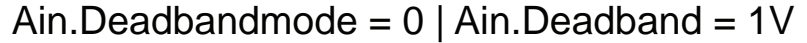

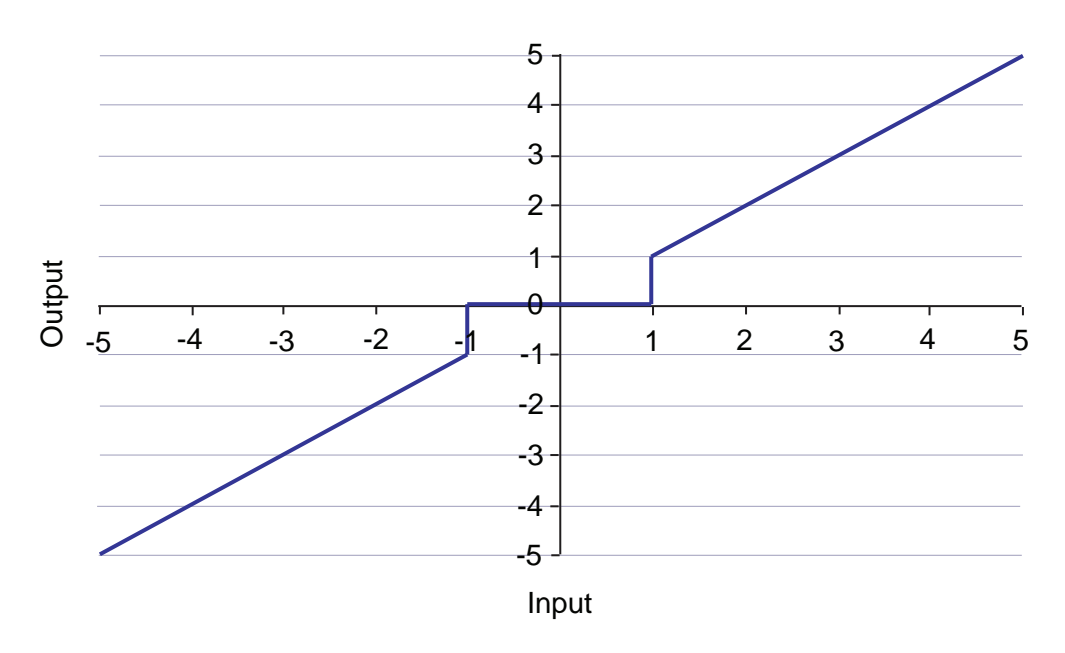

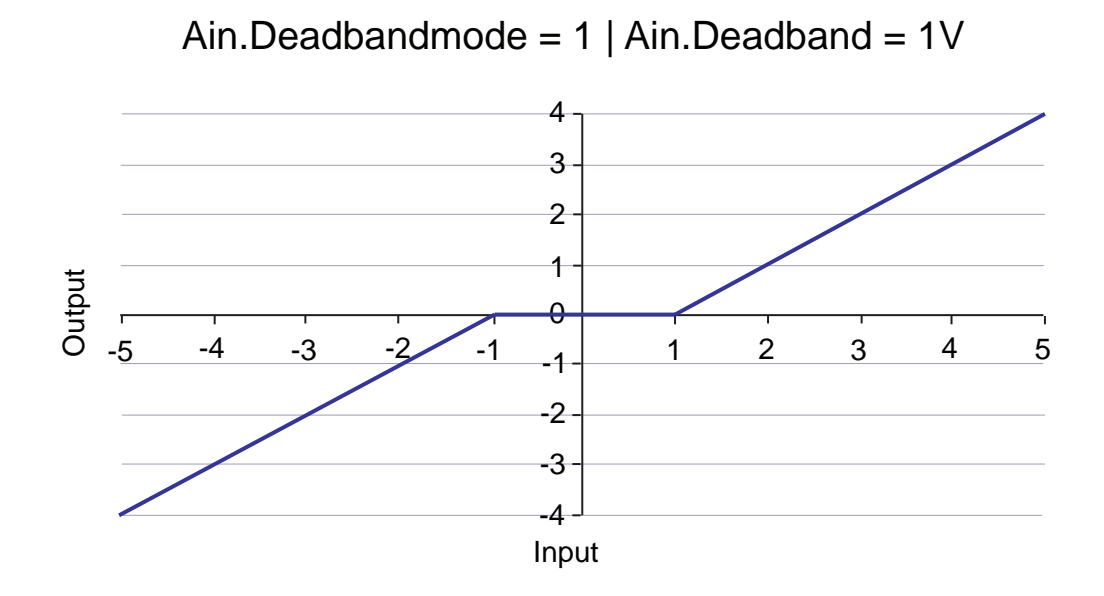

# **6.3.3 AIN.DEADBANDMODE**

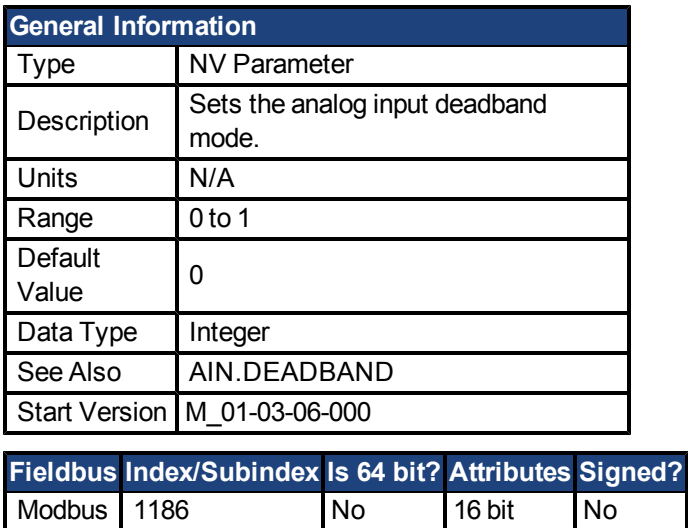

### **Description**

When AIN.DEADBANDMODE is set to 0, and the value of the analog input is less than the value of AIN.DEADBAND, the analog command will be 0. When the analog input is greater or equal to the AIN.DEADBAND, then the analog command will be generated using the scaling specified.

When AIN.DEADBANDMODE is set to 1, the analog command is 0 if the input is less than the deadband value. When the input is greater than the deadband, the output is equal to (Input - Deadband) \* Scaling. Below are illustrations of this behavior.

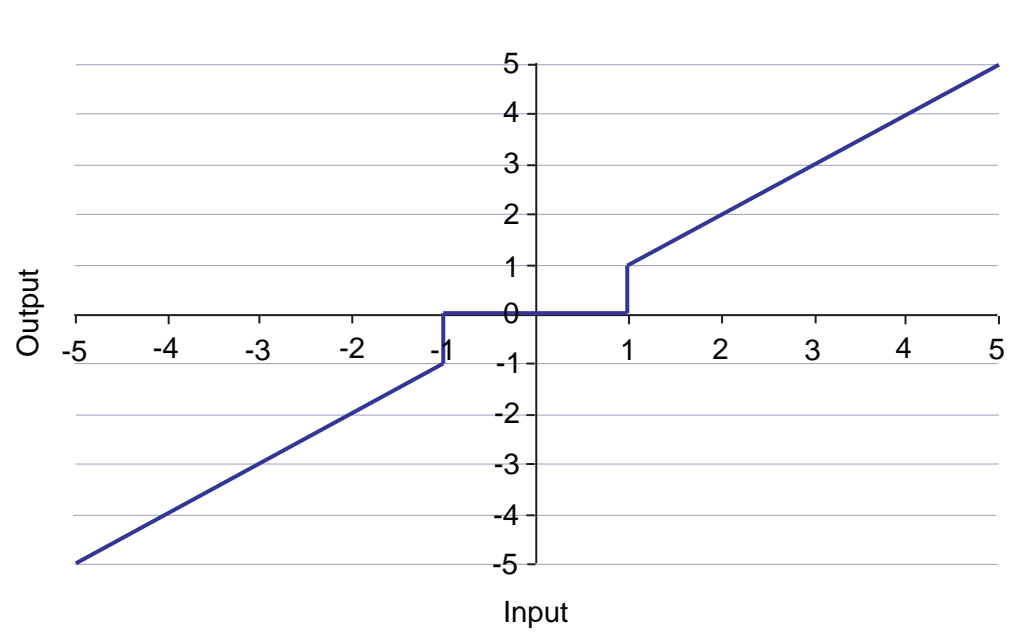

Ain.Deadbandmode =  $0$  | Ain.Deadband =  $1V$ 

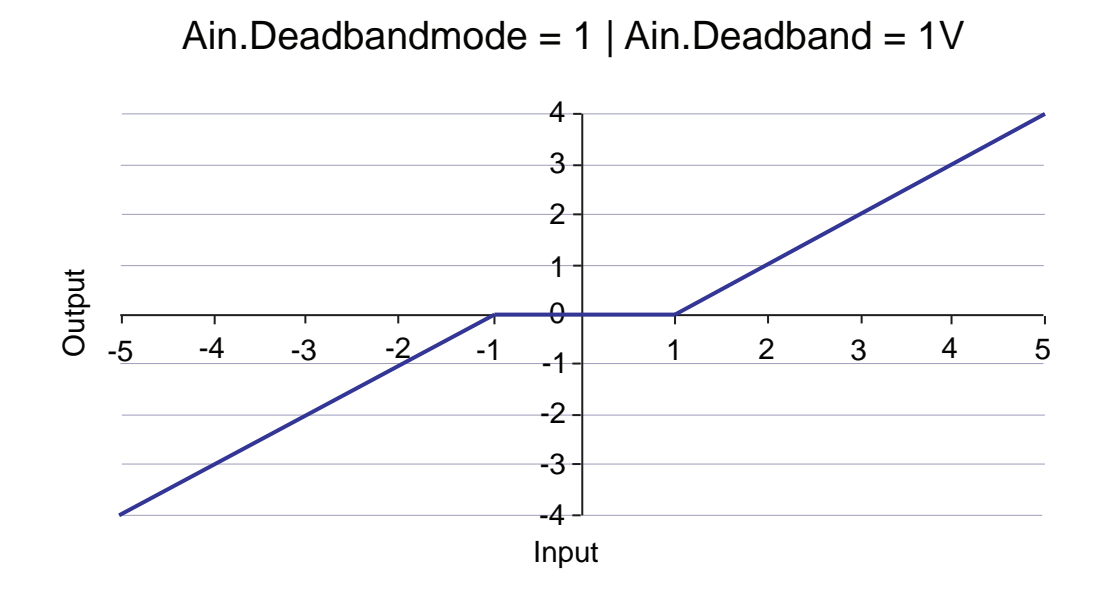

# **6.3.4 AIN.ISCALE**

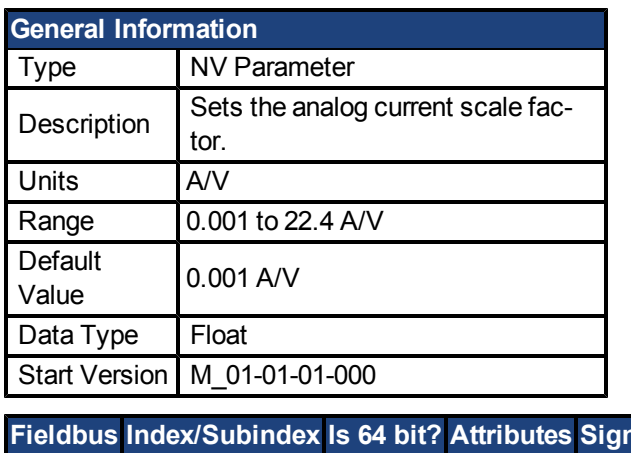

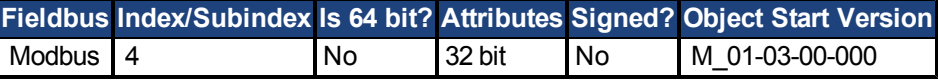

## **Description**

AIN.ISCALE sets the analog current scale factor that scales the analog input (AIN.VALUE) for [DRV.OPMODE](#page-244-0) = 1 (analog torque mode).

The value entered is the motor current per 10 V of analog input. This value may be either higher or lower than 100%, but the actual analog input will be limited by the application current limit [\(IL.LIMITN](#page-318-0) and [IL.LIMITP](#page-319-0) ).

## **Related Topics**

# **6.3.5 AIN.MODE**

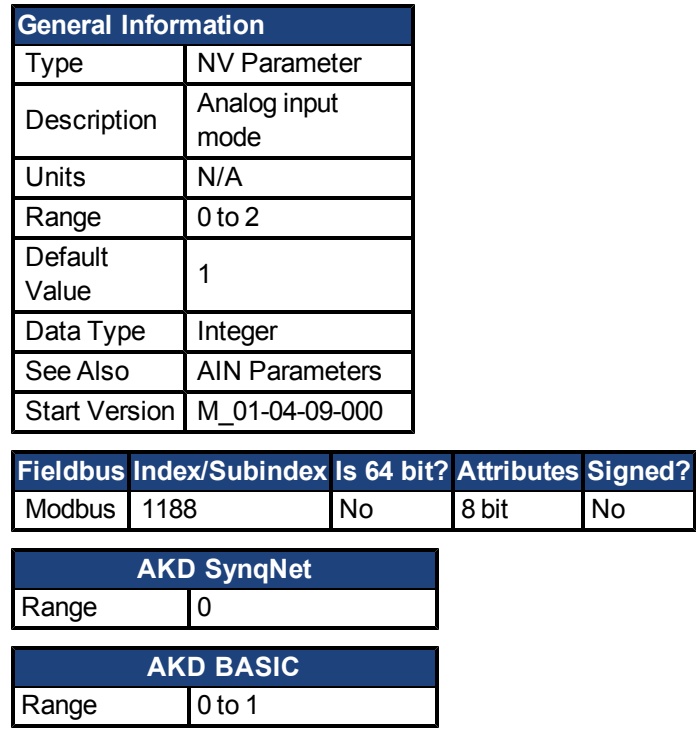

#### **Description**

The parameter AIN.MODE is used to assign a functionality to the voltage measured on the analog input pin.

0 – The analog input value is not used by any function.

1 – This mode only works when DRV.CMDSOURCE is set to 3 (analog). The measured voltage will be scaled with:

- AIN.ISCALE if DRV.OPMODE has been set to 0 (torque mode)
- AIN. VSCALE if DRV. OPMODE has been set to 1 ( velocity mode)
- AIN. PSCALE if DRV. OPMODE has been set to 2 (position mode).

Afterwards, the value will be forwarded as a command value to the control-loops.

2 – This mode is used for generating a target velocity of a motion task. This mode works when DRV.OPMODE is set to 2 (position) and DRV.CMDSOURCE is set to 0 ( service). The measured voltage will be scaled with AIN.VSCALE.

# <span id="page-130-0"></span>**6.3.6 AIN.OFFSET**

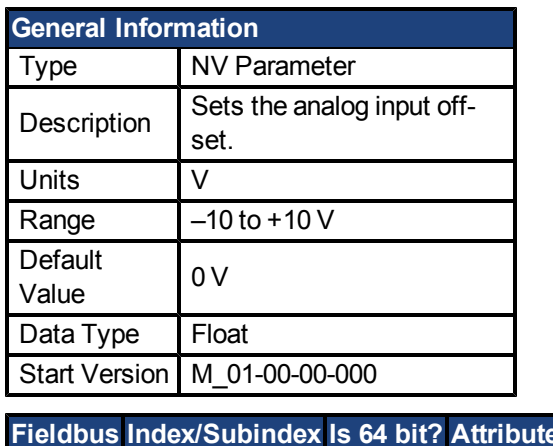

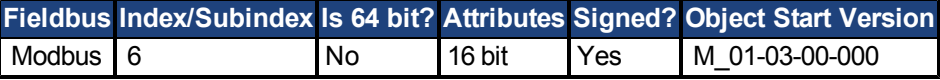

# **Description**

AIN.OFFSET sets the analog offset, which is added to the analog input command to the drive. This value compensates for the analog input signal [\(AIN.VALUE](#page-133-0) ) offset or drift.

# **6.3.7 AIN.PSCALE**

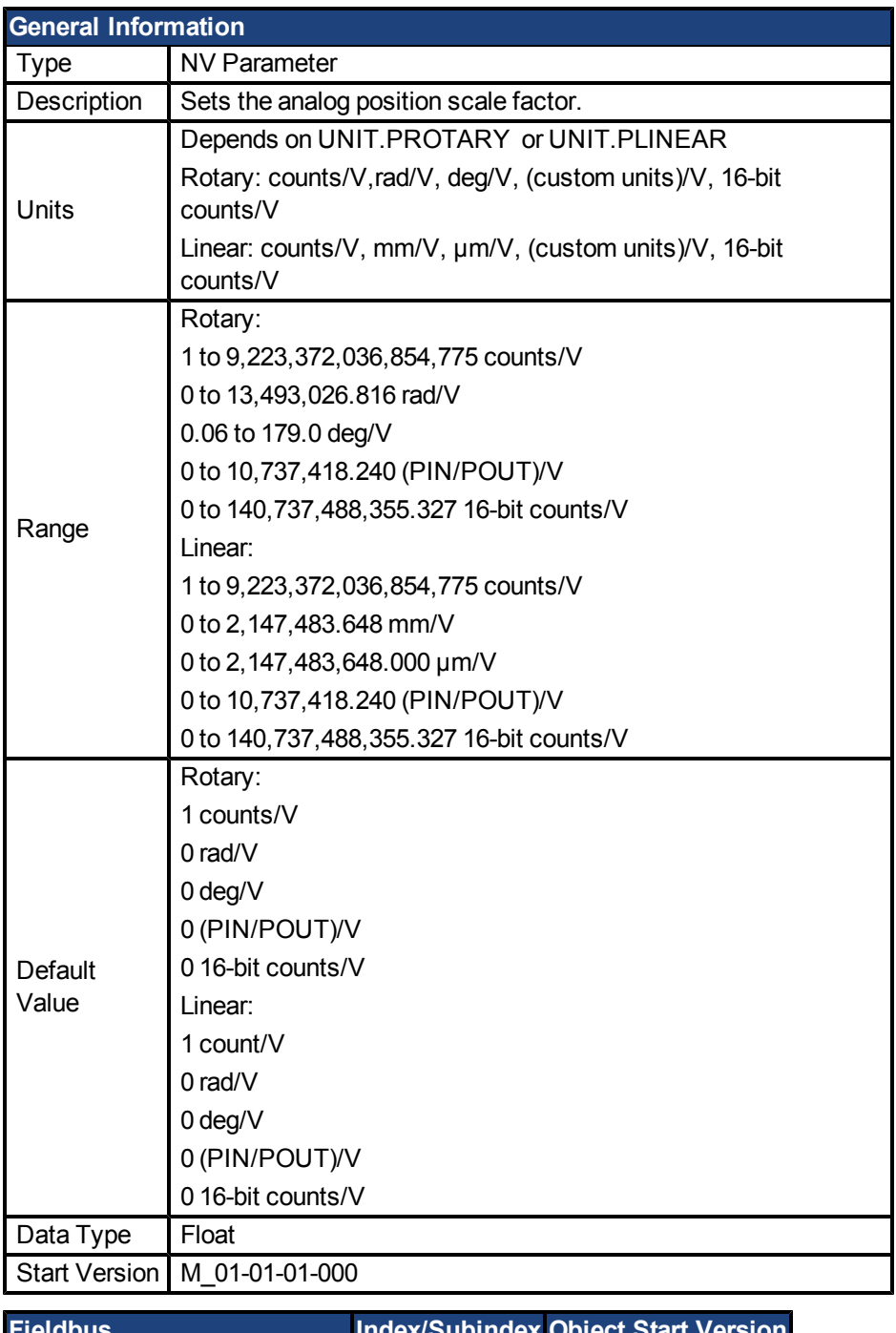

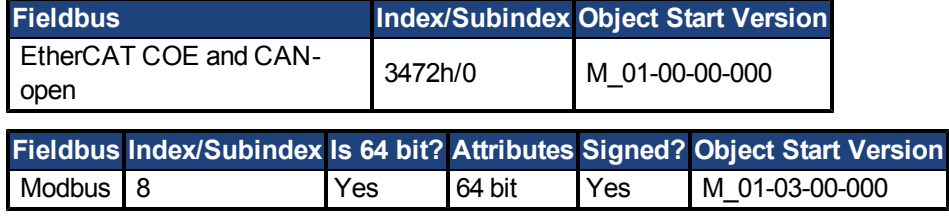

## **Description**

AIN.PSCALE is an analog position scale factor that scales the analog input [\(AIN.VALUE](#page-133-0) ) for [DRV.OPMODE](#page-244-0) =2, [DRV.CMDSOURCE](#page-220-0) = 3 (analog position mode).

AKD BASIC User Guide | 6 AKD BASIC Parameters, Operators, Statements

# <span id="page-133-0"></span>**6.3.8 AIN.VALUE**

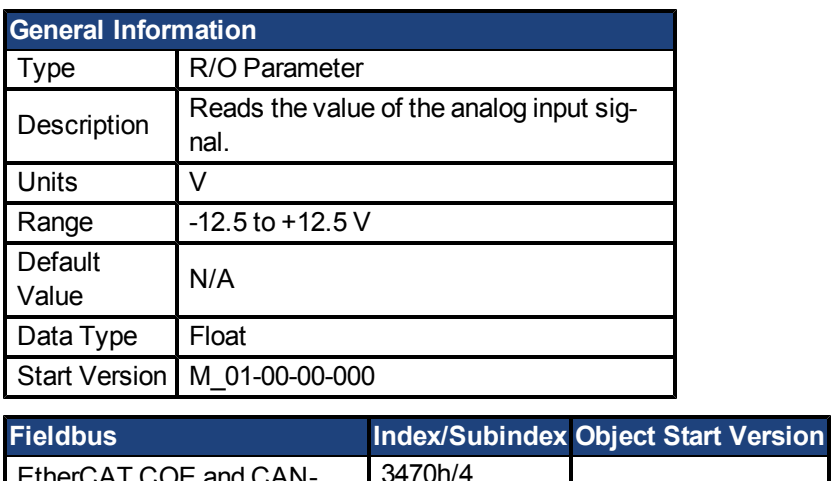

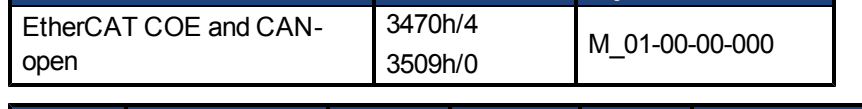

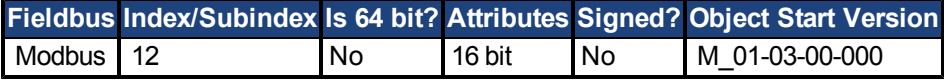

# **Description**

AIN.VALUE reads the analog input value after the value is filtered (as shown in the Analog Input Block Diagram).

# **6.3.9 AIN.VSCALE**

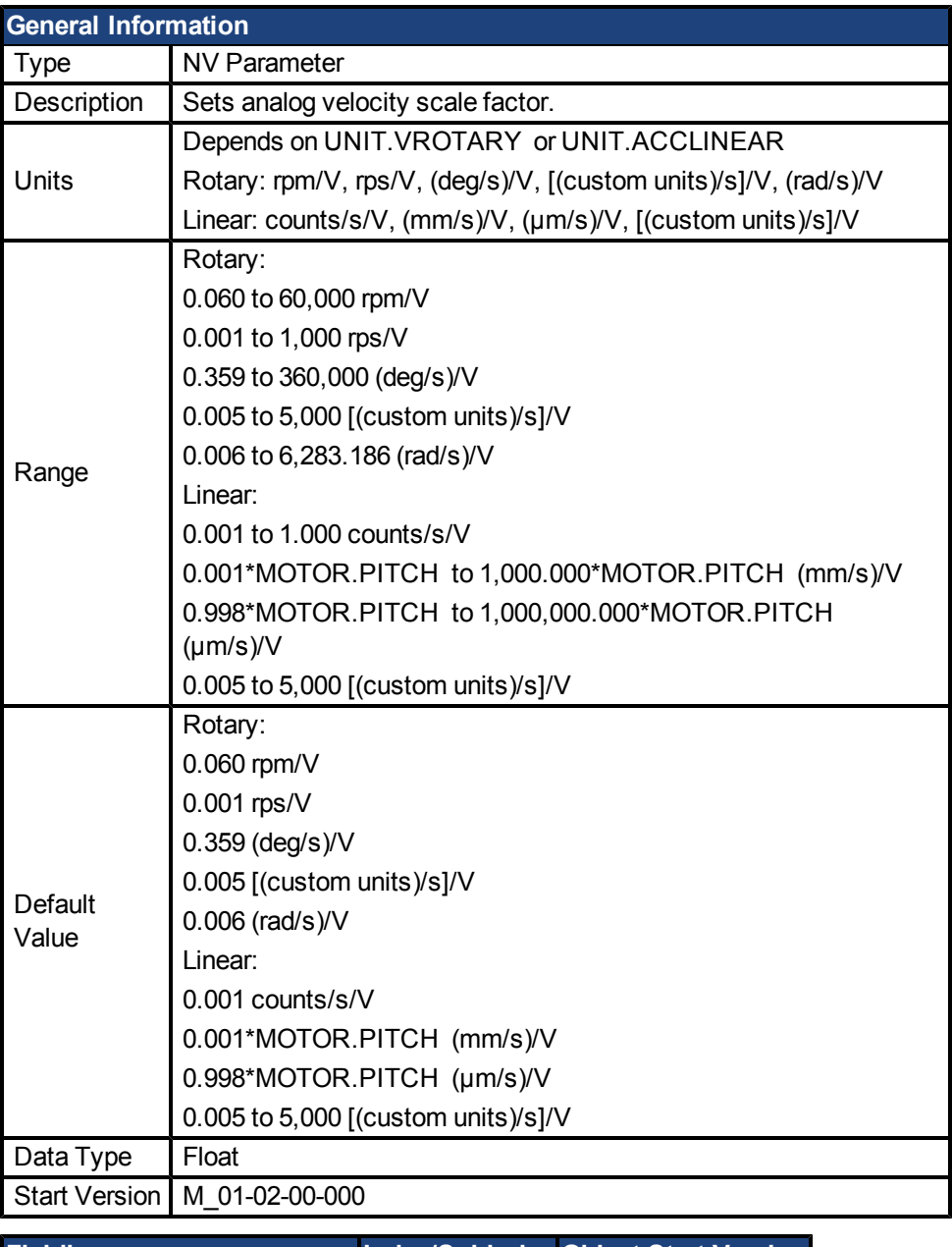

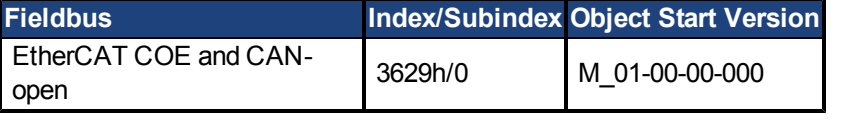

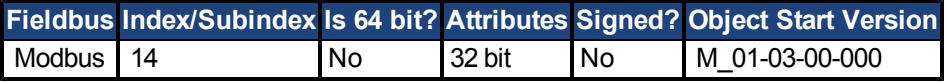

## **Description**

AIN.VSCALE is an analog velocity scale factor that scales the analog input [AIN.VALUE](#page-133-0) ) for [DRV.OPMODE](#page-244-0) = 1 (analog velocity mode).

The value entered is the motor velocity per 1 V of analog input. This value may be either higher or lower than the application velocity limit [\(VL.LIMITP](#page-472-0)o[rVL.LIMITN](#page-471-0) ), but the actual analog I/O willbe limited by [VL.LIMITP](#page-472-0) or [VL.LIMITN](#page-471-0).

AKD BASIC User Guide | 6 AKD BASIC Parameters, Operators, Statements

# **6.3.10 AIN.ZERO**

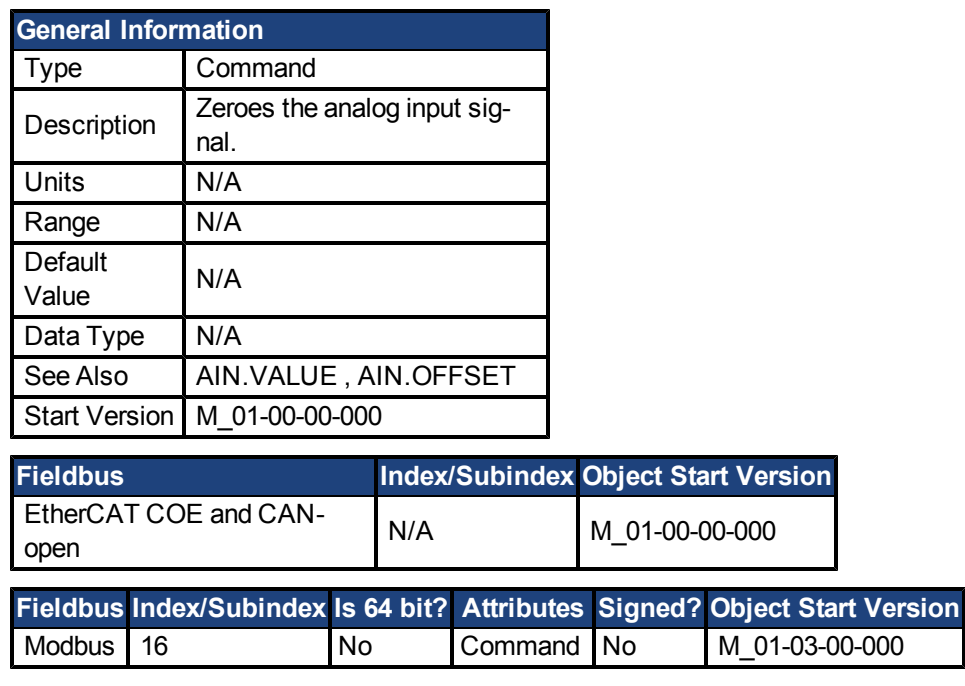

# **Description**

AIN.ZERO causes the drive to zero the analog input signal [\(AIN.VALUE](#page-133-0) ). You may need to execute this command more than once to achieve zero offset, and AIN.OFFSET is modified in this process.

AKD BASIC User Guide | 6 AKD BASIC Parameters, Operators, Statements

# **6.4 AOUT Parameters**

This section describes the AOUT parameters.

# **6.4.1 AOUT.CUTOFF**

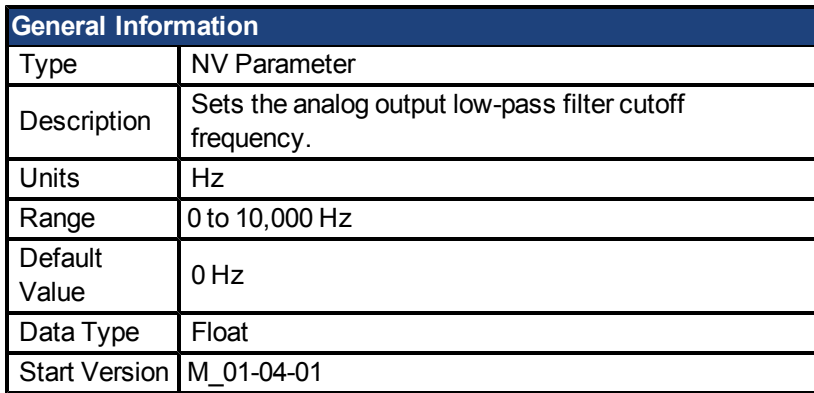

## **Description**

AOUT.CUTOFF sets the cutoff frequency in Hz for a single-pole low-pass filter on the Analog Output.

A value of 0 Hz will turn off the filter and will allow all frequencies to pass through.

The filter can be used with all modes of Analog Output.

# **6.4.2 AOUT.DEBUGADDR**

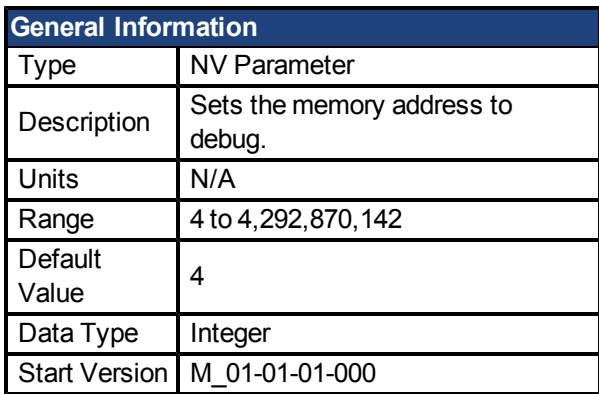

# **Description**

AOUT.DEBUGADDR sets the memory address to debug when [AOUT.MODE](#page-144-0) = 9 (debug mode).

# **6.4.3 AOUT.DEBUGDATATYPE**

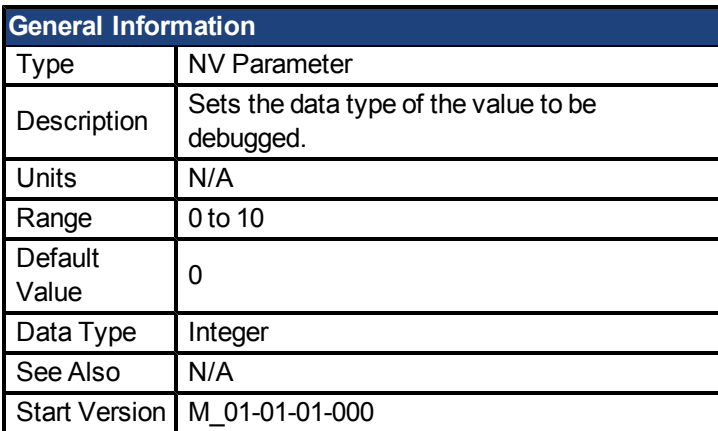

## **Description**

AOUT.DEBUGDATATYPE is usedin [AOUT.MODE](#page-144-0) = 9 (debug mode).

This parameter sets the data type of the value to be debugged according to the table below:

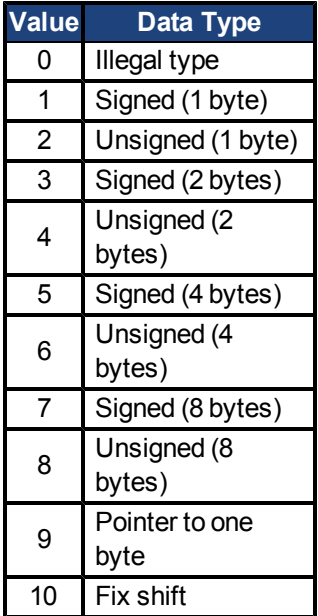

# **6.4.4 AOUT.DEBUGSCALE**

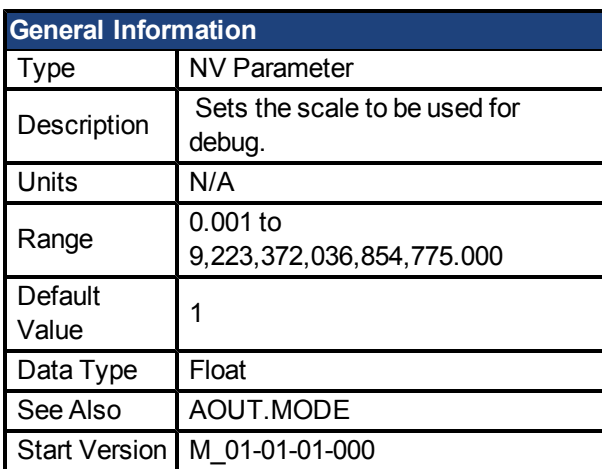

## **Description**

AOUT.DEBUGSCALE sets the scale to be used for debug when [AOUT.MODE](#page-144-0) = 9 (debug mode).

# **6.4.5 AOUT.ISCALE**

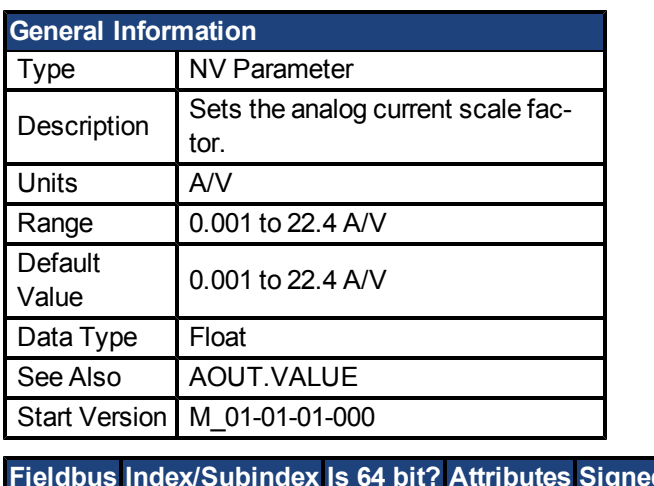

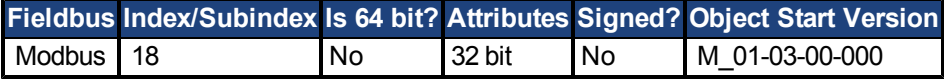

### **Description**

AOUT.ISCALE sets the analog current scale factor that scales the analog output (AOUT.VALUE) for AOUT.MODE = 4 or 5. The value entered is the motor current per 10 V of analog input or output. This value may be either higher or lower than 100%, but the actual analog I/O will be limited by the application current limit [\(IL.LIMITN](#page-318-0) and [IL.LIMITP](#page-319-0)).
# <span id="page-144-0"></span>**6.4.6 AOUT.MODE**

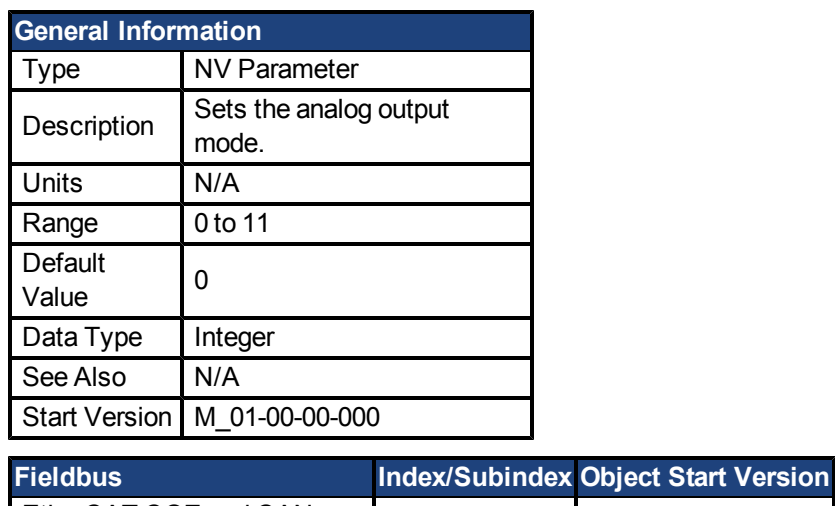

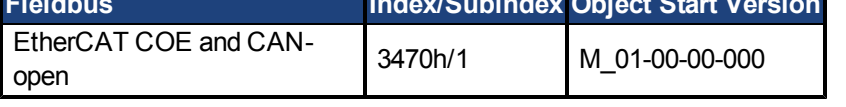

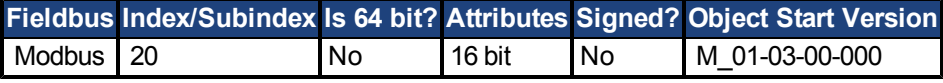

**SynqNet Information** Range 12

### **Description**

AOUT.MODE sets the analog output functionality.

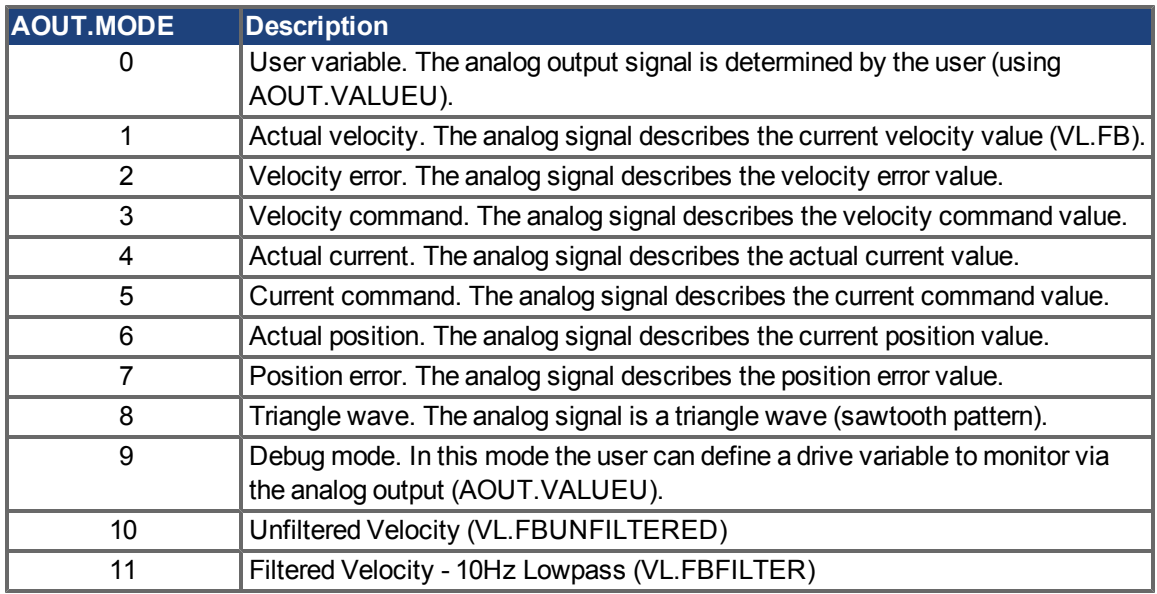

### **Example**

You can use AOUT.MODE and AOUT.VALUEU to configure an output signal as follows:

-->AOUT.MODE 0 -->AOUT.VALUEU 5 -->AOUT.VALUEU 4.33

# **6.4.7 AOUT.OFFSET**

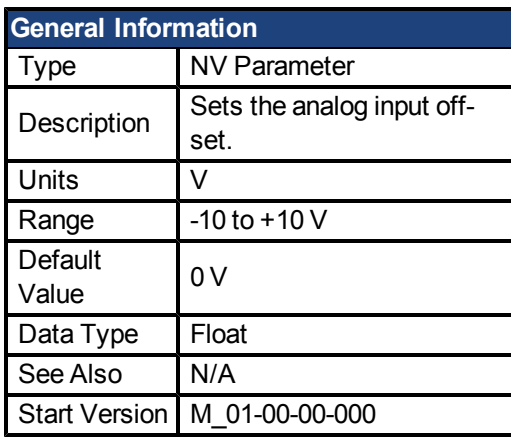

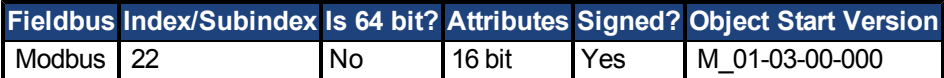

### **Description**

This parameter sets the analog input offset.

# **6.4.8 AOUT.PSCALE**

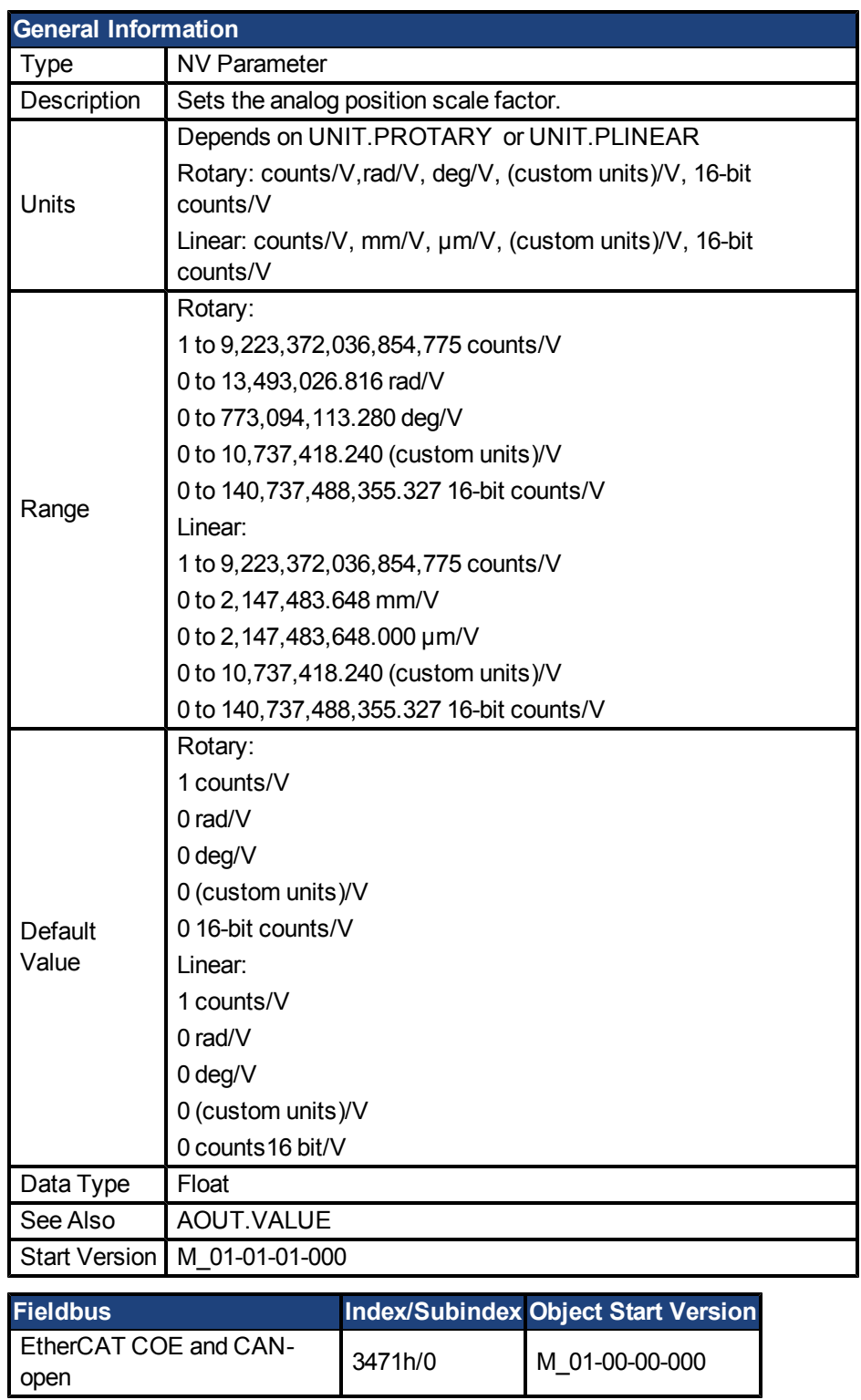

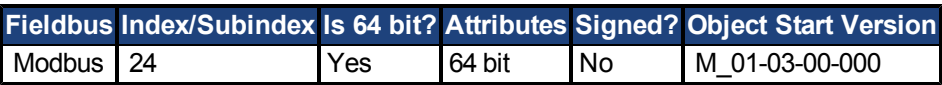

# **Description**

AOUT.PSCALE is an analog position scale factor that scales the analog output [\(AOUT.VALUE](#page-148-0) ) for [AOUT.MODE](#page-144-0) = 6, or 7 (actual position or position error) per 10 V of analog input or output.

# <span id="page-148-0"></span>**6.4.9 AOUT.VALUE**

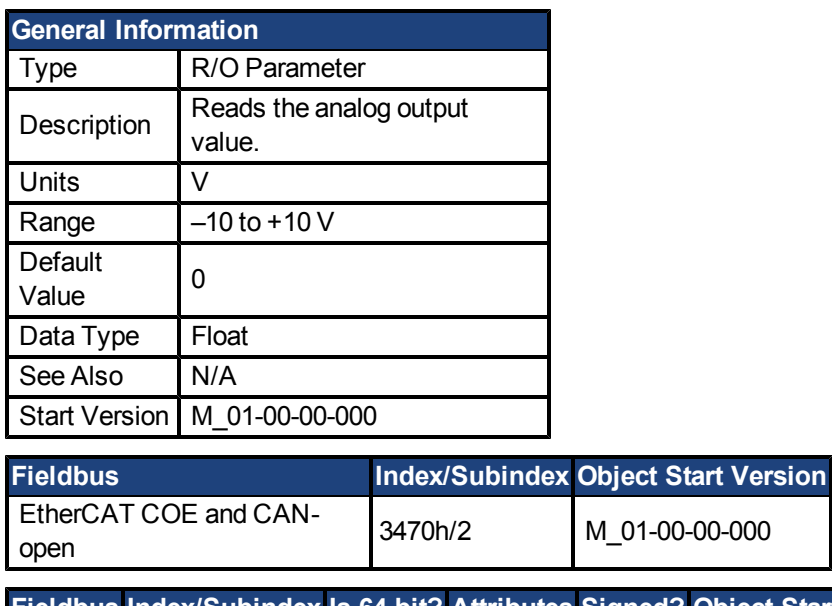

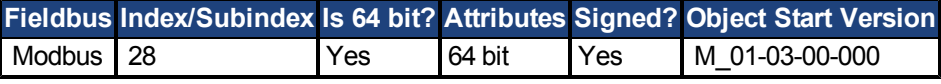

# **Description**

AOUT.VALUE reads the analog output value.

# **6.4.10 AOUT.VALUEU**

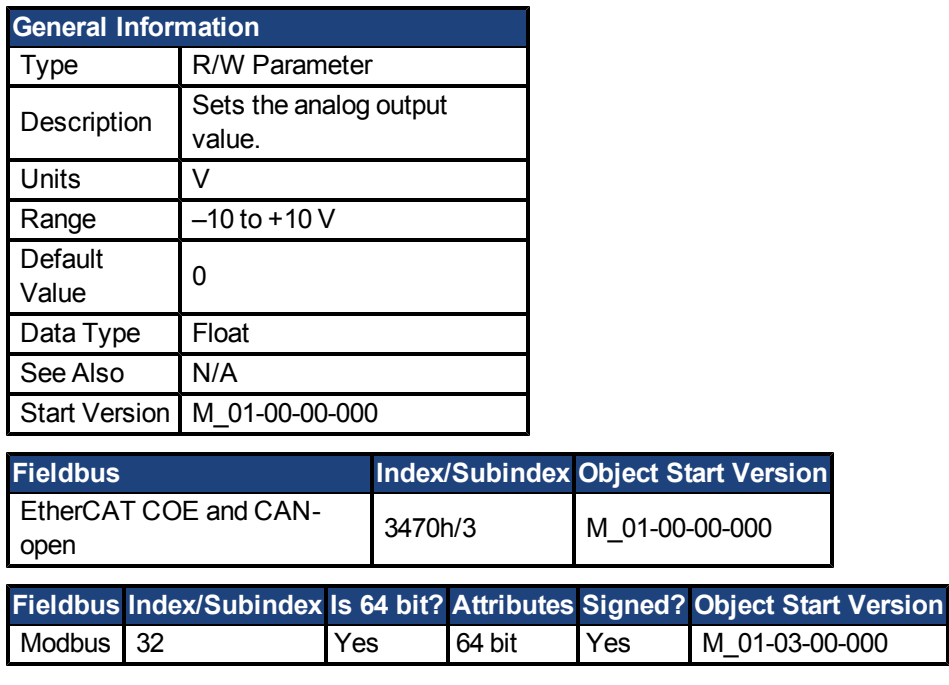

### **Description**

AOUT.VALUEU reads/writes the analog output value when [AOUT.MODE](#page-144-0) = 0 (analog output signal is determined by the user).

# **6.4.11 AOUT.VSCALE**

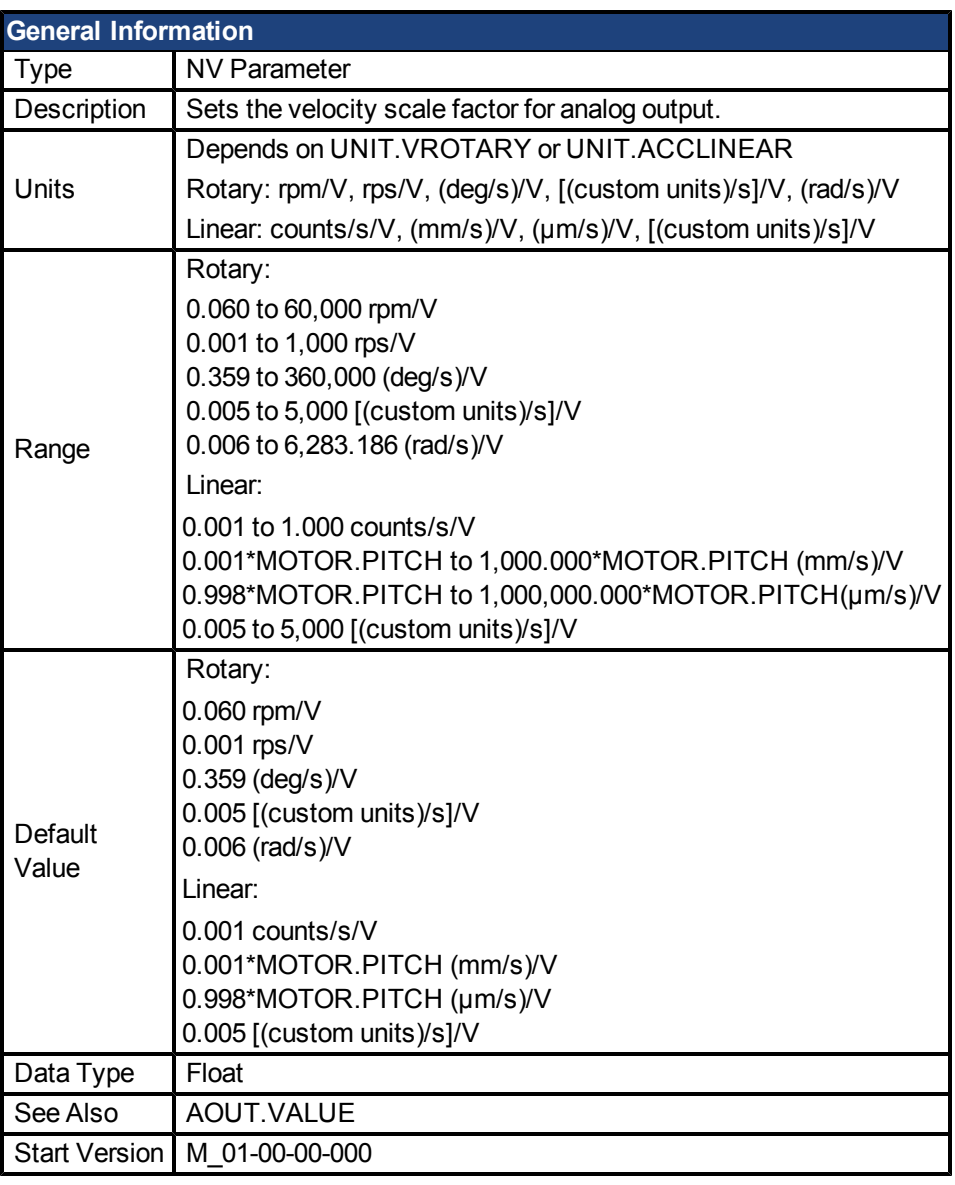

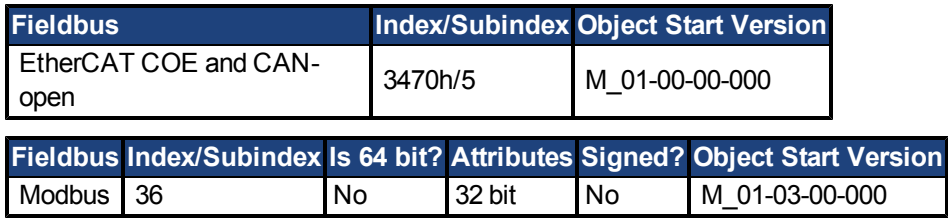

### **Description**

AOUT.VSCALE is an analog velocity scale factor that scales the analog output (AOUT.VALUE) for AOUT.MODE = 1, 2, or 3. The value entered is the motor velocity per 10 V of analog output. This value may be either higher or lower than the application velocity limit (VL.LIMITP or VL.LIMITN), but the actual analog I/O will be limited by VL.LIMITP or VL.LI-MITN.

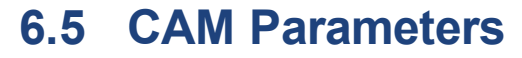

This section describes the CAM parameters.

# <span id="page-152-0"></span>**6.5.1 CAM.ACTIVATE**

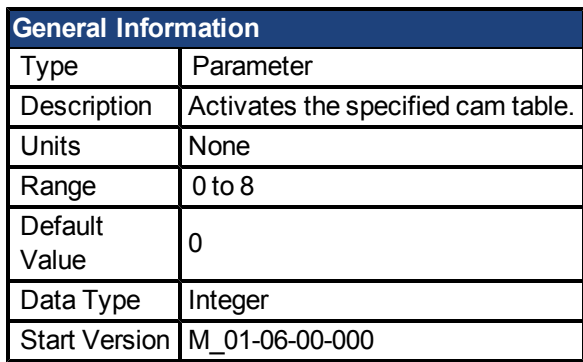

#### **Description**

CAM.ACTIVE activates the specified cam table. The Position Command is calculated according to the Master Position and the points in the specified cam table.

When you activate a new cam, the drive accelerates (at EGEAR.ACCLIMIT) or decelerates (at EGEAR.DECLIMIT) as necessary to the speed required by the present motion of the Cam Master and the slave position profile defined in the cam table.

When speed synchronization is achieved, EGEAR.LOCK is set to one and a correction move is performed to bring the slave into position lock with the cam table. The direction of this move is controlled by CAM.CORRECTDIR. The parameters of this correction move are the same as for any other move (i.e., MOVE.ACC, MOVE.DEC, MOVE.RUNSPEED).

If the master is not moving or if the slave position profile in the cam table does not require cam motion when the cam is activated, the speed synchronization occurs instantly and the correction move is executed as soon as the cam is activated.

CAM.ACTIVATE is automatically set to zero (i.e., any cam is disengaged) when the drive is disabled.

To disable the correction move, set CAM.CORRECTDIR = 3.

You must declare and create a cam table before you make it active. If MOVE.RUNSPEED is equal to zero when you set CAM.ACTIVATE, a run-time error is generated because the correction move cannot be performed.

#### **Examples**

The following example declares, creates, and activates a cam.

```
Main
      CAM.CREATE(1, 5) 'allocate space for cam #1, 5
points
               'start the cam create block
               CAM.ADDPOINT(0, 0)
              CAM.ADDPOINT(200, 65536 / 10)
              CAM.ADDPOINT(400, 65536 / 8)
               'add the points
              CAM.ADDPOINT(600, 65536 * 3 / 4)
              CAM.ADDPOINT(800, 65536)
       End 'end the cam create block
       DRV.SWENABLE = 0 'Disable motor while setting
position
       CAM.MASTER = 2 'Cam Master = External Encoder
```

```
EXTENCODER.POSMODULO = 800 'set master counts
per cycle
      PL.MODPEN = 1 'enable slave modulo
      PL.MODP2 = 65536 'set slave (AKD BASIC) counts
per cycle
      EXTENCODER.POSITION = 0 'set Master position
to 0
      MOVE.POSCOMMAND = 0 'set slave (AKD BASIC)
position to 0
      DRV.SWENABLE = 1 'enable the motor
      CAM.ACTIVATE = 1 'activate cam#1
      While 1=1:wend
End Main
```
### **Related Topics**

[CAM.CORRECTDIR](#page-156-0)

# **6.5.2 CAM.ADDPOINT**

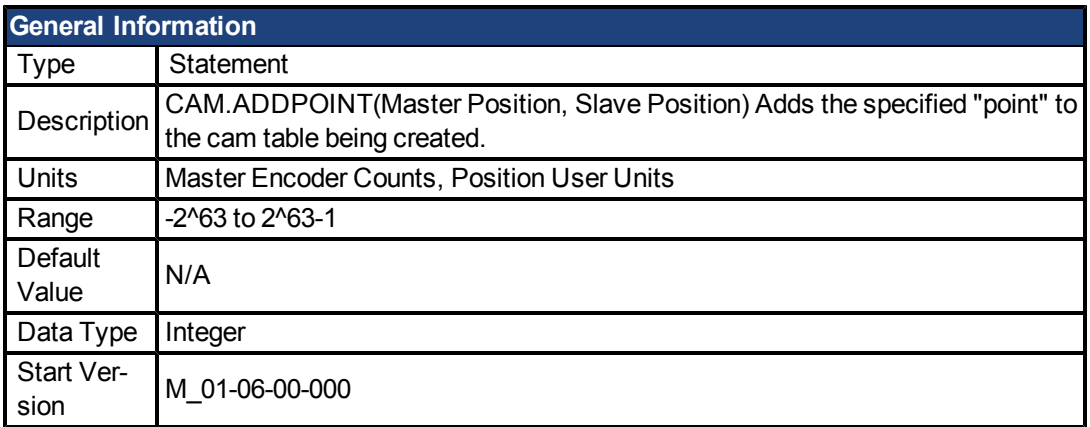

#### **Description**

CAM.ADDPOINT adds the specified "point" (master position and corresponding slave position) to the cam table being created. This statement is only used inside a CAM.CREATE block.

You must be inside a CAM.CREATE block to use the CAM.ADDPOINT statement. The master position for the first CAM.ADDPOINT statement in a CAM.CREATE block must always be zero. The master position must always increase as you add points to the cam table. There must be at least two points in your cam table.

#### **Examples**

The following example declares, creates, and activates a cam.

```
Main
       CAM.CREATE(1, 5) 'allocate space for cam #1, 5
points
               'start the cam create block
              CAM.ADDPOINT(0, 0)
               CAM.ADDPOINT(200, 65536 / 10)
              CAM.ADDPOINT(400, 65536 / 8)
               'add the points
              CAM.ADDPOINT(600, 65536 * 3 / 4)
              CAM.ADDPOINT(800, 65536)
       End 'end the cam create block
      DRV.SWENABLE = 0 'Disable motor while setting
position
      CAM.MASTER = 2 'Cam Master = External Encoder
      EXTENCODER.POSMODULO = 800 'set master counts
per cycle
      PL.MODPEN = 1 'enable slave modulo
      PL.MODP2 = 65536 'set slave (AKD BASIC) counts
per cycle
      EXTENCODER.POSITION = 0 'set Master position
to 0
      MOVE.POSCOMMAND = 0 'set slave (AKD BASIC)
position to 0
      DRV. SWENABLE = 1 'enable the motor
```
AKD BASIC User Guide | 6 AKD BASIC Parameters, Operators, Statements

```
CAM.ACTIVATE = 1 'activate cam#1
      While 1=1:wend
End Main
```
# <span id="page-156-0"></span>**6.5.3 CAM.CORRECTDIR**

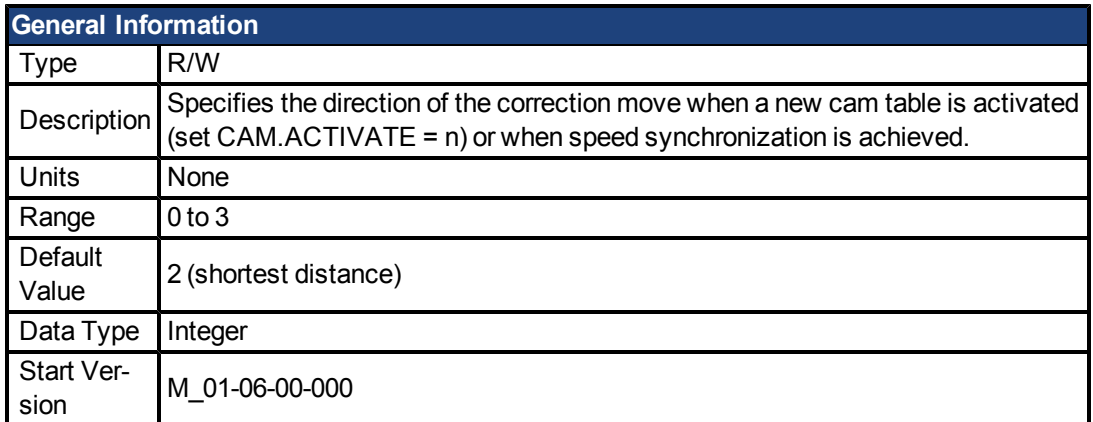

#### **Description**

CAM.CORRECTDIR takes one of the following values:

- $\bullet$  0 move is done clockwise
- 1 move is done counter-clockwise
- 2 move is done in the direction yielding the shortest move (see
- $\bullet$  below)
- 3 no correction move is performed.

Use MOVE.ACC, MOVE.DEC and MOVE.RUNSPEED for the correction move. Even if CAM.CORRECTDIR specifies a clockwise correction move, it only specifies the direction of the superimposed move. If the cam generated speed is the opposite direction and larger than MOVE.RUNSPEED, the slave slows down.

For CAM.CORRECTDIR = 2, the direction of the correction is calculated (based upon Pos-Modulo) to yield the shortest distance move. For example, if PosModulo = 10000 and the clockwise correction move is 8000, a counter-clockwise move of 2000 is performed instead.

#### **Example**

In the following example, the correction move is in the direction yielding the shortest move distance.

```
....
'The cam table for Cam #1 needs to have been
'already declared and created
'——————————————————————
CAM.CORRECTDIR = 2
CAM.ACTIVATE = 1
....
```
**Related Topics** [CAM.ACTIVATE](#page-152-0)

# **6.5.4 CAM.CREATE**

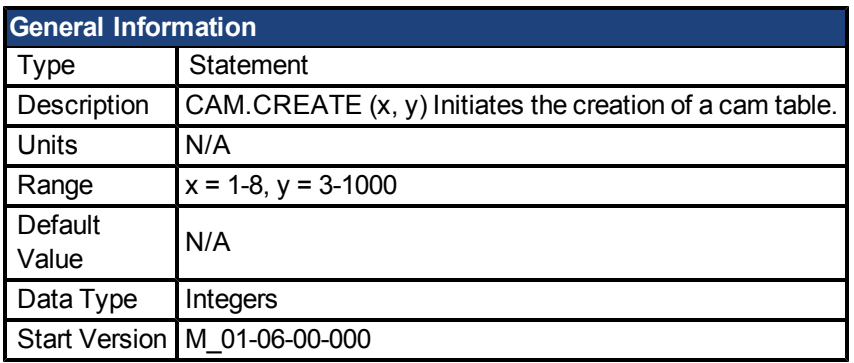

#### **Description**

CAM.CREATE initiates the creation of a cam table. The actual points in the cam table are inserted with a series of CAM.ADDPOINT statements. The CAM.CREATE block must terminated by an End statement.

You can create a cam table as many times as you want. You must create a cam table before you make it active. You cannot create a cam table if it is active. The master position for the first entry must be 0. The master positions must keep increasing as you add points. EXTEN-CODER.POSMODULO must equal the total master distance in you CAM. For a repeating CAM, PL.MODP2 should be set equal to the distance that the slave travels in one CAM cycle.

#### **Examples**

```
Main
      CAM.CREATE(1, 5) 'allocate space for cam #1, 5
points
               'start the cam create block
              CAM.ADDPOINT(0, 0)
              CAM.ADDPOINT(200, 65536 / 10)
              CAM.ADDPOINT(400, 65536 / 8)
               'add the points
              CAM.ADDPOINT(600, 65536 * 3 / 4)
              CAM.ADDPOINT(800, 65536)
       End 'end the cam create block
      DRV.SWENABLE = 0 'Disable motor while setting
position
      CAM.MASTER = 2 'Cam Master = External Encoder
      EXTENCODER.POSMODULO = 800 'set master counts
per cycle
      PL.MODPEN = 1 'enable slave modulo
      PL.MODP2 = 65536 'set slave (AKD BASIC) counts
per cycle
      EXTENCODER.POSITION = 0 'set Master position
to 0
      MOVE.POSCOMMAND = 0 'set slave (AKD BASIC)
position to 0
      DRV.SWENABLE = 1 'enable the motor
      CAM.ACTIVATE = 1 'activate cam#1
```

```
While 1=1:wend
End Main
```
### **Related Topics** CAM.ADDPOINT | CAM.ACTIVATE

# <span id="page-159-0"></span>**6.5.5 CAM.MASTER**

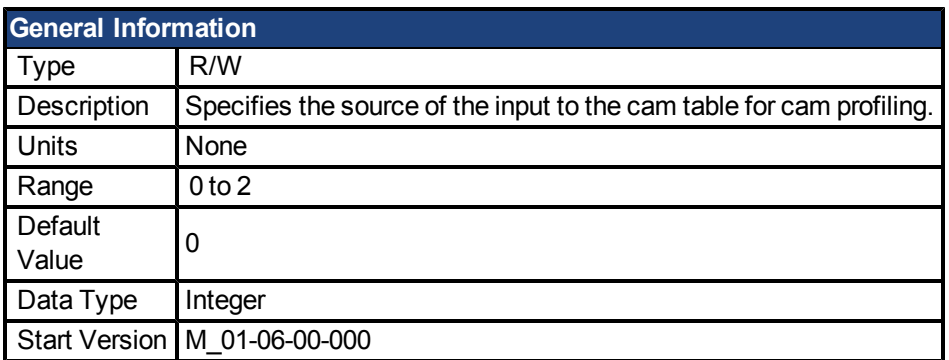

### **Description**

CAM.MASTER takes one of the following values:

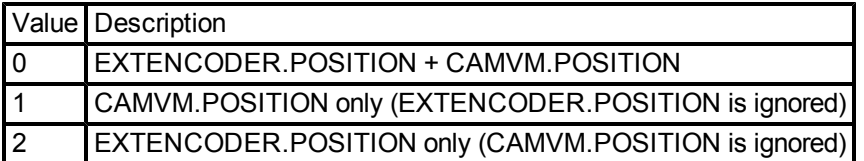

# **Related Topics**

CAM.MASTERPOS

# **6.5.6 CAM.MASTERPOS**

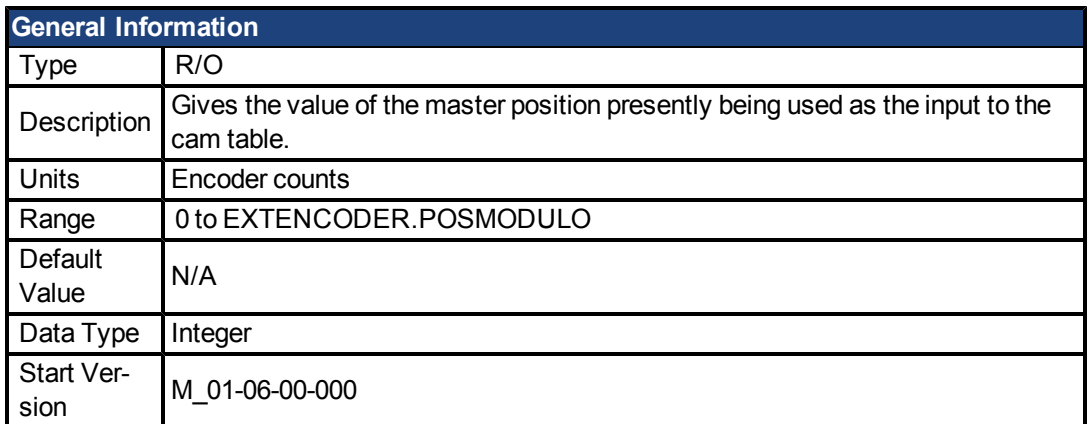

### **Description**

The value of CAM.MASTERPOS depends upon EXTENCODER.POSITION, CAMVM.P-OSITION and CAM.MASTER as follows:

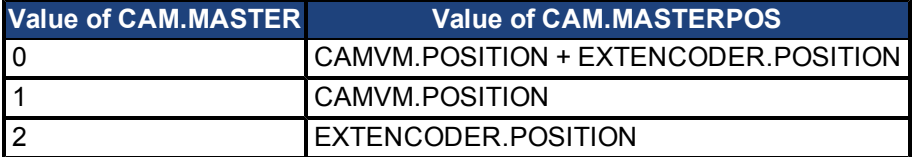

## **Related Topics**

[CAM.MASTER](#page-159-0)| [DRV.HANDWHEEL](#page-236-0)| [CAMVM.POSITION](#page-168-0)

# **6.5.7 CAM.SLAVEOFFSET**

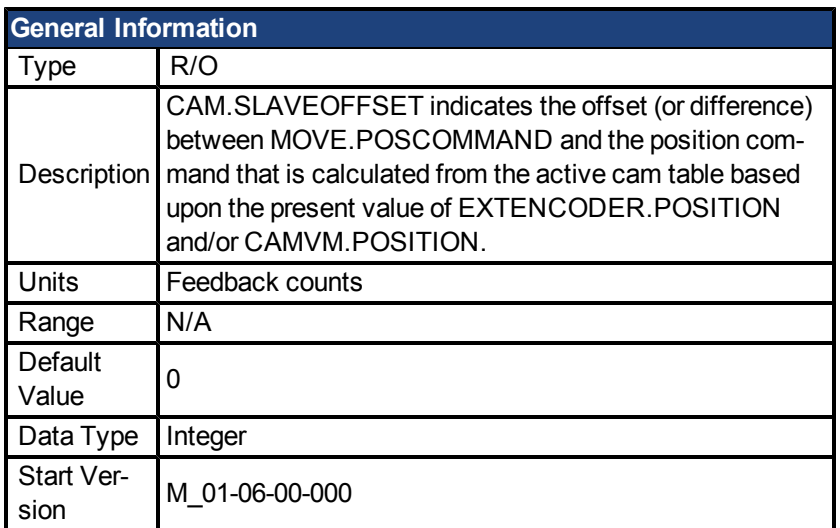

### **Description**

CAM.SLAVEOFFSET indicates the offset (or difference) between PL.CMD and the position command that is calculated from the active cam table based upon the present value of DRV.HANDWHEEL and/or CAMVM.POSITION. This offset is the result of incremental (MOVE.GOREL) or velocity (MOVE.GOVEL) moves superimposed (by the user) on the cam table. If there is no active cam (CAM.ACTIVE = 0), the value of this variable is undefined.

# **6.5.8 CAMVM.DIR**

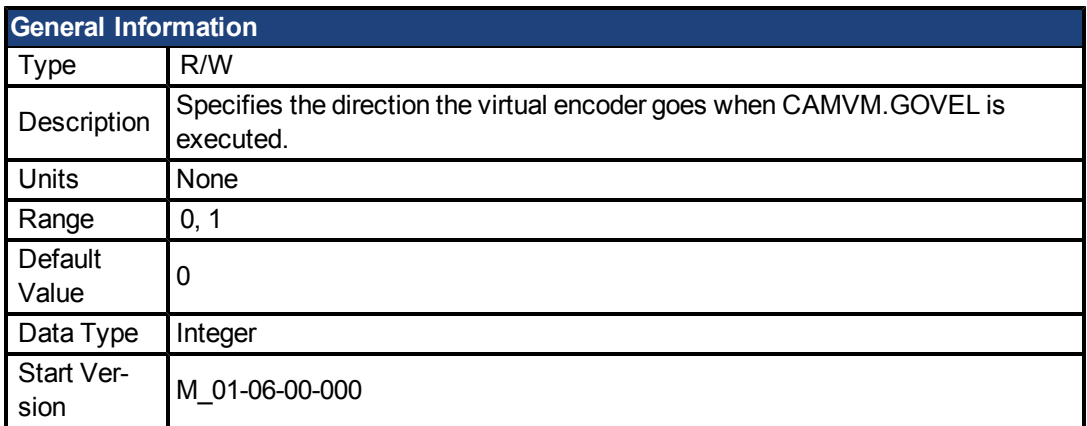

### **Description**

CAMVM.DIR specifies the direction the virtual encoder goes when CAMVM.GOVEL is executed. It also sets the direction of the virtual encoder when CAMVM.GOUPDATE is executed if the virtual encoder is performing a CAMVM.GOVEL move.

0 is positive

1 is negative

### **Example**

```
'This runs the virtual encoder forward at
20,000 counts/sec
CAMVM.FREQ = 20000
CAMVM.DIR = 0
CAMVM.GOVEL
pause(5)
'This runs the virtual encoder backwards at
40,000 counts/sec
CAMVM.FREQ = 40000CAMVM.DIR = 1
CAMVM.GOVEL
```
#### **Related Topics**

CAMVM.GOVEL

# **6.5.9 CAMVM.FREQ**

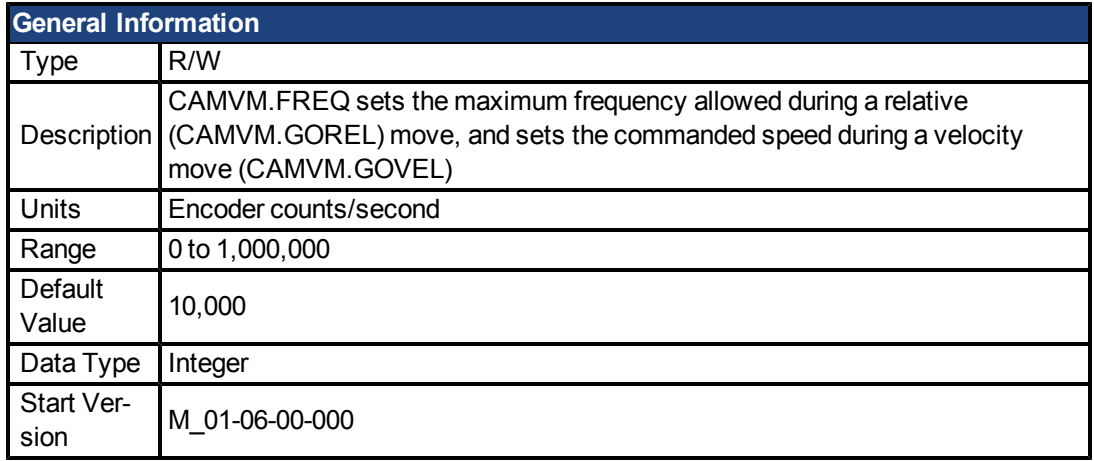

# **Description**

CAMVM.FREQ sets the maximum frequency allowed during a relative (CAMVM.GOREL) move, and sets the commanded speed during a velocity move (CAMVM.GOVEL).

### **Example**

```
'This will run the virtual encoder forward at
20,000 counts/sec
'----------------------------------------------
----------------
CAMVM.FREQ = 20000
CAMVM.DIR = 0
CAMVM.GOVEL
```
# <span id="page-164-0"></span>**6.5.10 CAMVM.GOREL**

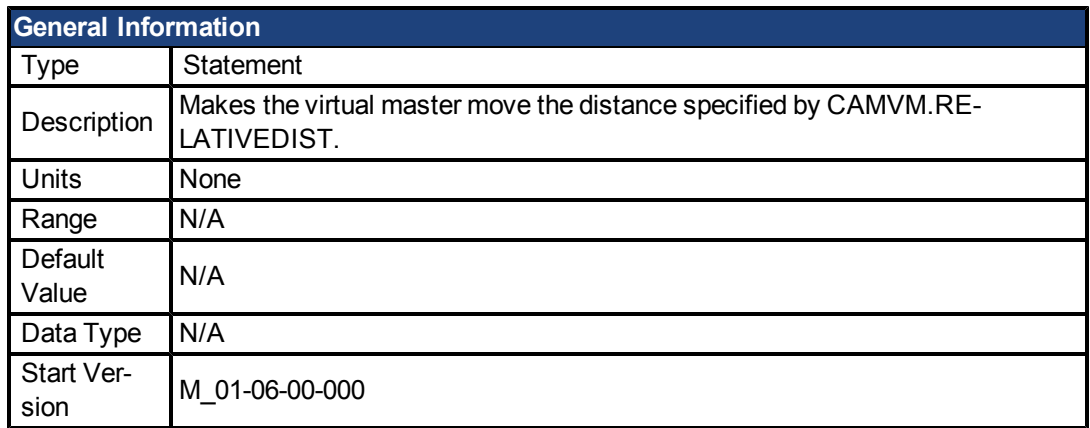

### **Description**

CAMVM.GOREL (Go Relative) causes the virtual master to move a distance specified by CAMVM.RELATIVEDIST. The virtual master runs at the frequency specified by CAMVM.FREQ. Use CAMVM.GOUPDATE to modify this frequency during the move.

Program execution continues with the line immediately following the CAMVM.GOREL statement as soon as the move is initiated. Program execution does not wait until the move is complete. The drive does not need to be enabled in order for to use the virtual master.

## **Related Topics**

[CAMVM.GOVEL](#page-166-0)| [CAMVM.STOP](#page-170-0)| [CAMVM.GOUPDATE](#page-165-0)

# <span id="page-165-0"></span>**6.5.11 CAMVM.GOUPDATE**

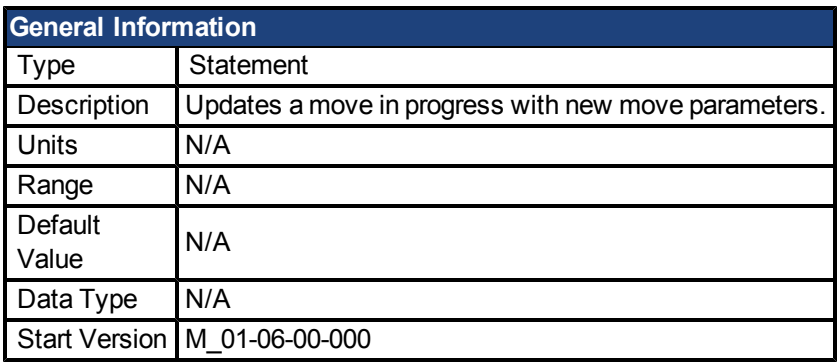

### **Description**

Updates a move in progress with new move parameters. This allows you to change motion onthe-fly without having to stop motion and initiate a new move. CAMVM.GOUPDATE updates CAMVM.DIR (for a CAMVM.GOVEL) and CAMVM.FREQ (for a CAMVM.GOVEL or CAMVM.GOREL).

Program execution continues with the line immediately following CAMVM.GOUPDATE as soon as the move is initiated. Program execution does not wait until the move is complete. CAMVM.GOUPDATE does not initiate motion if there is no move in progress.

## **Related Topics**

[CAMVM.GOREL](#page-164-0) | [CAMVM.GOREL](#page-164-0)

# <span id="page-166-0"></span>**6.5.12 CAMVM.GOVEL**

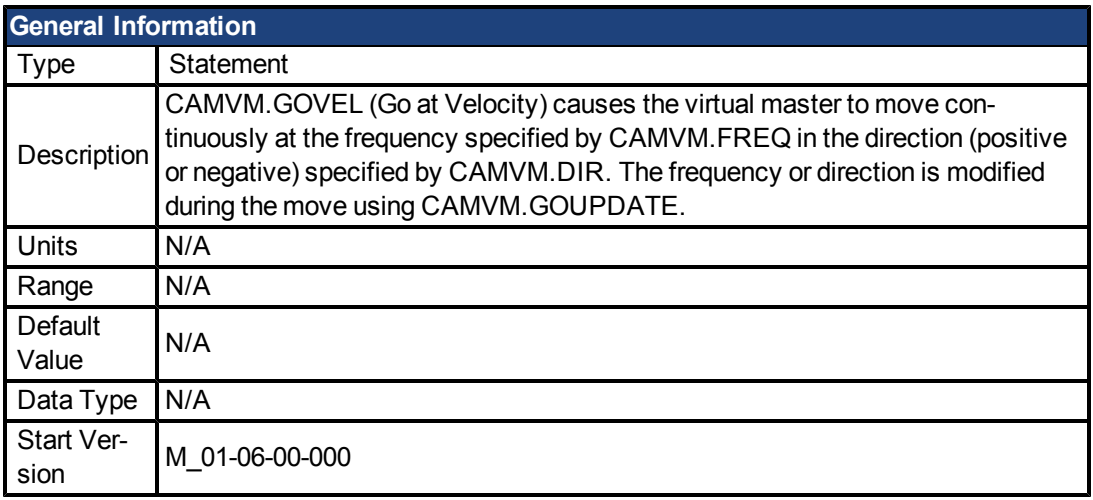

### **Description**

CAMVM.GOVEL (Go at Velocity) causes the virtual master to move continuously at the frequency specified by CAMVM.FREQ in the direction (positive or negative) specified by CAMVM.DIR. The frequency or direction is modified during the move using CAMVM.GOU-PDATE.

When the move is initiated, program execution continues with the line immediately following CAMVM.GOVEL. Program execution does not wait until the move is complete. CAMVM.STOP stops a velocity move on the virtual encoder. Executing CAMVM.GOREL after CAMVM.GOVEL and before CAMVM.STOP causes the virtual encoder to switch to an incremental move that terminates when CAMVM.RELATIVEDIST encoder counts have been put out. The drive does not need to be enabled to use the virtual master.

# **Example**

This runs the virtual encoder forward at 20,000 counts/sec

```
CAMVM.FREQ = 20000
CAMVM.DIR = 0
CAMVM.GOVEL
```
### **Related Topics**

[CAMVM.GOREL](#page-164-0)| [CAMVM.STOP](#page-170-0)| [CAMVM.GOUPDATE](#page-165-0)

# <span id="page-167-0"></span>**6.5.13 CAMVM.MOVING**

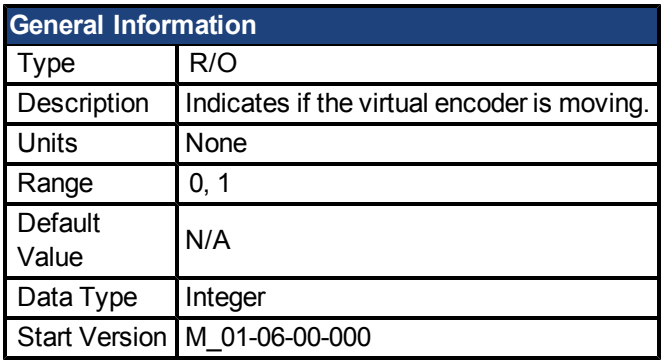

#### **Description**

CAMVM.MOVING indicates if the virtual encoder is moving.

- $\bullet$  0 virtual encoder is not moving
- $\bullet$  1 virtual encoder is moving

### **Example**

```
'Start an incremental move on the virtual
encoder
CAMVM.FREQ = 10000
CAMVM.RELATIVEDIST = 123456
CAMVM.GOREL
DRV.TIME = 0
while CAMVM.MOVING : wend
print DRV.TIME
```
### **Related Topics**

[CAMVM.GOVEL](#page-166-0)| [CAMVM.GOREL](#page-164-0)

# <span id="page-168-0"></span>**6.5.14 CAMVM.POSITION**

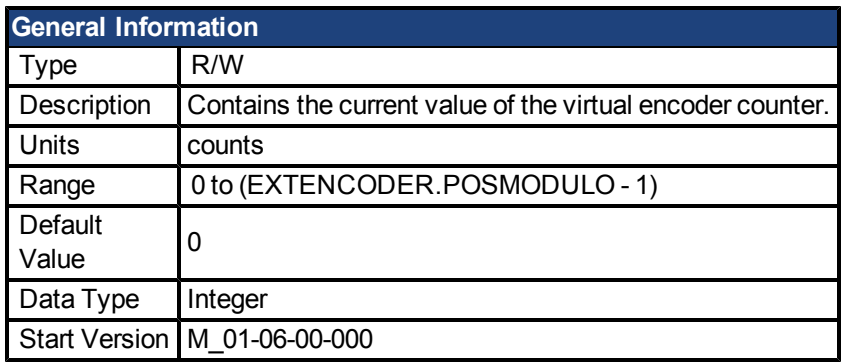

#### **Description**

Control the virtual encoder using CAMVM.GOVEL and CAMVM.GOREL. EXTENCODER.POSMODULO is used as the modulo value for CAMVM.POSITION.

### **Example**

This example shows how CAMVM.POSITION is updated during a CAMVM.GOREL move.

```
CAMVM.FREQ = 10000
CAMVM.RELATIVEDIST = 100000
DRV.TIME = 0
EXTENCODER.POSMODULO = 200000
CAMVM.POSITION = 0
CAMVM.GOREL
While DRV.RUNTIME < 12
Print "DRV.TIME=" ; DRV.RUNTIME , "CAMVM.P-
OSITION=" ; CAMVM.POSITION , "CAMVM.MOVING=" ;
CAMVM.MOVING
Pause(1)
Wend
```
### **Related Topics**

[CAMVM.GOREL](#page-164-0)| [CAMVM.GOVEL](#page-166-0)| [CAMVM.MOVING](#page-167-0)

# **6.5.15 CAMVM.RELATIVEDIST**

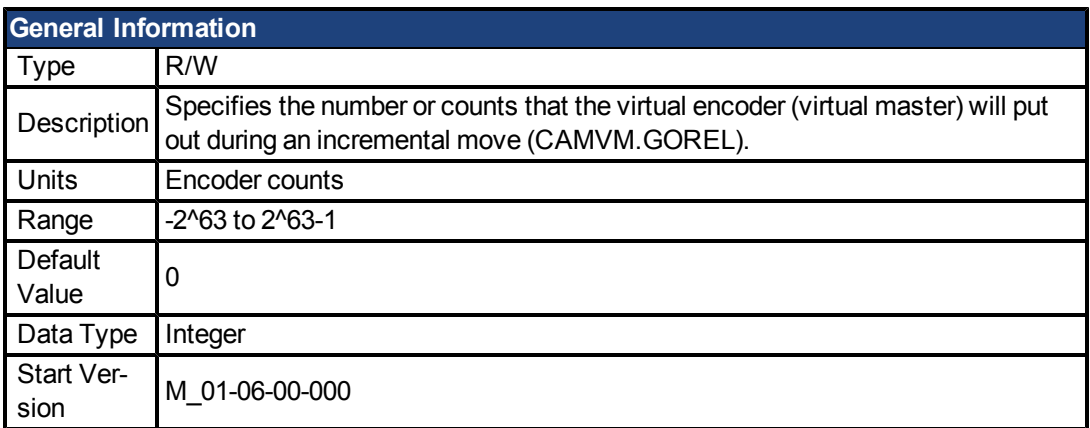

#### **Description**

The "move" is performed based upon the value of CAMVM.FREQ. The value of the virtual encoder counter is in the variable CAMVM.POSITION. The modulo value EXTEN-CODER.POSMODULO is applied to CAMVM.POSITION as well. You can check whether or not the virtual encoder is moving using the variable CAMVM.MOVING. You can move the virtual encoder (using CAMVM.GOREL or CAMVM.GOVEL) whether or not the drive is enabled or disabled.

### **Example**

This example moves the virtual encoder 100,000 counts at a frequency of 20,000 counts/second. This move will take about 5 seconds.

```
'set up CAMVM.POSTION and virtual move param-
eters
'----------------------------------------------
---------------------------------
CAMVM.POSTION = 0
CAMVM.RUNFREQ = 20000
CAMVM.RELATIVEDIST = 100000
'initiate the move
'------------------------
DRV.TIME = 0 'set time to zero just for meas-
urement
CAMVM.GOREL
'wait for the move to be complete
'----------------------------------------------
while CAMVM. MOVING = 1 : wend
'print the results
'----------------------
print "CAMVM.POSITION = ";CAMVM.POSITION
print "time = "; DRV.TIME
```
# <span id="page-170-0"></span>**6.5.16 CAMVM.STOP**

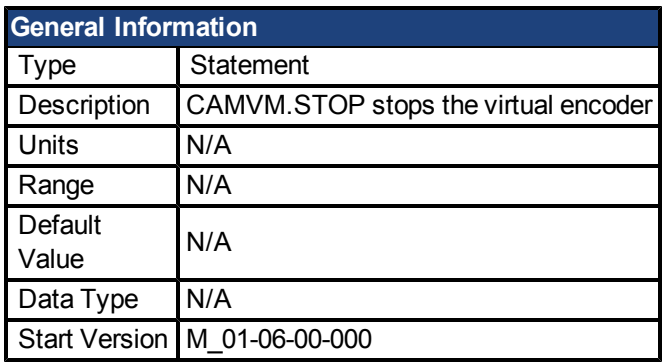

### **Description**

CAMVM.STOP stops the virtual encoder. CAMVM.POSITION stays at its present value. Program execution continues with the line immediately following CAMVM.STOP as soon as the move is initiated. Program execution does not wait until the move is complete.

## **Example**

Run the virtual encoder forward at 20,000 counts/sec for 5 seconds and then stop.

```
CAMVM.FREQ = 20000
CAMVM.DIR = 0
CAMVM.GOREL
pause(5)
CAMVM.STOP
```
### **Related Topics**

[CAMVM.GOREL](#page-164-0)| [CAMVM.GOVEL](#page-166-0)

# **6.6 CAP Parameters**

This section describes the CAP parameters.

# **6.6.1 CAP0.EDGE, CAP1.EDGE**

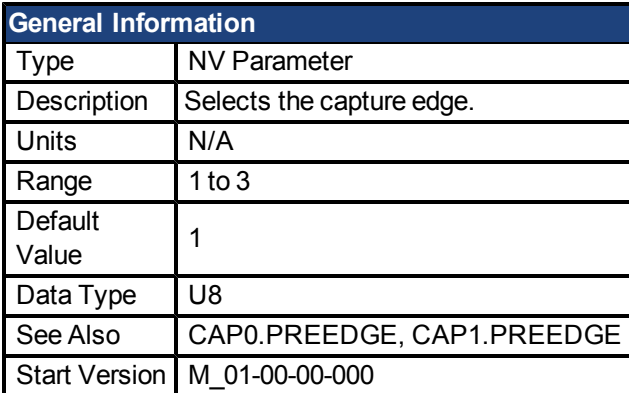

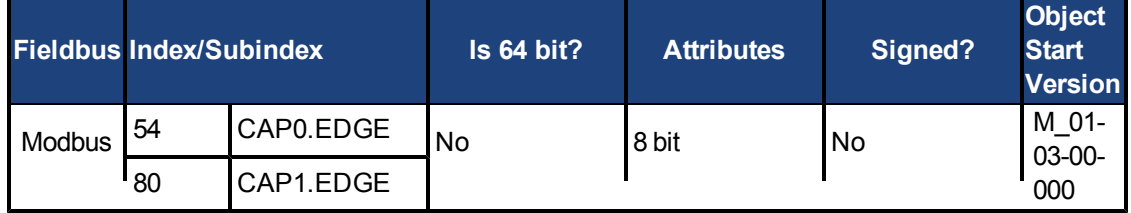

### **Description**

The filtered trigger source is monitored for rising edge, falling edge, or both edges. The event mode logic may ignore the precondition edge detection; however, the trigger always uses edge detection.

The precondition logic has an identical feature controlledby [CAP0.PREEDGE,](#page-180-0) [CAP1.PREEDGE](#page-180-0) .

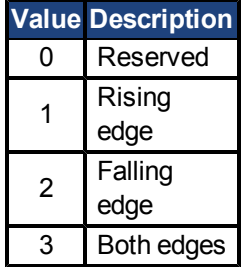

# **6.6.2 CAP0.EN, CAP1.EN**

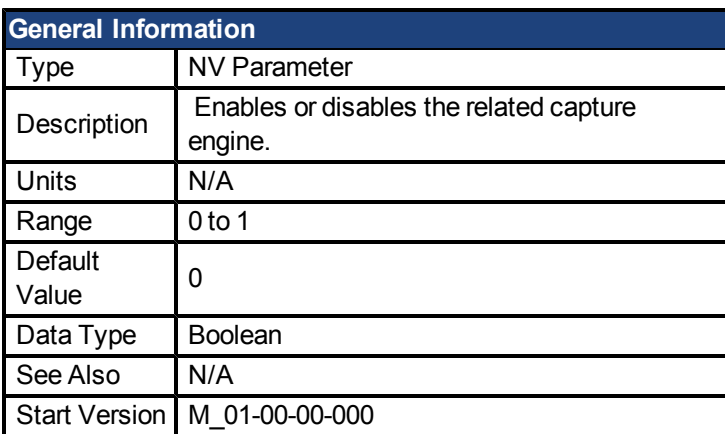

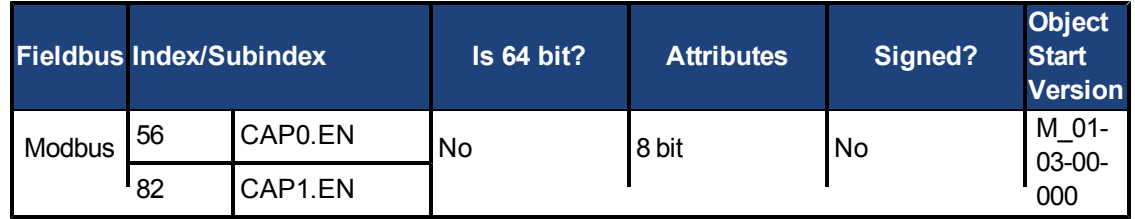

### **Description**

This parameter enables or disables the related capture engine. After each successful capture event, this parameter is reset to 0 and must be activated again for the next capture. Also note that [CAP0.PLFB, CAP1.PLFB](#page-179-0) is set to 0 when this parameter is set to 1.

 $0 = Disable$ 

 $1 =$ Enable

# **6.6.3 CAP0.EVENT, CAP1.EVENT**

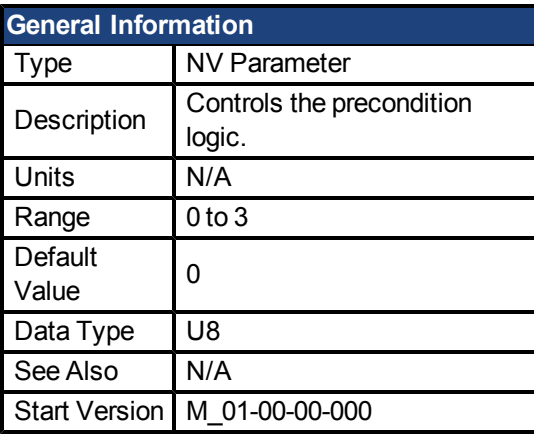

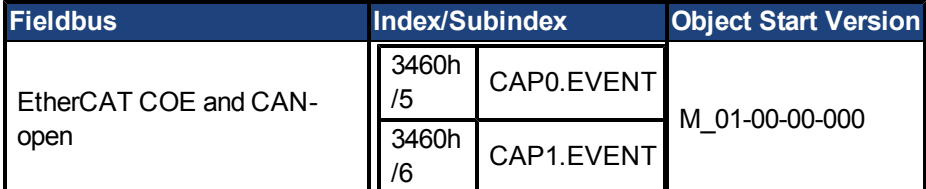

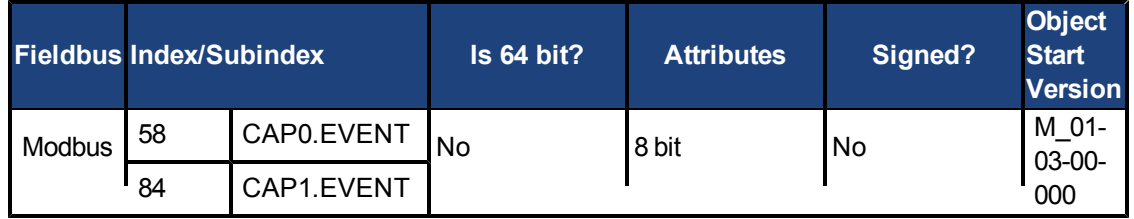

### **Description**

The event mode controls use of the precondition logic. If this field is not 0, then the precondition input is selected by CAPx.TRIGGER. If this field is 1, then the precondition edge is selected by the CAPx.PREEDGE. The four event modes are listed below.

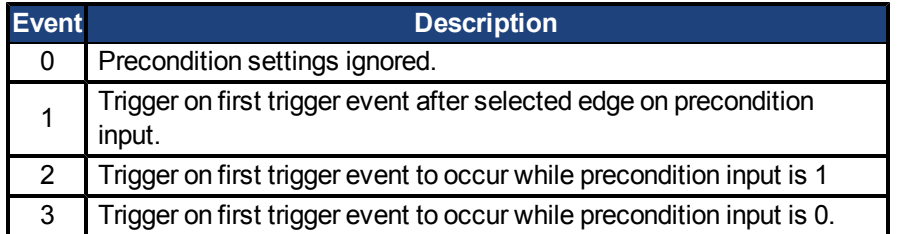

# **Example**

**Event 0**

The following diagram shows an example of Event = 0 (trigger on edge, trigger edge = rising). In this mode, the precondition logic is ignored.

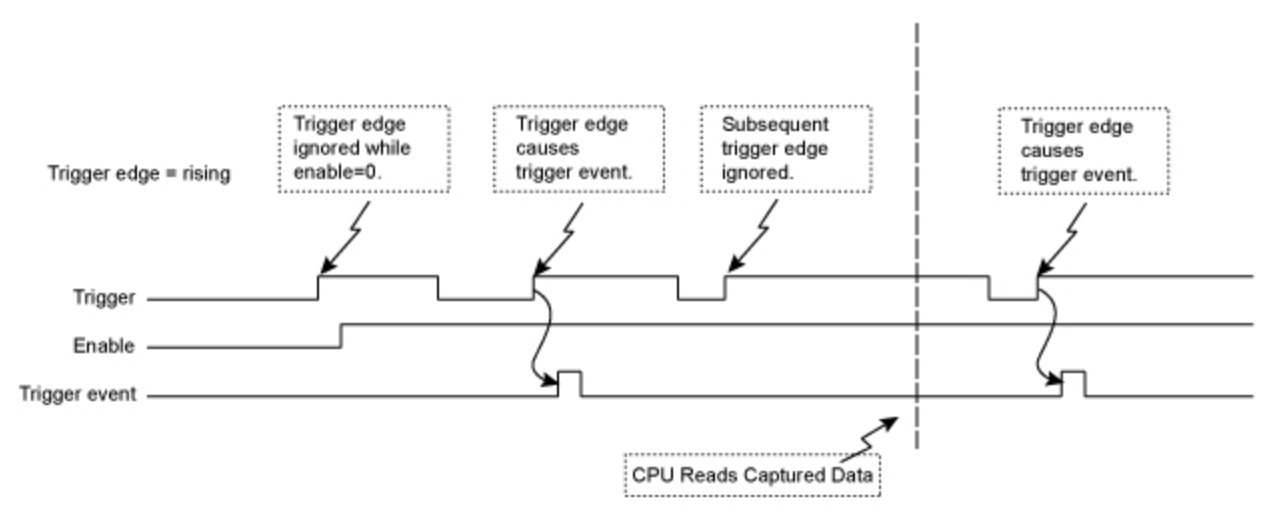

Figure 1: Trigger Edge Mode

#### **Events 2 and 3 (Trigger edge while precondition = 0 or 1)**

In these events, the precondition logic samples the current (post-filter) state of the selected precondition source input. The capture engine looks for a trigger edge while the precondition input is at a "1" or "0" state.

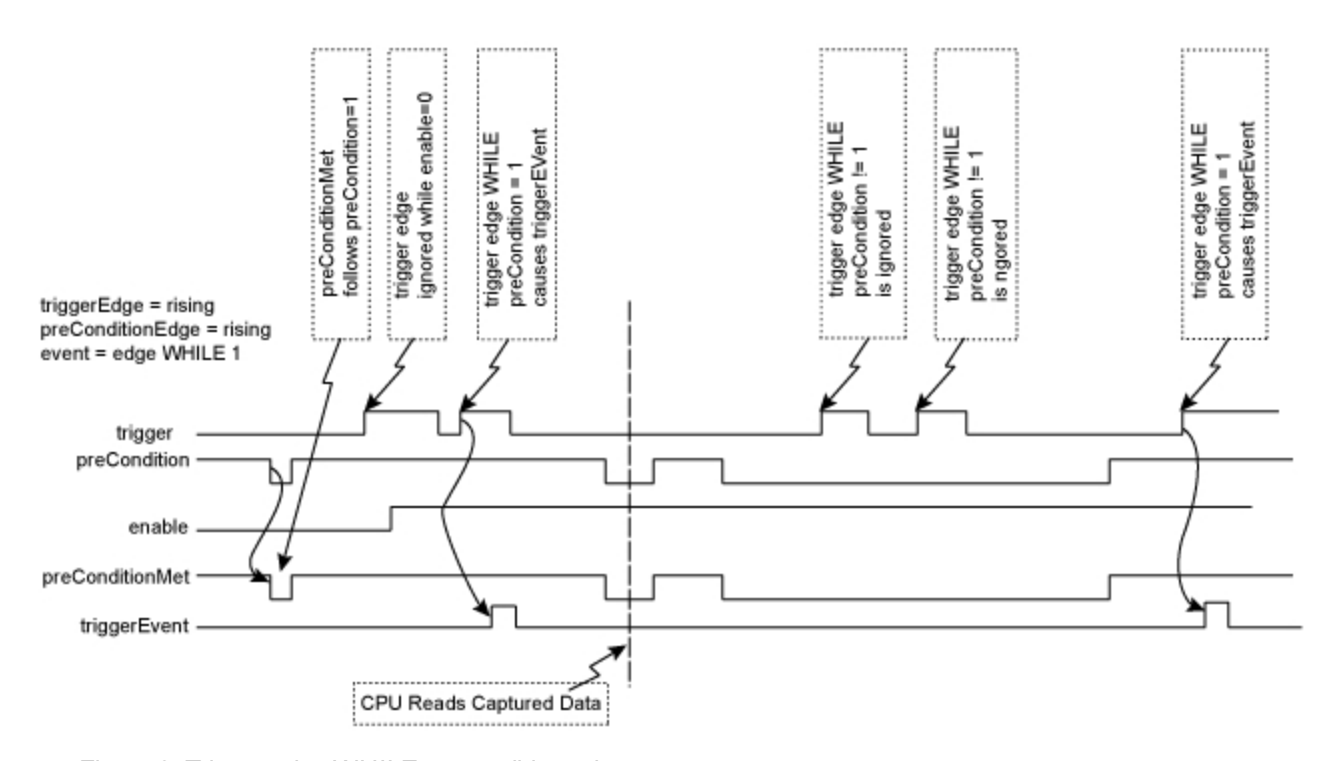

Figure 2: Trigger edge WHILE precondition edge

#### **Event 1 (Trigger edge after precondition)**

In this event, each trigger event requires Enable=1, a new precondition edge, followed by a new trigger edge. The sequence requirements are shown in the figure below.

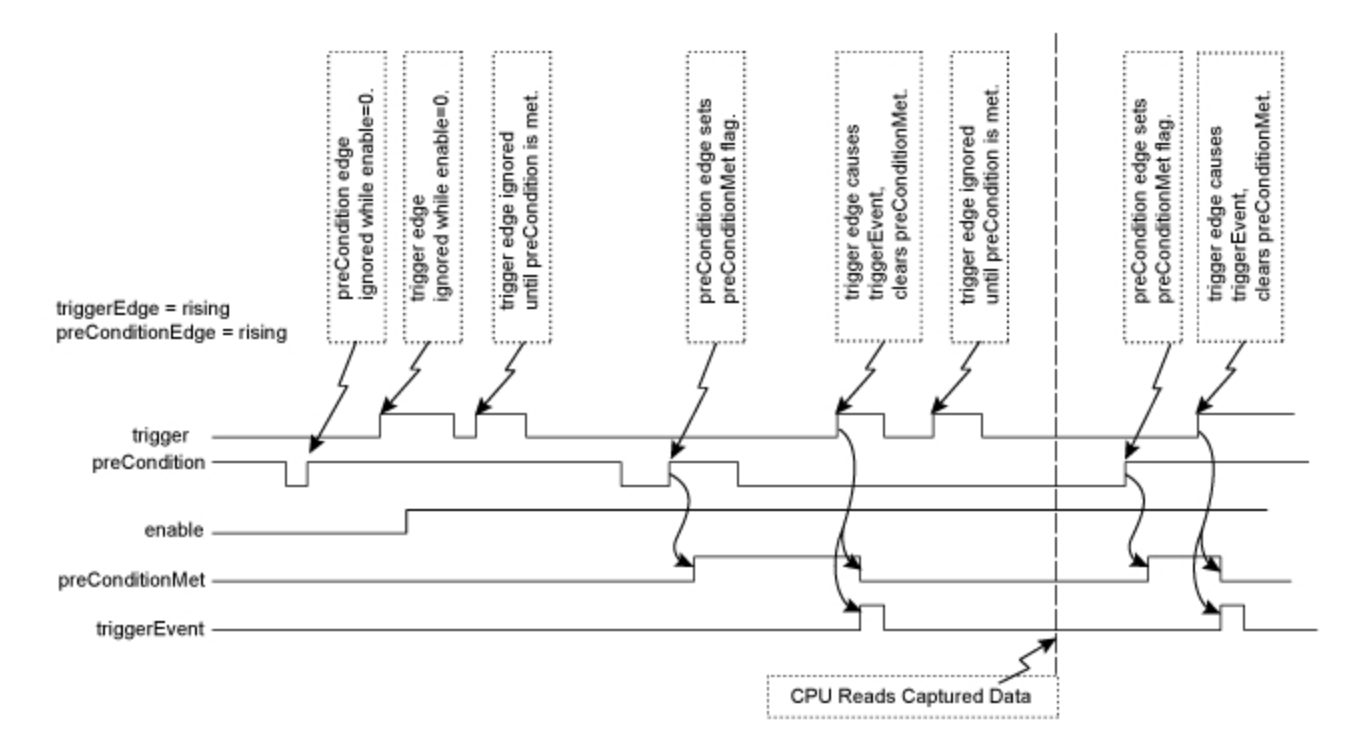

#### **Figure 3: Trigger edge after precondition edge**

Note: If the precondition and trigger edges occur at the same time, it is not a valid trigger event. A subsequent trigger edge must occur after the precondition edge. The same time resolves to a single 40 ns clock tick in the trigger event logic (after the optional filter function as well as any sensor, cable, or noise delays).

#### **Related Topics**

1 Using Position Capture

# **6.6.4 CAP0.FILTER, CAP1.FILTER**

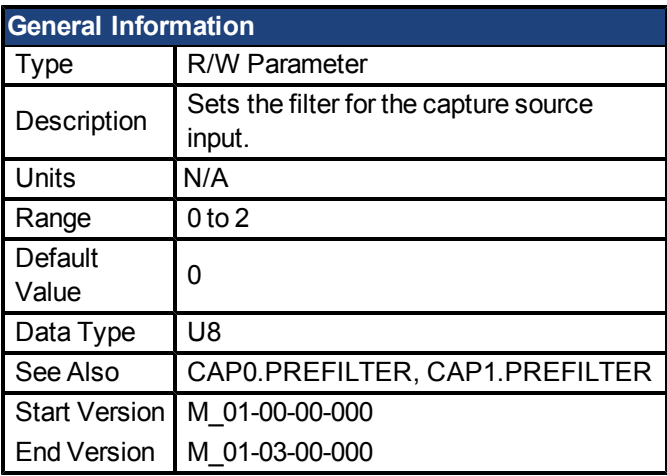

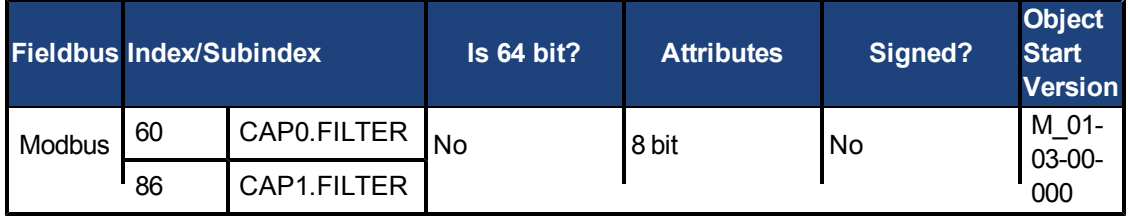

### **Description**

These parameters are not functional in M\_01-03-00-000. In future releases, you can use DINx.FILTER to select a filter on the input channel.

### **Related Topics**

[DIN1.FILTER TO DIN7.FILTER](#page-195-0)

# **6.6.5 CAP0.MODE, CAP1.MODE**

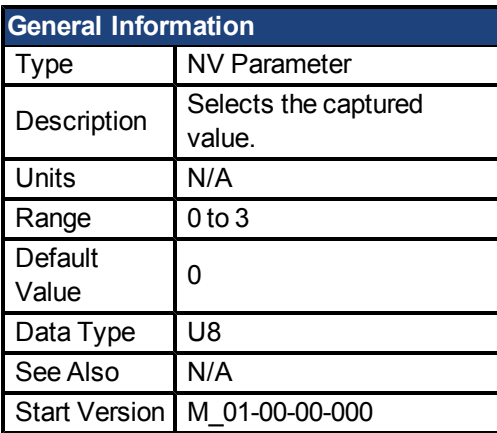

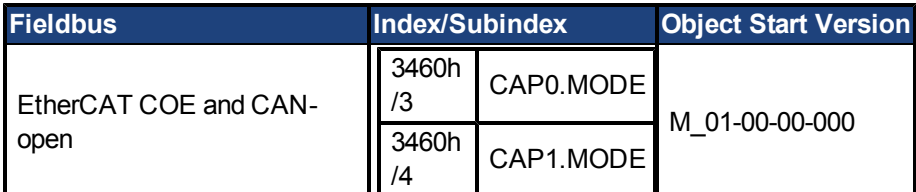

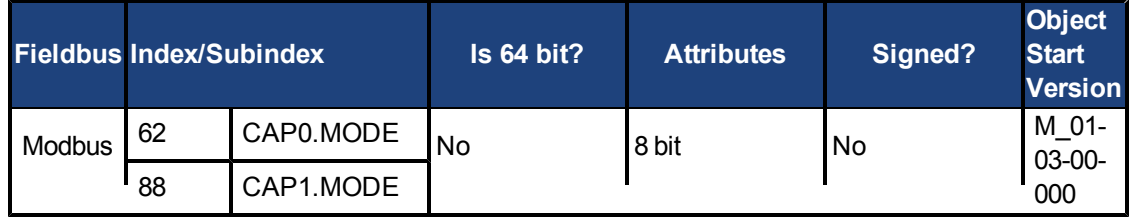

### **Description**

Mode 0 is the standard position capture, which stores [PL.FB](#page-389-0) . Data can be retrieved with [CAP0.PLFB, CAP1.PLFB](#page-179-0) .

Mode 1 is the drive internal time capture. Data can be retrieved with [CAP0.T, CAP1.T](#page-184-0) .

Mode 2 is the KAS EtherCAT distributed clock time (DCT) capture. Instead of using a position value, the DCT is calculated. There is no user parameter to retrieve the captured DCT. Attempting to set Mode = 2 with anything other than an EtherCAT system will result in an invalid parameter error.

Mode 3 is the capture of the primary encoder signal. This mode is used to home onto a feedback index. This mode sets the other parameters needed for this mode. These parameters can be changed later, but this is not recommended unless the input source of the index signal varies. Parameters set in this mode are:

- CAPx.TRIGGER 10: index mark of primary encoder
- CAPx.EDGE 1: rising edge
- CAPx.EVENT 0: ignore precondition

Also the capture engine is immediately enabled and is continuously triggered again.

Mode 4 is similar to Mode 0 (standard position capture), except that the re-enabling of the capture is done automatically. This mode can be used for the registration move.

# <span id="page-179-0"></span>**6.6.6 CAP0.PLFB, CAP1.PLFB**

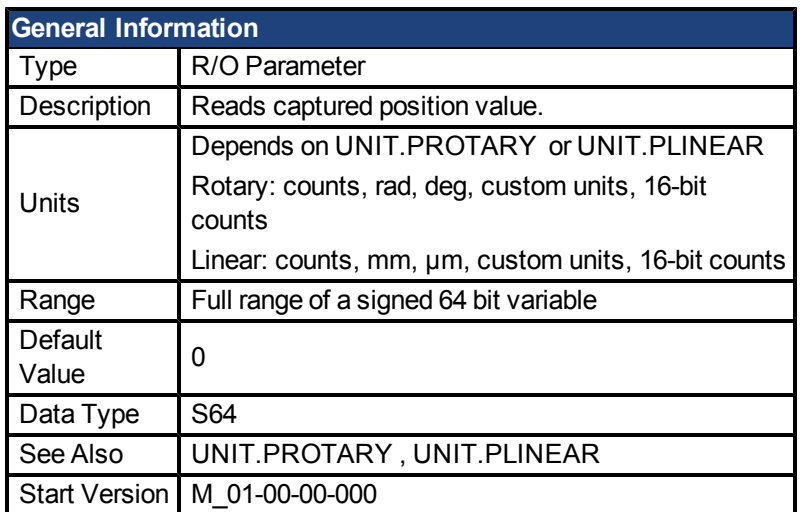

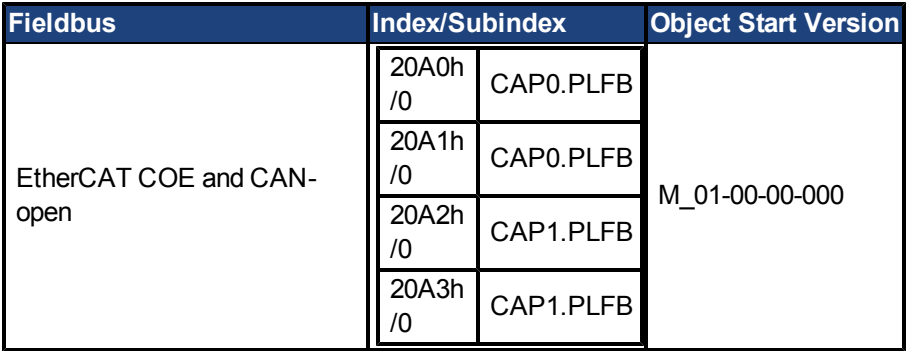

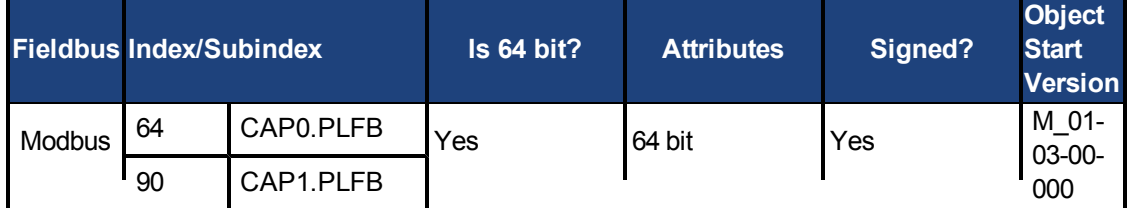

### **Description**

This parameter reads the captured position value scaled to actual set units. See [UNIT.PR-](#page-436-0)[OTARY](#page-436-0)or [UNIT.PIN](#page-433-0) for these units.
### **6.6.7 CAP0.PREEDGE, CAP1.PREEDGE**

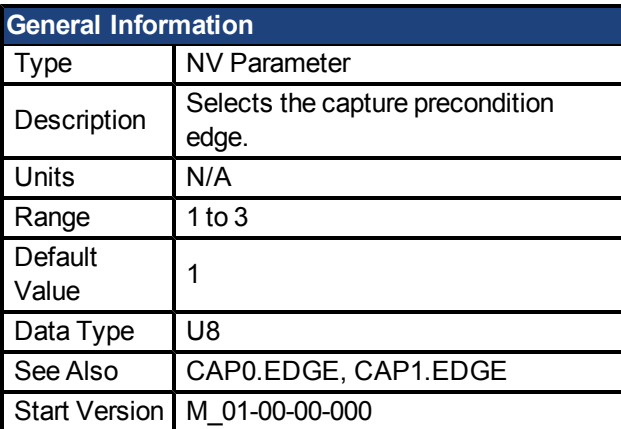

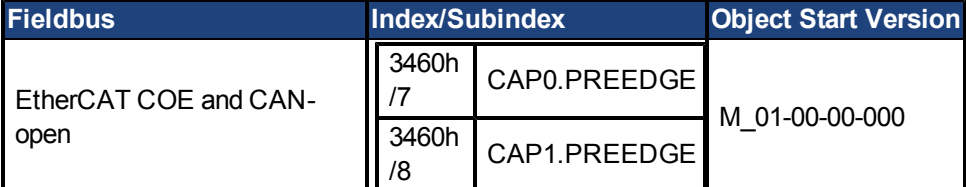

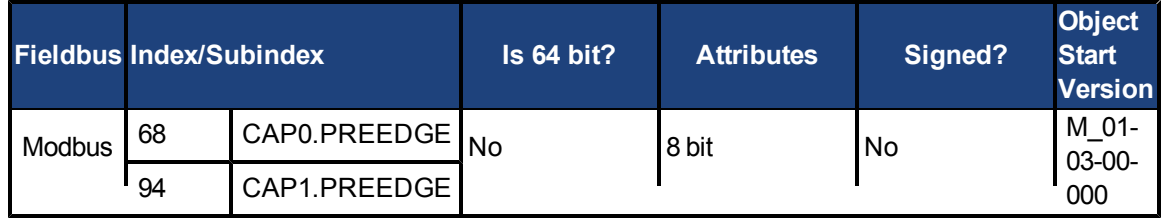

#### **Description**

The precondition edge is monitored for rising edge, falling edge, or both. The event mode logic may ignore the precondition edge detection (trigger always uses edge detection).

The filtered trigger source has an identical feature controlledby [CAP0.EDGE, CAP1.EDGE](#page-172-0) .

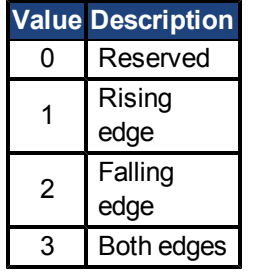

## **6.6.8 CAP0.PREFILTER, CAP1.PREFILTER**

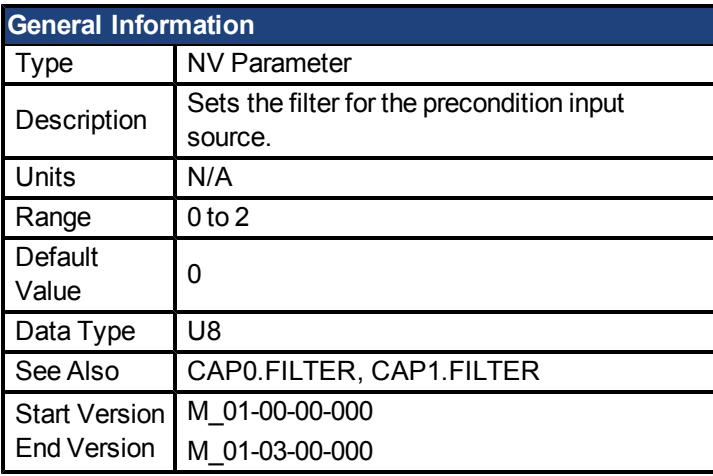

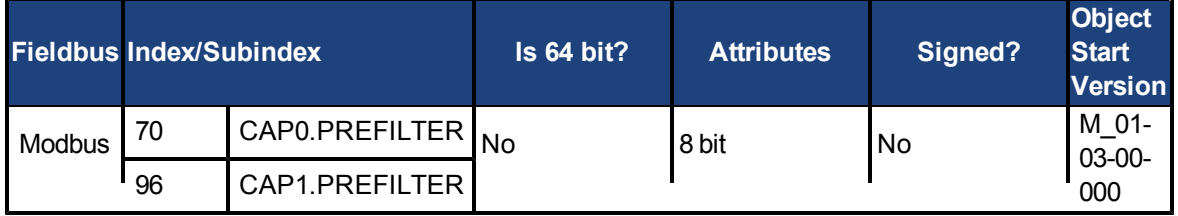

### **Description**

These parameters are not functional in M\_01-03-00-000. In future releases, you can use DINx.FILTER to select a filter on the input channel.

### **Related Topics**

[DIN1.FILTER TO DIN7.FILTER](#page-195-0)

### <span id="page-182-0"></span>**6.6.9 CAP0.PRESELECT, CAP1.PRESELECT**

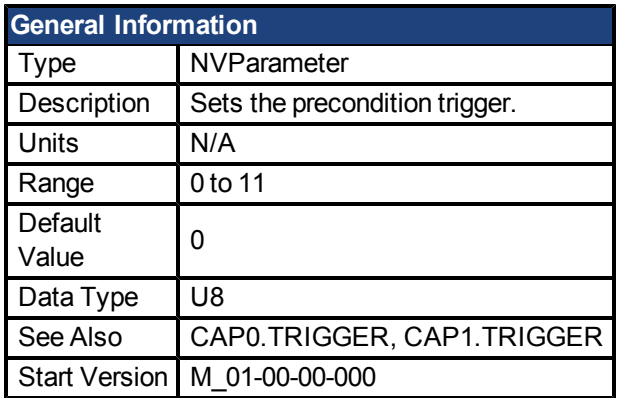

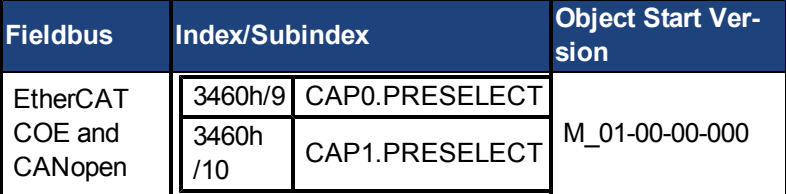

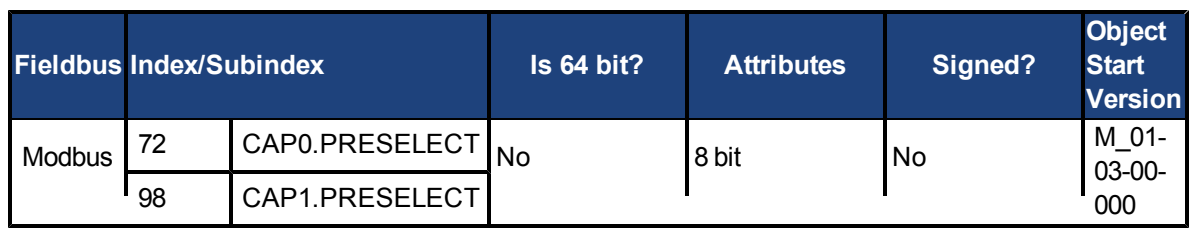

### **Description**

This parameter specifies the input signal for the precondition trigger.

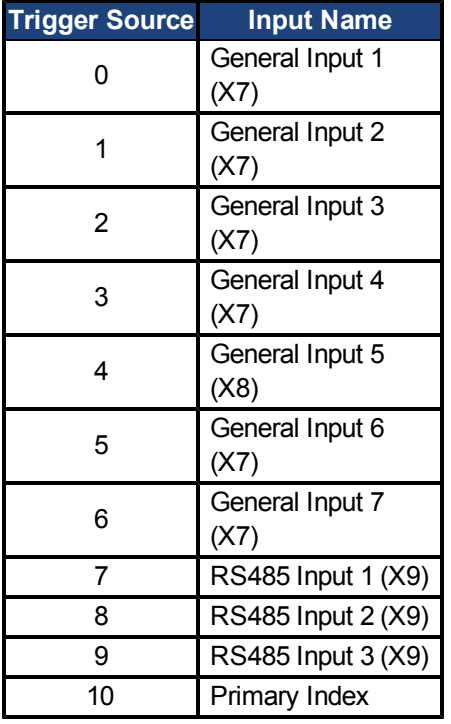

# **6.6.10 CAP0.STATE, CAP1.STATE**

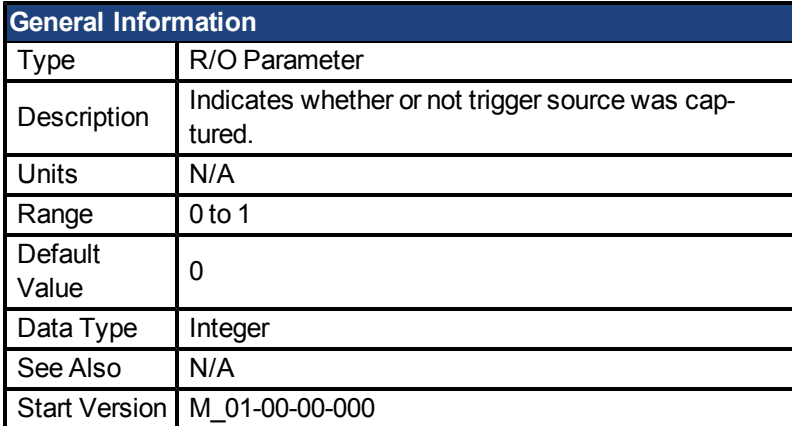

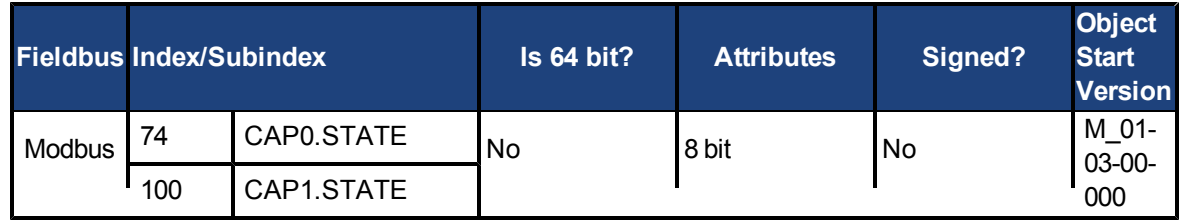

#### **Description**

When enabling the capture [\(CAP0.EN, CAP1.EN](#page-173-0) ), this parameter is set to 0 until the next event is captured.

0 = Not captured or Capture Disabled

 $1 =$  Captured

# **6.6.11 CAP0.T, CAP1.T**

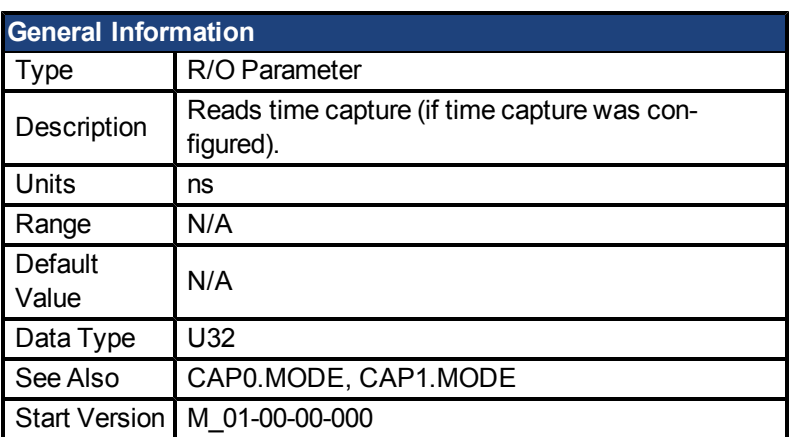

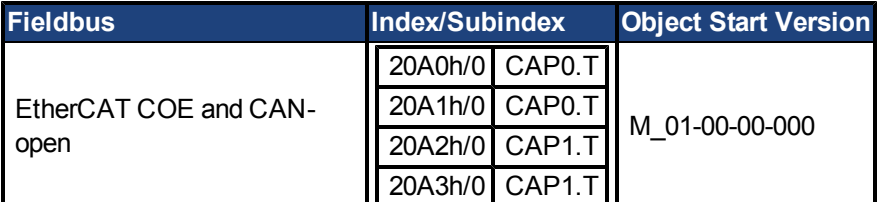

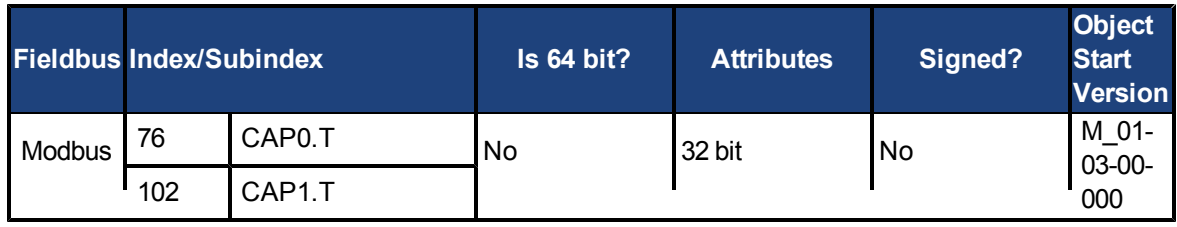

#### **Description**

If time capture was configured, the captured time is stored in this parameter. The reference time is the occurrence of the last MTS signal (recurring every 62.5 µs), so this is a purely drive internal time.

## <span id="page-185-0"></span>**6.6.12 CAP0.TRIGGER, CAP1.TRIGGER**

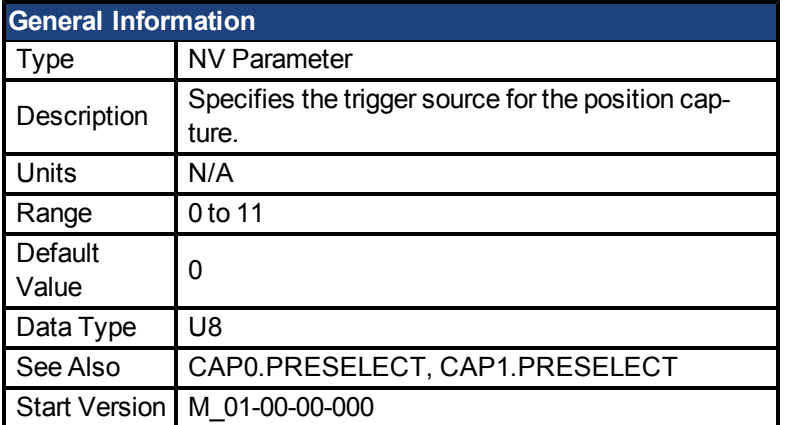

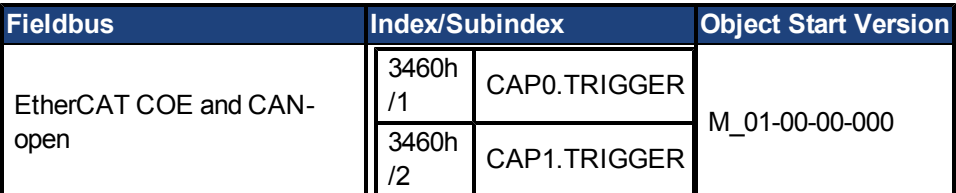

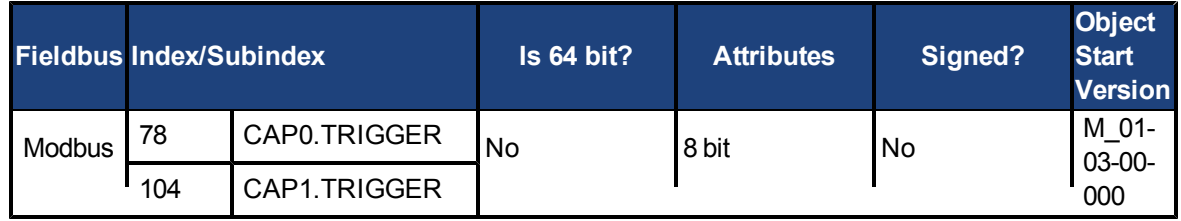

### **Description**

This parameter specifies the trigger source (capture input signal).

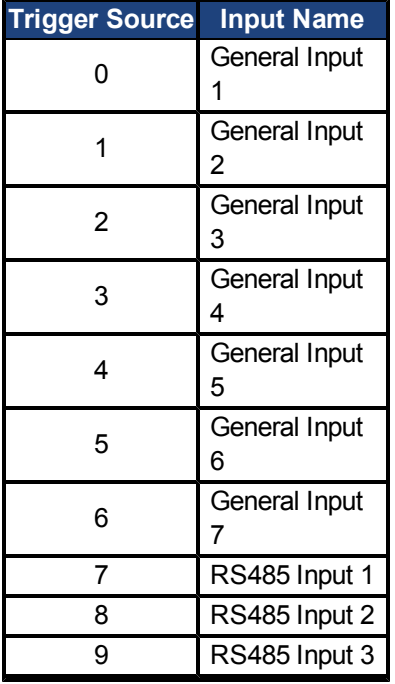

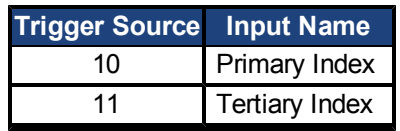

### **6.7 CS Parameters**

Controlled stop (CS) parameters set the values for the controlled stop process.

## <span id="page-188-0"></span>**6.7.1 CS.DEC**

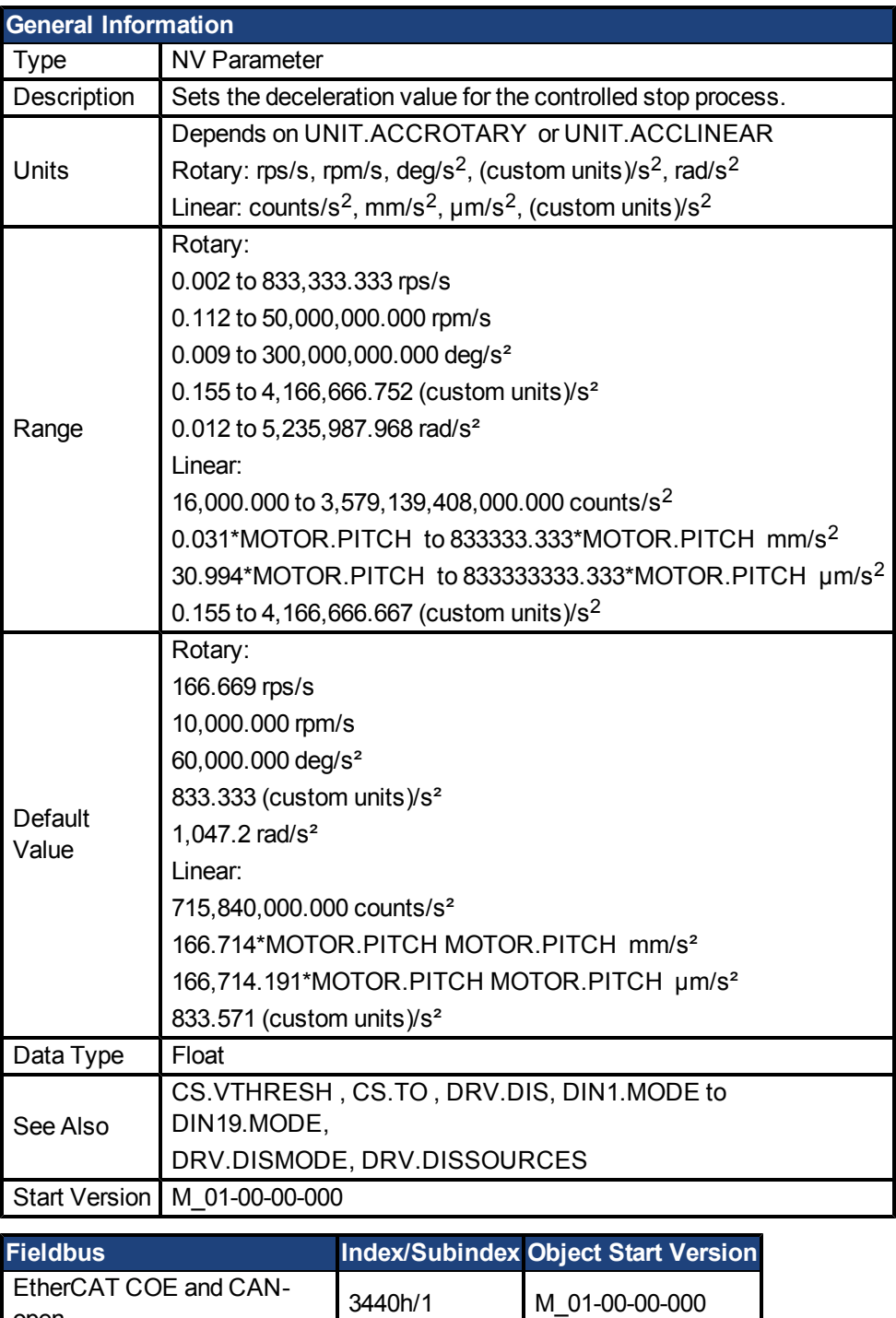

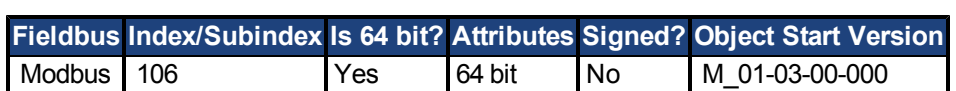

### **Description**

open

This parameter sets the deceleration value for the controlled stop process.

## <span id="page-189-0"></span>**6.7.2 CS.STATE**

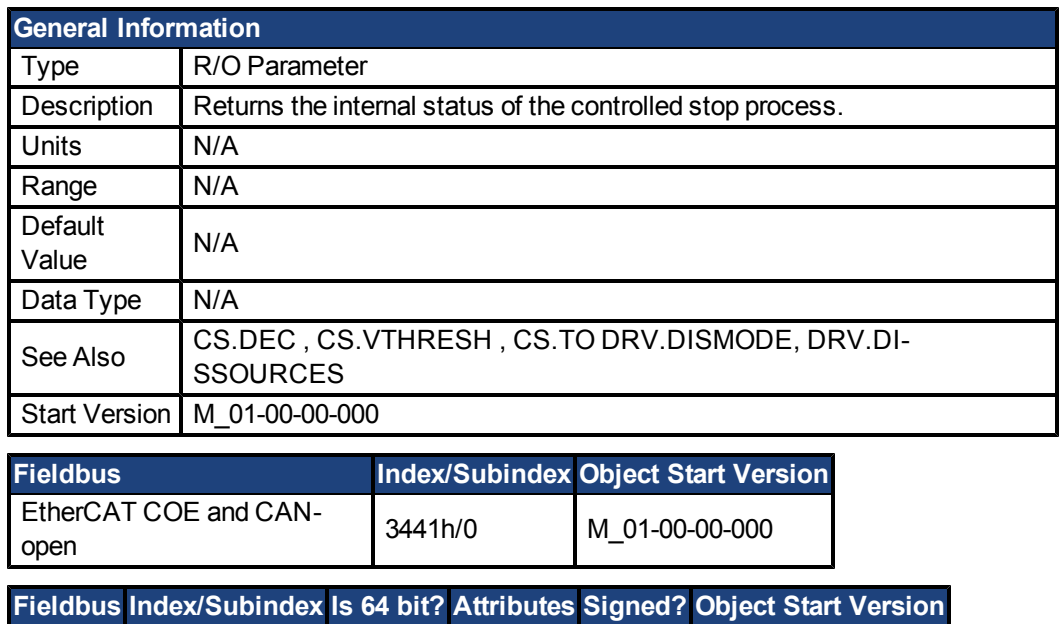

### **Description**

CS.STATE returns the internal state machine value of the controlled stop.

Modbus 110 No 8 bit No M\_01-03-00-000

0 = controlled stop is not occurring.

1 = controlled stop is occurring

# <span id="page-190-0"></span>**6.7.3 CS.TO**

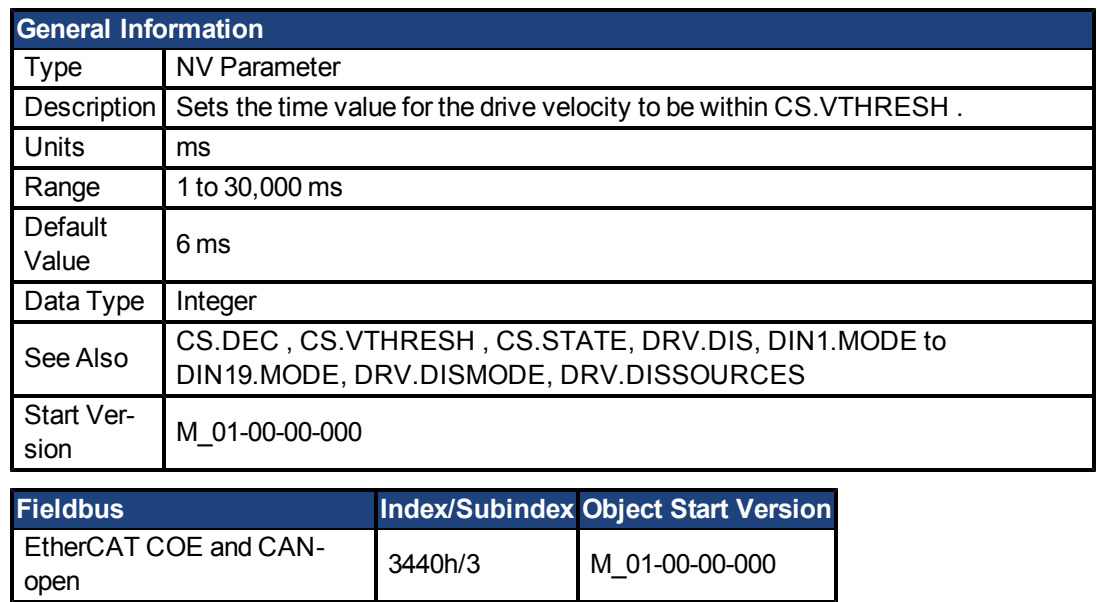

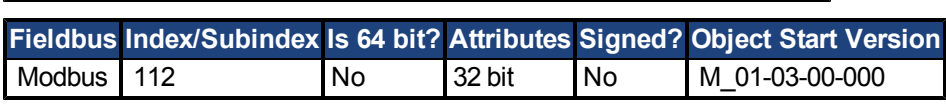

### **Description**

CS.TO is the time value for the drive velocity to be within [CS.VTHRESH](#page-191-0) before the drive disables.

### **Example**

Set time value to 100 ms:

-->CS.TO 100

## <span id="page-191-0"></span>**6.7.4 CS.VTHRESH**

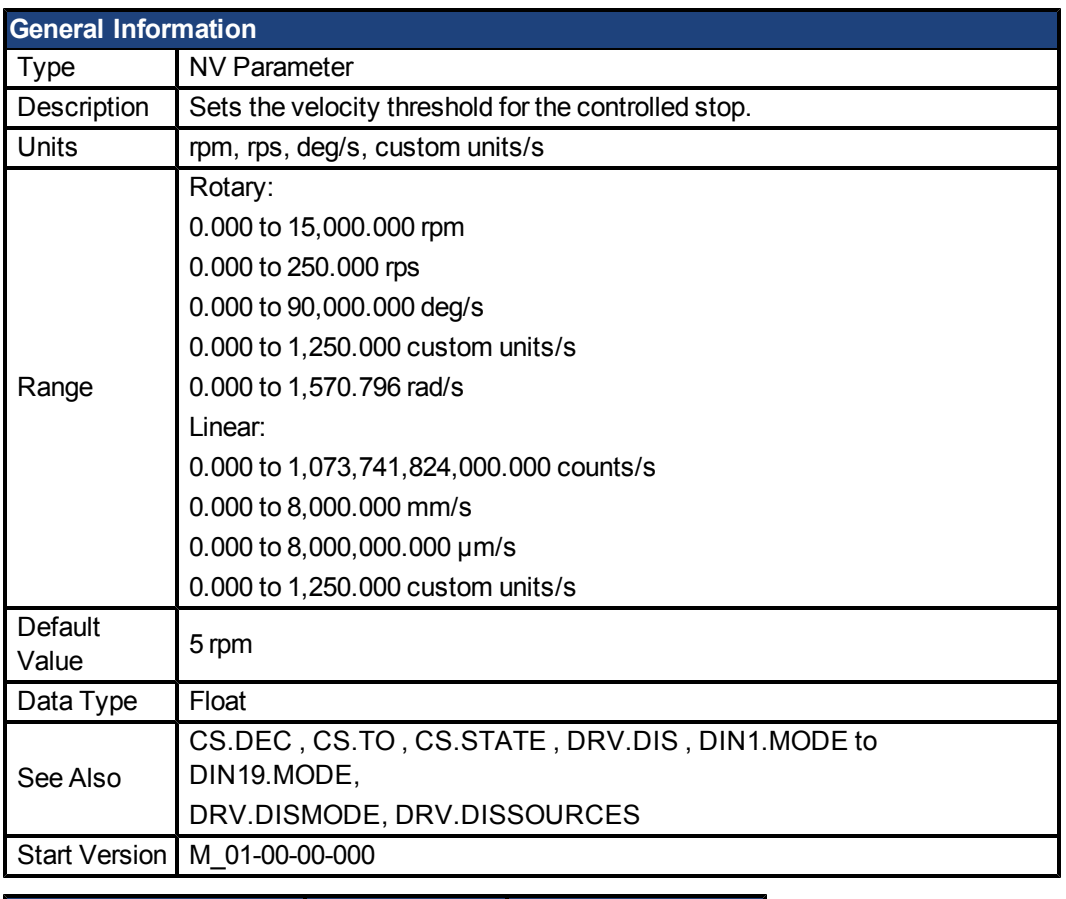

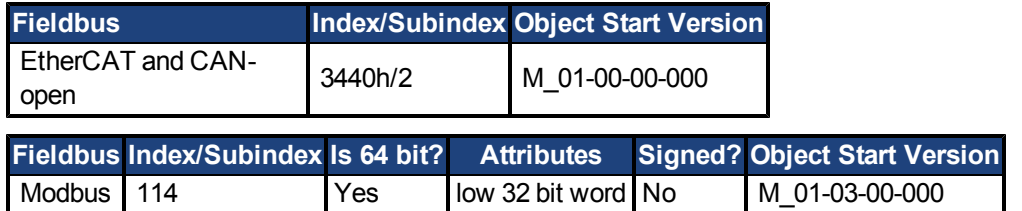

### **Description**

CS.VTHRESH is the velocity threshold for the controlled stop algorithm.

### **Example**

Set velocity threshold for controlled stop at 100 rpm:

-->CS.VTHRESH 100

### **6.8 DIN Parameters**

This section describes the DIN parameters.

## **6.8.1 DIN.ROTARY**

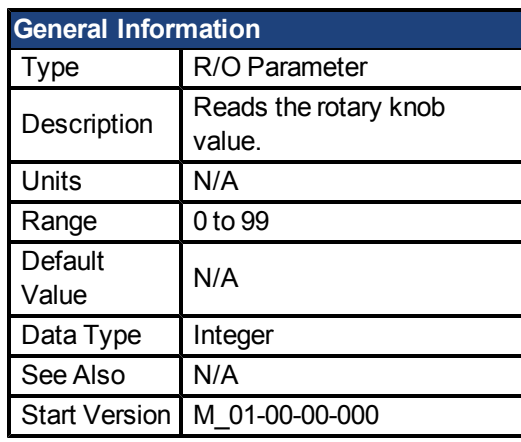

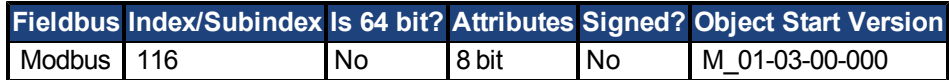

### **Description**

DIN.ROTARY reads the rotary knob value.

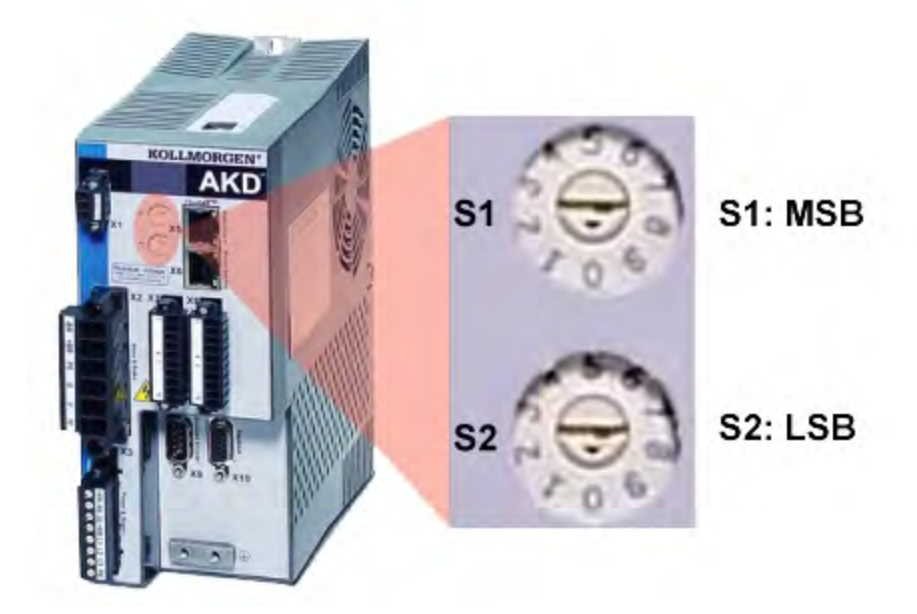

## **6.8.2 DIN.STATES**

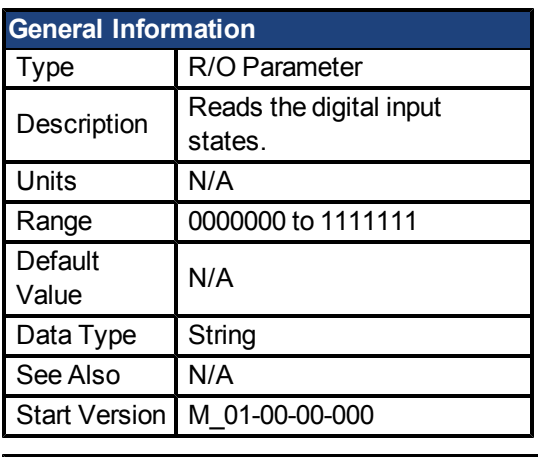

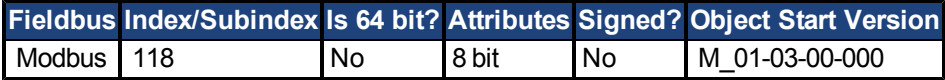

#### **Description**

DIN.STATES reads the states of the seven digital inputs. The leftmost bit represents digital input 1 (DIN1) and the rightmost bit represents digital input 7 (DIN7).

## <span id="page-195-0"></span>**6.8.3 DIN1.FILTER TO DIN7.FILTER**

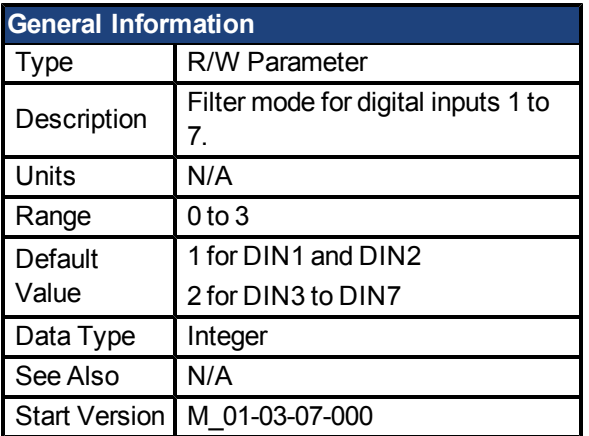

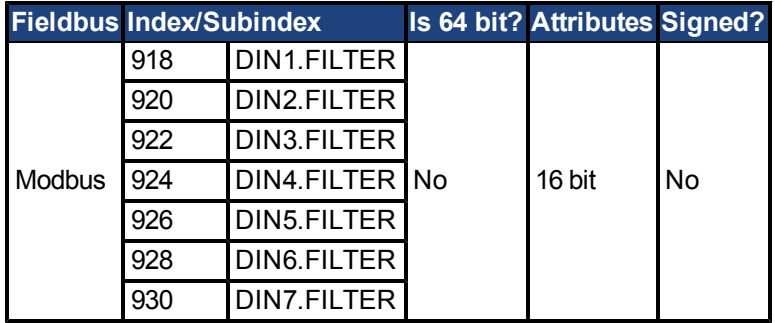

### **Description**

This parameter sets the digital input filter configuration for channel x when followed with the values defined below. DINx.FILTER retrieves this information when not followed by data.

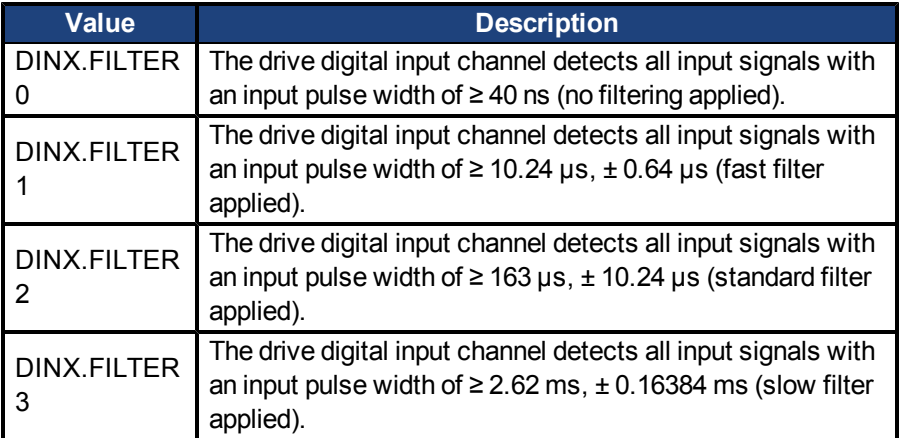

### **6.8.4 DIN1.INV to DIN7.INV**

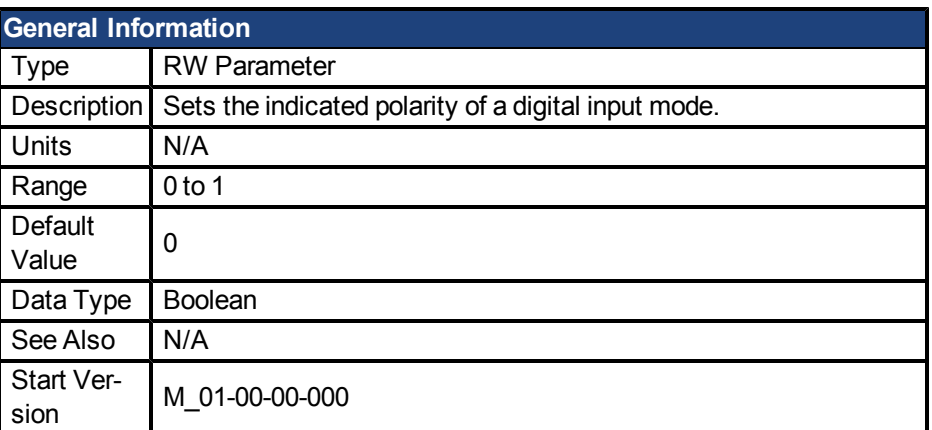

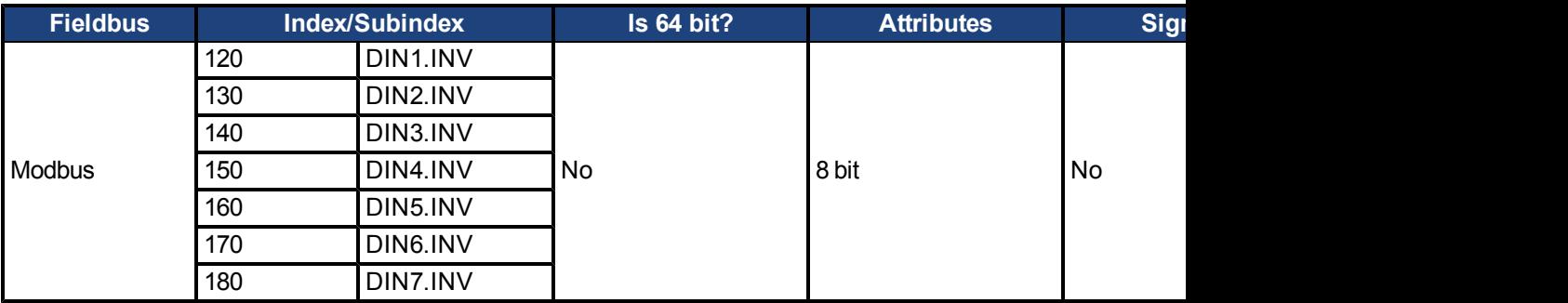

#### **Description**

Sets the indicated polarity of a digital input mode.

#### **Example**

DIN1.INV = 0 : Input is active high. DIN1.INV = 1 : Input is active low.

## <span id="page-197-0"></span>**6.8.5 DIN1.MODE to DIN19.MODE**

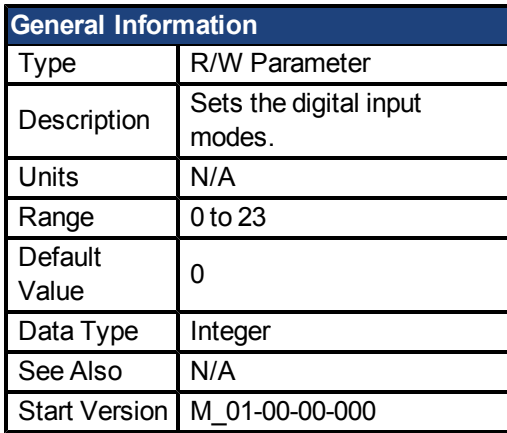

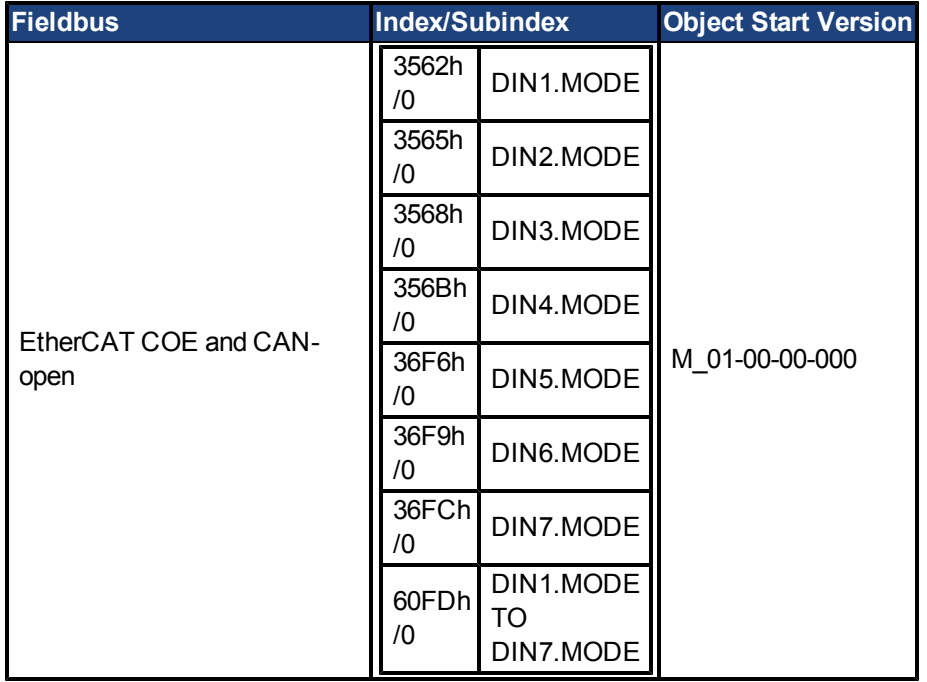

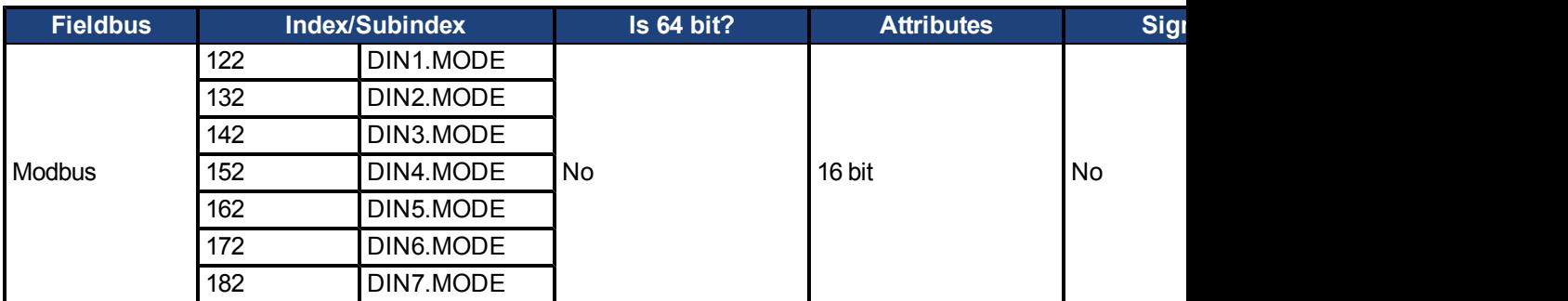

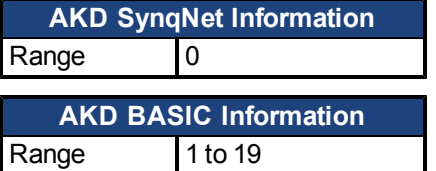

**Description**

This parameter sets the functionality of the digital inputs 1 through 7. Digital inputs and corresponding X7 and X8 pin connectors are described in the *AKD Installation Manual*, section 8.16.4, Digital Inputs. The table below summarizes the digital input modes; for detailed descriptions of each mode, see 1 Digital Inputs and Outputs.

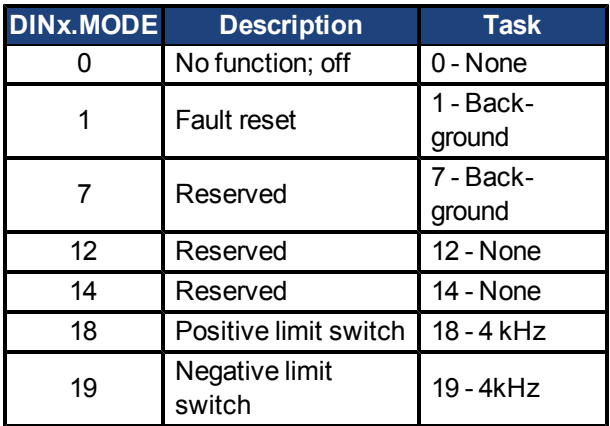

## **6.8.6 DIN1.STATE TO DIN7.STATE**

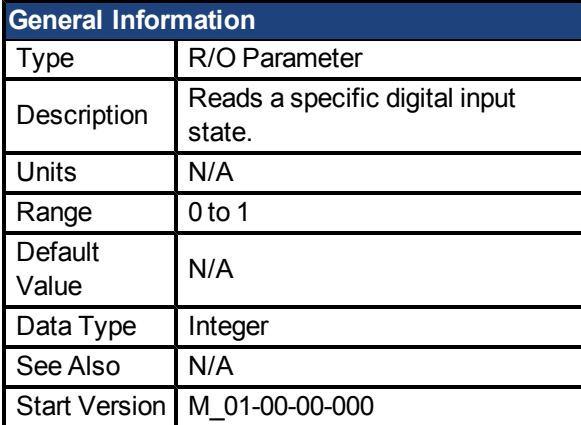

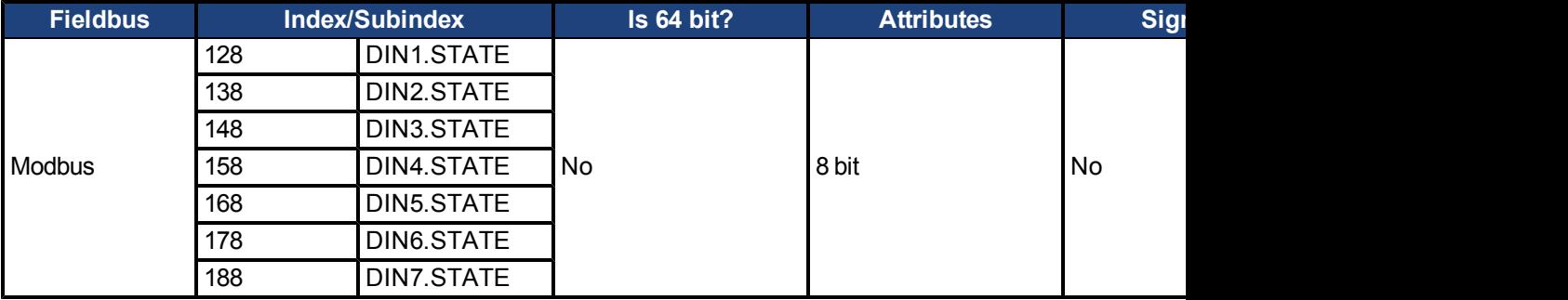

### **Description**

DIN1.STATE to DIN7.STATE reads the state of one digital input according to the number identified in the command.

# **6.8.7 DIN9.STATE to DIN11.STATE**

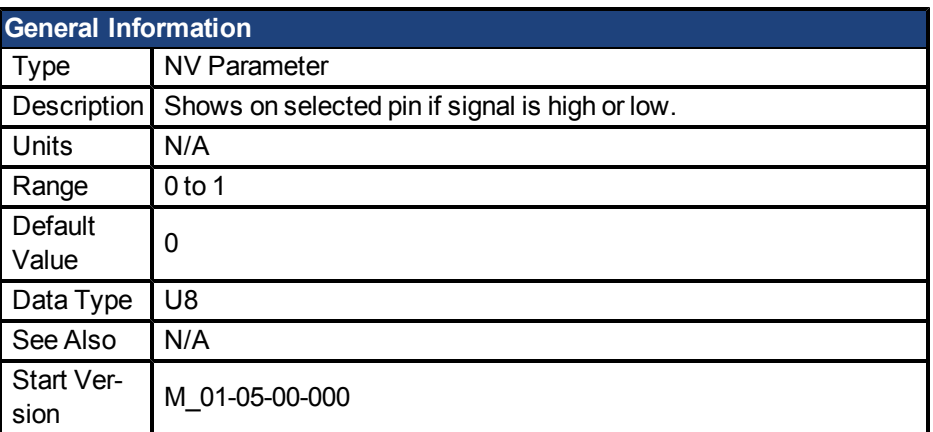

#### **Description**

This parameter allows the user to see the actual level of the input signal, when the IO is set to input mode. Parameter value is 0 if signal is low and 1 if signal is high. DIOx.INV can affect the value in this register.

This parameter can be read at any time. The value is only guaranteed to correspond to the output on the X9 connector when DRV.EMUEMODE is set to 10 and the DIOX.DIR is 0.

## **6.9 DIO Parameters**

This section describes the DIO parameters.

# **6.9.1 DIO9.INV to DIO11.INV**

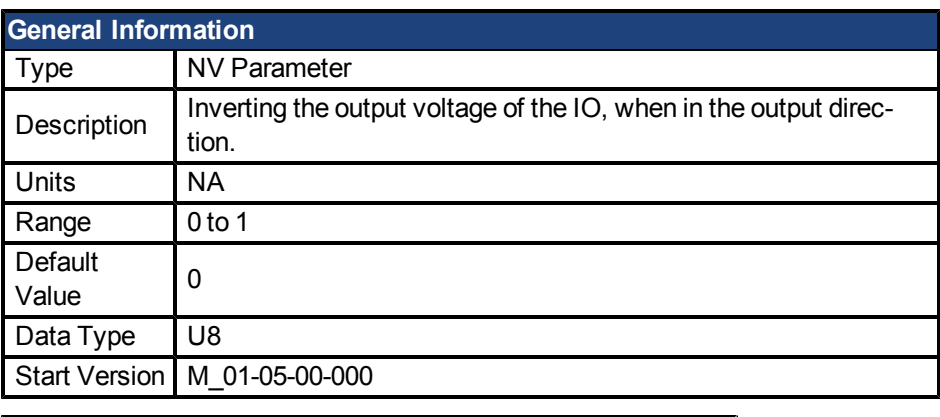

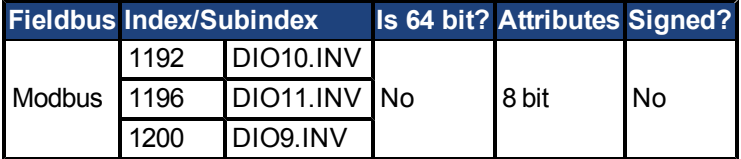

#### **Description**

This parameter changes the logic sense of the differential input/output signals. When false, a logic 1 occurs when the + signal is higher than the – signal. When true, a logic 1 occurs when the – signal is higher than the + signal.

The drive output parameters DOUTx.STATE and DOUTx.STATEU are not affected by changes in this parameter. The drive input parameters DINx.STATE will be affected.

This parameter can be set at any time. It will be ignored unless DRV.EMUEMODE is set to 10.

# **6.9.2 DIO9.DIR to DIO11.DIR**

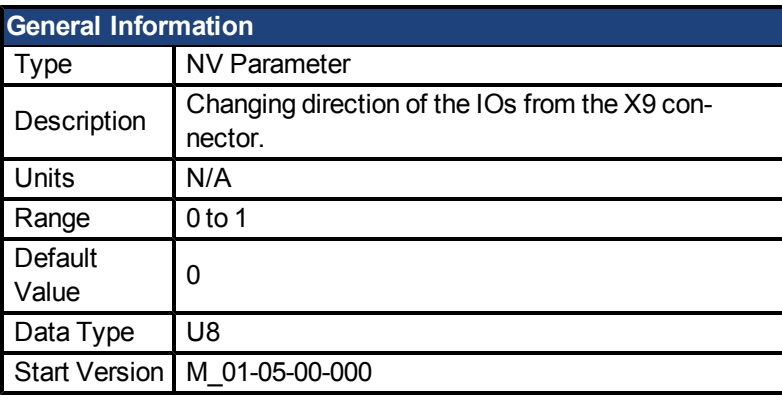

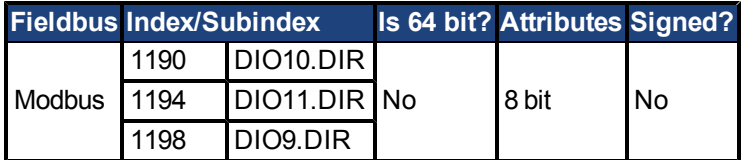

#### **Description**

This parameter changes the direction of the general purpose IO from the X9 connector. If DIOx.DIR is set 0 then the IO configured as an input, while if DIOx.DIR is 1 the IO is configured as an output.

DIO9.DIR controls pins 1 and 2

DIO10.DIR controls pins pin 4 and 5

DIO11.DIR controls pins pin 7 and 8.

This parameter can be set at any time. It will be ignored unless DRV.EMUEMODE is set to 10.

## **6.10 DOUT Parameters**

This section describes the DOUT parameters.

## **6.10.1 DOUT.RELAYMODE**

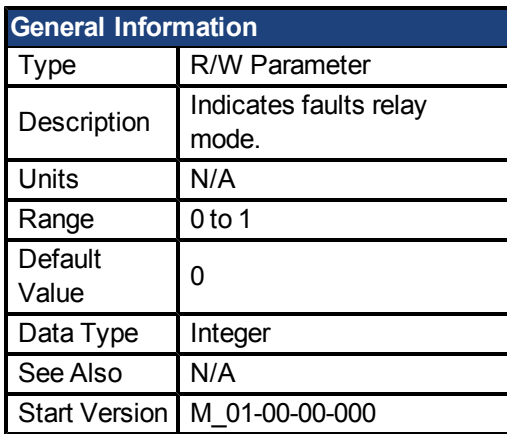

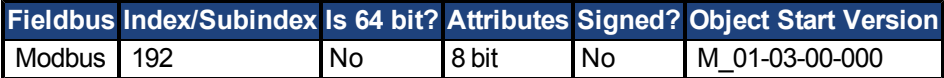

#### **Description**

DOUT.RELAYMODE indicates the faults relay mode as follows: If DOUT.RELAYMODE= 0 and faults exist, then the relay is open. If DOUT.RELAYMODE= 0 and faults do not exist, then the relay is closed.

If DOUT.RELAYMODE = 1 and the drive is disabled, then the relay is open. If DOUT.RELAYMODE = 1 and the drive is enabled, then the relay is closed.

# **6.10.2 DOUT.STATES**

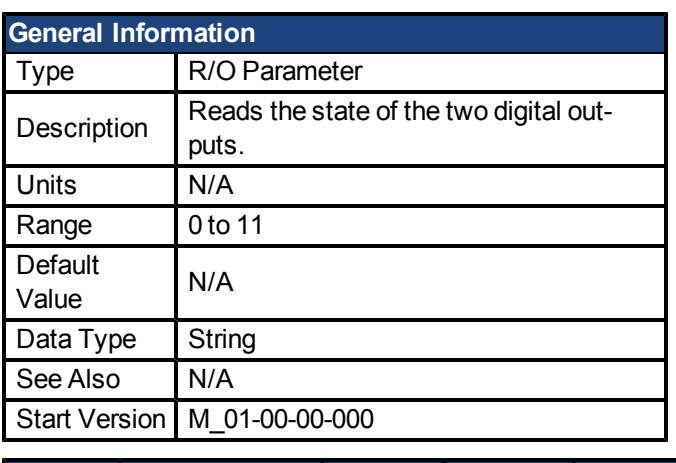

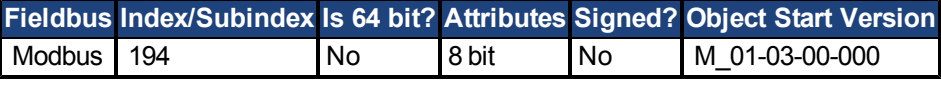

**AKD BASIC Information** Data Type | Integer

### **Description**

DOUT.STATES reads the states of the two digital outputs. The rightmost bit represents DOUT2 and the leftmost bit represents DOUT1.

## <span id="page-207-0"></span>**6.10.3 DOUT8.MODE to DOUT11.MODE**

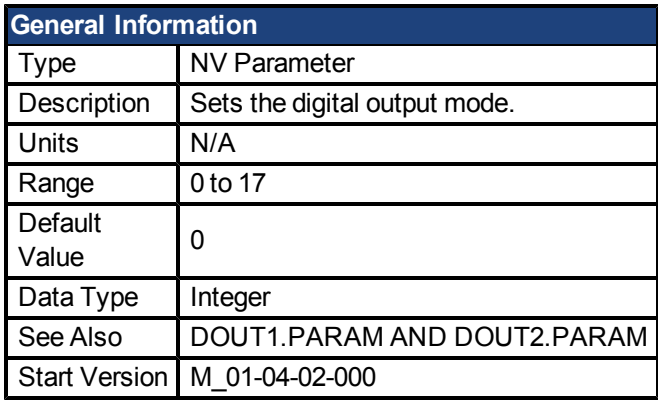

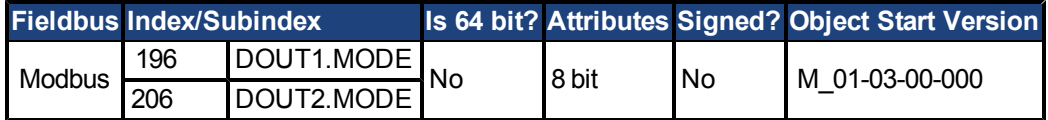

**AKD BASIC Information** Range 8 to 11

### **Description**

DOUTx.MODE sets the functionality of the digital outputs. The table below summarizes the digital output modes; for detailed descriptions of each mode, see 1 Digital Inputs and Outputs.

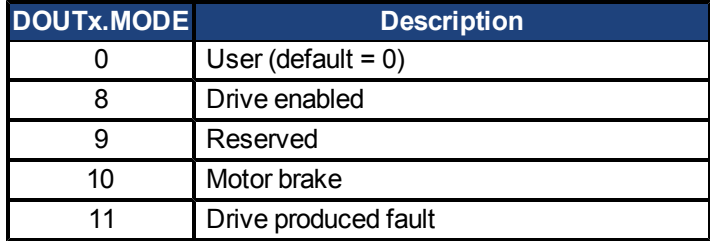

## <span id="page-208-0"></span>**6.10.4 DOUT1.PARAM AND DOUT2.PARAM**

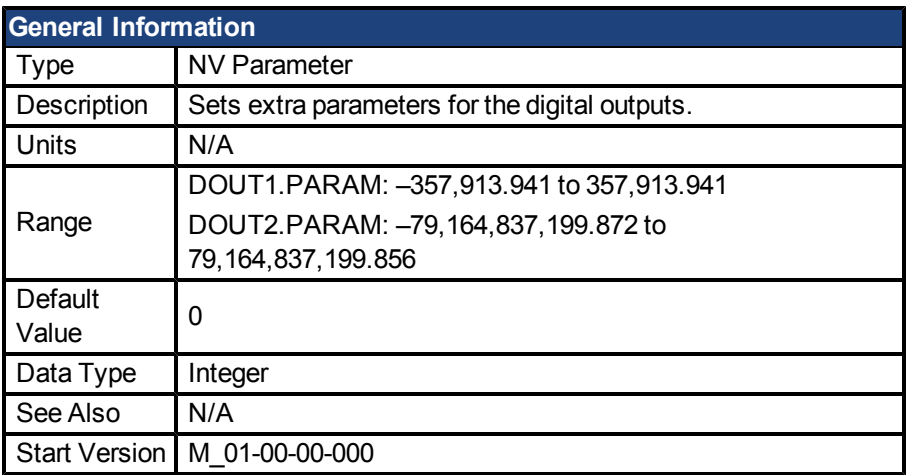

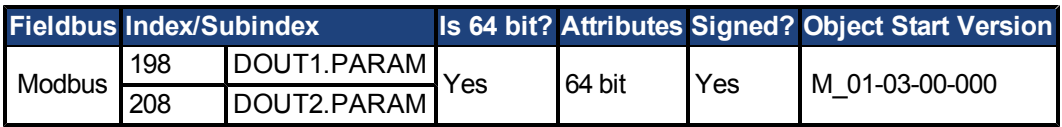

### **Description**

DOUT1.PARAM and DOUT2.PARAM set the extra parameter needed for the digital outputs calculations, respectively.

### **6.10.5 DOUT1.STATE AND DOUT2.STATE**

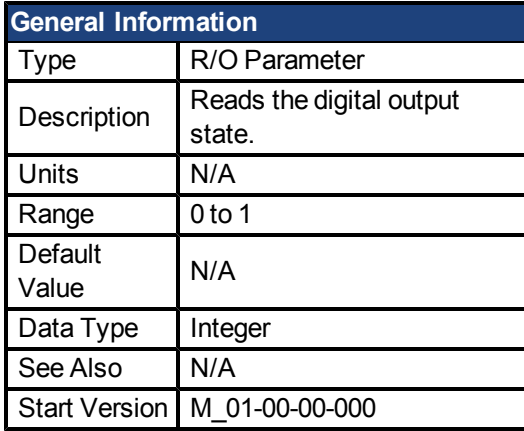

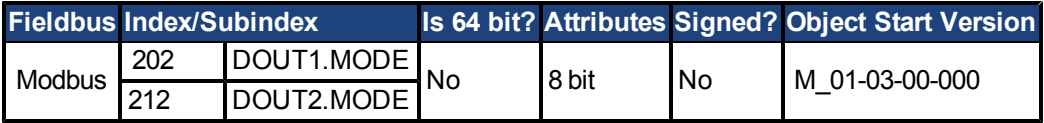

### **Description**

DOUT1.STATE and DOUT2.STATE read the state of one digital output according to the value stated in the command.

## **6.10.6 DOUT1.STATEU AND DOUT2.STATEU**

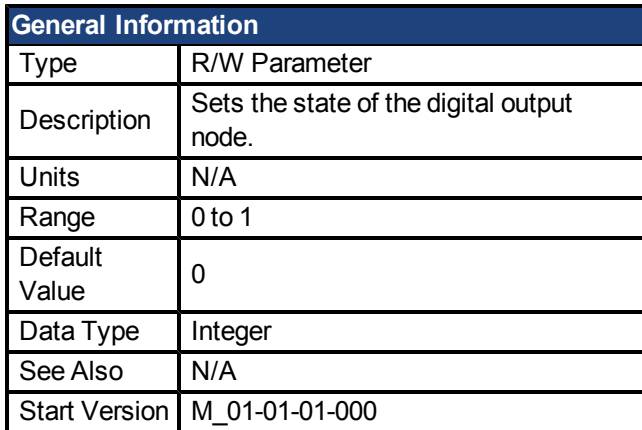

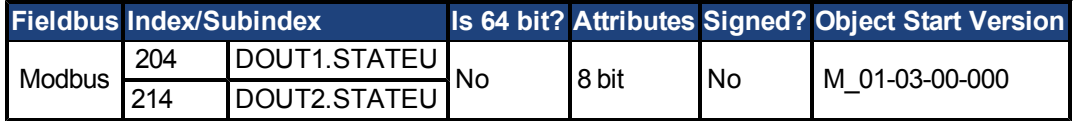

### **Description**

DOUT1.STATEU and DOUT2.STATEU set the state of the digital output node as follows:

 $0 =$  deactivated

1 = activated

DOUT1.STATEU and DOUT2.STATEU are used when [DOUT8.MODE to DOUT11.MODE](#page-207-0) = 0 (user mode).

### **6.10.7 DOUT9.STATE to DOUT11.STATE**

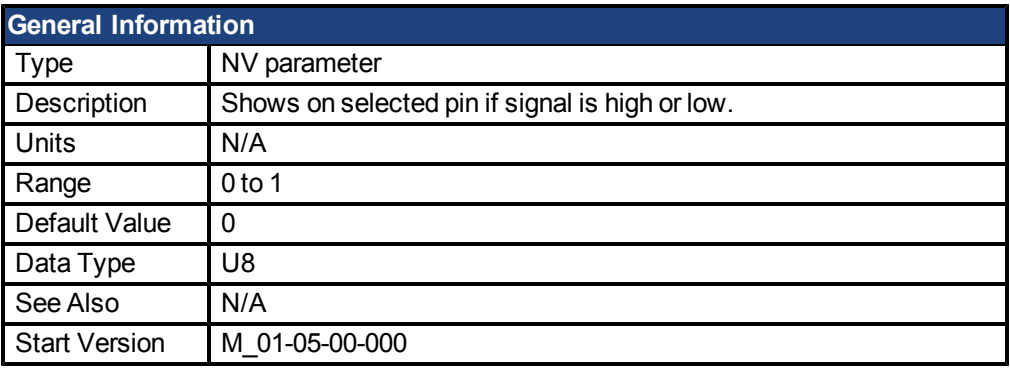

#### **Description**

This parameter allows the user to see the actual level of the output signal, when the IO is set to output mode. Parameter value is 0 if signal is low and 1 if signal is high. DIOx.INV can affect the signals driven onto the X9 connector.

This parameter can be read at any time. The value is only guaranteed to correspond to the output on the X9 connector when DRV.EMUEMODE is set to 10 and the DIOX.DIR is 0.

### **6.10.8 DOUT9.STATEU to DOUT11.STATEU**

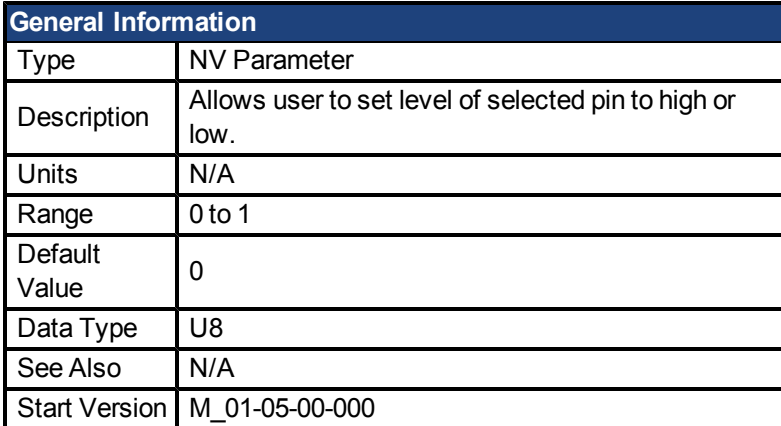

#### **Description**

This parameter allows the user to set the level of the output signal, when the IO is set to output mode. Parameter value is 0 if signal is low and 1 if signal is high. DIOx.INV can affect the signals driven onto the X9 connector.

This parameter can be written at any time. The value is only guaranteed to correspond to the output on the X9 connector when DRV.EMUEMODE is set to 10 and the DIOX.DIR is 0.

#### **Example**

The following settings set the direction for the differential signals on pin 4 and 5, so that the output will have a high level signal.

First set the following settings:

DRV.EMUEMODE 10 DIO10.DIR 1 DOUT10.STATEU 1

Then change the level of the signal:

DOUT.STATEU 0

or

DIO10.INV

**Note:** Inverting the signal will also alter the signal in input mode.

### **6.11 DRV Parameters**

This section describes the DRV parameters.

## **6.11.1 DRV.ACC**

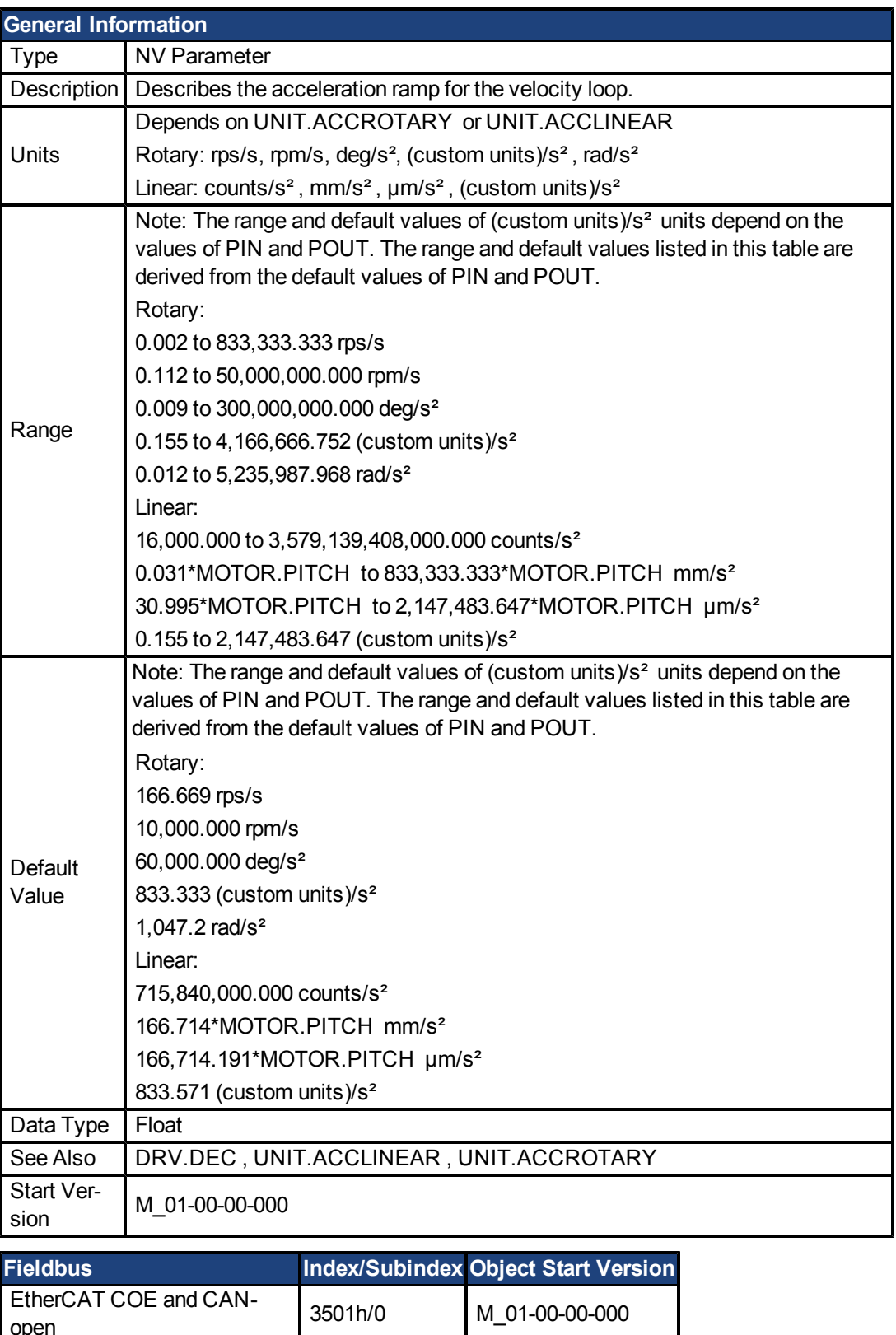

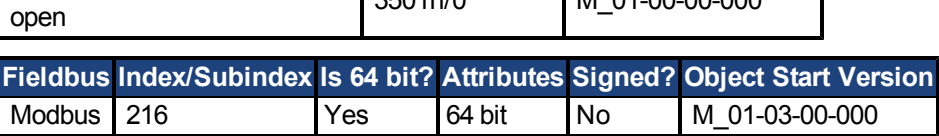

### **Description**

Describes the acceleration ramp for the velocity central loop.
# <span id="page-216-0"></span>**6.11.2 DRV.ACTIVE**

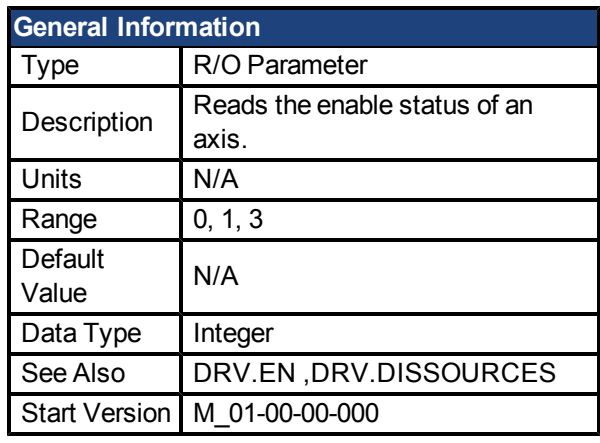

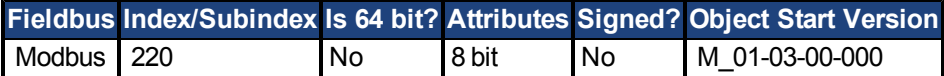

### **Description**

DRV.ACTIVE reads the enable status of an axis as follows:

- $\bullet$  DRV.ACTIVE = 0 drive disabled
- $\bullet$  DRV.ACTIVE = 1 drive enabled
- $\bullet$  DRV.ACTIVE = 3 drive enabled and in dynamic brake mode

There is no state 2.

When the drive is in state 3, the drive display shows a blinking decimal point. Additionally, if the drive is in state 3 the Parameter Load/Save view does not allow you to download a parameter file.

If an axis is not enabled (DRV.ACTIVE is 0), but [DRV.EN](#page-234-0) is 1 and the hardware enable is high, read the valueof [DRV.DISSOURCES](#page-226-0) to query the reason that the drive is not enabled.

# **6.11.3 DRV.BLINKDISPLAY**

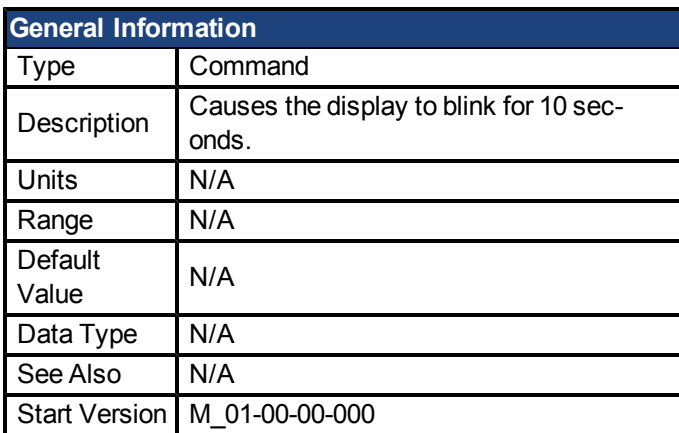

### **Description**

DRV.BLINKDISPLAY causes the drive display located on the front of the drive to blink for 10 seconds.

This command allows the user to identify the drive that is currently communicating with Work-Bench.

# **6.11.4 DRV.CLRFAULTHIST**

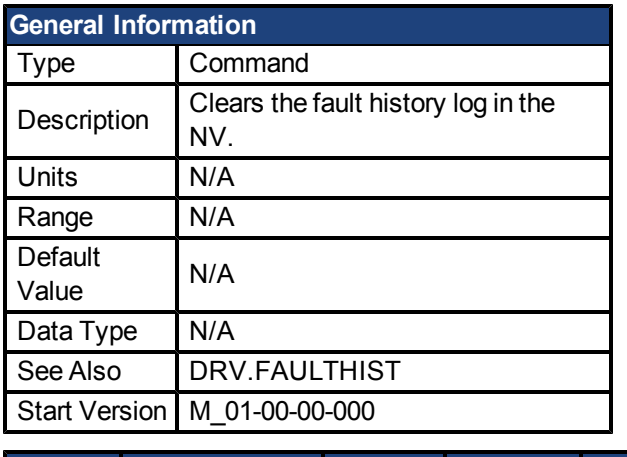

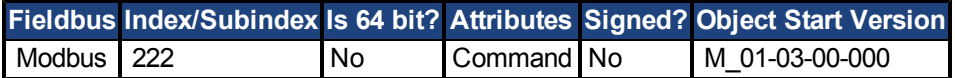

### **Description**

DRV.CLRFAULTHIST clears the fault history from the nonvolatile memory of the drive. This command erases all faults returned by DRV.FAULTHIST.

# **6.11.5 DRV.CLRFAULTS**

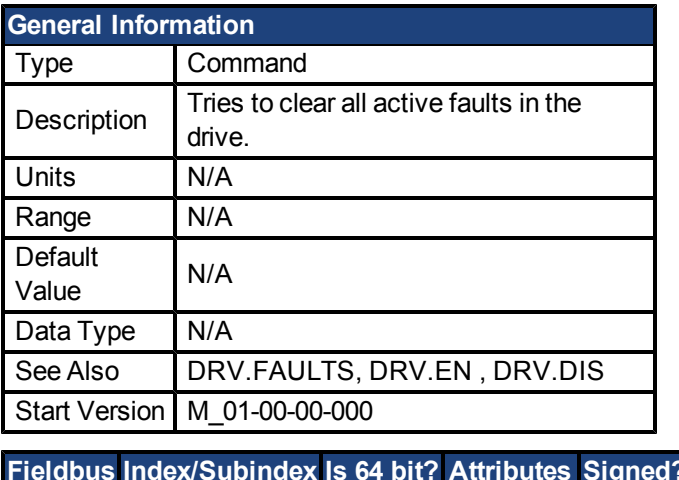

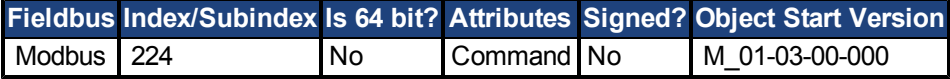

#### **Description**

When DRV.CLRFAULTS is sent, the drive will try to clear all active faults. When a fault occurs, the fault is registered in the drive fault handler. DRV.CLRFAULTS clears the fault from the drive fault handler. However, if the fault still exists in the system, DRV.CLRFAULTS fails and the fault is re-registered in the fault handler.

If the DRV.CLRFAULTS succeeds, then the reply to DRV.FAULTS states that no faults exist. If the condition that triggered the fault is still present, the fault condition will remain. See1 Fault and Warning Messages for details regarding the behavior of individual faults.

Note that executing a drive disable [\(DRV.DIS](#page-225-0) ) followed by a drive enable [\(DRV.EN](#page-234-0) ) has the same effect as executing DRV.CLRFAULTS.

# <span id="page-220-0"></span>**6.11.6 DRV.CMDSOURCE**

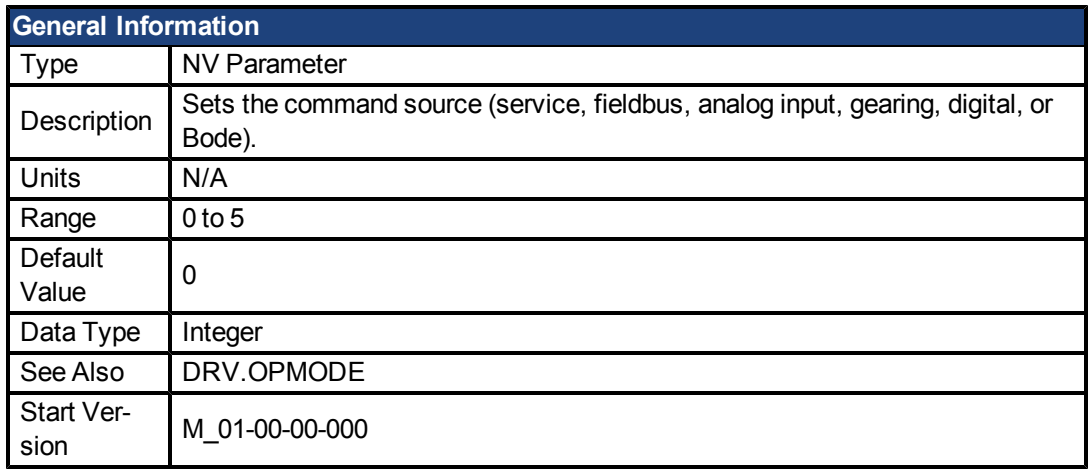

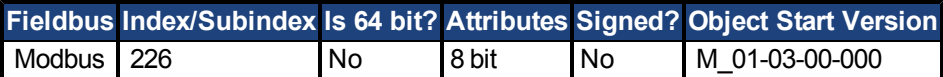

**AKD SynqNet Information** Range  $\vert 0 \vert$ **AKD BASIC Information**

Range 0, 3, 5

### **Description**

DRV.CMDSOURCE specifies the source of the command to the drive. [DRV.OPMODE](#page-244-0) sets the operation mode to the relevant control loop.

DRV.CMDSOURCE values can be set as follows:

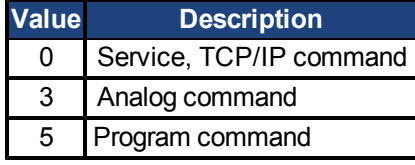

If DRV.CMDSOURCE is set to 5 then DRV.OPMODE must be set to 3.

DRV.CMDSOURCE can be changed while the drive is enabled or disabled. If you use the terminal to change the operation mode, then it is recommended that you disable the drive before changing the command source.

If you change DRV.CMDSOURCE from the terminal while the drive **A WARNING** is enabled, the system may experience a step change in command.

### **Example**

To set the command source to the TCP/IP channel and the operation mode to velocity:

-->DRV.CMDSOURCE 0

-->DRV.OPMODE 1

# **6.11.7 DRV.DBILIMIT**

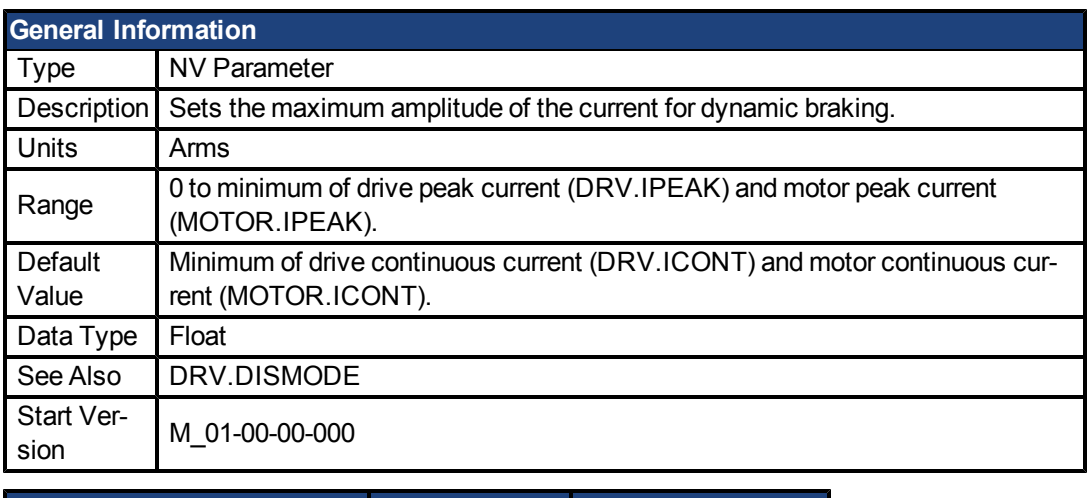

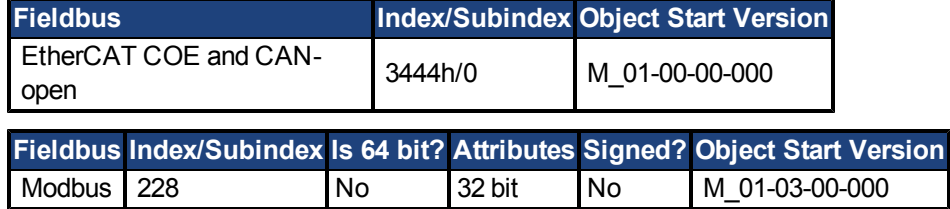

### **Description**

This parameter sets the maximum amplitude of the current for dynamic braking.

### **Example**

Setting DRV.DBILIMIT to 2 limits the dynamic brake current to 2 Arms.

# **6.11.8 DRV.DEC**

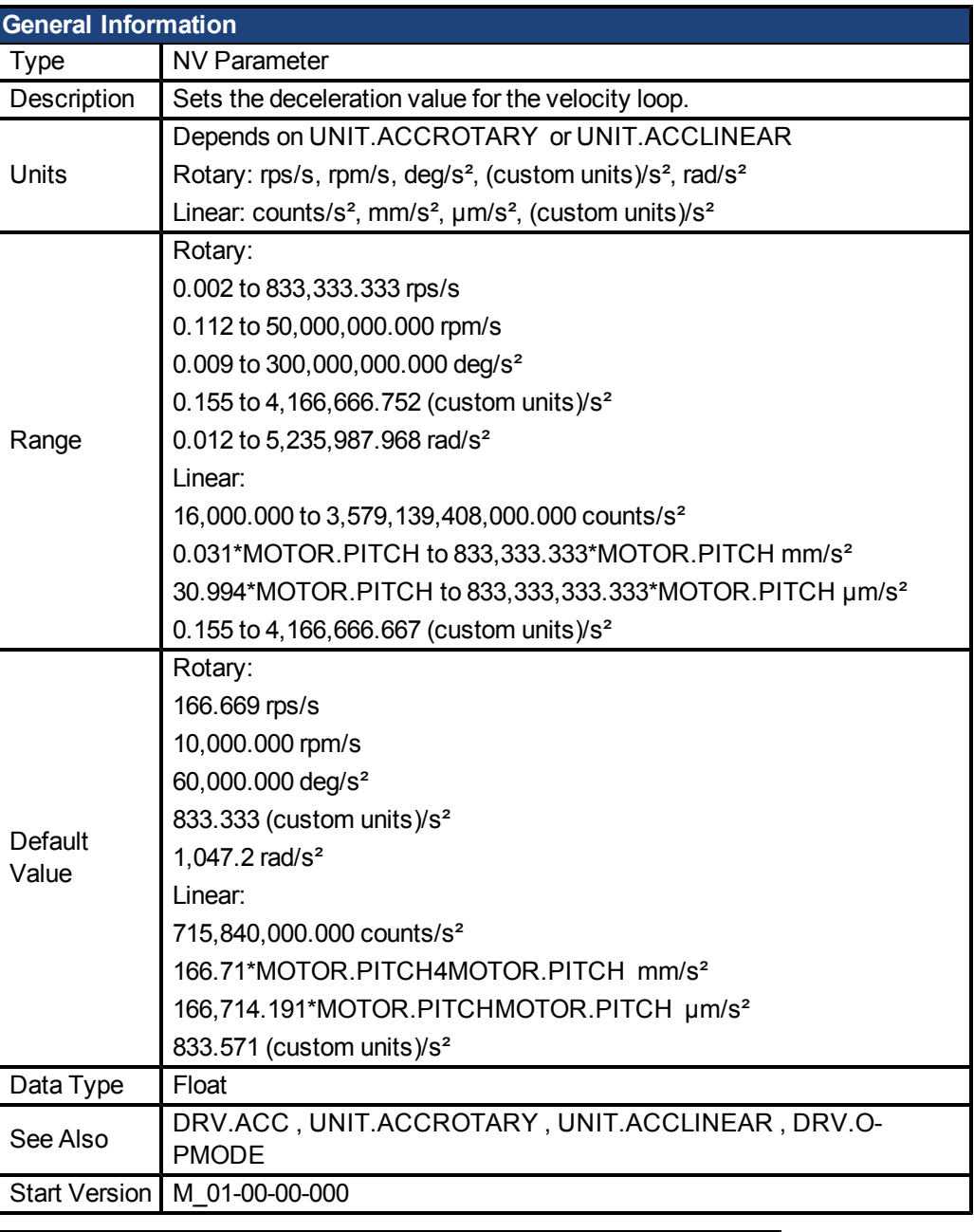

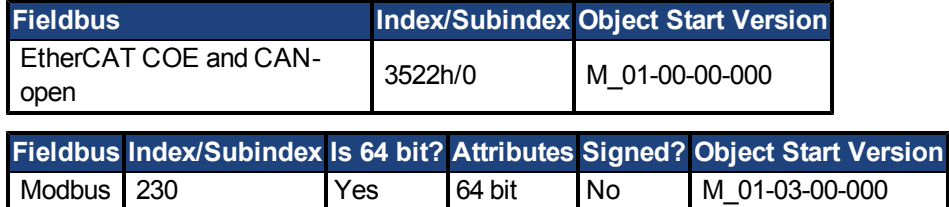

# **Description**

DRV.DEC sets the deceleration value for the velocity loop command [\(VL.CMDU](#page-459-0) ) and for the analog

velocity command [\(AIN.VALUE](#page-133-0) ). The operation mode [\(DRV.OPMODE](#page-244-0) ) must be set to velocity mode for this command to function.

# <span id="page-223-0"></span>**6.11.9 DRV.DIR**

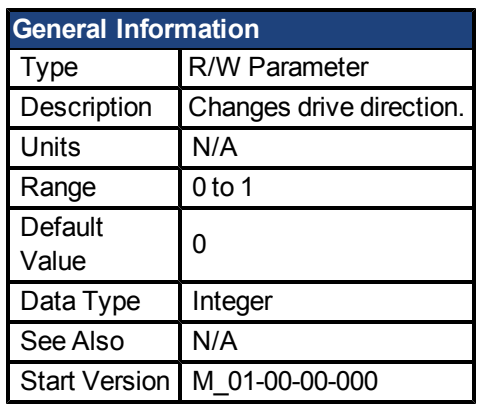

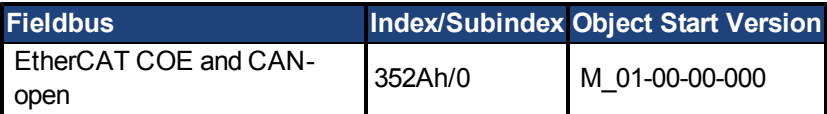

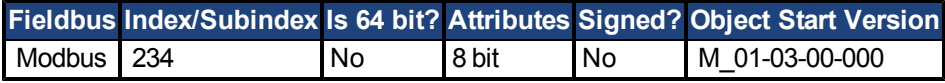

### **Description**

DRV.DIR changes the direction of the motor by changing the algebraic sign of the current command and position feedback value according to the figure below.

Note the following when using DRV.DIR:

- You can only change the DRV. DIR command when the drive is disabled.
- The drive status changes to "Axis not homed" as soon as the DRV.DIR parameter changes value (see DRV.MOTIONSTAT).
- You must verify the settings of the hardware limit switches. If necessary, switch the positive and negative hardware limit switches by swapping the wires at the digital inputs.

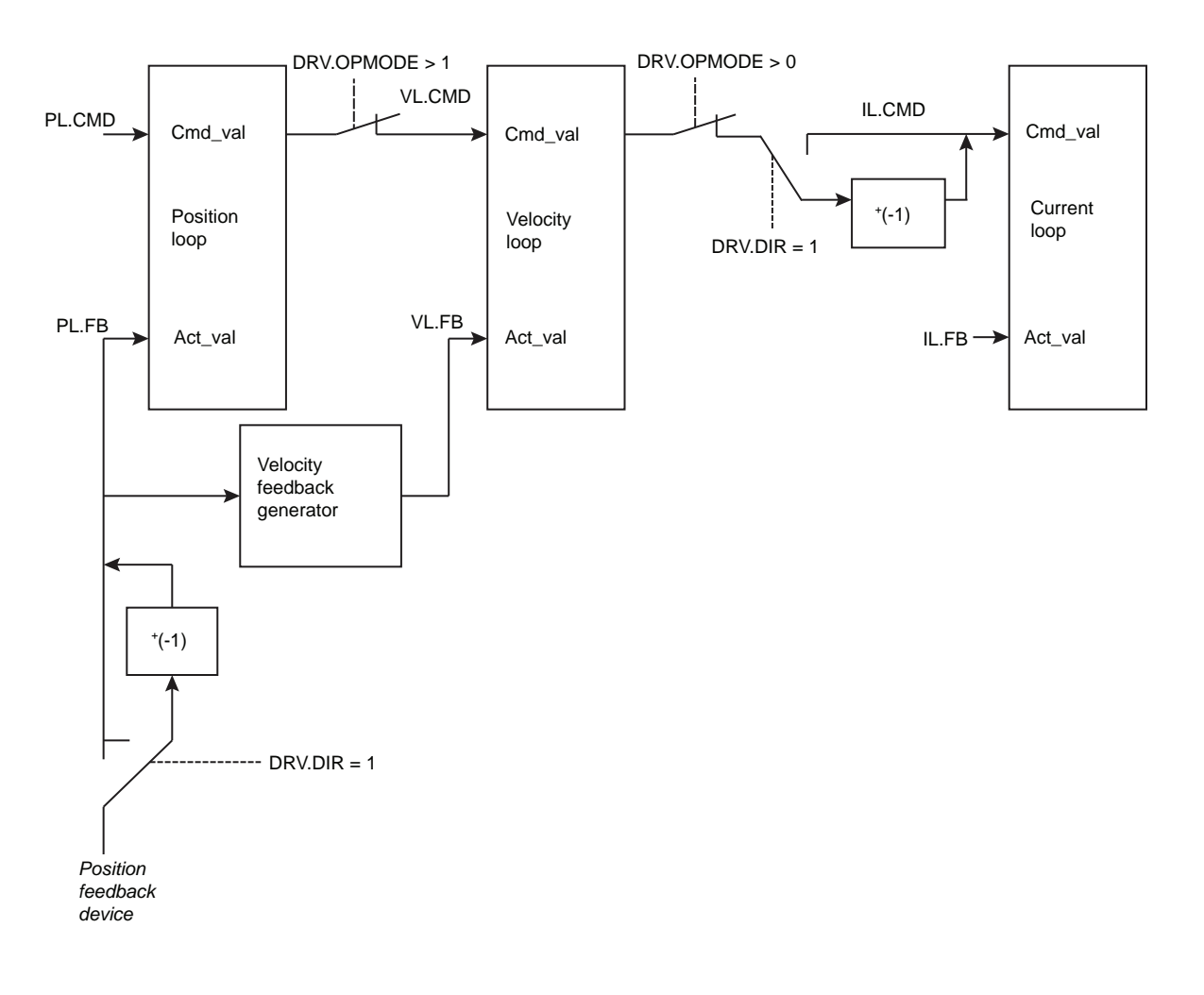

# <span id="page-225-0"></span>**6.11.10 DRV.DIS**

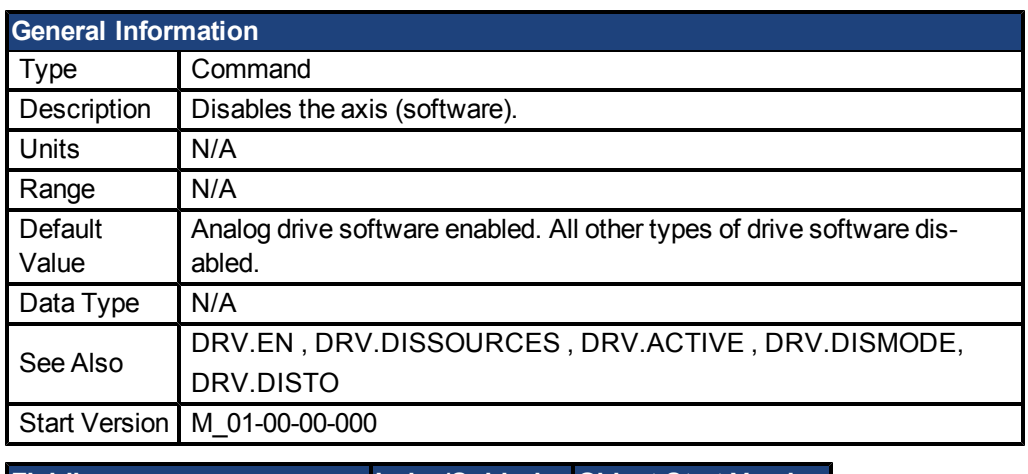

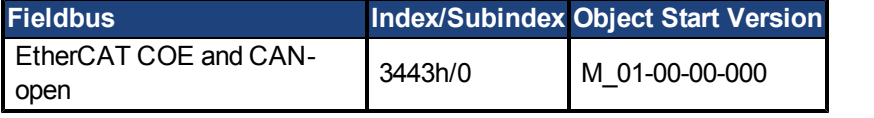

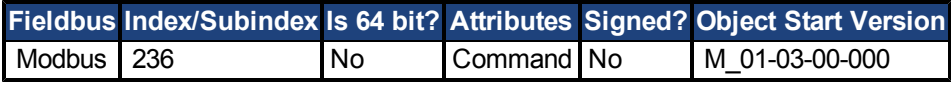

### **Description**

DRV.DIS issues a software disable to the drive. The method by which the drive will be disabled (either immediately or with a ramp down first) is controlled by DRV.DISMODE.

By querying the valueof [DRV.ACTIVE](#page-216-0) , you can check whether the drive is currently enabled or disabled.

By querying the valueof [DRV.DISSOURCES](#page-226-0) , you can check whether the software enable bit is high (software enabled was issued by executing DRV.EN) or the software enable bit is low (software disable was issued by executing DRV.DIS).

If DRV.DIS is commanded the emergency timeout is started. If the drive does not disable or activate dynamic brake within [DRV.DISTO](#page-227-0) , fault 703 is reported.

# <span id="page-226-0"></span>**6.11.11 DRV.DISSOURCES**

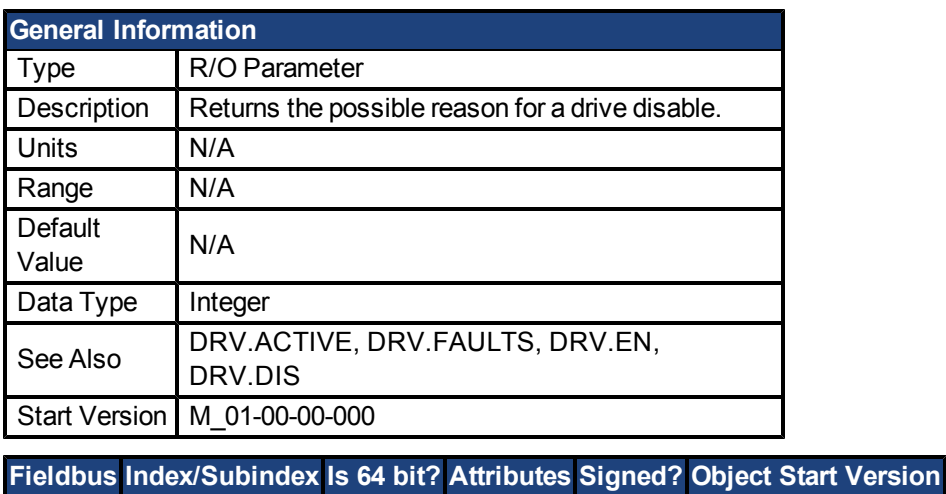

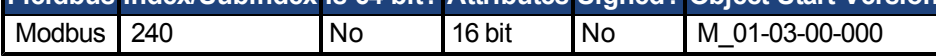

### **Description**

DRV.DISSOURCES is a bitwise parameter that returns the status of possible causes of a drive disable. If this parameter is 0, then the drive is enabled.

The return value specific bits are as follows:

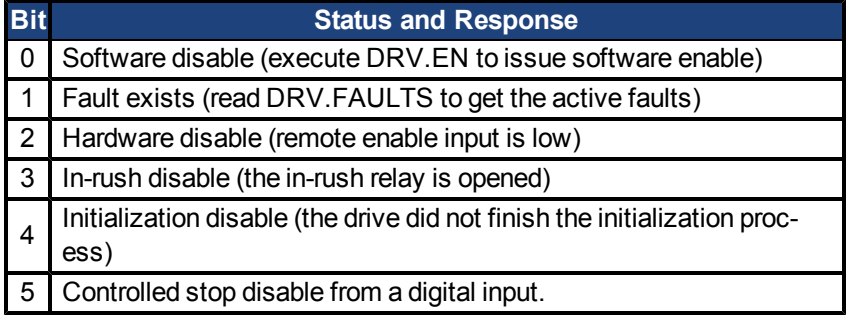

### **Related Topics**

1 Controlled Stop

# <span id="page-227-0"></span>**6.11.12 DRV.DISTO**

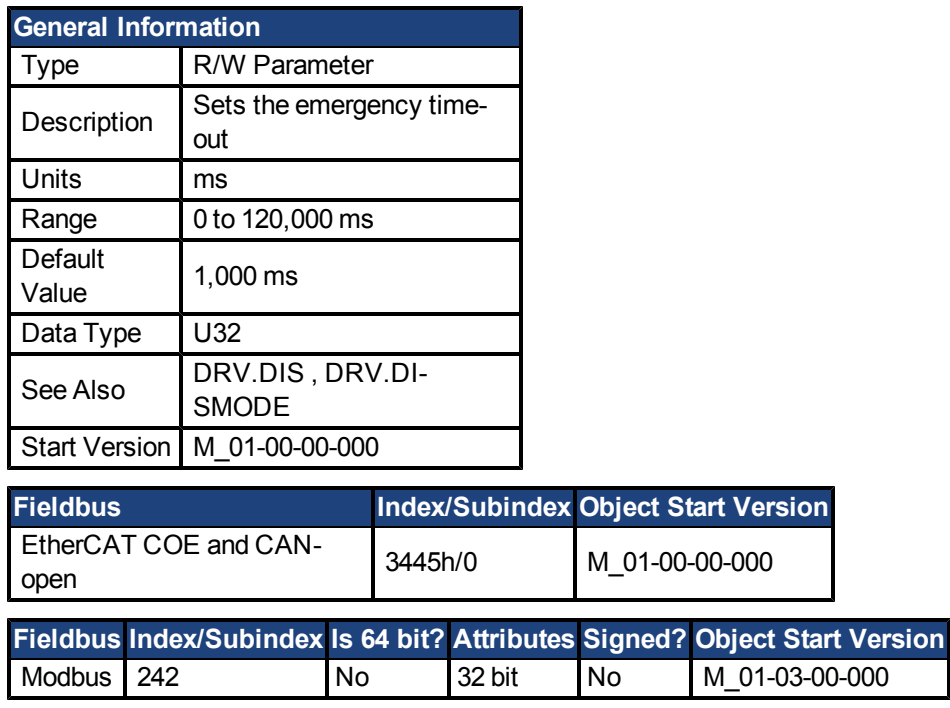

### **Description**

This timer starts when [DRV.DIS](#page-225-0) is issued (regardless of the [DRV.DIS](#page-225-0) origin). After this timeout elapses, the actual state of the drive is compared to the DRV.DISMODE setting. If the actual state does not match the DRV.DISMODE setting, a fault is reported and the hardware immediately executes the DRV.DISMODE setting (for instance, disable or activate dynamic brake). Setting DRV.DISTO to 0 will disable the timeout.

# **6.11.13 DRV.EMUEDIR**

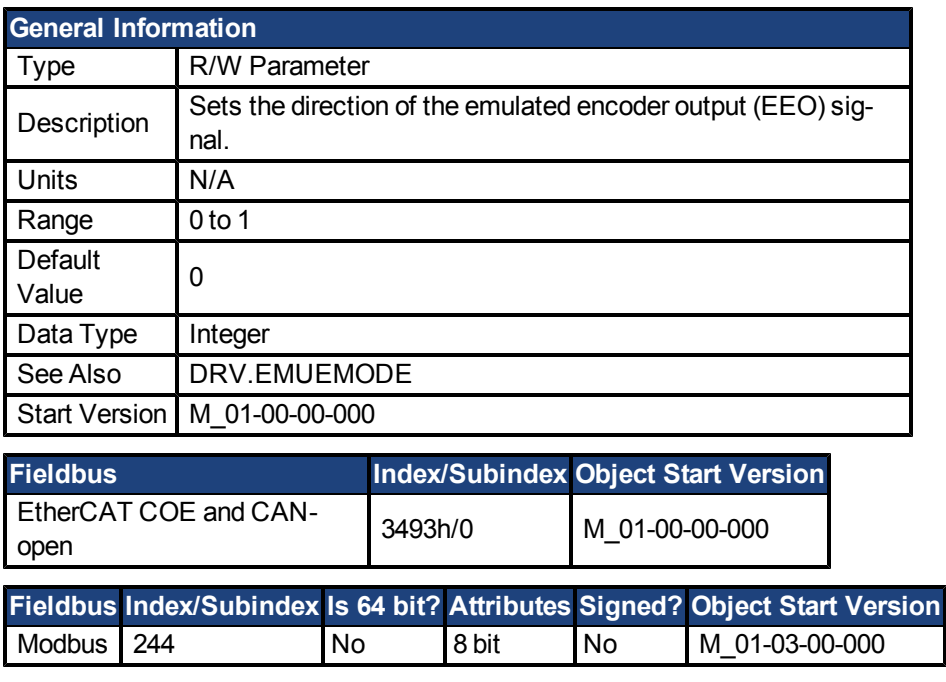

### **Description**

This parameter allows the user to change the direction of the emulated encoder output. [DRV.DIR](#page-223-0) also affects the output direction (through an XOR, "exclusive or", operation). The drive uses [DRV.DIR](#page-223-0) and DRV.EMUEDIR to decide the direction of the emulated encoder output.If [DRV.DIR](#page-223-0) and DRV.EMUEDIR have the same value, then DRV.EMUEDIR is set to 0 (meaning an increase in the motor feedback will result an increase of the encoder emulation output and vice-versa). If these parameters have different values, then DRV.EMUEDIR is set to 1 (meaning an increase in the motor feedback will result in a decrease of the encoder emulation output and vice-versa).

# <span id="page-229-0"></span>**6.11.14 DRV.EMUEMODE**

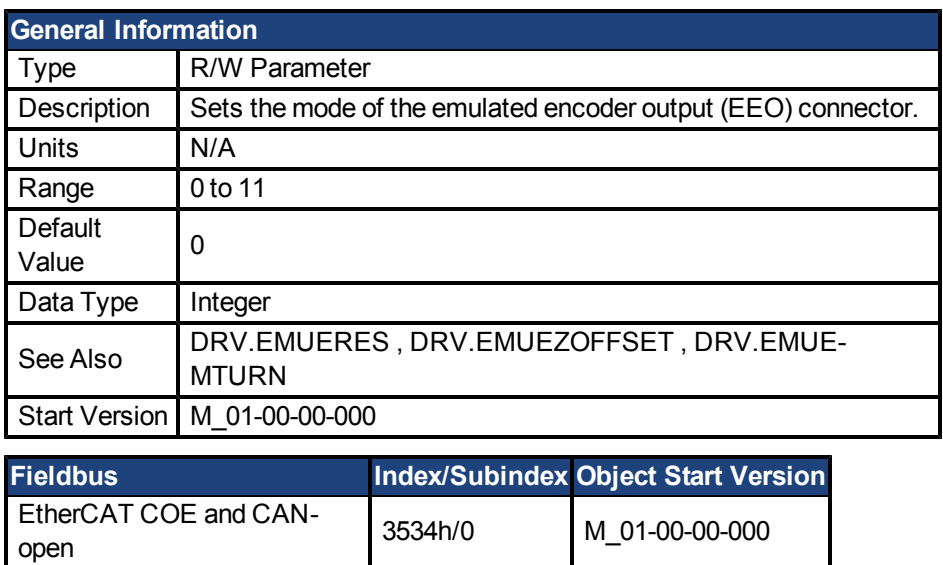

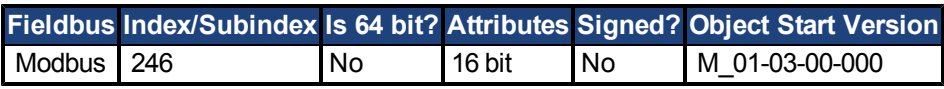

### **Description**

When the emulated encoder output (EEO) is configured to generate an absolute index pulse (DRV.EMUEMODE is 2, 7 or 9) this parameter and DRV.EMUEZOFFSET define the location of the Z pulse. DRV.EMUEMTURN is used to define which turn of the position range the Z pulse is located. DRV.EMUEZOFFSET is used to define the position of the Z pulse within one revolution.

This parameter sets the EEO connector to act as either an input or output as follows.

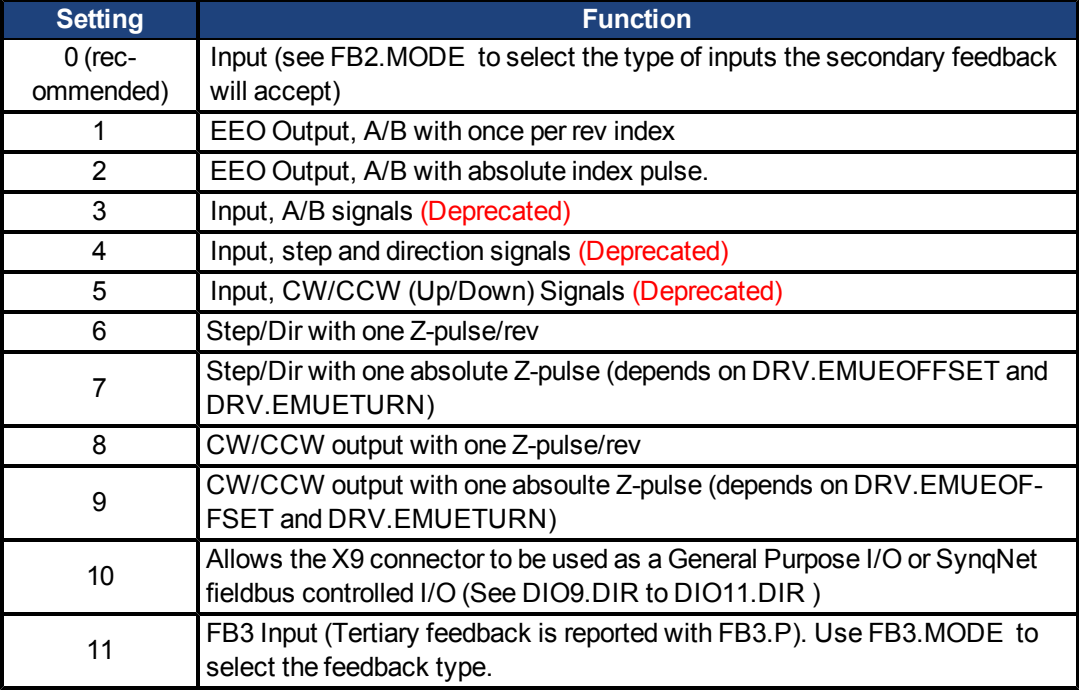

Modes 3 to 5 are backwards compatible but deprecated. Referto [FB2.MODE](#page-291-0) and [FB2.SOURCE](#page-295-0) instead.

**Note**: If you are using multi-turn or single tune absolute feedback devices the Z pulse from generated by the EEO will always be aligned with the same mechanical position of the of the primary feedback position. If you are using an incremental feedback device then the origin of the primary feedback is not at the same mechanical position each time the drive powers up.

# <span id="page-231-0"></span>**6.11.15 DRV.EMUEMTURN**

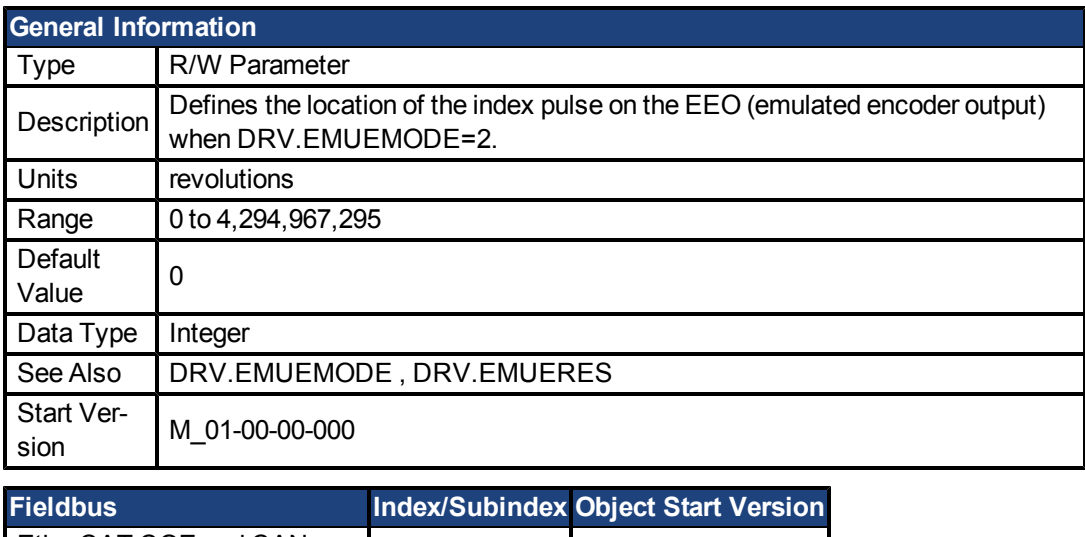

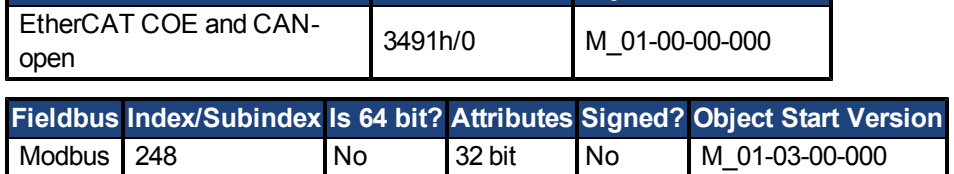

### **Description**

When the emulated encoder output (EEO) is configured to generate an absolute index pulse (DRV.EMUEMODE is 2, 7 or 9) this parameter and DRV.EMUEZOFFSET define the location of the Z pulse. DRV.EMUEMTURN is used to define which turn of the position range the Z pulse is located. DRV.EMUEZOFFSET is used to define the position of the Z pulse within one revolution.

**Note**: If you are using multi-turn or single tune absolute feedback devices the Z pulse from generated by the EEO will always be aligned with the same mechanical position of the of the primary feedback position. If you are using an incremental feedback device then the origin of the primary feedback is not at the same mechanical position each time the drive powers up.

# <span id="page-232-0"></span>**6.11.16 DRV.EMUERES**

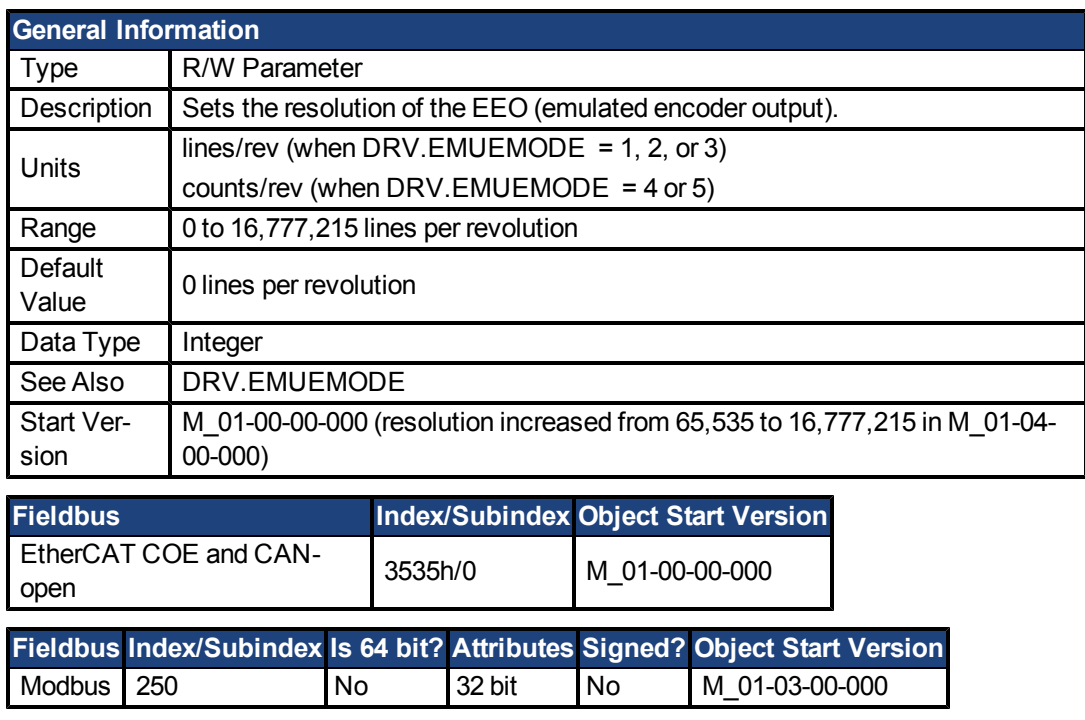

### **Description**

This parameter sets the emulated encoder (EEO) resolution. DRV.EMUERES also defines how many lines are output for one revolution of the primary feedback (when this port is configured as an output), or how many lines will be considered a full revolution of the handwheel (when this port is configured as an input).

# <span id="page-233-0"></span>**6.11.17 DRV.EMUEZOFFSET**

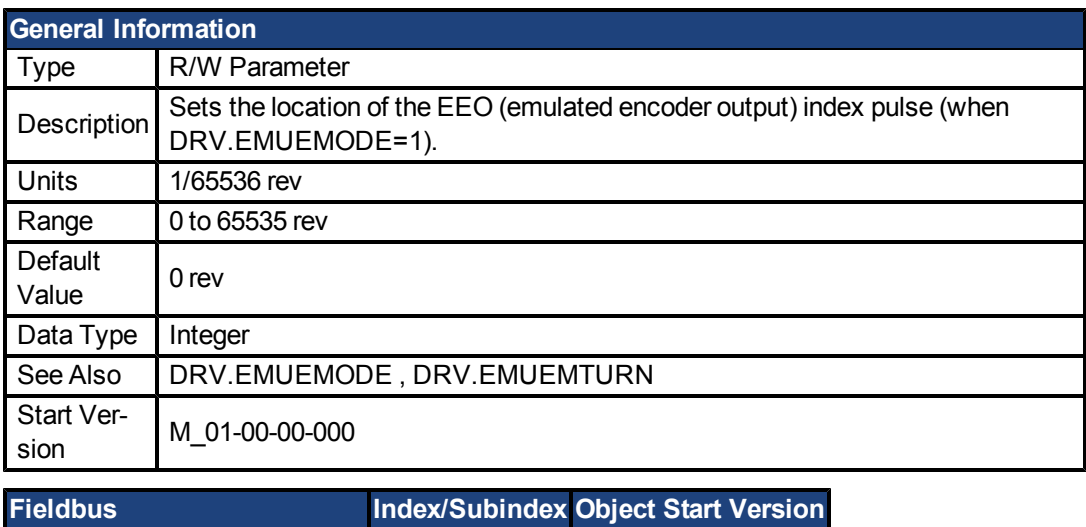

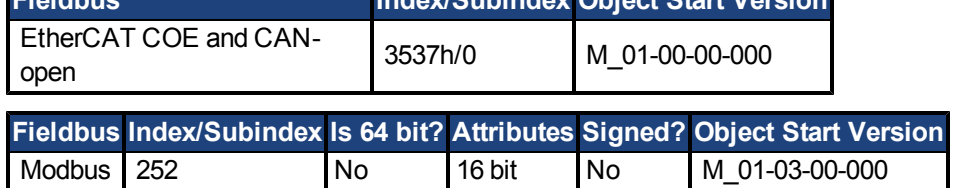

### **Description**

When emulated encoder output (EEO) multiturn is selected([DRV.EMUEMODE](#page-229-0) =1), this parameter is used by itself to define the position if the Z pulse within one revolution.When the primary feedback position (within a revolution) equals this value, an index pulse will output. Also, if DRV.EMUEMODE=1 then this parameter is used in conjunction with DRV.EMUE-MTURN.

When the EEO is configured to generate an absolute index pulse (DRV.EMUEMODE is 2, 7 or 9) this parameter and DRV.EMUEZOFFSET define the location of the Z pulse. DRV.EMUE-MTURN is used to define which turn of the position range the Z pulse is located and DRV.EMU-EZOFFSET is used to define the position of the Z pulse within one revolution.

**Note**: If you are using multi-turn or single tune absolute feedback devices the Z pulse from generated by the EEO will always be aligned with the same mechanical position of the of the primary feedback position. If you are using an incremental feedback device then the origin of the primary feedback is not at the same mechanical position each time the drive powers up.

# <span id="page-234-0"></span>**6.11.18 DRV.EN**

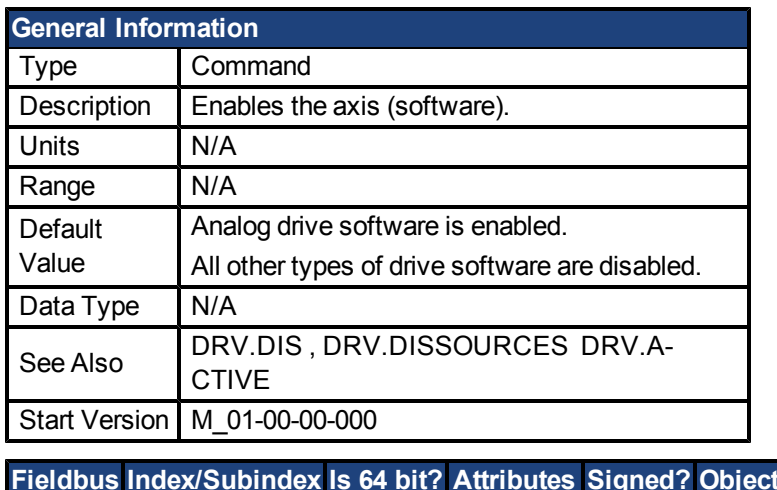

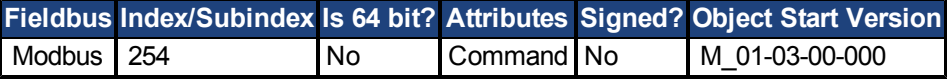

### **Description**

DRV.EN issues a software enable to the drive. You can query the valueof [DRV.ACTIVE](#page-216-0) to check whether the drive is currently enabled or disabled.

You can also query the valueof [DRV.DISSOURCES](#page-226-0) to check whether the software enable bit is high (software enabled was issued by executing DRV.EN) or the software enable bit is low (software disable was issued by executing DRV.DIS). If the drive software enable bit is low and DRV.EN is executed, then drive faults are automatically cleared during the software enable process.

# <span id="page-235-0"></span>**6.11.19 DRV.FAULT1 to DRV.FAULT10**

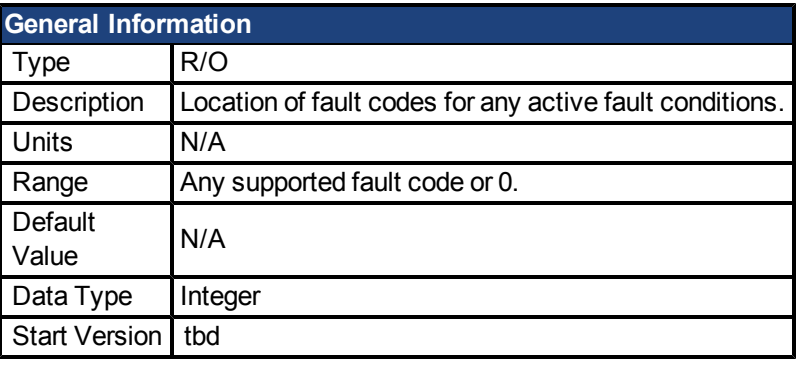

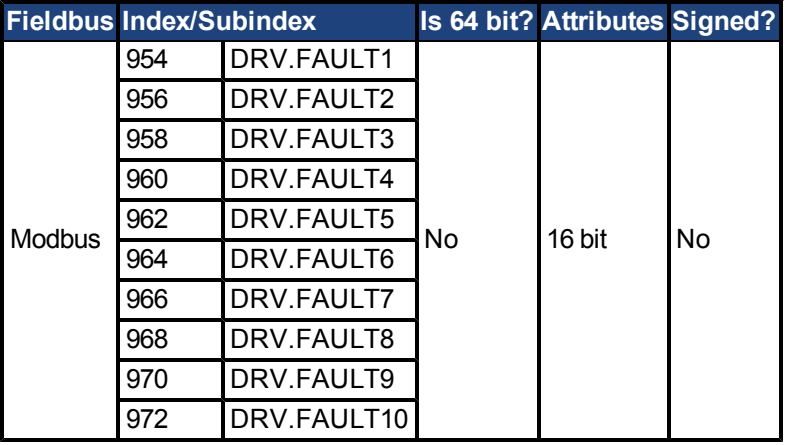

### **Description**

These parameters are holding registers where any active faults will be kept. A value of zero represents that no fault is present. Non-zero values correspond to specific fault codes in the drive (see fault and warning messages). The registers are populated in the order of when the fault occurs (DRV.FAULT1, DRV.FAULT2, DRV.FAULT3, and so on).

#### **Notes:**

- If DRV.FAULT1 value is 0, then the drive does not have any faults.
- Only active faults are shown. This is not a fault history.
- These registers are an alternative to the string type parameter DRV.FAULTLIST so that fieldbusses and AKD BASIC users have easier access to the details of the faults in the drive.
- Warnings are not shown in the registers, only faults.

### **Related Topics**

Modbus | DRV.ACTIVE| [DRV.WARNING1 to DRV.WARNING10](#page-250-0)

# **6.11.20 DRV.HANDWHEEL**

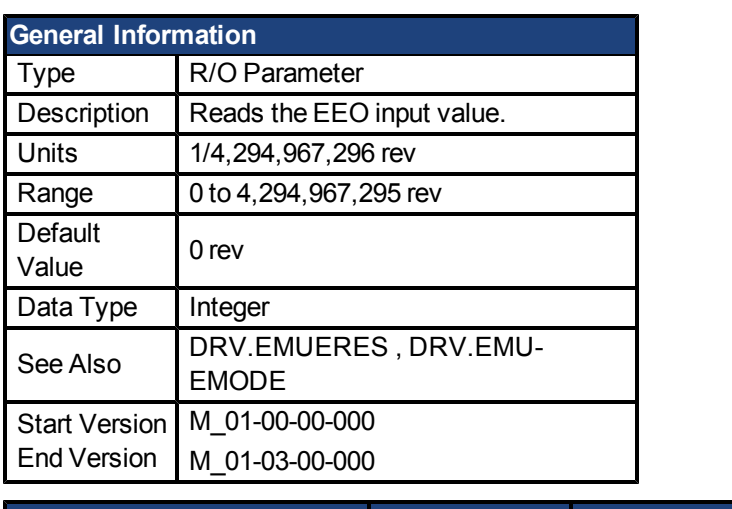

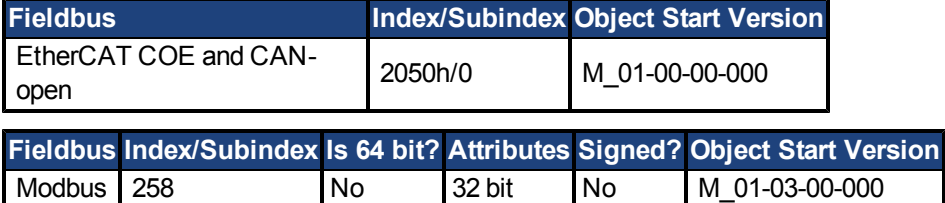

## **Description**

When the EEO is selected as an input [\(DRV.EMUEMODE](#page-229-0) =3,4,5), this parameter reads the EEO value (where 4,294,967,296 is a full revolution, then the value rolls over). [DRV.EMUERES](#page-232-0) defines the how many counts constitute a revolution on the EEO. This parameter represents the feedback 2 positions when feedback 2 is configured to be active.

When secondary feedback is selected (DRV.EMUEMODE is 0 and FB2.SOURCE = 1 (X9), or  $FB2.SOURCE = 2(X7)$ , this parameter represents the secondary feedback position (where 4,294,967,296 is a full revolution, then the value rolls over). FB2.ENCRES defines how many counts define a revolution for the secondary feedback.

# **6.11.21 DRV.HANDWHEELSRC**

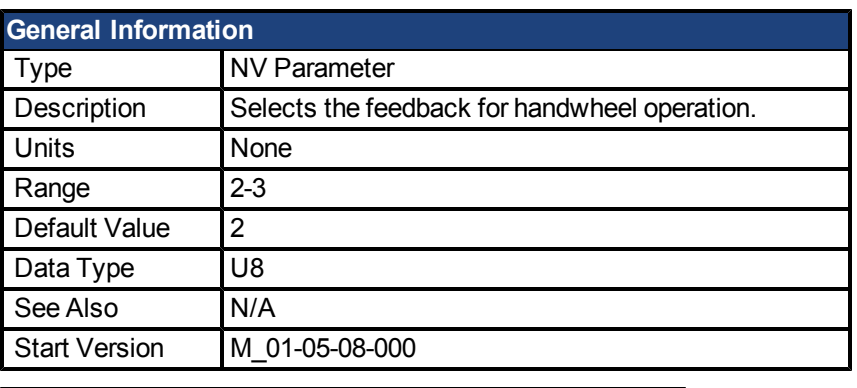

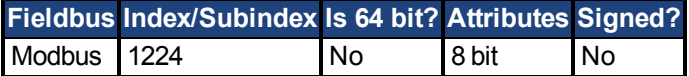

### **Description**

This command sets the feedback which will be used as the handwheel source. If the selected Feedback is incompatible with the selected emulated encoder mode, a warning will be displayed.

Feedback 3 is only supported on drives with model numbers similar to AKD-x-xxxxx-NBxxxxxx and will only work with Endat 2.2 multiturn encoder.

# **6.11.22 DRV.HWENABLE**

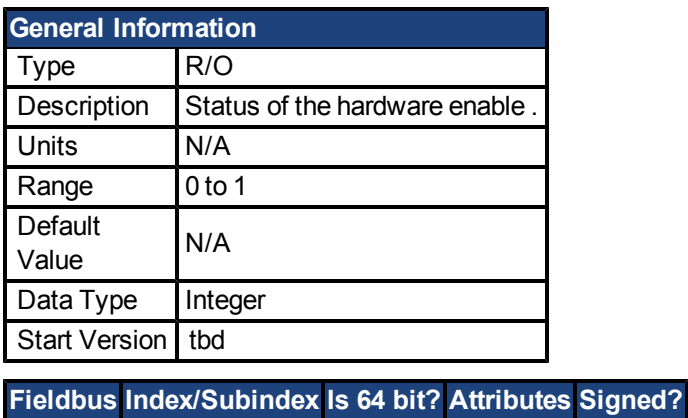

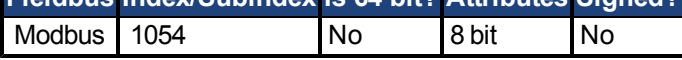

### **Description**

Status of the Hardware Enable.

0 - not enabled

1 - enabled

**Notes:** This parameter reflects the status of the hardware enable only, not if the status of the power stage. The status of the power stage enable is determined by DRV.ACITVE.

### **Related Topics**

[DRV.DISSOURCES](#page-226-0) | DRV.ACTIVE

# <span id="page-239-0"></span>**6.11.23 DRV.ICONT**

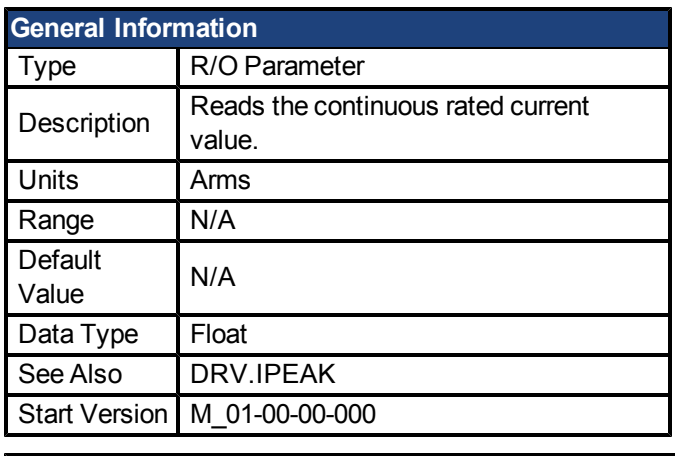

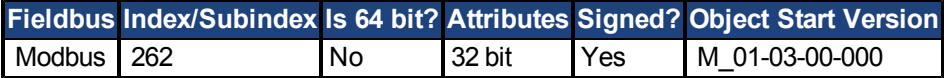

### **Description**

DRV.ICONT returns the drive continuous rated current in Arms.

The value of the continuous current is read automatically on drive boot from the power EEP-ROM of the drive. This value cannot be modified.

# <span id="page-240-0"></span>**6.11.24 DRV.IPEAK**

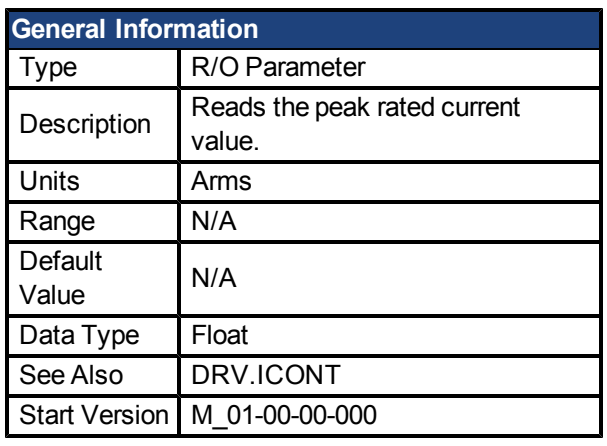

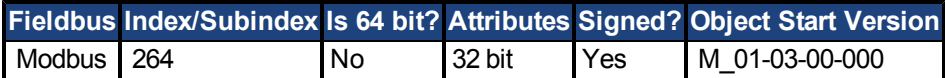

### **Description**

DRV.IPEAK returns the drive peak rated current in Arms.

The value of the peak current is read automatically on drive boot from the power EEPROM of the drive. This value cannot be modified.

# **6.11.25 DRV.NAME**

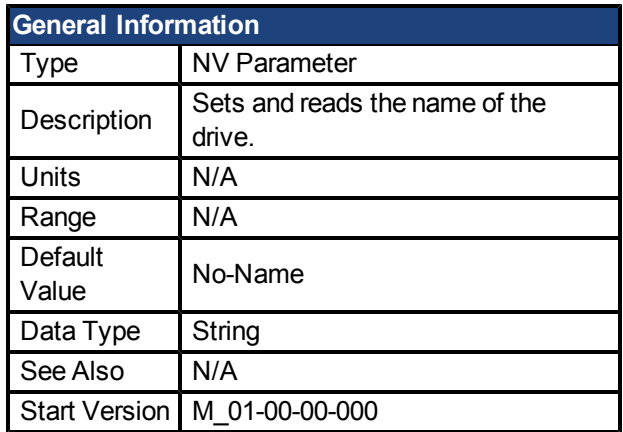

### **Description**

You can assign a unique name to any drive under the following conditions:

- Only use ASCII characters
- Max length of 20 characters
- No spaces in name

This name is one way to identify the drive in a multiple drive network (for instance, in a TCP/IP network on which multiple drives reside).

From the terminal screen, DRV.NAME returns the name of the drive as ASCII characters.

# **6.11.26 DRV.NVLOAD**

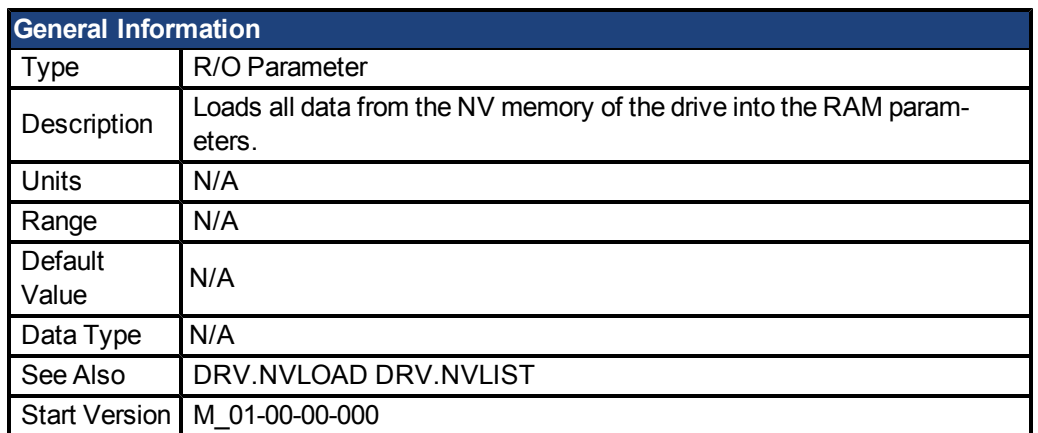

### **Description**

DRV.NVLOAD loads all data from the NV memory of the drive into the RAM parameters.

# **6.11.27 DRV.NVSAVE**

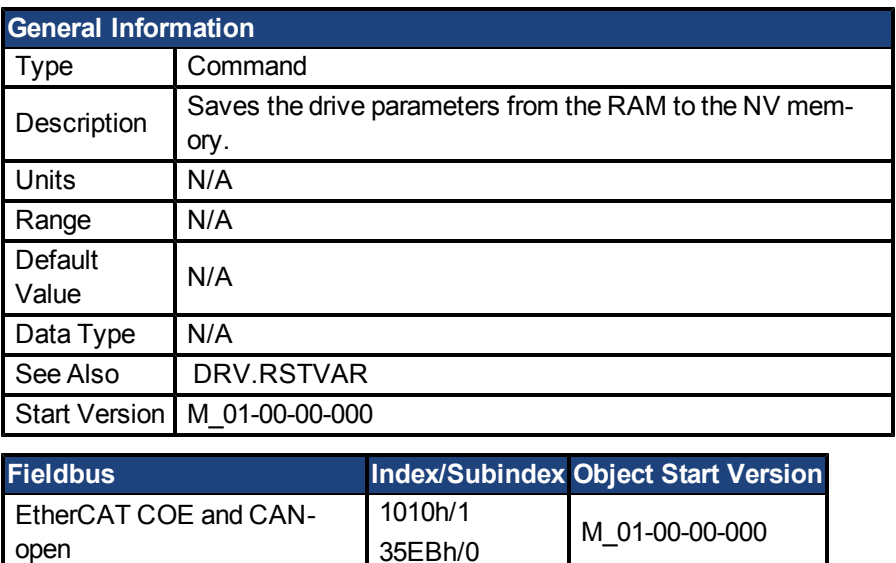

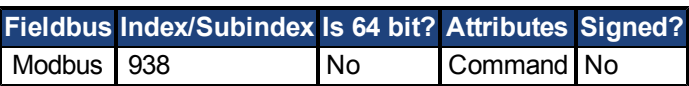

## **Description**

DRV.NVSAVE saves the current drive parameter values from the RAM to the NV memory.

The drive parameters that were saved to the NV are read from the NV on the next drive boot, causing the values to be automatically set to the saved values on every drive boot.

Executing DRV.RSTVAR does not modify the values of the NV, but instead sets the drive values in RAM to their defaults.

# <span id="page-244-0"></span>**6.11.28 DRV.OPMODE**

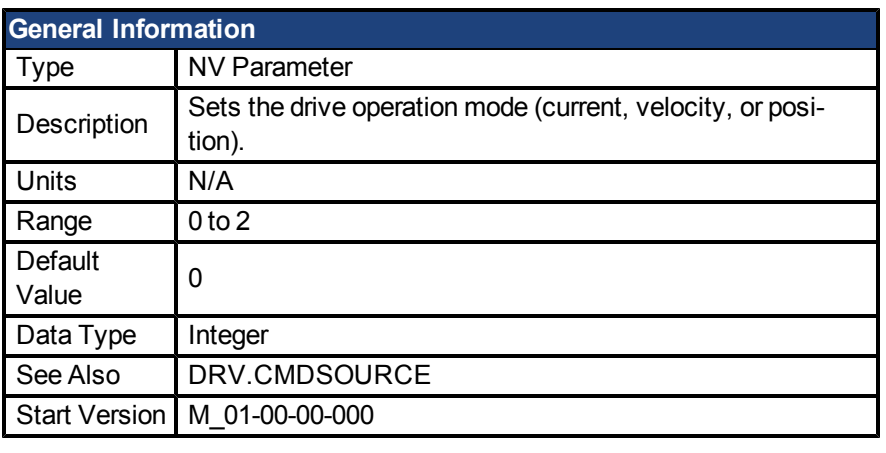

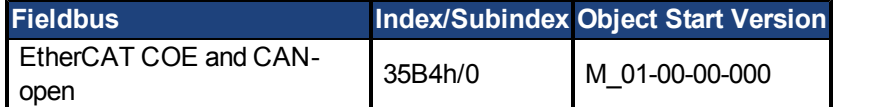

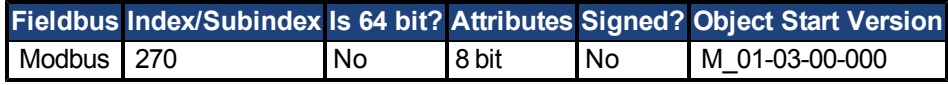

#### **Description**

DRV.OPMODE specifies the operation mode of the drive. You must also use DRV.CMDSOURCE to set the source of the command to the drive.

The operation mode values can be set as follows:

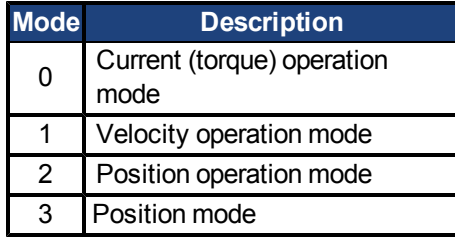

DRV.OPMODE can be changed while the drive is enabled or disabled. If you are using the terminal to change the operation mode, then it is recommended that you disable the drive before changing the operation mode. If you change the operation mode from the terminal while the drive is enabled, the system may experience a step change in demand.

### **Example**

Set the source of the command to a TCP/IP channel and the desired operation mode to velocity:

-->DRV.CMDSOURCE 0 -->DRV.OPMODE 1

# <span id="page-245-0"></span>**6.11.29 DRV.RSTVAR**

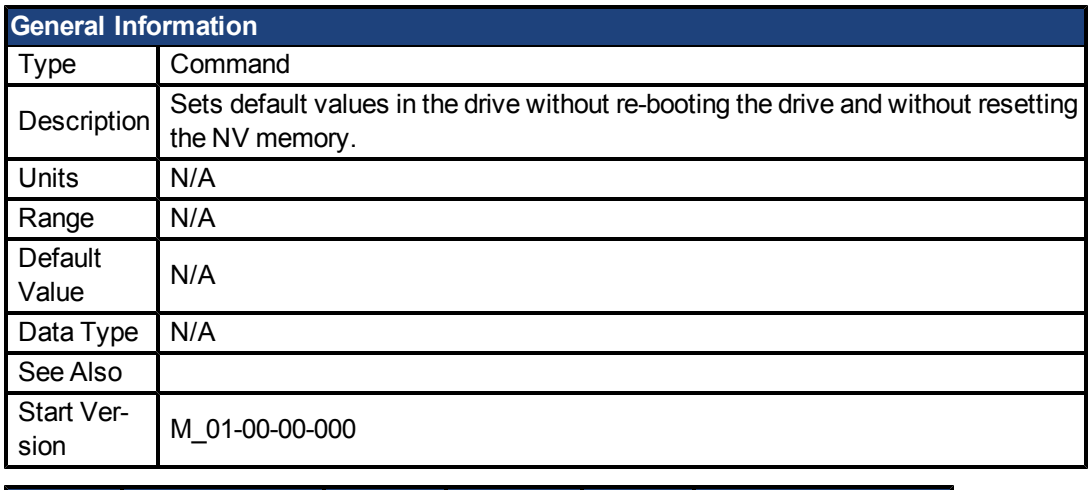

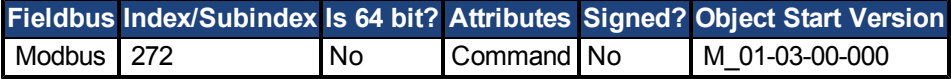

### **Description**

DRV.RSTVAR causes the drive to return to the default values without the need to re-boot the drive first and without resetting the NV memory. Use DRV.RSTVAR to return to the default settings and recover a working drive.

# **6.11.30 DRV.SETUPREQBITS**

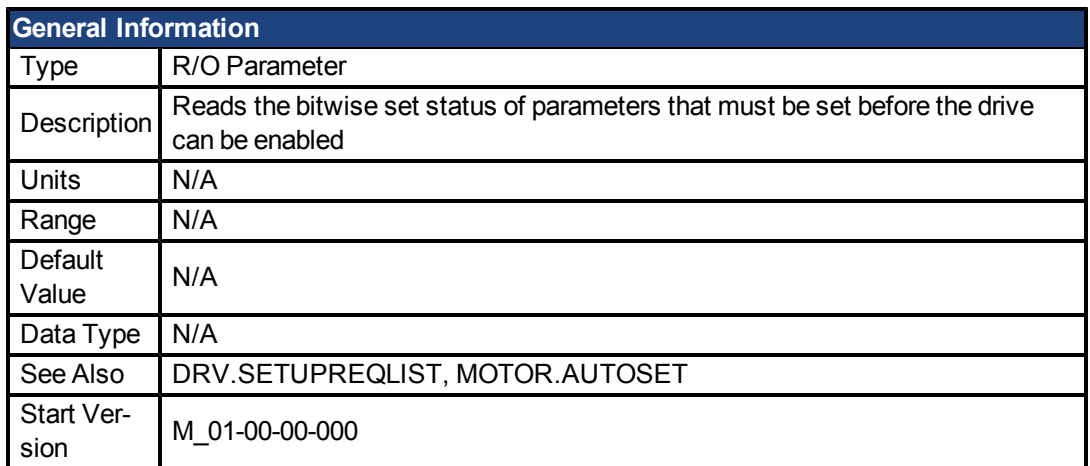

### **Description**

This parameter returns the bitwise set status of parameters that needs to be set up before the drive can be enabled. Only when this parameter returns 0 can the drive be enabled.

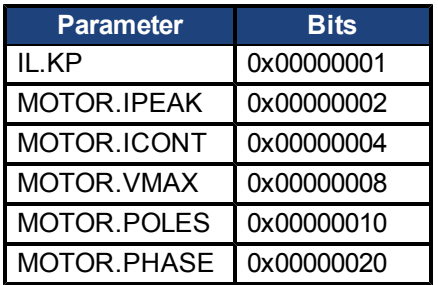

Please note that if MOTOR.AUTOSET is set to 1 (parameters automatically calculated from motor ID data), then all values in the list will be initialized from the feedback device. Otherwise, the parameters must be set manually.

# **6.11.31 DRV.STOP**

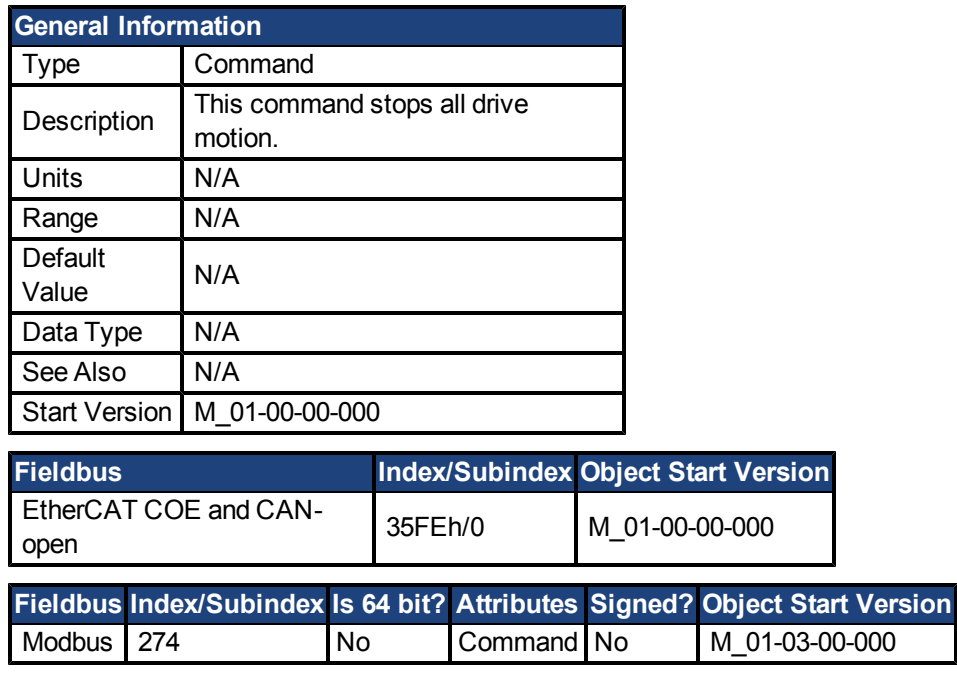

# **Description**

This command stops all drive motion.

# **6.11.32 DRV.SWENABLE**

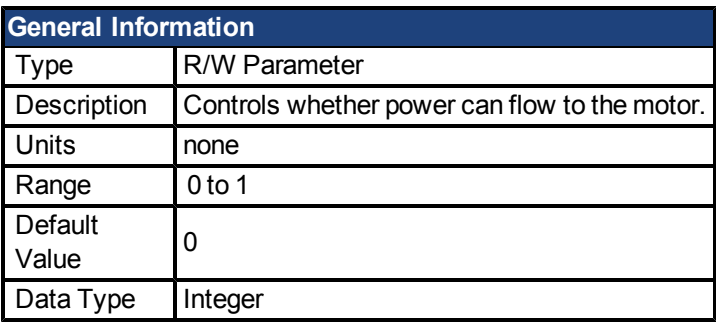

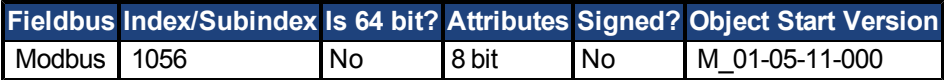

### **Description**

The following commands disable or enable the drive:

- $\bullet$  0 (disables the drive)
- $\bullet$  1 (enables the drive)

Before power can flow to the motor, the following must all be true:

- 1. Drive is not faulted.
- 2. DRV.SWENABLE\* input (J4-6) is connected to I/O RTN.
- 3. DRV.SWENABLE Parameter is set to 1.

# **Related Topics**

DRV.ACTIVE

# **6.11.33 DRV.TIME**

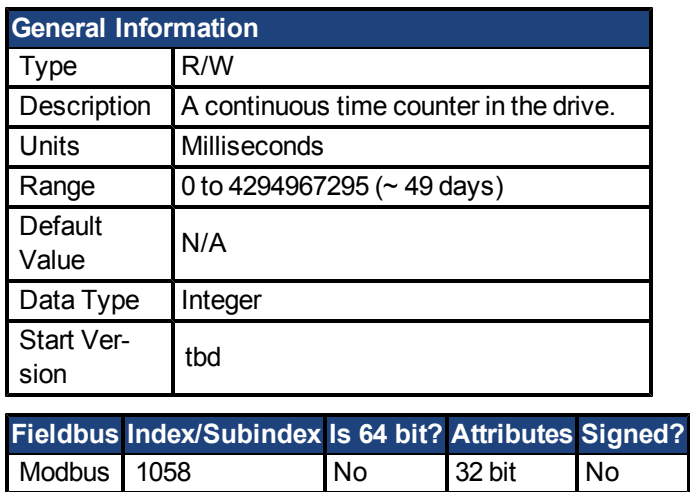

### **Description**

A continuous time counter in the drive. The timer starts at zero and counts up until it rolls over. If a new value is written to the timer, it continues to count up starting at the written value. The DRV.TIME value is set to zero when the AKD BASIC is powered on.

### **Related Topics**

DRV.RUNTIME | WHEN.DRV.TIME

# <span id="page-250-0"></span>**6.11.34 DRV.WARNING1 to DRV.WARNING10**

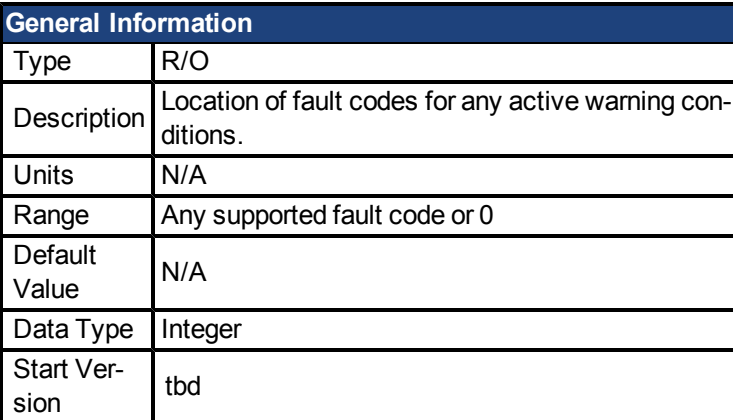

### **Description**

These parameters are holding registers where any active warnings will be displayed. A value of zero represents that no warning is present. Non-zero values correspond to specific warning codes in the drive (see fault and warning messages). The registers are populated in the order of when the warning occurs (DRV.WARNING1, DRV.WARNING2, DRV.WARNING3, and so on).

#### **Notes:**

- If DRV.WARNING1 value is 0, then the drive does not have any faults.
- Only active warnings are shown. This is not a warning history.
- These registers are an alternative to the string type parameter DRV.WARNINGS so that fieldbuses and AKD BASIC user programs have integer-type parameters to access to the details of the warnings in the drive.
- Faults are not shown in the registers, only warnings.

### **Related Topics**

[DRV.FAULT1 to DRV.FAULT10](#page-235-0) | Modbus

# **6.12 EGEAR Parameters**

This section describes the EGEAR parameters.
## <span id="page-252-0"></span>**6.12.1 EGEAR.ACCLIMIT**

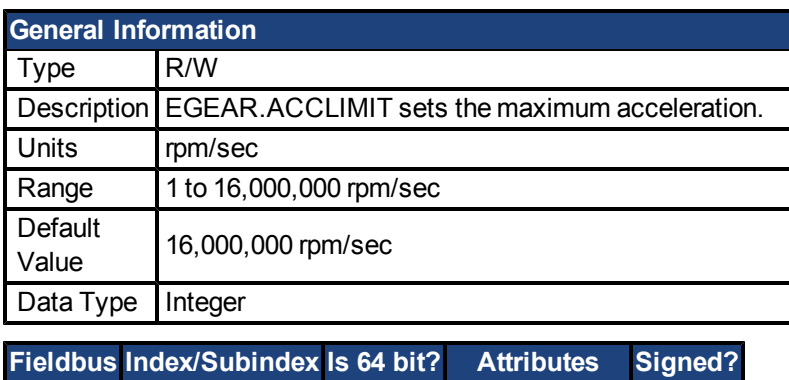

Modbus 1060 Yes low 32 bit word No

#### **Description**

EGEAR.ACCLIMIT sets the maximum acceleration that will be commanded on the follower when EGEAR.ON is turned ON or the electronic gearing ratio (EGEAR.RATIO or EGEAR.PU-SLESOUT / EGEAR.PUSLESIN ) is increased. This maximum acceleration limit remains in effect until EGEAR.LOCK is achieved. Once EGEAR.LOCK is achieved the follower will follow the master with whatever acceleration or deceleration is required.

EGEAR.ACCLIMIT is independent of EGEAR.DECLIMIT. Each variable must be set, independently, to the appropriate value for the desired motion.

### **Example**

```
' This example shows how to use EGEAR.ACCLIMIT
to limit
' acceleration and then make up the lost dis-
tance.
EGEAR.ACCLIMIT = 10000
EGEAR.RATIO = 1
DRV.SWENABLE = 1
EGEAR.ERROR = 0
EGEAR. TYPE = 0EGEAR. ON = 1While EGEAR.LOCK = 0 : wend
 'wait for LOCK
MOVE.RELATIVEDIST = EGEAR.ERROR
MOVE.GOREL
```
## <span id="page-253-0"></span>**6.12.2 EGEAR.DECLIMIT**

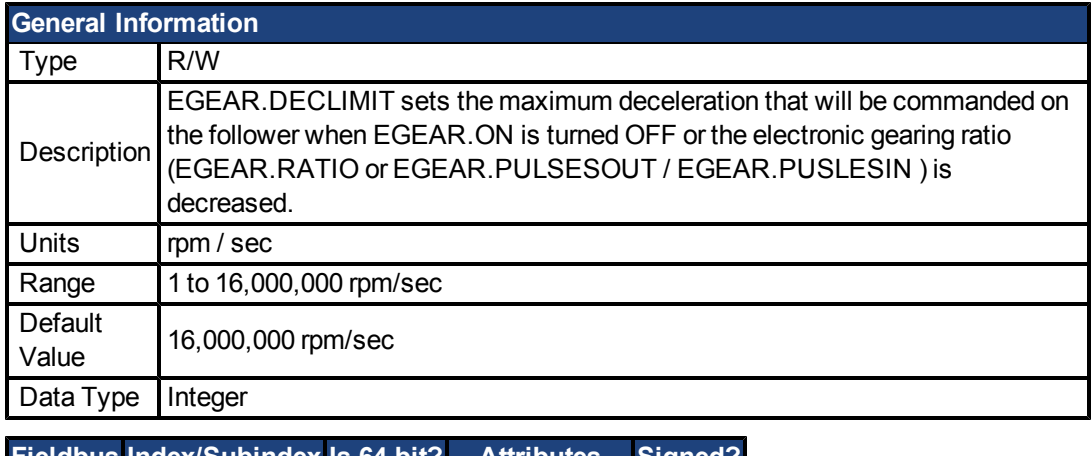

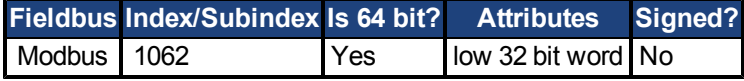

#### **Description**

EGEAR.DECLIMIT sets the maximum deceleration that will be commanded on the follower when EGEAR.ON is turned OFF or the electronic gearing ratio (EGEAR.RATIO or EGEAR.PU-LSESOUT / EGEAR.PUSLESIN ) is decreased. This maximum deceleration limit remains in effect until EGEAR.LOCK is achieved. Once EGEAR.LOCK is achieved the follower will follow the master with whatever acceleration or deceleration is required.

Set EGEAR.DECLIMIT prior to initiating EGEAR.ON.

### **Related Topics**

[EGEAR.ACCLIMIT](#page-252-0) [|EGEAR.ERROR](#page-254-0)| [EGEAR.LOCK](#page-255-0)

## <span id="page-254-0"></span>**6.12.3 EGEAR.ERROR**

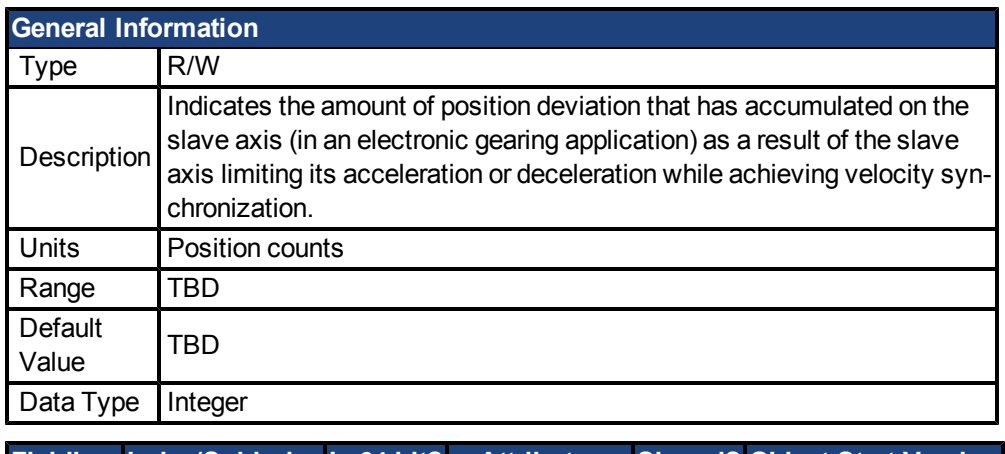

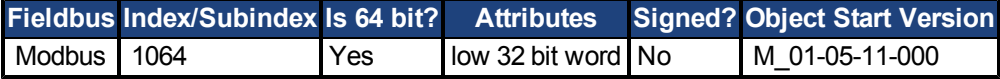

#### **Description**

EGEAR.ERROR is never automatically set to zero. It accumulates position deviation each time acceleration limiting is activated. Typically, set EGEAR.ERROR to zero before doing something that activates acceleration limiting.

The slave axis' acceleration or deceleration is limited to EGEAR.ACCLIMIT or EGEAR.D-ECLIMIT whenever:

- 1. Gearing is turned on or turned off.
- 2. Ratio is changed.
- 3. EGEAR.PULSESIN or EGEAR.PULSESOUT is changed.

#### **Example**

```
EGEAR.ACCLIMIT = 10000
EGEAR.PULSESIN = 1
EGEAR.PULSESOUT = 1
EGEAR. ERROR = 0EGEAR. TYPE = 0EGEAR. ON = 1<br>While
                EGEAR.LOCK = 0 : wend
MOVE.RELATIVEDIST = EGEAR.ERROR
MOVE.GOREL 'catch up the position
lost while acceleration was being limited
```
#### **Related Topics**

[EGEAR.LOCK](#page-255-0)| [EGEAR.ACCLIMIT](#page-252-0) [|EGEAR.DECLIMIT](#page-253-0)

### <span id="page-255-0"></span>**6.12.4 EGEAR.LOCK**

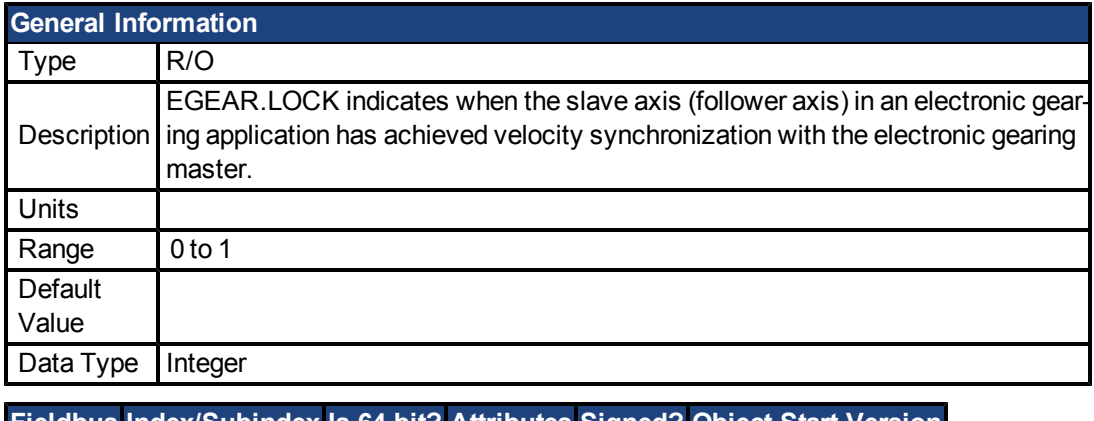

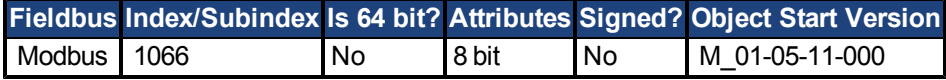

#### **Description**

EGEAR.LOCK indicates when the slave axis (follower axis) in an electronic gearing application has achieved velocity synchronization with the electronic gearing master. EGEAR.ERROR contains the amount of position deviation accumulated while the slave axis was limiting its acceleration or deceleration.

The slave axis' acceleration or deceleration is limited to EGEAR.ACCLIMIT or EGEAR.D-ECLIMIT whenever:

- 1. Gearing is turned on or turned off.
- 2. Ratio is changed.
- 3. EGEAR.PULSESINor EGEAR.PULSESOUT is changed.

#### **Example**

```
EGEAR.ACCLIMIT = 10000
EGEAR.PULSESIN = 1
EGEAR.PULSESOUT = 0
EGEAR. TYPE = 0EGEAR. ON = 1While EGEAR.LOCK = 0 : wend
MOVE.RELATIVEDIST = EGEAR.ERROR
MOVE.GOREL 'Catch up the position
lost while acceleration was being limited
```
#### **Related Topics**

[EGEAR.ACCLIMIT](#page-252-0)| [EGEAR.DECLIMIT](#page-253-0)| [EGEAR.ERROR](#page-254-0)

## <span id="page-256-0"></span>**6.12.5 EGEAR.ON**

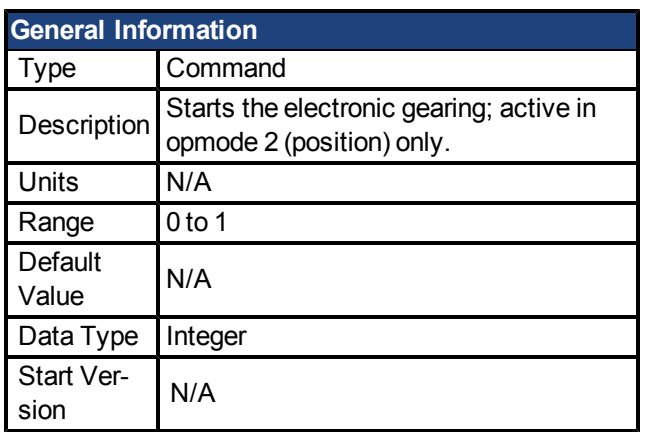

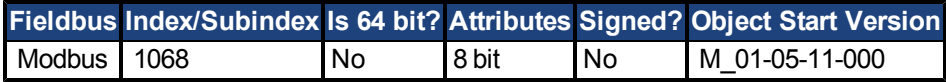

#### **Description**

The command EGEAR.ON starts the electronic gearing procedure according to the selected electronic gearing mode:

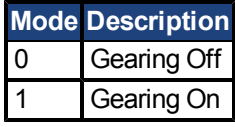

### **Related Topics**

1 Electronic Gearing

## <span id="page-257-0"></span>**6.12.6 EGEAR.PULSESIN**

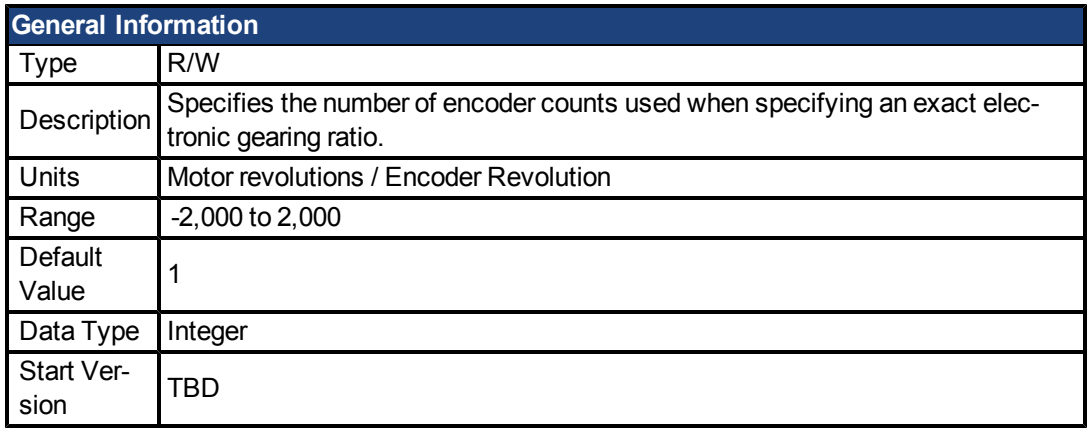

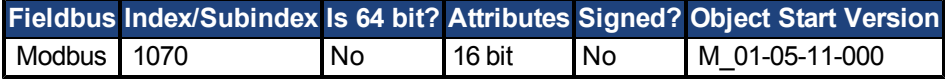

#### **Description**

EGEAR.PULSESIN is the number of encoder counts the motor moves for each EGEAR.PU-LSESOUT number of position counts. EGEAR.PULSESIN must be set more recently than EGEAR.RATIO in order to use exact electronic gearing.

#### **Related Topics**

IN.PLFBLIMIT| [MOVE.MOVING](#page-374-0)| [EGEAR.ON](#page-256-0)| [FB2.SOURCE](#page-295-0)| [FB2.ENCRES](#page-290-0) | [FB2.MODE](#page-291-0)

## <span id="page-258-0"></span>**6.12.7 EGEAR.PULSEOUT**

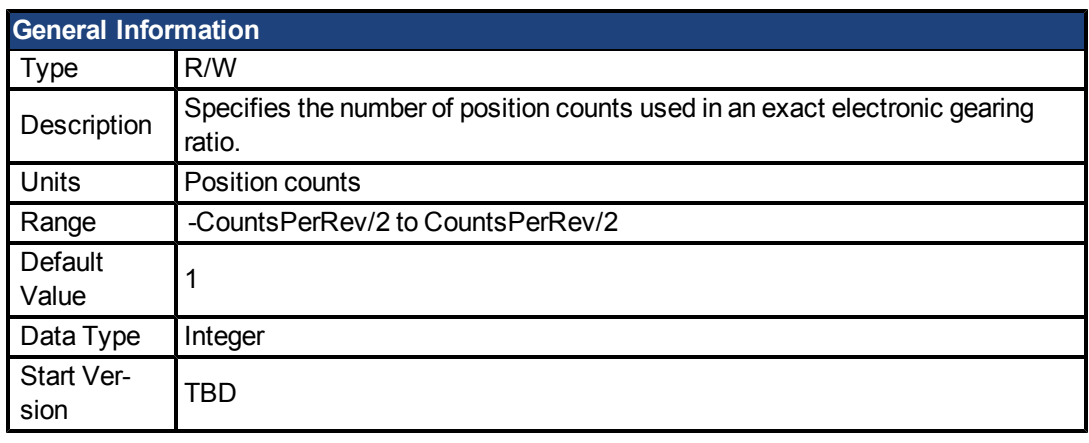

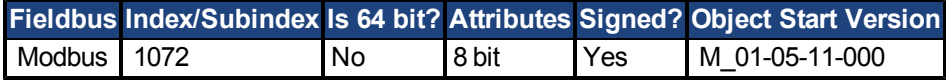

#### **Description**

EGEAR.PULSESOUT is the number of position counts the motor moves for each EGEAR.PU-LSESIN number of encoder counts. EGEAR.PULSESOUT must be set more recently than EGEAR.RATIO in order to use exact electronic gearing.

### **Related Topics**

[EGEAR.PULSESIN](#page-257-0)| [EGEAR.RATIO](#page-259-0) [|EGEAR.ON](#page-256-0)| [FB2.SOURCE](#page-295-0)| [FB2.ENCRES](#page-290-0) | [FB2.MODE](#page-291-0)

## <span id="page-259-0"></span>**6.12.8 EGEAR.RATIO**

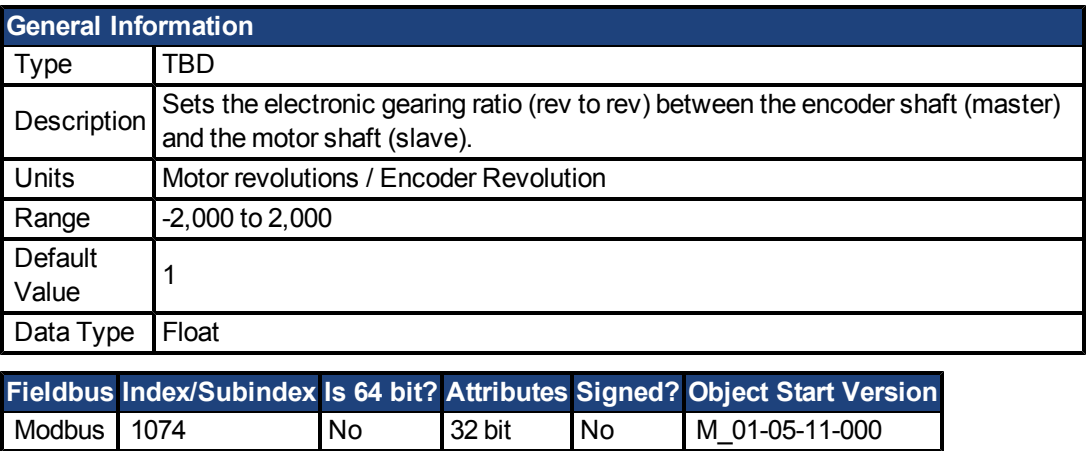

### **Description**

Ratio must be set more recently than EGEAR.PULSESIN or EGEAR.PULSESOUT in order to use EGEAR.RATIO to control electronic gearing.

#### **Related Topics**

[EGEAR.ON](#page-256-0)| [EGEAR.PULSESIN](#page-257-0)| [EGEAR.PULSEOUT](#page-258-0)| [FB2.SOURCE](#page-295-0)| [FB2.ENCRES](#page-290-0) | [FB2.MODE](#page-291-0)

## **6.12.9 EGEAR.TYPE**

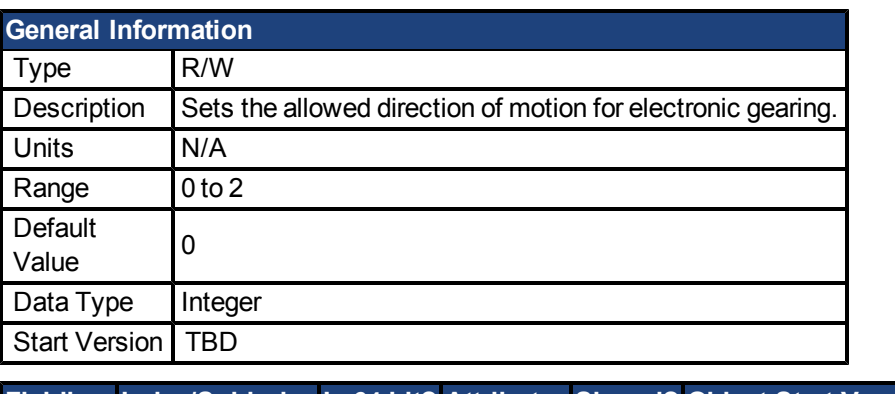

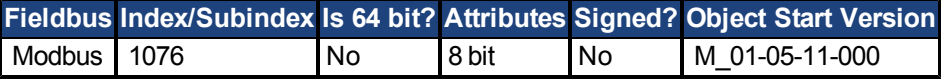

#### **Description**

EGEAR.TYPE sets allowed direction of motion for electronic gearing:

- 0 Both directions
- 1 Positive direction
- 2 Negative direction

**NOTE** 

EGEAR.TYPE cannot be changed on the fly. EGEAR.TYPE is considered only when Gearing is turned on (EGEAR = 1).

When unidirectional gearing is used (EGEAR.TYPE = 1 or 2) then motion in the allowed direction occurs only when the master encoder returns to the point at which it originally reversed direction. Other motion commands, such as MOVE.GOVEL or MOVE.GOREL, may be executed while gearing is active. These moves will be superimposed (added to) on the motion caused by electronic gearing.

#### **Related Topics**

[EGEAR.ON](#page-256-0)

## **6.13 EXTENCODER Parameters**

This section describes the EXTENCODER parameters.

# **6.13.1 EXTENCODER.FREQ**

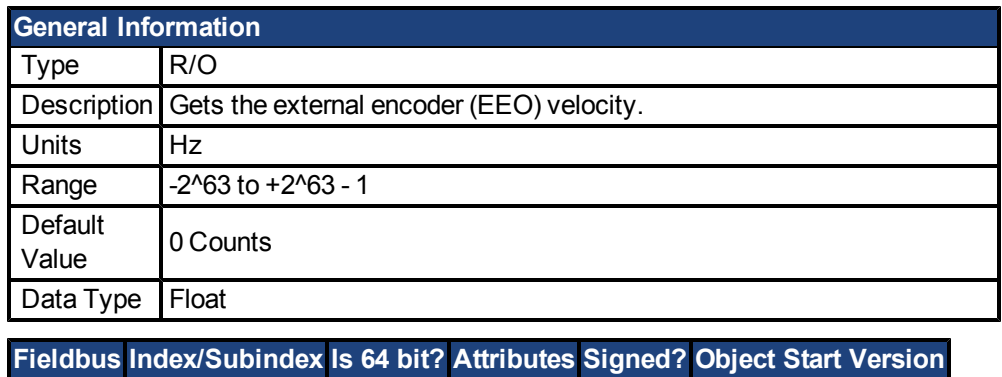

Modbus 1078 No 32 bit No M\_01-05-11-000

### **Description**

Gets the external encoder (EEO) velocity.

## **6.13.2 EXTENCODER.POSITION**

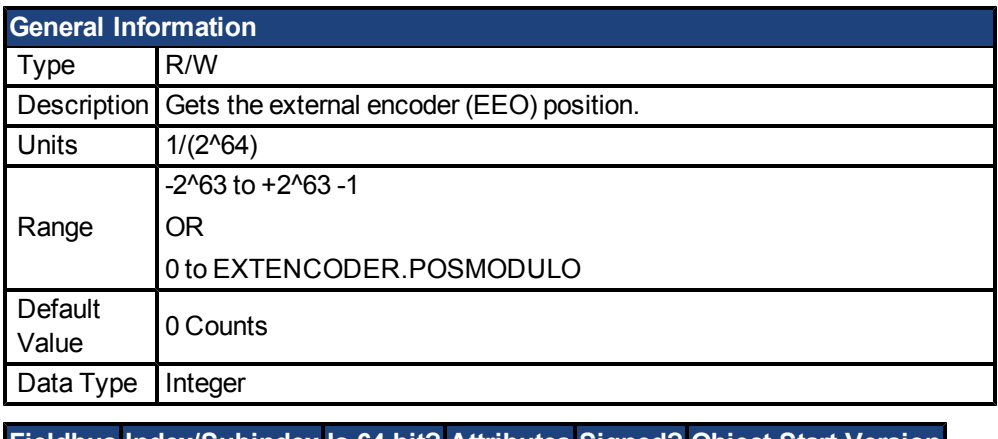

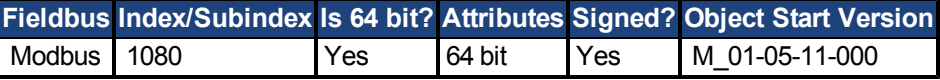

### **Description**

Gets the external encoder (EEO) position.

# **6.13.3 EXTENCODER.POSMODULO**

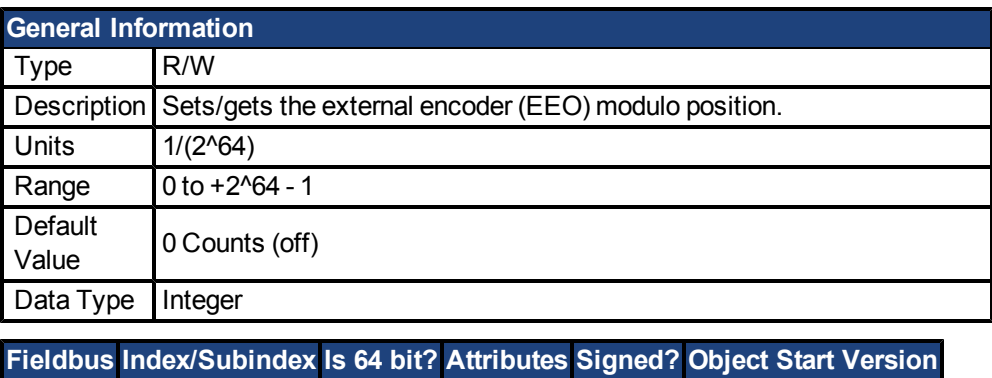

Modbus 1084 Yes 64 bit No M\_01-05-11-000

### **Description**

Sets/gets the external encoder (EEO) modulo position.

## **6.14 FAULT Parameters**

This section describes the FAULT parameters.

# **6.14.1 FAULTx.ACTION**

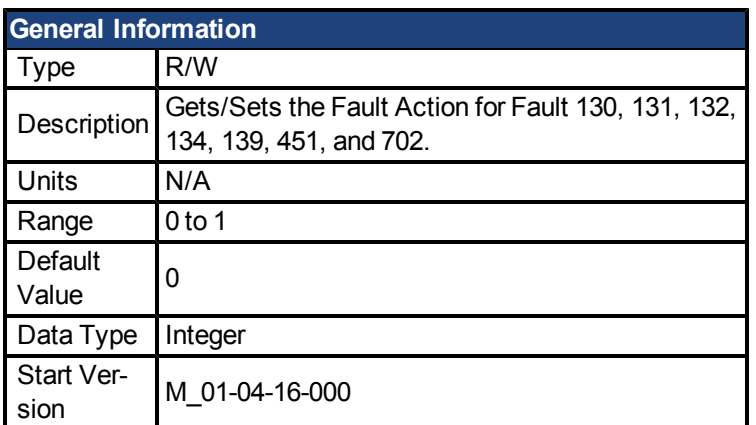

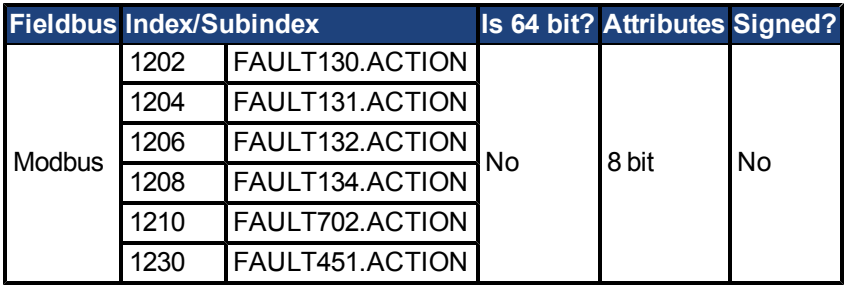

### **Description**

This Parameter determines the action the drive should take when Fault 130, 131, 132, 134, 139, 451, or 702 occurs.

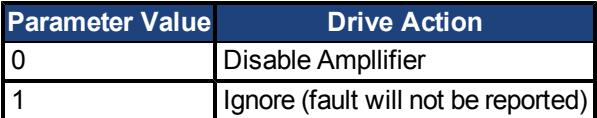

### **6.15 FB1 Parameters**

This section describes the FB1 parameters.

# **6.15.1 FB1.BISSBITS**

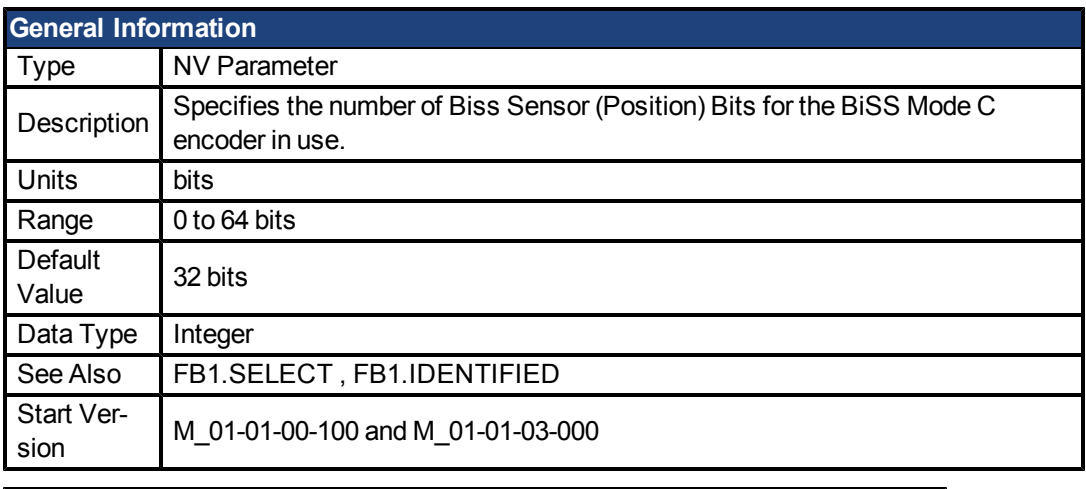

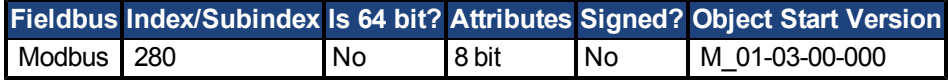

### **Description**

FB1.BISSBITS specifies the number of BiSS sensor (position) bits for the BiSS Mode C encoder in use. Typically the value is either 26 or 32 for a BiSS Mode C Renishaw encoder. The required value for this parameter is provided by the feedback device manufacturer for the particular device being used.

#### **Related Topics**

1 Feedback 1

## **6.15.2 FB1.ENCRES**

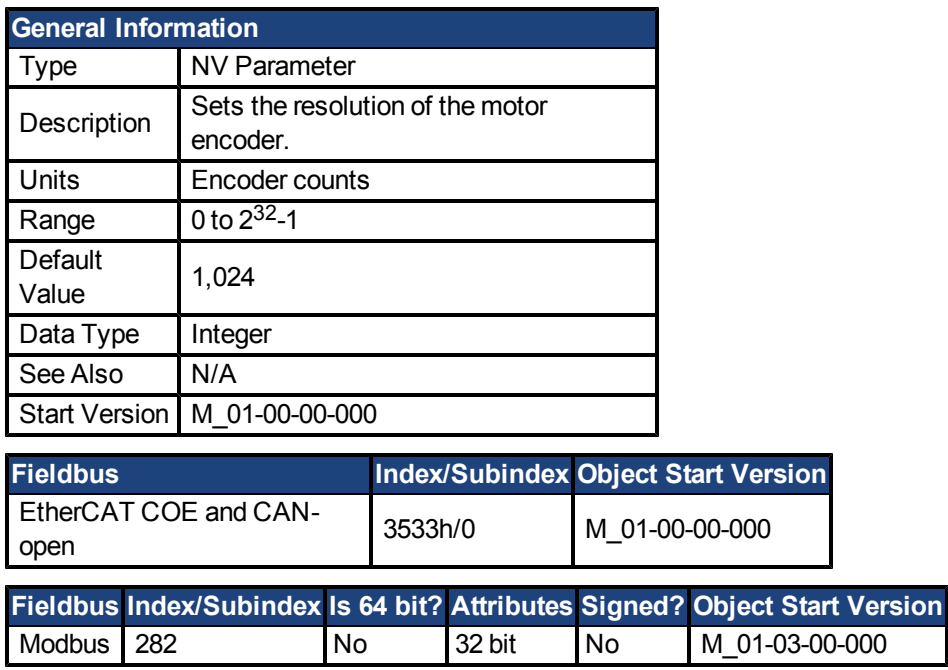

### **Description**

This parameter sets or gets the resolution of the motor encoder (encoder feedback systems only) in number of counts per revolution for a rotary motor and the number of encoder pitches per motor pole pitch for a linear motor. The number of encoder counts per revolution is obtained by multiplying the motor catalog resolution in units of PPR by four. For example, for a 1024 PPR resolution motor, the number of encoder counts per revolution is 1024\*4 = 4096. For this motor FB1.ENCRES must be set to 4096.

For linear motors, the value of FB1.ENCRES is set to the number of encoder pitches per motor pole pitch. For a motor with 32 mm pole pitch, and a 40 µm encoder pitch, the value for FB1.-ENCRES should be set to  $32 \text{ mm}/40 \text{ }\mu\text{m} = 800$ .

# <span id="page-270-0"></span>**6.15.3 FB1.HALLSTATE**

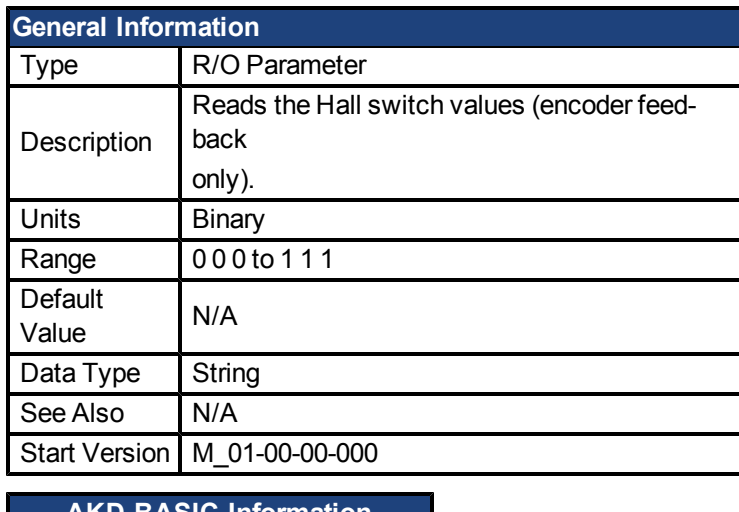

**AKD BASIC Information** Data Type | Integer

### **Description**

FB1.HALLSTATE reads the Hall switch values (encoder feedback only).

## **6.15.4 FB1.HALLSTATEU**

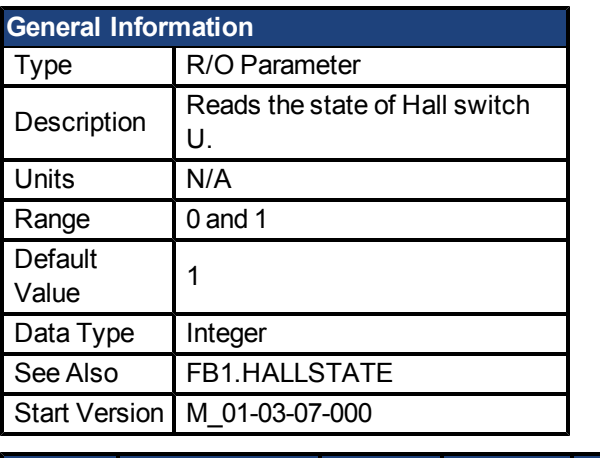

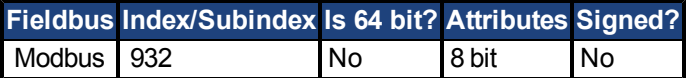

#### **Description**

FB1.HALLSTATEU reads the state of Hall switch U.

# **6.15.5 FB1.HALLSTATEV**

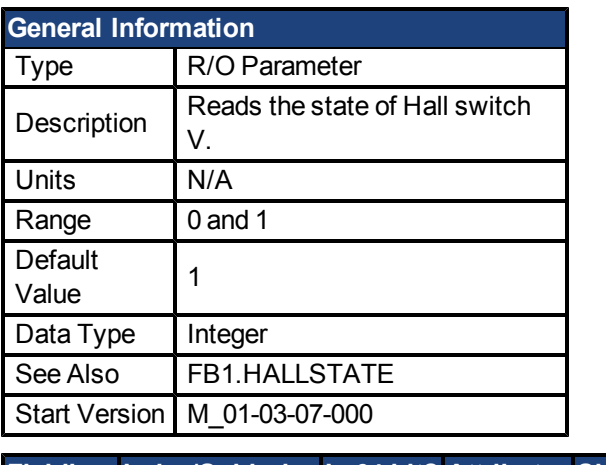

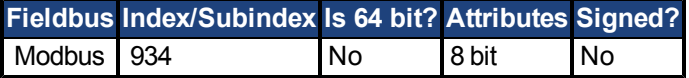

### **Description**

FB1.HALLSTATEV reads the state of Hall switch V.

## **6.15.6 FB1.HALLSTATEW**

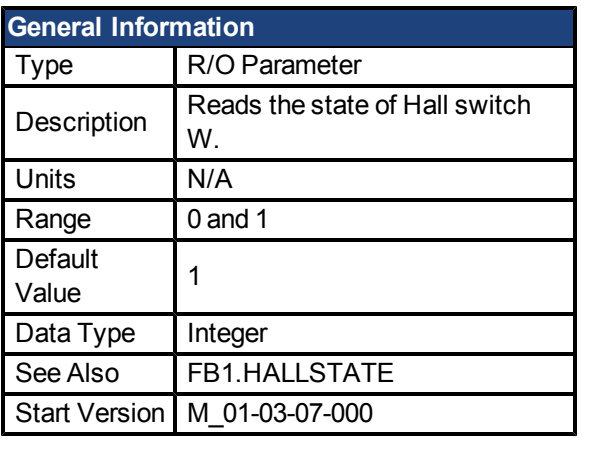

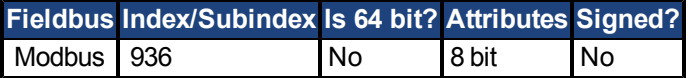

#### **Description**

FB1.HALLSTATEW reads the state of Hall switch W.

## <span id="page-274-0"></span>**6.15.7 FB1.IDENTIFIED**

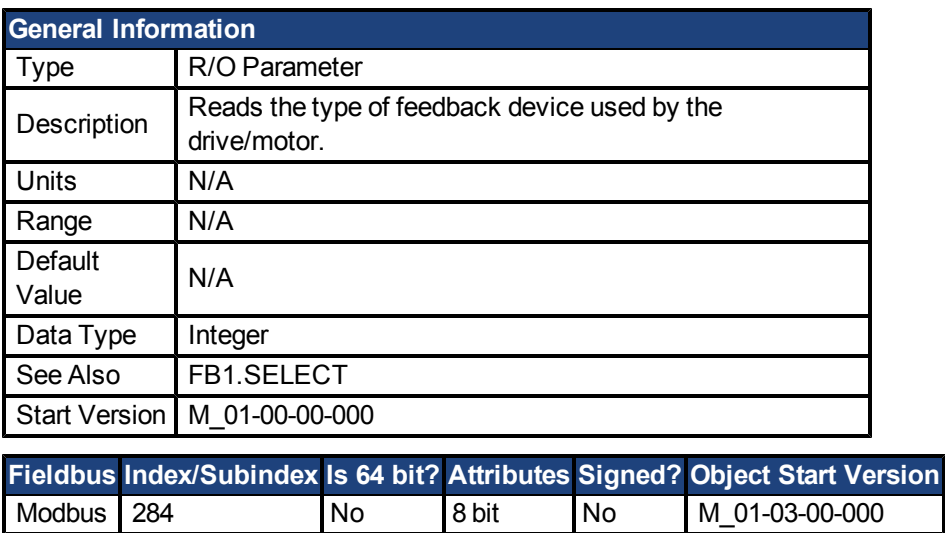

#### **Description**

This parameter is set according to FB1.SELECT on drive power up if FB1.SELECT is not –1; otherwise the parameter value is read from the drive memory.

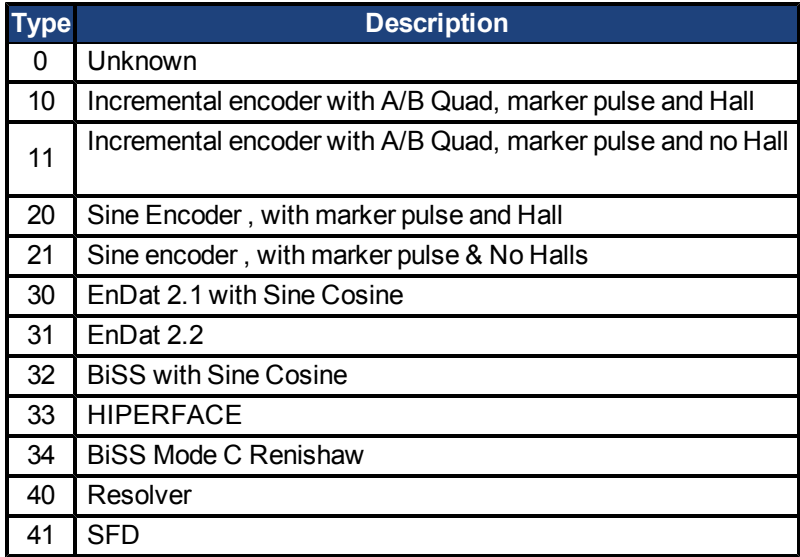

## **6.15.8 FB1.INITSIGNED**

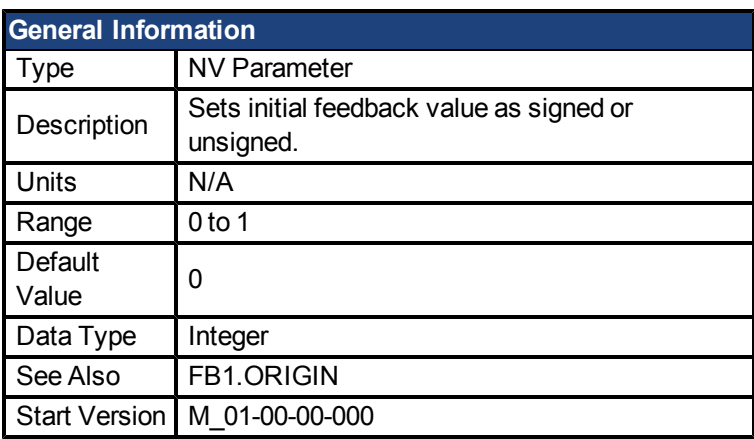

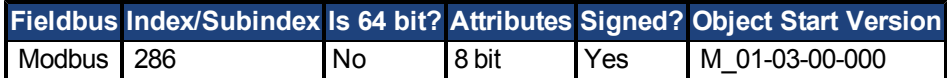

#### **Description**

This parameter sets whether the initial value of the feedback read from the feedback device will be set as a signed or as an unsigned value.

0 = Unsigned

 $1 =$  Signed

The drive internal process for the feedback initialization is as follows:

- 1. Reads the position feedback.
- 2. Adds the origin to the feedback.
- 3. Determines modulo from Step 2 by the actual feedback bits.
- 4. Sets the position feedback sign according to FB1.INITSIGNED.

## **6.15.9 FB1.MECHPOS**

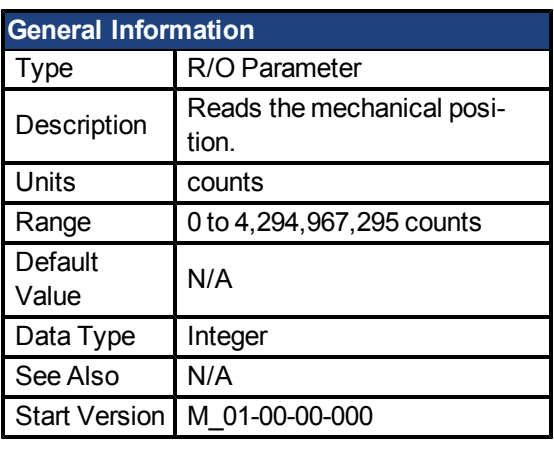

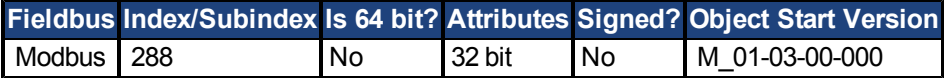

#### **Description**

FB1.MECHPOS reads the mechanical angle which is equal to the lower 32 bits in the 64-bit position feedback word.

## **6.15.10 FB1.MEMDUMP**

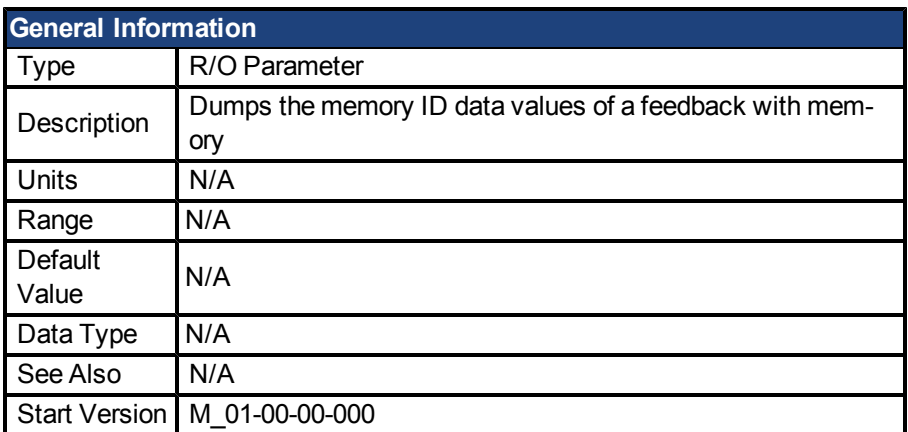

### **Description**

FB1.MEMDUMP dumps the meory ID data values of a feedback with memory.

### **Related Topics**

1 Feedback 1

## **6.15.11 FB1.MEMVER**

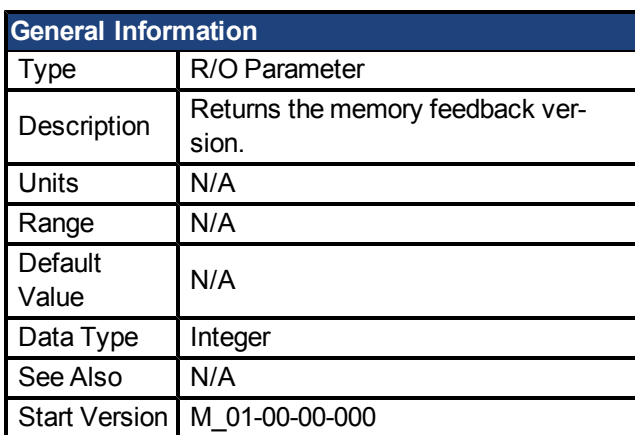

### **Description**

FB1.MEMVER returns the memory feedback version (only applicable for feedbacks with memory).

## **6.15.12 FB1.ORIGIN**

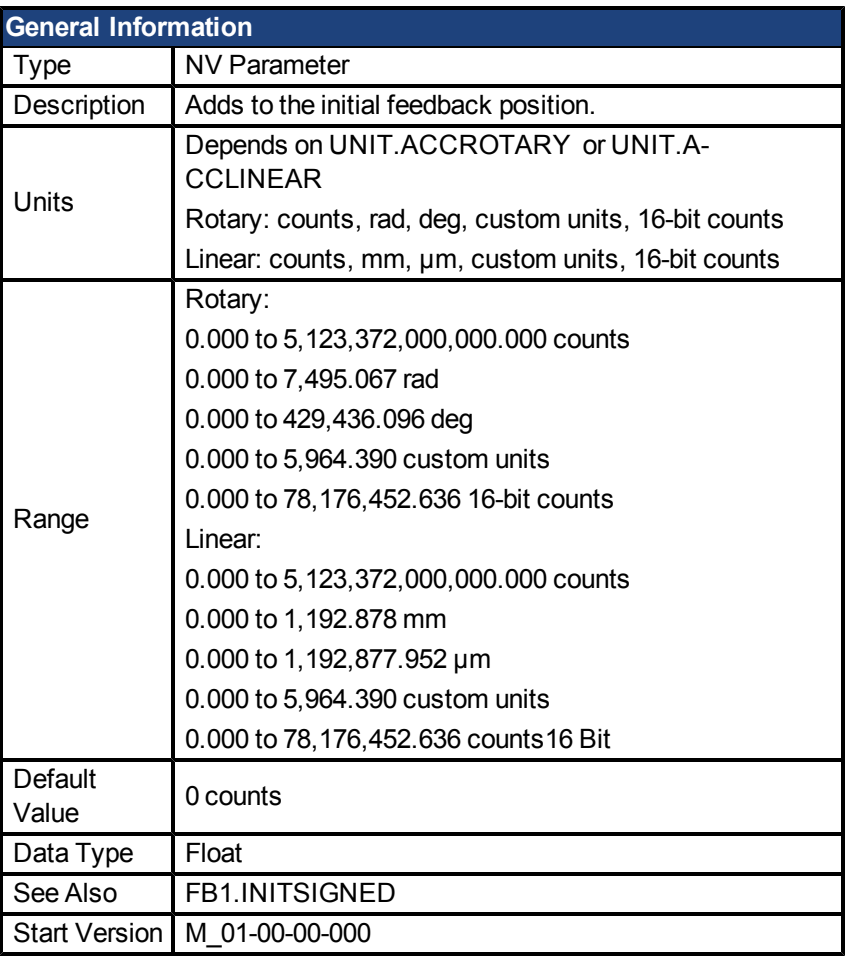

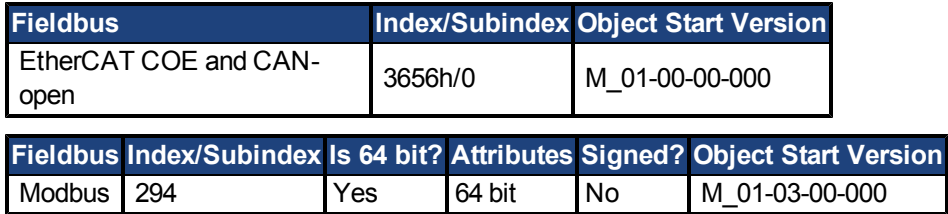

### **Description**

FB1.ORIGIN is a value that is added to the feedback device position. Initial value and modulo are determined from the number of bits of the feedback:

Initial position value = ( <feedback from device> + FB1.ORIGIN ) modulo <number of feedback bits>

The number of feedback bits is set according to the feedback type. For memory feedbacks it is the number of feedback bits; for none memory it is always single turn.

The drive internal process for the feedback initialization is as follows:

- 1. Reads the position feedback.
- 2. Adds the origin to the feedback.
- 3. Determines modulo from Step 2 by the actual feedback bits.
- 4. Sets the position feedback sign according to FB1.INITSIGNED.

#### **Example**

This example uses [UNIT.PROTARY](#page-436-0) set to 2 (degrees)

It also assumes that the drive is connected to a single turn feedback device with memory.

FB1.ORIGIN is set to 22 and saved into NV memory.

Drive boots and reads from feedback device position 340 degrees. According to the description section above, calculation will be:

 $(340 + 22)$  modulo  $360 = 2$  degrees.

Therefore the initial feedback value will be set to 2 degrees.

## <span id="page-281-0"></span>**6.15.13 FB1.P**

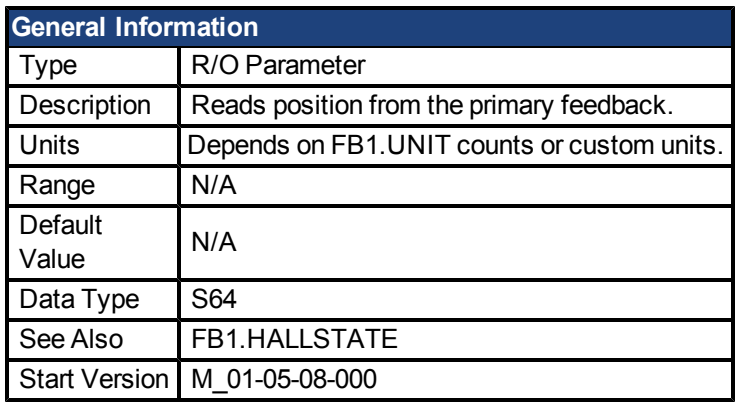

### **Description**

This parameter reads the position of the primary feedback device connected to X10. The position can be read as counts or in customer units. This is the raw position read back from the device. The output format is 32:32, the upper 32 bits represent the multi-turns and the lower 32 bits represent the position of the feedback.

## **6.15.14 FB1.PDIR**

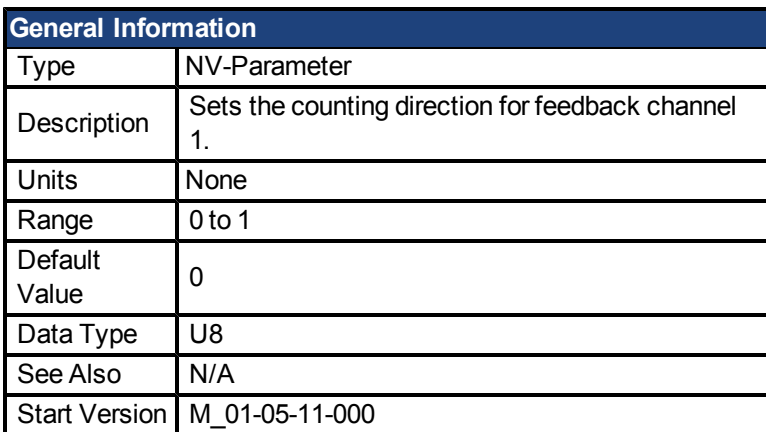

### **Description**

FB1.PDIR will change the sign and with it the direction of feedback channel 1.

## **6.15.15 FB1.POFFSET**

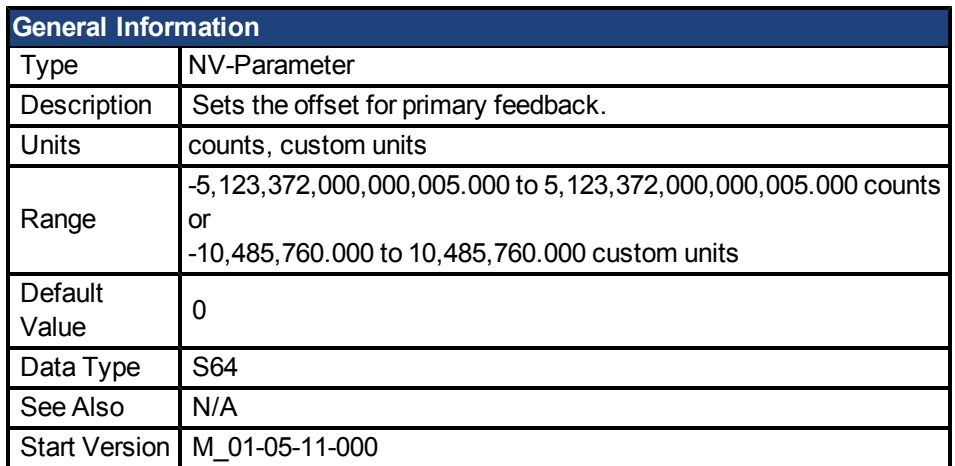

### **Description**

FB1.POFFSET is the value added to the primary feedback position [\(FB1.P](#page-281-0) ).

#### **Example**

If FB1.P is 10000 counts and FB1.POFFSET is set to –10000 counts, then the next read of FB1.P will return ~0 counts.

## **6.15.16 FB1.POLES**

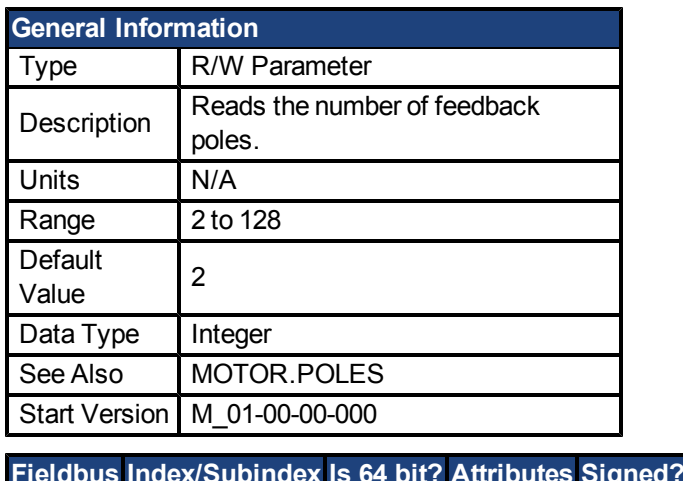

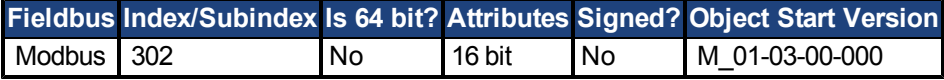

#### **Description**

FB1.POLES sets the number of individual poles in the feedback device. This variable is used for the commutation function, as well as for velocity feedback scaling, and represents the number of individual poles (not pole pairs). The division value of motor poles (MOTOR.POLES) and feedback poles (FB1.POLES) must be an integer when moving drive to enable, otherwise a fault is issued.

## **6.15.17 FB1.PSCALE**

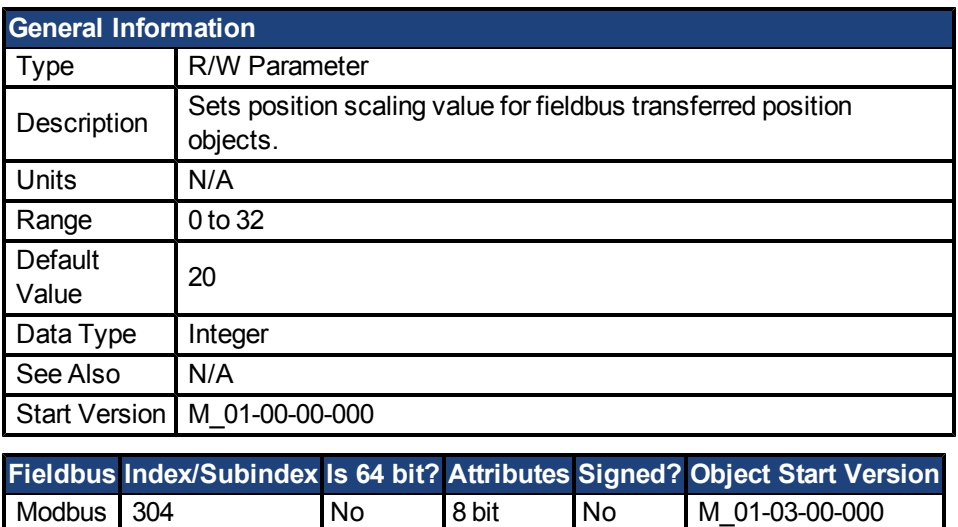

#### **Description**

Position values transfered over fieldbus are converted from native 64-bit values to a maximum 32-bit position value. This parameter sets the resolution/revolution of position values back to the controller.

FB1.PSCALE determines the counts per revolution of position values delivered by fieldbus. The default value is 20, which yields 2^20 counts/revolution. This scaling is used for CAN PDOs 6064 (Position Actual Value) and 60F4 (Following Error Actual Value).

### **Example**

The drive always works internally with 64-bit position values. The drive internal 64-bit actual position should contain the following value:

0x0000.0023.1234.ABCD

The lower 32 bits represent the mechanical angle of the feedback. The upper 32 bits represent the number of turns.

FB1.PSCALE = 20

The 32-bit position is: 0x0231234A

FB1.PSCALE = 16 The 32-bit position is: 0x00231234

#### **Related Topics**

1 Feedback 1

## **6.15.18 FB1.PUNIT**

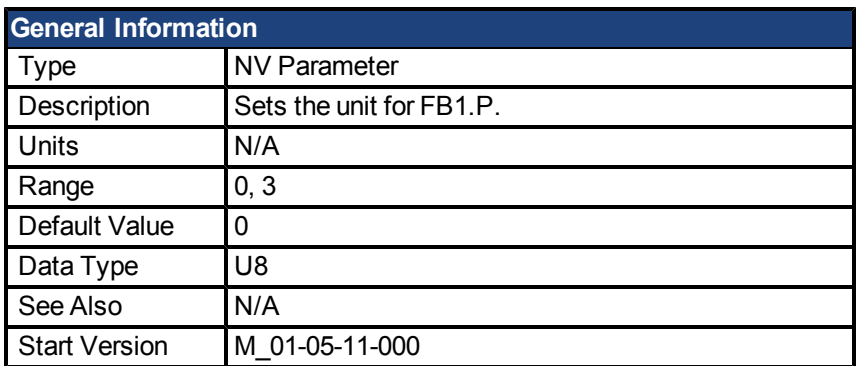

### **Description**

FB1.UNIT sets the position unit for FB1.P.

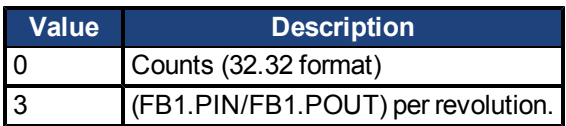

### **Related Topics**

[FB1.P](#page-281-0)

## <span id="page-287-0"></span>**6.15.19 FB1.SELECT**

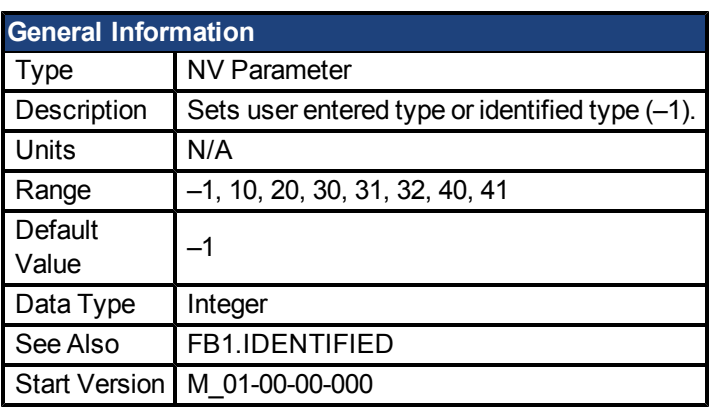

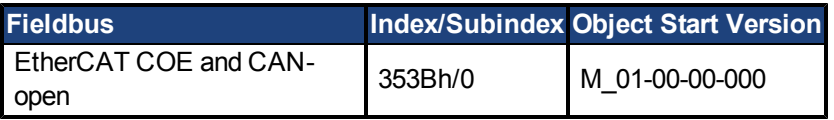

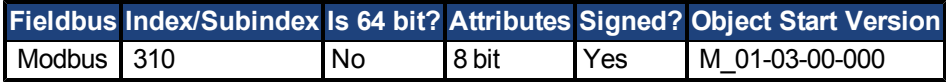

### **Description**

FB1.SELECT sets the feedback type manually (see FB1.IDENTIFIED) or allows the drive to automatically identify the feedback type on power up.

#### **FB1.SELECT Input Values**

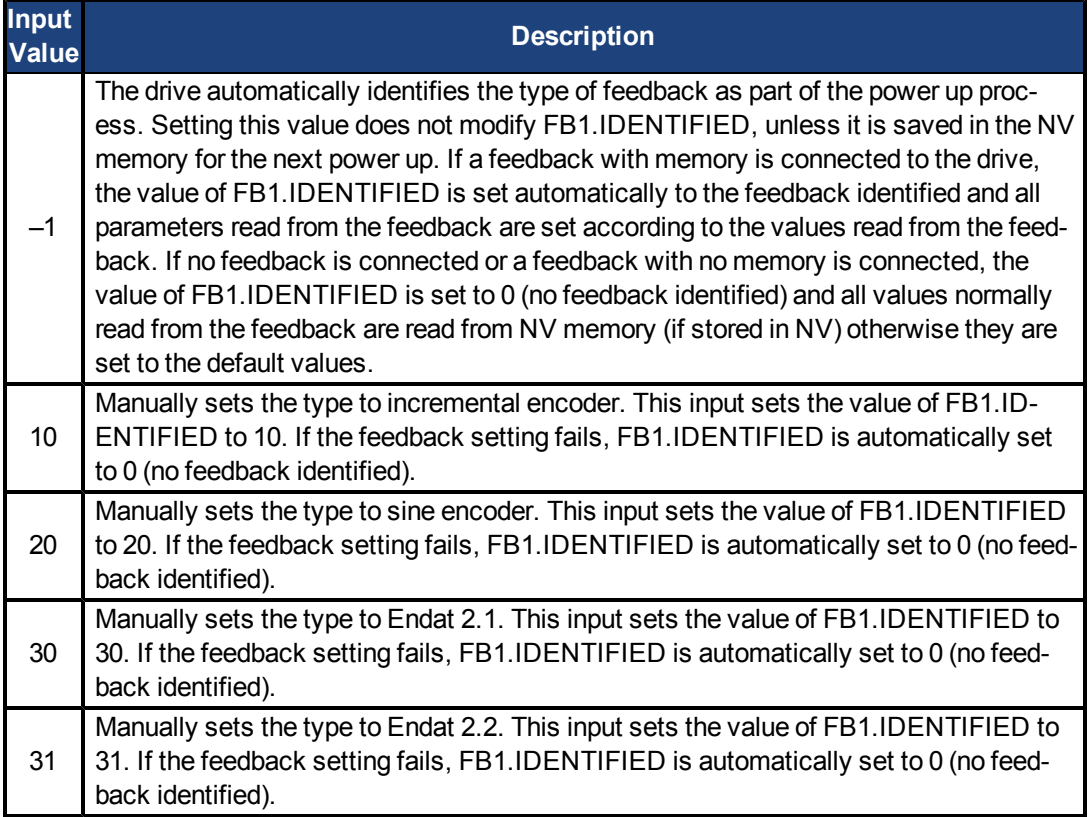
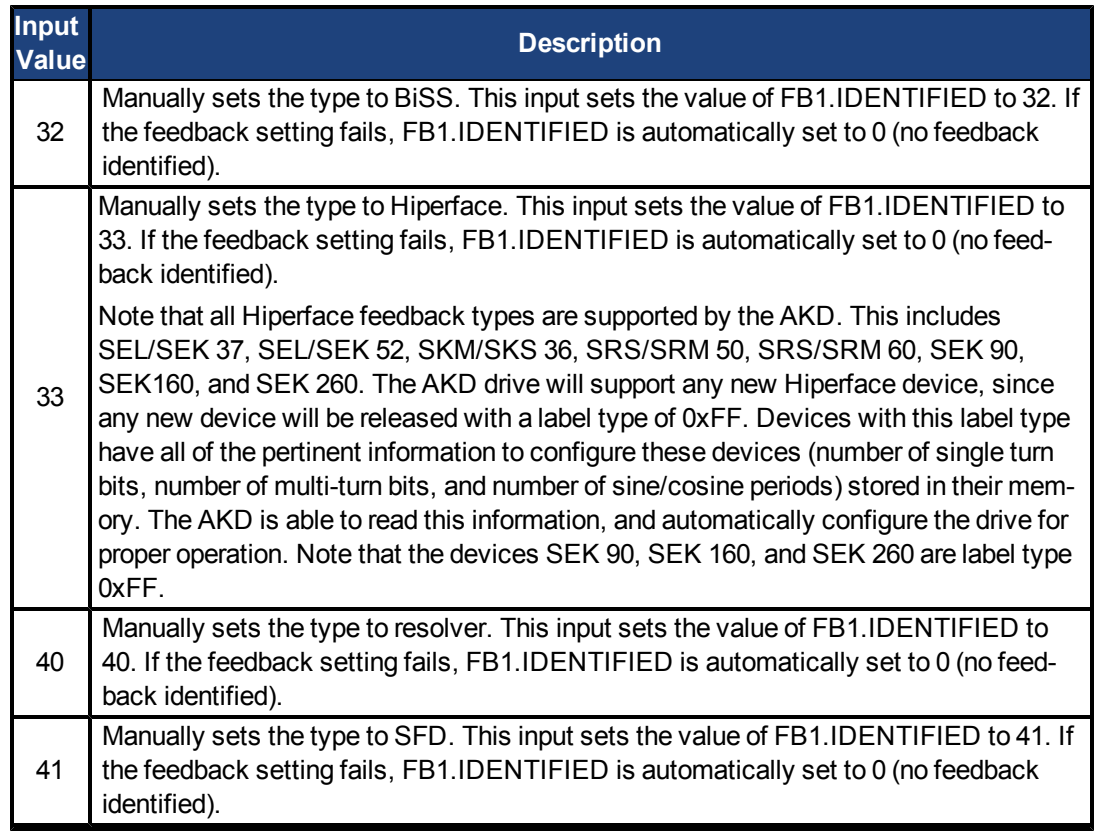

#### **FB1.SELECT Feedback Types**

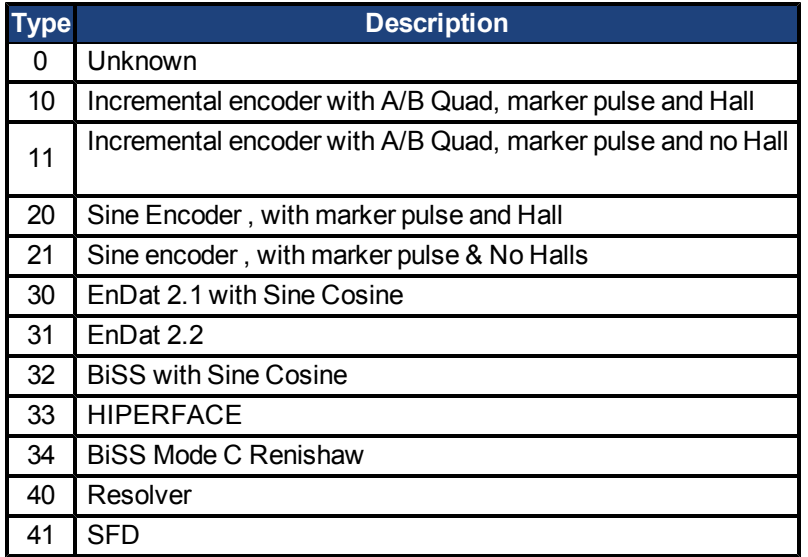

## **6.16 FB2 Parameters**

This section describes the FB2 parameters.

## <span id="page-290-0"></span>**6.16.1 FB2.ENCRES**

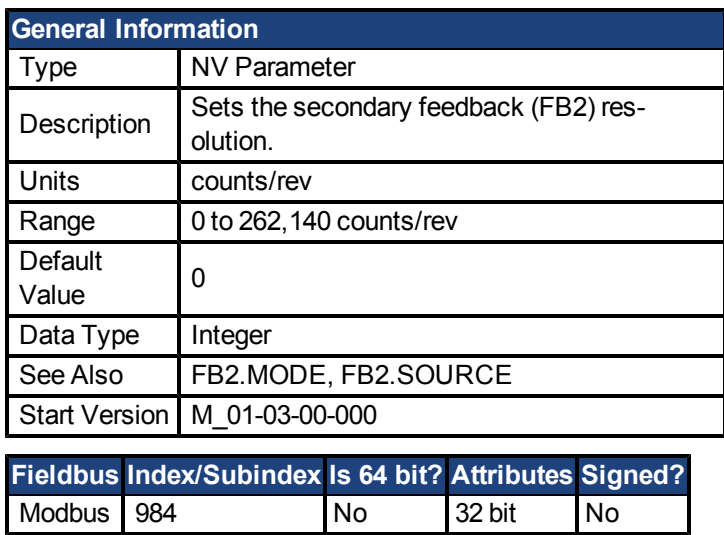

### **Description**

This parameter sets the feedback 2 (FB2) resolution and defines how many counts input into the secondary feedback will be considered a full revolution.

## **6.16.2 FB2.MODE**

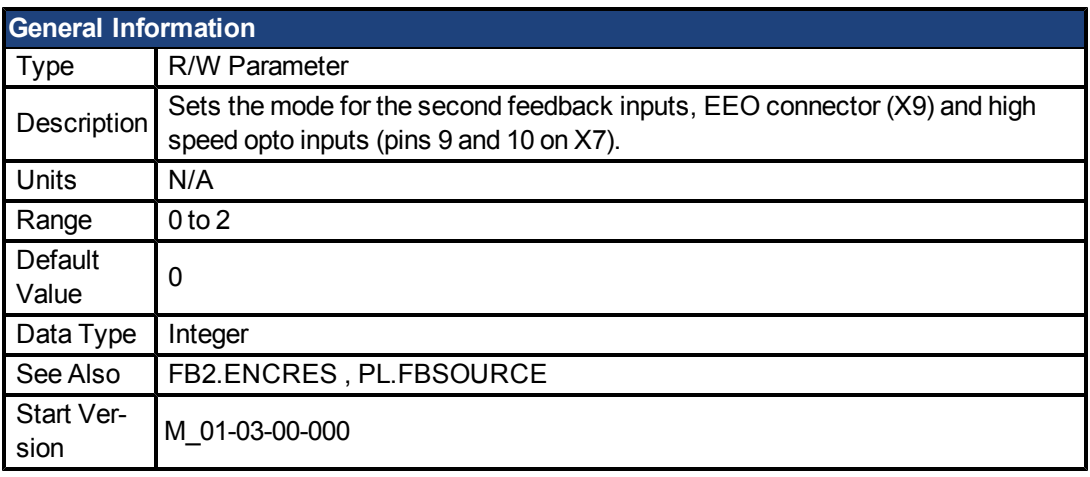

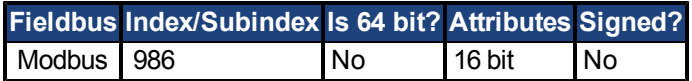

### **Description**

This parameter sets the feedback 2 input type as follows:

- 0 = Input A/B Signals
- 1 = Input Step and Direction Signals
- 2 = Input, up-down signals

## <span id="page-292-0"></span>**6.16.3 FB2.P**

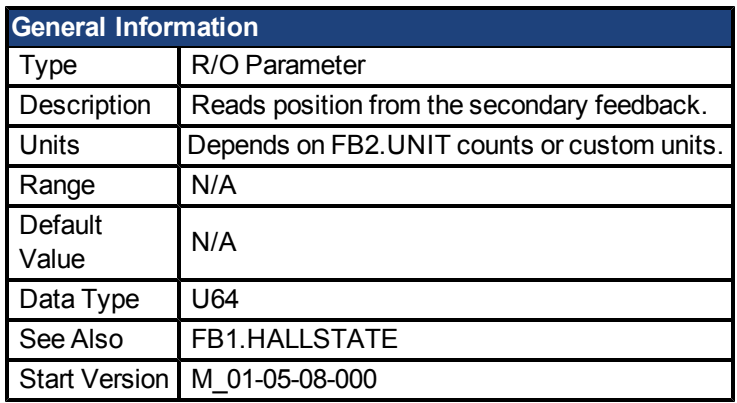

### **Description**

This parameter reads the position back from the secondary feedback device that is connected to X7 or X9, depending on the value of DRV.EMUEMODE. The position can be read as 32-bit counts or in customer units.

## **6.16.4 FB2P.DIR**

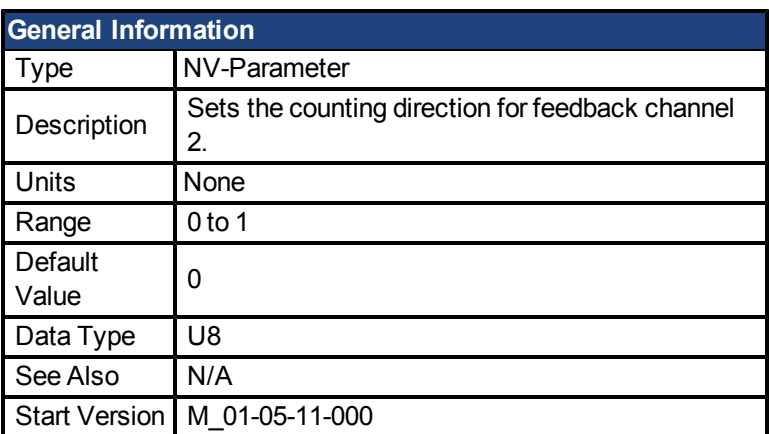

#### **Description**

FB2.PDIR will change the sign and with it the direction of feedback channel 2.

#### **6.16.5 FB2.POFFSET**

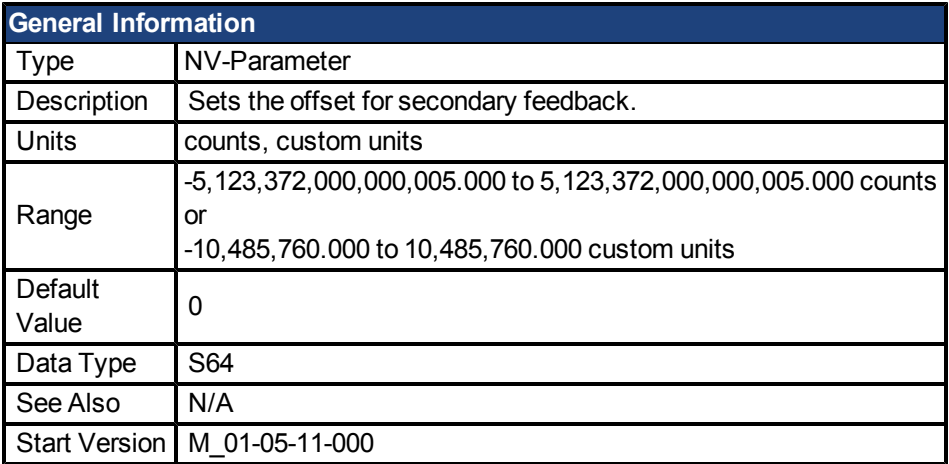

### **Description**

FB2.POFFSET is the value added to the primary feedback position [\(FB2.P](#page-292-0) ).

### **Example**

If FB2.P is 10000 counts and FB2.POFFSET is set to –10000 counts, then the next read of FB2.P will return ~0 counts.

## **6.16.6 FB2.PUNIT**

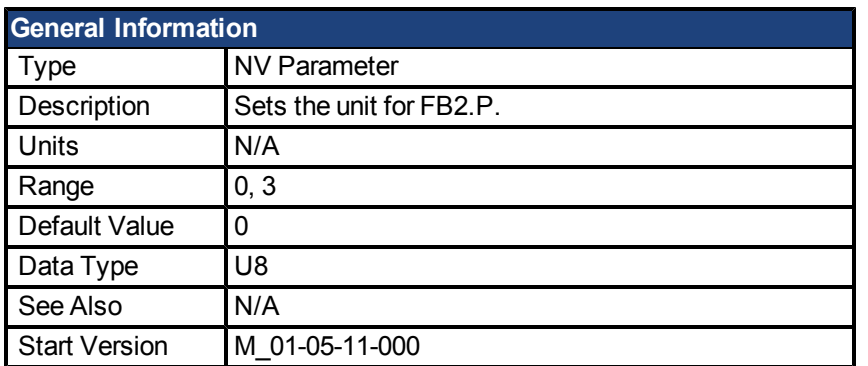

### **Description**

FB2.UNIT sets the position unit for FB2.P.

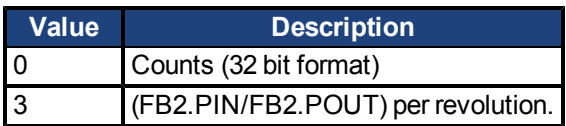

### **Related Topics**

[FB2.P](#page-292-0)

## <span id="page-295-0"></span>**6.16.7 FB2.SOURCE**

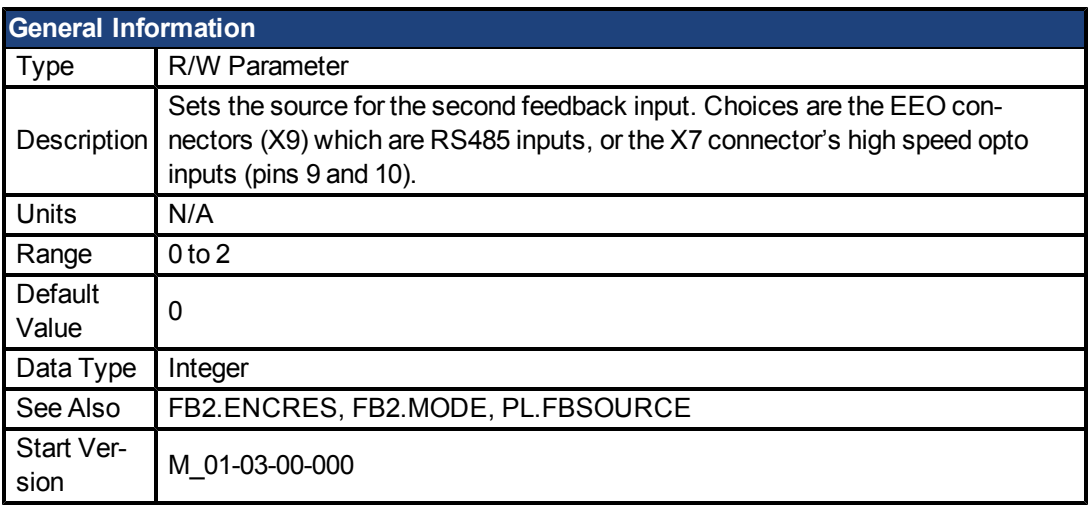

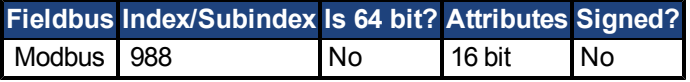

### **Description**

This parameter sets the secondary feedback source to be either the EEO connector (X9) or the high speed opto inputs on the I/O Connector (X7) as follows:

 $0 = None$ 

- 1 = Feedback Source X9 (EEO connector)
- 2 = Feedback Source X7 (High Speed Opto Inputs on the I/O Connector)

### **Related Topics**

1 Feedback 2

### **6.17 FB3 Parameters**

This section describes the FB3 parameters.

## **6.17.1 FB3.MODE**

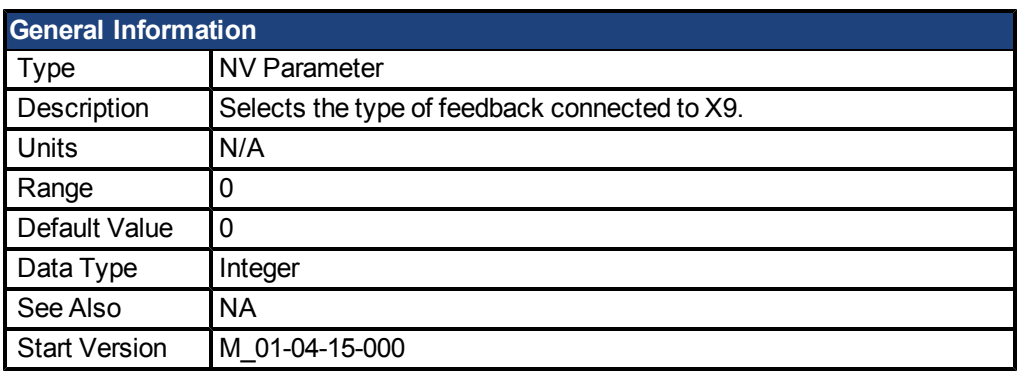

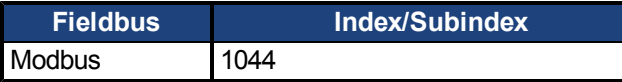

### **Description**

This parameter selects the type of feedback connected to X9. The position is reported as the tertiary feedback position, by FB3.P.

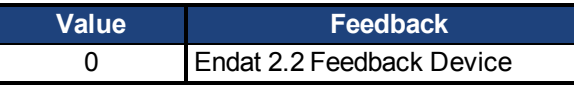

This parameter is only supported on drives with model numbers similar to AKD-x-xxxxx-NBxxxxxx.

# **6.17.2 FB3.POFFSET**

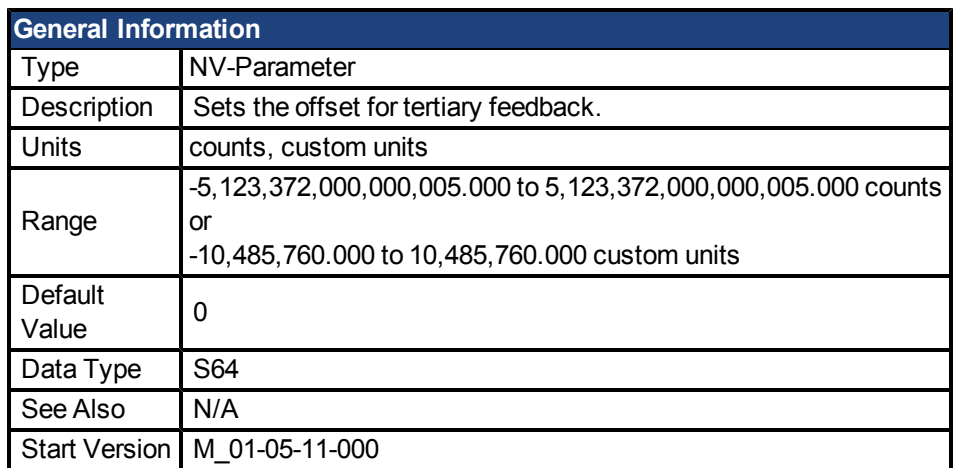

### **Description**

FB3.POFFSET is the value added to the primary feedback position (FB3.P).

### **Example**

If FB3.P is 10000 counts and FB3.POFFSET is set to –10000 counts, then the next read of FB3.P will return ~0 counts.

## **6.17.3 FB3.PUNIT**

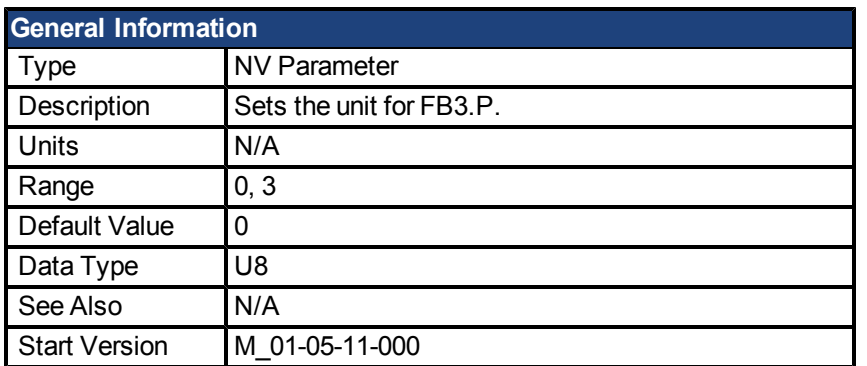

### **Description**

FB3.UNIT sets the position unit for FB3.P.

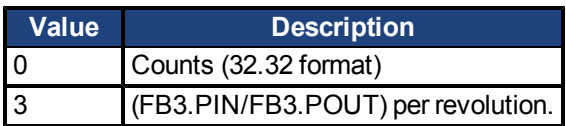

### **Related Topics**

FB3.P

## **6.18 HWLS Parameters**

This section describes the HWLS parameters.

## <span id="page-301-0"></span>**6.18.1 HWLS.NEGSTATE**

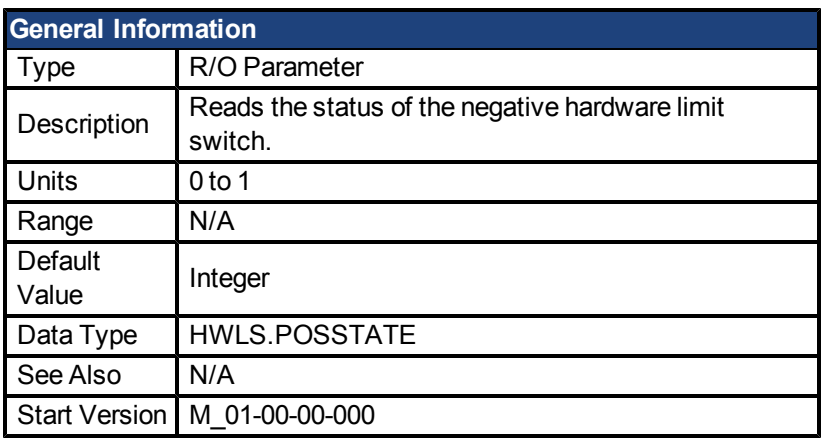

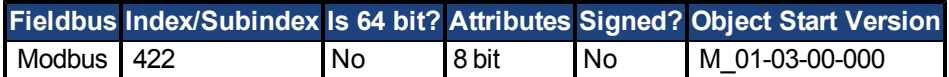

### **Description**

HWLS.NEGSTATE reads the status of the negative HW limit switch as follows:

 $0 = Low$ 

 $1 = High$ 

# <span id="page-302-0"></span>**6.18.2 HWLS.POSSTATE**

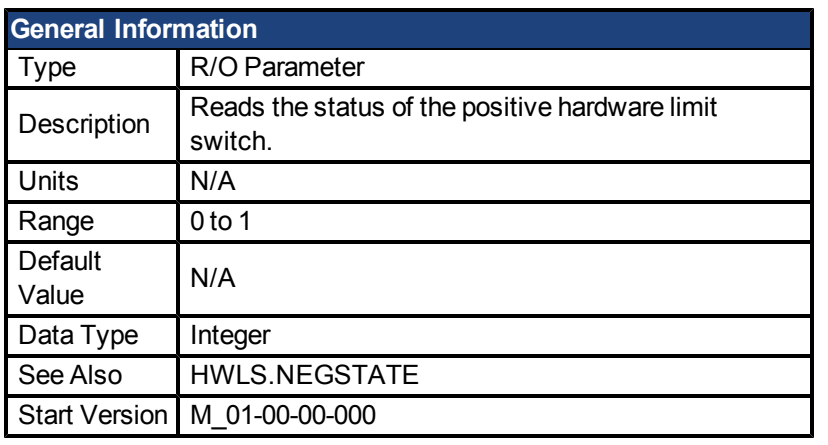

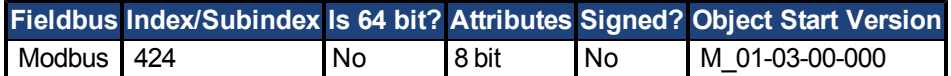

### **Description**

HWLS.POSSTATE reads the status of the positive hardware limit switch as follows:

 $0 = Low$ 

 $1 = High$ 

### **6.19 IL Parameters**

This section describes the IL parameters.

## **6.19.1 IL.BUSFF**

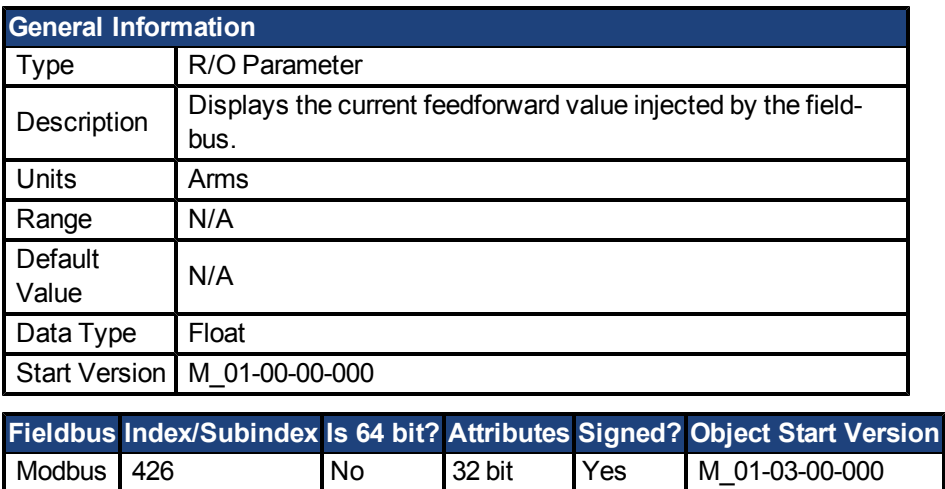

### **Description**

This parameter displays the current feedforward value injected by the fieldbus.

## <span id="page-305-0"></span>**6.19.2 IL.CMD**

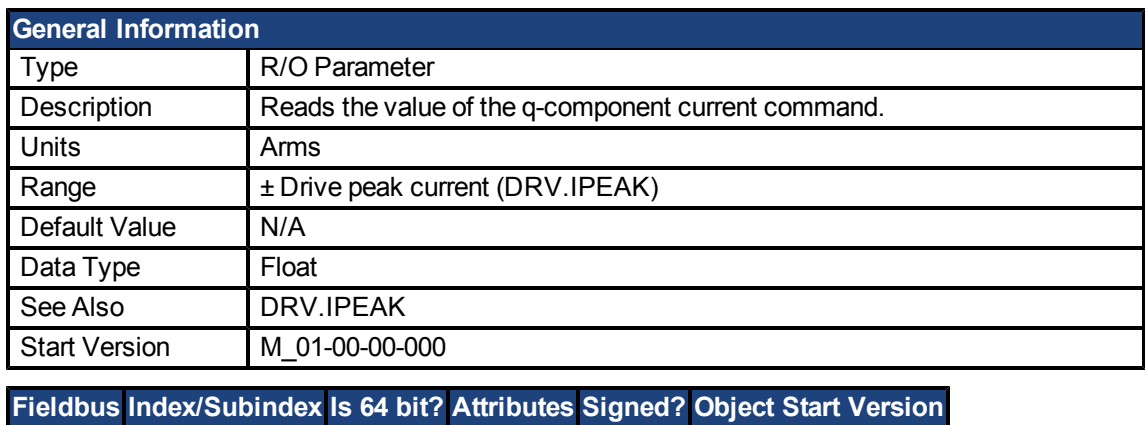

## Modbus 428 No 32 bit Yes M\_01-03-00-000

### **Description**

IL.CMD displays the q-component current command value of the current loop after any limitation (such as a parameter setting or  $1<sup>2</sup>$ t calculation).

IL.CMD is limited also by motor peak current, [IL.LIMITN](#page-318-0) and [IL.LIMITP](#page-319-0).

## **6.19.3 IL.CMDU**

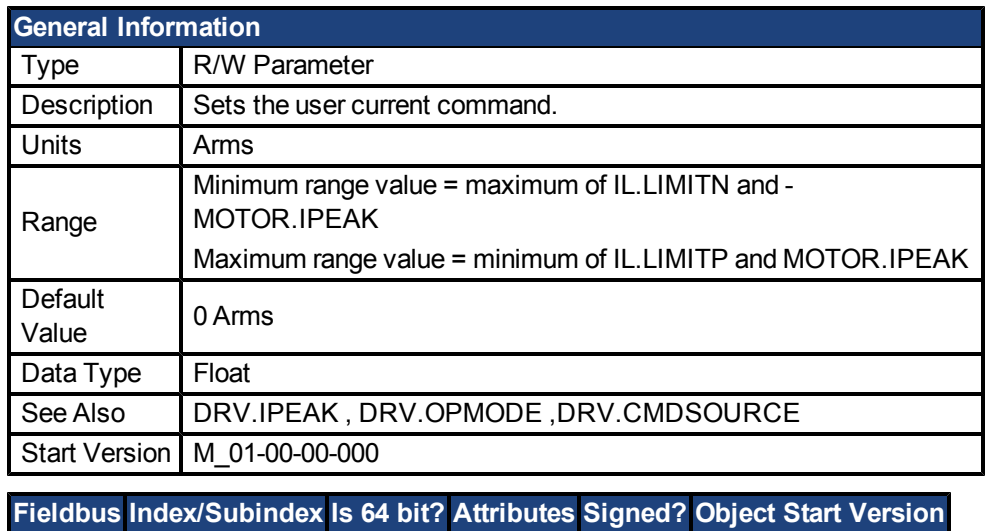

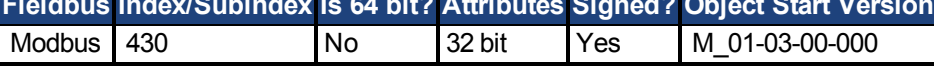

### **Description**

This parameter sets the user current command value.

The current command value, which is provided to the current loop (IL.CMD), can be limited further using a parameter setting or  $1^2$ t calculation. IL.CMDU is limited also by motor peak current, [IL.LIMITN](#page-318-0) and [IL.LIMITP](#page-319-0) .

## **6.19.4 IL.DFOLDT**

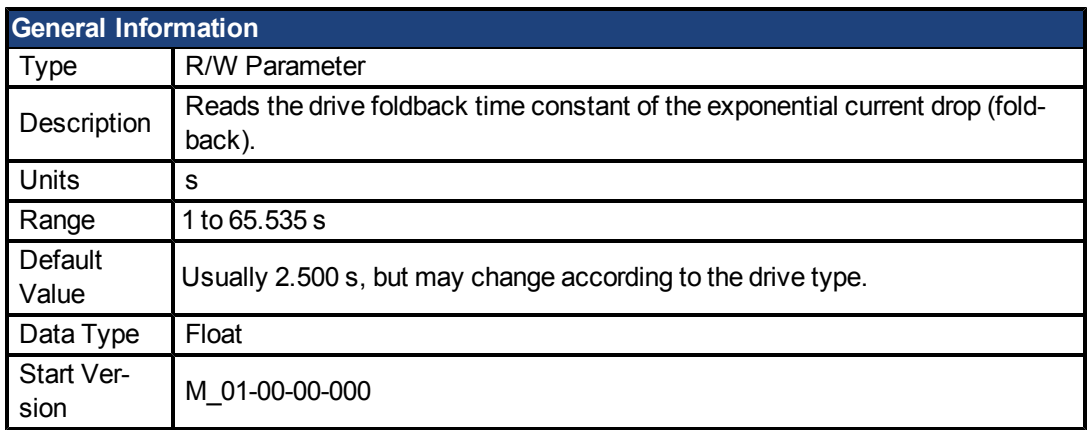

### **Description**

IL.DFOLDT is the time constant of the exponential drop (foldback) of the current towards the drive continuous current.

## **6.19.5 IL.DIFOLD**

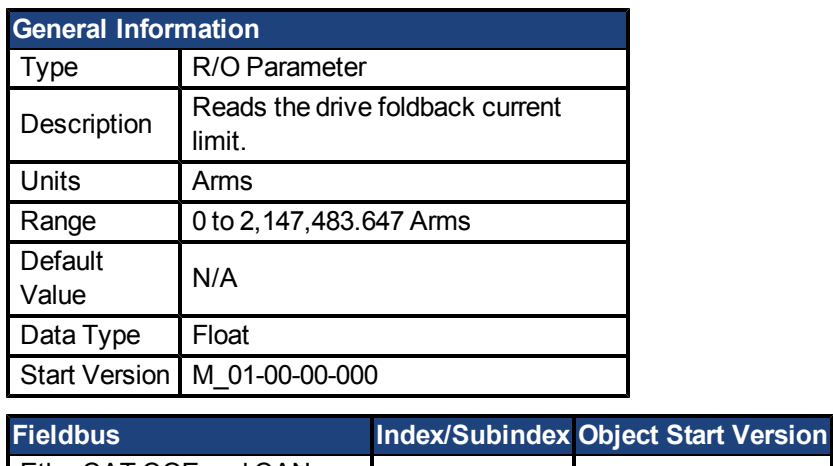

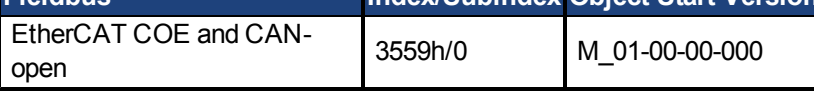

### **Description**

IL.DIFOLD is the output of the drive foldback algorithm. It is an artificial current, which can be higher or lower than the drive peak current (DRV.IPEAK). When IL.DIFOLD is lower than the existing current limit (suchas [IL.LIMITP](#page-319-0) ), it becomes the active current limit.

IL.DIFOLD decreases when the actual current is higher than drive continuous current and increases (up to a certain level) when the actual current is lower than drive continuous current.

## **6.19.6 IL.FB**

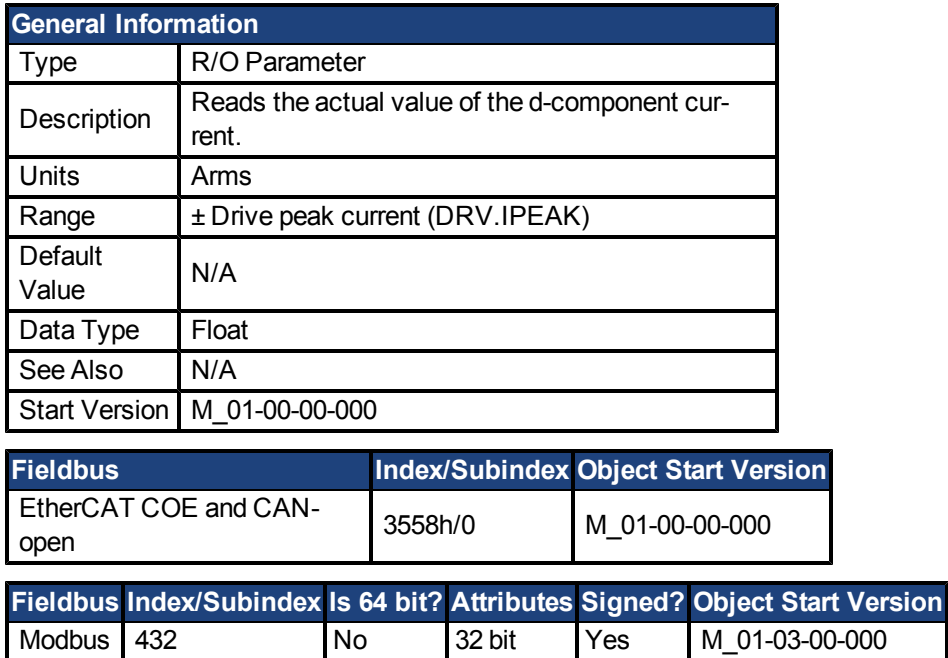

### **Description**

This parameter reads the measured, de-rotated actual current value of the motor.

Note: Internally the resolution of the current scale is 20130 increments. For an AKD with a peak current of 9 amps, the current resolution applied is  $9/20130 = .447$  mA. For a 48 amp peak current drive, the resolution is 48/20130 = 2.38 mA. The current scaling is hard coded and cannot be changed by decreasing the peak current settings in the drive.

## **6.19.7 IL.FF**

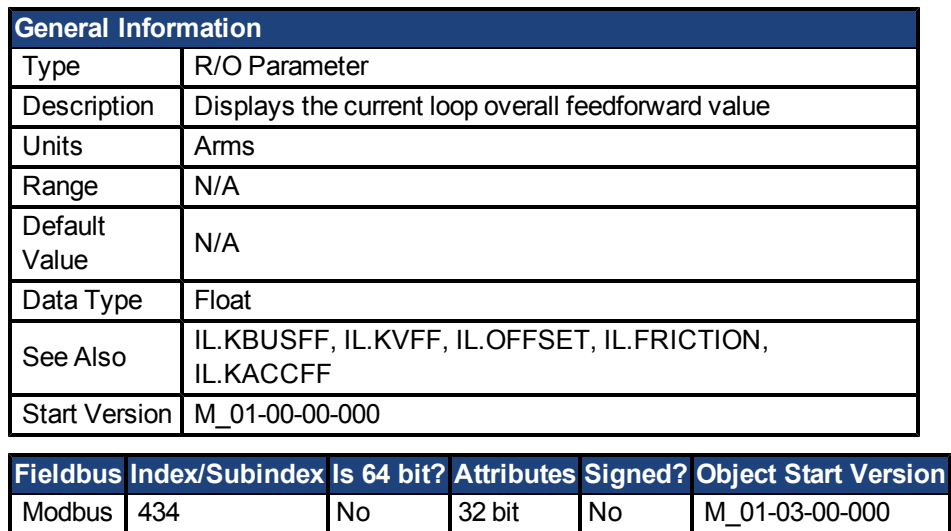

### **Description**

This parameter displays the current loop overall feedforward value.

### **Related Topics**

1 Current Loop

## <span id="page-311-0"></span>**6.19.8 IL.FOLDFTHRESH**

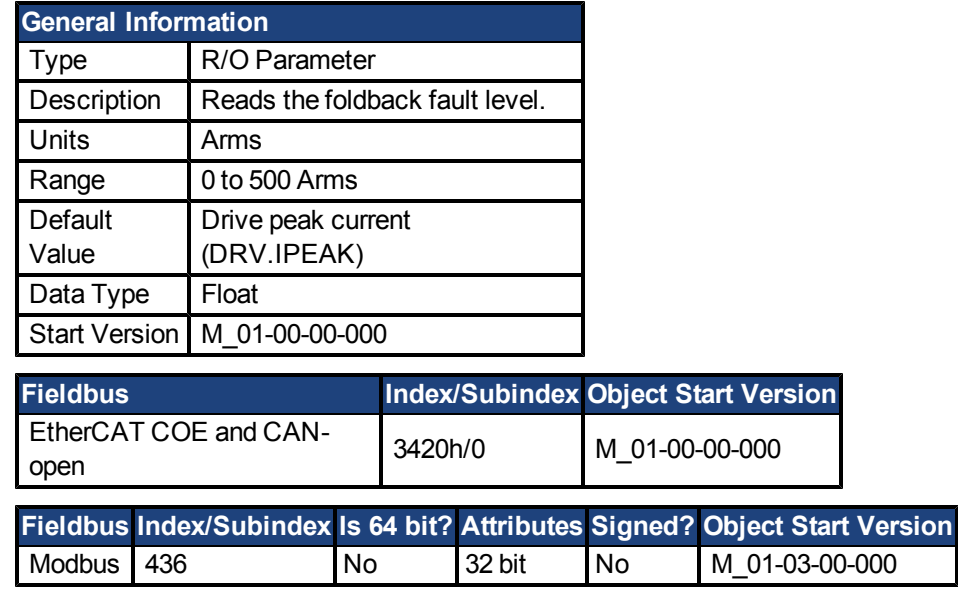

### **Description**

IL.FOLDFTHRESH is the fault level of the current foldback algorithm.If [IL.IFOLD](#page-313-0) drops below the value for IL.FOLDFTHRESH, then a fault is generated and the drive is disabled.

To avoid reaching the current foldback fault level, set IL.FOLDFTHRESHU well below the continuous current value for both the drive and the motor or set the IL.FOLDFTHRESHU value to zero.

## **6.19.9 IL.FOLDWTHRESH**

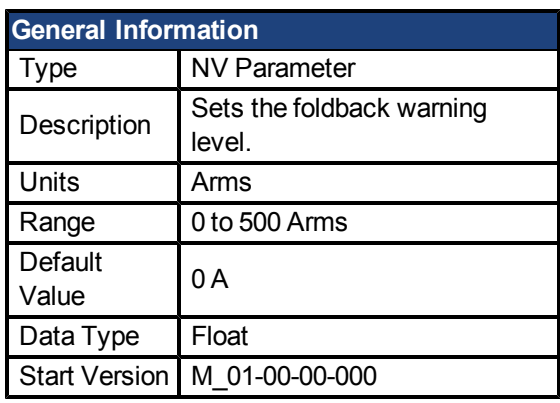

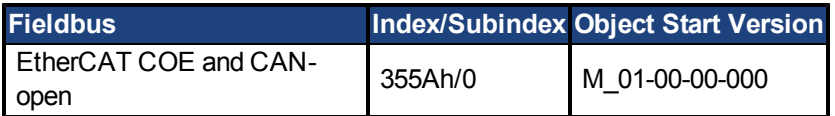

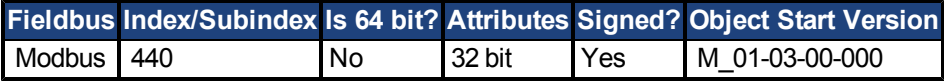

### **Description**

IL.FOLDWTHRESH is the warning level of the current foldback algorithm. When [IL.IFOLD](#page-313-0) drops **below** IL.FOLDWTHRESH a warning is generated.

To ensure that the current foldback warning level is never reached, IL.FOLDWTHRESH should be set well below the continuous current value for both the drive and the motor. You can also set the [IL.FOLDFTHRESH](#page-311-0) value to zero.

## <span id="page-313-0"></span>**6.19.10 IL.IFOLD**

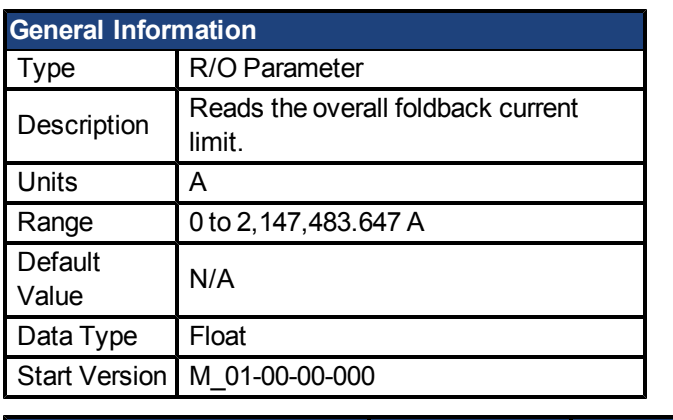

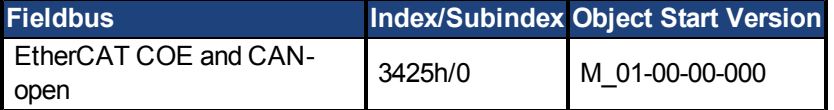

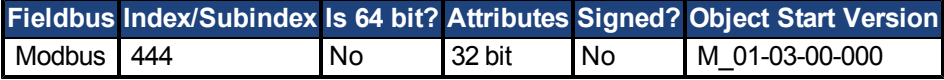

#### **Description**

Two current foldback algorithms run in parallel in the drive: the drive foldback algorithm and the motor foldback algorithm. Each algorithm uses different sets of parameters.

Each algorithm has its own foldback current limit, IL.DIFOLD and IL.MIFOLD. The overall foldback current limit is the minimum of the two at any given moment.

IL.IFOLD = min (IL.DIFOLD, IL.MIFOLD).

IL.DIFOLD is an artificial current, which can be higher or lower than the drive or motor peak current. When IL.IFOLD becomes lower than the existing current limit (suchas [IL.LIMITP](#page-319-0) ), it becomes the active current limit.

## **6.19.11 IL.IUFB**

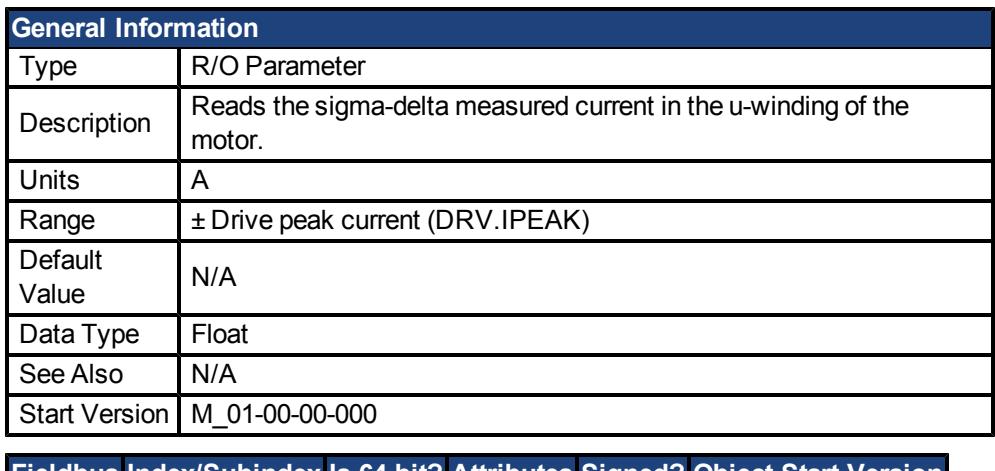

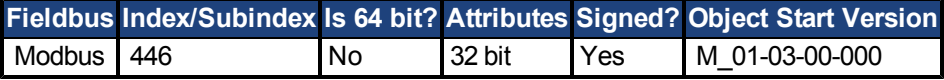

### **Description**

This parameter displays the measured current in the u-winding of the motor.

## **6.19.12 IL.IVFB**

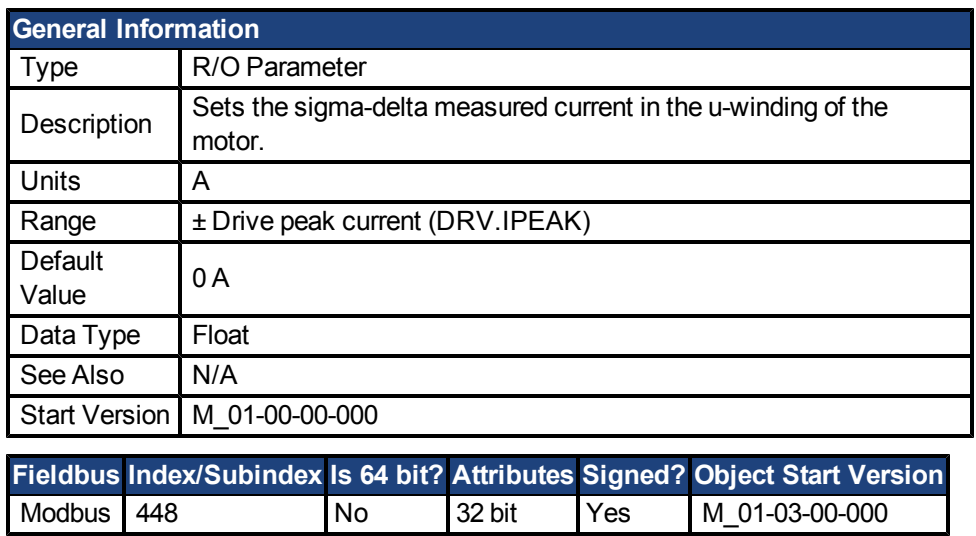

### **Description**

IL.IVFB is an offset value that is added to the measured current in the u-winding of the motor. This value is used for compensating for an error in the current measurement. The drive measures 256 times the current in the u-winding when powering-up the drive. Afterwards, the drive calculates the average value of the measured current and uses this value for the offset value.

## <span id="page-316-0"></span>**6.19.13 IL.KP**

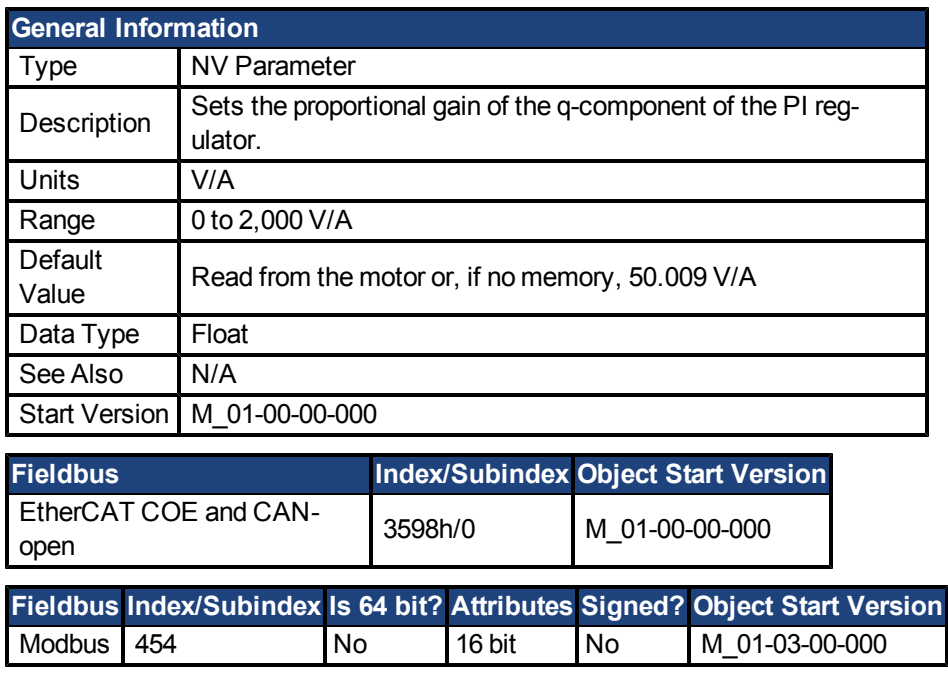

### **Description**

IL.KP is used to modify the proportional gain of the PI-loop that controls the q-component of the current.

## **6.19.14 IL.KPDRATIO**

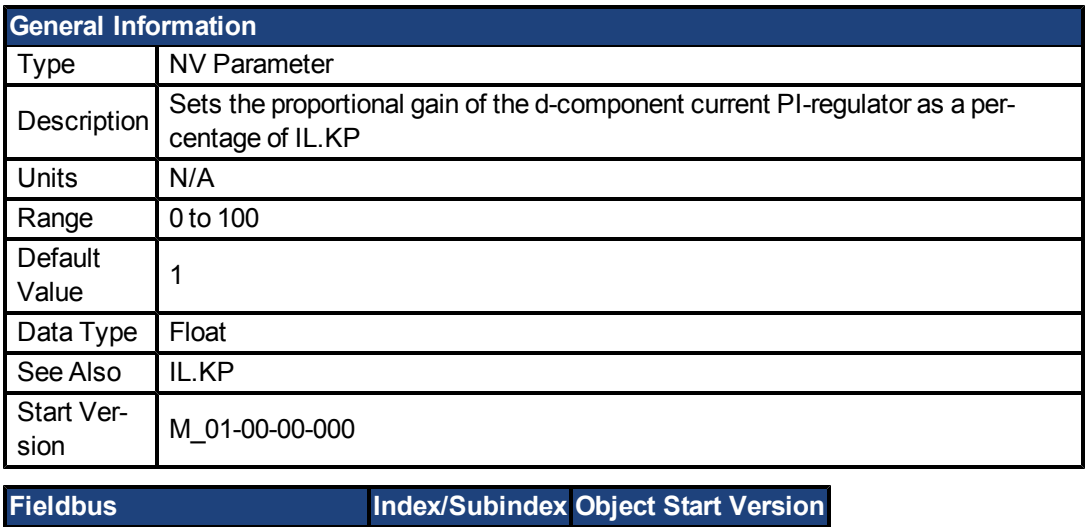

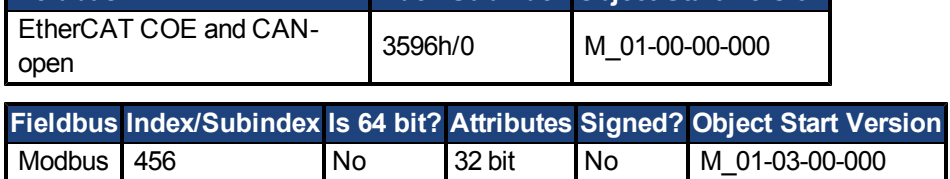

### **Description**

This parameter modifies the proportional gain of the PI-loop, which controls the d-component of the current.

## <span id="page-318-0"></span>**6.19.15 IL.LIMITN**

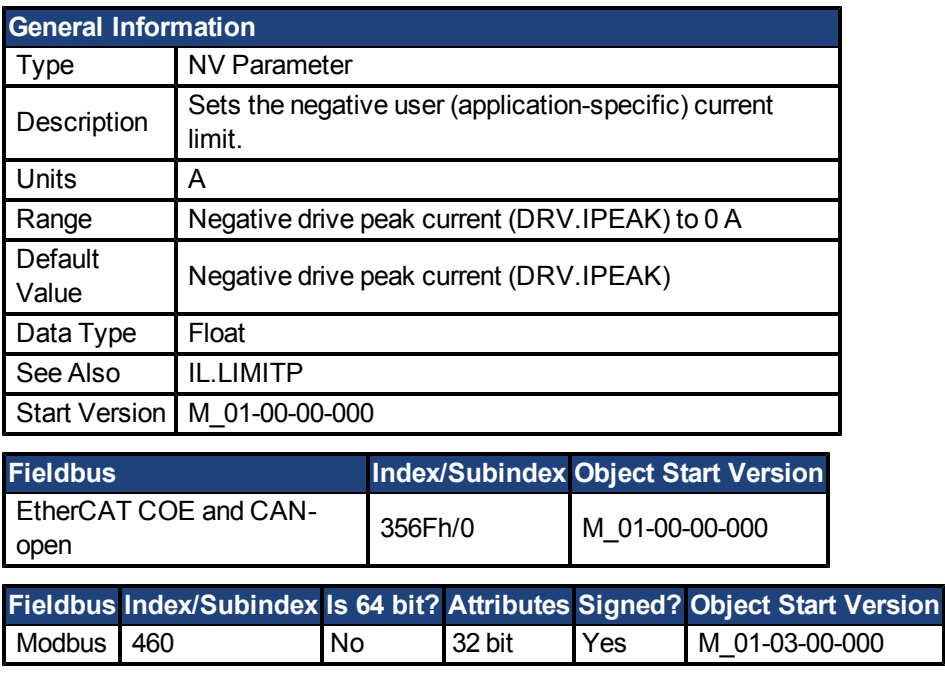

### **Description**

This parameter sets the negative user limit clamp value of the torqueproducing q-component current command [\(IL.CMD](#page-305-0) ). The current command is additionally limited by the motor peak cur-rent setting [\(MOTOR.IPEAK](#page-343-0)) and by the present value of the foldback I<sup>2</sup>t peak motor current protection.

## <span id="page-319-0"></span>**6.19.16 IL.LIMITP**

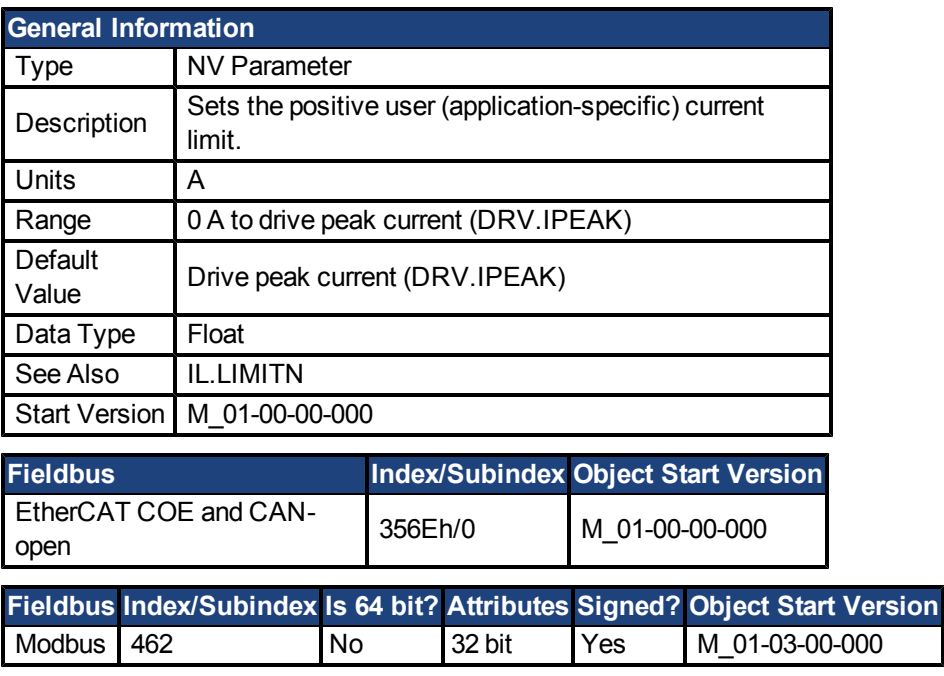

### **Description**

This parameter sets the positive user limit clamp value of the torque-producing q-component current command [\(IL.CMD](#page-305-0) ). The current command is additionally limited by the motor peak cur-rent setting [\(MOTOR.IPEAK](#page-343-0)) and by the present value of the foldback I<sup>2</sup>t peak motor current protection.

## **6.19.17 IL.MFOLDD**

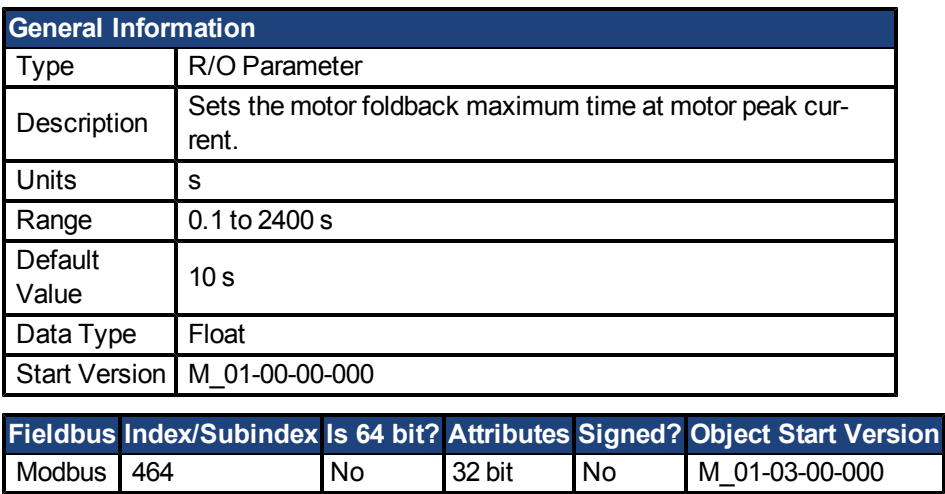

### **Description**

IL.MFOLDD sets the maximum time allowed for the motor to remain at peak current before starting to fold towards the motor continuous current. When at motor peak current, IL.MFOLDD is the amount of time before the foldback algorithm starts to reduce the current.

## **6.19.18 IL.MFOLDR**

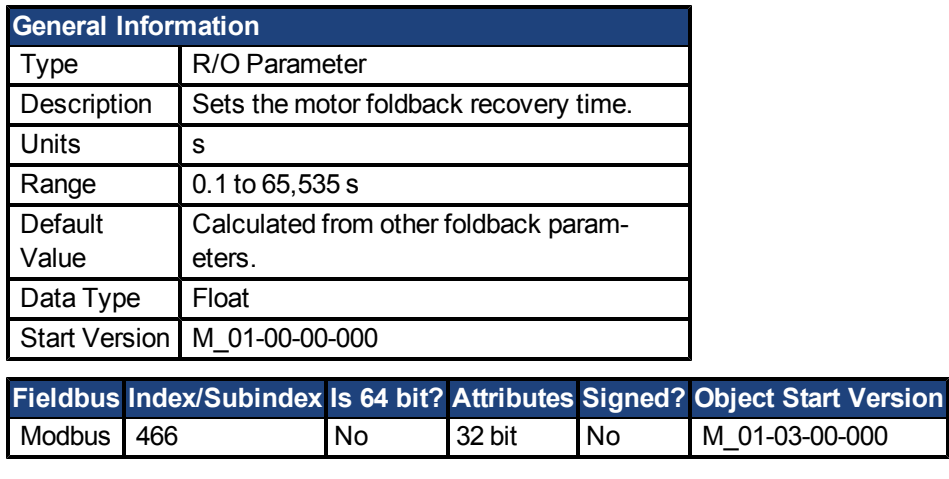

### **Description**

IL.MFOLDR sets the recovery time for the motor foldback algorithm. If 0 current is applied for at least the recovery time duration, it is possible to apply motor peak current for the duration of IL.MFOLDD time.

The IL.MFOLDR value is automatically calculated from other foldback parameters.

## **6.19.19 IL.MFOLDT**

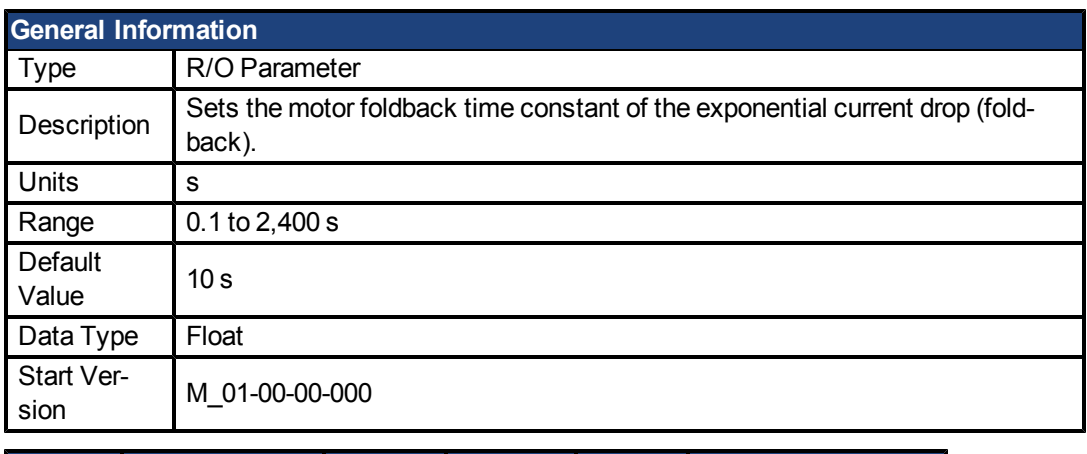

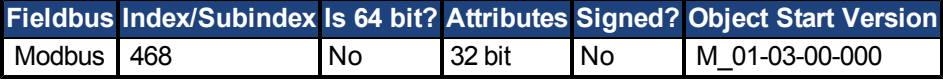

### **Description**

IL.MFOLDT sets the time constant of the exponential drop (foldback) of the current towards motor continuous current.

## **6.19.20 IL.MIFOLD**

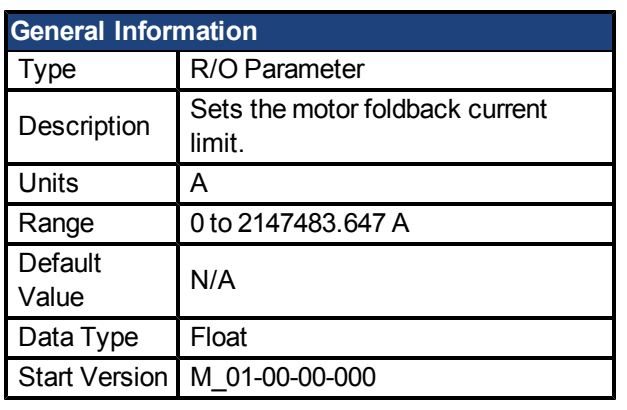

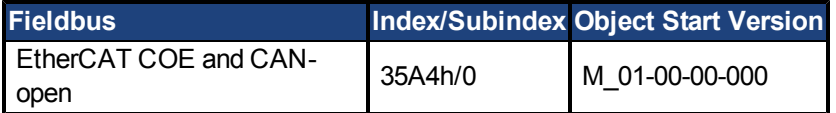

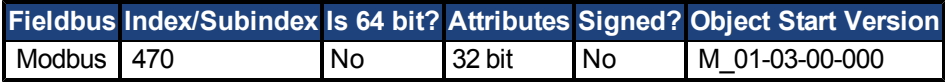

### **Description**

IL.MIFOLD sets the output of the motor foldback algorithm. It is an artificial current, which can be higher or lower than the motor peak current. When IL.MIFOLD becomes lower than the existing current limit([IL.LIMITP](#page-319-0) ) it becomes the active current limit.

IL.MIFOLD decreases when the actual current is higher than motor continuous current and increases (up to a certain level) when the actual current is lower than the motor continuous current.

### **Related Topics**

1 Current Loop
## **6.19.21 IL.VCMD**

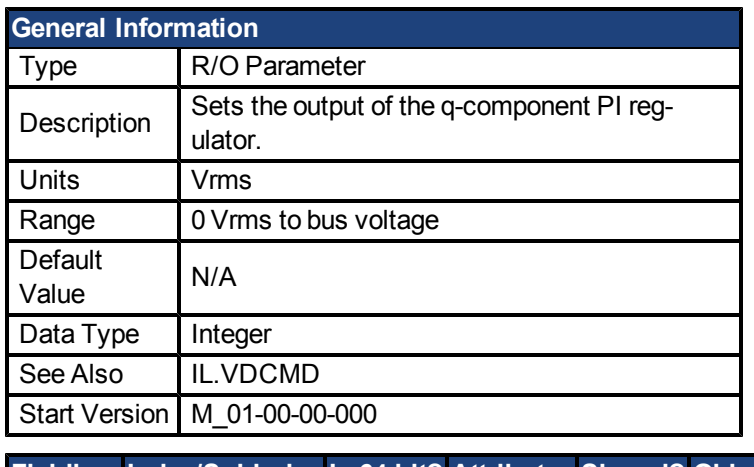

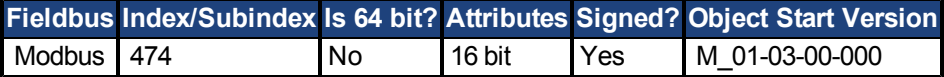

#### **Description**

Sets the output of the current loop that controls the q-component of the current.

### <span id="page-325-0"></span>**6.19.22 IL.VUFB**

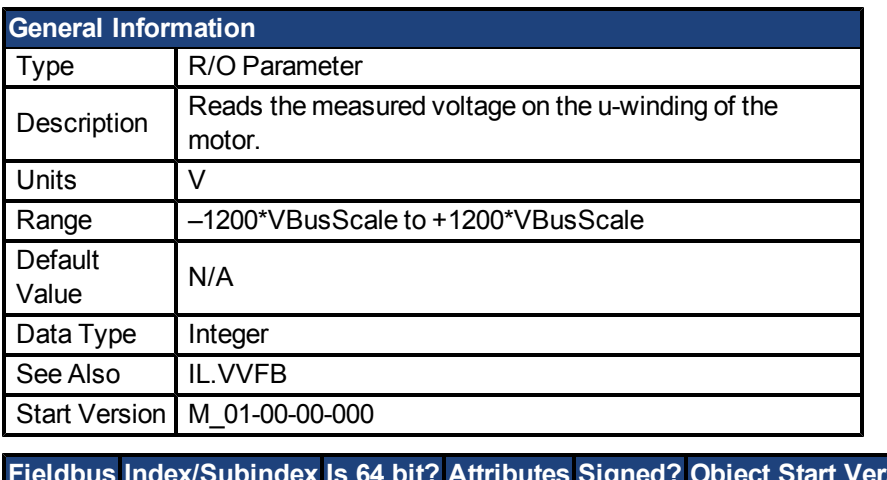

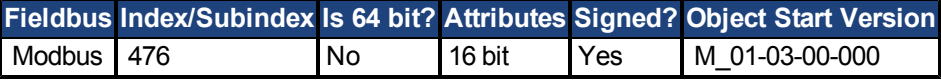

#### **Description**

Reads the measured voltage on the u-winding of the motor.

### <span id="page-326-0"></span>**6.19.23 IL.VVFB**

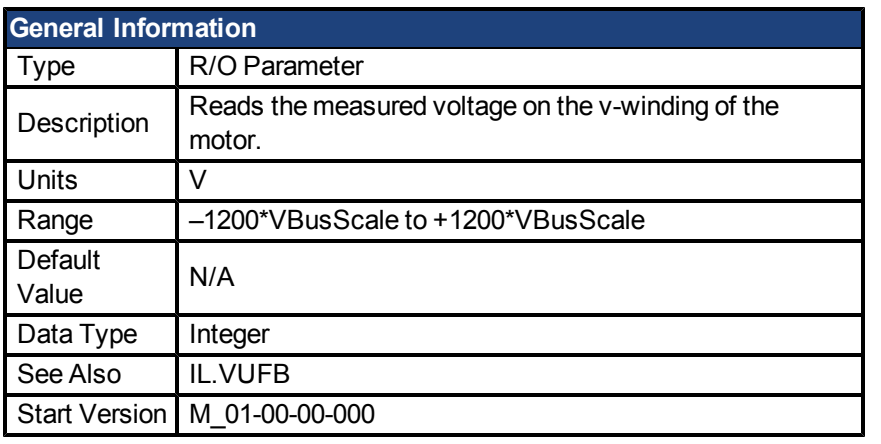

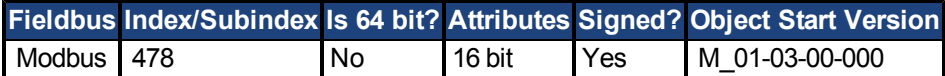

#### **Description**

The range for this parameter depends on whether the drive model is an MV/240 Vac or an HV/480 Vac.

The VBusScale parameter sets the drive model:

MV/240 Vac: VBusScale = 1

HV/480 Vac: VBusScale = 2

VBusScale is used for multiple parameter ranges that are model dependent, such as IL.KP.

### **6.20 INTR Parameters**

This section describes the INTR parameters.

### <span id="page-328-0"></span>**6.20.1 Interrupt {Source}**

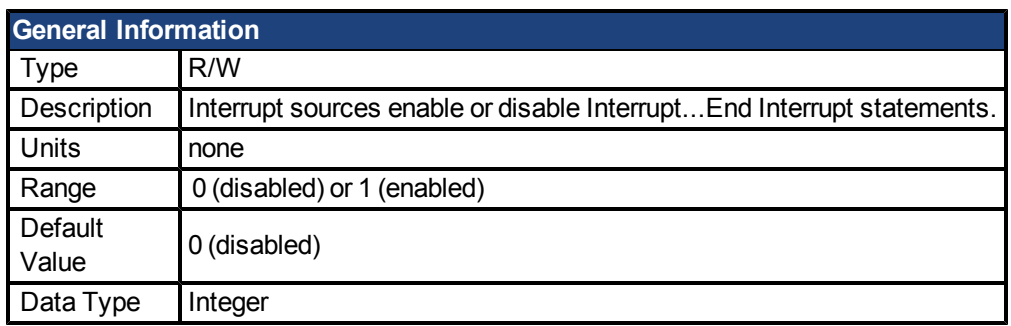

#### **Description**

Interrupt sources enable or disable Interrupt ... End Interrupt statements. If you enable a given interrupt then there must be an Interrupt ... End Interrupt definition for that interrupt source in your program.

The table below lists the source names and a brief description for all the interrupt sources available on the AKD BASIC.

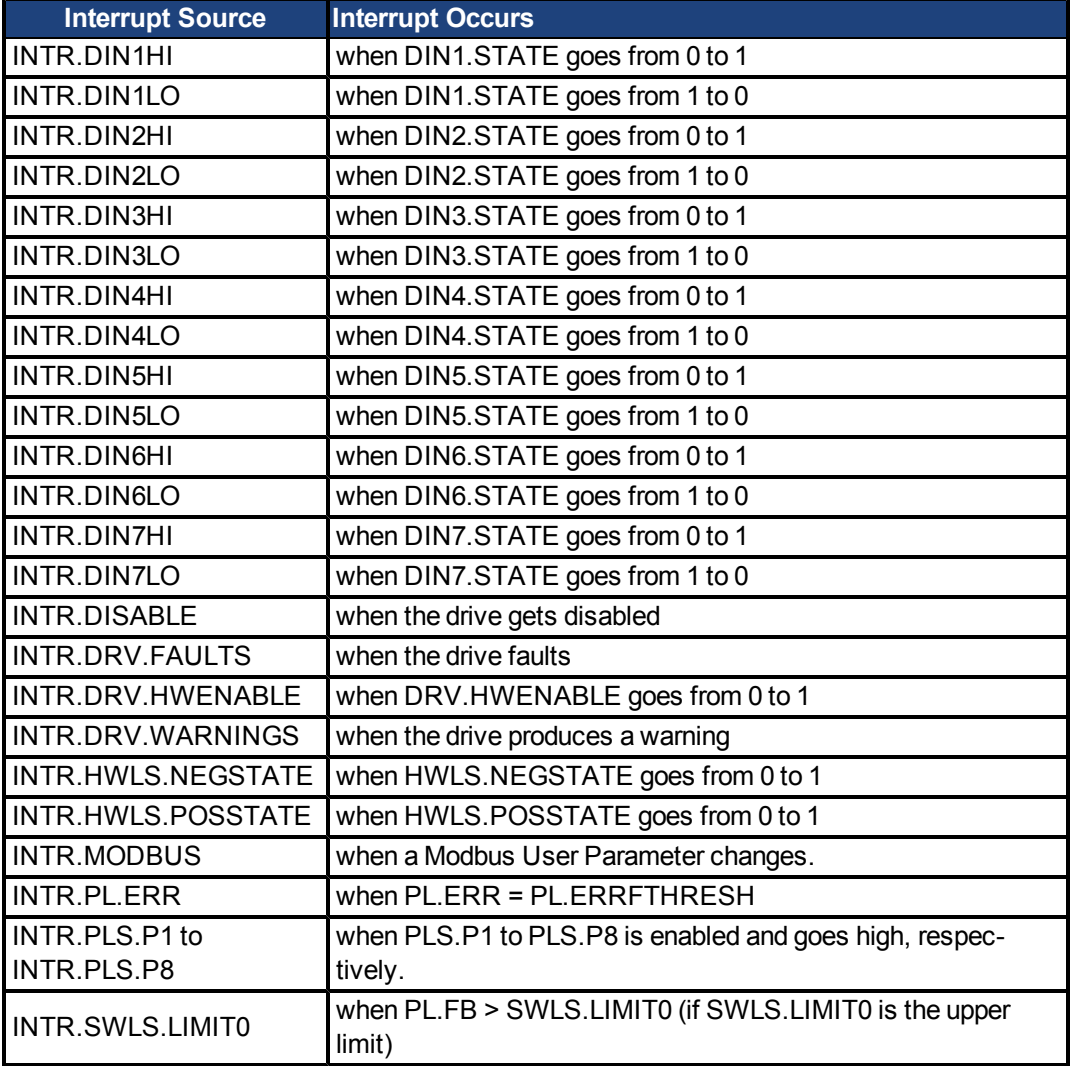

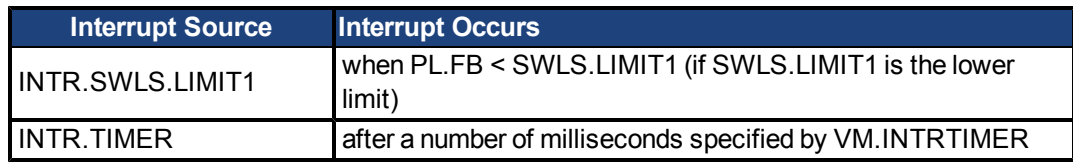

#### **Example**

```
Main
     DRV.TIME = 0
     INTR.DIN1LO = 1
     while 1
          pause(0.5)
           DOUT1.STATE=0 : Pause(0.005) : DOUT1.STATE=1
     wend
end main
'-------------- Interrupt Routines ------------
-------
Interrupt DIN1LO
    print "I'm awake"
     If DRV.TIME > 10 then
          print \qquad "OK. That's it."
    else
          INTR.DIN1LO = 1
     end if
End Interrupt
```
#### **Related Topics**

[Interrupt...End Interrupt](#page-331-0)

### <span id="page-331-0"></span>**6.20.2 Interrupt...End Interrupt**

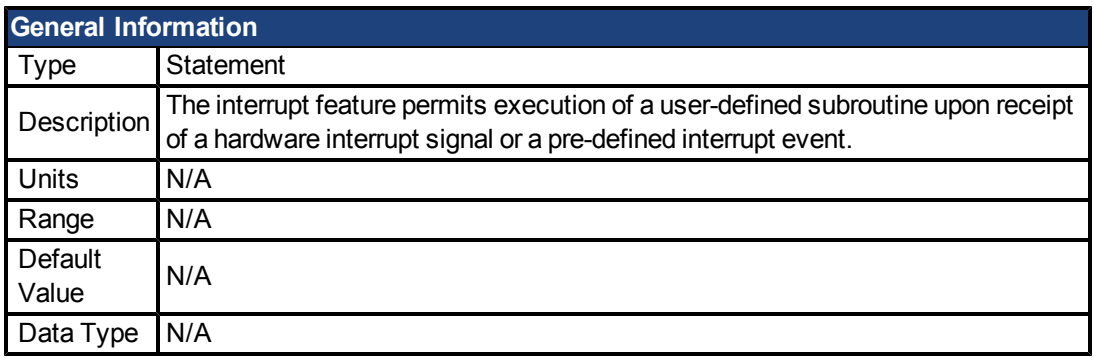

#### **Description**

The Interrupt statment marks the beginning of an Interrupt Service Routine. The Interrupt Service Routine is defined by a program structure resembling a subroutine. The interrupt feature permits execution of a user-defined subroutine upon receipt of a hardware interrupt signal or a predefined interrupt event.

Interrupts are triggered by pre-defined events or external hardware sources. The interruptsource-name and interrupt enable flag are unique for each interrupt source.

Receiving an interrupt will suspend program execution and the interrupt service routine will be executed. Then program execution will resume at the point that it was interrupted.

Interrupts are enabled (or disabled) by setting (or clearing) the associated interrupt enable flag. Interrupts are disabled until explicitly enabled. After an interrupt is triggered it is automatically disabled until it is enabled again in your program.

#### **Example**

```
Main
     DRV.TIME = 0
     INTR.DIN1LO = 1
     while 1
           pause(0.5)
            DOUT1.STATE=0 : Pause(0.005) : DOUT1.STATE=1
     wend
end main
'-------------- Interrupt Routines ------------
-------
Interrupt DIN1LO
      print ''I'm awake"
      If DRV.TIME > 10 then
           print "OK. That's it."
     else
            INTR.DIN1LO = 1
     end if
End Interrupt
```
#### **Related Topics**

[Interrupt {Source}](#page-328-0)| [Sub...End Sub](#page-117-0)| [Restart](#page-113-0)

## **6.21 LOAD Parameters**

This section describes the LOAD parameters.

### **6.21.1 LOAD.INERTIA**

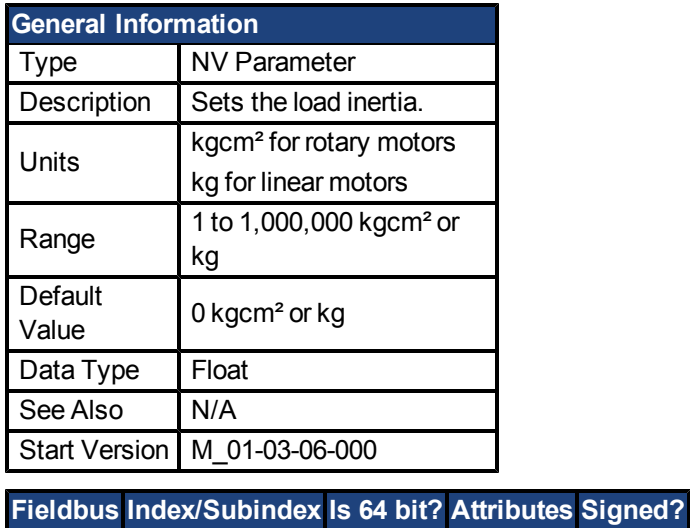

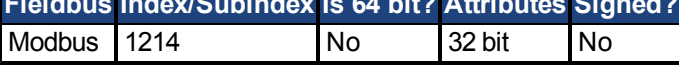

### **Description**

LOAD.INERTIA sets the load inertia.

### **6.22 MODBUS Paramters**

This section describes the MODBUS parameters.

# **6.22.1 MODBUS.READFLOAT**

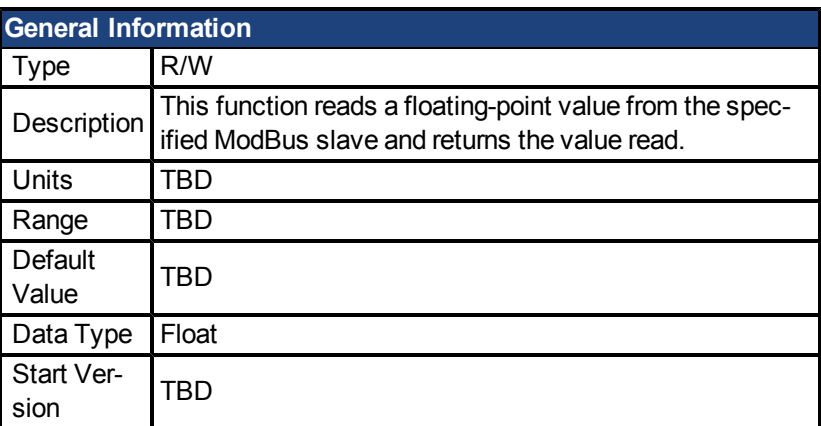

#### **Description**

This function reads a floating-point value from the specified ModBus slave and returns the value read. If any error occurs, this function returns zero and sets MODBUS.ERR to indicate the source of the error. The register address passed to this function is the first register address of the 32 bit floating point value.

This is a ModBus master function. Set RuntimeProtocol to 3 before using this function or a runtime error is received. ModBus master statements and functions cannot be nested. If you get an interrupt while waiting for a response to a ModBus master statement or function, you cannot initiate another ModBus master statement or function in the interrupt handler. If you do, you get runtime error 36.

There is not complete standardization on the format of floating-point numbers among all Mod-Bus devices. You may need to set MODBUS.FLOATWORDORDER to 0 (its default value is 1) in order to properly receive floating point numbers from a ModBus slave. Refer to Using an AKD BASIC as a ModBus Master.

#### **Related Topics**

MODBUS.READ16 | MODBUS.READ32

# **6.22.2 MODBUS.WRITEFLOAT**

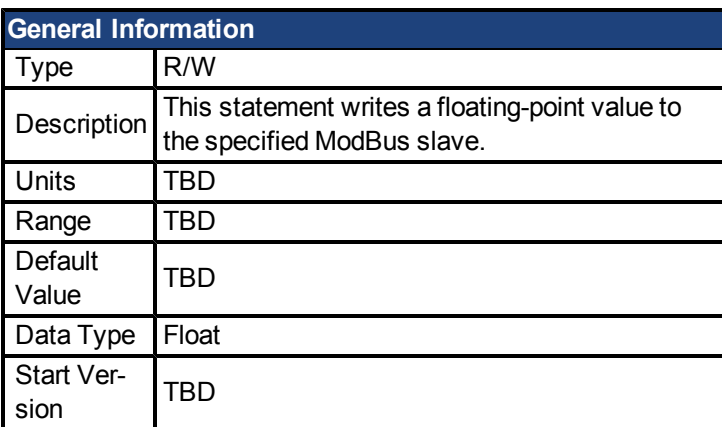

#### **Description**

This statement writes a floating-point value to the specified ModBus slave. If any error occurs, this function sets MODBUS.ERR to indicate the source of the error. The register address passed to this function is the first register address of the 32 bit floating point value.

This is a ModBus master statement. Set RuntimeProtocol to 3 before using it or a runtime error is received.

ModBus master statements and functions cannot be nested. If you get an interrupt while waiting for a response to a ModBus master statement or function, you cannot initiate another Mod-Bus master statement or function in the interrupt handler. If you do, you get runtime error 36.

There is not complete standardization on the format of floating-point numbers among all Mod-Bus devices. Set Modbus.FloatWordOrder to 0 to properly write floating point numbers to a ModBus slave. Refer to Using an AKD BASIC as a ModBus Master.

#### **Related Topics**

MODBUS.WRITE16 | MODBUS.WRITE32

### **6.23 MOTOR Parameters**

This section describes the MOTOR parameters.

# **6.23.1 MOTOR.BRAKE**

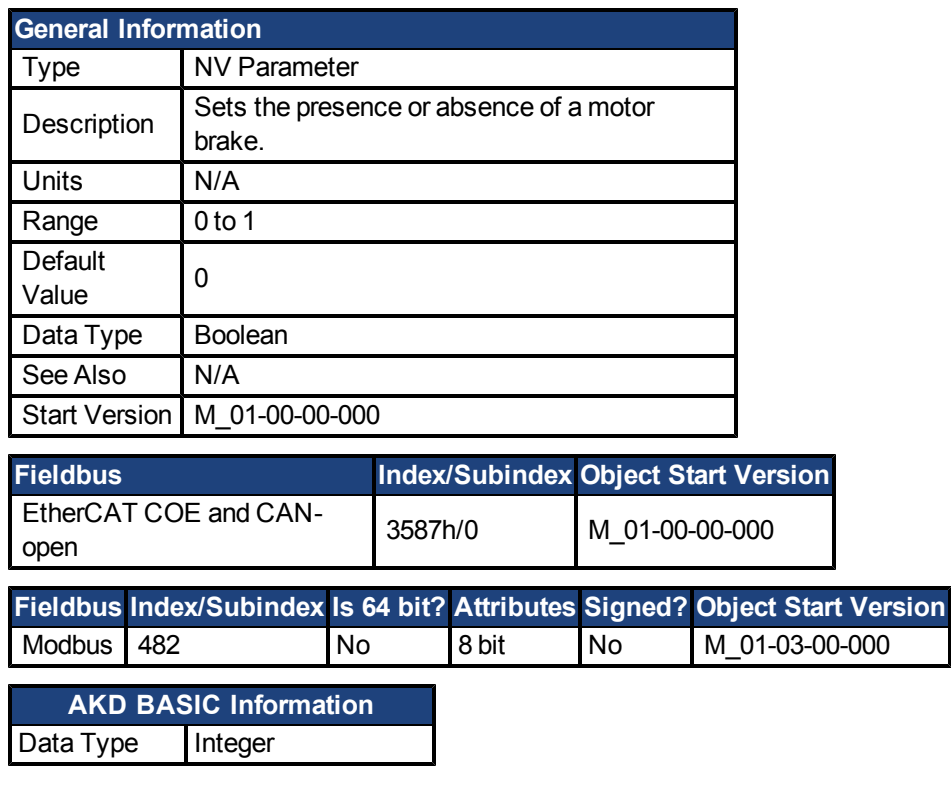

#### **Description**

The MOTOR.BRAKE parameter notifies the firmware whether a brake exists or not. It does not apply or release the brake. If a brake is found to be present, the firmware considers hardware indications regarding the brake circuits (such as open circuit or short circuit). If a brake does not exist, then the firmware ignores the hardware indications since they are irrelevant.

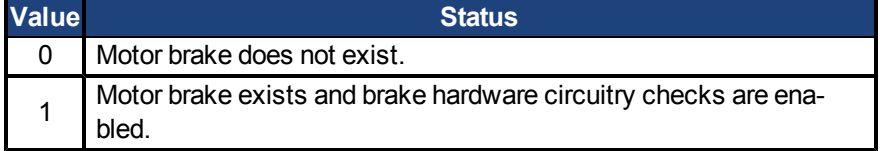

Enabling the MOTOR.BRAKE (value set to 1) when no motor brake exists creates a fault. The motor brake is polled every 16 ms.

### **6.23.2 MOTOR.BRAKEIMM**

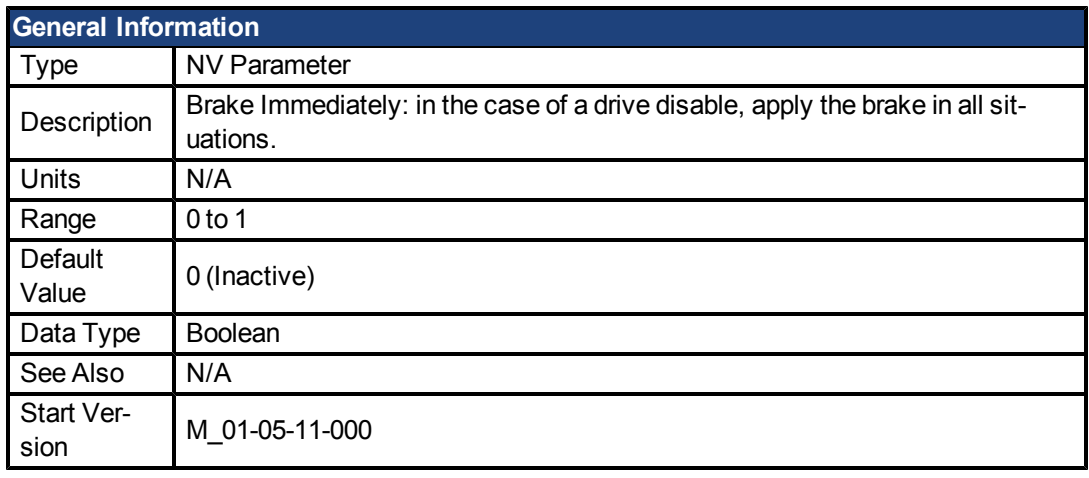

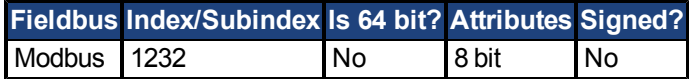

#### **Description**

With the standard configuration, when the drive disables, the brake will not apply until velocity falls below CS.VTHRESH for CS.TO milliseconds. However, in some machines (such as a vertical axis) the brake should be applied immediately whenever the drive disables.

To ensure that the brake is applied immediately after any disable (due to fault, disable command, etc), set MOTOR.BRAKEIMM = 1.

# **6.23.3 MOTOR.BRAKERLS**

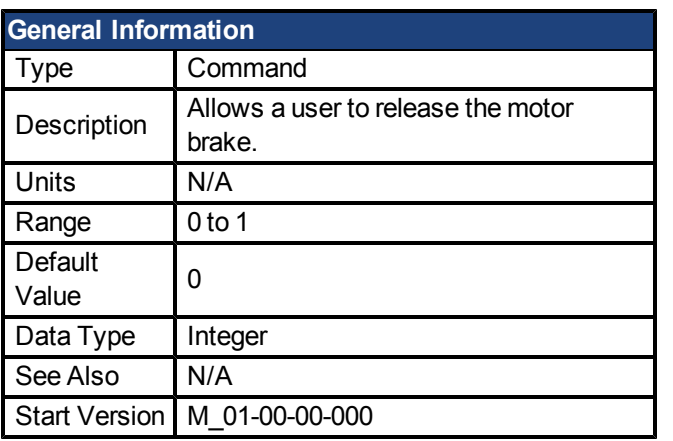

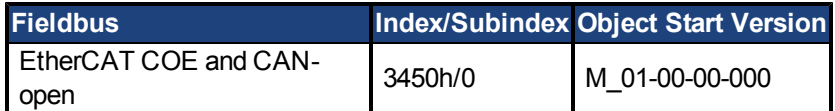

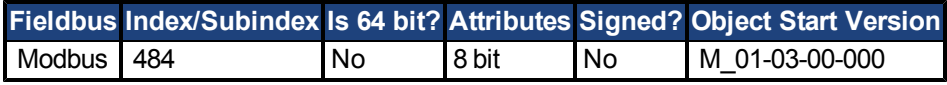

#### **Description**

This command allows a user to release the motor brake.

0 = Drive controls the brake.

1 = Brake is released.

**Note:** A digital input mode is also used for the same purpose. The two mechanisms are independent.

### **Related Topics**

1 Motor

### **6.23.4 MOTOR.ICONT**

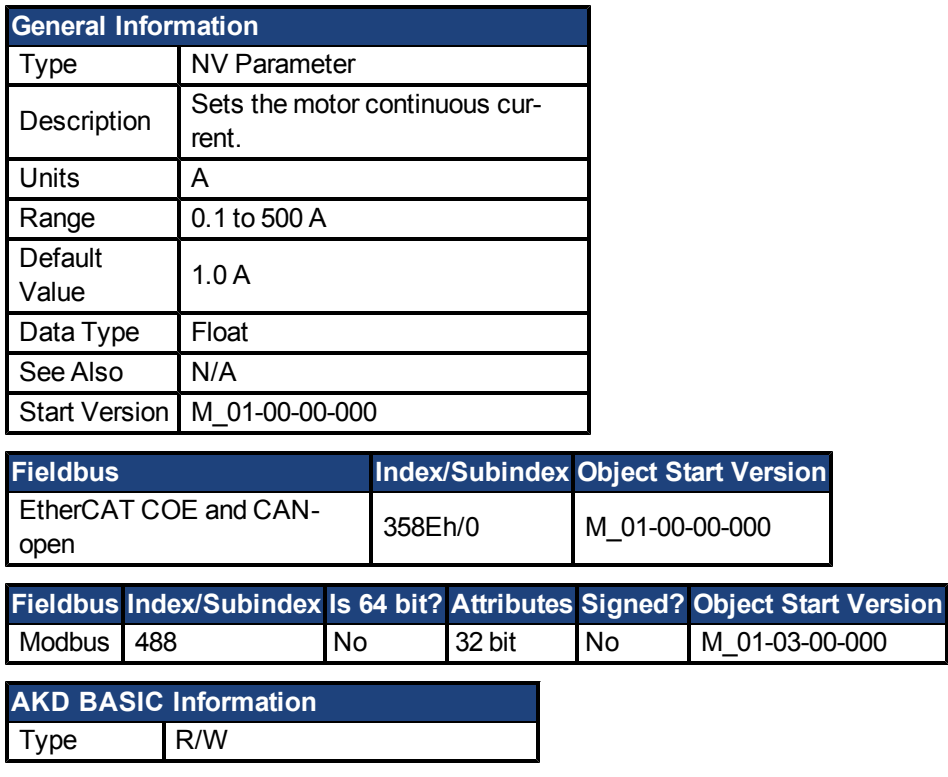

### **Description**

This parameter is used to configure the motor continuous current.

# **6.23.5 MOTOR.INERTIA**

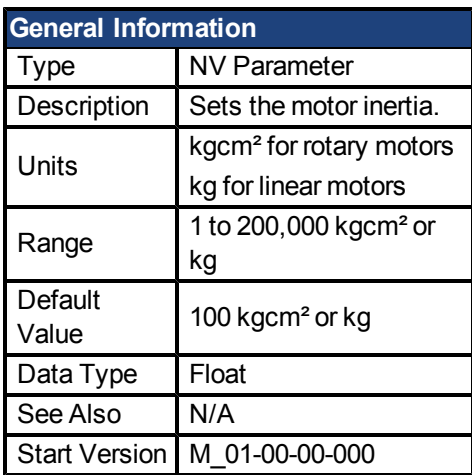

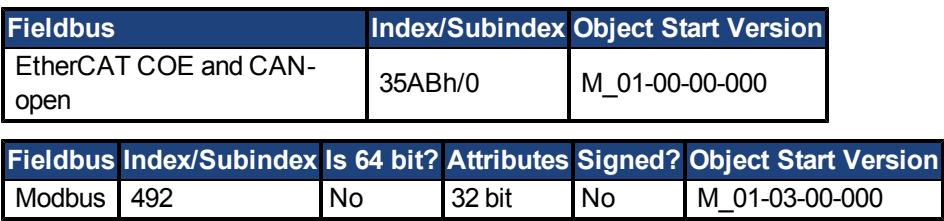

#### **Description**

This parameter sets the motor inertia.

### **6.23.6 MOTOR.IPEAK**

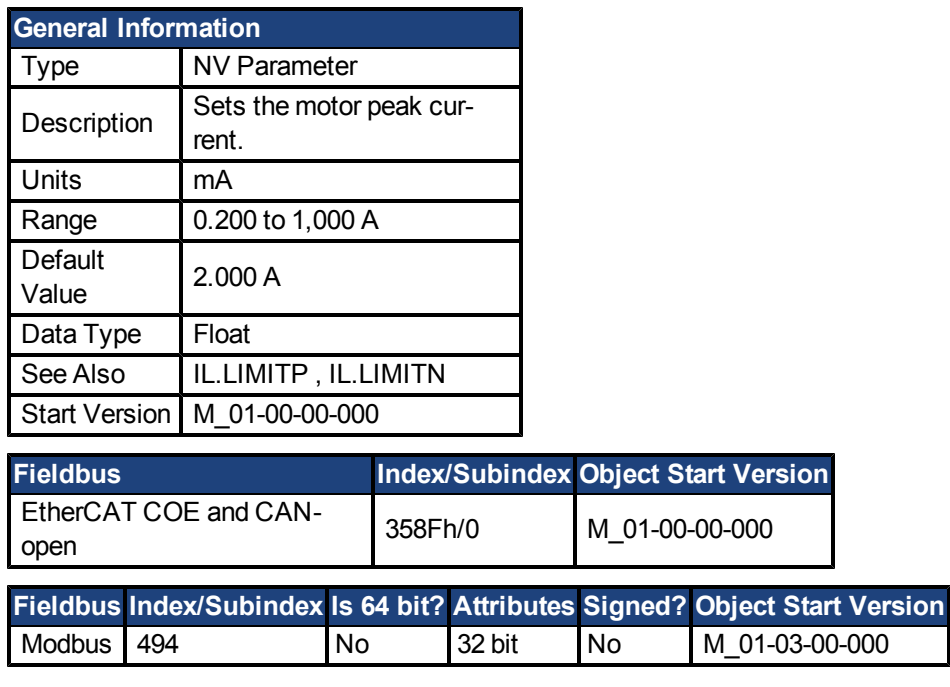

#### **Description**

This parameter configures the drive for the motor's peak, instantaneous-rated current. MOTOR.IPEAK is used to limit clamp the magnitude of the torque producing q-component current command [\(IL.CMD](#page-305-0) ).

## **6.23.7 MOTOR.KE**

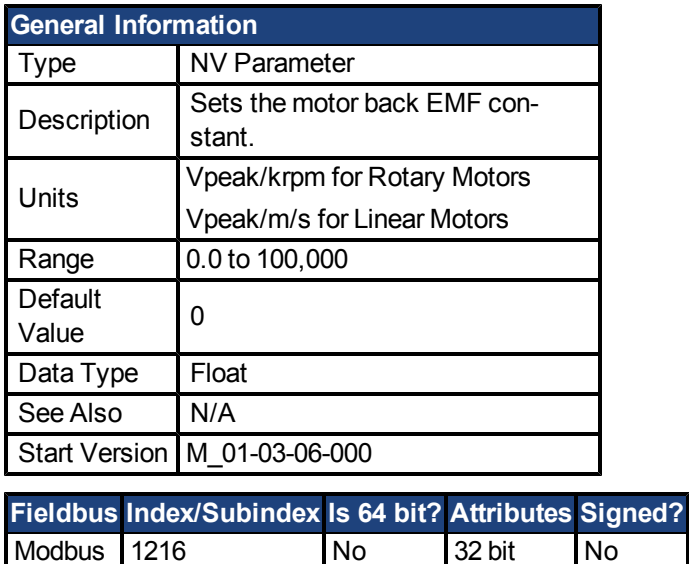

#### **Description**

MOTOR.KE defines the back EMF constant for the motor. The back EMF constant defines how much voltage is generated at the motors coils. The relationship between MOTOR.KE and speed is described by the following equation:

Coil Voltage = MOTOR.KE \* VL.FB

Where:

VL.FB is in units of krpm for rotary motors and in units of m/s for linear motors

## **6.23.8 MOTOR.KT**

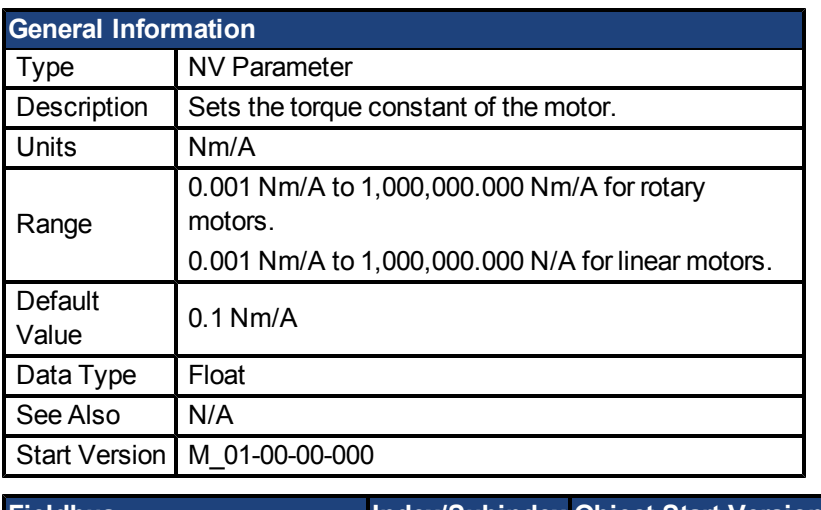

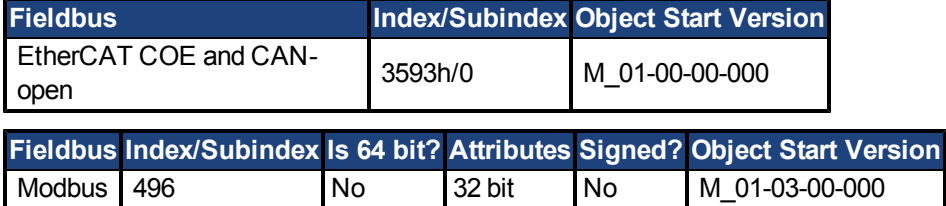

#### **Description**

This parameter is the torque constant of the motor in Nm/A.The value can be online checked according to the following equation:

Kt = 60 \* $\sqrt{3}$  \* Ui/( 2 \* π\* n)

Where:

Ui = induced voltage of the motor n = actual rotor velocity

# **6.23.9 MOTOR.LQLL**

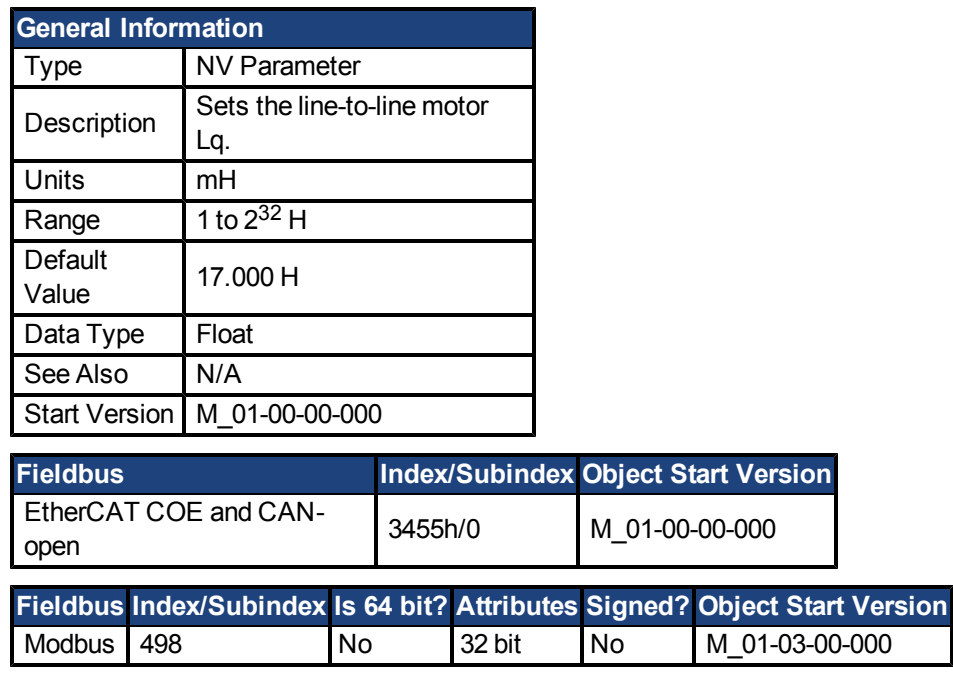

### **Description**

This parameter is used to configure the motor line-to-line inductance.

### **6.23.10 MOTOR.NAME**

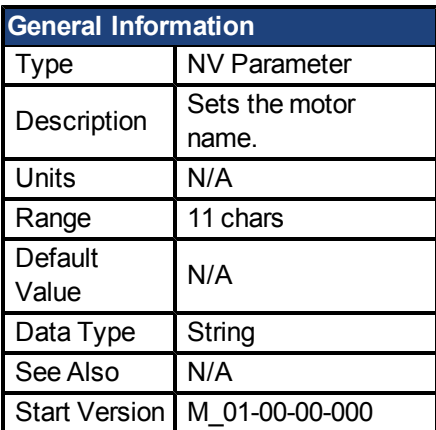

### **Description**

This parameter is used to set the motor name.

# **6.23.11 MOTOR.PHASE**

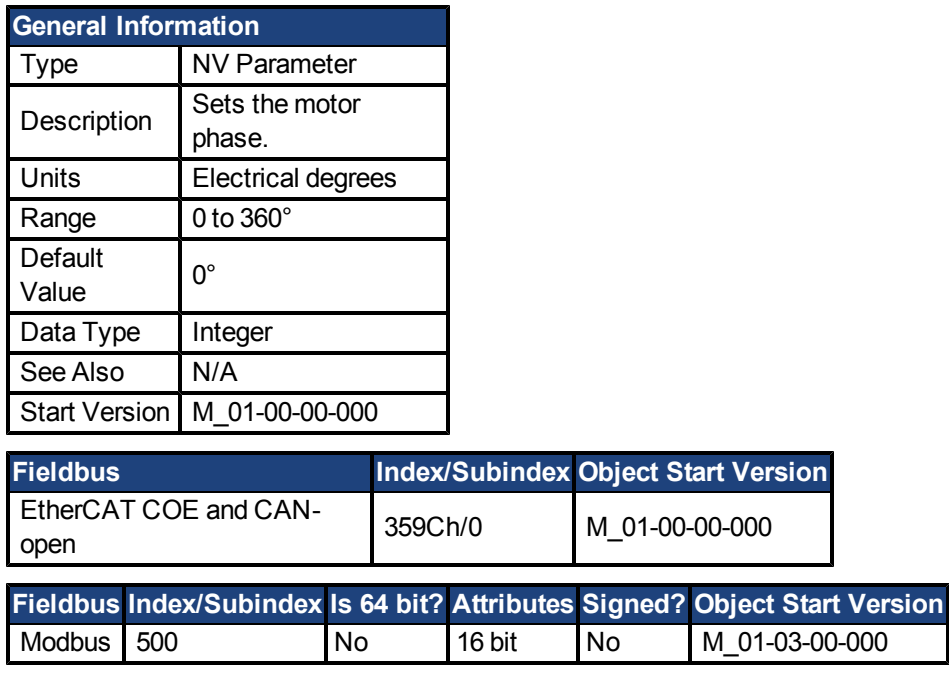

### **Description**

This parameter sets the motor phase.

### **6.23.12 MOTOR.PITCH**

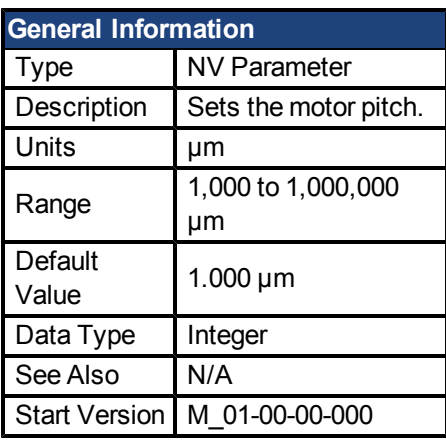

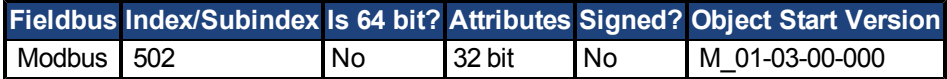

#### **Description**

This parameter defines the pole-to-pair pitch for the linear motor in micrometers.

### **6.23.13 MOTOR.POLES**

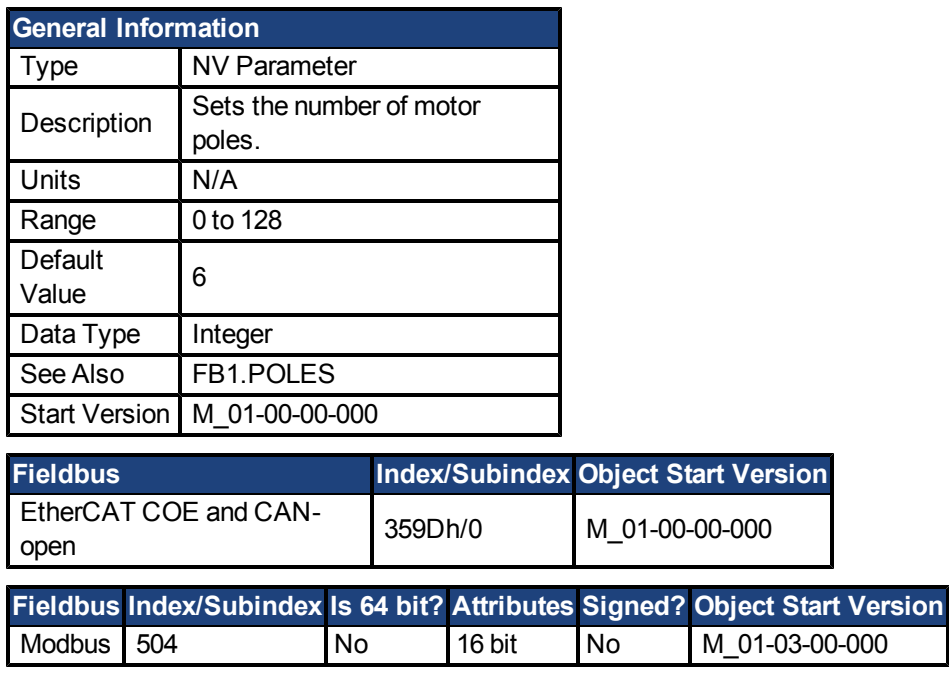

#### **Description**

MOTOR.POLES sets the number of motor poles. This command is used for commutation control and represents the number of individual magnetic poles of the motor (not pole pairs). The division value of motor poles (MOTOR.POLES) and feedback poles (FB1.POLES) must be an integer when setting drive to enable, otherwise a fault is issued.

### **6.23.14 MOTOR.R**

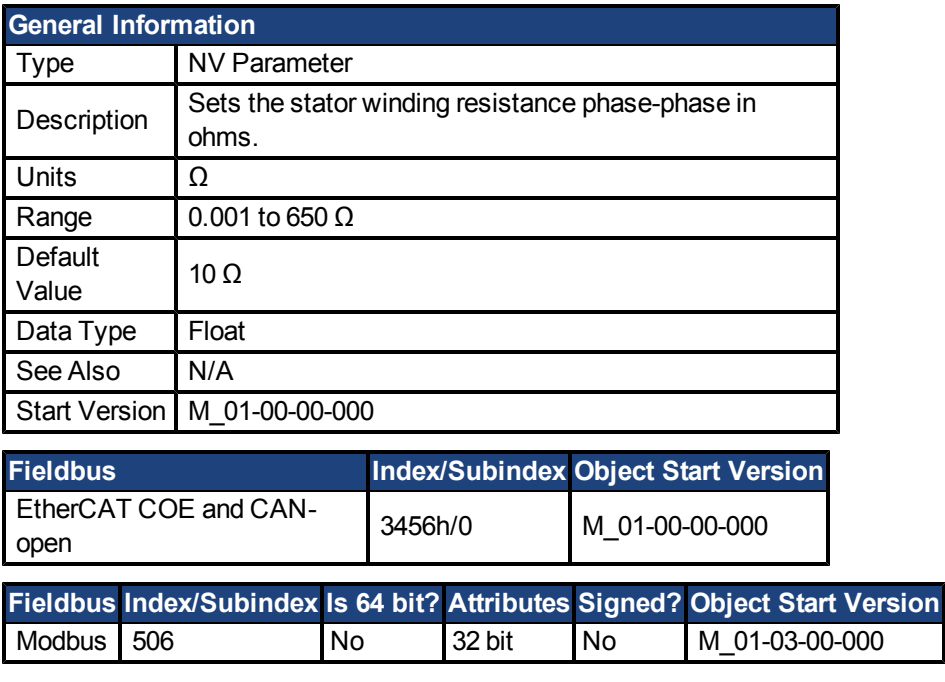

### **Description**

MOTOR.R sets the stator winding resistance phase-to-phase in ohms.

# **6.23.15 MOTOR.TBRAKEAPP**

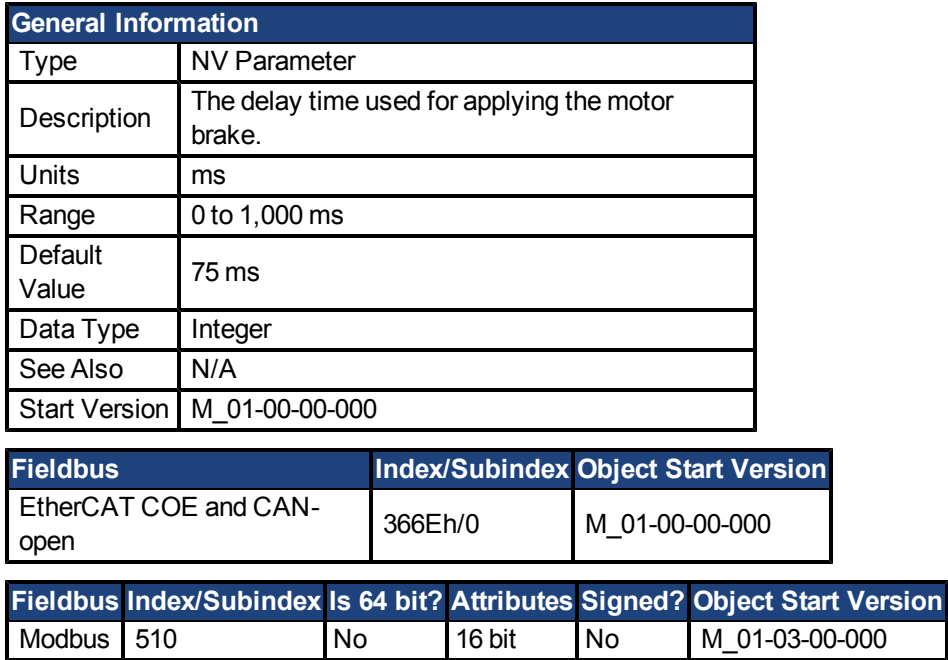

#### **Description**

This parameter is used to configure the mechanical delay when applying the motor brake. MOTOR.TBRAKEAPP is a time delay that is applied when a brake exists and the drive is disabled at the end of a controlled stop. This delay lasts from the time that the brake is commanded to apply until the time that the drive is disabled.

This feature allows you to disable the drive and apply the brake on a vertical application without the load falling. Without this time delay, if you immediately disable the drive, then the load falls during the time needed for the brake to mechanically apply.

# **6.23.16 MOTOR.TBRAKERLS**

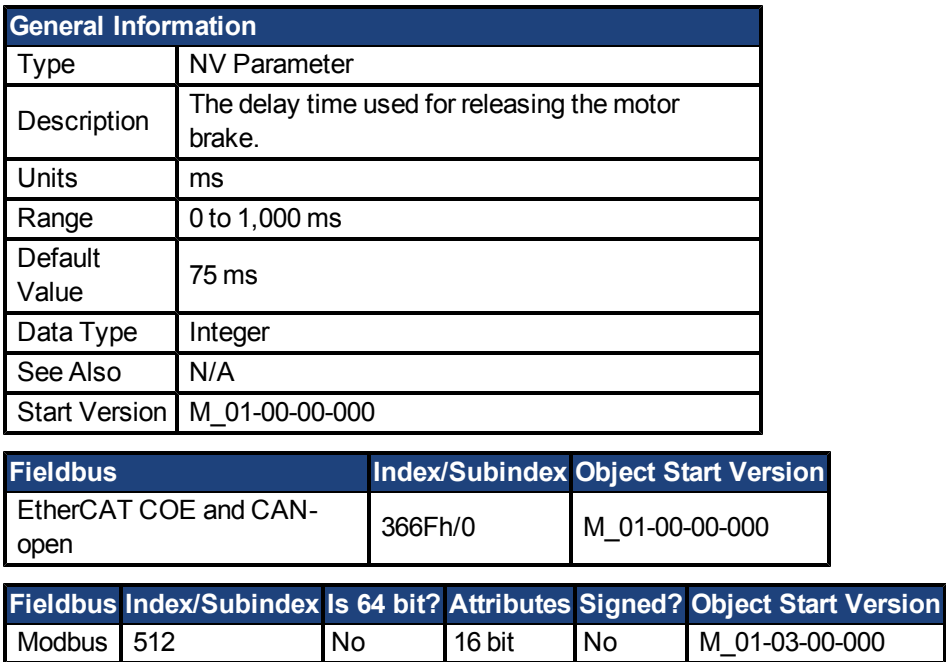

#### **Description**

This parameter is used to configure the mechanical delay when releasing the motor brake. MOTOR.TBRAKERLS is a time delay that is applied when a brake exists and the drive is enabled. When the drive is enabled, the brake is commanded to release and, during the MOTOR.TBRAKERLS period of time, the drive does not accept a motion command. This delay allows the brake to fully release before the drive begins a new motion.

## <span id="page-354-0"></span>**6.23.17 MOTOR.TEMP**

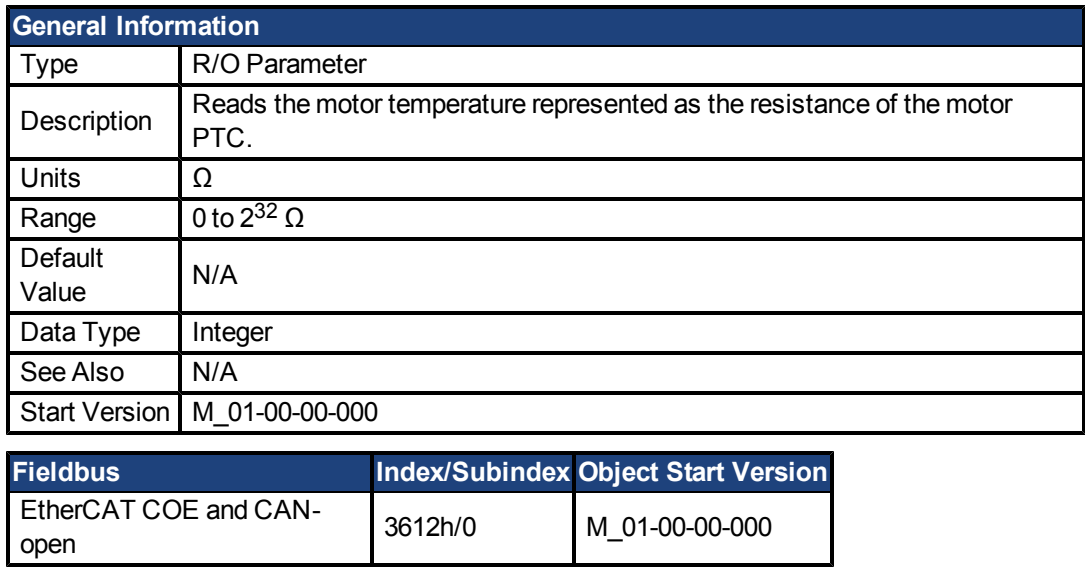

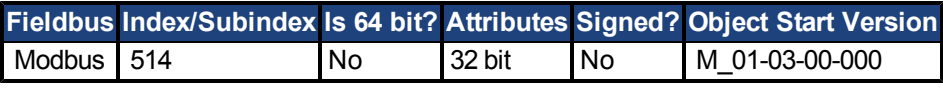

#### **Description**

This parameter is used to get the motor temperature which is represented as the resistance of the motor PTC.

## **6.23.18 MOTOR.TEMPFAULT**

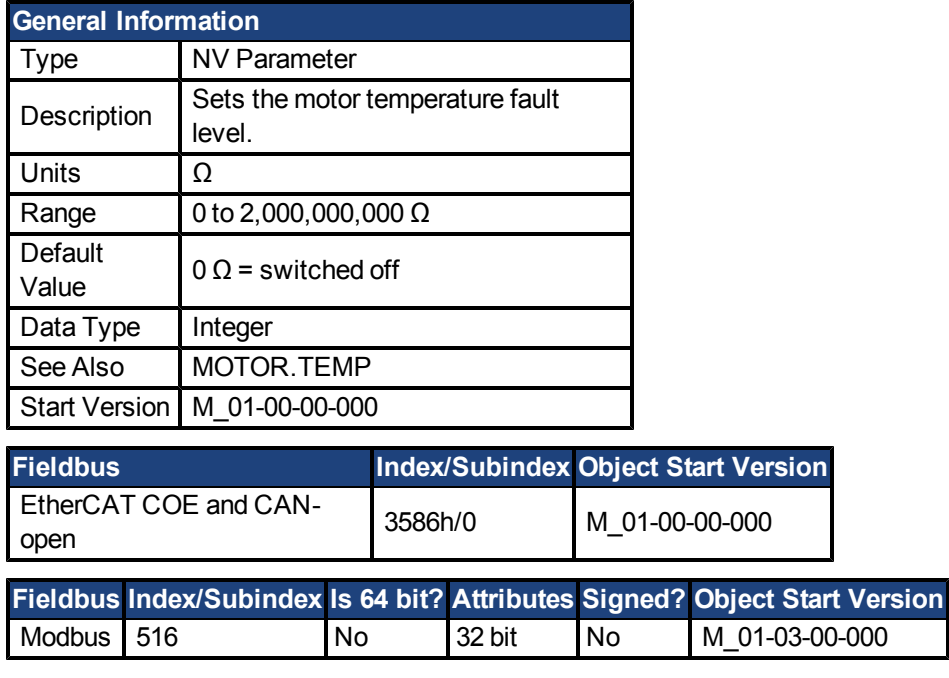

#### **Description**

This parameter is used to configure the motor temperature fault level as a resistance threshold of the motor PTC.

A zero value prevents any warning from being issued.

# **6.23.19 MOTOR.TEMPWARN**

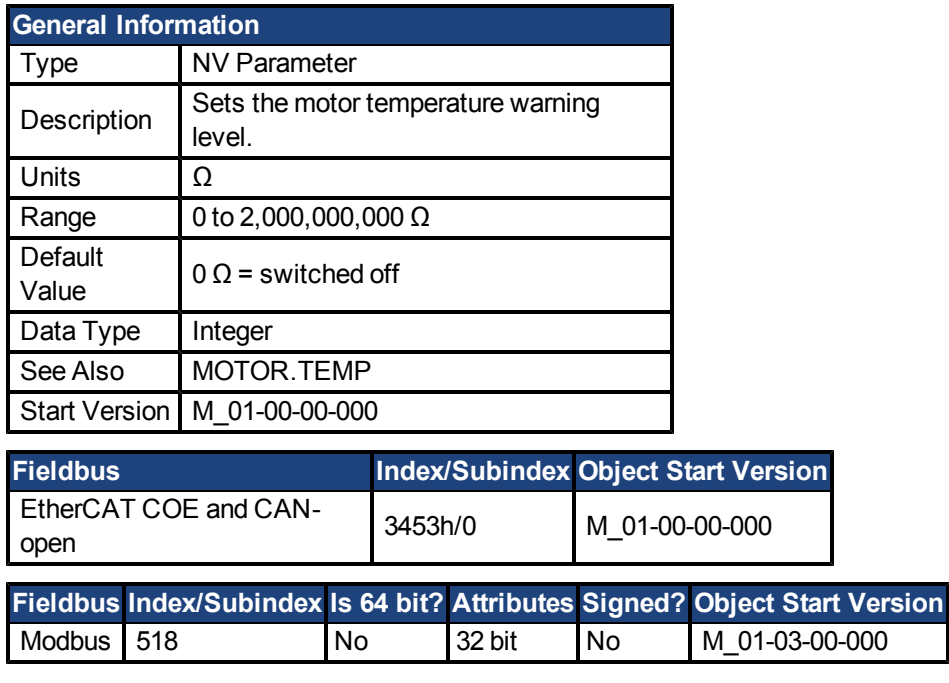

#### **Description**

This parameter is used to configure the motor temperature warning level as a resistance threshold of the motor PTC.

A zero value prevents any warning from being created.

### **6.23.20 MOTOR.TYPE**

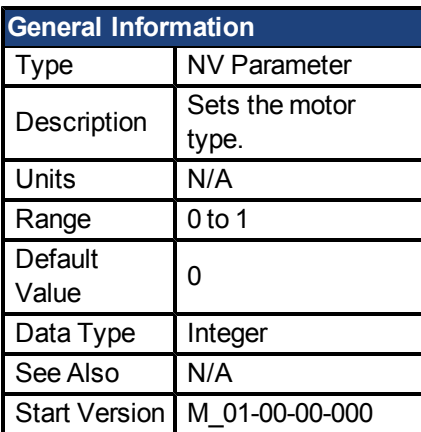

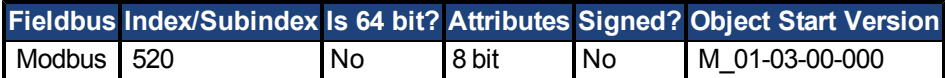

#### **Description**

MOTOR.TYPE sets the drive control algorithms to different motor types as follows:

0 = Rotary motor

1 = Linear motor

# **6.23.21 MOTOR.VOLTMAX**

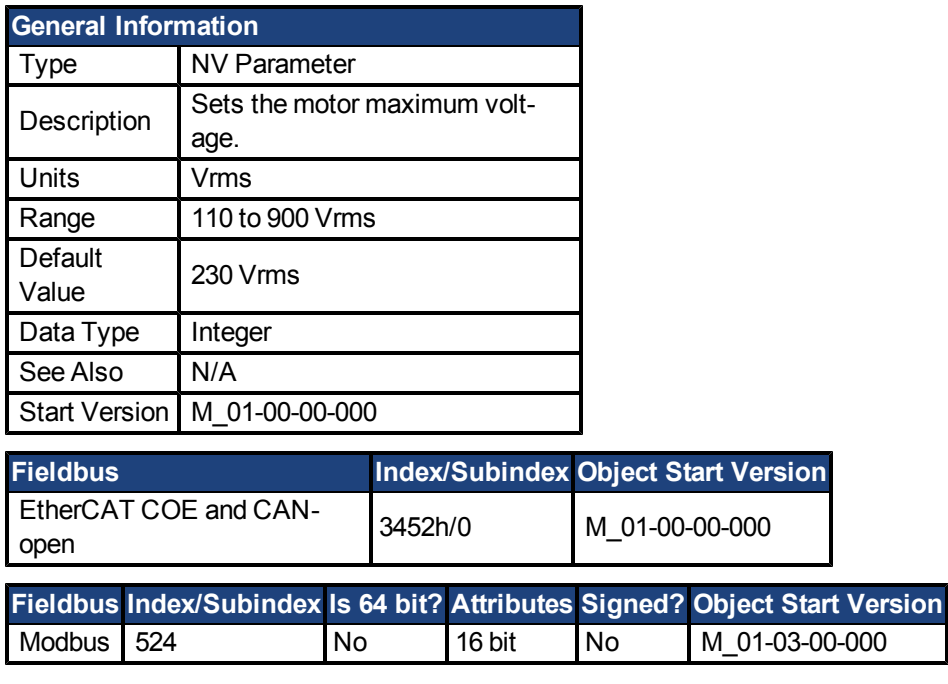

#### **Description**

This parameter sets the maximum permissible motor voltage. For instance, if a motor that is rated for a 400 V supply is connected to the drive, then the MOTOR.VOLTMAX setting is 400. This value also sets regen resistor and over voltage thresholds in the drive to acceptable values for the motor so that the motor windings are not damaged.

### **6.24 MOVE Parameters**

This section describes the MOVE parameters.

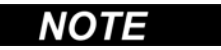

MOVE parameters are only valid when DRV.OPMODE = 3 and DRV.CMDSOURCE  $= 5.$
## <span id="page-360-0"></span>**6.24.1 MOVE.ABORT**

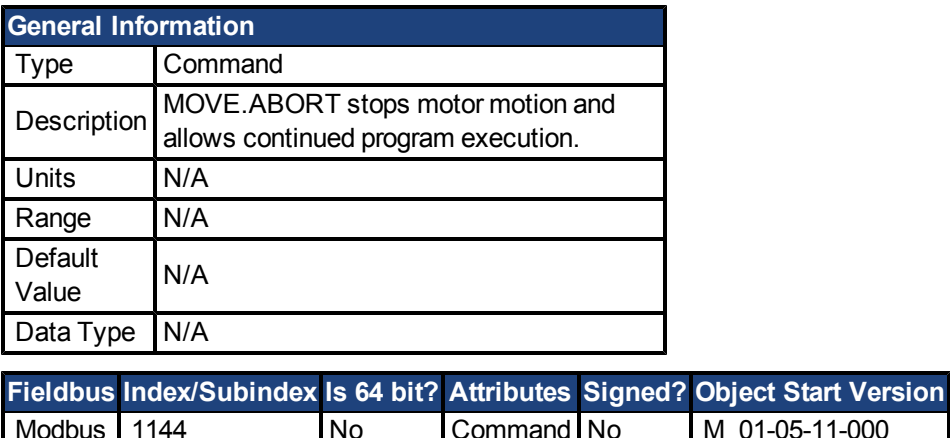

# Modbus | 1144 | No | Command No | M\_01-05-11-000

## **Description**

MOVE.ABORT stops motor motion and allows continued program execution. Deceleration is determined by CS.DEC.

**NOTE** 

MOVE parameters are only valid when DRV.OPMODE = 3 and DRV.CMDSOURCE = 5.

### **Example**

This program segment commands the motor at constant velocity until input 1 goes to a logic 0. Then, the motor is commanded to stop.

```
Move. ACC = 5000
'Set acceleration rate equal to 5,000 rpm/sec
CS. DEC = 10000'Set controlled stop deceleration rate to
10,000 rpm/sec
MOVE.RUNSPEED = 120
'Set Run speed equal to 120 rpm
MOVE.GOVEL
When DIN2. STATE = 0, MOVE. ABORT
'Motor decelerates to a stop at CS.DEC (10,000
rpm/sec)
Print "Move Aborted!"
```
### **Related Topics**

["Stop" \(=> S. 117\)](#page-116-0) | Statement Table| [CS.DEC](#page-188-0)

# <span id="page-361-0"></span>**6.24.2 MOVE.ACC**

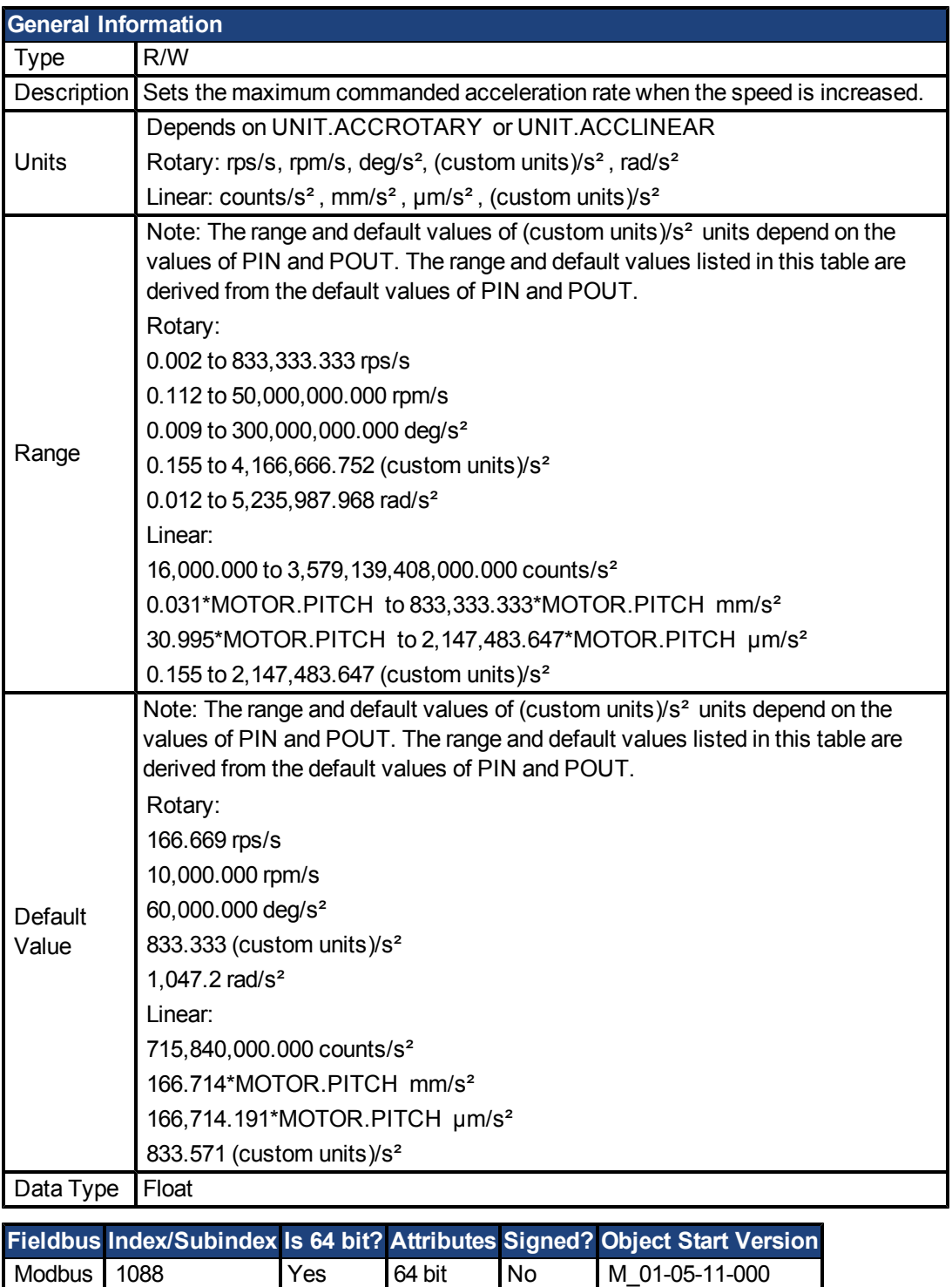

### **Description**

Sets the maximum commanded acceleration rate when the speed is increased. Set MOVE.ACC prior to initiating the move. You can update MOVE.ACC during a move by executing an MOVE.GOUPDATE statement.

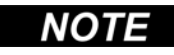

MOVE parameters are only valid when DRV.OPMODE = 3 and DRV.CMDSOURCE = 5.

## **Example**

```
'This example sets MOVE.ACC to 10,000 rpm/sec
and does a
'relative move of 10 motor revolutions.
MOVE.RUNSPEED = 1000
MOVE.ACC = 10000
Move. DEC = 10000MOVE.RELATIVEDIST = 655360
MOVE.GOREL
```
# **Related Topics**

[MOVE.DEC](#page-363-0)

# <span id="page-363-0"></span>**6.24.3 MOVE.DEC**

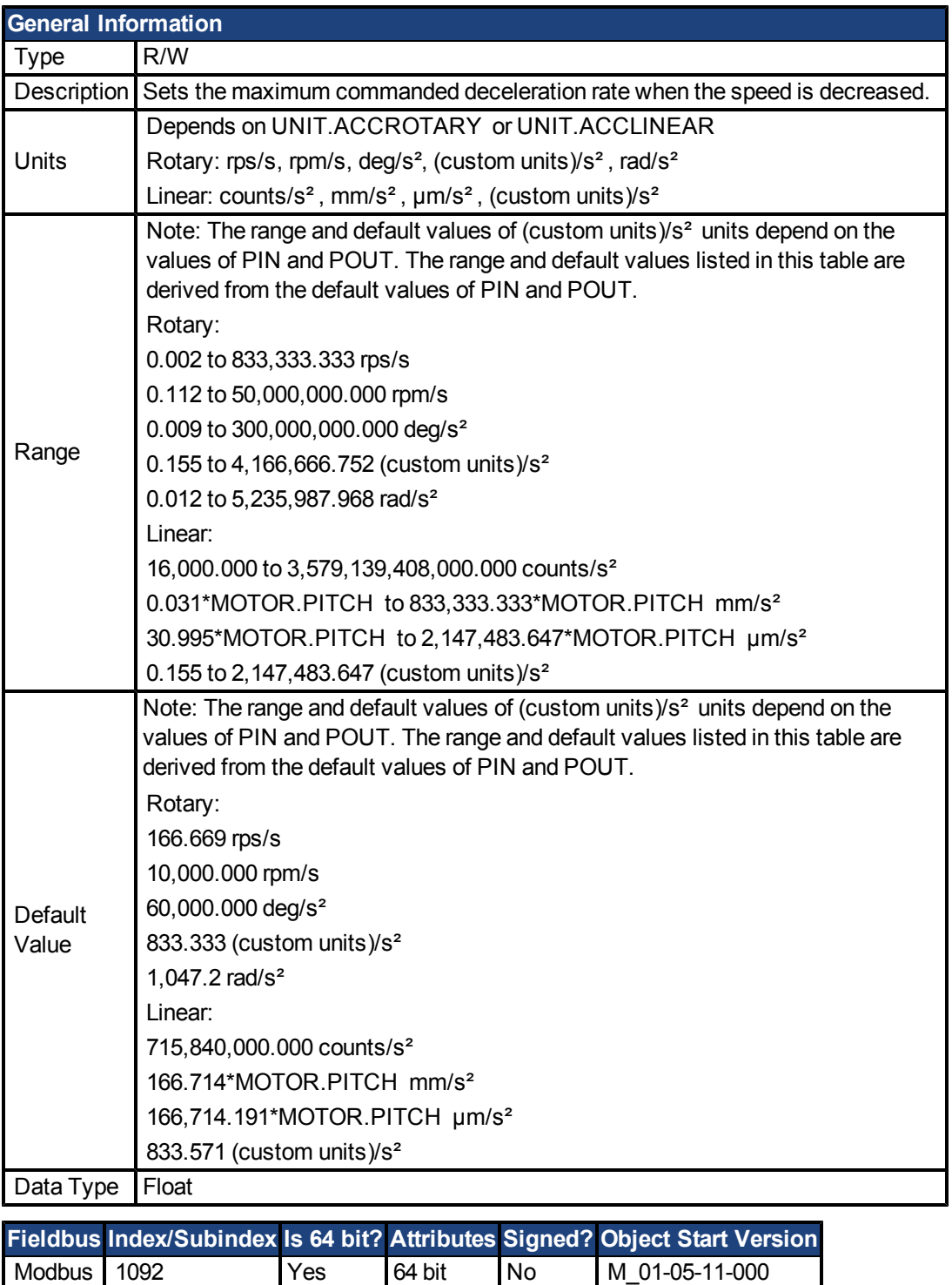

### **Description**

Sets the maximum commanded deceleration rate when the speed is decreased. Set MOVE.DEC prior to initiating the move. You can update MOVE.DECduring a move by executing an MOVE.GOUPDATE statement.

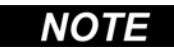

MOVE parameters are only valid when DRV.OPMODE = 3 and DRV.CMDSOURCE = 5.

## **Example**

```
'This example sets MOVE.DEC to 5,000 rpm/sec
and does a
'relative move of 10 motor revolutions.
MOVE.RUNSPEED = 1000
MOVE.ACC = 10000
Move. DEC = 10000MOVE.RELATIVEDIST = 655360
MOVE.GOREL
```
# **Related Topics**

[MOVE.ACC](#page-361-0)

# **6.24.4 MOVE.DIR**

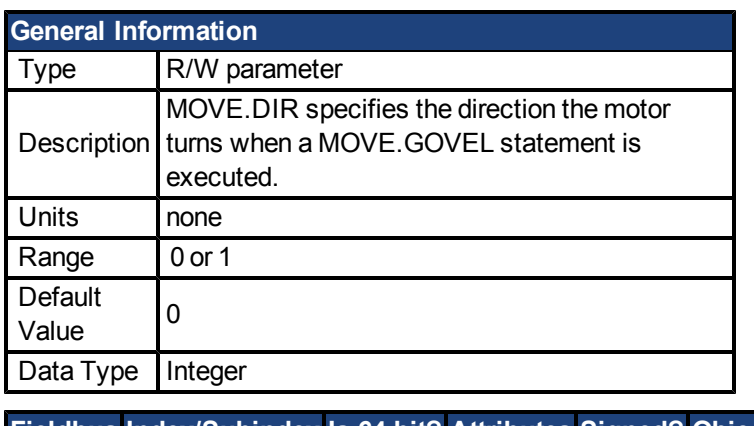

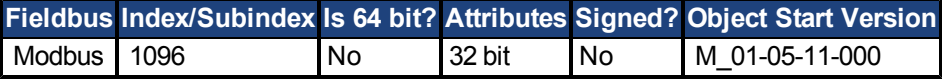

## **Description**

MOVE.DIR specifies the direction the motor turns when a MOVE.GOVEL statement is executed. It has no effect on any other motion statements. If MOVE.DIR = 0, the motor turns in the positive direction. If MOVE.DIR = 1, the motor turns in the negative direction.

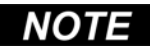

MOVE parameters are only valid when DRV.OPMODE = 3 and DRV.CMDSOURCE = 5.

# **6.24.5 MOVE.DWELLTIME**

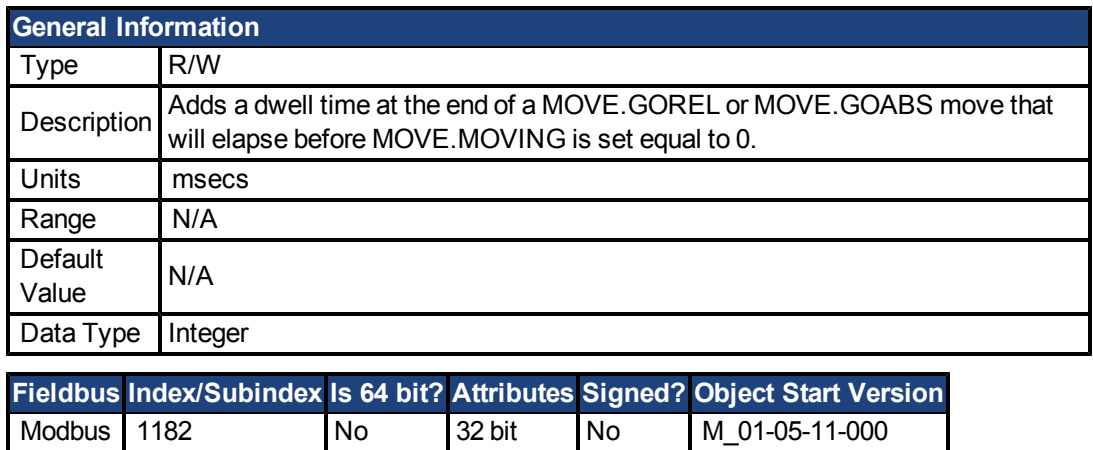

### **Description**

MOVE.DWELLTIME will add a pause after a Relative or absolute move is complete before the MOVE.MOVING flag is set to 0.

MOVE parameters are only valid when DRV.OPMODE = 3 and DRV.CMDSOURCE = 5.

### **Example**

```
MOVE.RUNSPEED = 1000
MOVE.DWELLTIME = 5000
MOVE.RELATIVEDIST = 65536
MOVE.GOREL
While MOVE. MOVING = 1 : Wend 'Wait for
move to complete and pause 5 seconds
```
### **Related Topics**

[MOVE.GOABS](#page-367-0)| [MOVE.GOREL](#page-369-0)

# <span id="page-367-0"></span>**6.24.6 MOVE.GOABS**

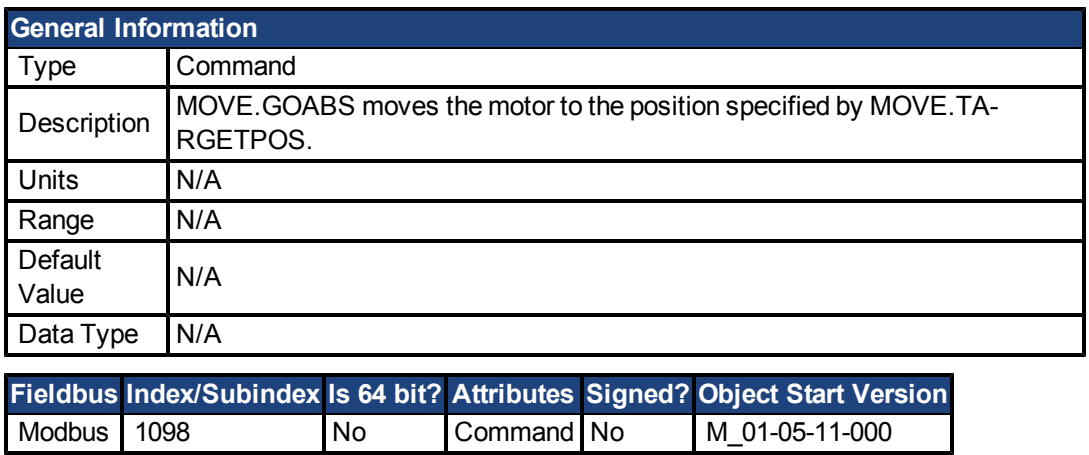

## **Description**

MOVE.GOABS (Go to Absolute Position) causes the motor to move to the position specified by MOVE.TARGETPOS. This is an absolute position referenced to the position where PL.FB = 0.

Program execution continues with the line immediately following the MOVE.GOABS statement as soon as the move is initiated. Program execution does not wait until the move is complete.

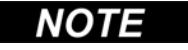

MOVE parameters are only valid when DRV.OPMODE = 3 and DRV.CMDSOURCE = 5.

### **Related Topics**

[MOVE.POSCOMMAND](#page-375-0)| [MOVE.ACC](#page-361-0)| [MOVE.DEC](#page-363-0)| [MOVE.RUNSPEED](#page-377-0)| [MOVE.ABORT](#page-360-0) | [MOVE.GOHOME](#page-368-0)| [MOVE.MOVING](#page-374-0)| [MOVE.INPOSITION](#page-372-0) | Statement Table

# <span id="page-368-0"></span>**6.24.7 MOVE.GOHOME**

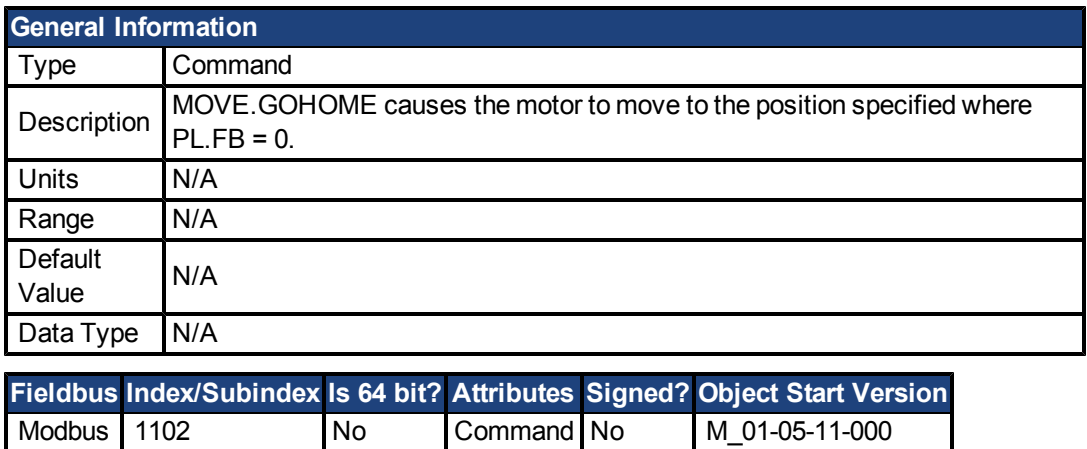

## **Description**

MOVE.GOHOME causes the motor to move to the position specified where PL.FB = 0. MOVE.GOHOME is identical to MOVE.GOABS with MOVE.TARGETPOS = 0. The motor speed follows a velocity profile as specified by MOVE.ACC, MOVE.DEC, and MOVE.RU-NSPEED. This profile may be modified during the move using MOVE.GOUPDATE.

Program execution continues with the line immediately following the MOVE.GOHOME statement as soon as the move is initiated. Program execution does not wait until the move is complete.

The drive must be enabled in order for any motion to take place.

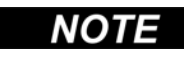

MOVE parameters are only valid when DRV.OPMODE = 3 and DRV.CMDSOURCE = 5.

## **Related Topics**

[MOVE.POSCOMMAND](#page-375-0)| [MOVE.ACC](#page-361-0)| [MOVE.DEC](#page-363-0)| [MOVE.RUNSPEED](#page-377-0) [|MOVE.ABORT](#page-360-0)[MOVE.GOABS](#page-367-0)| [MOVE.MOVING](#page-374-0)| [MOVE.INPOSITION](#page-372-0)

# <span id="page-369-0"></span>**6.24.8 MOVE.GOREL**

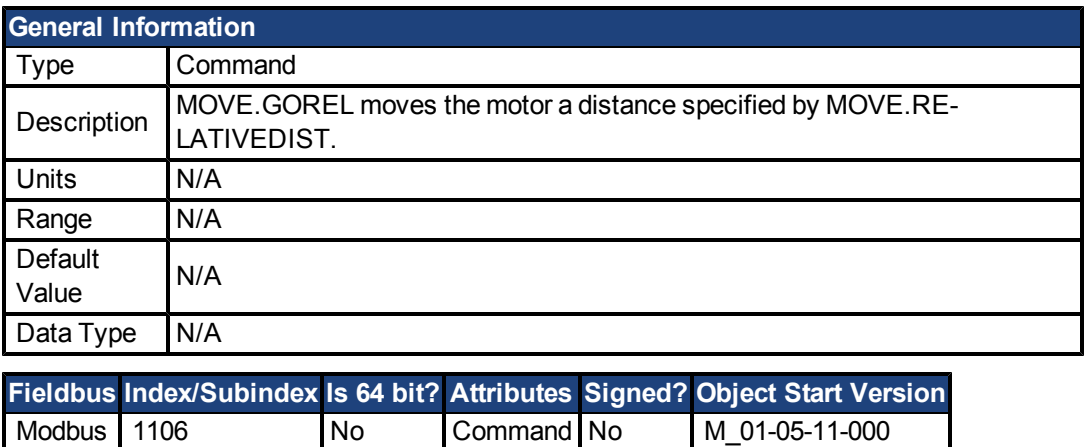

### **Description**

MOVE.GOREL (Go Relative) moves the motor a distance specified by MOVE.RE-LATIVEDIST.

The motor speed follows a velocity profile as specified by MOVE.ACC, MOVE.DEC, and MOVE.RUNSPEED. This profile may be modified during the move using MOVE.GOUPDATE.

Program execution continues with the line immediately following the MOVE.GOREL statement as soon as the move is initiated. Program execution does not wait until the move is complete.

The drive must be enabled in order for any motion to take place.

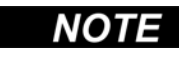

MOVE parameters are only valid when DRV.OPMODE = 3 and DRV.CMDSOURCE = 5.

## **Related Topics**

[MOVE.POSCOMMAND](#page-375-0)| [MOVE.ACC](#page-361-0)| [MOVE.DEC](#page-363-0)| [MOVE.RUNSPEED](#page-377-0)| [MOVE.ABORT](#page-360-0) | [MOVE.GOABS](#page-367-0)| [MOVE.MOVING](#page-374-0)| [MOVE.INPOSITION](#page-372-0) | Statement Table

# **6.24.9 MOVE.GOUPDATE**

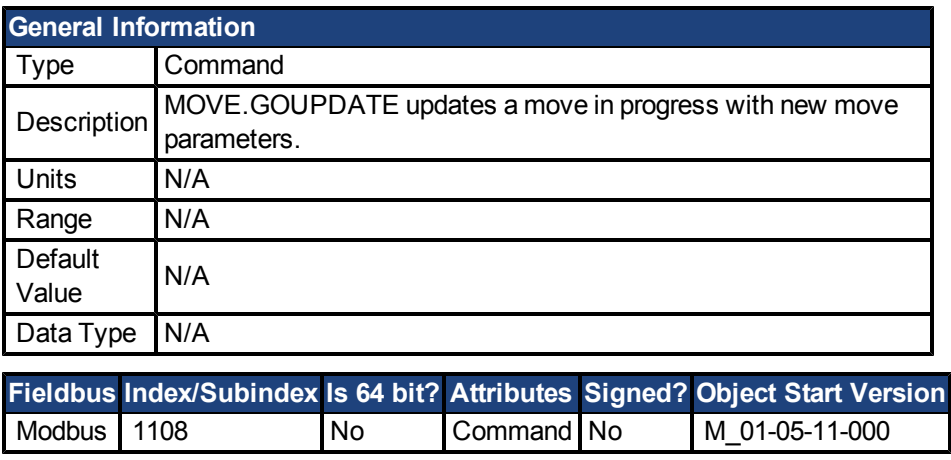

## **Description**

MOVE.GOUPDATE updates a move in progress with new move parameters. This allows you to change motion on-the-fly. MOVE.GOUPDATE updates MOVE.ACC, MOVE.DEC, MOVE.DIR, and MOVE.RUNSPEED.

Program execution continues with the line immediately following the MOVE.GOUPDATE statement as soon as the move is initiated. Program execution does not wait until the move is complete. The drive must be enabled in order for any motion to take place.

MOVE.GOUPDATE does not initiate motion if there is no move in progress, the MOVE.GOU-PDATE statement is ignored.

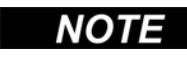

MOVE parameters are only valid when DRV.OPMODE = 3 and DRV.CMDSOURCE = 5.

## **Related Topics**

[MOVE.GOREL](#page-369-0)| [MOVE.GOABS](#page-367-0)| [MOVE.GOVEL](#page-371-0)| [MOVE.GOHOME](#page-368-0)

# <span id="page-371-0"></span>**6.24.10 MOVE.GOVEL**

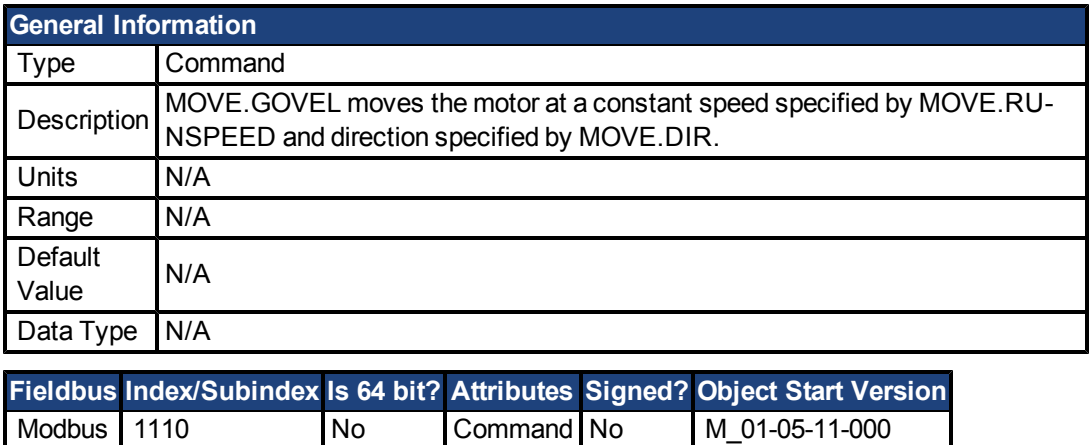

### **Description**

MOVE.GOVEL (Go at Velocity) moves the motor at a constant speed specified by MOVE.RU-NSPEED and direction specified by MOVE.DIR.

The motor speed follows a velocity profile as specified by MOVE.ACC, MOVE.DEC, and MOVE.RUNSPEED. This profile may be modified during the move using MOVE.GOUPDATE.

Program execution continues with the line immediately following MOVE.GOVEL as soon as the move is initiated. Program execution does not wait until the move is complete.

The drive must be enabled in order for any motion to take place.

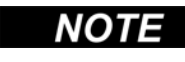

MOVE parameters are only valid when DRV.OPMODE = 3 and DRV.CMDSOURCE = 5.

## **Related Topics**

[MOVE.GOREL](#page-369-0)| [MOVE.GOABS](#page-367-0)| [MOVE.GOVEL](#page-371-0)| [MOVE.GOHOME](#page-368-0) | Statement Table

# <span id="page-372-0"></span>**6.24.11 MOVE.INPOSITION**

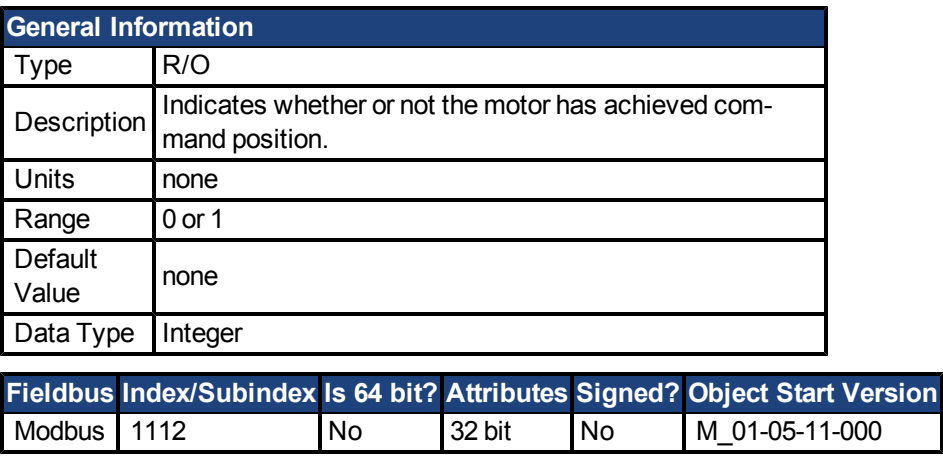

## **Description**

MOVE.INPOSITION is used for monitoring move commands to ensure that the desired motion has been completed. MOVE.INPOSITION is always 0 (False) or 1 (True).

MOVE.INPOSITION is 1 (True) if all the following are true:

- Drive is enabled.
- $\bullet$  MOVE.MOVING = 0
- PL.ERR less than MOVE.INPOSLIMIT

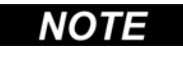

MOVE parameters are only valid when DRV.OPMODE = 3 and DRV.CMDSOURCE = 5.

## **Related Topics**

[MOVE.MOVING](#page-374-0)

# **6.24.12 MOVE.INPOSLIMIT**

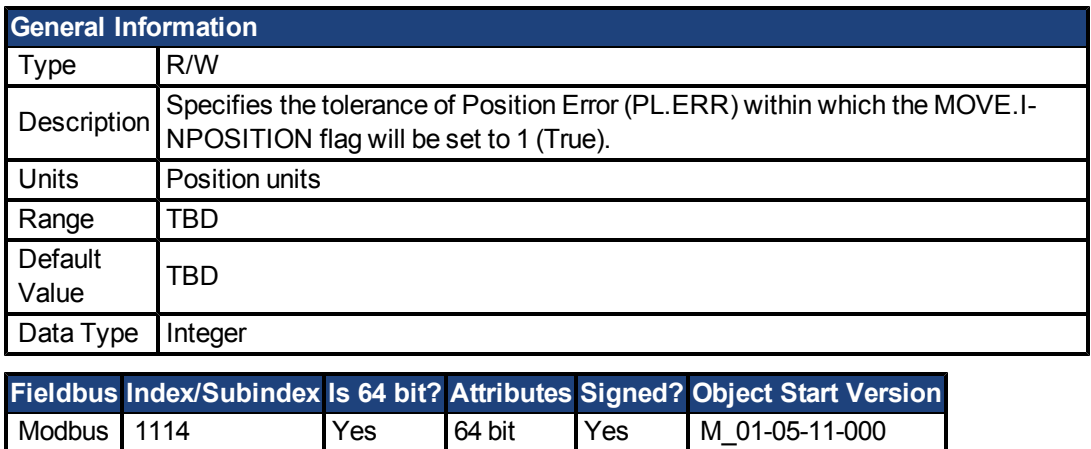

## **Description**

Specifies the tolerance of Position Error (PL.ERR) within which the MOVE.INPOSITION flag will be set to 1 (True). Set MOVE.INPOSLIMIT before using MOVE.INPOSITION.

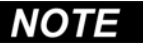

MOVE parameters are only valid when DRV.OPMODE = 3 and DRV.CMDSOURCE = 5.

## **Related Topics**

[MOVE.INPOSITION](#page-372-0)

# <span id="page-374-0"></span>**6.24.13 MOVE.MOVING**

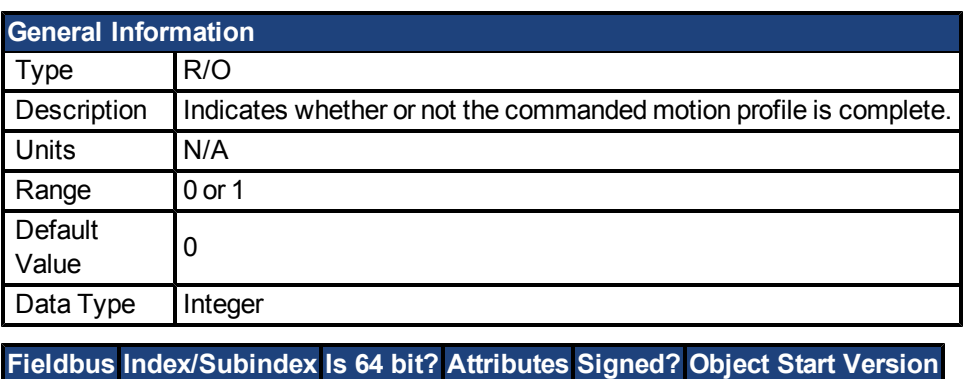

Modbus 1118 | No | 32 bit | No | M\_01-05-11-000

### **Description**

MOVE.MOVING only indicates whether or not the commanded motion profile for MOVE.GOREL, MOVE.GOABS, MOVE.GOHOME, and MOVE.GOVEL is complete. Even when the commanded motion profile is completed (MOVE.MOVING = 0), there may still be motor motion as the result of settling time and/or electronic gearing. MOVE.MOVING is not applicable for EGEAR commands.

0 - commanded motion complete

1 - move in progress

MOVE parameters are only valid when DRV.OPMODE = 3 and DRV.CMDSOURCE = 5.

### **Example**

NOTE

```
MOVE.RELATIVEDIST = 10000
MOVE.GOREL
While MOVE.MOVING : Wend
Pause(0.5)
MOVE.RELATIVEDIST = -MOVE.RELATIVEDIST
MOVE.GOREL
```
### **Related Topics**

[MOVE.INPOSITION](#page-372-0) | [MOVE.INPOSITION](#page-372-0)| [MOVE.GOREL](#page-369-0)| [MOVE.GOABS](#page-367-0)| [MOVE.G-](#page-368-0)[OHOME](#page-368-0)| [MOVE.GOVEL](#page-371-0)

# <span id="page-375-0"></span>**6.24.14 MOVE.POSCOMMAND**

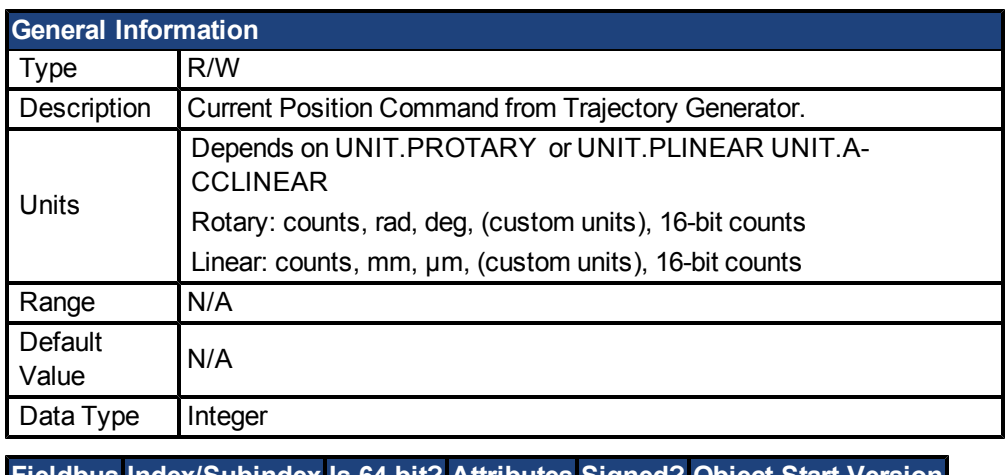

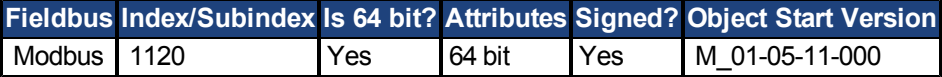

### **Description**

MOVE.POSCOMMAND contains the current position command from the trajectory generator. The value of MOVE.POSCOMMAND is affected by MOVE.POSMODULO and MOVE.P-OSPOLARITY.

MOVE.POSCOMMAND can be used to determine the position being commanded. You can write to MOVE.POSCOMMAND at any time; to establish a new home position (where MOVE.POSCOMMAND = 0). Writing to MOVE.POSCOMMAND will not affect motor motion.

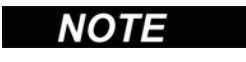

MOVE parameters are only valid when DRV.OPMODE = 3 and DRV.CMDSOURCE = 5.

### **Example**

```
'set electrical home position when DIN1.STATE
goes to 0.
'--------------------------------------
MOVE.DIR = 0 : MOVE.RUNSPEED = 100 : MOVE.GOVEL
When DINI.STATE = 0, Continue
MOVE.ABORT
While MOVE.MOVING : Wend
MOVE.POSCOMMAND = 0
```
# **6.24.15 MOVE.RELATIVEDIST**

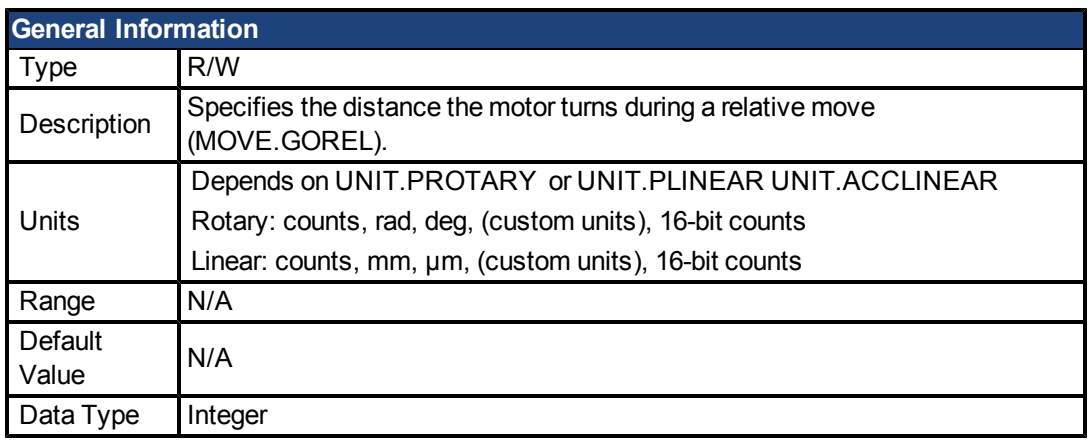

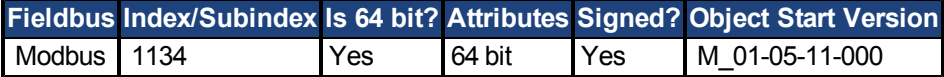

### **Description**

MOVE.RELATIVEDIST specifies the distance the motor moves during a relative move (MOVE.GOREL). Specify MOVE.RELATIVEDIST before initiating MOVE.GOREL.

**NOTE** 

MOVE parameters are only valid when DRV.OPMODE = 3 and DRV.CMDSOURCE = 5.

### **Example**

```
'This example sets Move.RelativeDist to 655360
(10 motor revolu
'tions, assuming units is 16 bit position units
or 65536
'counts/rev) and does a relative move.
MOVE.RUNSPEED = 1000
Move. ACC = 10000
MOVE. DEC = 5000
MOVE.RELATIVEDIST = 655360
MOVE.GOREL
```
## **Related Topics**

[MOVE.ACC](#page-361-0)| [MOVE.DEC](#page-363-0)| [MOVE.RUNSPEED](#page-377-0)

# <span id="page-377-0"></span>**6.24.16 MOVE.RUNSPEED**

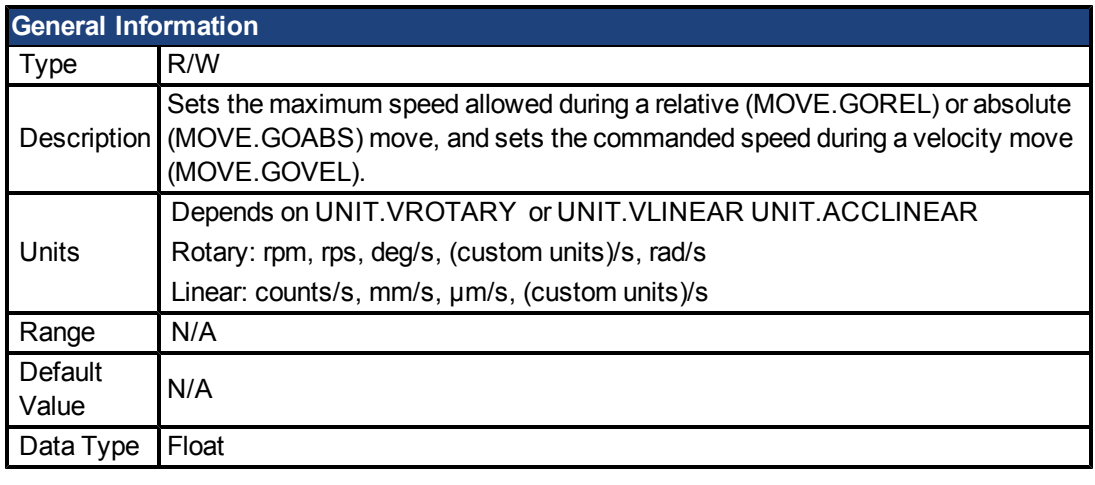

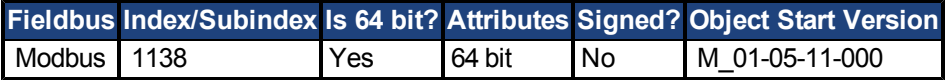

## **Description**

Sets the maximum speed allowed during an incremental (MOVE.GOREL) or absolute (MOVE.GOABS) move, and sets the commanded speed during a velocity move (MOVE.GOVEL). Specify MOVE.RUNSPEED before initiating any move commands.

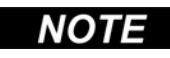

MOVE parameters are only valid when DRV.OPMODE = 3 and DRV.CMDSOURCE = 5.

## **Related Topics**

[MOVE.GOVEL](#page-371-0)| [MOVE.GOREL](#page-369-0)

# **6.24.17 MOVE.SCURVETIME**

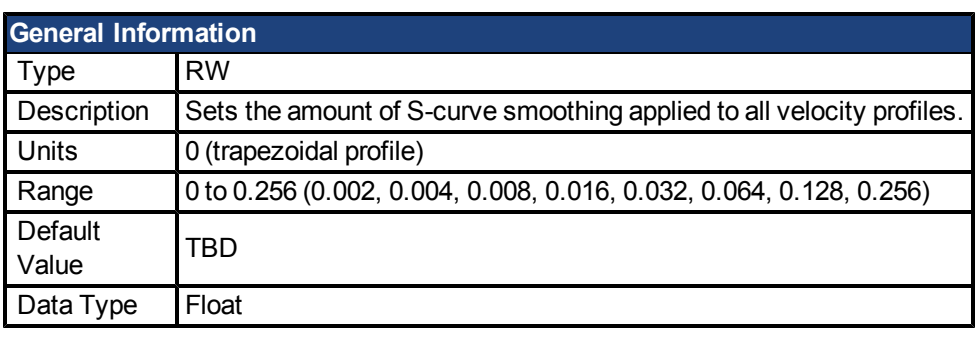

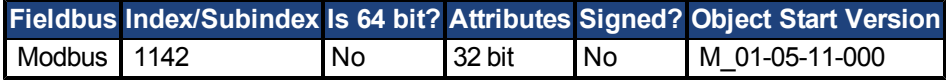

## **Description**

MOVE.SCURVETIME sets the amount of S-curve smoothing applied to all velocity profiles. The greater the value of MOVE.SCURVETIMEe, the smoother (lower jerk) the profile.

Specifying a non-zero value for MOVE.SCURVETIME increases move time by MOVE.SCU-RVETIME. For example, a trapezoidal move (MOVE.SCURVETIME = 0) that takes 0.500 seconds to complete, takes 0.756 seconds to complete if MOVE.SCURVETIME is set to 0.256.

Change MOVE.SCURVETIME only when the motor is not moving (MOVE.MOVING = 0). If you attempt to change MOVE.SCURVETIME while the motor is moving a RunTime error is produced.

> MOVE parameters are only valid when DRV.OPMODE = 3 and DRV.CMDSOURCE = 5.

## **Related Topics**

**NOTE** 

[MOVE.ACC](#page-361-0)| [MOVE.DEC](#page-363-0)| [MOVE.GOREL](#page-369-0)| [MOVE.GOABS](#page-367-0)| [MOVE.GOHOME](#page-368-0) | [MOVE.GOVEL](#page-371-0)

# **6.24.18 MOVE.TARGETPOS**

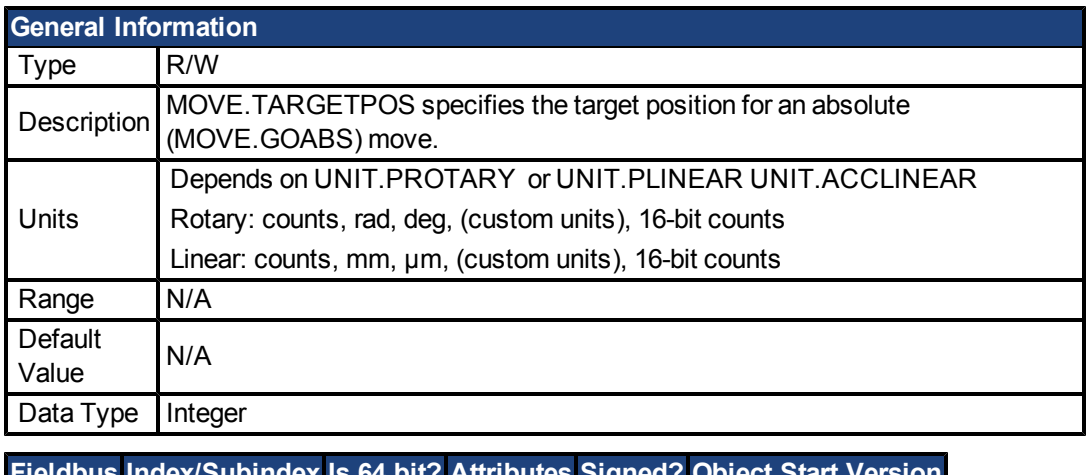

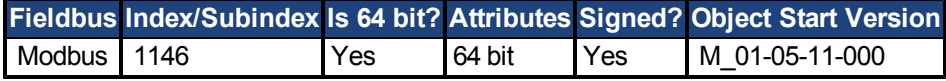

### **Description**

MOVE.TARGETPOS specifies the target position for an absolute (MOVE.GOABS) move. MOVE.TARGETPOS is an absolute position referenced to the electrical home position (the position where PL.FB = 0).

Set MOVE.TARGETPOS before initiating a MOVE.GOABS.

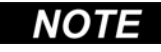

MOVE parameters are only valid when DRV.OPMODE = 3 and DRV.CMDSOURCE = 5.

### **Related Topics**

[MOVE.GOABS](#page-367-0)

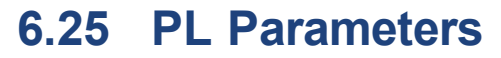

This section describes the PL parameters.

# <span id="page-381-0"></span>**6.25.1 PL.CMD**

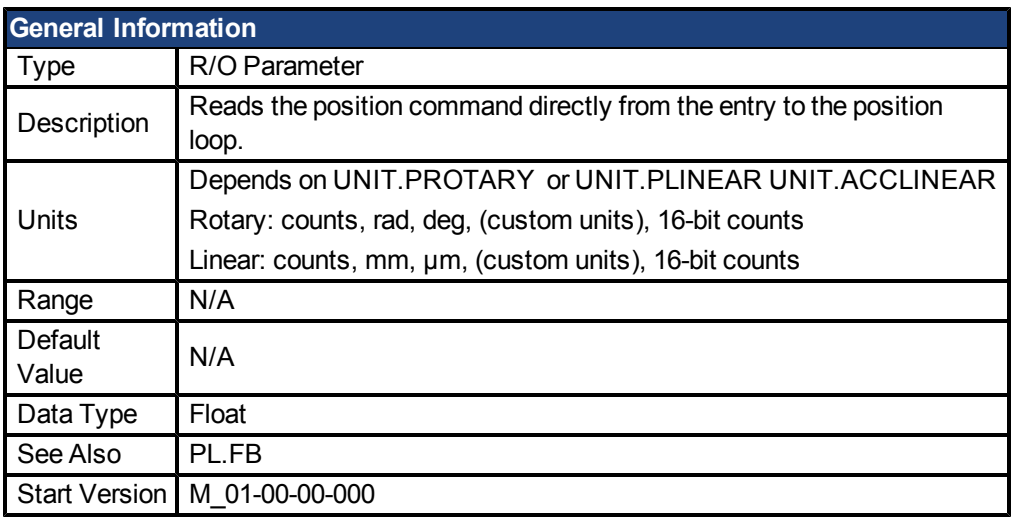

**Fieldbus Index/Subindex Is 64 bit? Attributes Signed? Object Start Version** Modbus 570 Yes 64 bit No M\_01-03-00-000

**AKD BASIC Information** Data Type | Integer

## **Description**

PL.CMD reads the position command as it is received in the position loop entry.

### **Related Topics**

[PL.ERR](#page-382-0)| [PL.ERRFTHRESH](#page-383-0)| [PL.ERRMODE](#page-385-0)| [PL.ERRWTHRESH](#page-387-0)

# <span id="page-382-0"></span>**6.25.2 PL.ERR**

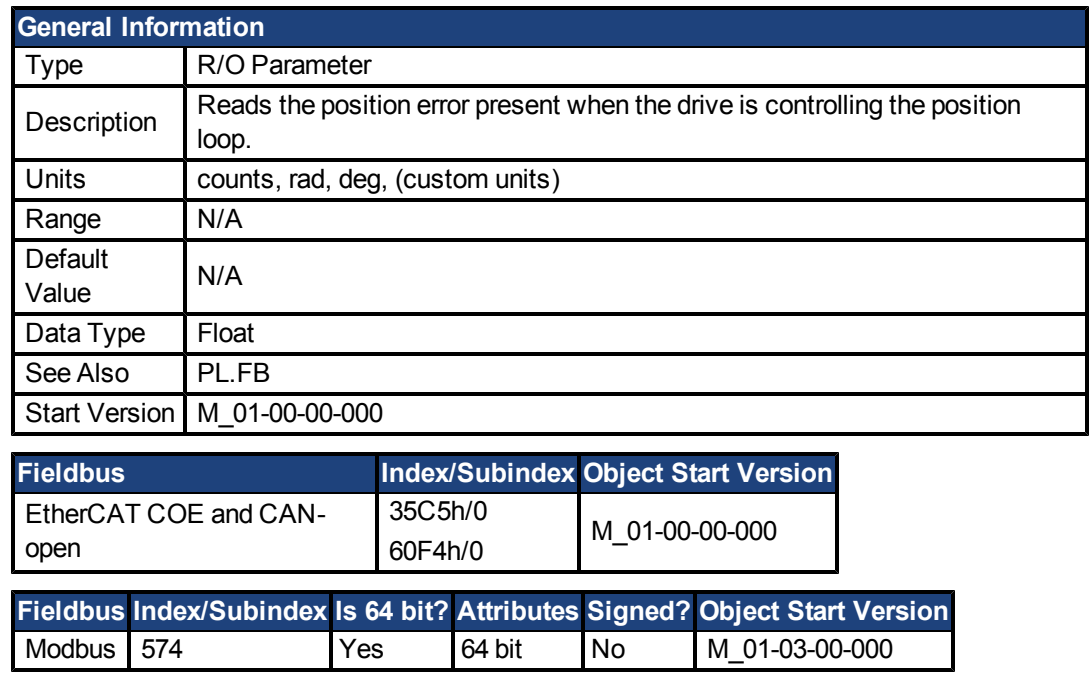

**AKD BASIC Information** Data Type | Integer

### **Description**

PL.ERR reads the position error present when the drive is controlling the position loop. PL.ERR is the difference between the actual position of the motor shaft [\(PL.FB](#page-389-0) ) and the commanded position of the drive [\(PL.CMD](#page-381-0) ). If the drive is not in the position operating mode [\(DRV.OPMODE](#page-244-0) = 2), then the PL.ERR value is not generated by the drive and this parameter is read as 0.

## **AKD BASIC Notes**

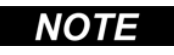

When you enable the position error interrupt (by setting INTR.PL.ERR = 1), the Position Error fault is disabled. In situations where this fault would have occurred, a position error interrupt is generated instead.

## **Related Topics**

[PL.ERRFTHRESH](#page-383-0)| [PL.ERRMODE](#page-385-0)| [PL.ERRWTHRESH](#page-387-0)

# <span id="page-383-0"></span>**6.25.3 PL.ERRFTHRESH**

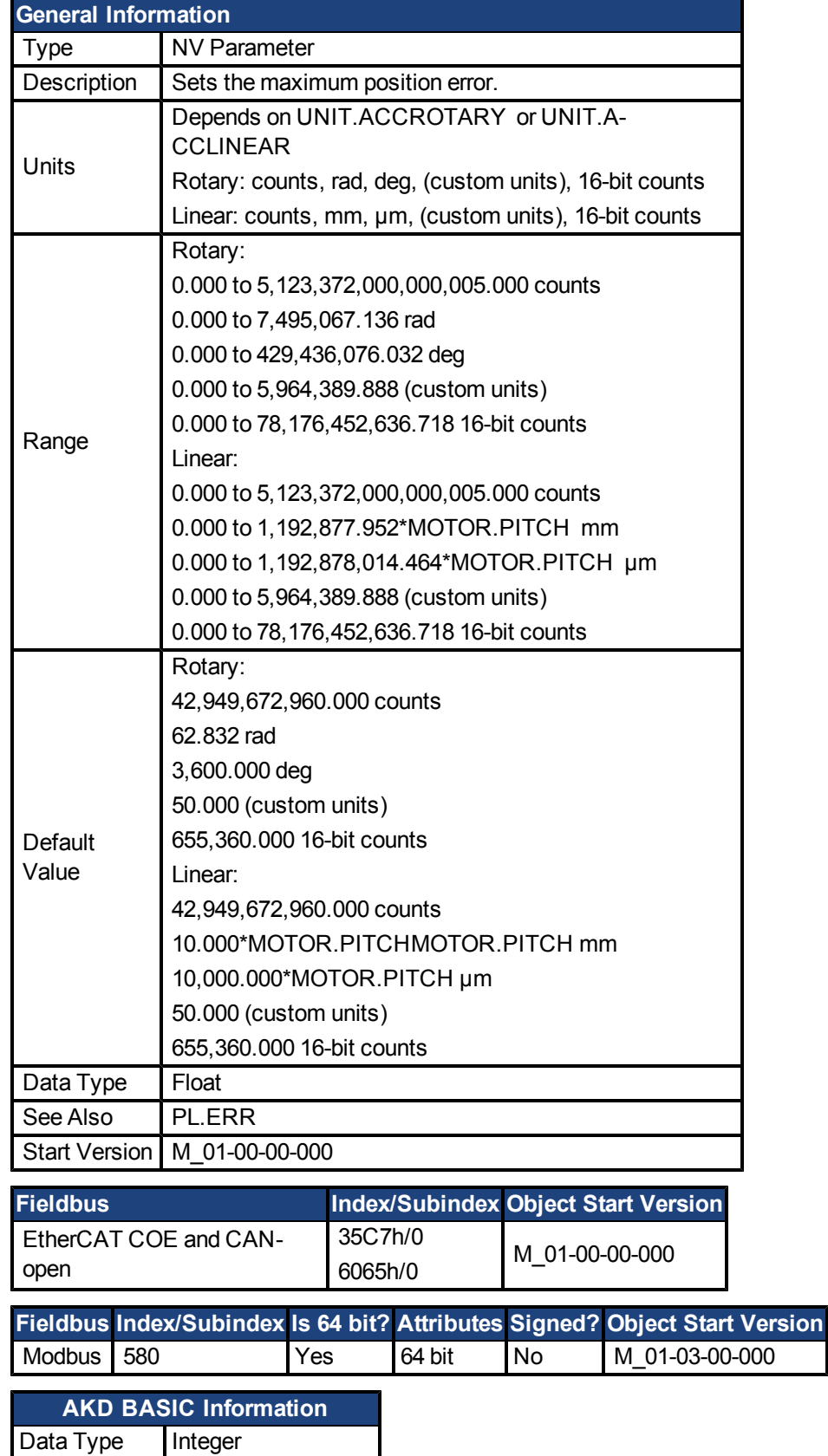

**Description**

This parameter sets the maximum position error. If the position error [PL.ERR](#page-382-0) is larger than PL.ERRFTHRESH the drive generates a fault. If PL.ERRFTHRESH is set to 0, the maximum position error is ignored.

### **Example**

Set position rotary units to 2 (degrees). Setting PL.ERRFTHRESH to 1000 states that is the position error is larger than 1000 degrees, the drive will generate a fault.

UNIT.PROTARY 2

PL.ERRFTHRESH 1000

## **Related Topics**

[PL.ERR](#page-382-0)| [PL.ERRMODE](#page-385-0)| [PL.ERRWTHRESH](#page-387-0)

# <span id="page-385-0"></span>**6.25.4 PL.ERRMODE**

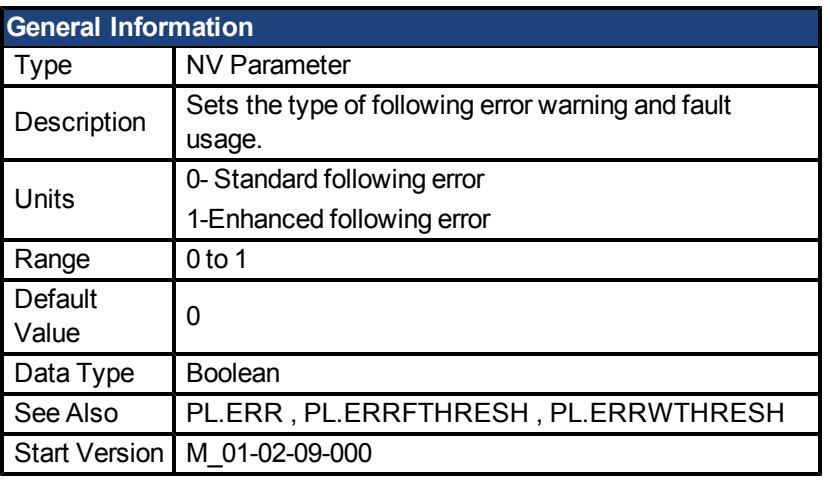

**Fieldbus Index/Subindex Is 64 bit? Attributes Signed? Object Start Version** Modbus 578 | No 8 bit | No | M 01-03-00-000

**AKD BASIC Information** Data Type | Integer

### **Description**

PL.ERRMODE sets the type of following error warning and fault usage.

#### **Mode 0 - following error magnitude fault**

In Mode 0, the values of PL.ERRFTHRESH and PL.ERRWTHRESH are compared against the value of PL.ERR. If the absolute value of PL.ERR is larger than PL.ERRWTHRESH, then a warning is generated. If the absolute value of PL.ERR is larger than PL.ERRFTHRESH, then a fault is generated.

#### **Mode 1 - deviation from predicted trajectory fault**

In Mode 1, the values of PL.ERRFTHRESH and PL.ERRWTHRESH are compared against the following value:

 $\epsilon$ error> = abs(PL.ERR - [ ( VL.CMD – 1\*VL.FF) / PL.KP ] )

If the absolute value of <error> is larger than PL.ERRWTHRESH for a consecutive period of 100 ms, then a warning is generated. If the absolute value of <error> is larger than PL.ERR-FTHRESH for a consecutive period of 100 ms, then a fault is generated.

In mode 1, if PL.KI is not 0 then the following error prediction mechanism is turned off. When the drive is disabled, the following error limit tests are turned off and the warnings are cleared. A value of 0 in PL.ERRFTHRESH or PL.ERRWTHRESH disables the respective functionality.

### **Example**

Assuming

PL.ERRMODE = 0, PL.ERRFTHRESH=1.2, PL.ERRWTHRESH=1, then PL.ERR reads 1.1. In this case the warning is generated, but the fault is not.

Assuming PL.ERRMODE = 0, PL.ERRFTHRESH=1.2, PL.ERRWTHRESH=1, then PL.ERR reads 1.3.

In this case the warning is generated, as well as the fault.

## **Related Topics**

[PL.ERR](#page-382-0)| [PL.ERRFTHRESH](#page-383-0)| [PL.ERRWTHRESH](#page-387-0)

# <span id="page-387-0"></span>**6.25.5 PL.ERRWTHRESH**

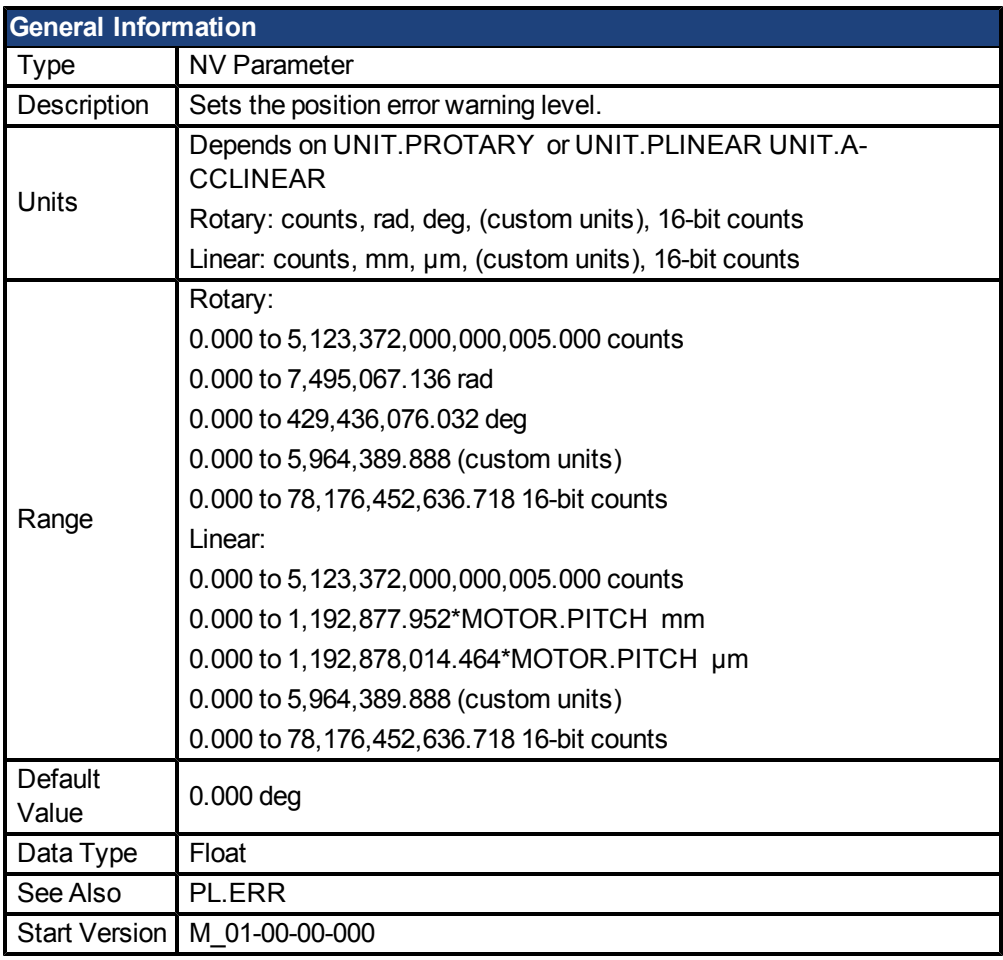

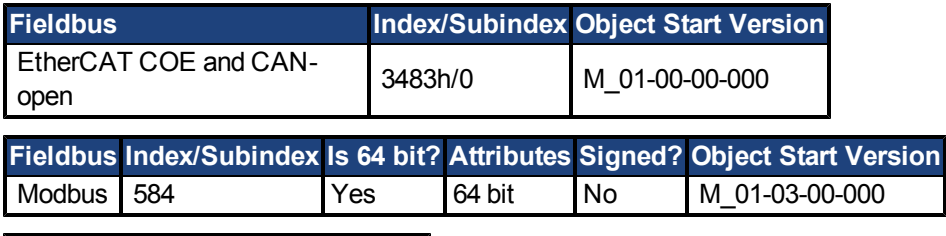

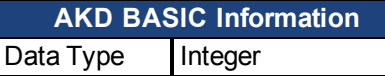

### **Description**

If this value is not equal 0 and the position error [PL.ERR](#page-382-0) is larger than this value, the drive will generate a warning.

If PL.ERRWTHRESH is set to 0 the warning is not issued.

### **Example**

Set position rotary units to 2 degrees. If you set PL.ERRWTHRESH to 100 and the position error is larger than 100 degrees, then the drive will generate a warning.

UNIT.PROTARY 2

PL.ERRWTHRESH 100

### **Related Topics**

[PL.ERR](#page-382-0)| [PL.ERRFTHRESH](#page-383-0)| [PL.ERRMODE](#page-385-0)

# <span id="page-389-0"></span>**6.25.6 PL.FB**

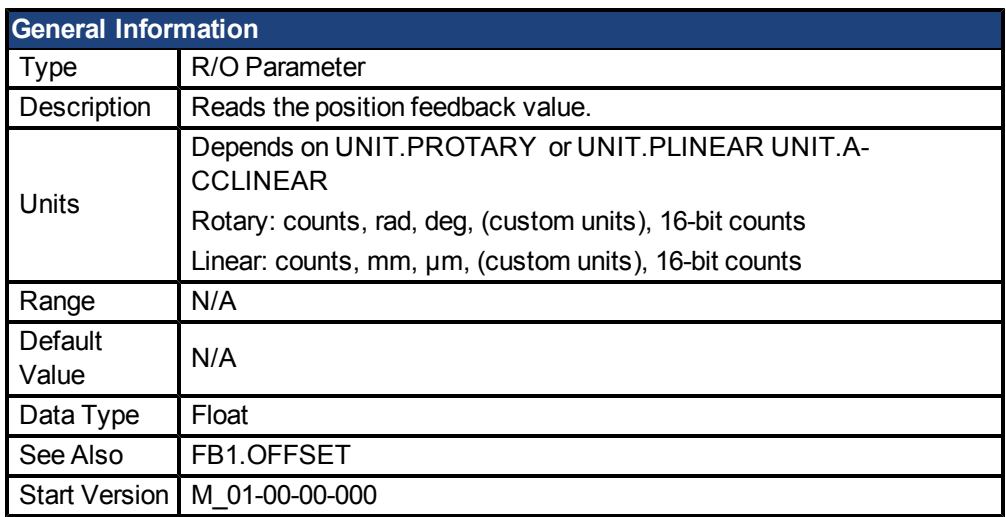

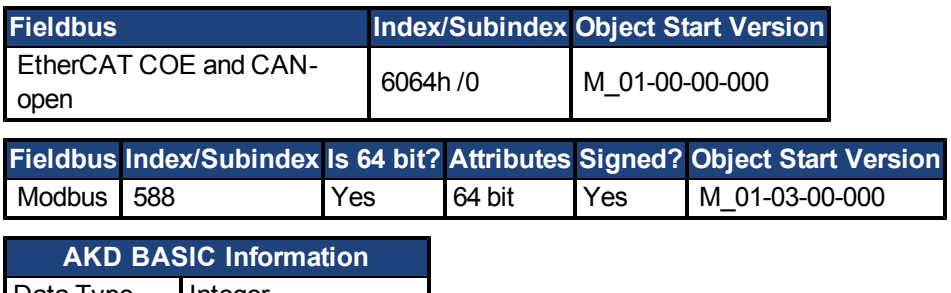

Data Type | Integer

## **Description**

PL.FB returns the position feedback value.

Note that this value is not the pure feedback value read from the feedback device, but also includes the value of the FB1.OFFSET and an internal offset set by the user. If a new value is written to MOVE.POSCOMMAND then PL.FB will be automatically changed such that PL.ERROR (the difference between them) is unchanged.

## **AKD BASIC Example**

Print PL.FB, MOVE.POSCOMMAND MOVE.POSCOMMAND = 0 Print PL.FB, MOVE.POSCOMMAND

### **Related Topics**

[PL.ERR](#page-382-0)| [PL.ERRFTHRESH](#page-383-0)| [PL.ERRMODE](#page-385-0)| [PL.ERRWTHRESH](#page-387-0)

# **6.25.7 PL.FBSOURCE**

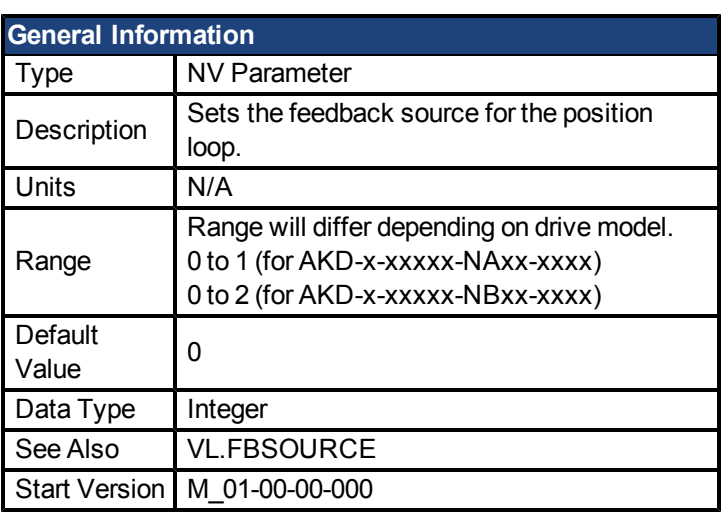

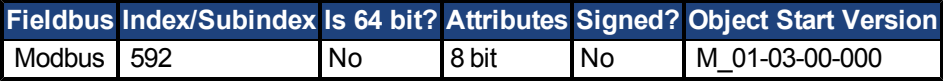

## **Description**

This parameter determines the feedback source that the position loop uses. A value of 0 for this parameter selects the primary feedback, a value of 1 selects the secondary feedback. If you use the secondary feedback as the source for the position loop, then FB2.MODE mode should be set as 0 (A/B signals). A/B signals are the only supported feedback type as secondary feedback into the position loop. Other settings for FB2.MODE are intended as pulse inputs or a gearing command when PL.FBSOURCE remains 0.

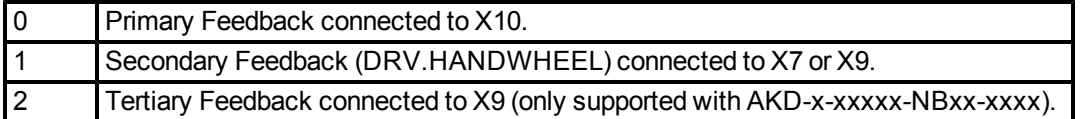

### **Related Topics**

[PL.ERR](#page-382-0)| [PL.ERRFTHRESH](#page-383-0)| [PL.ERRMODE](#page-385-0)| [PL.ERRWTHRESH](#page-387-0)

# **6.25.8 PL.INTINMAX**

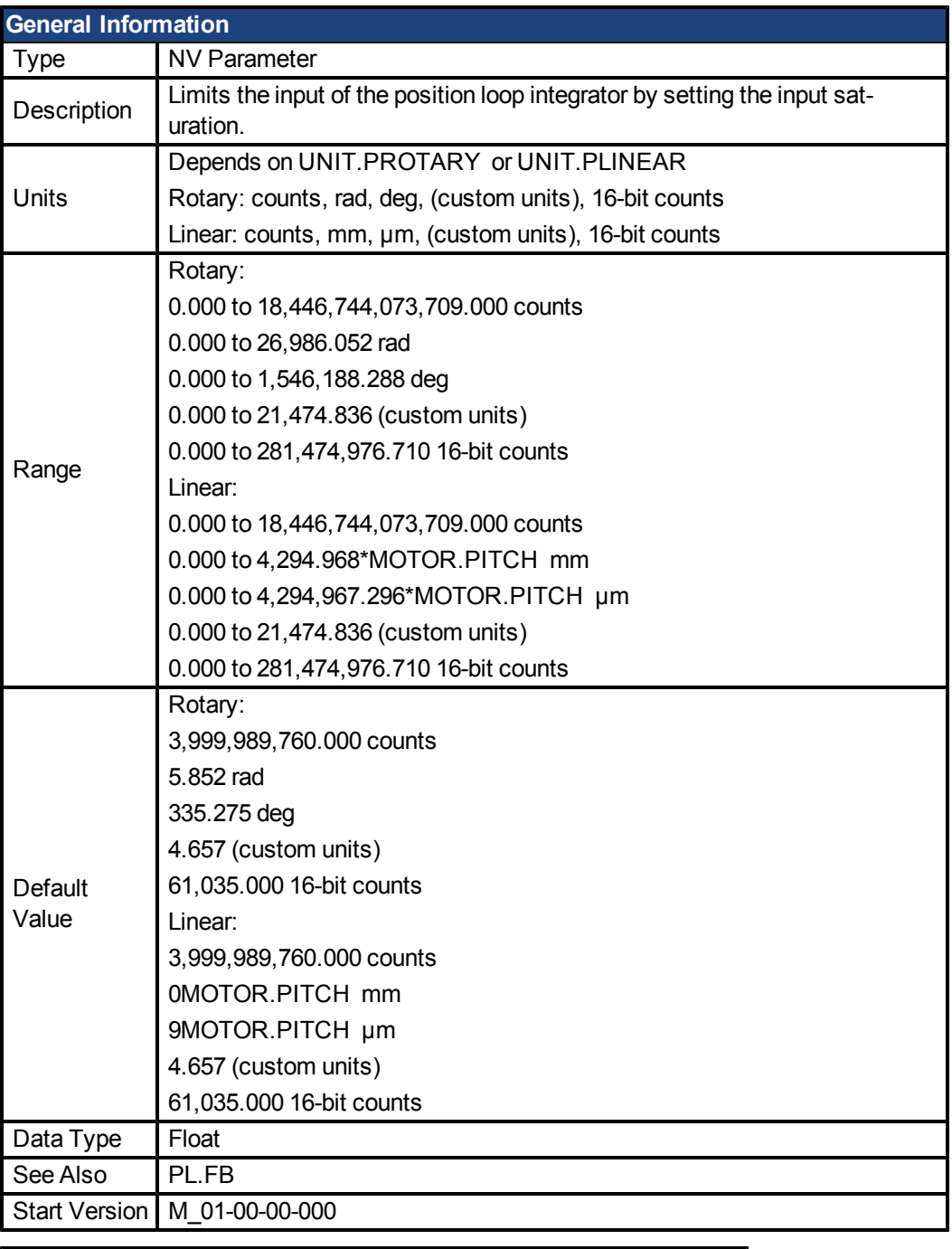

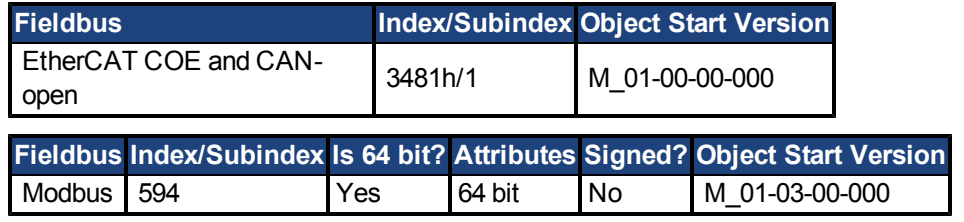

## **Description**

PL.INTINMAX limits the input of the position loop integrator by setting the input saturation. When used in concert with PL.INSATOUT, this variable allows you to make the position loop integrator effective near the target position. Far from the target position, however,the integrator is not dominant in the loop dynamics.

## **Related Topics**

[PL.ERR](#page-382-0)| [PL.ERRFTHRESH](#page-383-0)| [PL.ERRMODE](#page-385-0)| [PL.ERRWTHRESH](#page-387-0)

# **6.25.9 PL.INTOUTMAX**

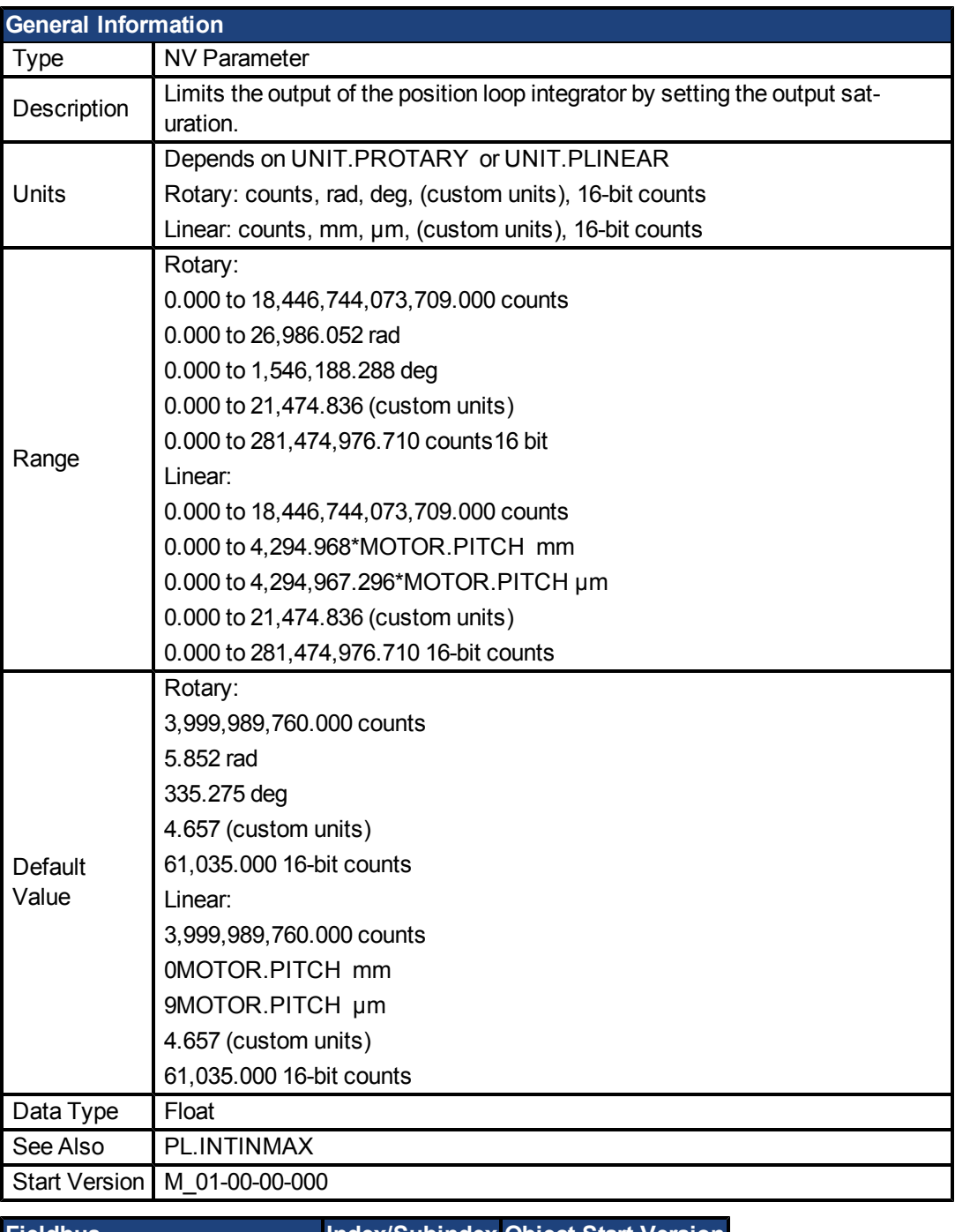

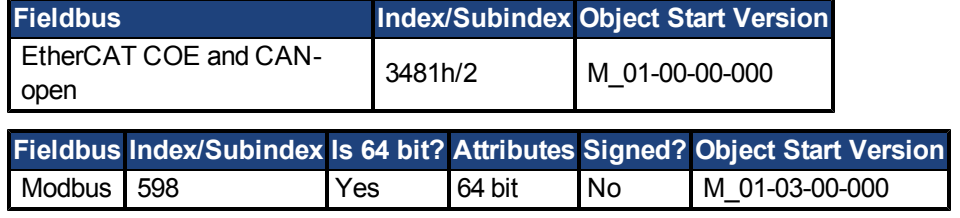

## **Description**

PL.INTOUTMAX limits the output of the position loop integrator by setting the output saturation.

When used in concert with PL.INTINMAX, this variable allows you to make the position loop integrator effective near the target position. Far from the target position, however, the integrator is not dominant in the loop dynamics.

## **Related Topics**

[PL.ERR](#page-382-0)| [PL.ERRFTHRESH](#page-383-0)| [PL.ERRMODE](#page-385-0)| [PL.ERRWTHRESH](#page-387-0)

# **6.25.10 PL.KI**

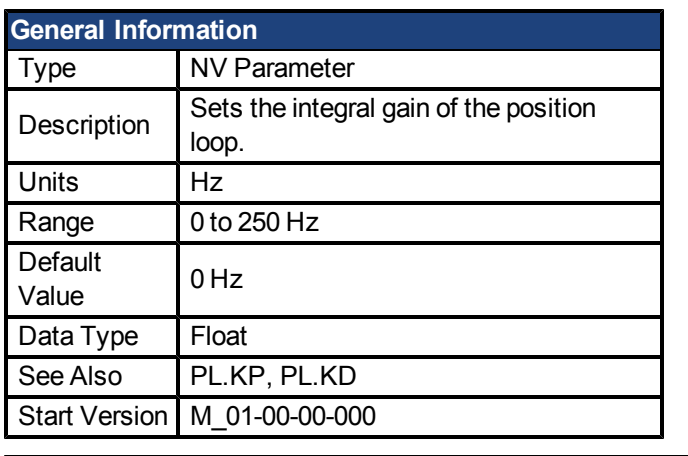

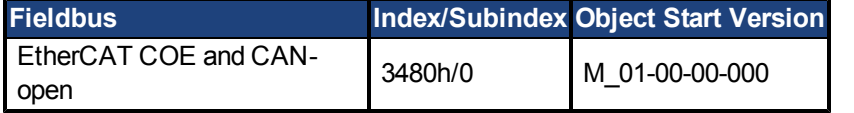

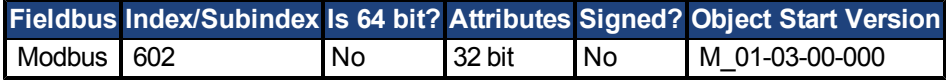

## **Description**

PL.KI sets the integral gain of the position regulator PID loop.

### **Related Topics**

[PL.ERR](#page-382-0)| [PL.ERRFTHRESH](#page-383-0)| [PL.ERRMODE](#page-385-0)| [PL.ERRWTHRESH](#page-387-0)
# **6.25.11 PL.KP**

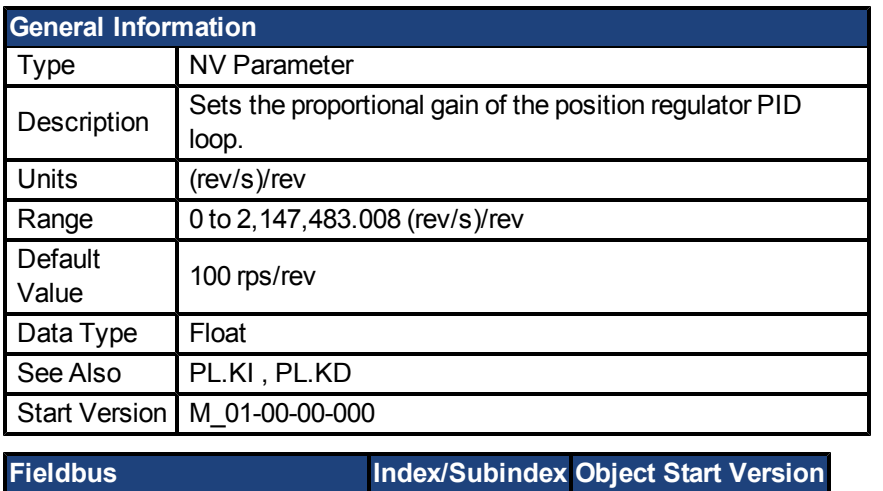

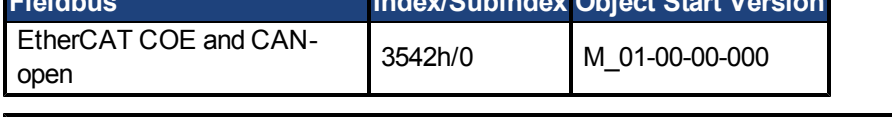

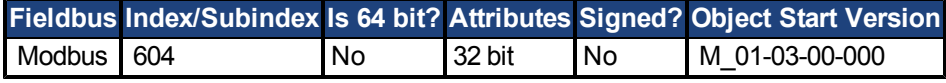

# **Description**

PL.KP sets the proportional gain of the position regulator PID loop.

#### **Related Topics**

[PL.ERR](#page-382-0)| [PL.ERRFTHRESH](#page-383-0)| [PL.ERRMODE](#page-385-0)| [PL.ERRWTHRESH](#page-387-0)

# <span id="page-397-0"></span>**6.25.12 PL.MODP1**

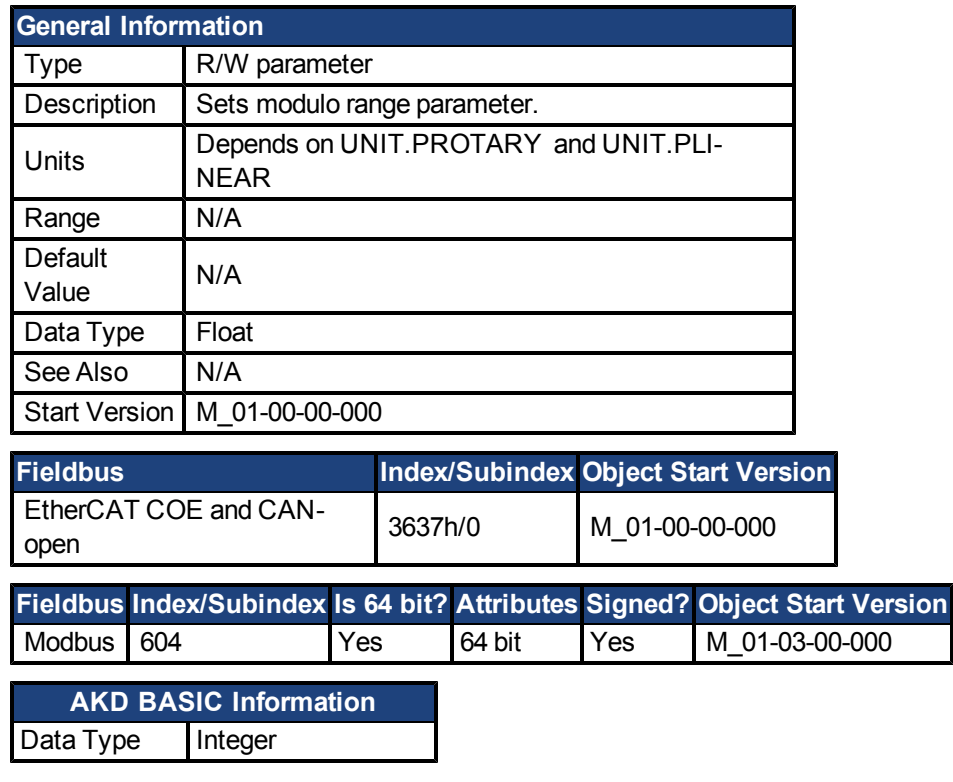

### **Description**

This parameter is either the beginning or the end of the modulo range, depending on whether this value is smaller or larger than PL.MODP2. If you set PL.MODP1 equal to PL.MODP2, an error message occurs.

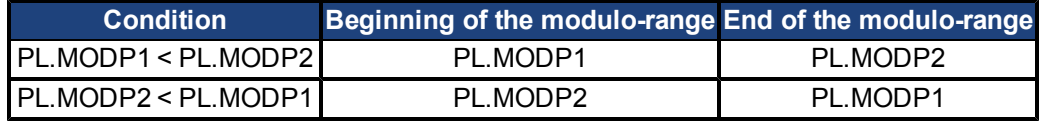

## **Related Topics**

[PL.ERR](#page-382-0)| [PL.ERRFTHRESH](#page-383-0)| [PL.ERRMODE](#page-385-0)| [PL.ERRWTHRESH](#page-387-0)

# **6.25.13 PL.MODP2**

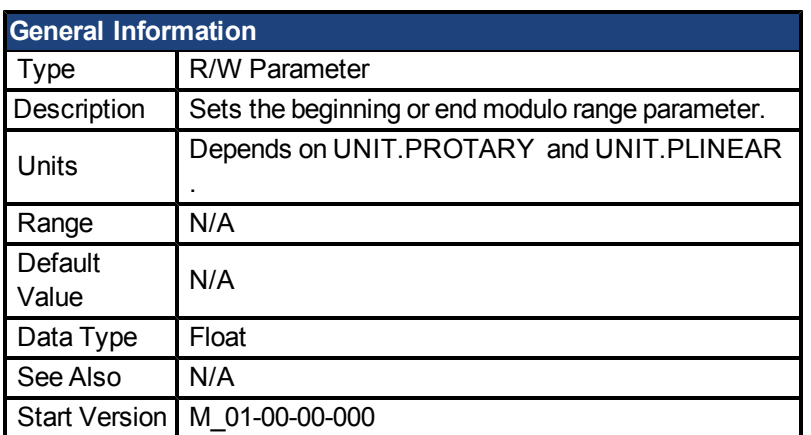

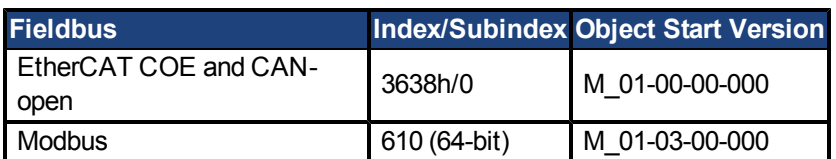

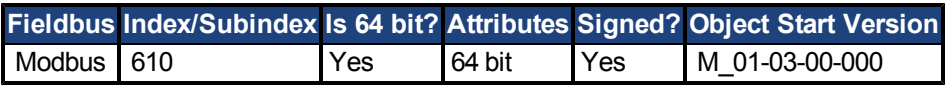

**AKD BASIC Information** Data Type | Integer

#### **Description**

This parameter is either the beginning or the end of the modulo range, depending on whether this value is smaller or larger than [PL.MODP1](#page-397-0) .

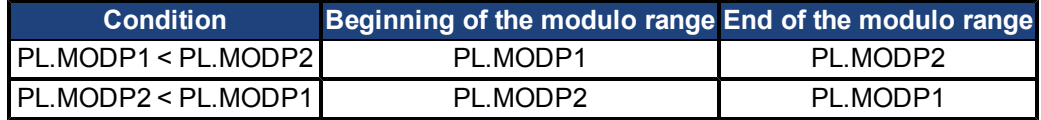

## **Related Topics**

[PL.ERR](#page-382-0)| [PL.ERRFTHRESH](#page-383-0)| [PL.ERRMODE](#page-385-0)| [PL.ERRWTHRESH](#page-387-0)

# **6.25.14 PL.MODPDIR**

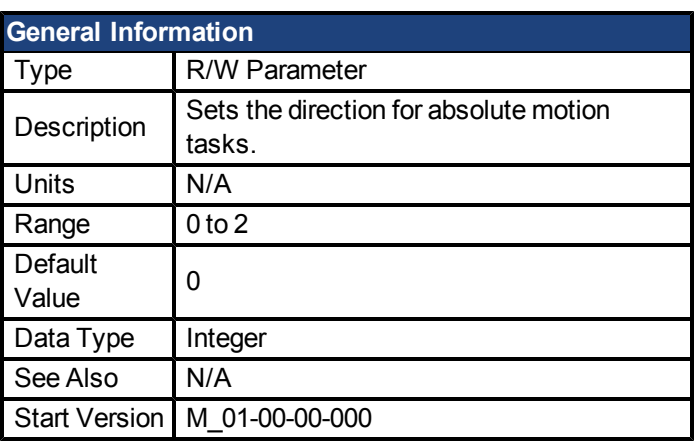

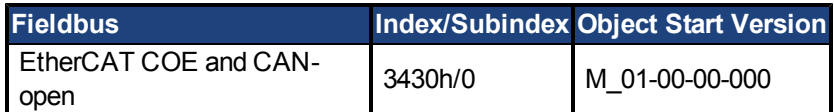

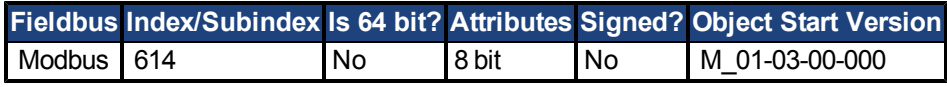

## **Description**

This parameter defines the direction of an absolute motion task when the modulo position has been activated. For more details about absolute motion tasks, see .0.1 Motion Tasks. For absolute motion tasks, you can only select a target position within the modulo range.

#### **PL.MODPDIR Settings**

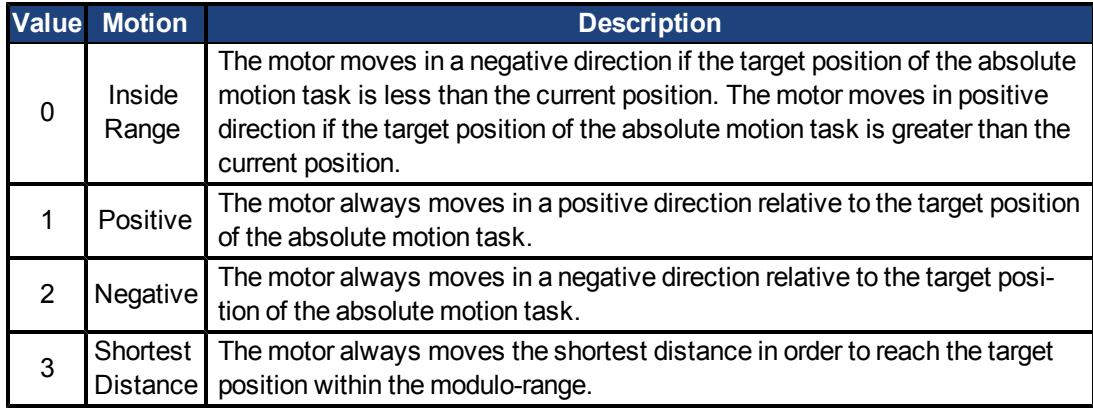

# **6.25.15 PL.MODPEN**

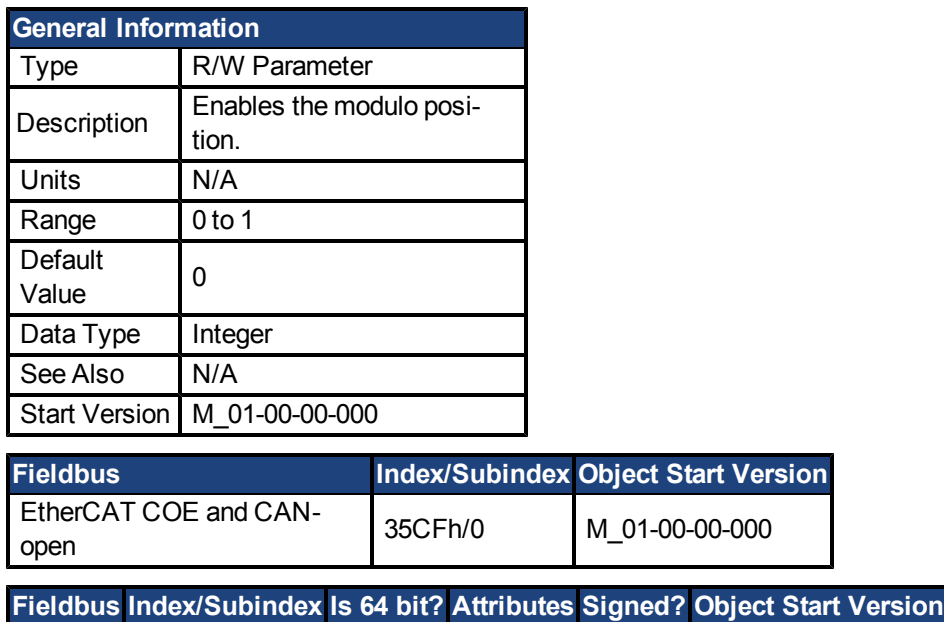

Modbus 616 No 8 bit No M\_01-03-00-000

#### **Description**

A value of 0 disables the modulo-position and a value of 1 enables the modulo-position feature. The modulo-position feature can be used for circular applications such as round tables.

The position loop of the drive uses always a linear position variable but the data-exchange between the user and the drive uses the modulo-position calculation in order to convert values from linear format into modulo format and vice versa.

The following figure shows the interface between the user and the drive for PL.MODPEN=1:

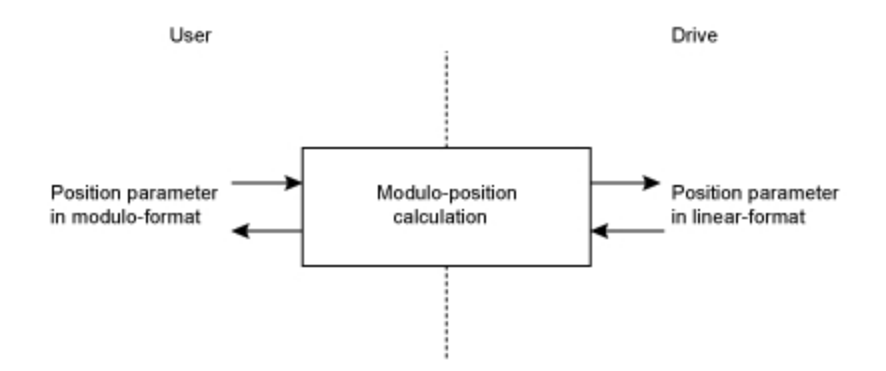

# **6.26 PLS Parameters**

This section describes the PLS parameters.

# <span id="page-402-0"></span>**6.26.1 PLS.EN**

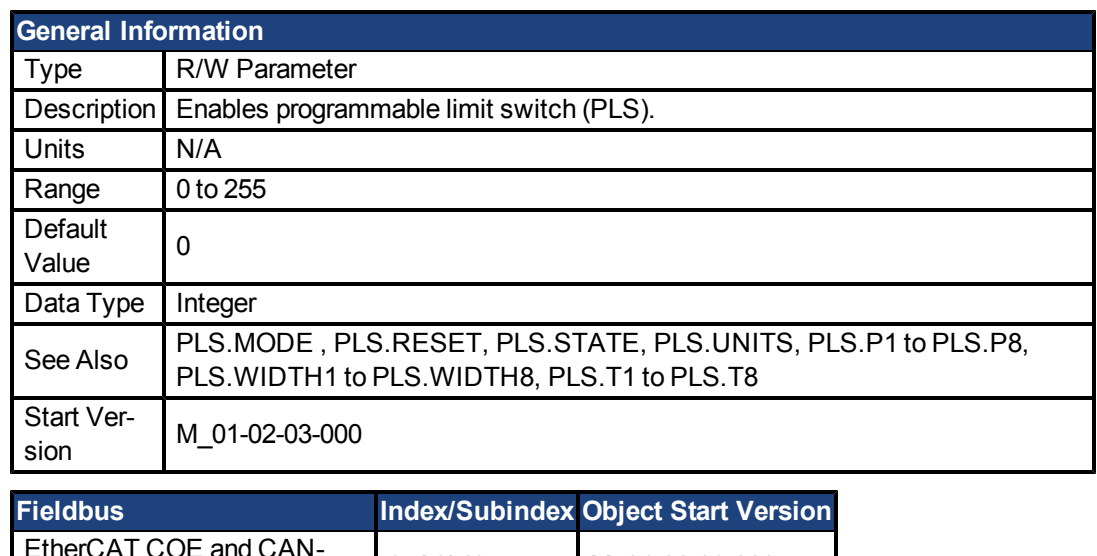

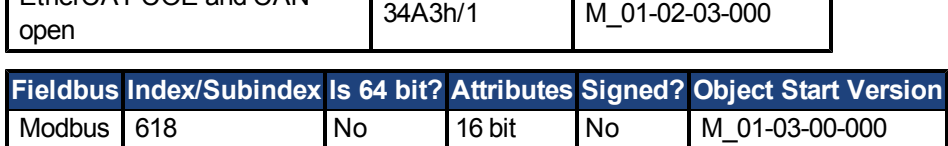

# **Description**

PLS.EN is a bit variable which determines the mode of an individual PLS. Eight PLSs are available in the drive.

## **Example**

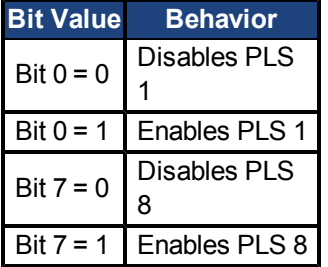

# <span id="page-403-0"></span>**6.26.2 PLS.MODE**

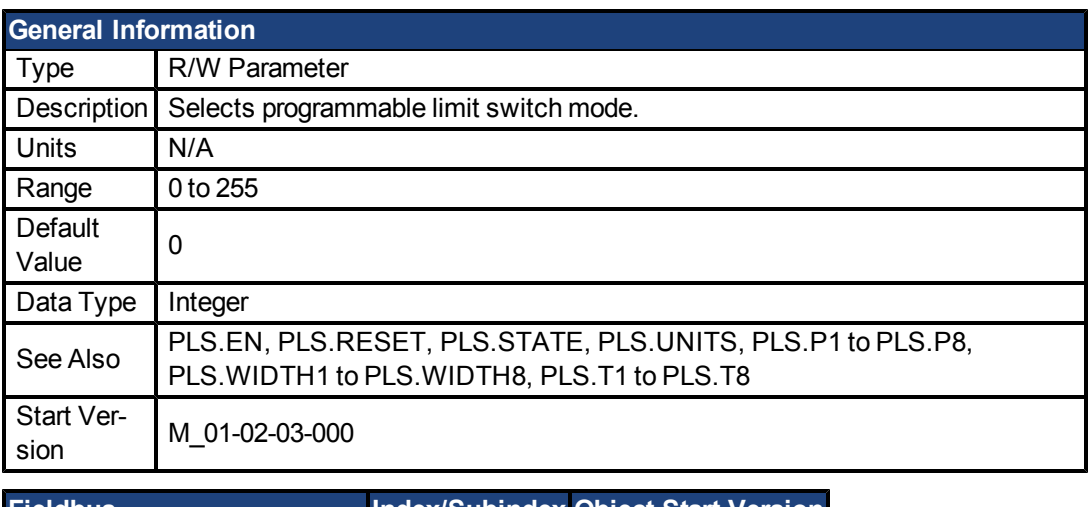

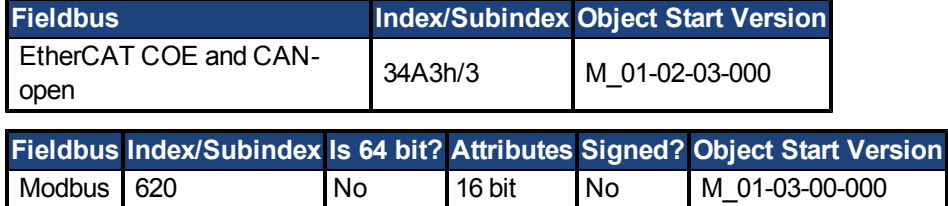

# **Description**

PLS.MODE is a bit variable which determines the mode of an individual PLS. Eight PLSs are available in the drive.

# **Example**

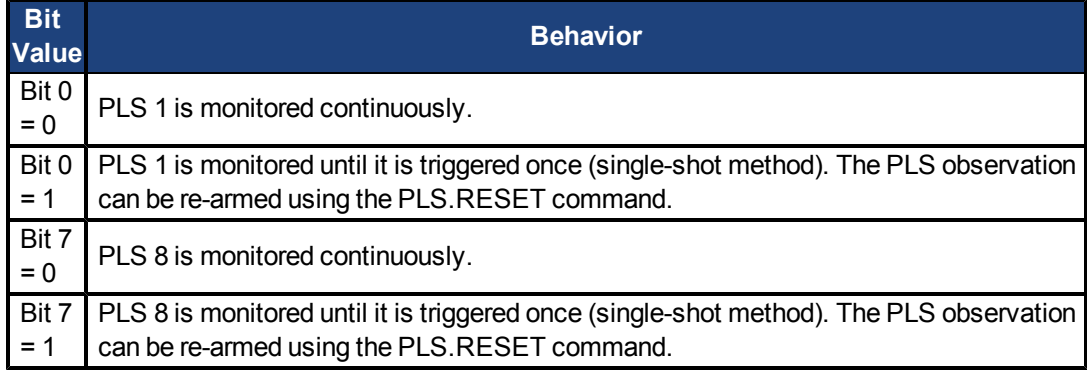

# <span id="page-404-0"></span>**6.26.3 PLS.P1 TO PLS.P8**

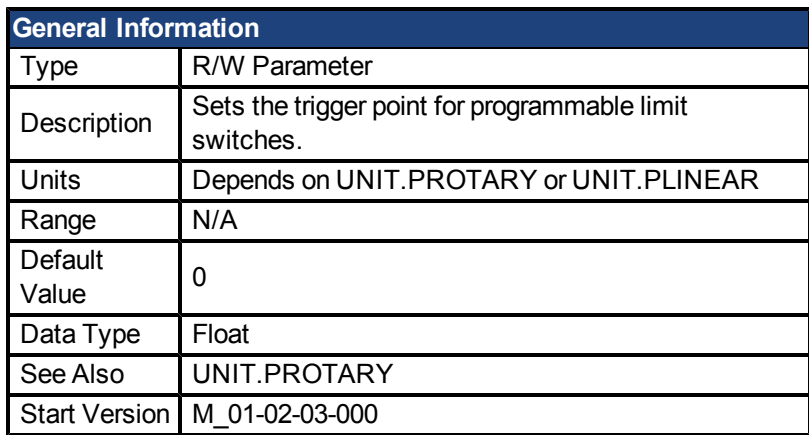

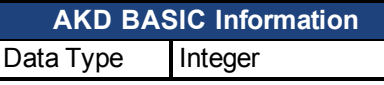

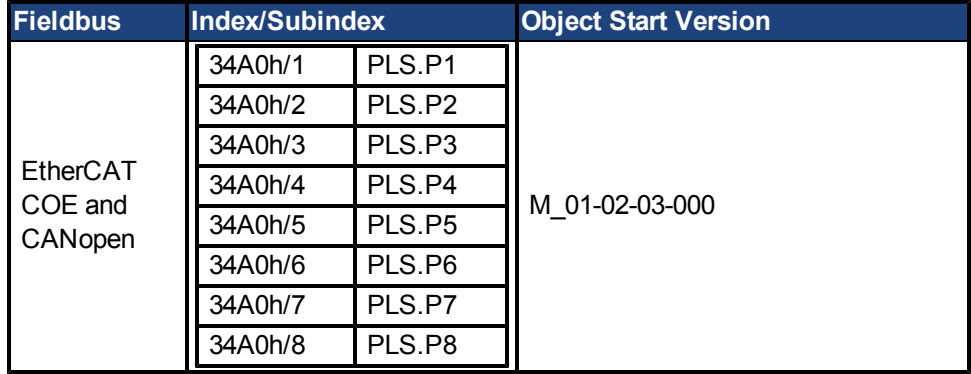

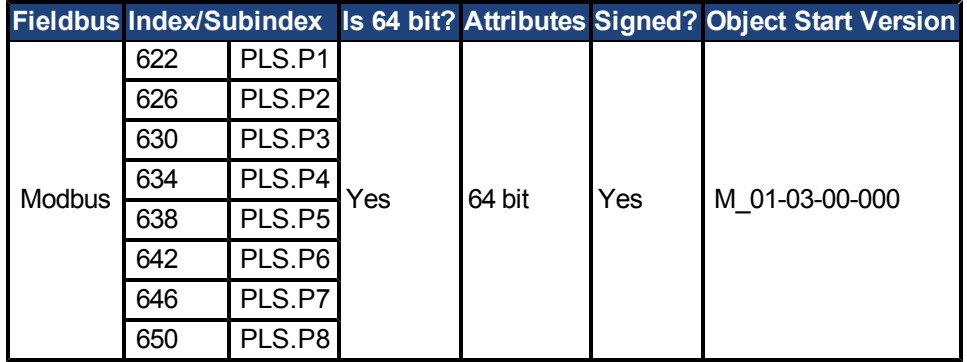

## **Description**

PLS.P1 to PLS.P8 define the trigger point of the PLS. For further information about how these parameters affect PLS behavior, see the PLS.UNITS parameter description.

# <span id="page-405-0"></span>**6.26.4 PLS.RESET**

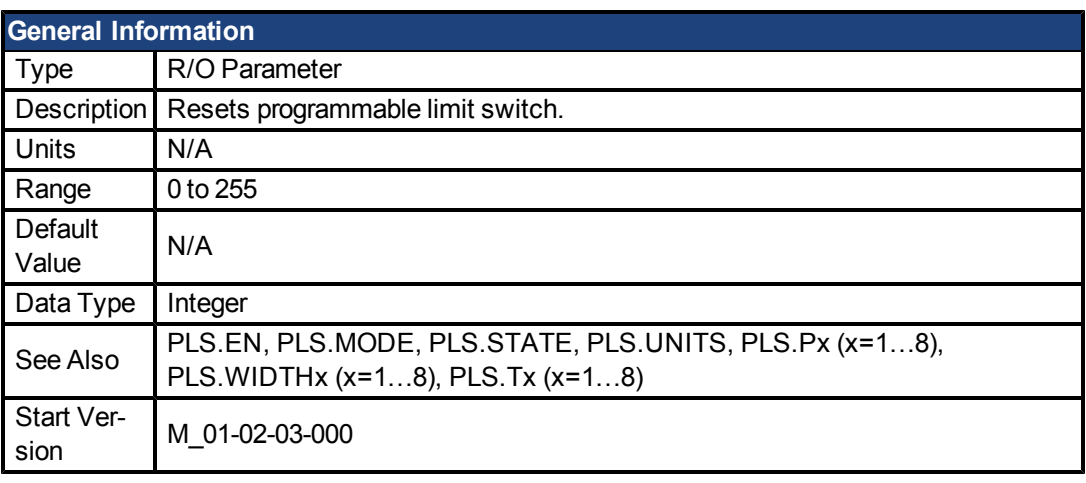

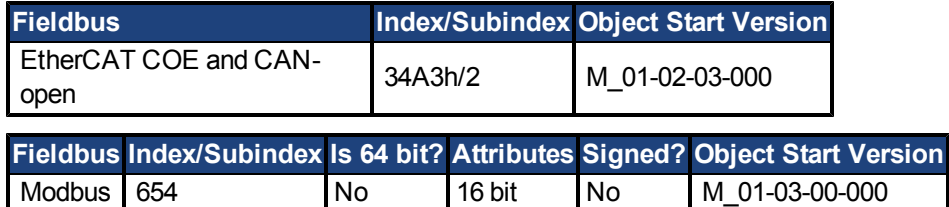

# **Description**

This parameter is a bit variable and is used in order to re-arm the corresponding PLS.STATE observation for another single-shot PLS use (see also PLS.MODE).

## **Example**

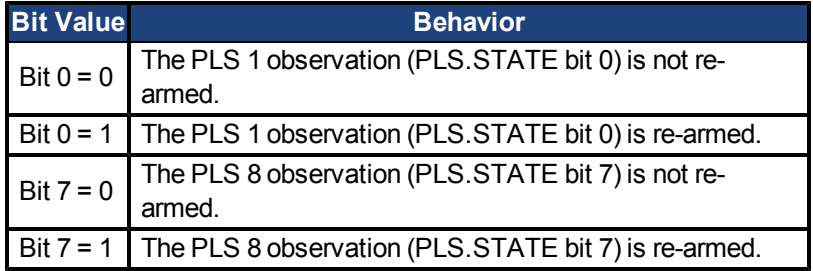

# <span id="page-406-0"></span>**6.26.5 PLS.STATE**

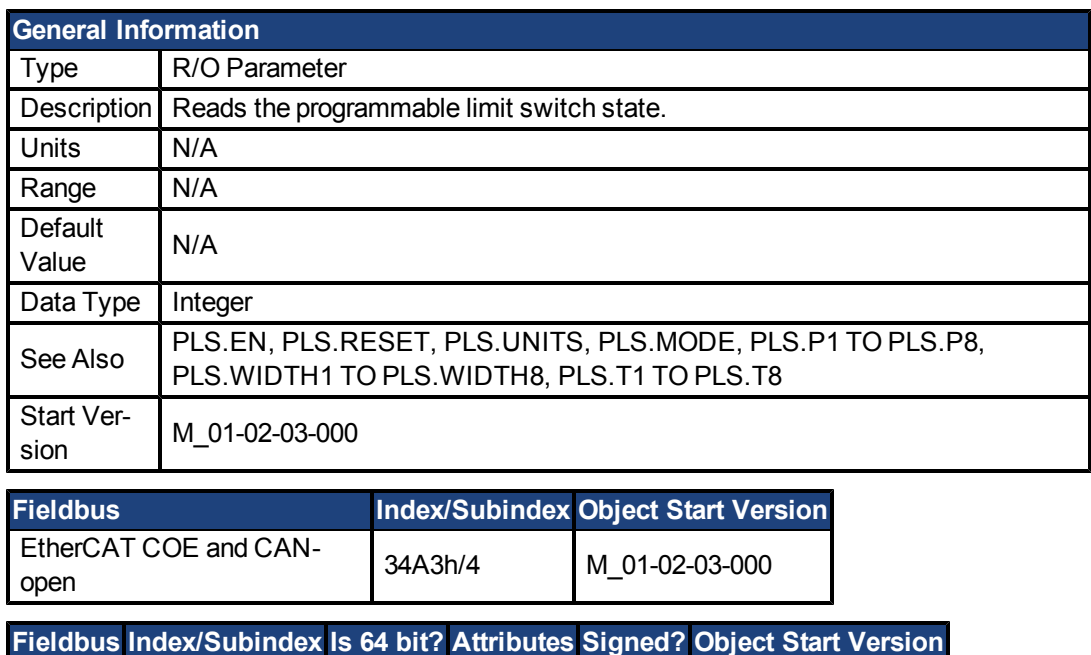

## **Description**

This parameter is a bit variable and displays the current status of the individual programmable limit switches.

Modbus 656 No 16 bit No M\_01-03-00-000

## **Example**

Bit 0 = 0: Programmable Limit Switch 1 (PLS 1) is not active.

Bit 0 = 1: Programmable Limit Switch 1 (PLS 1) is active.

Bit 7 = 0: Programmable Limit Switch 8 (PLS 8) is not active.

Bit 7 = 1: Programmable Limit Switch 8 (PLS 8) is not active.

# <span id="page-407-0"></span>**6.26.6 PLS.T1 TO PLS.T8**

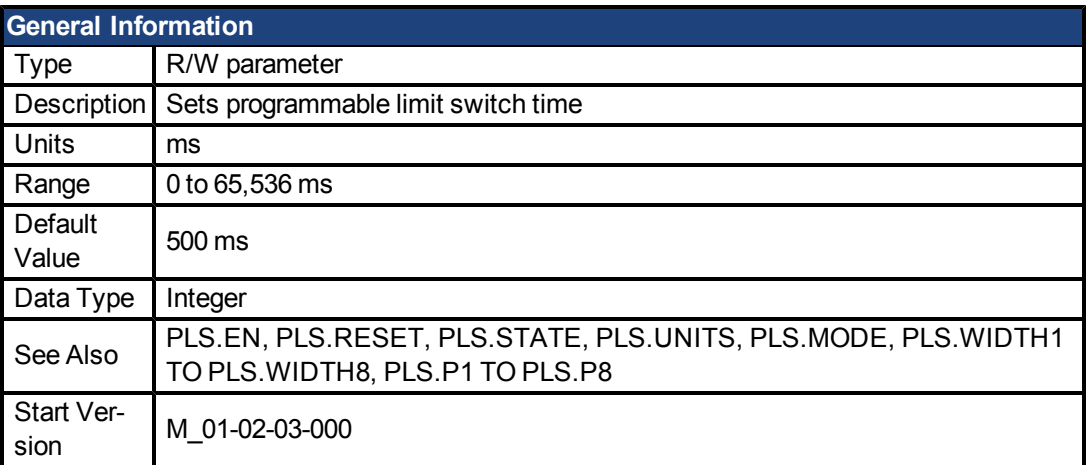

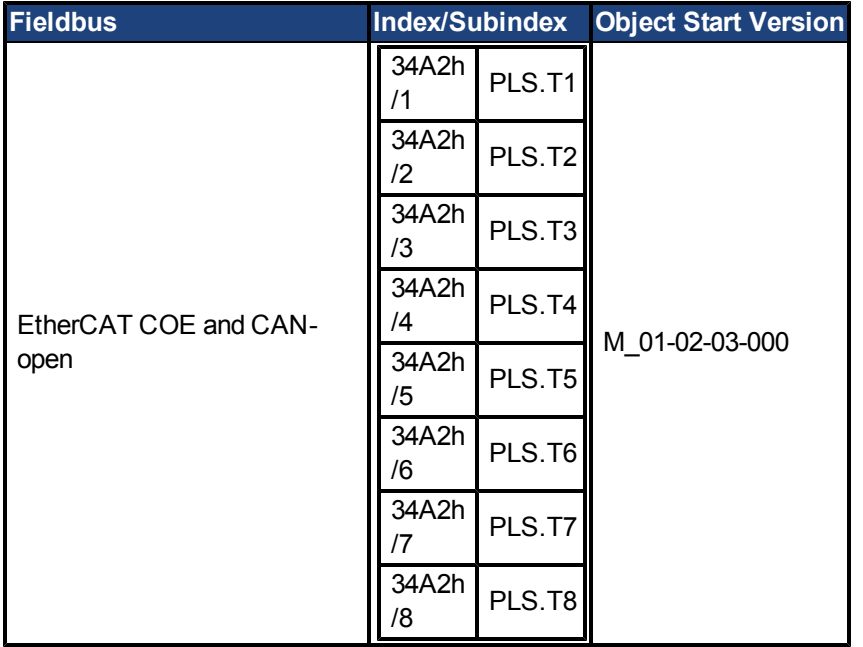

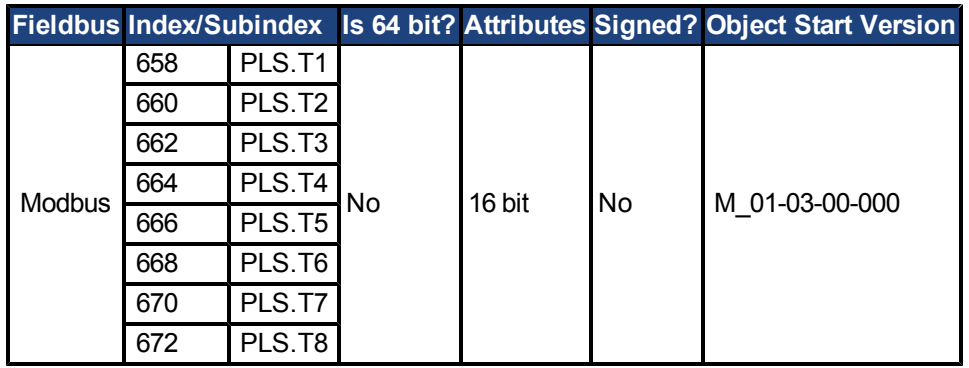

## **Description**

These parameters define the time of the PLS pulse for time-based PLS handling.

For further information about the PLS functionality, especially the meaning of the PLS.T1 to PLS.T8 parameter, refer to the PLS.UNITS parameter.

# **6.26.7 PLS.UNITS**

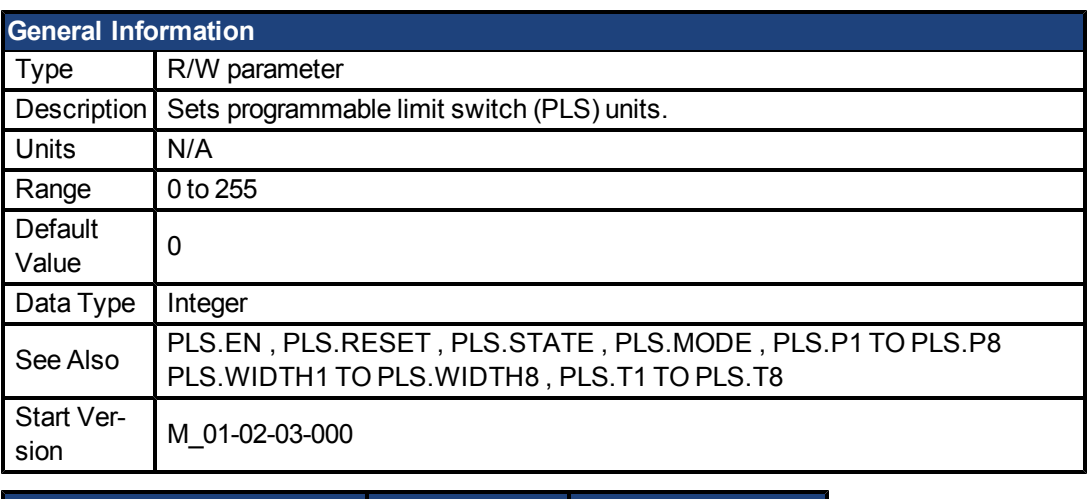

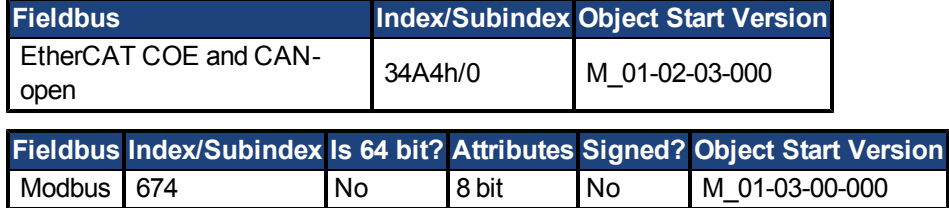

# **Description**

PLS.UNITS is a bit variable which determines the behavior of the eight PLSs available in the drive. This parameter is used to select the units for the PLS pulse.

## **Examples**

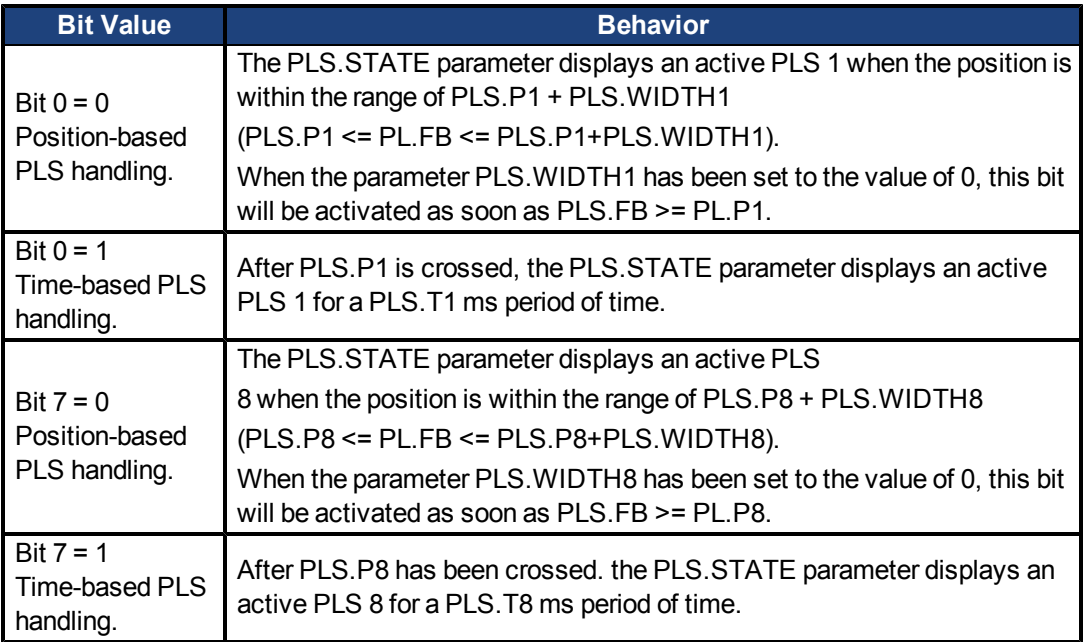

#### **Continuous position-based PLS handling**

PLS.P1 = 720 PLS.WIDTH1 = 360 PLS.UNITS bit 0 (for PLS 1) = low; PLS.T1 is not considered.

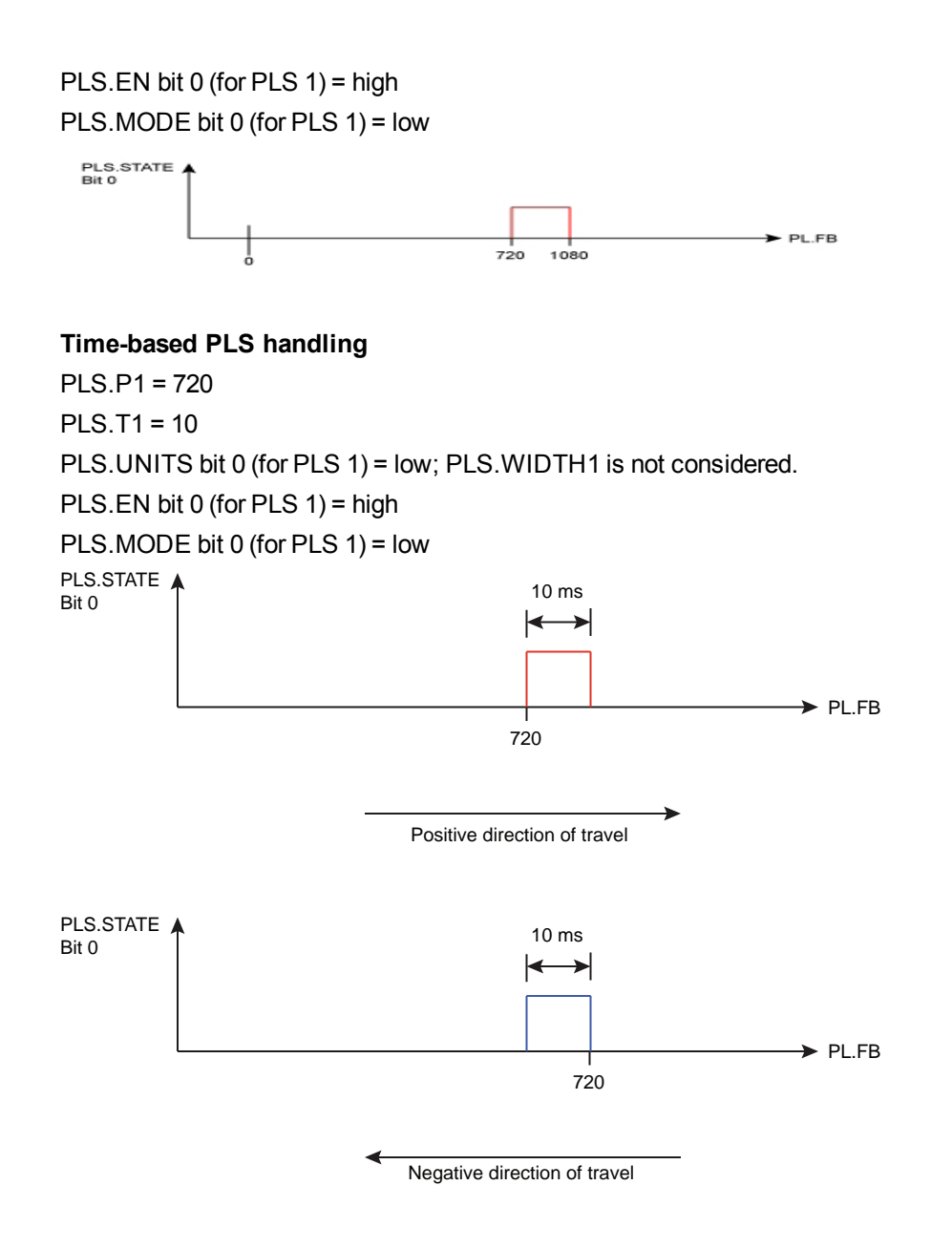

# <span id="page-410-0"></span>**6.26.8 PLS.WIDTH1 TO PLS.WIDTH8**

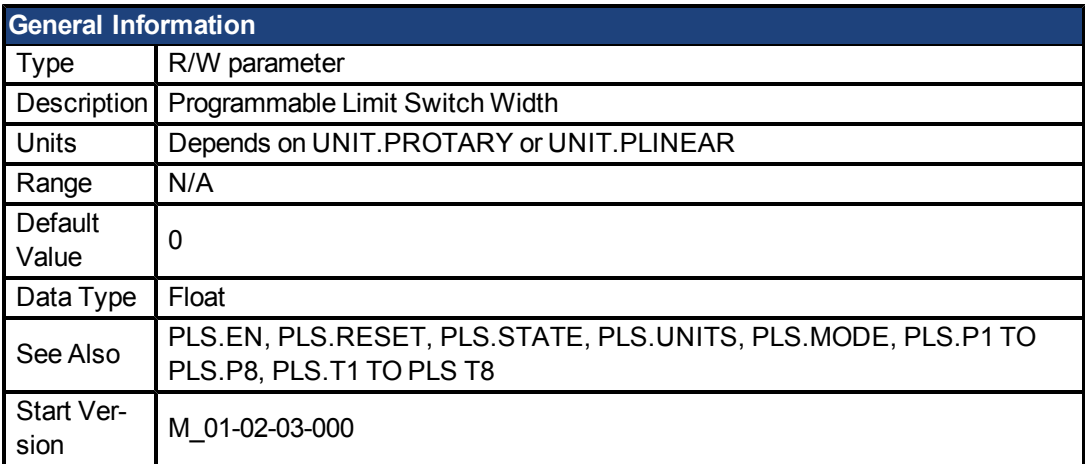

#### **AKD BASIC Information** Data Type | Integer

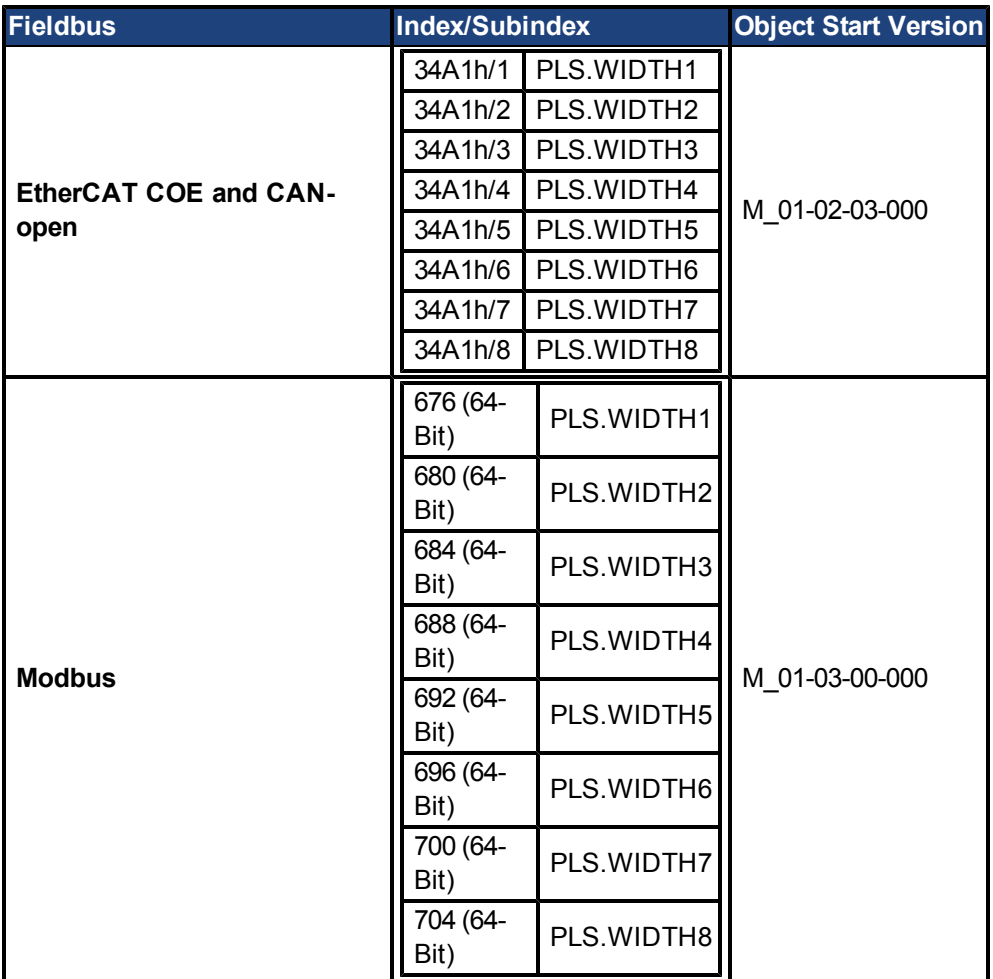

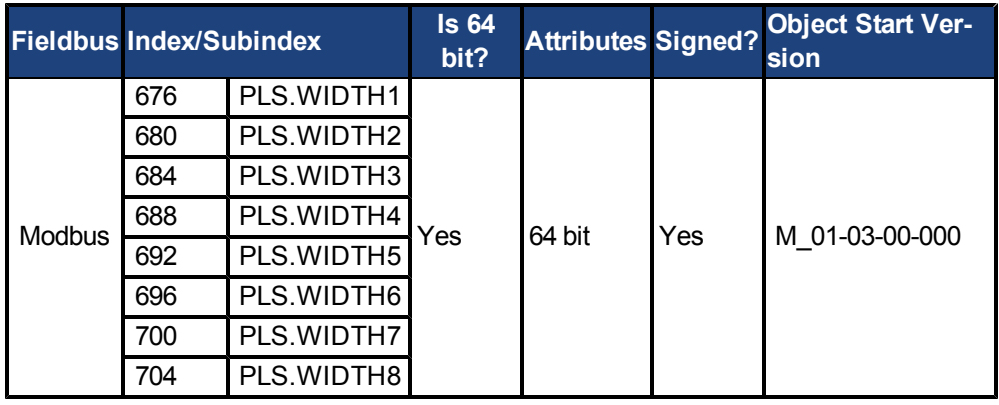

# **Description**

These parameter define the width of the PLS pulse for position-based PLS handling. For further information about the PLS functionality, especially the meaning of the PLS.WIDTH1 to PLS.WIDTH8 parameter, refer to the PLS.UNITS parameter.

# **6.27 REC Parameters**

This section describes the REC parameters.

# **6.27.1 REC.ACTIVE**

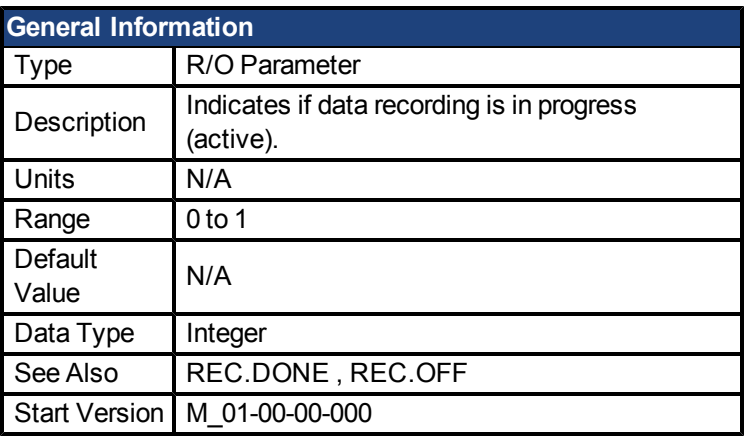

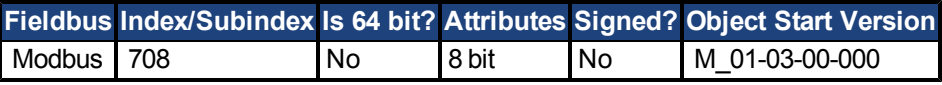

## **Description**

REC.ACTIVE indicates whether or not data recording is in progress. Recording is in progress if the trigger was met and the recorder is recording all data.

# <span id="page-413-0"></span>**6.27.2 REC.DONE**

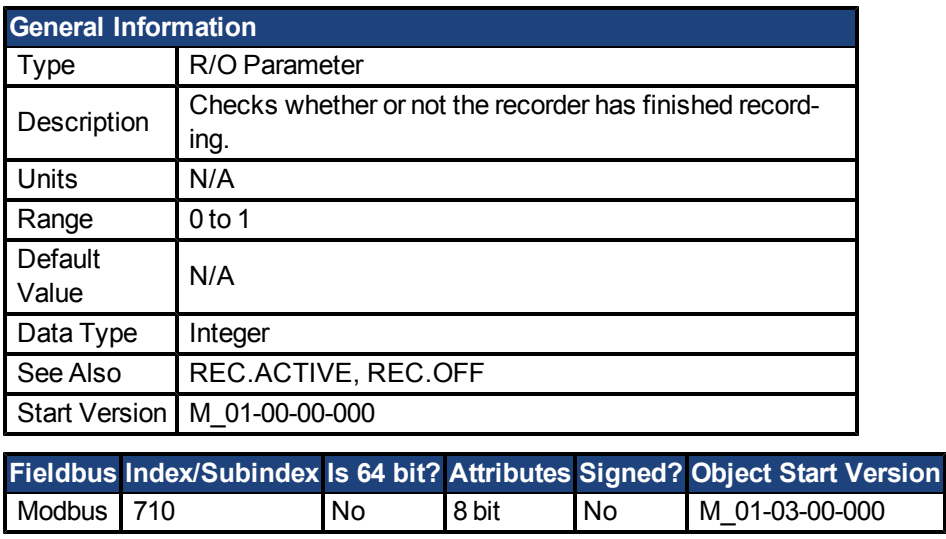

#### **Description**

REC.DONE indicates that the recorder has finished recording. This value is reset to 0 when the recorder trigger is set. The drive also resets this value when the recording has finished or when REC.OFF is executed.

# <span id="page-414-0"></span>**6.27.3 REC.OFF**

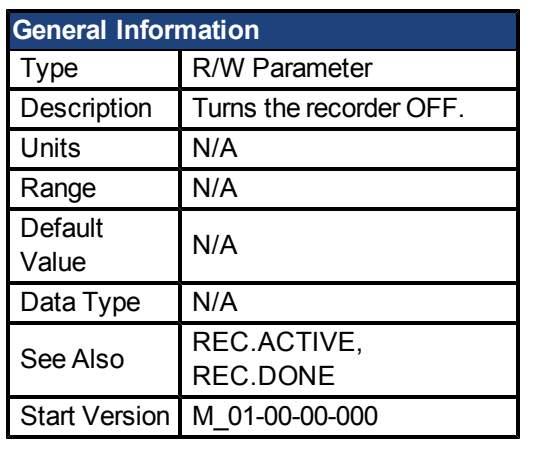

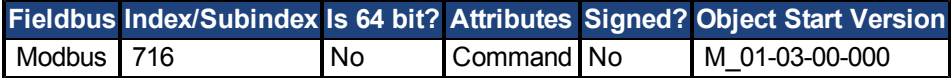

### **Description**

REC.OFF turns the recorder off. In order to set the recorder again, the recorder must first be armed and then a trigger set.

# **6.27.4 REC.TRIG**

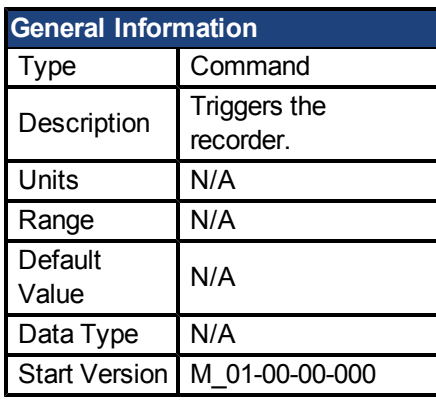

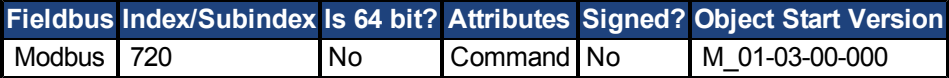

### **Description**

REC.TRIG starts the trigger according to the trigger type defined by REC.TRIGTYPE.

REC.TRIG sets the value of REC.DONE to 0.

After calling REC.TRIG, the data that was recorded by previous recording is deleted and cannot be retrieved.

No REC parameters can be set after a call to REC.TRIG until the recorder has finished or until REC.OFF is executed.

# **6.28 REGEN Parameters**

This section describes the REGEN parameters.

# **6.28.1 REGEN.POWER**

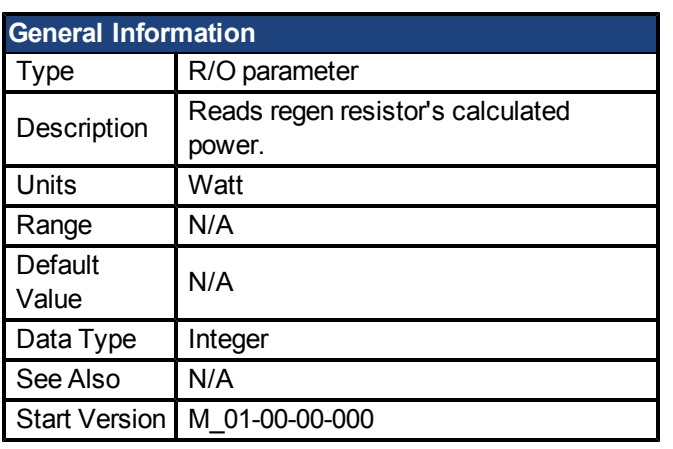

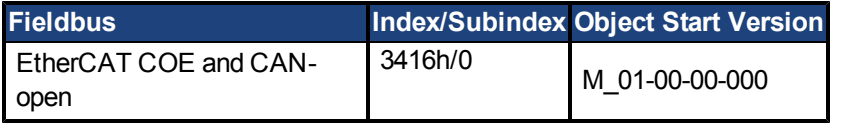

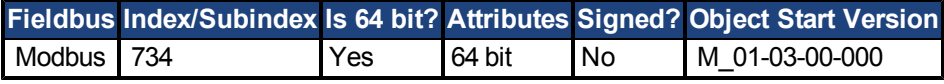

## **Description**

This parameter reads regen resistor's calculated power, which is determined as follows:  $(V^2 / R) * DutyCycle$ 

# <span id="page-418-0"></span>**6.28.2 REGEN.REXT**

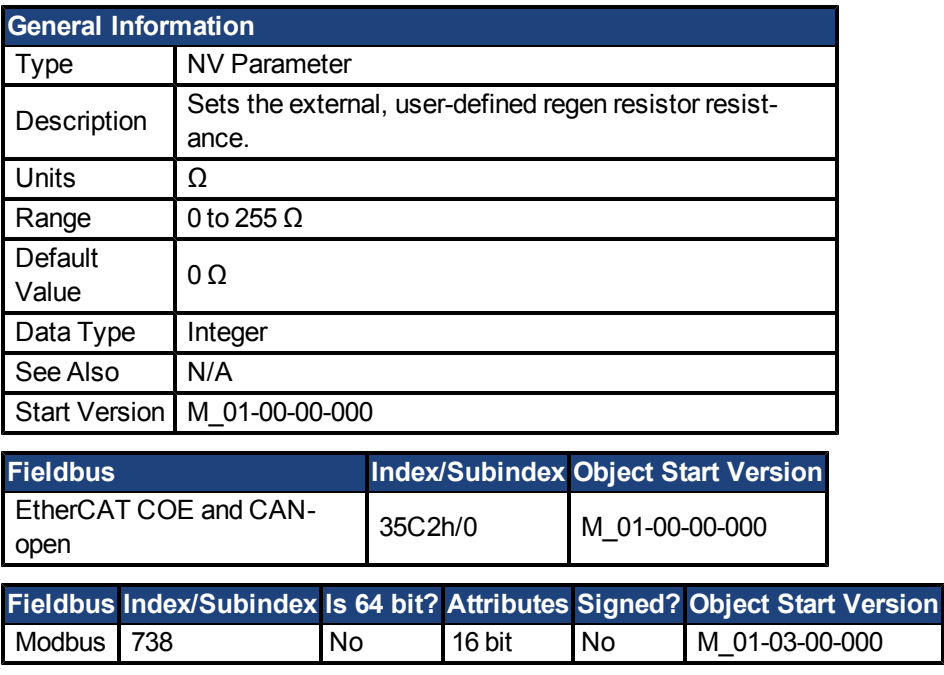

## **Description**

REGEN.REXT sets the external user-defined regen resistor resistance. This variable is needed for the regen resistor temperature estimation algorithm.

# **6.28.3 REGEN.TEXT**

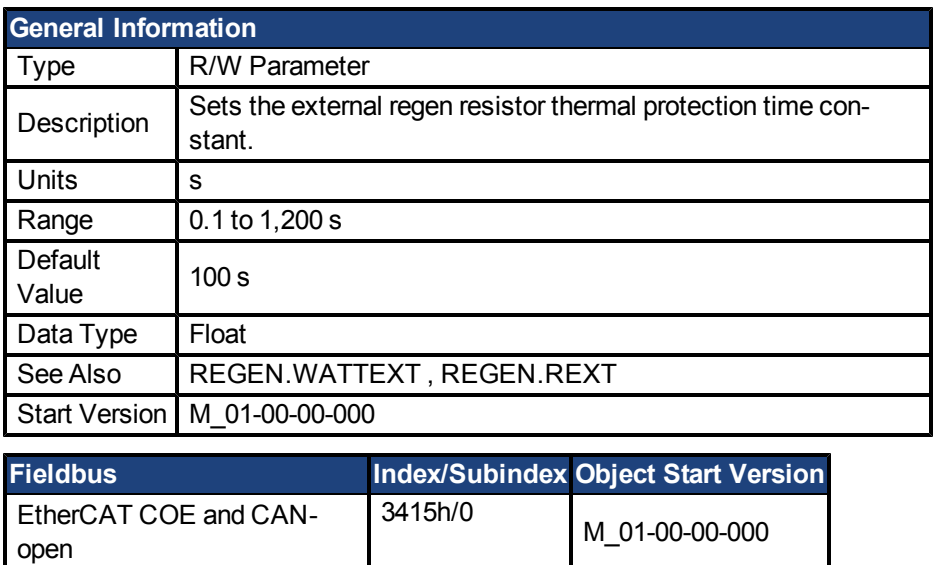

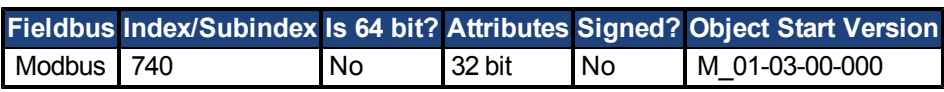

## **Description**

REGEN.TEXT is a thermal time constant used to protect an external regeneration (regen) resistor from overheating and failing. Its value is the time-to-fault when input power steps from 0 to 150%of [REGEN.WATTEXT](#page-421-0) . The drive's regen resistor protection algorithm continuously calculates the power dissipated in the resistor and processes that power value through a single pole low pass filter to model the regen resistor's thermal inertia. When the filtered regen power on the output of the filter exceeds REGEN.WATTEXT, a fault occurs. REGEN.TEXT sets the time constant of this thermal inertia filter.

REGEN.TEXT can often be found directly on power resistor data sheets. On the data sheets, find the peak overload curve and then find the safe allowed time to be at 150% of the regen resistor's continuous power rating. Another way regen resistor peak overload capability is often specified is by giving the energy rating in joules of the resistor. If you have the energy rating E then:

REGEN.TEXT = (1.1)\*((joule limit)/REGEN.WATTEXT)

## **Example**

The external regen resistor is rated for 250 W continuous, is 33 ohm, and has a joule rating of 500 joules. To use this resistor, the drive settings become:

REGEN.TYPE = -1 (External Regen)

REGEN.REXT = 33

REGEN.WATTEXT = 250

REGEN.TEXT = (1.1)\*(500 j)/(250 W) = 2.2 sec

# **6.28.4 REGEN.TYPE**

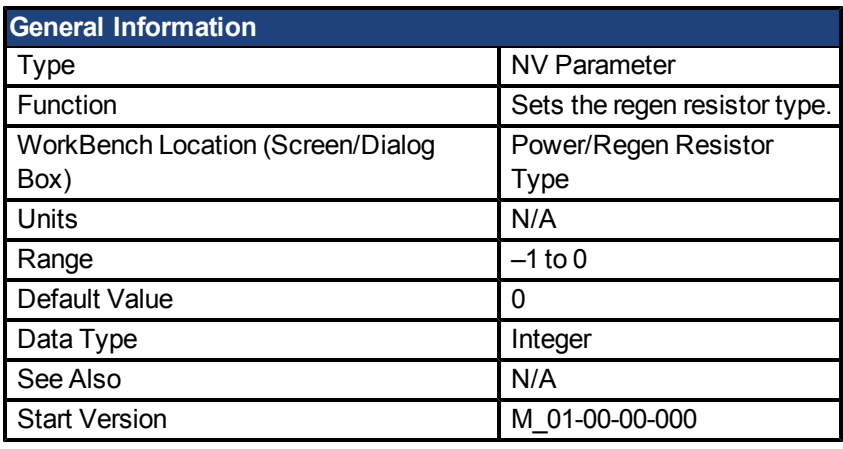

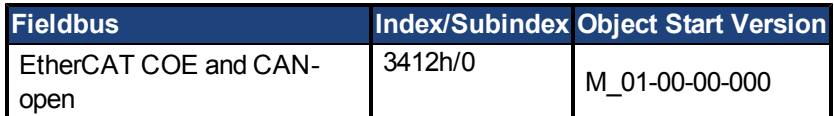

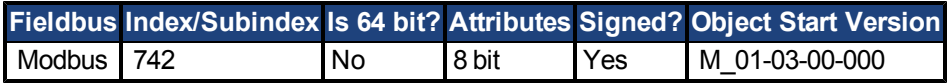

## **Description**

You can specify a user-defined external regen resistor, select an internal regen resistor, or choose from a list of predefined regen resistors. The values for REGEN.TYPE are shown below:

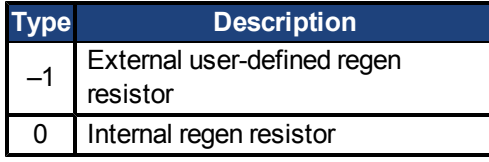

If you specify a user-defined regen resistor, then you must also define this resistor's resistance (REGEN.REXT), heatup time (REGEN.REXT), and power (REGEN.WATTEXT).

# <span id="page-421-0"></span>**6.28.5 REGEN.WATTEXT**

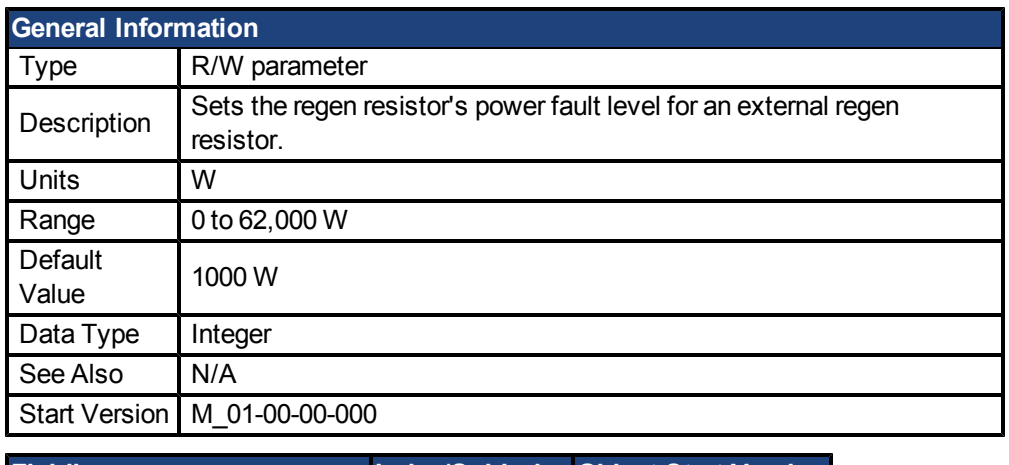

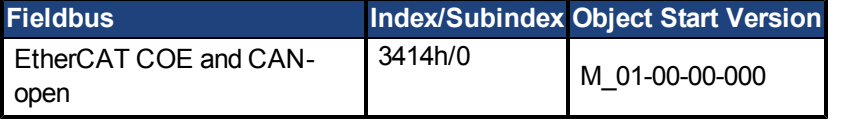

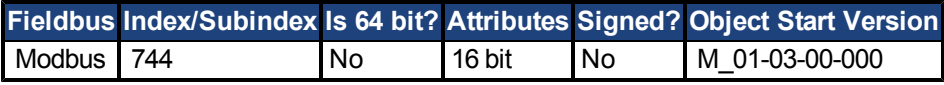

#### **Description**

Sets the regen resistor's power fault level for an external regen resistor (when REGEN.TYPE = -1).

Above this fault level, the regen resistor's PWM wil be 0 and a fault will be issued.

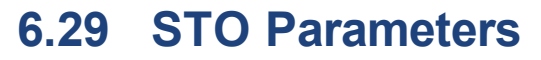

This section describes the STO parameters.

# **6.29.1 STO.STATE**

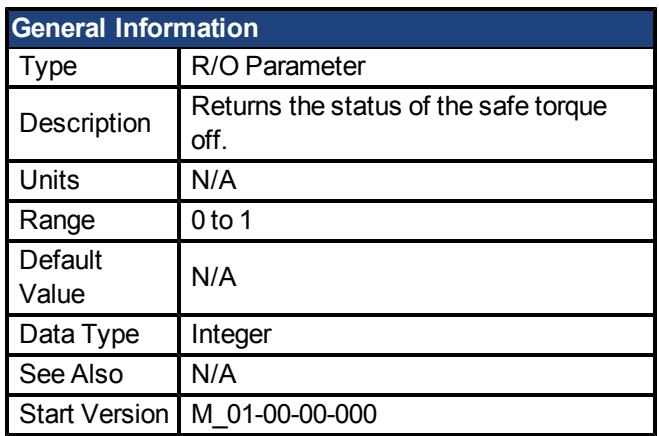

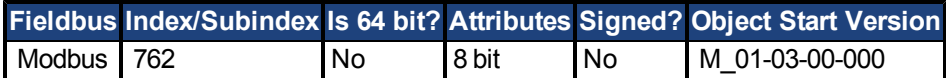

### **Description**

STO.STATE returns the status of the safe torque off.

- 1 Safe torque on (no safe torque off fault).
- 0 Safe torque off (safe torque off fault ).

### **Related Topics**

- 1 Limits
- 0.1 Safe Torque Off (STO)

# **6.30 SWLS Parameters**

This section describes the SWLS parameters.

# **6.30.1 SWLS.EN**

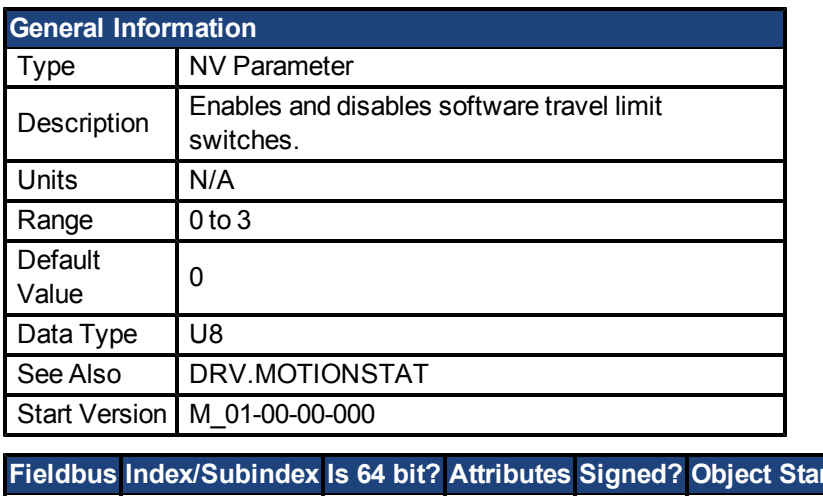

## **Index I** | Modbus | 764 | No | 16 bit | No | M\_01-03-00-000

### **Description**

This parameter enables the software travel limit switches. The software limit switches are only active if the axis is homed.

### **Example**

- Bit 0 = 0: Disable SWLS.LIMIT0
- Bit 0 = 1: Enable SWLS.LIMIT0
- Bit 1 = 0: Disable SWLS.LIMIT1
- Bit 1 = 1: Enable SWLS.LIMIT1

## **Related Topics**

- 1 Limits
- 1 Homing
- HOME Parameters

# <span id="page-426-0"></span>**6.30.2 SWLS.LIMIT0**

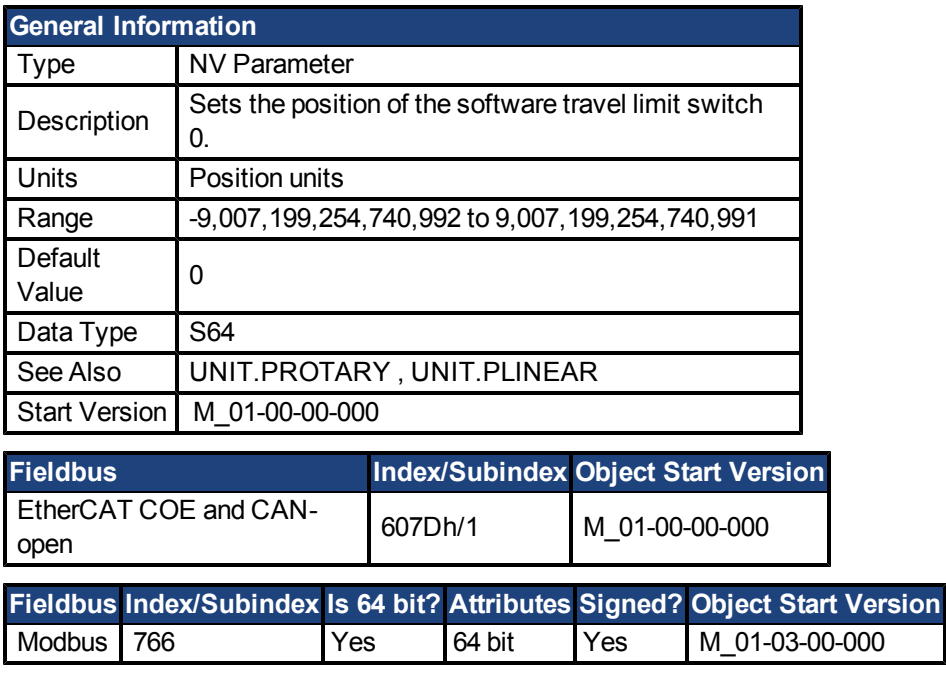

## **Description**

This parameter sets the compare register for the software limit switch 0. This value can be either the lower or the upper software limit switch register, depending on the configuration of the software limit switches. Whichever switch is set largest is the positive limit switch; the other switch becomes the negative limit switch. These switches can be used in addition to hardware limit switches. The software limit switches are only active if the axis is homed. For more information about homing, please refer to the HOME Parameters and DRV.MOTIONSTAT.

# <span id="page-427-0"></span>**6.30.3 SWLS.LIMIT1**

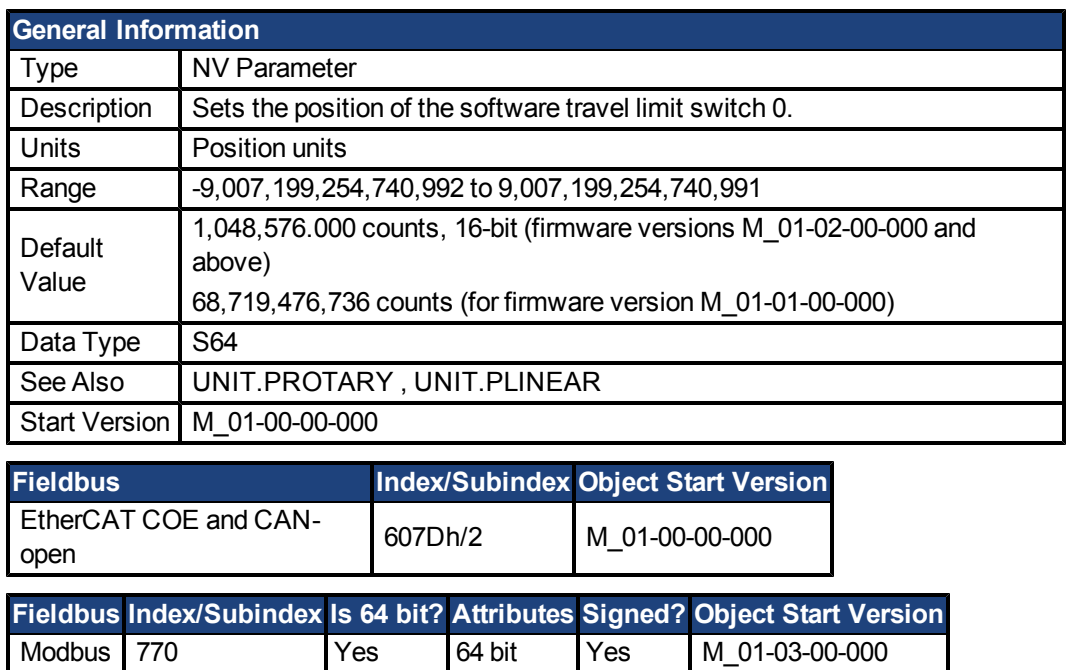

### **Description**

This parameter sets the compare register for the software limit switch 1. This value can be either the lower or the upper software limit switch register, depending on the configuration of the software limit switches. Whichever switch is set largest is the positive limit switch; the other switch becomes the negative limit switch. These switches can be used in addition to hardware limit switches. The software limit switches are only active if the axis is homed. For more information about homing, please refer to the HOME Parameters and DRV.MOTIONSTAT.

# **6.30.4 SWLS.STATE**

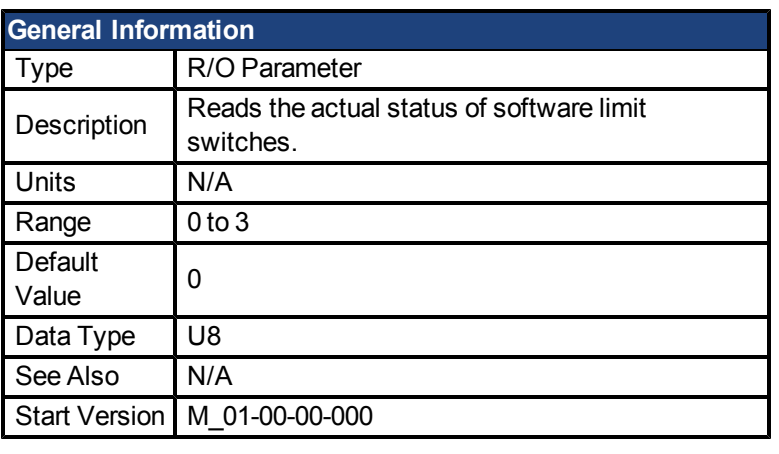

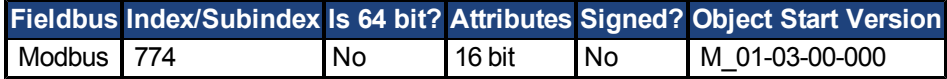

#### **Description**

This parameter reads the status word of the software limit switches. The status word indicates the result of the compare between the software limit switch compare register and the actual position of the position loop.

### **Example**

Bit0 = 0: [SWLS.LIMIT0](#page-426-0) is not active.

Bit 0 = 1: SWLS.LIMIT0 is active.

Bit1 = 0: [SWLS.LIMIT1](#page-427-0) is not active.

Bit 1 = 1: SWLS.LIMIT1 is active.

Bits 2 to 7 are currently not in use.

## **Related Topics**

1 Limits

1 Homing

HOME Parameters

# **6.31 UNIT Parameters**

This section describes the UNIT parameters.

# **6.31.1 UNIT.ACCLINEAR**

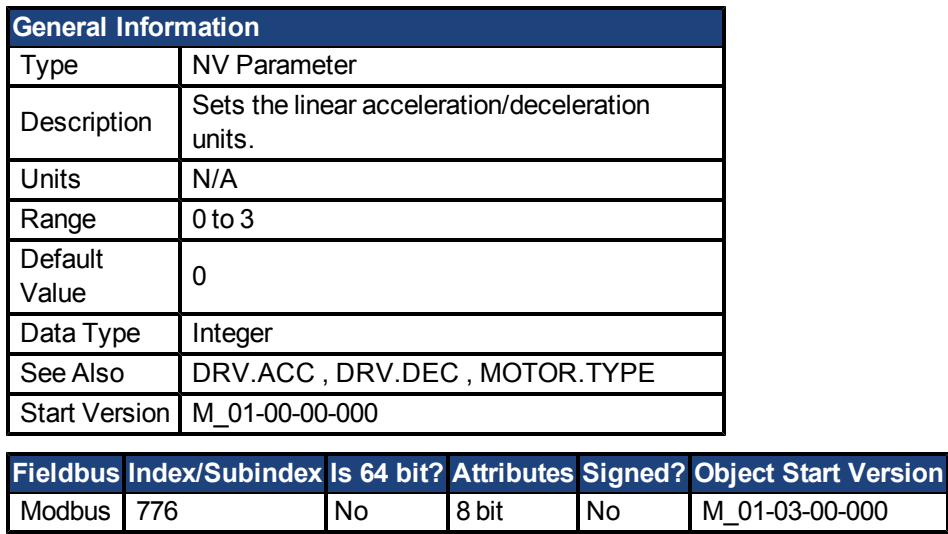

## **Description**

UNIT.ACCLINEAR sets the units type for the acceleration and deceleration parameters, when the motor type [\(MOTOR.TYPE](#page-357-0) ) is linear.

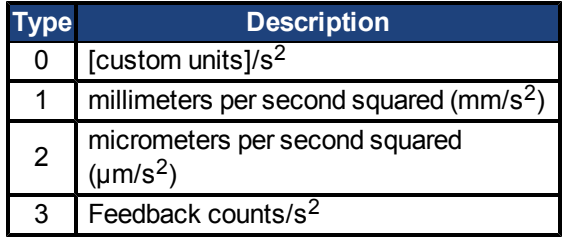

# **6.31.2 UNIT.ACCROTARY**

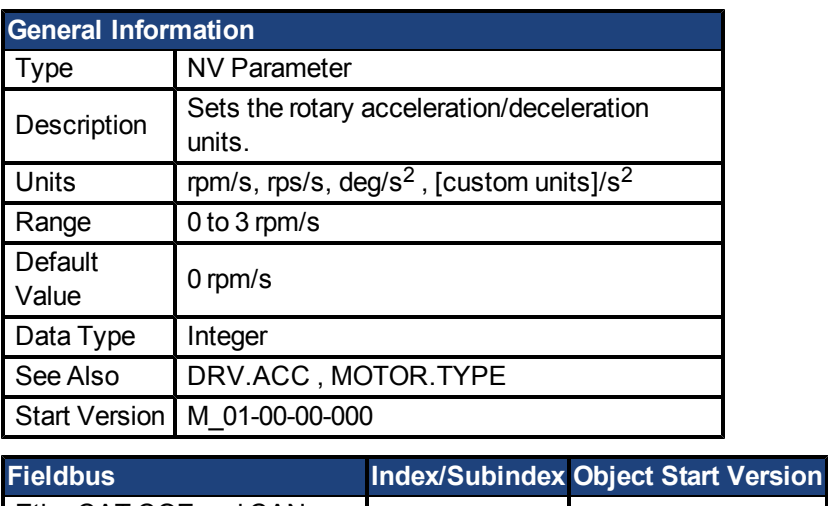

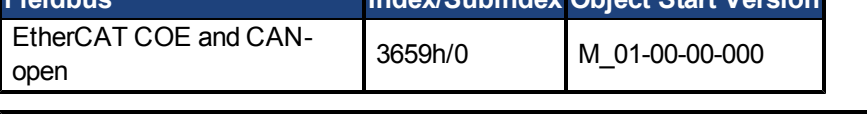

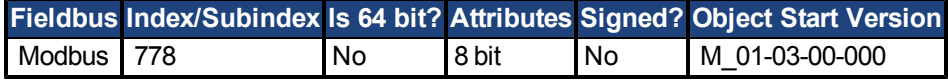

## **Description**

UNIT.ACCROTARY sets the acceleration/deceleration units when the motor type [\(MOTOR.TYPE](#page-357-0) ) is rotary.

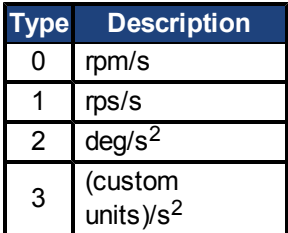
# **6.31.3 UNIT.LABEL**

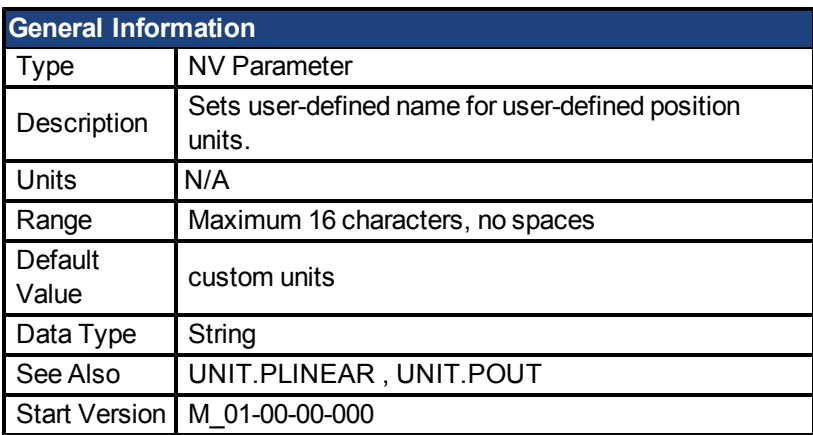

#### **Description**

If you define a special position unit with [UNIT.PLINEAR](#page-434-0) and [UNIT.POUT](#page-435-0) , then you can give this unit a descriptive name. You can name the unit anything you wish, as long as the name is limited to 16 characters and includes no spaces. The label used for velocity and acceleration are in terms of this descriptive name.

This parameter is descriptive only and does not influence drive internal functions in any way.

### **6.31.4 UNIT.PIN**

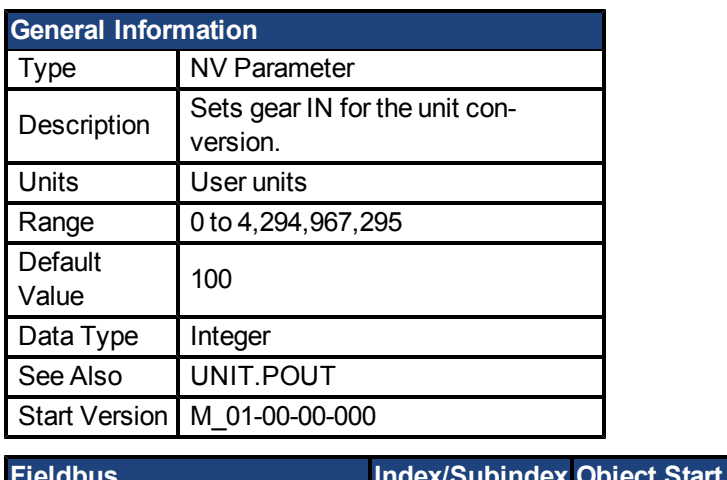

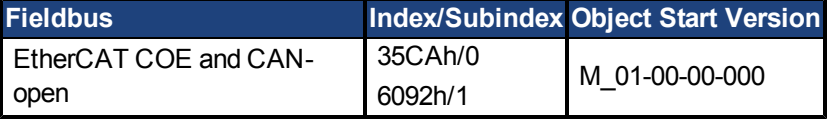

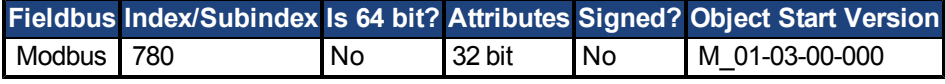

#### **Description**

UNIT.PIN is used in conjunction with [UNIT.POUT](#page-435-0) to set application specific units. This parameter is used as follows in the drive unit conversion:

- For position, this parameter sets the units as [custom units]/rev.
- For velocity, this parameter sets the units as [custom units]/s.
- For acceleration/deceleration, this parameter sets the units as [custom units]/s<sup>2</sup>.

### <span id="page-434-0"></span>**6.31.5 UNIT.PLINEAR**

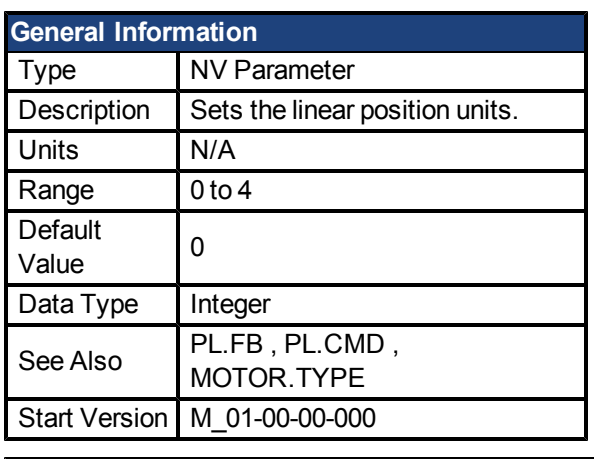

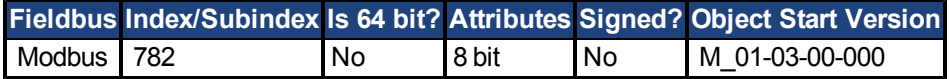

#### **Description**

UNIT.PLINEAR sets the units type for the position parameters when the motor type (MOTOR.TYPE) is linear.

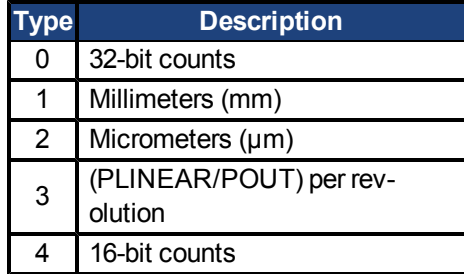

# <span id="page-435-0"></span>**6.31.6 UNIT.POUT**

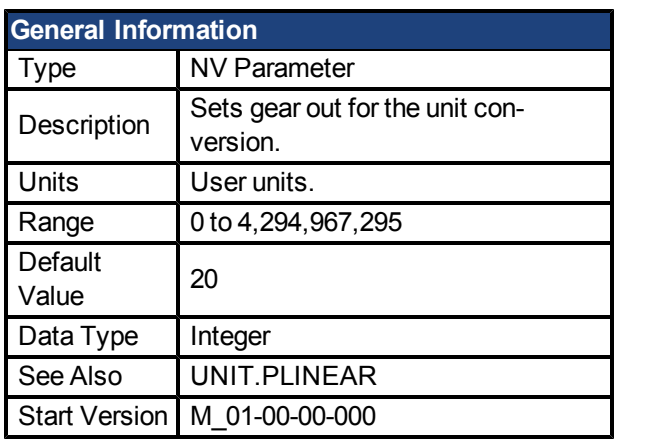

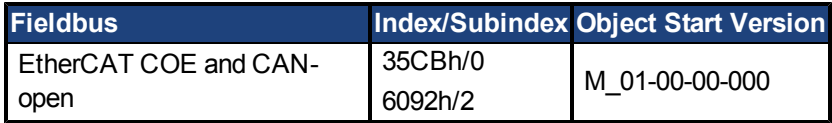

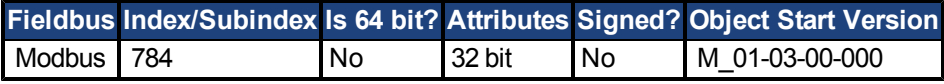

#### **Description**

UNIT.POUT is used in conjunction with [UNIT.PLINEAR](#page-434-0) to set application specific units in UNIT.POUT. This parameter is used as follows in the drive unit conversion:

- For position, this parameter sets the units as [custom units]/rev.
- For velocity, this parameter sets the units as [custom units]/s.
- For acceleration/deceleration, this parameter sets the units as [custom units]/s<sup>2</sup>.

# **6.31.7 UNIT.PROTARY**

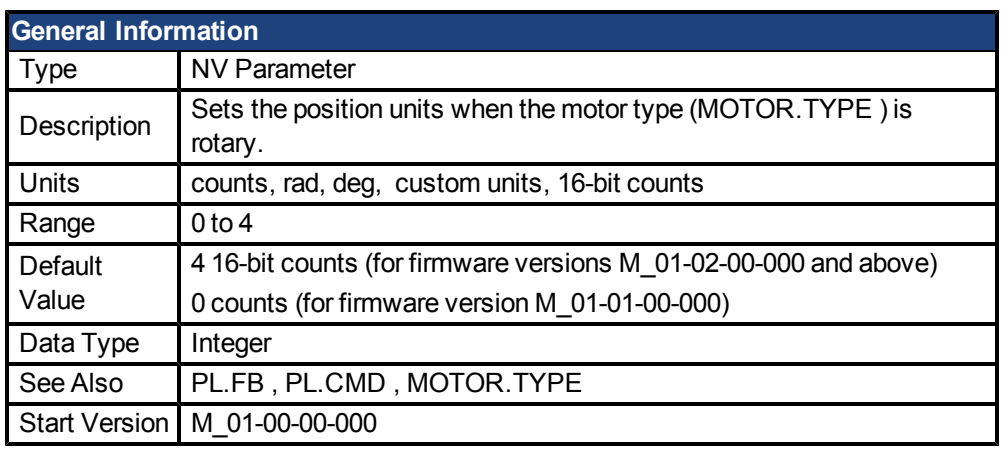

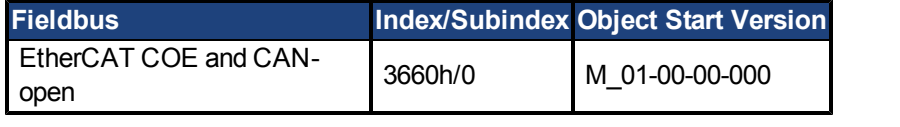

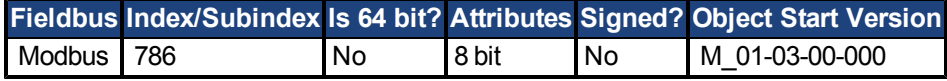

### **Description**

UNIT.PROTARY sets the position units when the motor type [\(MOTOR.TYPE](#page-357-0) ) is rotary.

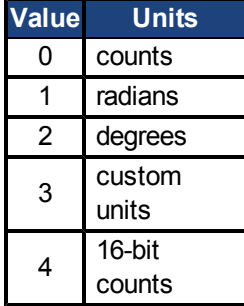

### <span id="page-437-0"></span>**6.31.8 UNIT.VLINEAR**

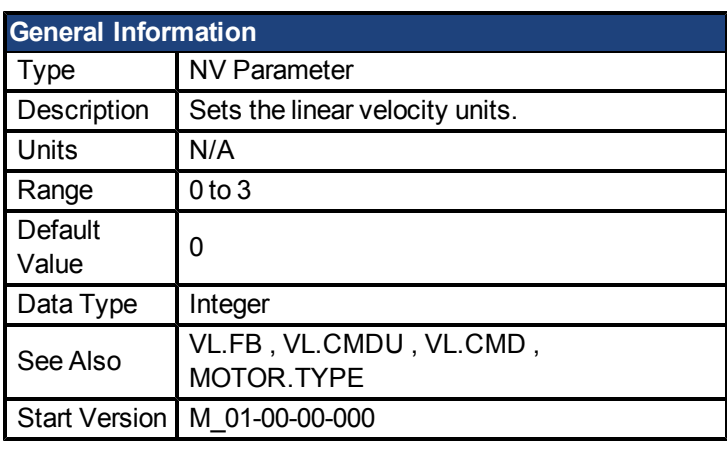

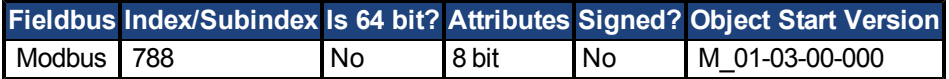

#### **Description**

UNIT.VLINEAR sets the units type for the velocity parameters when the motor type [\(MOTOR.TYPE](#page-357-0) ) is linear.

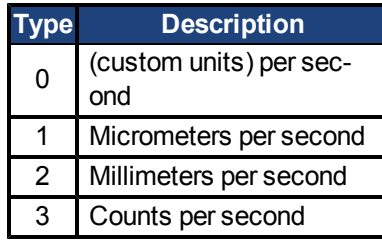

# <span id="page-438-0"></span>**6.31.9 UNIT.VROTARY**

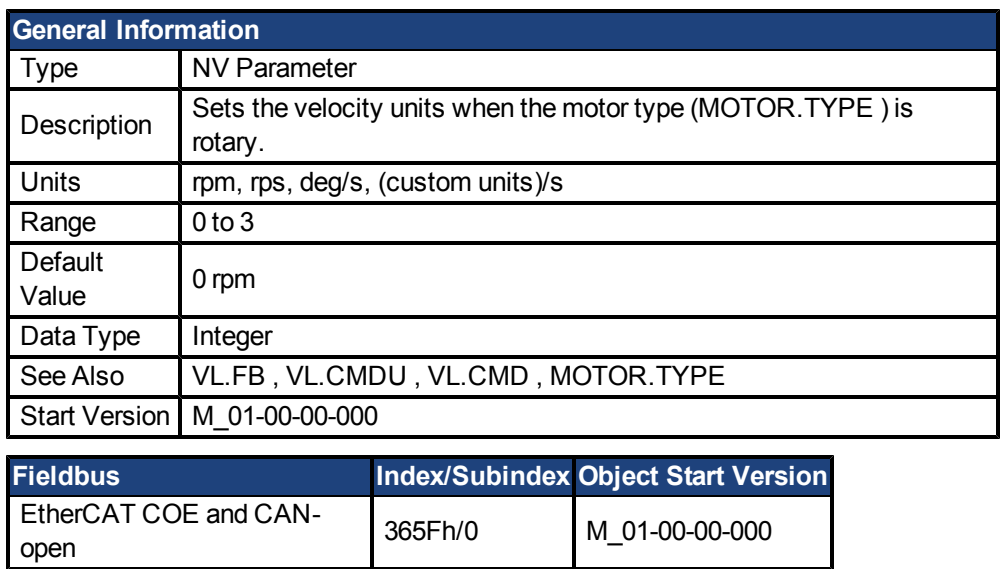

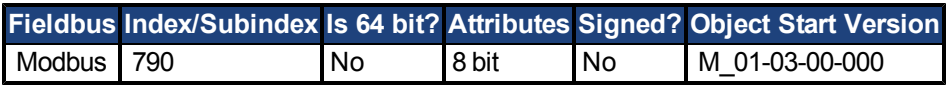

### **Description**

UNIT.VROTARY sets the velocity units when the motor type (MOTOR.TYPE) is rotary.

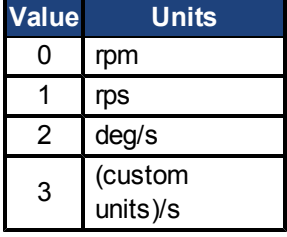

### **6.32 VBUS Parameters**

This section describes the VBUS parameters.

# **6.32.1 VBUS.OVFTHRESH**

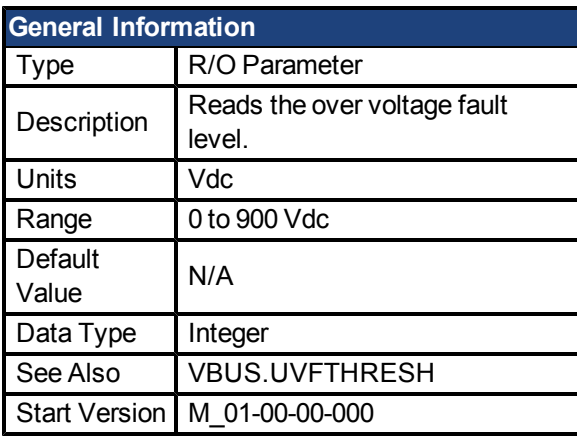

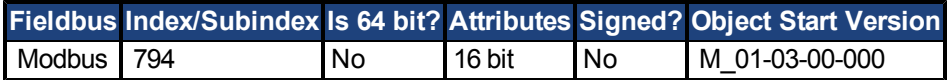

#### **Description**

VBUS.OVFTHRESH reads the over voltage fault level for the DC bus.

This value is read from the drive EEPROM and varies according to the drive type.

# **6.32.2 VBUS.OVWTHRESH**

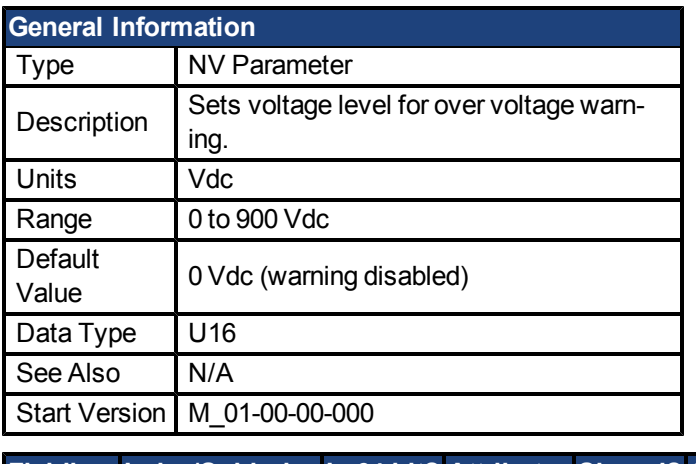

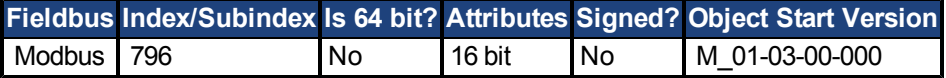

#### **Description**

If VBUS.VALUE value exceeds VBUS.OVWTHRESH, then a warning is generated.

### **6.32.3 VBUS.RMSLIMIT**

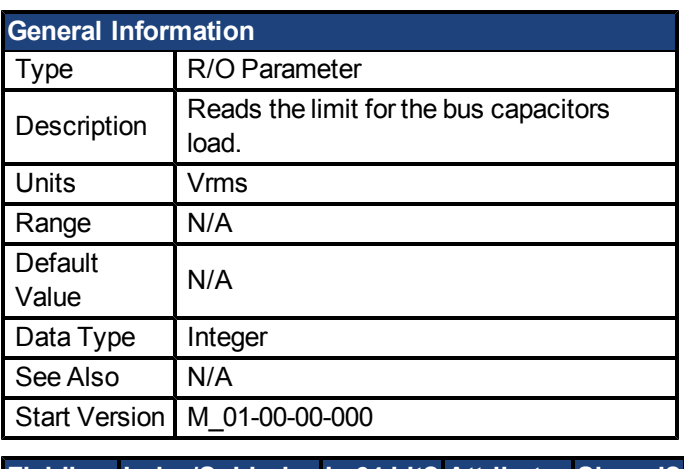

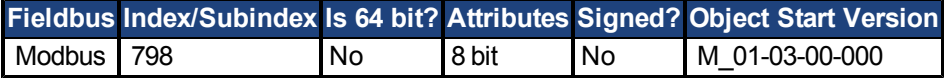

#### **Description**

This parameter reads the limit of the bus capacitor load. When the bus capacitor loads exceeds this limit, the drive generates fault F503.

Excessive bus capacitor load may indicate a disconnected main supply phase.

### <span id="page-443-0"></span>**6.32.4 VBUS.UVFTHRESH**

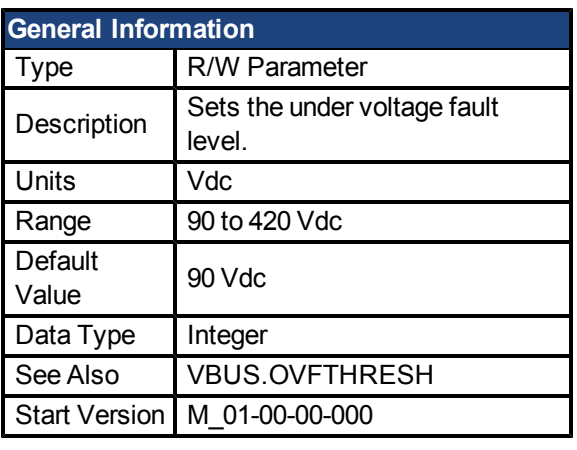

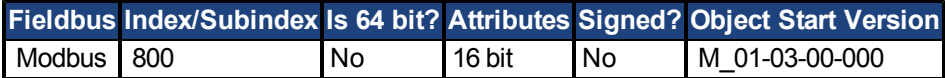

#### **Description**

VBUS.UVFTHRESH sets the undervoltage fault level of the DC bus.

The default value is read from the EEPROM, but can by modified by the user and stored on the NV RAM. This value varies according to drive type.

### **6.32.5 VBUS.UVMODE**

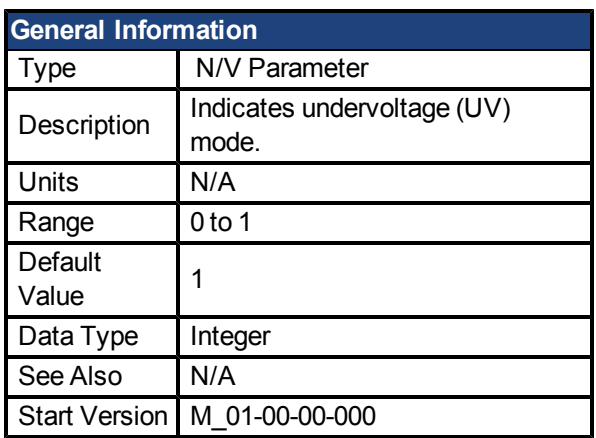

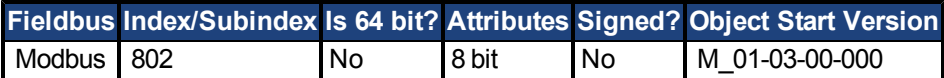

#### **Description**

This parameter indicates undervoltage (UV) mode.

When VBUS.UVMODE - 0, an undervoltage fault is issued whenever the DC bus goes below the undervoltage threshold.

When VBUS.UVMODE = 1, an undervoltage fault is issued whenever the DC bus goes below the

under voltage threshold and the controller attempts to enable the drive (software or hardware enable).

# **6.32.6 VBUS.UVWTHRESH**

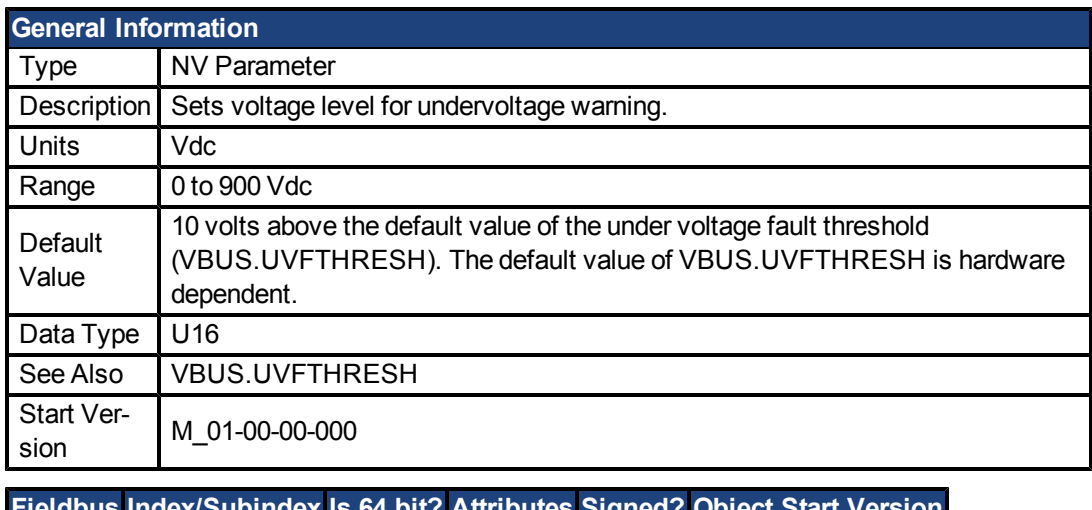

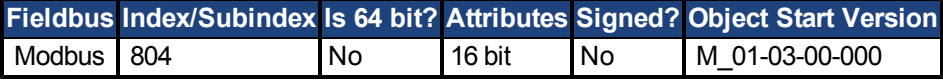

#### **Description**

If VBUS.VALUE value drops below VBUS.UVWTHRESH, then a warning is generated.

### **6.32.7 VBUS.VALUE**

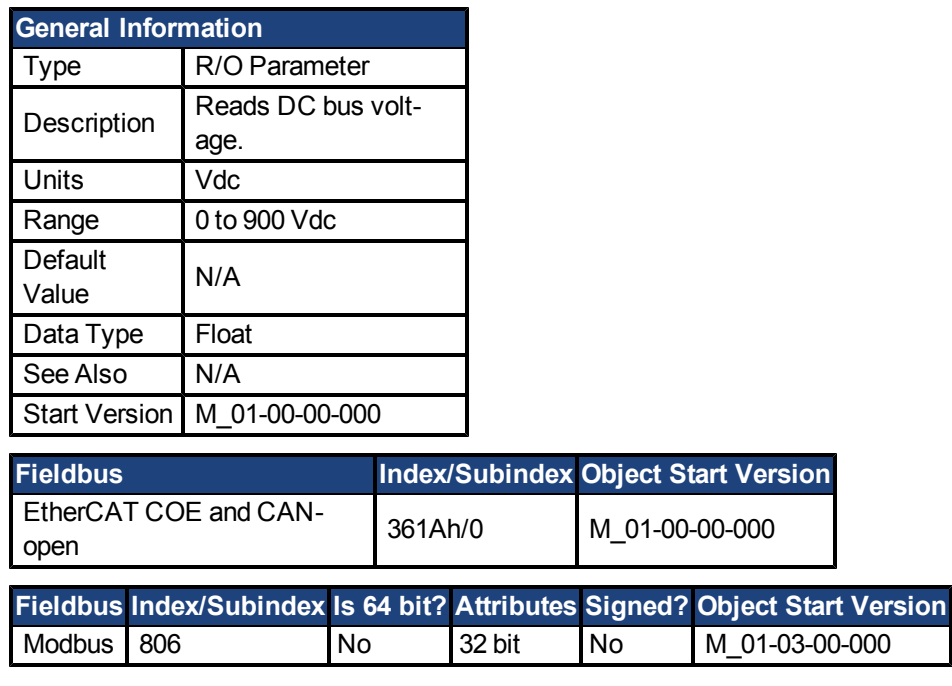

### **Description**

VBUS.VALUE reads the DC bus voltage.

### **6.33 VL Parameters**

This section describes the VL parameters.

### <span id="page-448-0"></span>**6.33.1 VL.ARPF1 TO VL.ARPF4**

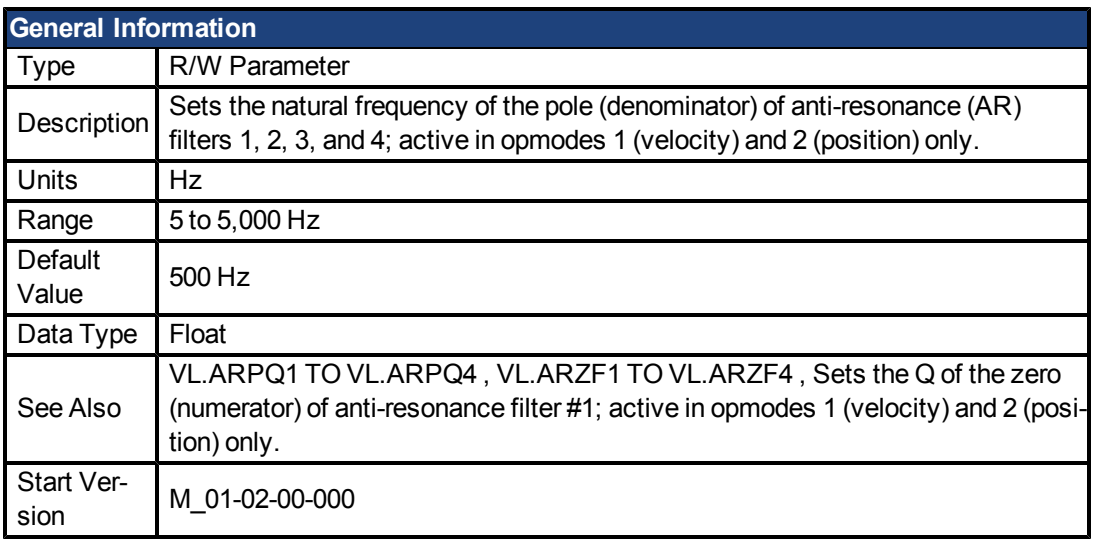

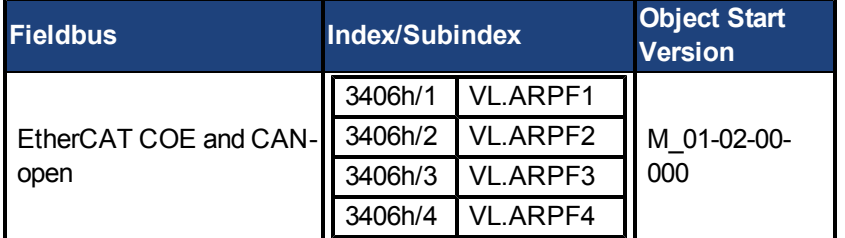

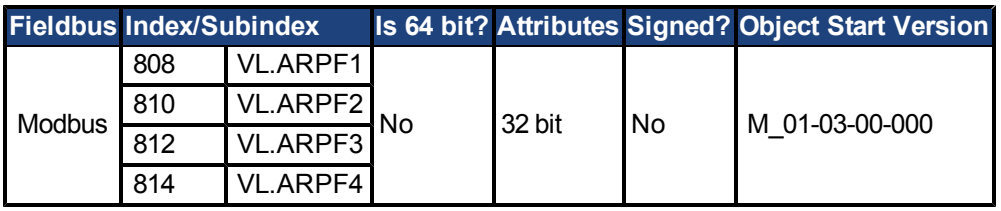

#### **Description**

VL.ARPF1 sets the natural frequency of the pole (denominator) of AR filter 1. This value is  $F_P$ in the approximate transfer function of the filter:

ARx(**s**) = [**s**<sup>2</sup>/(2πF<sub>*z*</sub>)<sup>2</sup> +**s**/(Q<sub>*z*</sub>2πF<sub>*z*</sub>) + 1]/ [**s**<sup>2</sup>/(2πF<sub>*p*</sub>)<sup>2</sup> +**s**/(Q<sub>*p*</sub>2πF<sub>*p*</sub>) + 1]

The following block diagram describes the AR filter function; note that AR1 and AR2 are in the forward path, while AR3 and AR4 are applied to feedback:

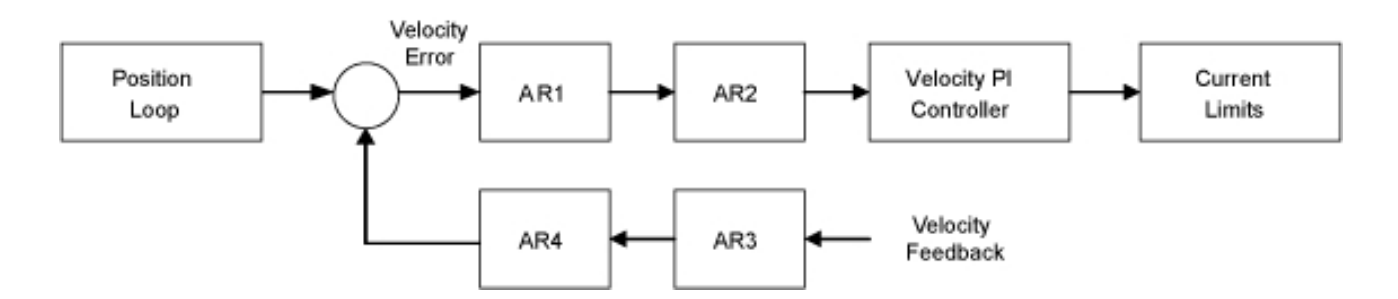

AR1, AR2, AR3, and AR4 are used in velocity and position mode, but are disabled in torque mode.

#### **Discrete time transfer function (applies to all AR filters)**

The velocity loop compensation is actually implemented as a digital discrete time system function on the DSP. The continuous time transfer function is converted to the discrete time domain by a backward Euler mapping:

 $s \approx (1-z^{-1})/t$ , where  $t = 62.5$  us

The poles are prewarped to  $\mathsf{F}_{\mathsf{p}}$  and the zeros are prewarped to  $\mathsf{F}_{\mathsf{Z}}$ .

### <span id="page-450-0"></span>**6.33.2 VL.ARPQ1 TO VL.ARPQ4**

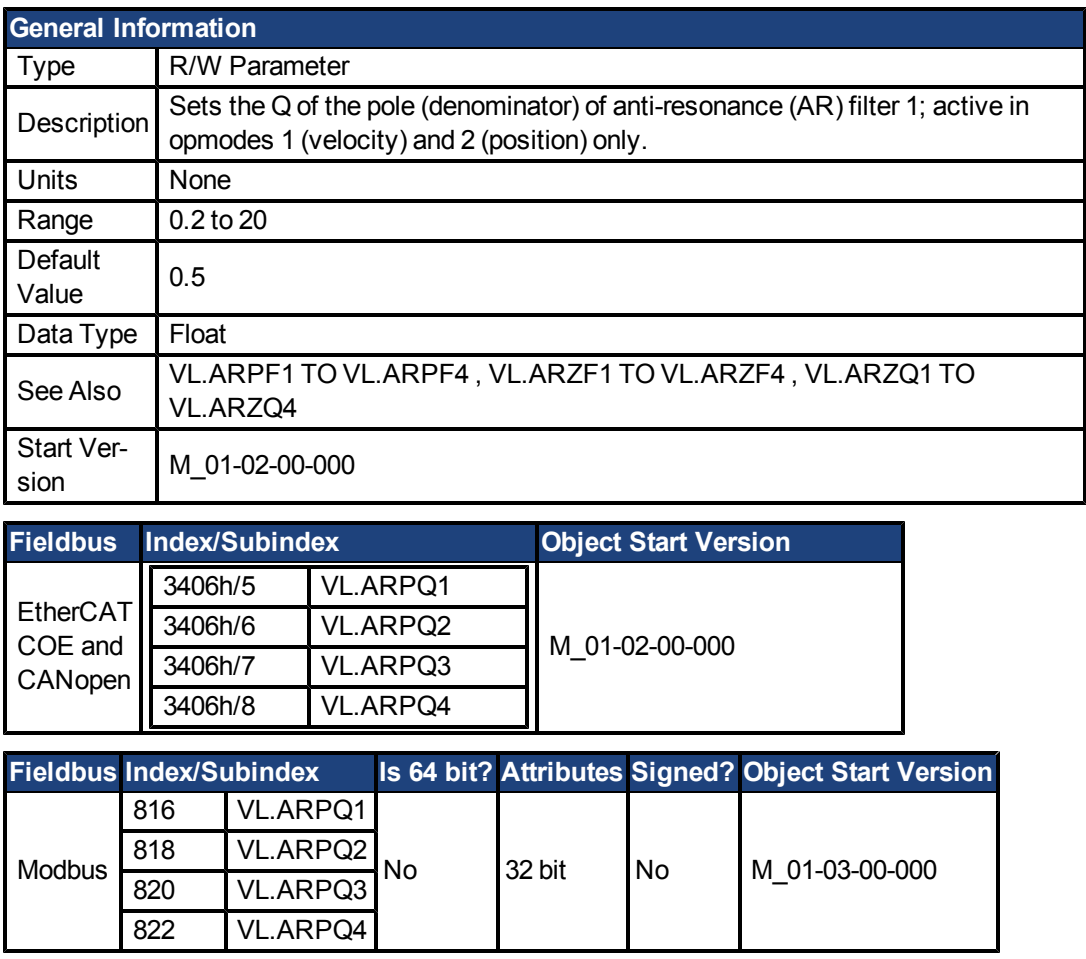

#### **Description**

VL.ARPQ1 sets the Q (quality factor) of the pole (denominator) of AR filter 1. This value is  $Q_{\text{p}}$ in the approximate transfer function of the filter:

```
ARx(s) = [s<sup>2</sup>/(2πF<sub><sub>2</sub></sub>)<sup>2</sup>+s/(Q<sub>2</sub>2πF<sub>2</sub>) + 1]/ [s<sup>2</sup>/(2πF<sub>P</sub>)<sup>2</sup> +s/(Q<sub>P</sub>2πF<sub>P</sub>) + 1]
```
The following block diagram describes the AR filter function; note that AR1 and AR2 are in the forward path, while AR3 and AR4 are applied to feedback:

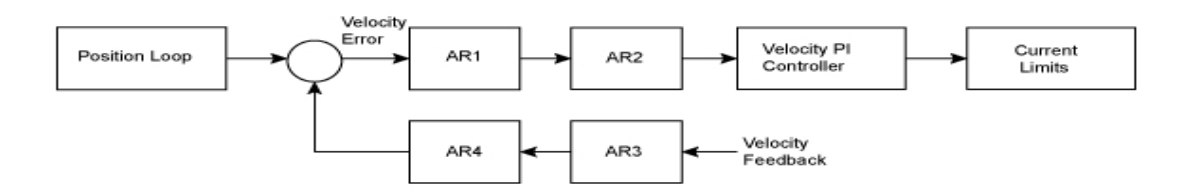

AR1, AR2, AR3, and AR4 are used in velocity and position mode, but are disabled in torque mode.

**Discrete time transfer function (applies to all AR filters)**

The velocity loop compensation is actually implemented as a digital discrete time system function on the DSP. The continuous time transfer function is converted to the discrete time domain by a backward Euler mapping:

**s**  $\approx$   $(1-z^{-1})/t$ , where  $t = 62.5$  µs

The poles are prewarped to  $\mathsf{F}_{\mathsf{p}}$  and the zeros are prewarped to  $\mathsf{F}_{\mathsf{Z}}$ .

# **6.33.3 VL.ARTYPE1 TO VL.ARTYPE4**

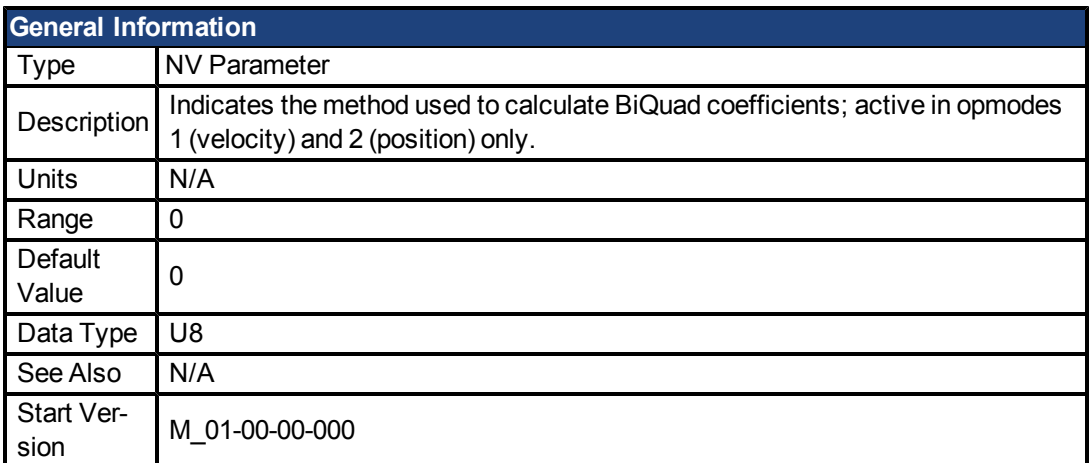

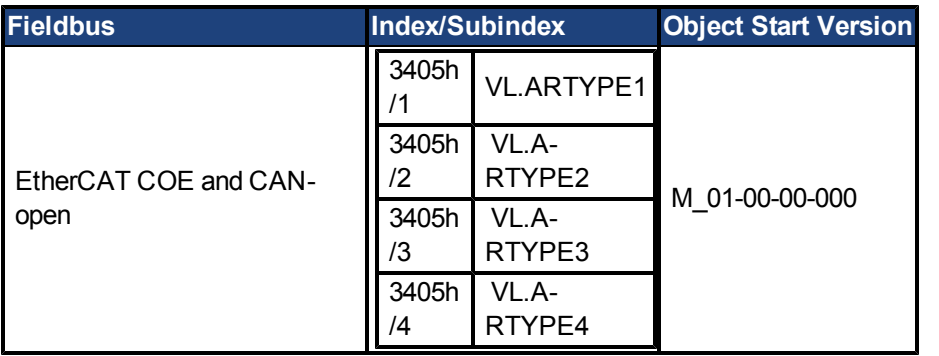

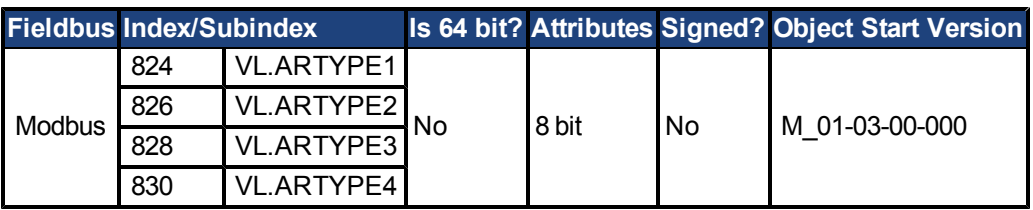

#### **Description**

These parameters indicate the method used to calculate the biquad coefficients VL.ARPFx, VL.ARPQx, VL.ARZFx, and VL.ARZQx. A value of 0 indicates that the coefficients are set directly. This parameter has no effect on the filter itself, but is only used to determine the original design parameters. Currently, only the value of 0 is supported.

# <span id="page-453-0"></span>**6.33.4 VL.ARZF1 TO VL.ARZF4**

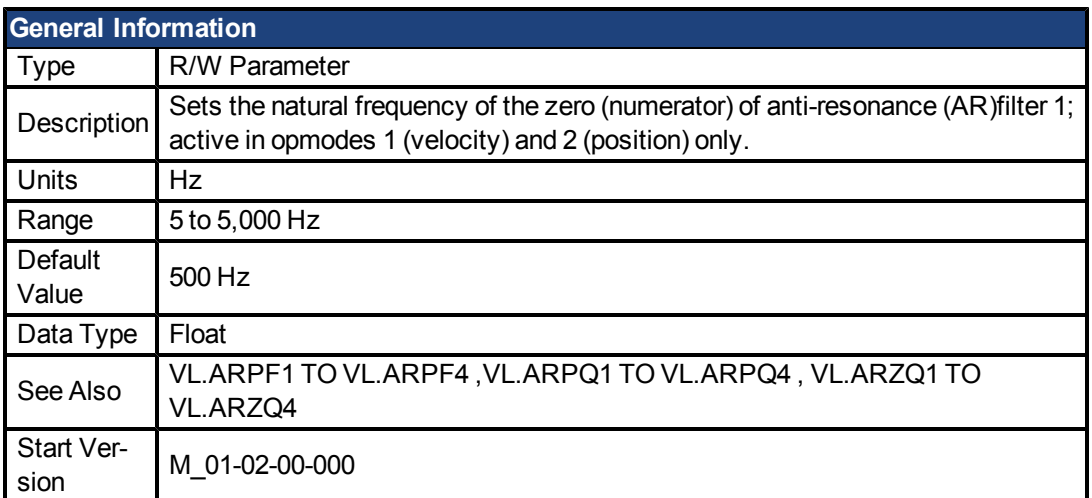

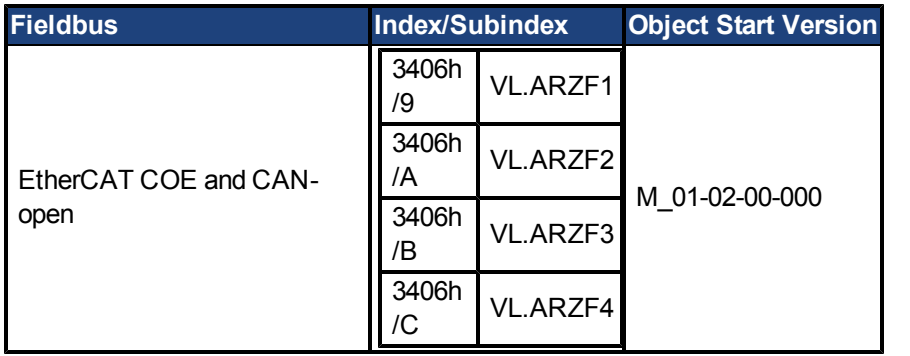

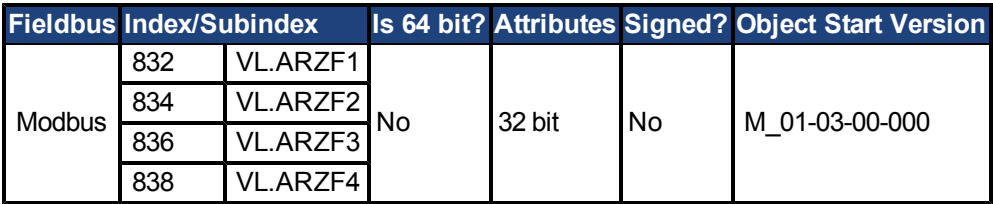

#### **Description**

VL.ARZF1 sets the natural frequency of the zero (numerator) of AR filter 1. This value is  $F_Z$  in the approximate transfer function of the filter:

ARx(**s**) = [**s**<sup>2</sup>/(2πF<sub>*z*</sub>)<sup>2</sup> +**s**/(Q<sub>*z*</sub>2πF<sub>*z*</sub>) + 1]/ [**s**<sup>2</sup>/(2πF<sub>*p*</sub>)<sup>2</sup> +**s**/(Q<sub>*p*</sub>2πF<sub>*p*</sub>) + 1] The following block diagram describes the AR filter function; note that AR1 and AR2 are in the forward path, while AR3 and AR4 are applied to feedback:

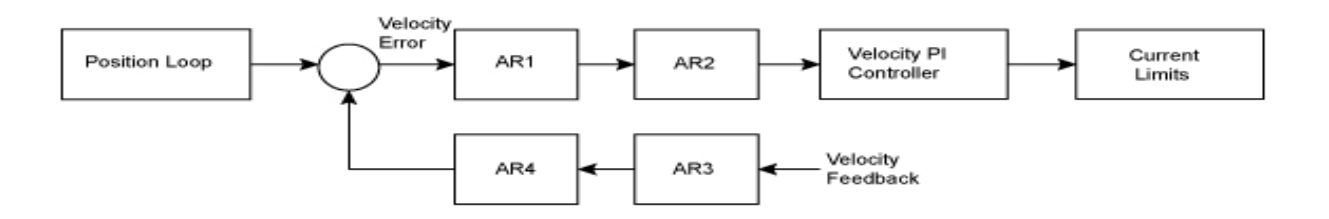

AR1, AR2, AR3, and AR4 are used in velocity and position mode, but are disabled in torque mode.

#### **Discrete time transfer function (applies to all AR filters)**

The velocity loop compensation is actually implemented as a digital discrete time system function on the DSP. The continuous time transfer function is converted to the discrete time domain by a backward Euler mapping:

 $s ≈ (1-z^{-1})/t$ , where  $t = 62.5 \,\text{µs}$ 

The poles are prewarped to  $\mathsf{F}_{\mathsf{p}}$  and the zeros are prewarped to  $\mathsf{F}_{\mathsf{Z}}$ .

### <span id="page-455-1"></span>**6.33.5 VL.ARZQ1 TO VL.ARZQ4**

<span id="page-455-0"></span>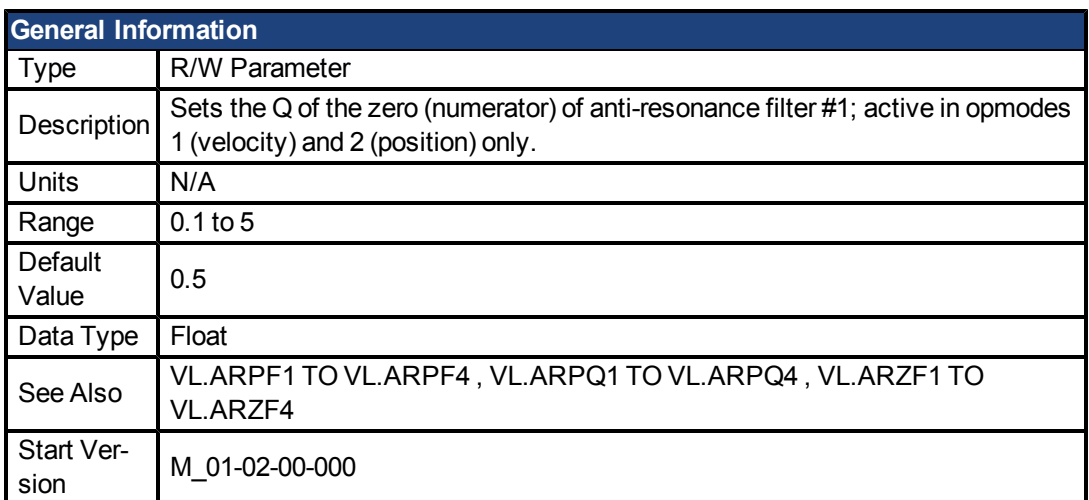

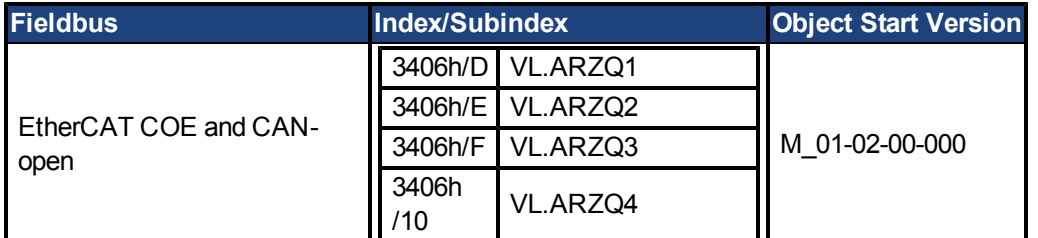

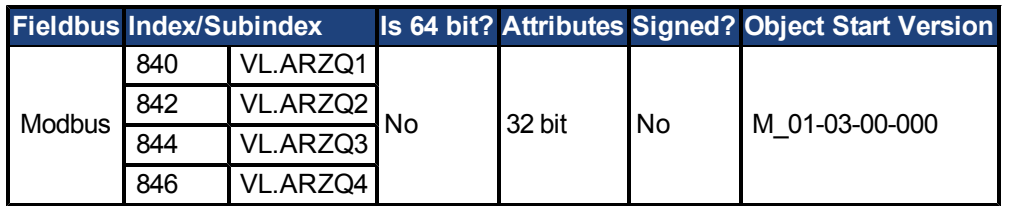

#### **Description**

VL.ARZQ1 sets the Q (quality factor) of the zero (numerator) of AR filter 1. This value is  $Q_{Z}$  in the approximate transfer function of the filter:

AR1(**s**) = [**s**<sup>2</sup>/(2πF<sub><sub>2</sub></sub>)<sup>2</sup>+**s**/(Q<sub>2</sub>2πF<sub>2</sub>) + 1]/ [**s**<sup>2</sup>/(2πF<sub>P</sub>)<sup>2</sup> +**s**/(Q<sub>P</sub>2πF<sub>P</sub>) + 1]

The following block diagram describes the AR filter function; note that AR1 and AR2 are in the forward path, while AR3 and AR4 are applied to feedback:

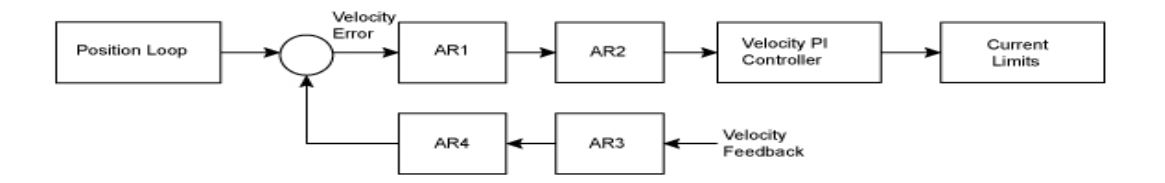

AR1, AR2, AR3 and AR4 are used in velocity and position mode, but are disabled in torque mode.

**Discrete time transfer function (applies to all AR filters)**

The velocity loop compensation is actually implemented as a digital discrete time system function on the DSP. The continuous time transfer function is converted to the discrete time domain by a backward Euler mapping:

 $s \approx (1-z^{-1})/t$ , where  $t = 62.5 \text{ }\mu\text{s}$ .

The poles are prewarped to  $\mathsf{F}_{\mathsf{p}}$  and the zeros are prewarped to  $\mathsf{F}_{\mathsf{Z}}$ .

# <span id="page-457-0"></span>**6.33.6 VL.BUSFF**

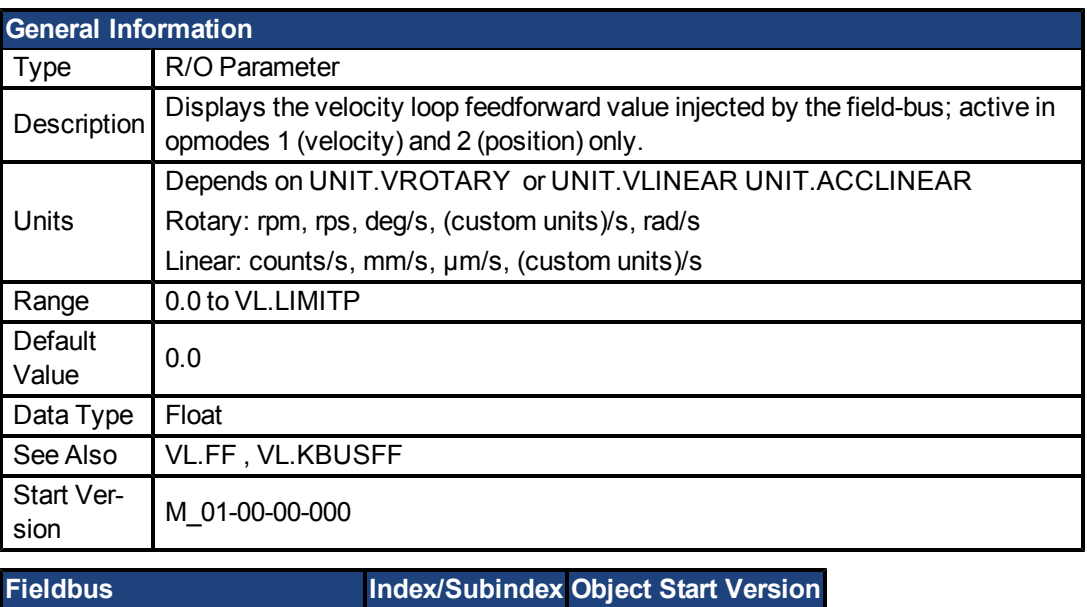

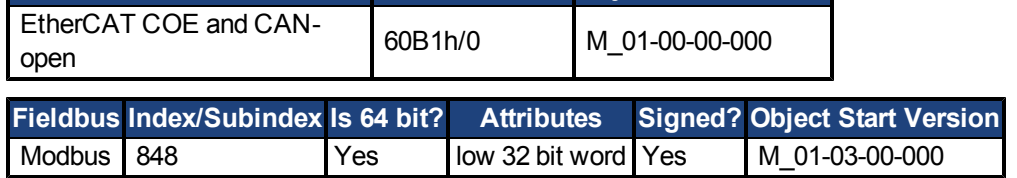

### **Description**

This parameter displays the velocity loop feedforward value injected by the fieldbus.

### <span id="page-458-0"></span>**6.33.7 VL.CMD**

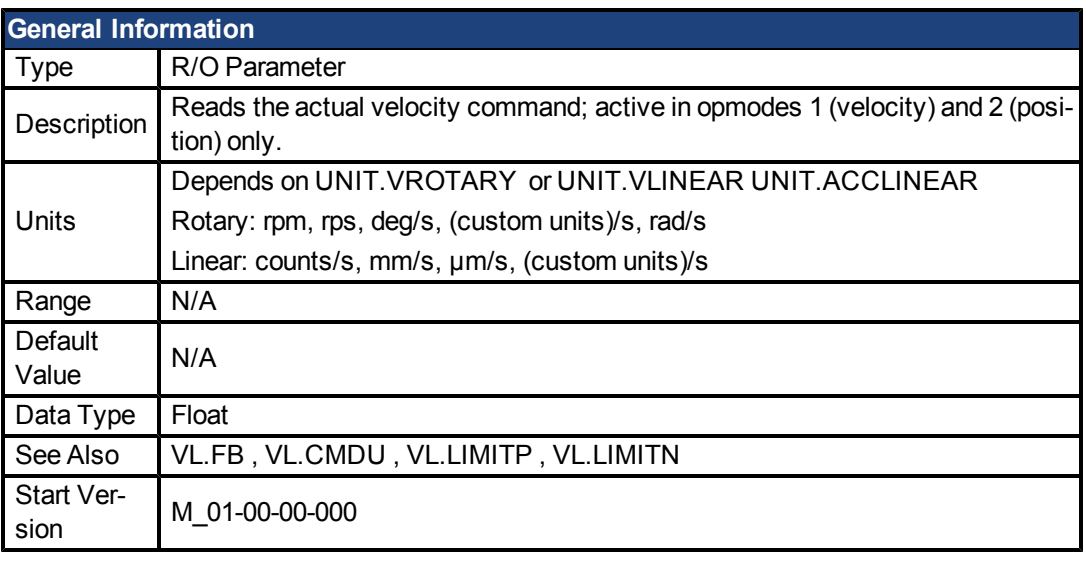

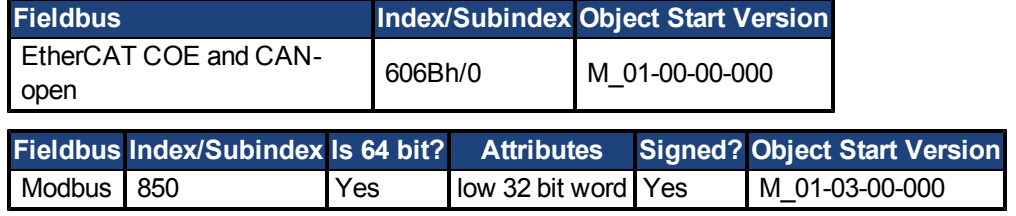

#### **Description**

VL.CMD returns the actual velocity command as it is received in the velocity loop entry after all velocity limits (suchas [VL.LIMITN](#page-471-0) and [VL.LIMITP](#page-472-0) ). See velocity loop design diagram for more details.

### <span id="page-459-0"></span>**6.33.8 VL.CMDU**

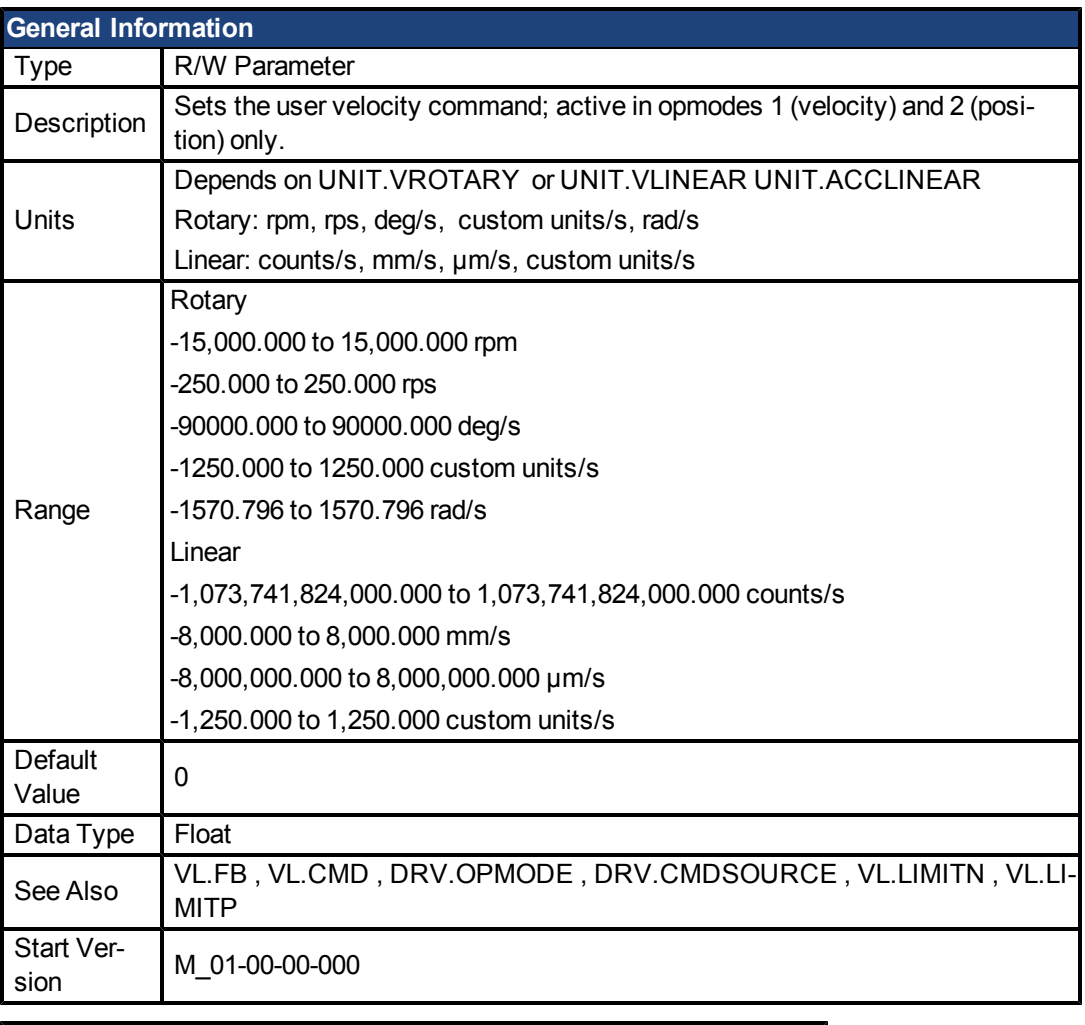

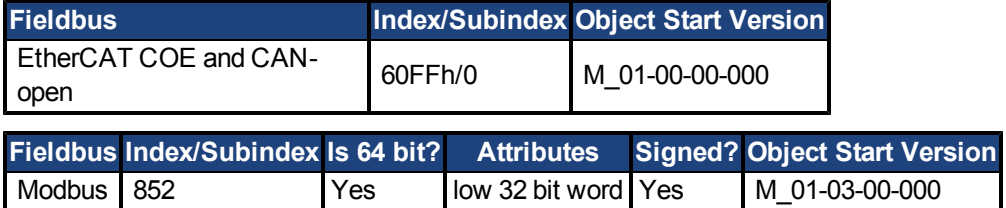

#### **Description**

VL.CMDU sets the user velocity command.

When [DRV.OPMODE](#page-244-0) is set to 1 (velocity loop) and [DRV.CMDSOURCE](#page-220-0) is set to 0 (TCP/IP channel), then setting this value when the drive is enabled will cause the drive to rotate at the required velocity.

### **6.33.9 VL.ERR**

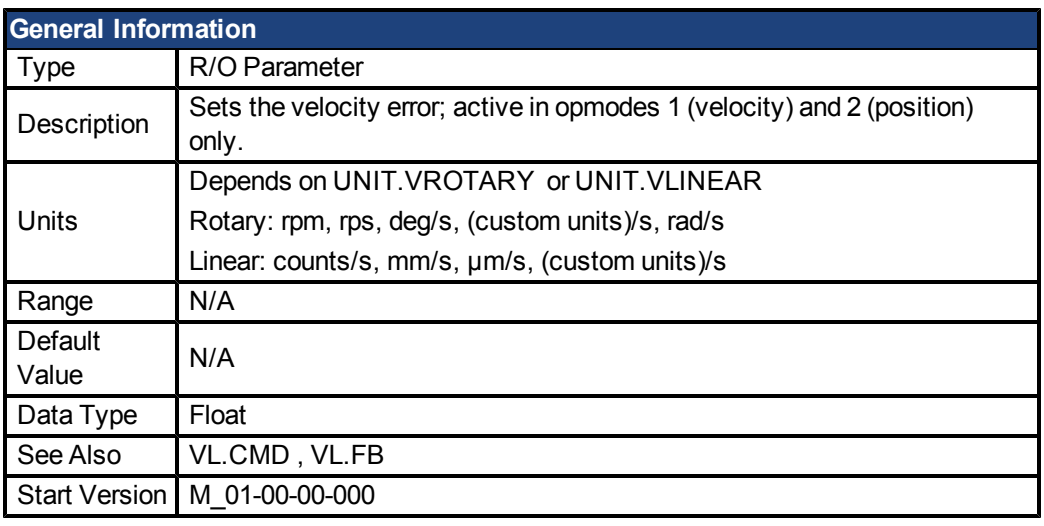

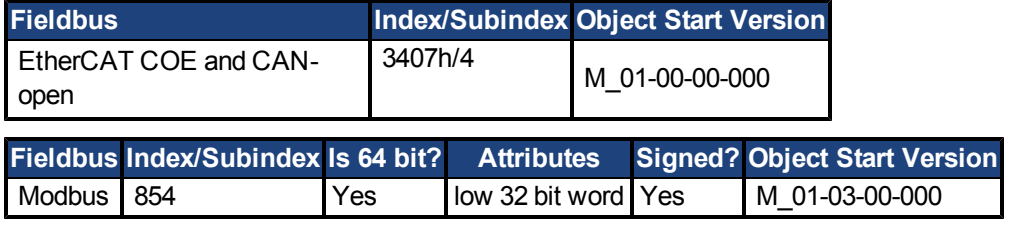

### **Description**

VL.ERR sets the velocity error. It is calculated in the velocity loop as the difference between [VL.CMD](#page-458-0) and [VL.FB](#page-461-0) .

### <span id="page-461-0"></span>**6.33.10 VL.FB**

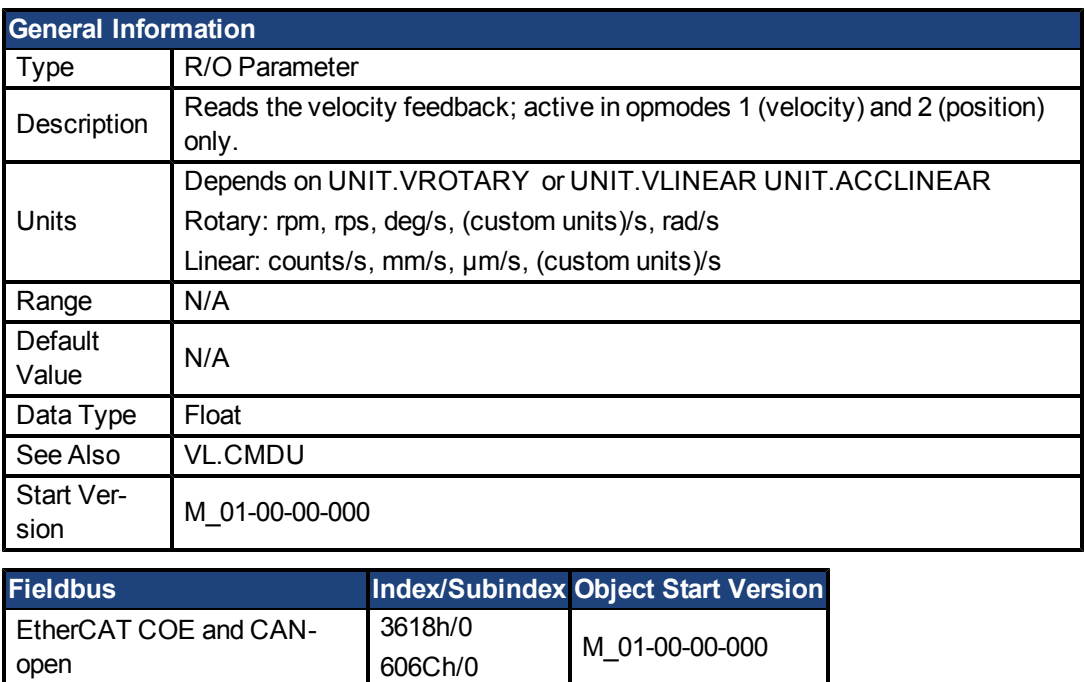

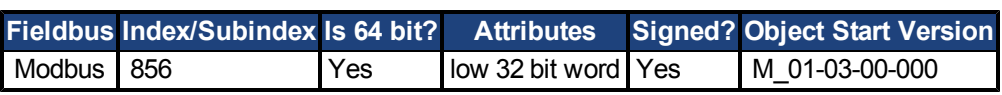

#### **Description**

VL.FB returns the velocity feedback as it is received in the velocity loop, after passing through Filter 3 and Filter 4.

# <span id="page-462-0"></span>**6.33.11 VL.FBFILTER**

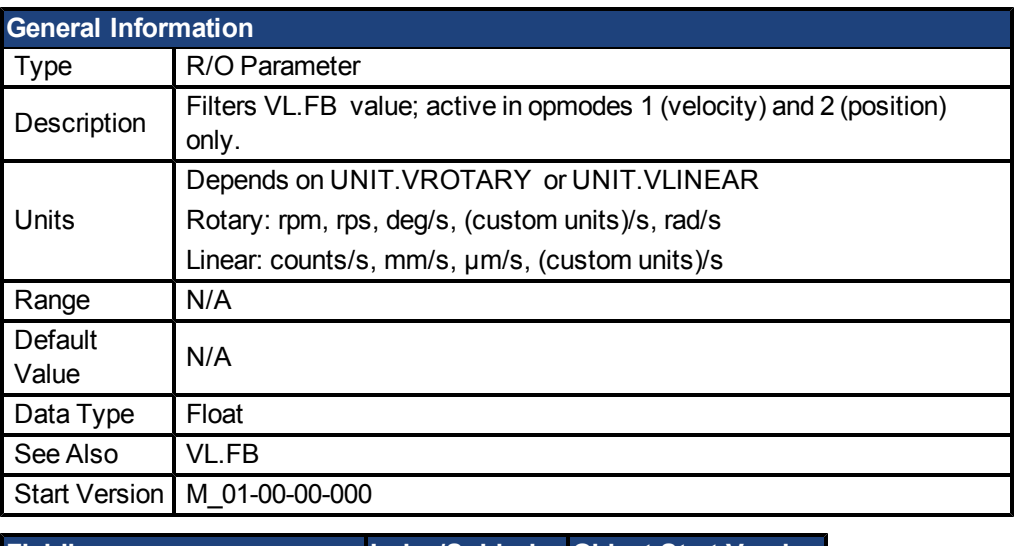

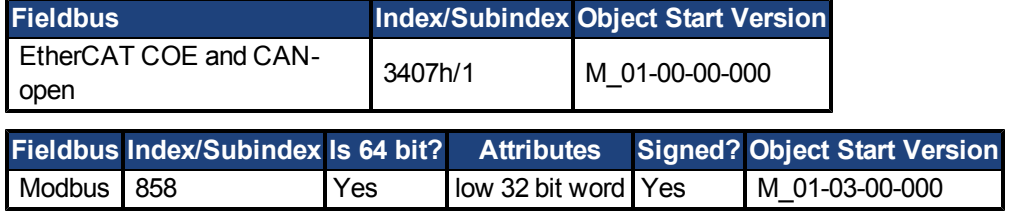

#### **Description**

This parameter returns the same valueas [VL.FB](#page-461-0) , filtered through a 10 Hz filter.

### **6.33.12 VL.FBSOURCE**

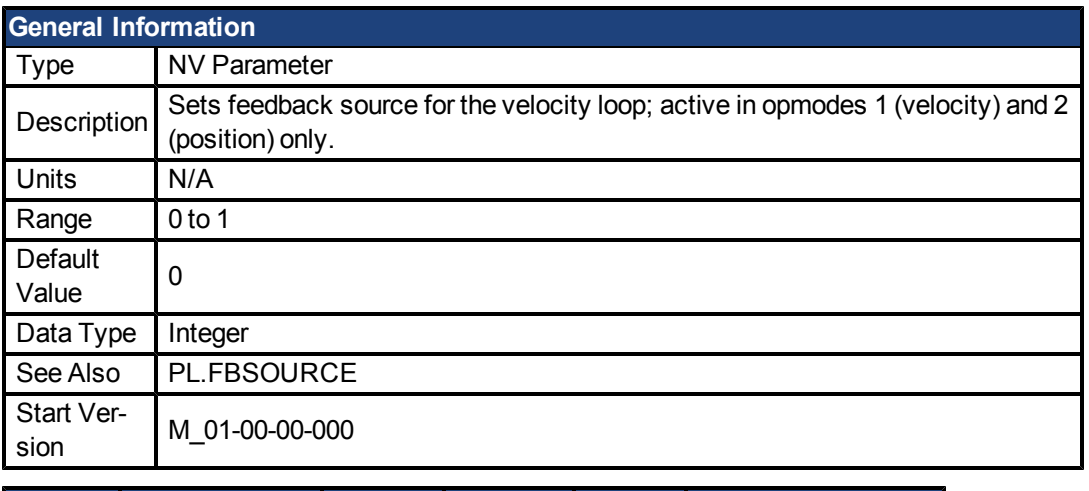

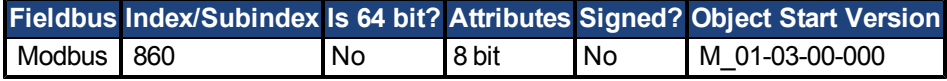

#### **Description**

This parameter determines the feedback source to be used by the velocity loop. A value of 0 selects the primary feedback, 1 selects the secondary feedback.

### **6.33.13 VL.FBUNFILTERED**

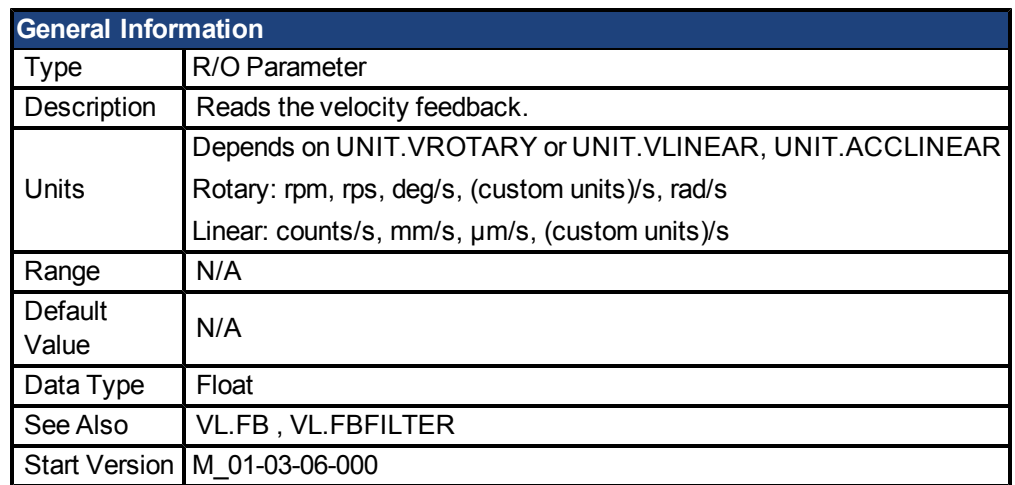

#### **Description**

VL.FBUNFILTERED reads the raw velocity feedback before any filters affect the value of this feedback.

### <span id="page-465-0"></span>**6.33.14 VL.FF**

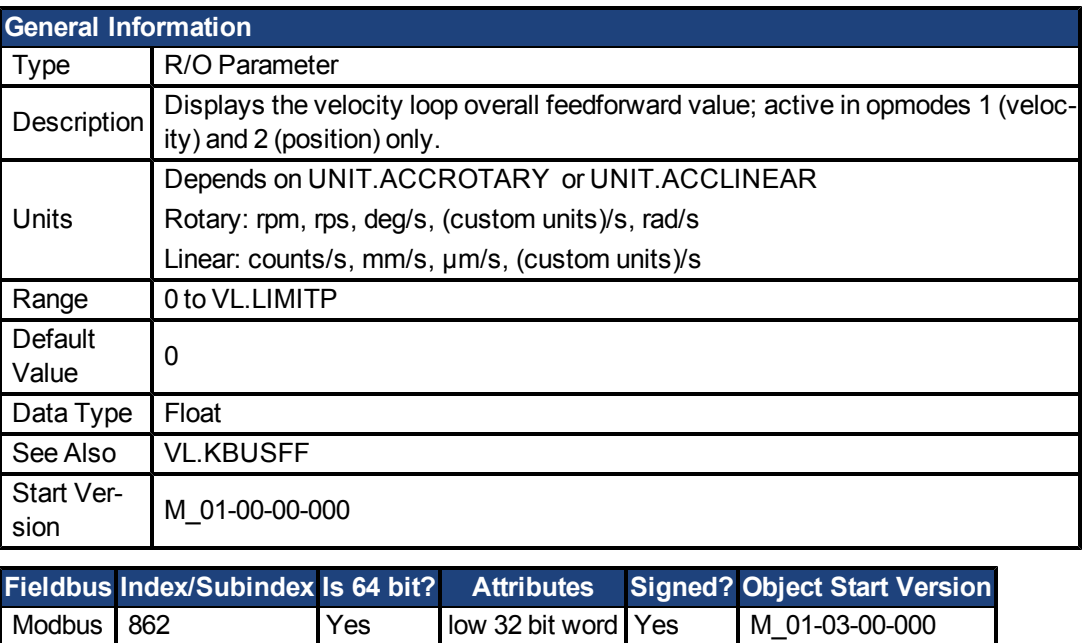

#### **Description**

This parameter displays the velocity loop overall feedforward value.

# **6.33.15 VL.GENMODE**

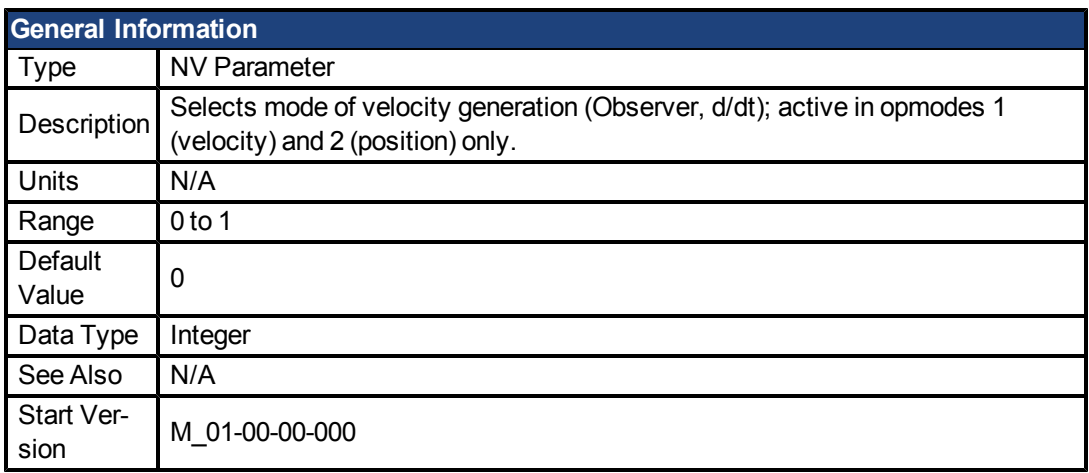

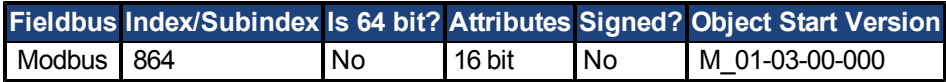

### **Description**

This parameter is used to select the velocity generator mode.

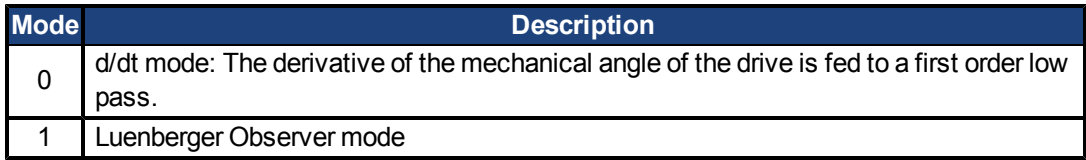

### <span id="page-467-0"></span>**6.33.16 VL.KBUSFF**

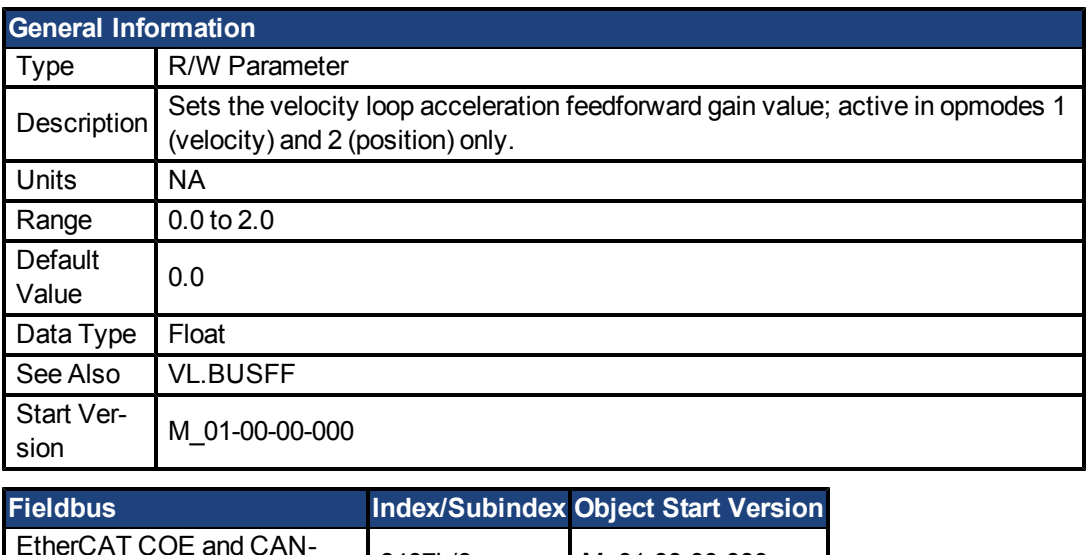

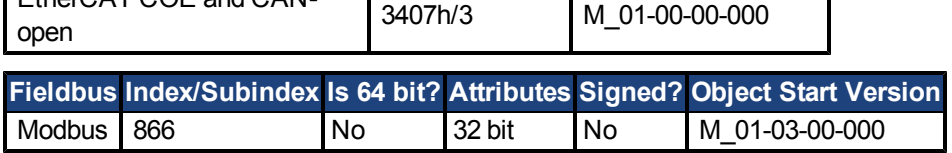

#### **Description**

This parameter sets the gain for the acceleration feedforward (a scaled second derivative of the position command is added to the velocity command value).

The nominal feedforward value can be multiplied by this gain value.

This will have affect only when using position mode [\(DRV.OPMODE](#page-244-0) =  $2$ ).
## <span id="page-468-0"></span>**6.33.17 VL.KI**

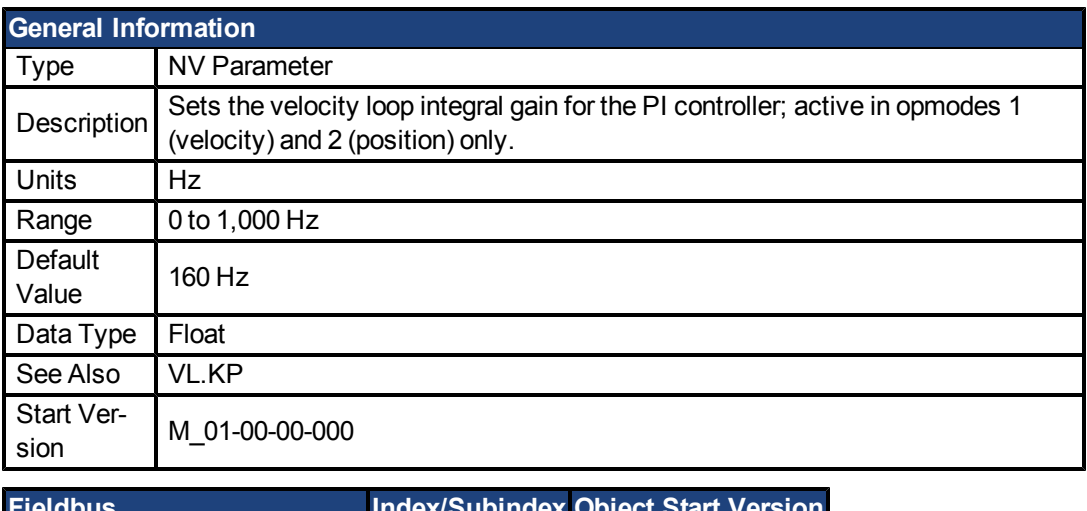

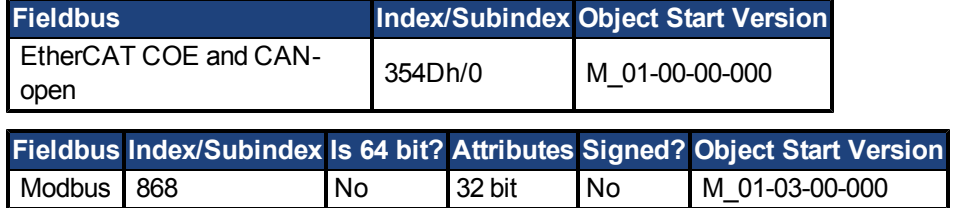

### **Description**

VL.KI sets the integral gain of the velocity loop.

A factor of 2π is included in the time calculation, therefore a PI velocity loop with a constant error of 1 rps in which VL.KI is set to 160 and [VL.KP](#page-469-0) is set to 1, will take (1000/160)\*2π ms to increase the integral gain to 1. Therefore, the total gain is 2 at this time (see velocity loop structure below).

#### **Velocity Loop Structure**

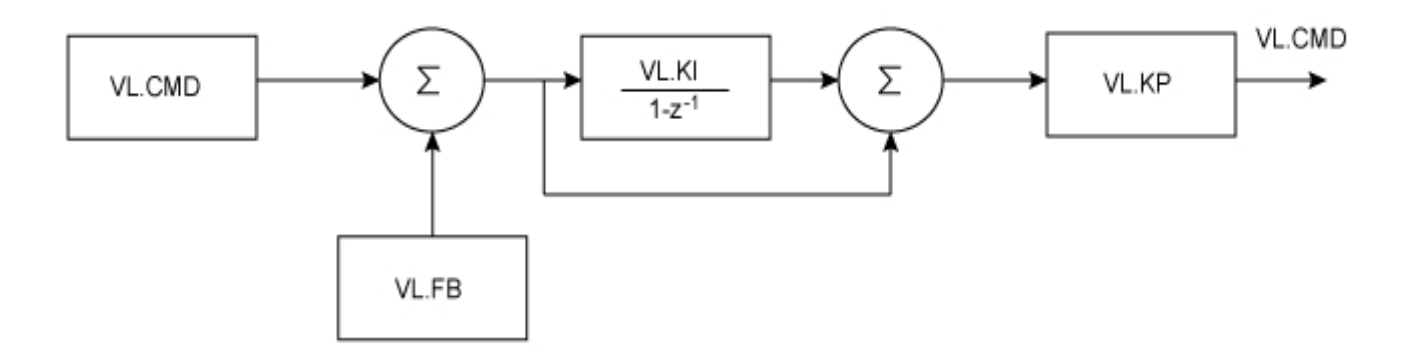

## <span id="page-469-0"></span>**6.33.18 VL.KP**

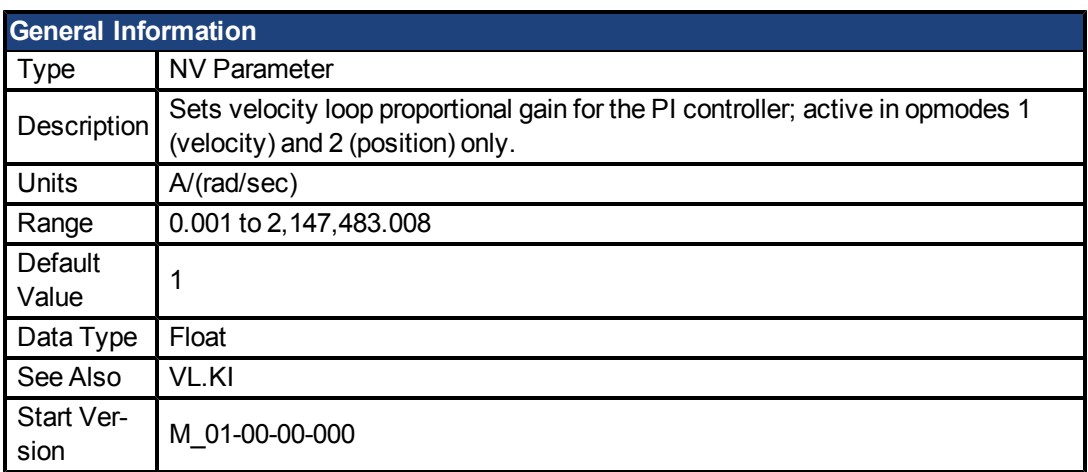

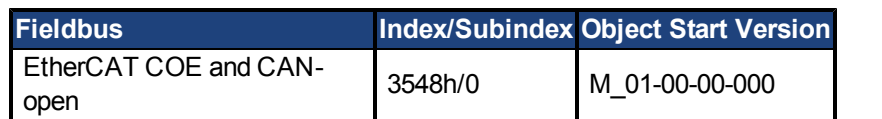

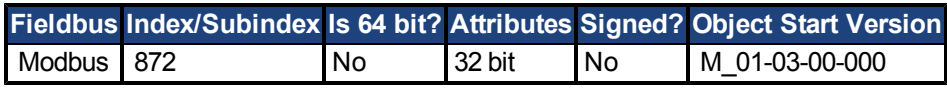

### **Description**

VL.KP sets the proportional gain of the velocity loop.

The idealized velocity loop bandwidth in Hz is:

#### **Rotary motor:**

Bandwidth (Hz) = VL.KP \*K<sub>t</sub>/ (2π \*J<sub>m</sub>)

Where:

 $K_t$  = motor torque constant, in units of Nm/Arms

 $J_m$  = motor inertia, in units of kg\*m<sup>2</sup>

#### **Linear motor:**

Bandwidth (Hz) = VL.KP \*  $K_t$  / (Motor Pitch (mm) \* J<sub>m</sub>)

Where:

 $K_t$  = motor torque constant, in units of Nm/Arms

 $J_m$  = motor inertia, in units of kg

The drive uses the same control loop for both linear and rotary motors. VL.KP units are in Arms /(rad/s). If you want to tune in units of Arms/(mm/s), then you must manually convert the units. The diagram below shows how linear motors are implemented at the control loop level.

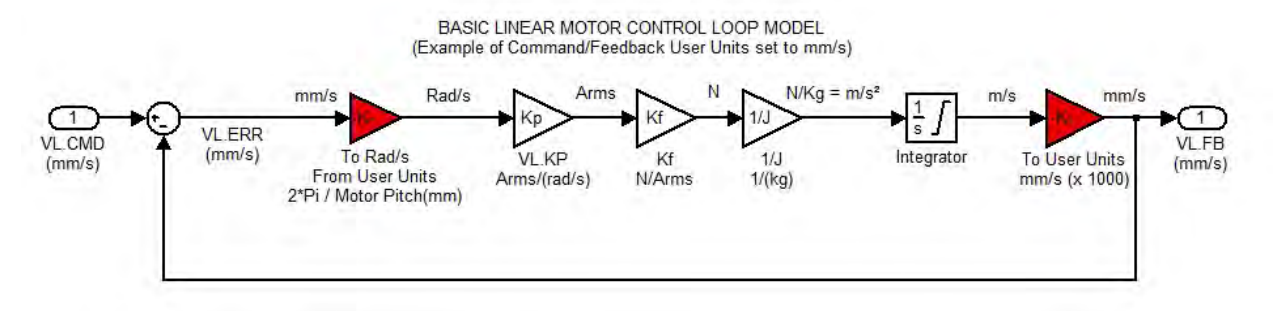

The red blocks are automatically handled at the drive level.

2π radians is the linear equivalent of one full mechanical revolution of a rotary motor - and is equal to the MOTOR.PITCH of a linear motor.

#### **Example**

To convert VL.KP = 0.320 Arms/(rad/s) to Arms/(mm/s), where MOTOR.PITCH is 32 mm:

VL.KP = 0.320 Arm /rad/s \* (2 $\pi$  rad / 32mm MOTOR.PITCH)  $VL.KP = 0.32 * 2\pi / 32 = 0.063$  Arms / (mm/s)

## **6.33.19 VL.KVFF**

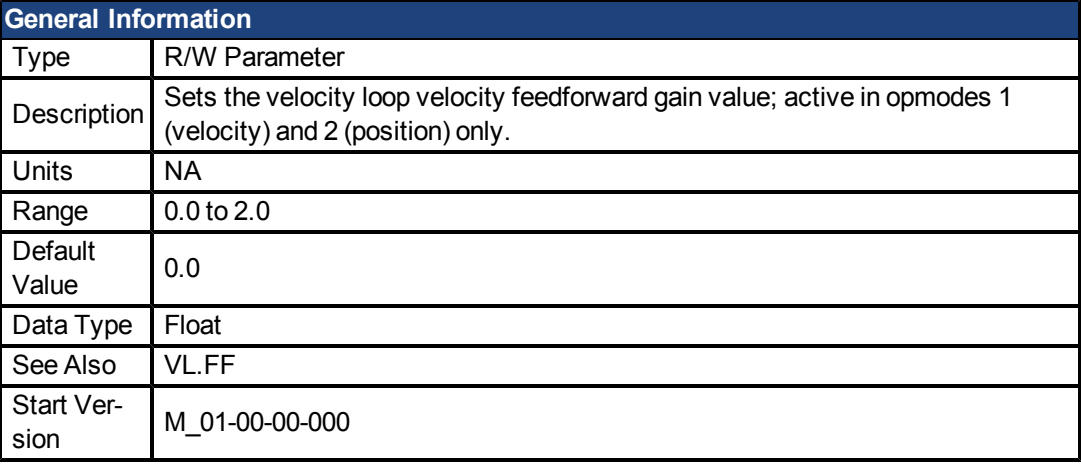

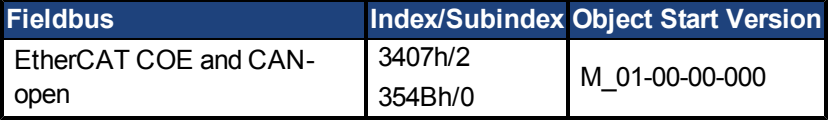

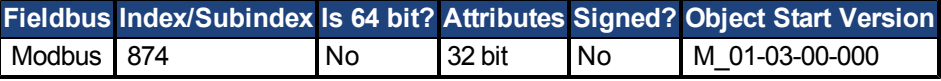

#### **Description**

This parameter sets the gain for the velocity feedforward (a scaled derivative of the position command is added to the velocity command value). The nominal feedforward value can be multiplied by this gain value.

This parameter is only used in the position mode [\(DRV.OPMODE](#page-244-0) = 2).

## <span id="page-471-0"></span>**6.33.20 VL.LIMITN**

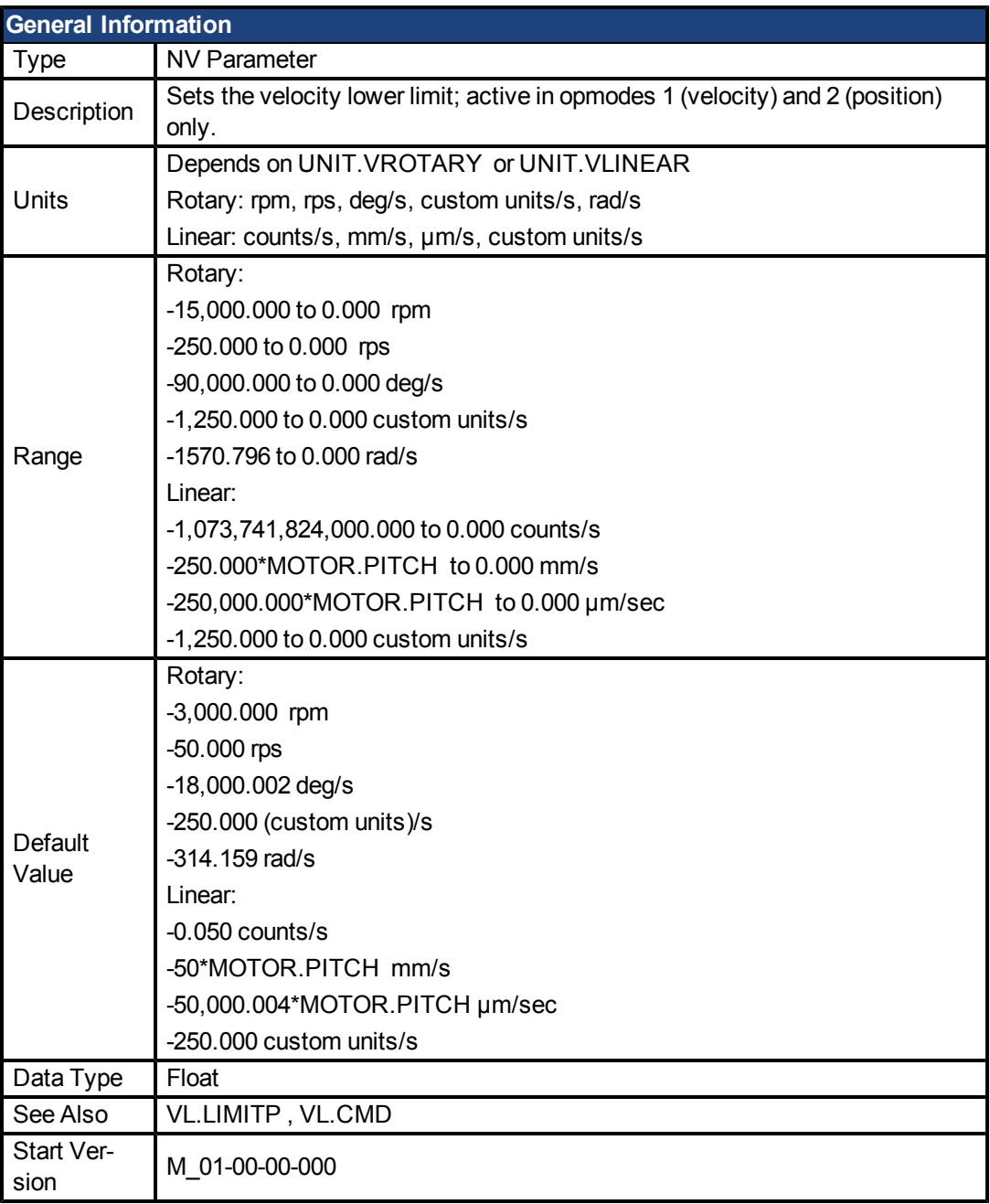

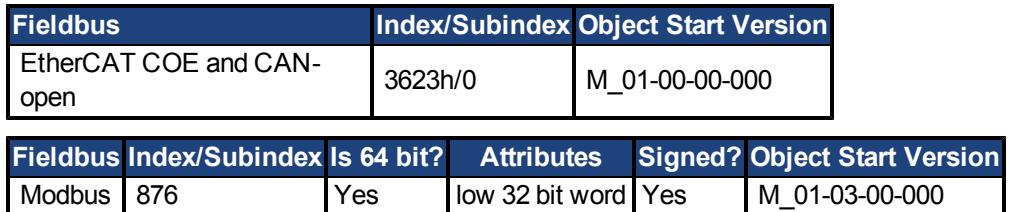

### **Description**

VL.LIMITN sets the velocity command negative limit.

If the input to the velocity loop is lower than VL.LIMITN, then the actual velocity command [VL.CMD](#page-458-0) is limited by the value of VL.LIMITN.

## <span id="page-472-0"></span>**6.33.21 VL.LIMITP**

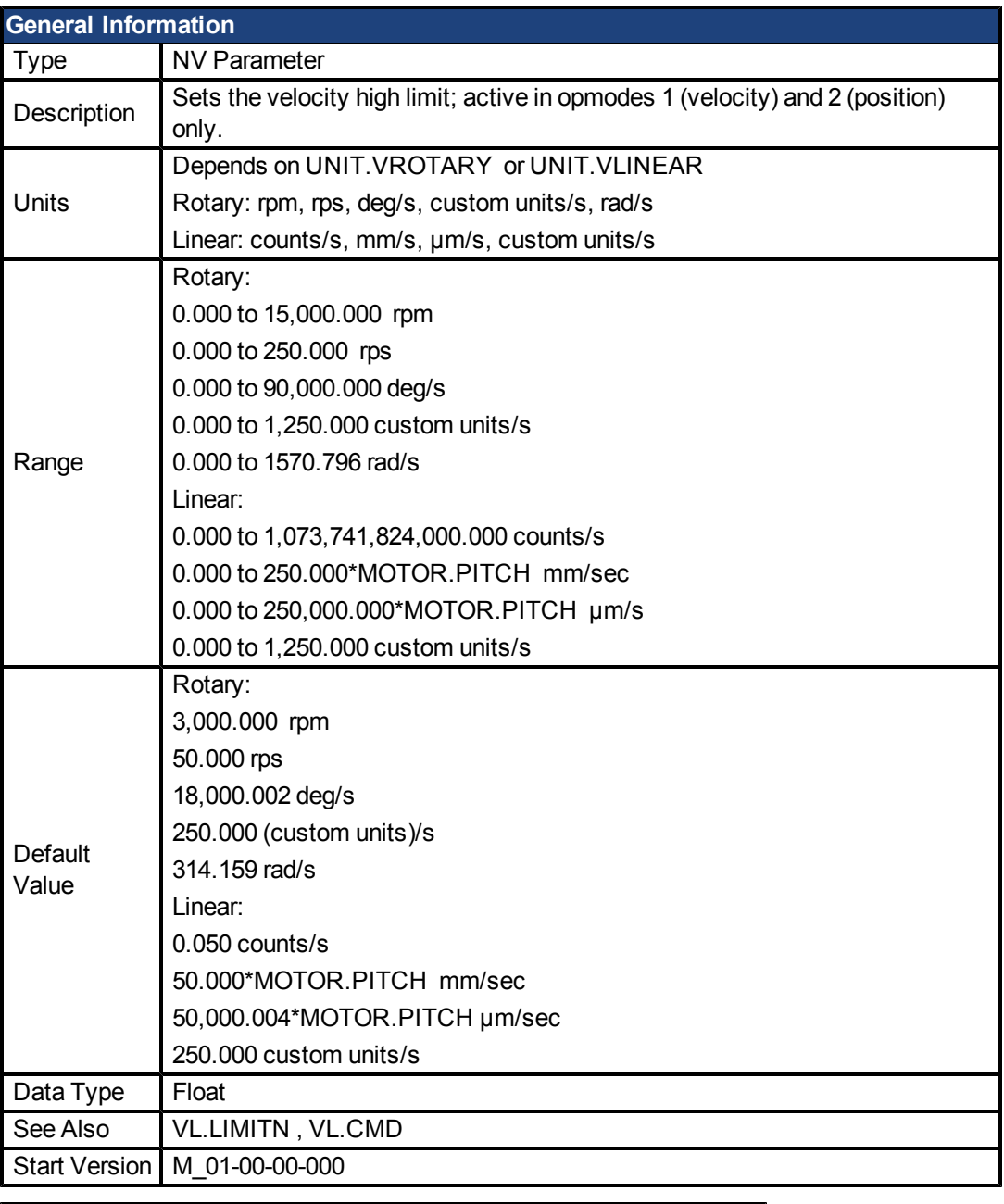

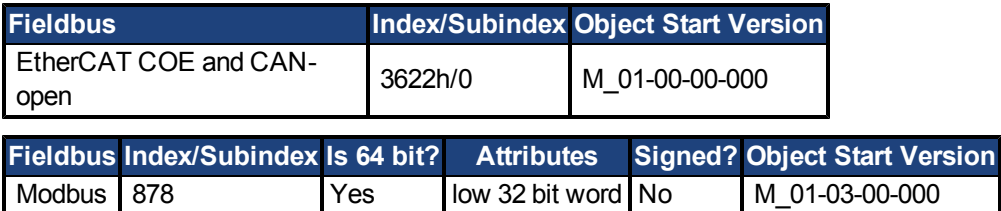

### **Description**

VL.LIMITP sets the velocity command positive limit.

If the input to the velocity loop is higher than VL.LIMITP, then the actual velocity command [VL.CMD](#page-458-0) is limited by the value of VL.LIMITP.

## **6.33.22 VL.LMJR**

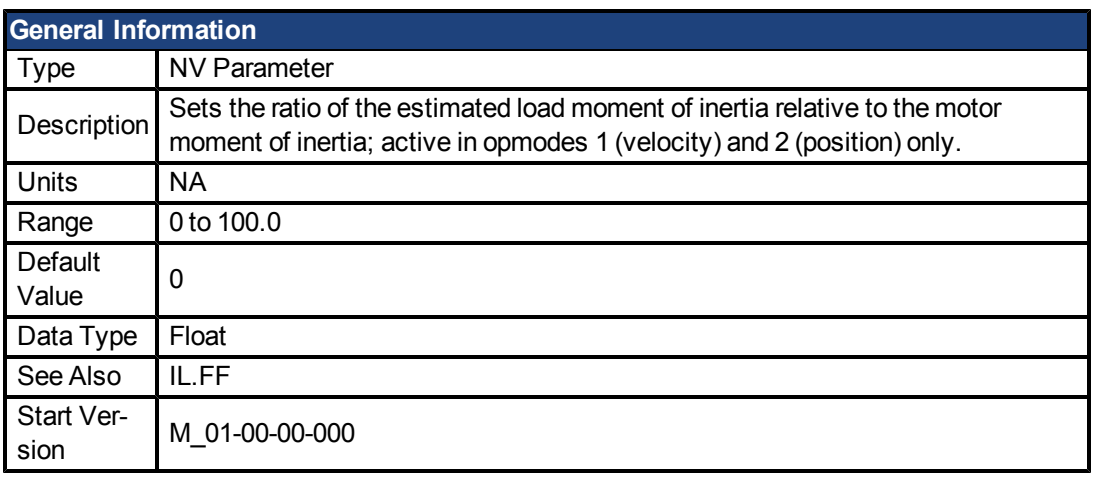

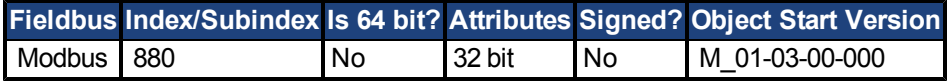

### **Description**

This parameter is used in the internal calculation of the current loop acceleration feed forward gain value.

## **6.33.23 VL.THRESH**

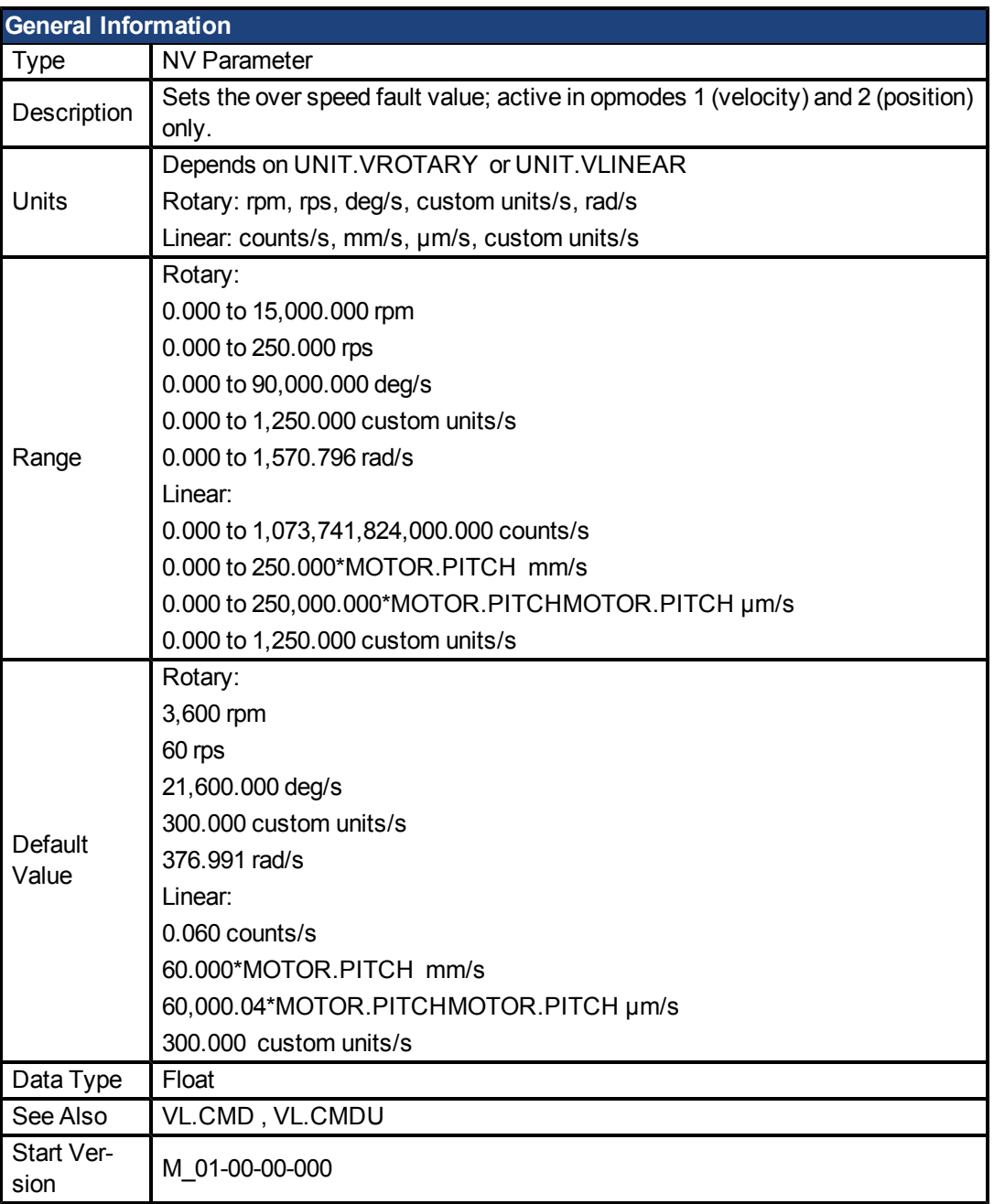

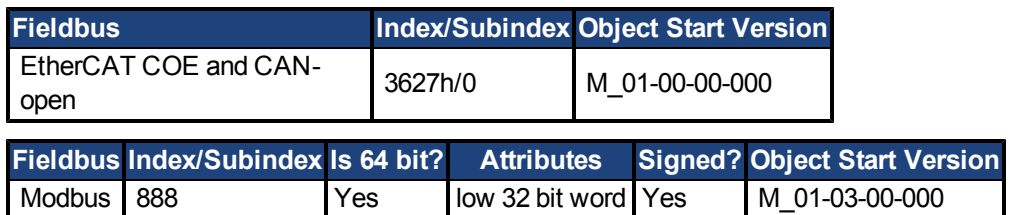

### **Description**

VL.THRESH sets the threshold for the velocity over which an over speed fault is generated. The value is considered as an absolute value, hence it applies for both negative and positive velocities.

### **Example**

VL.THRESH is set to 600 rpm. A velocity [\(VL.FB](#page-461-0) ) of 700 rpm will generate an over speed fault.

## **6.34 VM Parameters**

This section describes the VM parameters.

# **6.34.1 VM.AUTOSTART**

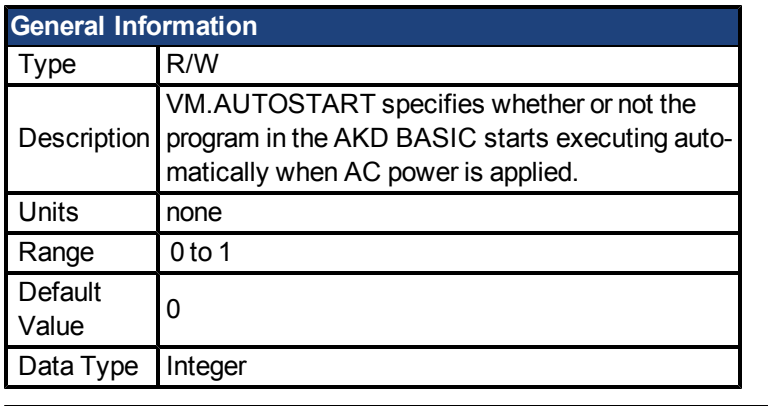

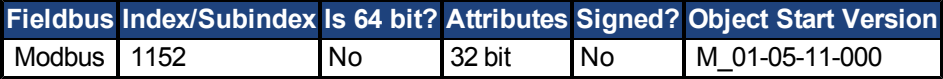

### **Description**

VM.AUTOSTART specifies whether or not the program in the AKD BASIC starts executing automatically when AC power is applied.

- $\bullet$  0 = Program does not start automatically
- $\bullet$  1 = Program starts automatically

Set VM.AUTOSTART to 0 or 1 in the terminal in WorkBench and execute an NVSave.

### **6.34.2 VM.ERR**

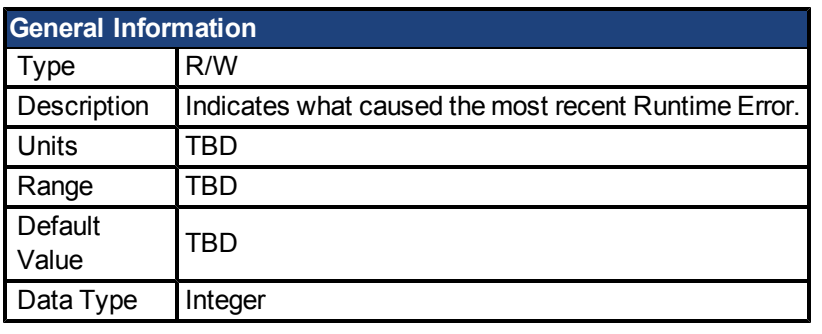

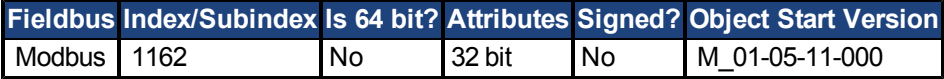

### **Description**

Runtime errors are caused by the program running on the AKD BASIC trying to do something that is not allowed. For example, runtime errors occur when you attempt to write a value that is too high or too low to a particular variable. We try to catch as many errors as possible when the program is compiled, but some errors are only detected when the program is running.

Determine the particular problem causing Runtime Error (F4 Fault) by looking at the value of the VM.ERR variable. Use the Variables Window to find the value of VM.ERR.

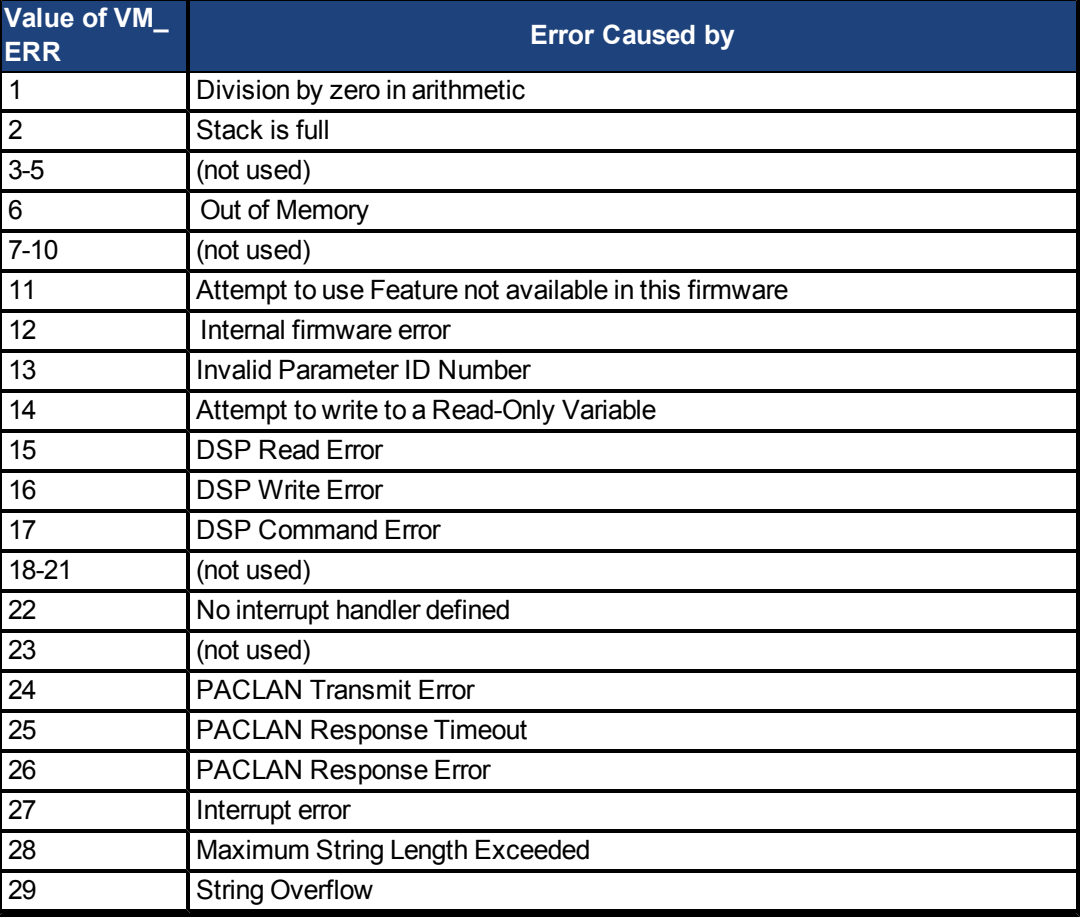

The table below shows what each value of VM.ERR means.

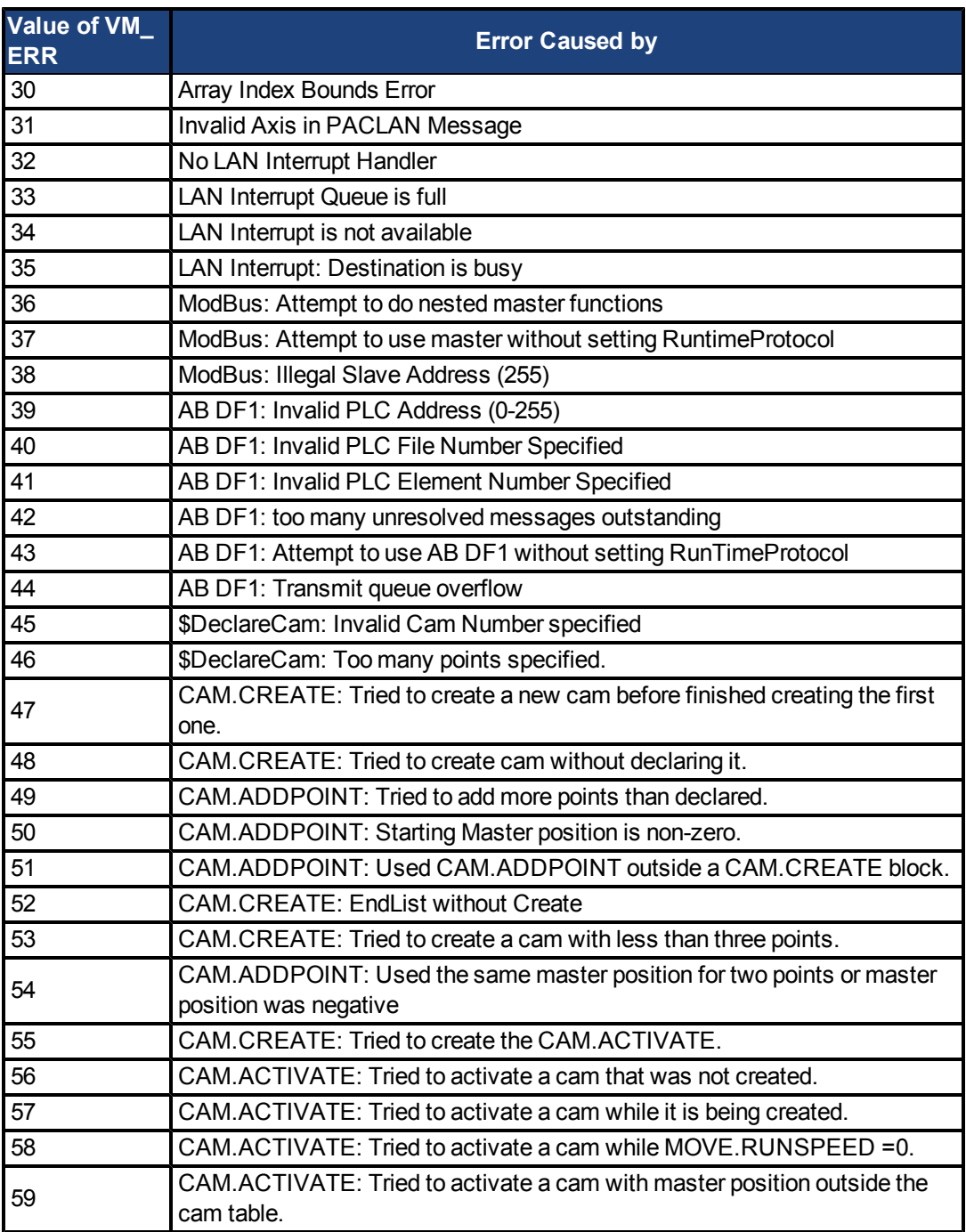

# **6.34.3 VM.INTRTIMER**

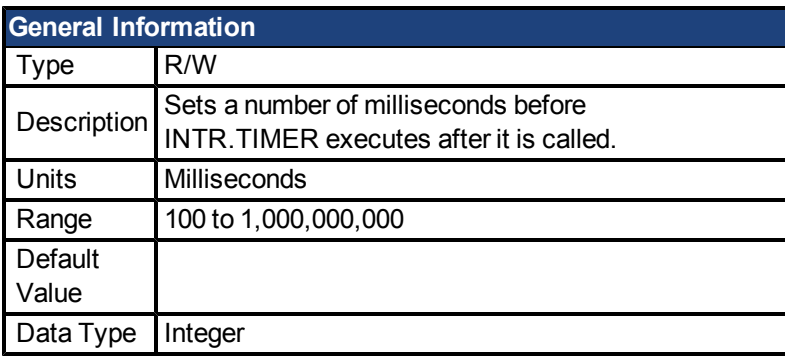

### **Description**

Sets a number of milliseconds before INTR.TIMER executes after it is called. The real-time timer is reset each time INTR.TIMER = 1. VM.INTRTIMER can be changed in the Timer Interrupt Service Routine. To avoid run-time problems, the user needs to keep the Timer ISR short (must be less than VM.INTRTIMER).

### **Related Topics**

[Interrupt {Source}](#page-328-0)

## **6.34.4 VM.RESTART**

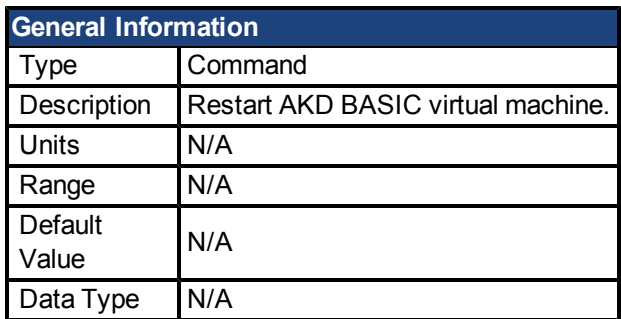

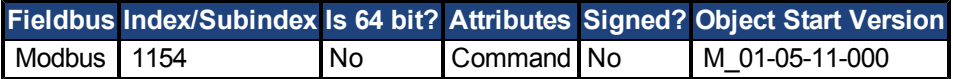

#### **Description**

Restarts the AKD BASIC virtual machine if it has been stopped.

**Note:** This keyword is executed when the continue icon is pressed in the Program view.

### **Related Topics**

VM.START | VM.STOP

### **6.35 WHEN Parameters**

This section describes the WHEN parameters.

### <span id="page-483-0"></span>**6.35.1 When**

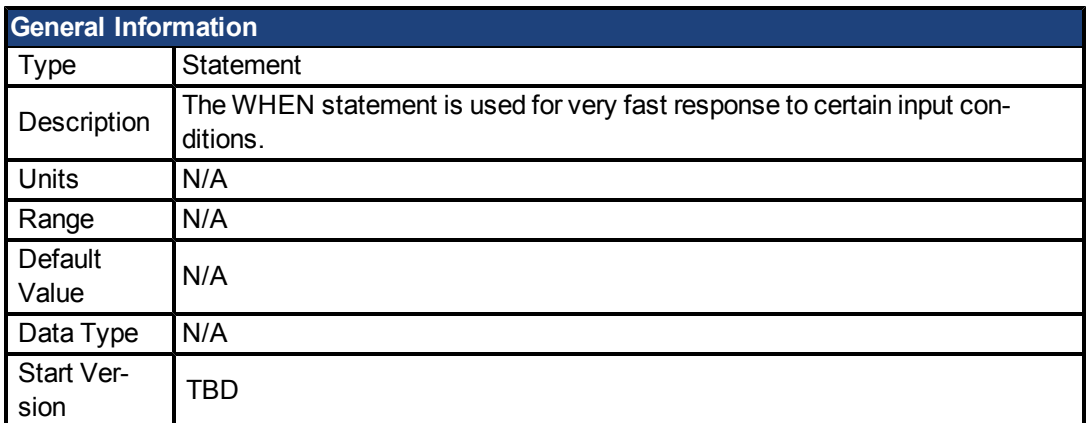

### **Description**

The WHEN statement is used for very fast response to certain input conditions. Upon encountering and executing the WHEN statement, program execution waits until the specified condition is satisfied. When the condition is satisfied, the when-action is executed immediately and the program continues at the next line after the WHEN statement. The syntax is as follows:

When when-condition, when-action

The following tables lists the possible when-conditions and when actions

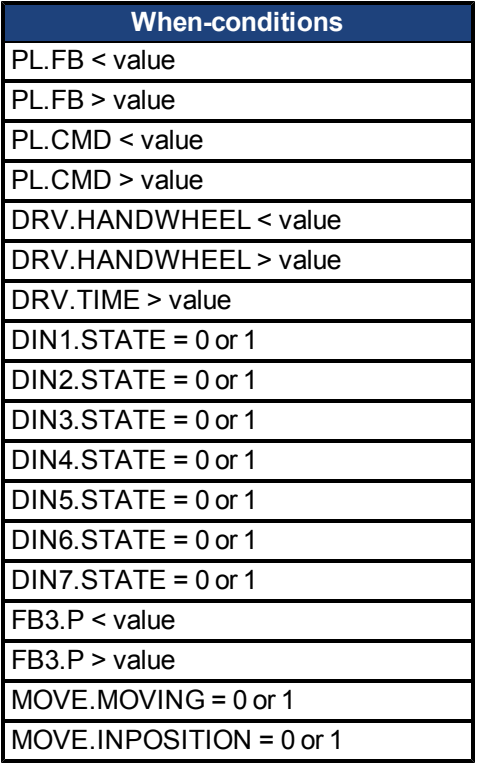

#### **When-actions Continue**

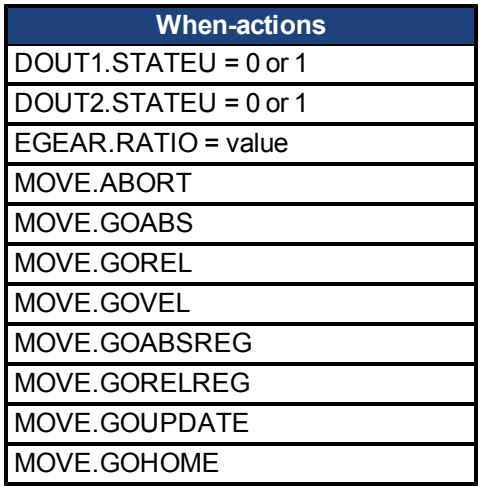

Interrupts are active and will be serviced during the execution of a WHEN statement. The execution of an interrupt service routine will not affect how quickly the when-action is executed after the when-condition is satisfied.

The When condition is checked every 1 millisecond. At the instant (within 1 msec) that the when-condition is satisfied, the values of the following variables are strobed into special When variables:

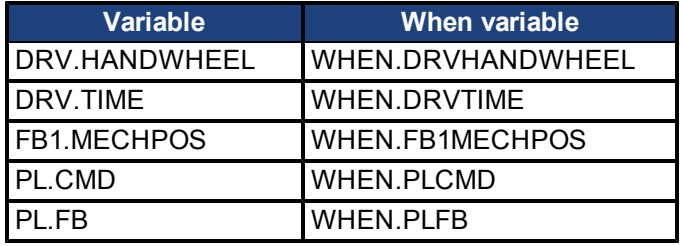

#### **Example**

```
When DIN1.STATE = 1, Continue
     ...
When DRV.HANDWHEEL > 10000,
DOUT1.STATEU = 1
     ...
When DRV.TIME > 5.6, EGEAR.RATIO
= -2.2
```
#### **Related Topics**

[WHEN.DRVHANDWHEEL](#page-485-0)| [WHEN.FB1MECHPOS](#page-487-0)| [WHEN.DRVTIME](#page-486-0) [WHEN.PLCMD](#page-488-0)| [WHEN.PLFB](#page-489-0)

## <span id="page-485-0"></span>**6.35.2 WHEN.DRVHANDWHEEL**

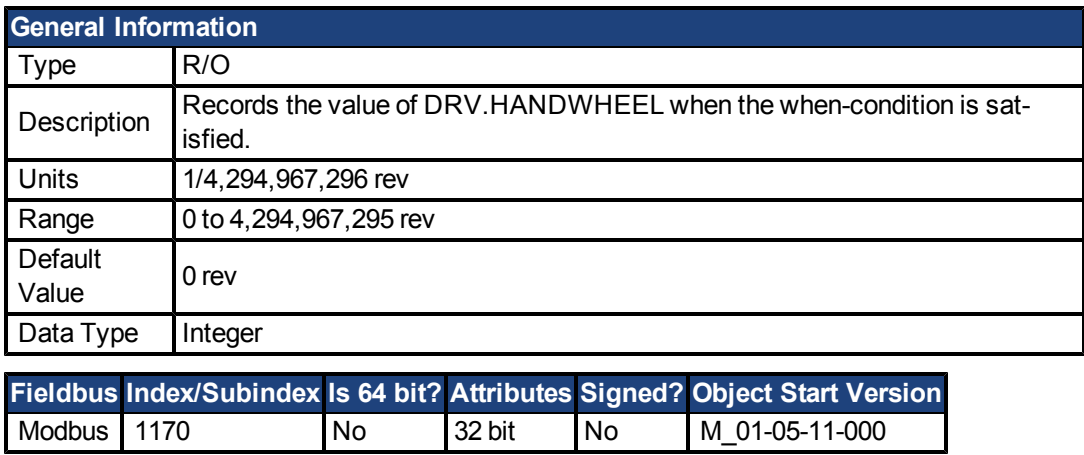

### **Description**

Records the value of DRV.HANDWHEEL when the when-condition is satisfied. The when-condition is checked once per millisecond.

### **Related Topics**

[DRV.HANDWHEEL](#page-236-0) | WHEN.ENCPOS| [When](#page-483-0)

# <span id="page-486-0"></span>**6.35.3 WHEN.DRVTIME**

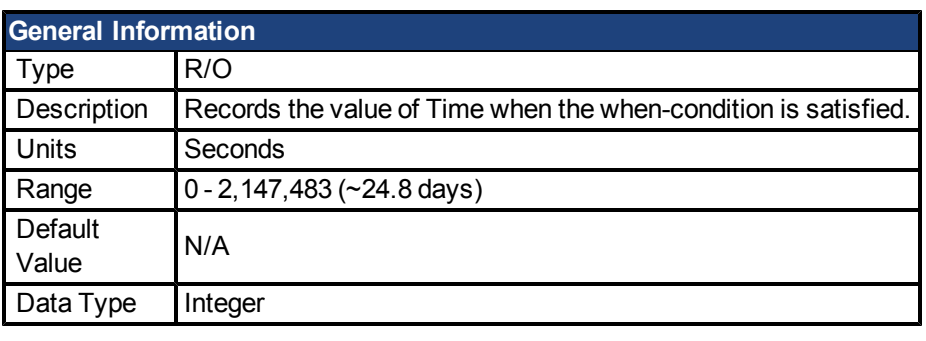

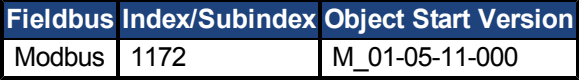

### **Description**

Records the value of DRV.RUNTIME when the when-condition is satisfied. The when-condition is checked once per millisecond.

### **Related Topics**

DRV.RUNTIME | WHEN.TIME| [When](#page-483-0)

## <span id="page-487-0"></span>**6.35.4 WHEN.FB1MECHPOS**

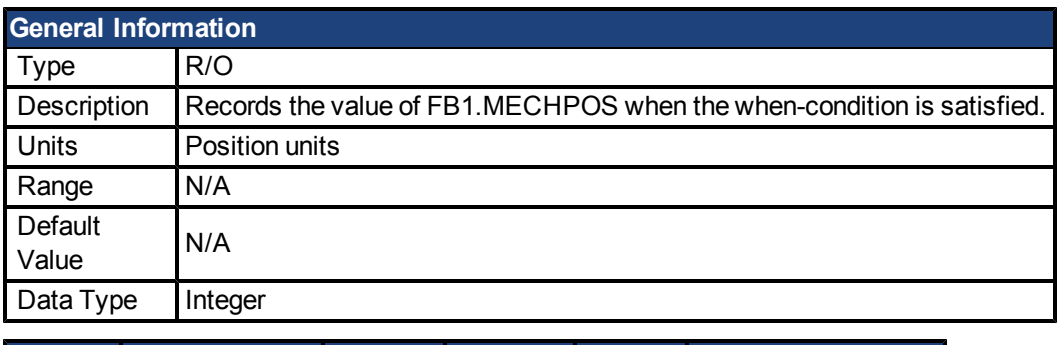

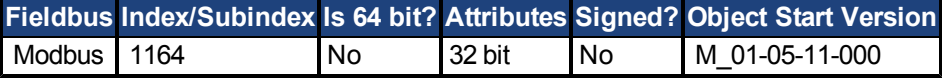

#### **Description**

Records the value of FB1.MECHPOS when the when-condition is satisfied. The when-condition is checked once per millisecond.

### **Related Topics**

[FB1.MECHPOS](#page-276-0) | WHEN.RESPOS| [When](#page-483-0)

# <span id="page-488-0"></span>**6.35.5 WHEN.PLCMD**

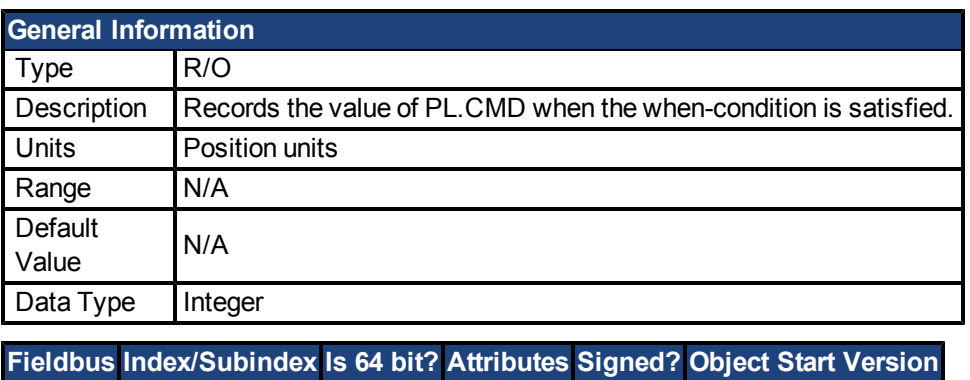

Modbus 1174 | Yes | 64 bit | No | M\_01-05-11-000

### **Description**

Records the value of PL.CMD when the when-condition is satisfied. The when-condition is checked once per millisecond.

### **Related Topics**

[PL.CMD](#page-381-0) | WHEN.POSCOMMAND| [When](#page-483-0)

## <span id="page-489-0"></span>**6.35.6 WHEN.PLFB**

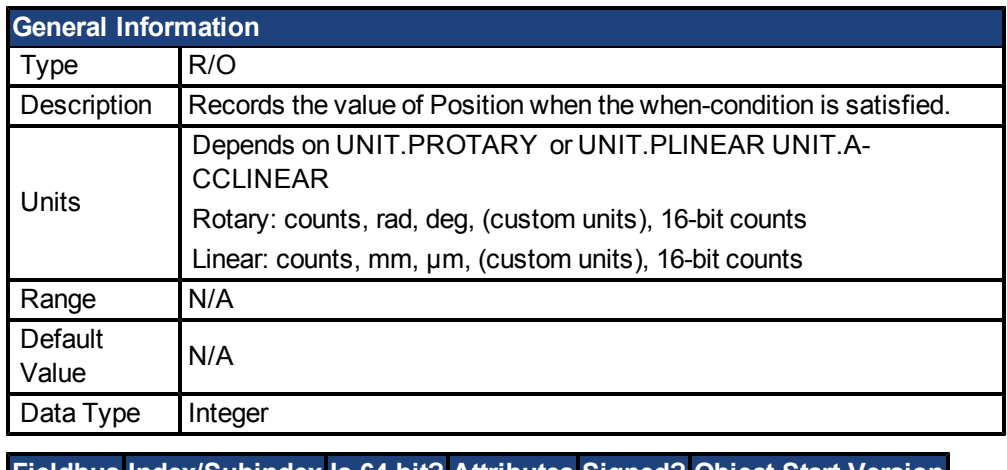

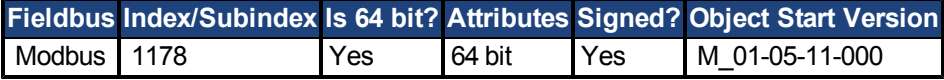

#### **Description**

Records the value of Position when the when-condition is satisfied. The when-condition is checked once per millisecond.

### **Related Topics**

[PL.FB](#page-389-0)| [When](#page-483-0)

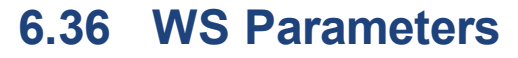

This section describes the WS parameters.

## <span id="page-491-0"></span>**6.36.1 WS.ARM**

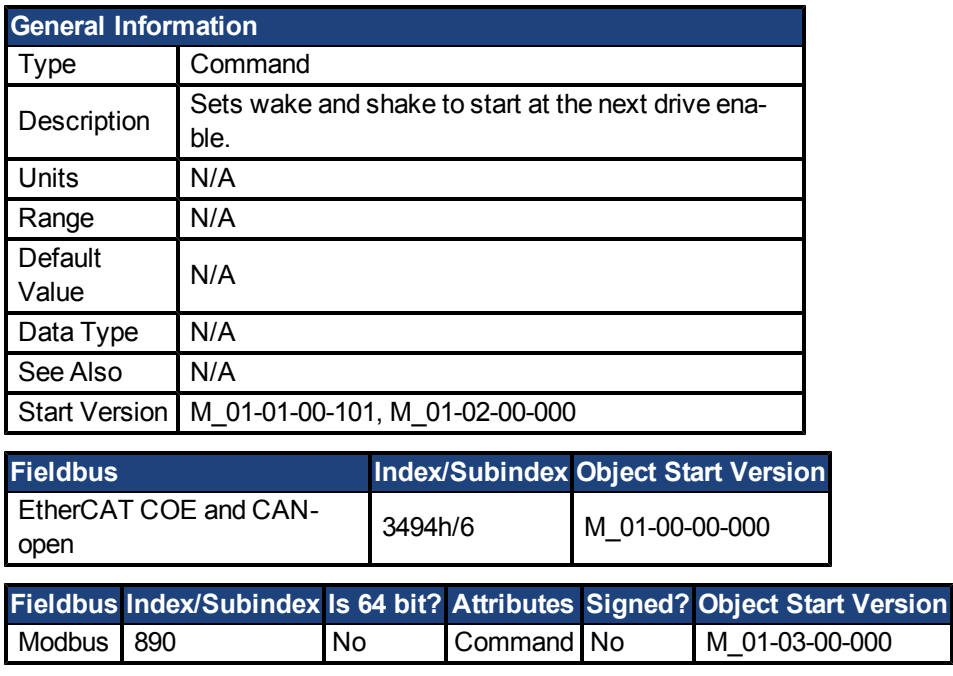

### **Description**

This command sets wake and shake to start at the next drive enable. Feedback type is not relevant for this command. If WS.STATE is 0 and the drive is disabled, then WS.STATE will change to 1 after issuing WS.ARM. With this command, wake and shake can be repeated if desired.

## **6.36.2 WS.DISARM**

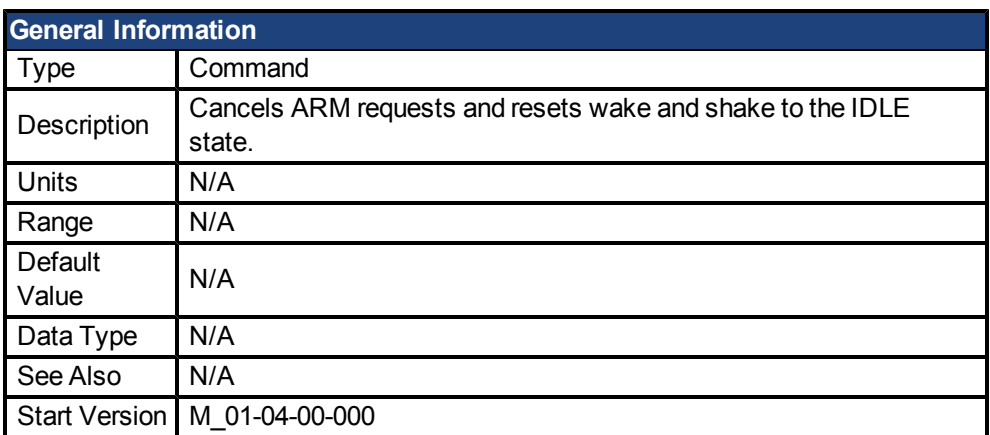

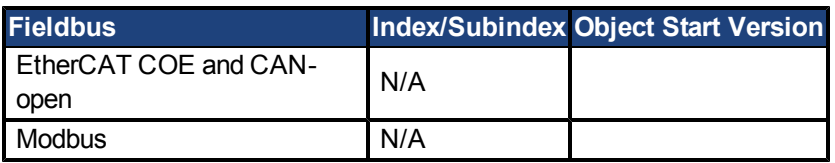

### **Description**

This command disables wake and shake immediately. Feedback type is not relevant for this command.If [WS.ARM](#page-491-0) has been issued, the request to execute the wake and shake algorithm at the next enable is cancelled. [WS.STATE](#page-498-0) is set to IDLE.

# **6.36.3 WS.DISTMAX**

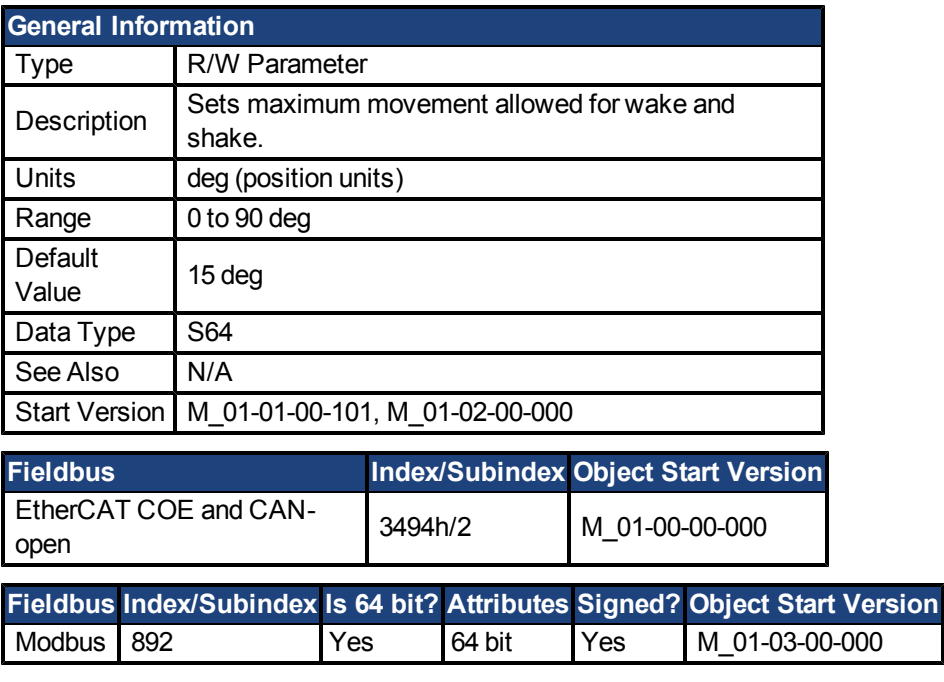

### **Description**

This parameter sets the maximum movement that is allowed for finding commutation. If this value is too small, F475, "Wake and Shake. Too much movement", may occur before wake and shake is finished. The bigger this value, the more movement is allowed for wake and shake. This value is application dependent.

## **6.36.4 WS.DISTMIN**

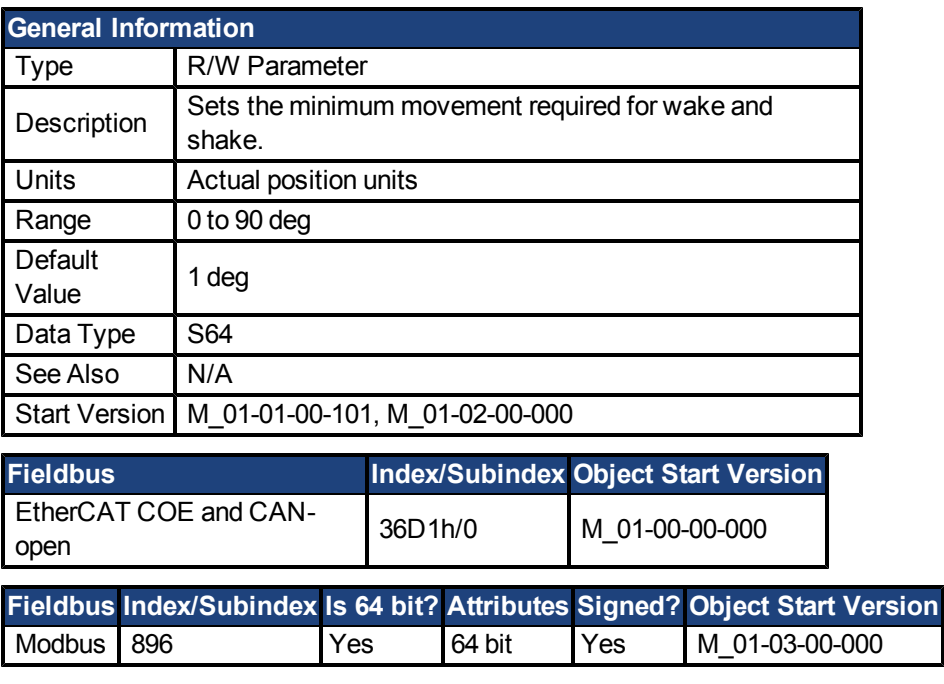

### **Description**

This parameter sets the minimum movement that is required for commutation finding. If this value is too small, the the commutation finding might fail if too little current is used. The larger this value, the more movement is needed in order to avoid F473: "Wake and Shake: Too little movement".

## <span id="page-495-0"></span>**6.36.5 WS.IMAX**

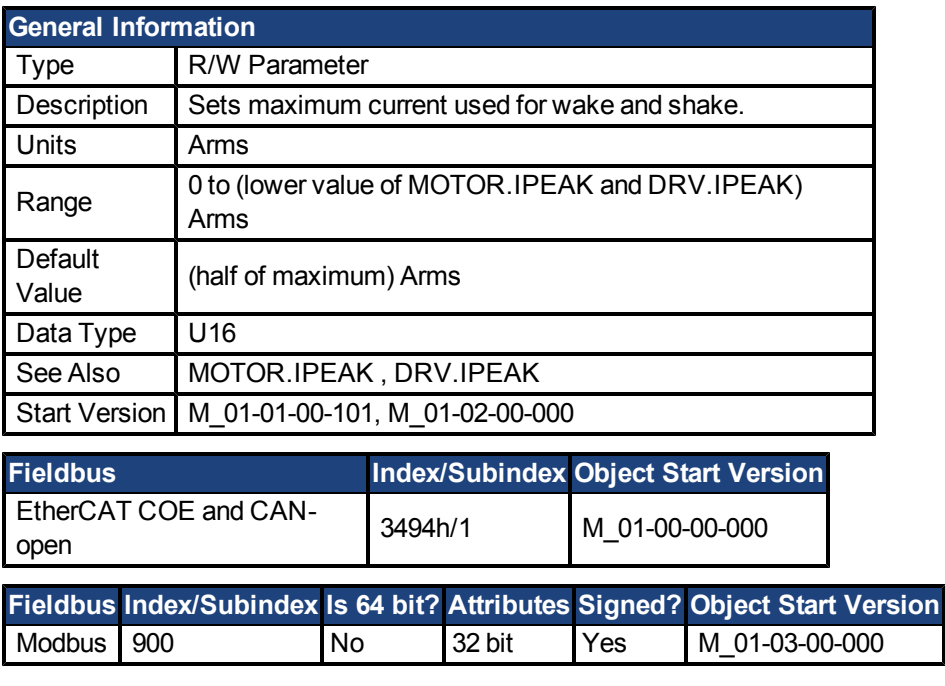

### **Description**

This parameter defines the maximum current used for wake and shake. If the selected current is too low, the minimum required movement may not occur. If the selected current is too high, the movement may be too fast (overspeed) or too large (over maximum movement).

The maximum of this parameter is the lower value of MOTOR.IPEAK and DRV.IPEAK. The default value of this parameter is the half of its maximum. This value depends on the specific application.

## **6.36.6 WS.MODE**

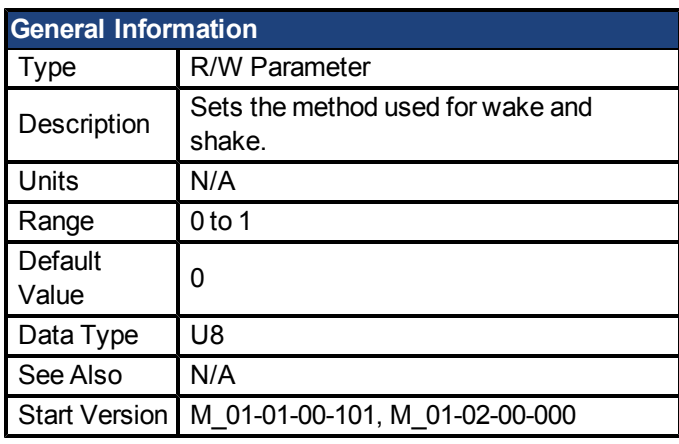

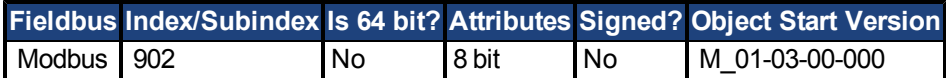

### **Description**

This parameter sets the method used for finding commutation.

#### **0 = Standard wake and shake**

Two iterations are used to find the correct angle in this mode. Coarse (current mode) and fine (velocity mode) iterations are done in a loop (WS.NUMLOOPS times). The average angle of all loops is calculated and used.

#### **1 = Commutation alignment by fixed commutation vector (Zero Method)**

The motor poles are set to 0, current mode is activated, and WS.IMAX is applied. The angle in which the motor settles is used for commutation. Other settings are restored (such as motor poles and operation mode).

# **6.36.7 WS.NUMLOOPS**

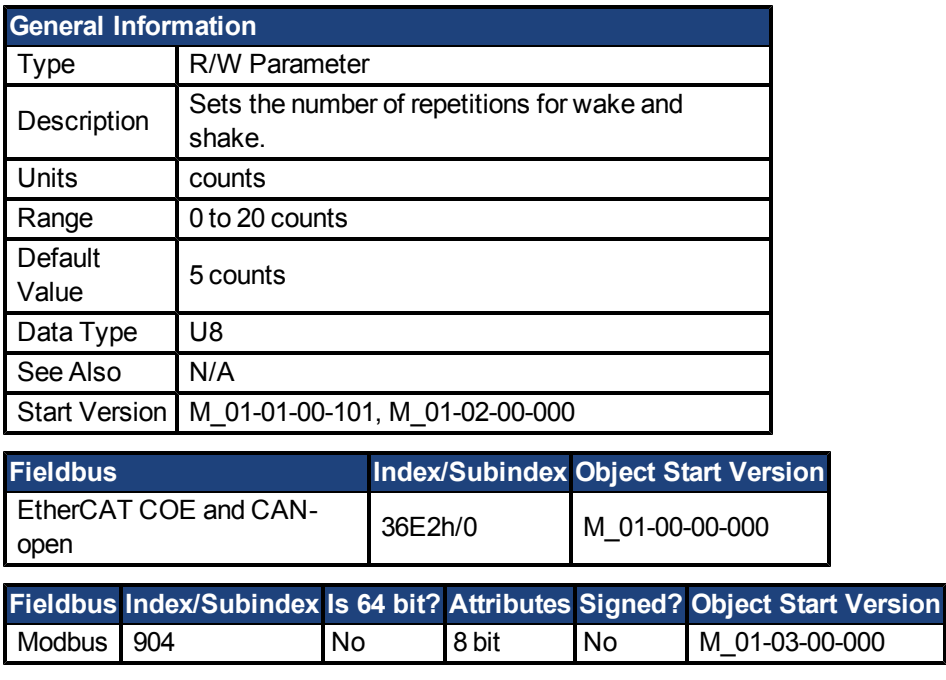

### **Description**

This parameter sets the maximum number of wake and shake repetitions. MOTOR.PHASE is calculated as mean value of all wake and shake repetitions.

## <span id="page-498-0"></span>**6.36.8 WS.STATE**

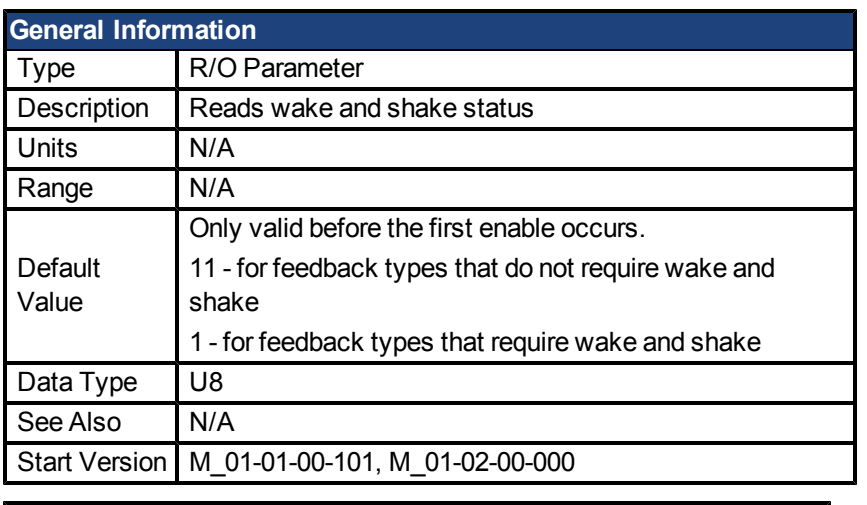

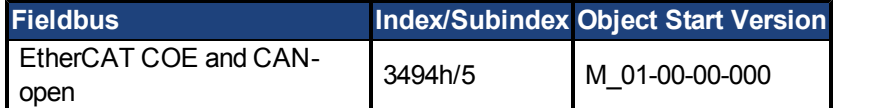

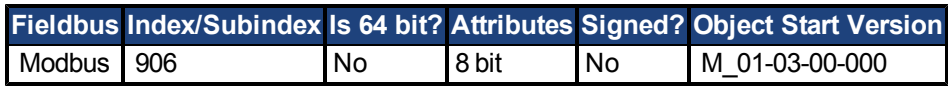

### **Description**

WS switches different current vectors and records position feedback in order to establish commutation alignment.

WS.STATE 0 = wake and shake successful (DONE).

WS.STATE 1 = wake and shake configured and will be done at next enable (ARMED).

WS.STATE 2 = wake and shake running. (ACTIVE)

WS.STATE 10 = error occurred during wake and shake (ERROR).

WS.STATE 11 = wake and shake not required (IDLE).

## **6.36.9 WS.T**

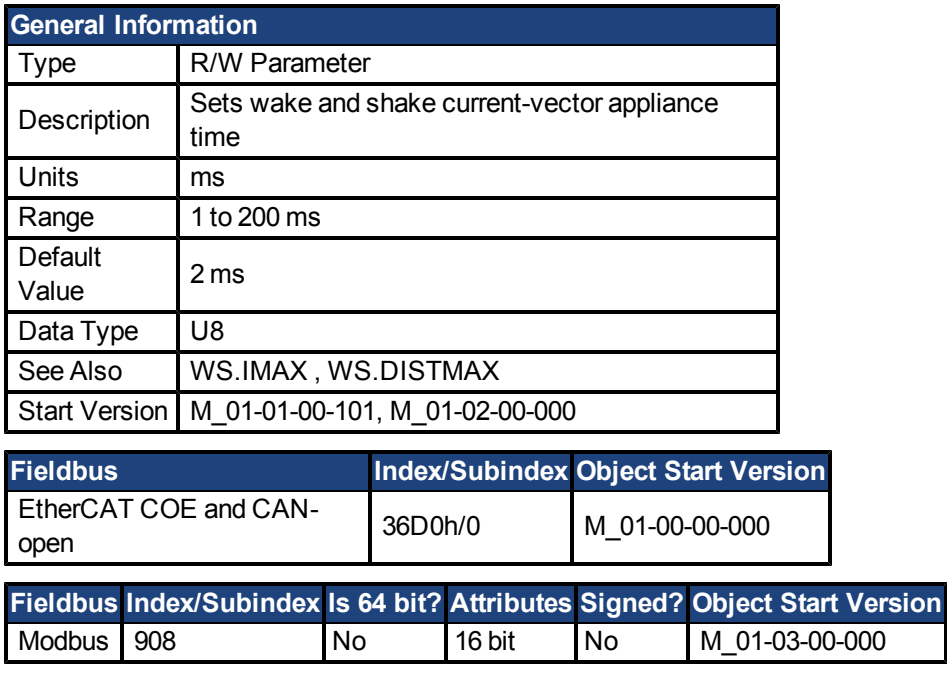

### **Description**

This parameter defines the duration for each different current-vector while the coarse angle calculation. The move distance is proportional to the WS.T and WS.IMAX value.

## **6.36.10 WS.TDELAY1**

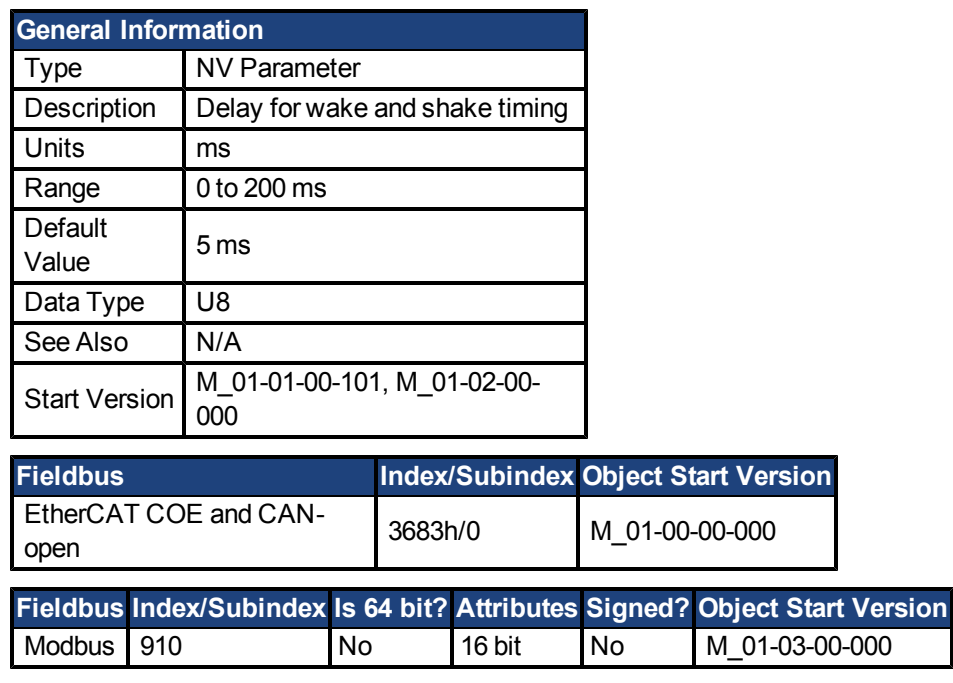

### **Description**

WS.TDELAY1 defines the delay time of the wake and shake function. This time is a delay time between the switching of different current vectors during the wake and shake procedure. This time should be increased in the case of movement interferences between single current vectors.

## **6.36.11 WS.TDELAY2**

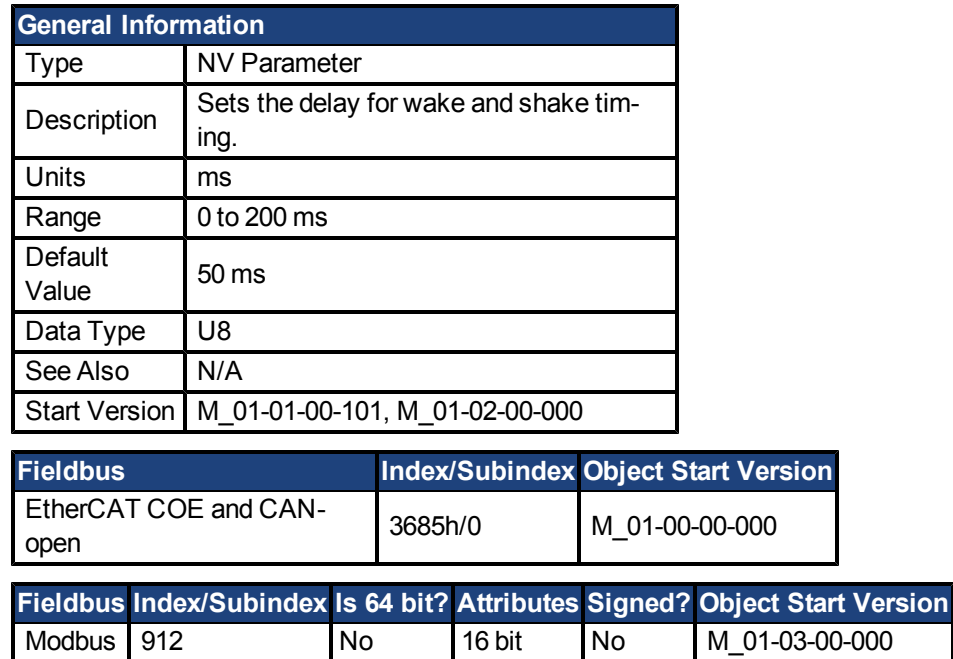

### **Description**

WS.TDELAY2 defines the delay between switching from coarse angle calculation to fine angle calculation during the wake and shake procedure. This time should be increased in the case of interferences between the coarse calculation done in current mode and the fine calculation done in velocity mode. Choosing too large a value increases the wake and shake duration.

# **6.36.12 WS.TDELAY3**

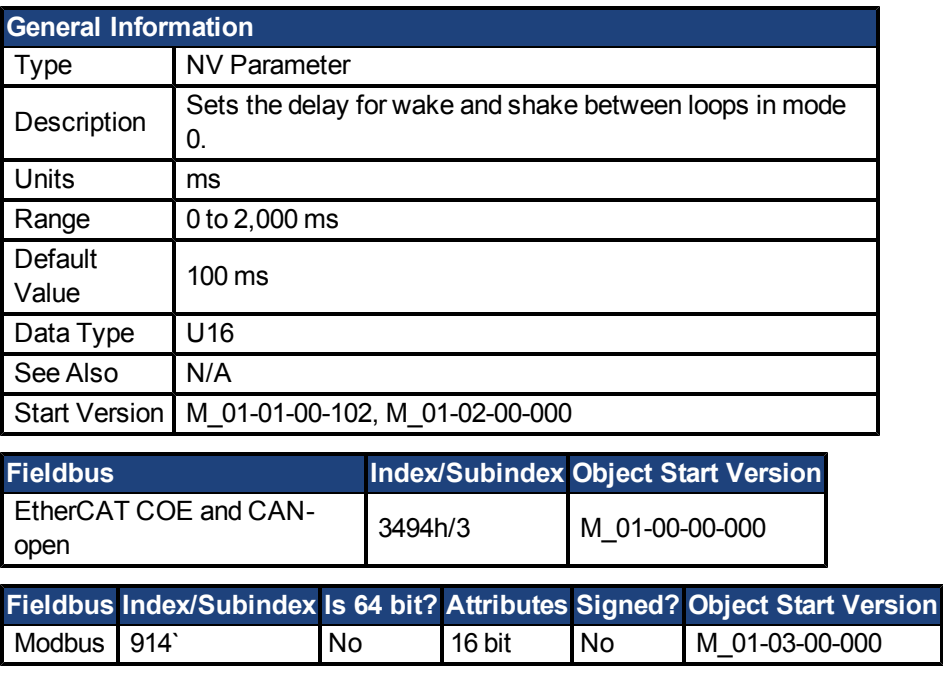

### **Description**

WS.TDELAY3 defines the delay between complete loops in mode 0 only. Decreasing this value makes the wake and shake procedure faster, but may lead to problems if the motor moves too long. Increasing this value will make wake and shake significantly longer.

## **6.36.13 WS.VTHRESH**

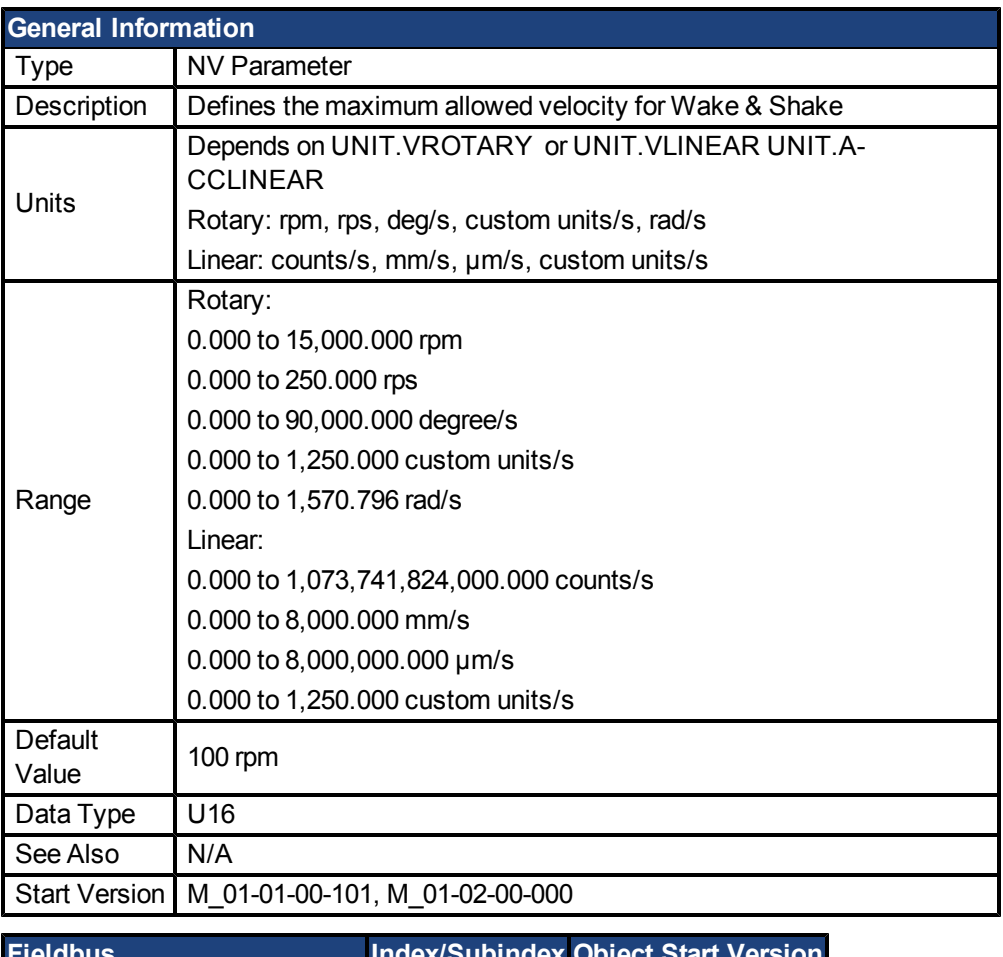

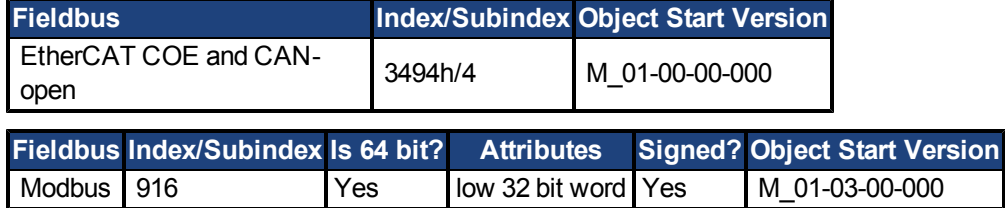

### **Description**

This parameter defines the maximum allowed velocity that occurs while commutation finding is active. This supervision runs in real time, but only while wake and shake is active (WS.STATE 2 or greater, for Mode 0). If at any time while wake and shake is running a velocity higher than this value is detected, fault F478 is generated. Setting WS.VTHRESH to zero disables this feature. For Mode 1, WS.VTHRESH is only used after the initial phase-finding.
This page intentionally left blank.

## **About Kollmorgen**

Kollmorgen is a leading provider of motion systems and components for machine builders. Through world-class knowledge in motion, industryleading quality and deep expertise in linking and integrating standard and custom products, Kollmorgen delivers breakthrough solutions that are unmatched in performance, reliability and ease-of-use, giving machine builders an irrefutable marketplace advantage.

For assistance with your application needs, visit www.kollmorgen.com or contact us at:

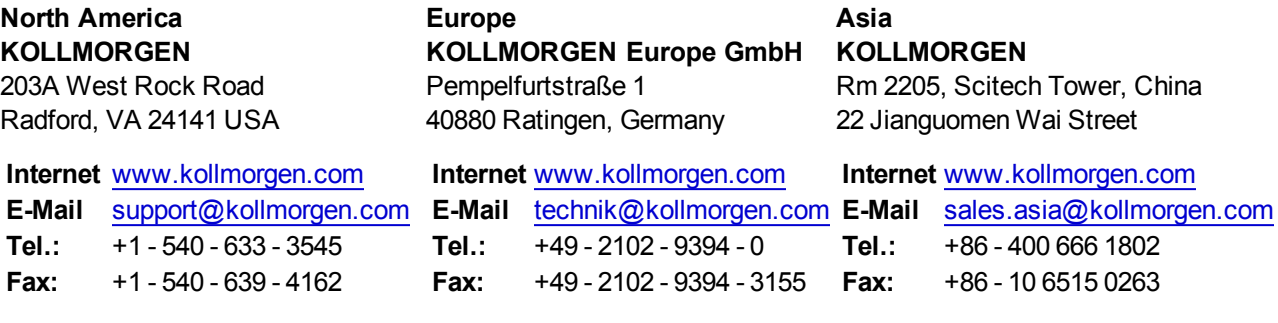

**KOLLMORGEN**